# **PCC3.3 Control System Overview**

The PowerCommand® 3.3 Control System (PCC3.3) consists of a PCC3300 generator set (genset) controller, AUX104 AVR Power Stage, and a HMI320 user interface. The PCC3.3 Control System has the ability to interface with other optional modules over the PCCnet network. The PCC3300 is a microprocessor-based generator set monitoring, metering, and genset control system. The HMI320 provides a simple operator interface to the Genset, while the PCC3300 provides digital voltage regulation, remote start / stop control and generator set protection functions.

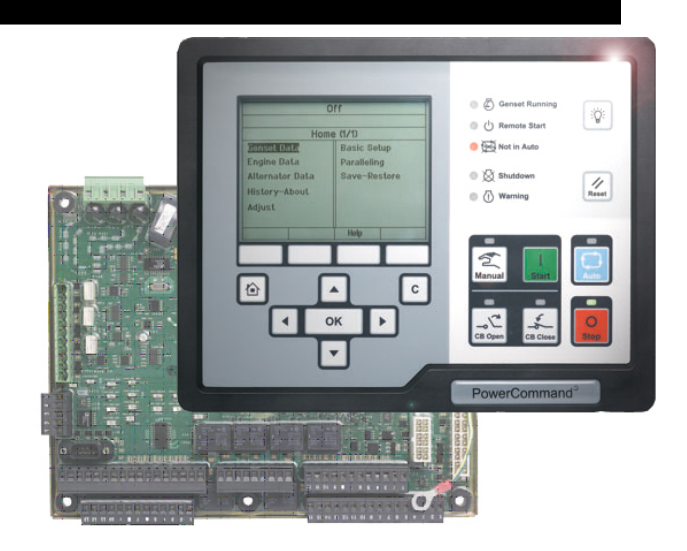

The PCC3.3 control system is suitable for use on gensets utilizing 50Hz or 60Hz Full Authority Electronic (FAE) Cummins diesel or natural gas engines as well as Hydro Mechanical (HM) Engines. Gensets equipped with the PCC3.3 control system can be applied in paralleling or non-paralleling applications, and use re-connectable alternators with voltages from 190 to 45000 VAC L-L. The control system is designed for mounting on the generator set, and is usually powered from the generator set starting batteries over a voltage range from 8 VDC to 32 VDC.

## **PCC3.3 Genset Control Part Numbers**

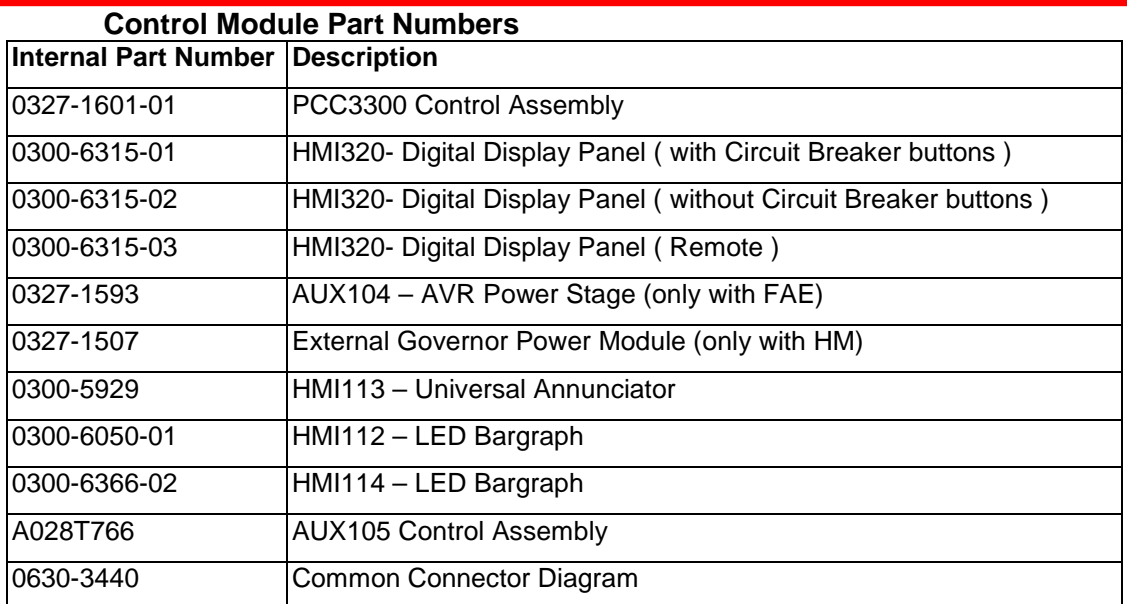

©2008 | Cummins Power Generation Inc. | All rights reserved | Specifications subject to change without notice | Cummins Power Generation and Cummins are registered trademarks of Cummins Inc. PowerCommand, InPower and "Our energy working for you." are trademarks of Cummins Power Generation. Other company, product, or service names may be trademarks or service marks of others.<br>S-1567b (4/08) S-1567b (4/08) Page 1 of 321

### **PCC3.3 Genset Control System Features**

- Paralleling or Standalone Genset Applications.
- Operates on 12 / 24 VDC nominal battery voltage.
- FAE Engine support utilizing PGI SAE-J1939 protocol support.
- Hydro Mechanical Engine support utilizing PGI SAE-J1939 protocol support
	- Electronic Governor.
	- $\triangleright$  Engine Monitoring and Protection.
	- $\triangleright$  Glow plug or Spark Ignition Control (Spark Ignition Feature is not currently available.)
- Digital Automatic Voltage Regulator (AVR)
- PCCNet Communications.
- MODBus Communications.
- Low power sleep mode, with configurable Wake-In-Auto mode.
- Direct 3 Phase voltage sensing for voltages up to 600 VAC L-L, and using PTs voltages up to 4500 VAC L-L.
- 3 Phase current sensing using either 1 Amp or 5 amp secondary CTs.
- Engine start/stop control and protection features.
- Amp-Sentry protection for use with Cummins Generator Technologies (CGT) alternators.
- HMI320 and HMI220 Operator Panel Display support.
- Advanced serviceability using a PC based software service tool.
- Environmental protection. The control system is designed for reliable operation in harsh environments. The core control board is a potted module that is fully protected from the elements.
- Configurable Inputs and Outputs

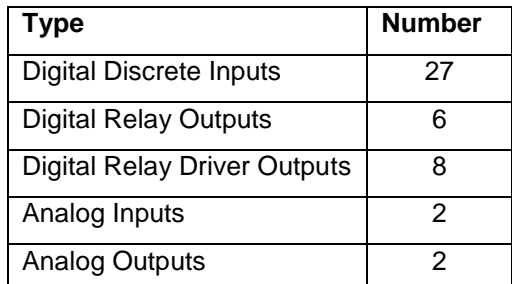

### **Functions**

- **Synchronizing**
- Dead Bus Close
- Load Share
- Load Demand
- **Load Govern**

©2008 | Cummins Power Generation Inc. | All rights reserved | Specifications subject to change without notice | Cummins Power Generation and Cummins are registered trademarks of Cummins Inc. PowerCommand, InPower and "Our energy working for you." are trademarks of Cummins Power Generation. Other company, product, or service names may be trademarks or service marks of others.<br>S-1567b (4/08) S-1567b (4/08) Page 2 of 321

- Permissive Sync Check
- **Breaker Control**
- Gen CB Shunt Trip
- Fail to Disconnect
- Power Transfer Control

©2008 | Cummins Power Generation Inc. | All rights reserved | Specifications subject to change without notice | Cummins Power Generation<br>and Cummins are registered trademarks of Cummins Inc. PowerCommand, InPower and "Our

### **PCC3.3 Genset Control On Board LEDs**

The PCC3300 has 4 light emitting diodes (LEDs) on the control board. These LEDs are used to indicate to the operator the status of the PCC3300 genset control. The following table summarizes their operation.

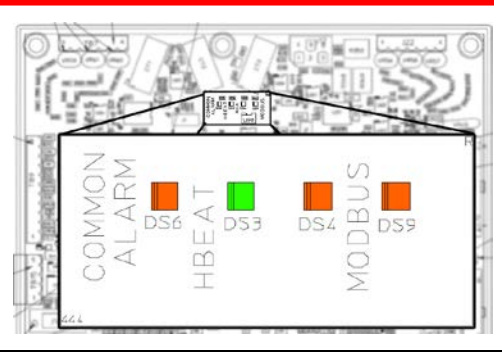

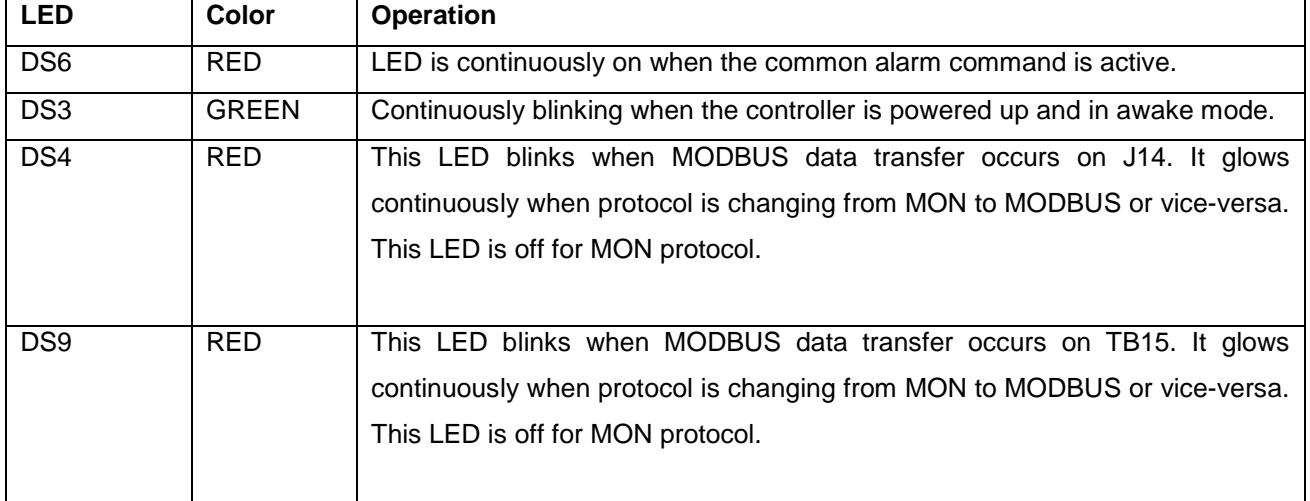

#### **AUX105 Control On Board LED–**

AUX105 has 1 green LED, DS3 on the control board which blinks @ 1 sec when the controller is powered up and is in awake mode. The LED blinks approx. 4 times as fast when downloading to Aux105. The LED also blinks approx. 4 times faster if the Application becomes corrupted. (Board is in boot block)

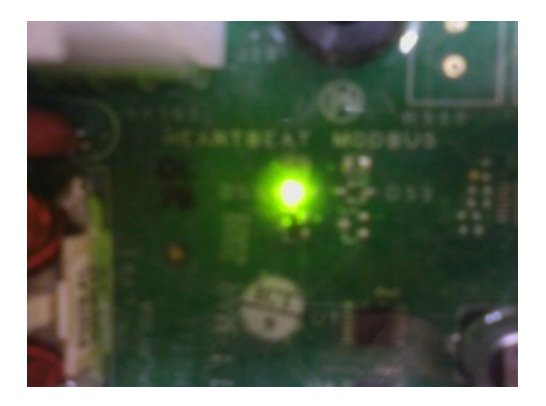

©2008 | Cummins Power Generation Inc. | All rights reserved | Specifications subject to change without notice | Cummins Power Generation<br>and Cummins are registered trademarks of Cummins Inc. PowerCommand, InPower and "Our Cummins Power Generation. Other company, product, or service names may be trademarks or service marks of others.<br>S-1567b (4/08) S-1567b (4/08) Page 4 of 321

### **PCC3.3 Control Inputs and Outputs**

#### **Discrete Inputs Signals**

- **Manual**
- Auto
- Remote start signal.
- Remote Emergency Stop.
- Local Emergency Stop.
- Backup Start Disconnect (Configurable Input #33)
- Fault Reset ( Configurable Input # 10)
- Bi-Directional System Wake Up Input.
- Rupture Basin ( Configurable Input #12)
- Start Type (Configurable Input #11)
- Low Fuel ( Configurable Input # 6)
- Coolant level ( Configurable input # 5)
- Configurable Input #1
- Configurable Input #2
- Configurable Input #13
- Configurable Input #14
- Genset CB A Status
- Genset CB B Status (Configurable input #26)
- Genset CB Tripped Status (Configurable input #27)
- Genset CB Inhibit (Configurable input #28)
- Utility CB A Status
- Utility CB B Status (Configurable input #23)
- Utility CB Tripped Status (Configurable input #24)
- Utility CB Inhibit (Configurable input #25)
- Single Mode Verify (Configurable input #29)
- Load Demand Stop (Configurable input #31)
- Ramp Load/Unload (Configurable input #32)
- Synchronizer Enable (Configurable input #30)
- Transfer Inhibit (Configurable input #20)
- Retransfer Inhibit (Configurable input #21)

#### **Discrete Outputs Signals**

- Starter relay driver.
- Fuel shut-off relay driver.
- Key-switch relay driver.
- Glow plug relay driver. ( Configurable Output # 8)

#### **Analog Inputs Signals**

- **Battery Voltage**
- 3-Phase Genset Current Transformer (CTs), 5Amp or 1Amp capable.
- 3-phase Genset line-neutral (LN) voltage sensing
- External speed bias input
- External voltage bias input.
- 3-phase Genset bus or Utility Source CTs.
- 3-phase Genset bus or Utility Source voltage sensing.
- Optional Genset Neutral CT. Only available if utility source current sensing is single phase or not used.
- KW load setpoint (Configurable Analog Input #1)
- KVAR load setpoint (Configurable Analog Input #2)

#### **Analog Output Signals**

- Speed Bias Output (Configurable Analog Output #1)
- Voltage Bias Output (Configurable Analog Output #2)
- Field coil AVR PWM command ( 4 Amp continuous,
	- 6 Amp peak )

©2008 | Cummins Power Generation Inc. | All rights reserved | Specifications subject to change without notice | Cummins Power Generation and Cummins are registered trademarks of Cummins Inc. PowerCommand, InPower and "Our energy working for you." are trademarks of Cummins Power Generation. Other company, product, or service names may be trademarks or service marks of others.<br>S-1567b (4/08) S-1567b (4/08) Page 5 of 321

- Delayed off command relay driver ( Configurable Output # 10)
- Oil Priming Pump relay driver. ( Configurable Output # 6)
- Switched B+ relay driver.
- Ready to Load Driver ( Configurable Output # 5)
- Wake-up in Auto
- Load Dump Relay Driver. ( Configurable Output # 11)
- Configurable Output #1, #2, #3, and #4 relay contacts, 5A @ 30 V DC.
- Genset CB Open Control (Relay output ratings 5A 30Vdc inductive L/R=7msec.)
- Genset CB Close Control (Relay output ratings 5A 30Vdc inductive L/R=7msec.)
- Utility CB Open Control (Relay output ratings 5A 30Vdc inductive L/R=7msec.)
- Utility CB Close Control (Relay output ratings 5A 30Vdc inductive L/R=7msec.)

#### **Bidirectional Discrete Signals**

• First start arbitration (Compatible with PCC3100, PCC3200/1)

#### **Bidirectional Analog Signals**

- KW load share (Compatible with PCC3100, PCC3200/1))
- KVAR load share (Compatible with PCC3100, PCC3200/1)

## **PCC3.3 Communications**

TB15 (RS485 Port) – This communication port is used by PCC3300 and HMI320 to communicate with a computer running a PC based service tool. TB15 can also be used by the PCC3300 to communicate with external devices like a Programmable Logic Controller (PLC) via the MODBUS protocol.

J14 (RS232 Port) - This communication port is used by PCC3300 to communicate with a computer running a PC based service tool. This port can also be used by the PCC3300 to communicate with the external devices like PLC via the MODBUS protocol.

J25 (PCCNet)- This communication port is used to connect the PCC3300 to other PCCNet devices such as the HMI320, HMI112, HMI114, and HMI113.

J29 (PCCNet)- This communication port is used to connect the HMI320 to the PCC3300 and other PCCNet devices such as the HMI112, HMI114, and HMI113.

J26 (J1939 – CAN)- This communication port is used to connect the AUX105 HMECM module to the PCC3300 for Hydro Mechanical Engine support.

### **PCC3.3 Control Inputs and Outputs Overview**

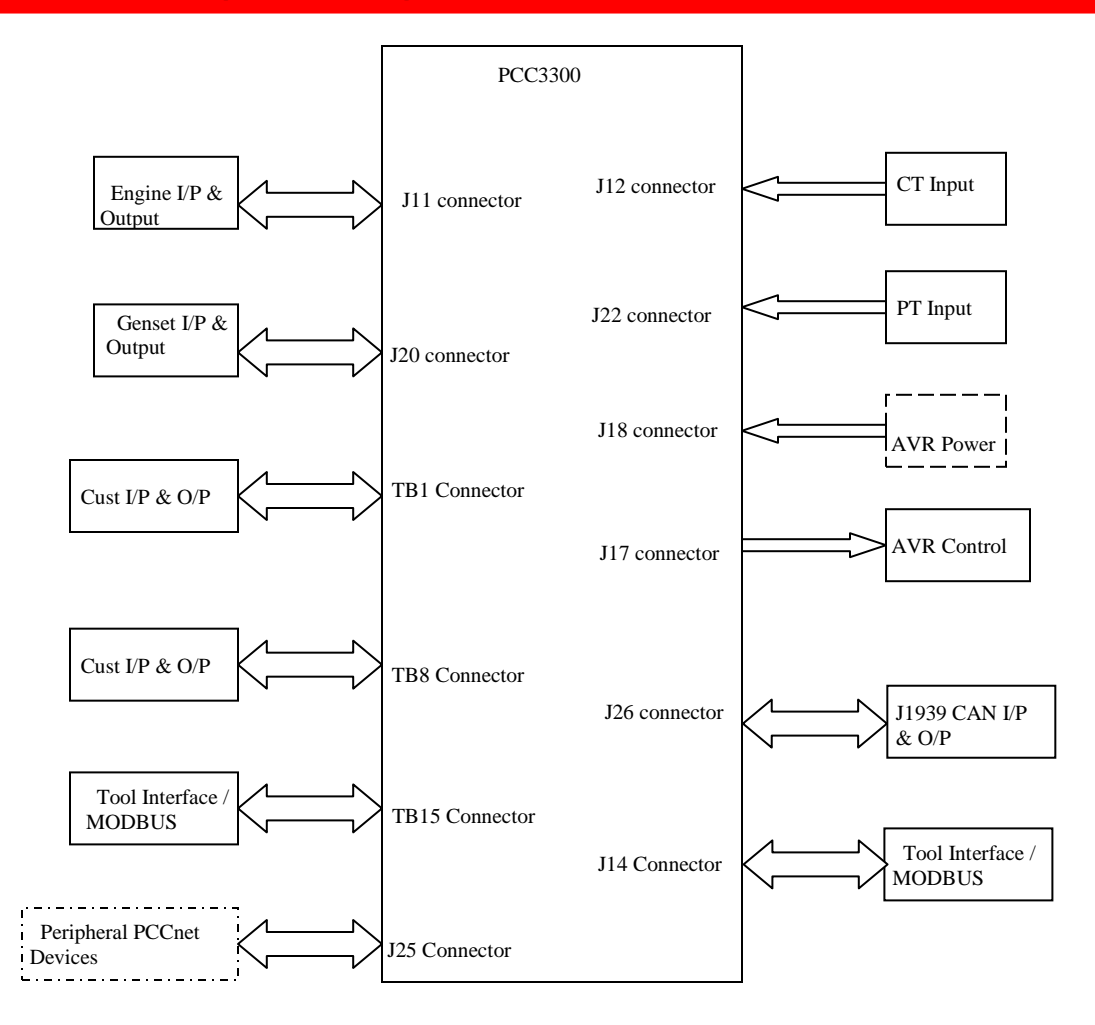

©2008 | Cummins Power Generation Inc. | All rights reserved | Specifications subject to change without notice | Cummins Power Generation<br>and Cummins are registered trademarks of Cummins Inc. PowerCommand, InPower and "Our Cummins Power Generation. Other company, product, or service names may be trademarks or service marks of others.<br>S-1567b (4/08) S-1567b (4/08) Page 7 of 321

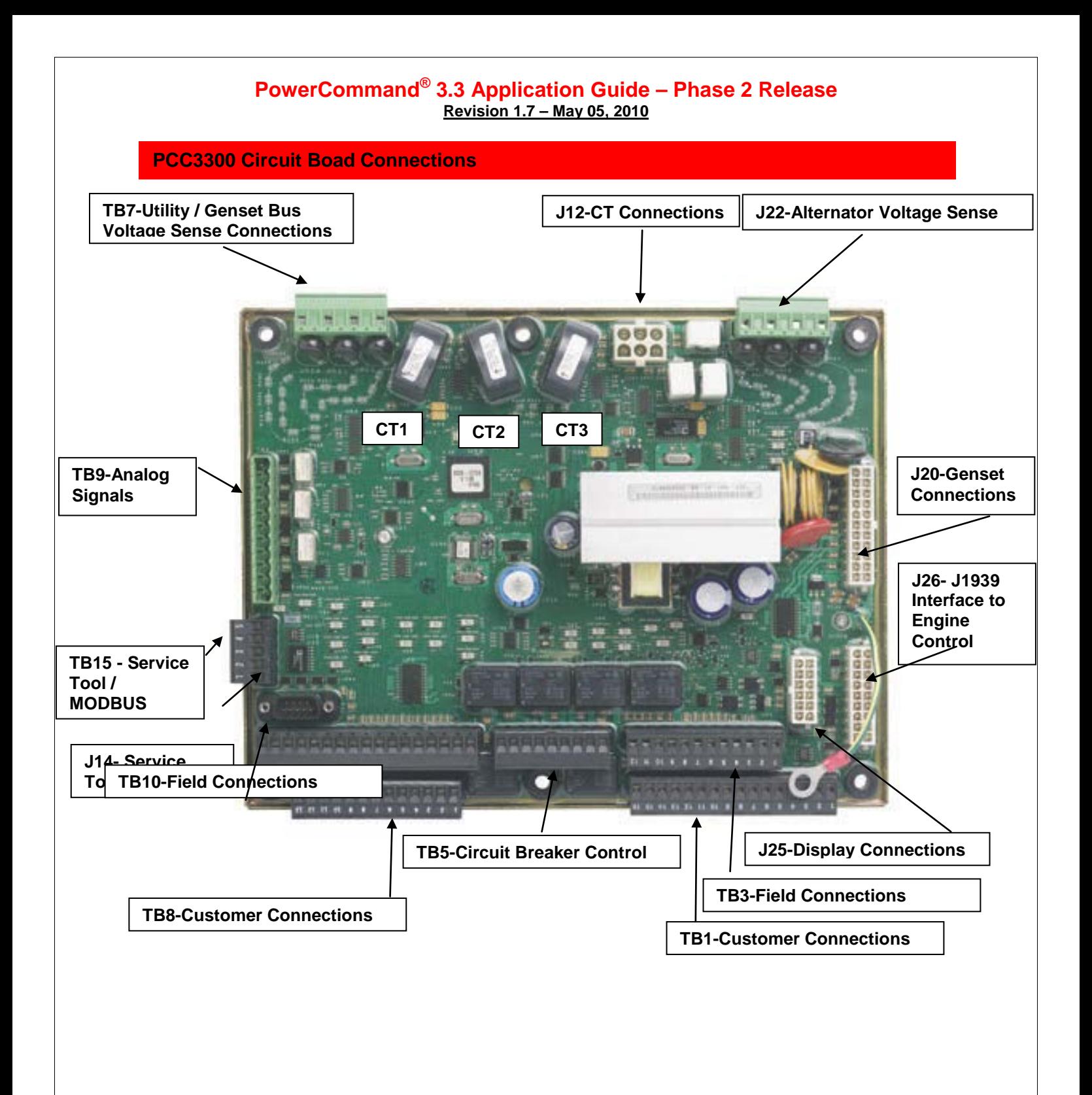

©2008 | Cummins Power Generation Inc. | All rights reserved | Specifications subject to change without notice | Cummins Power Generation<br>and Cummins are registered trademarks of Cummins Inc. PowerCommand, InPower and "Our

### **TB1 Connections**

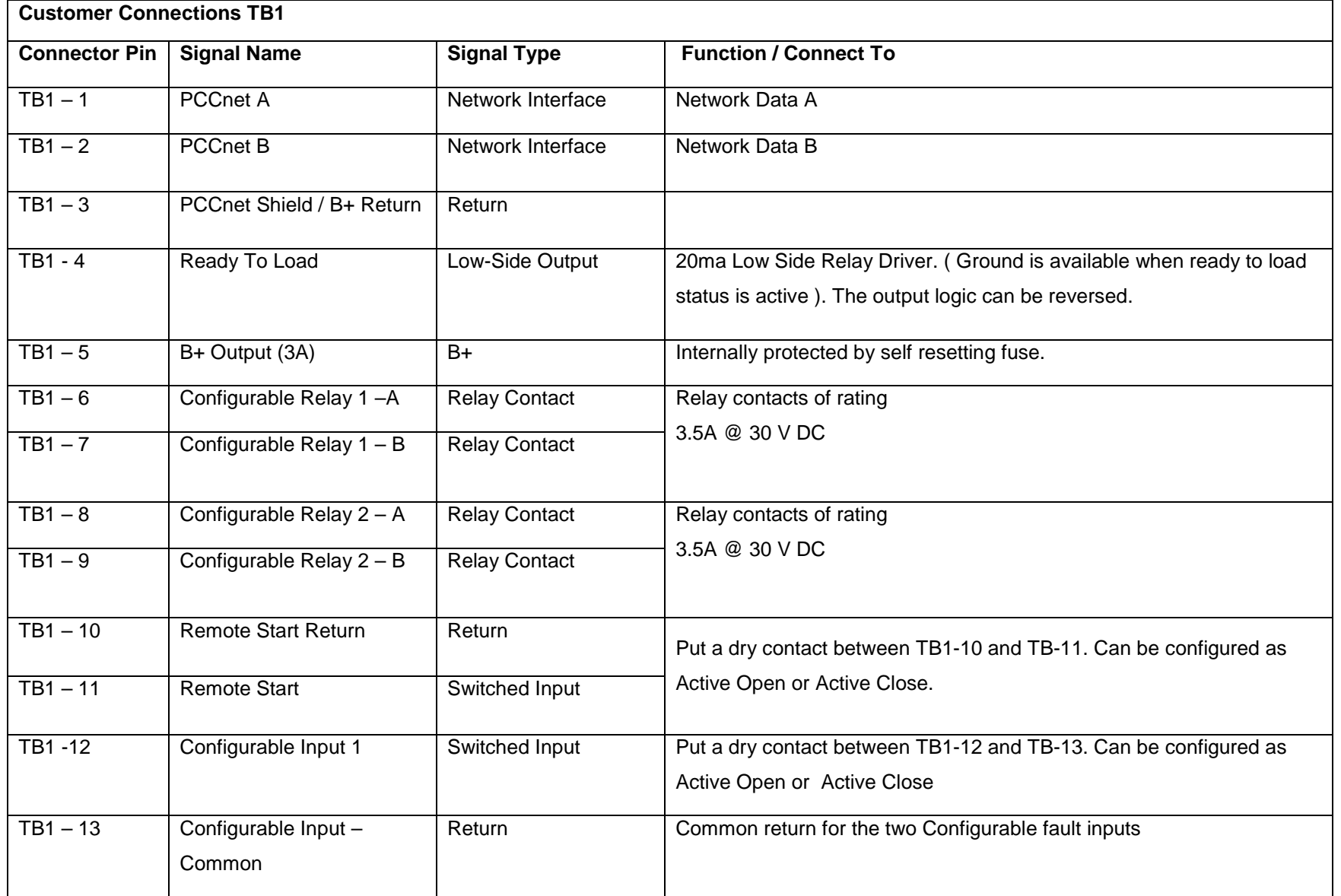

©2008 | Cummins Power Generation Inc. | All rights reserved | Specifications subject to change without notice | Cummins Power Generation and Cummins are registered trademarks of Cummins Inc. PowerCommand, InPower and "Our energy working for you." are trademarks of Cummins Power Generation. Other company, product, or service names may be trademarks or service marks of others.<br>S-1567b (4/08) S-1567b (4/08) Page 10 of 321

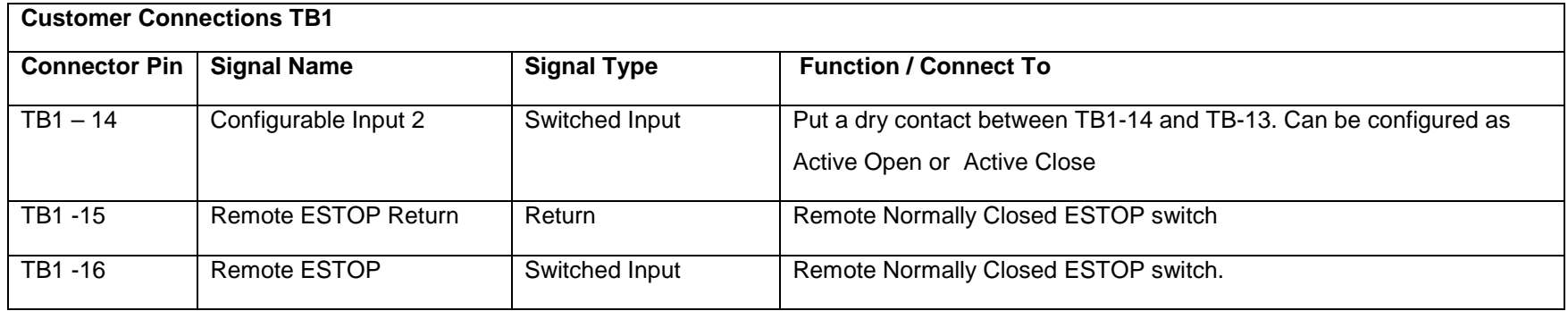

### **TB8 Connections**

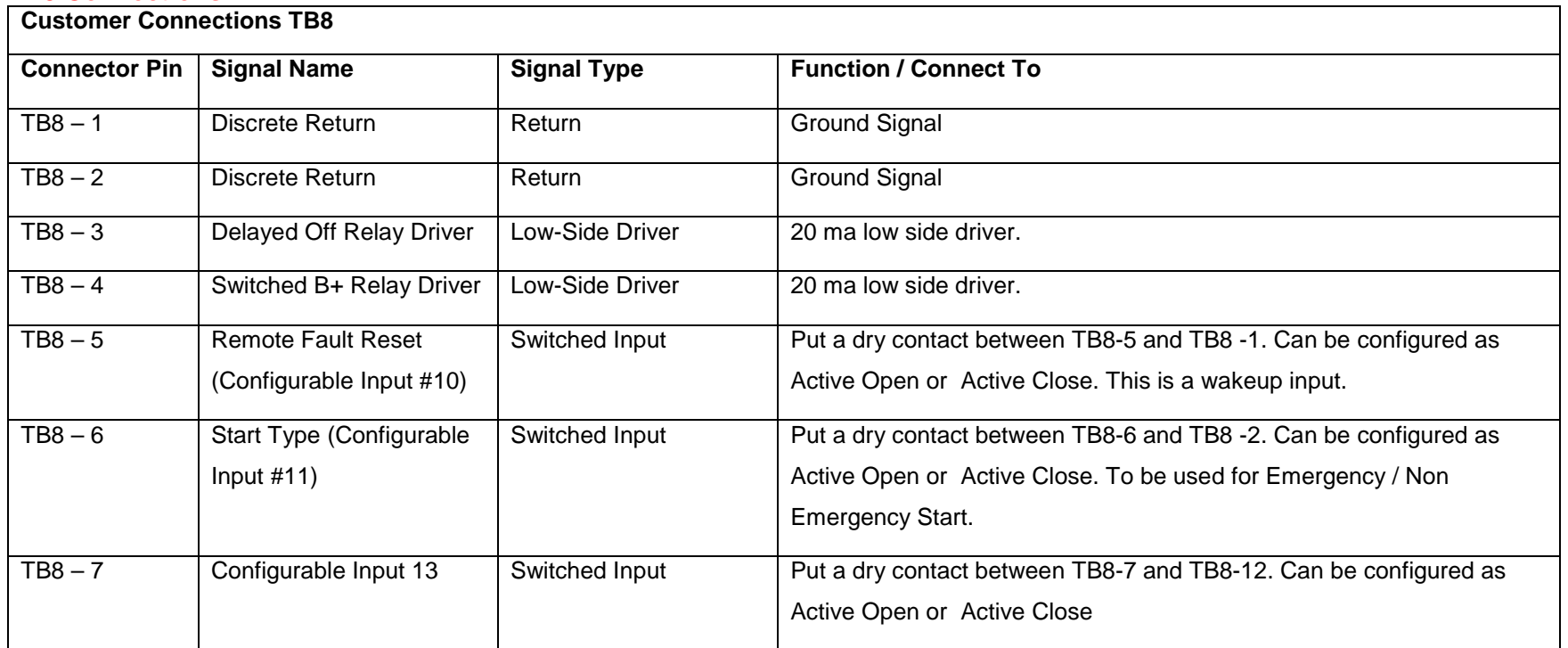

©2008 | Cummins Power Generation Inc. | All rights reserved | Specifications subject to change without notice | Cummins Power Generation and Cummins are registered trademarks of Cummins Inc. PowerCommand, InPower and "Our energy working for you." are trademarks of Cummins Power Generation. Other company, product, or service names may be trademarks or service marks of others.<br>S-1567b (4/08) S-1567b (4/08) Page 11 of 321

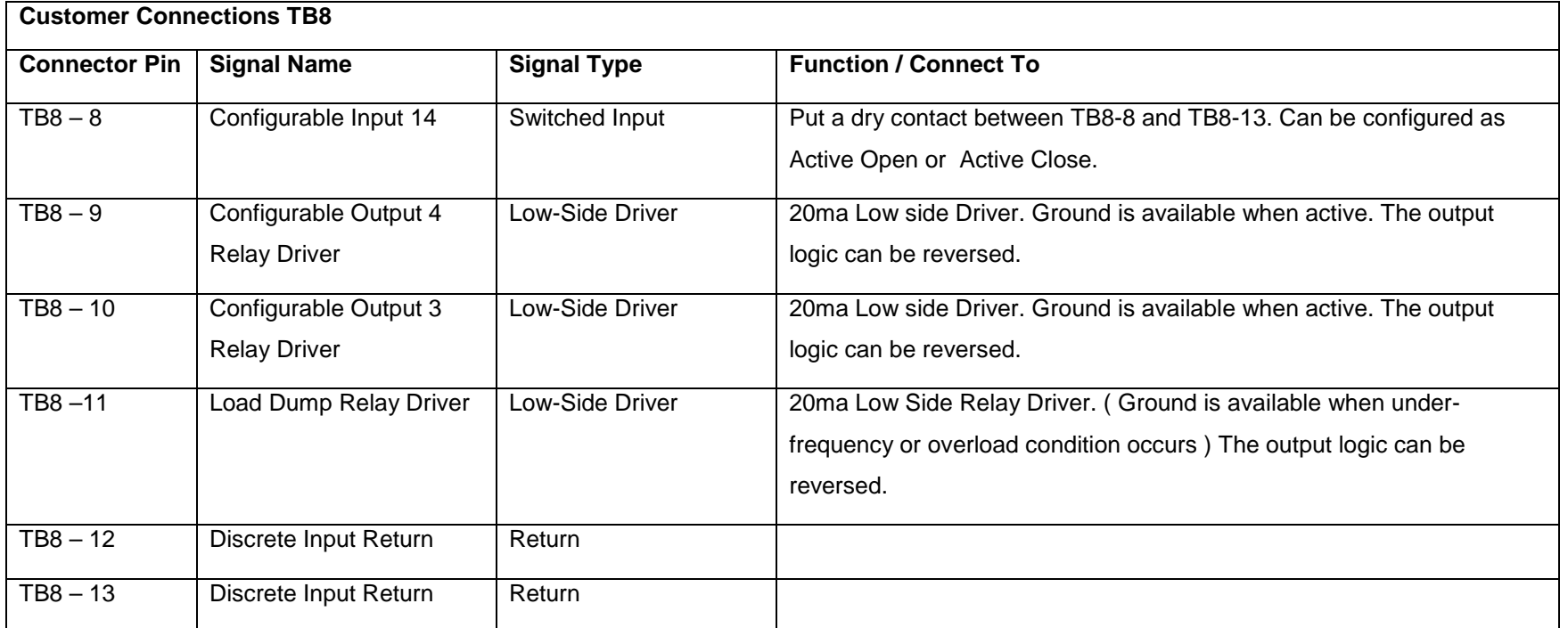

### **J20 - Genset Connections**

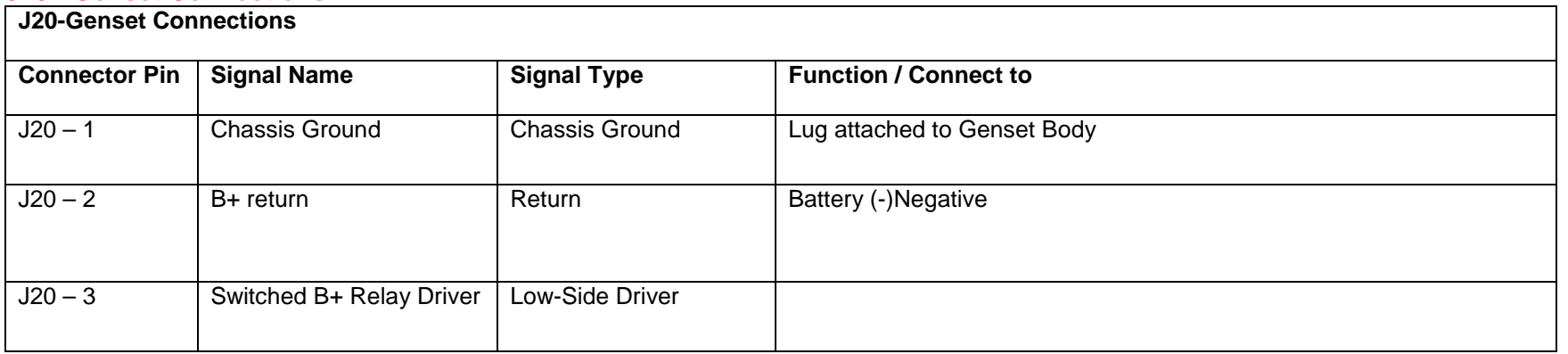

©2008 | Cummins Power Generation Inc. | All rights reserved | Specifications subject to change without notice | Cummins Power Generation and Cummins are registered trademarks of Cummins Inc. PowerCommand, InPower and "Our energy working for you." are trademarks of Cummins Power Generation. Other company, product, or service names may be trademarks or service marks of others.<br>S-1567b (4/08) S-1567b (4/08) Page 12 of 321

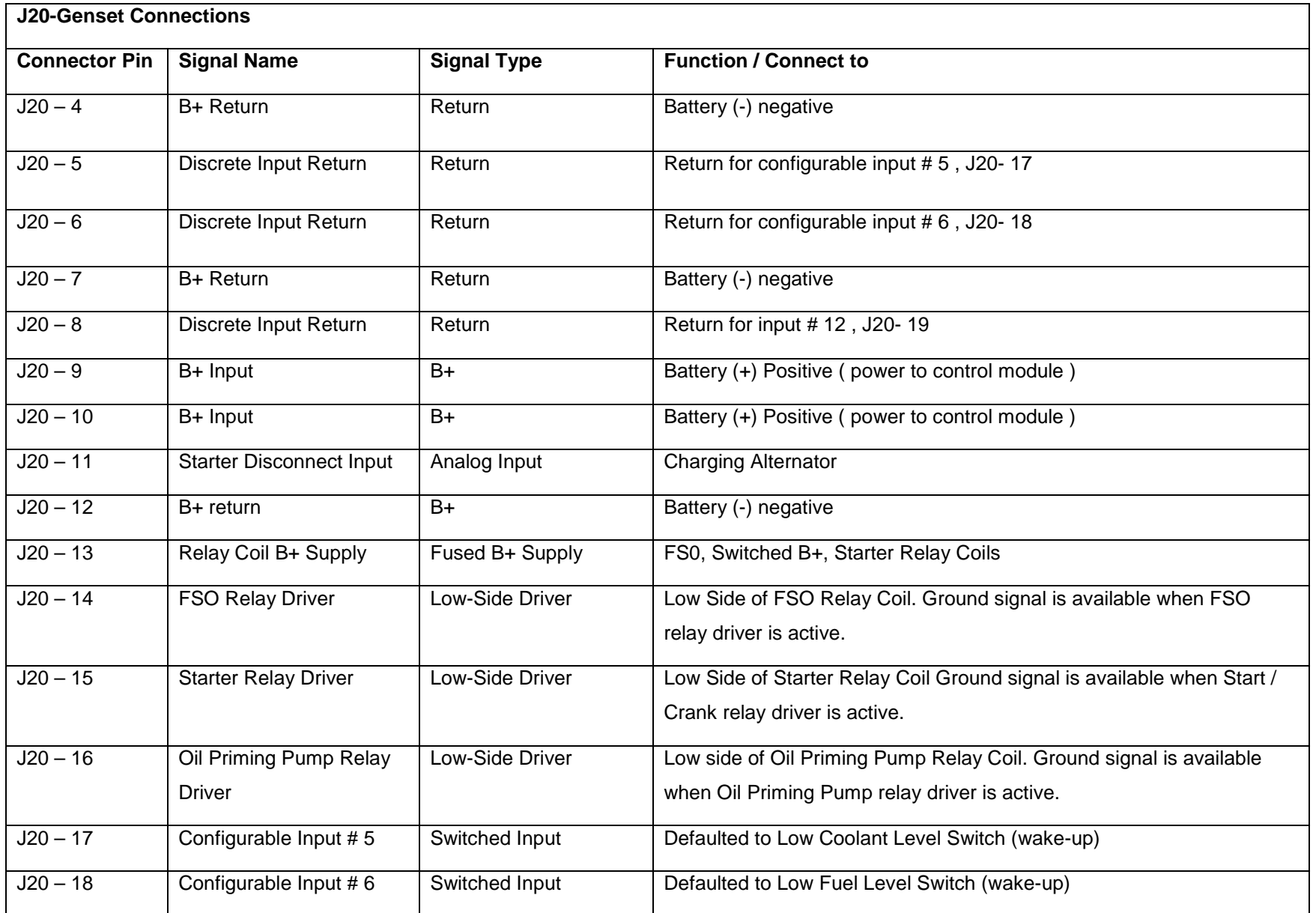

©2008 | Cummins Power Generation Inc. | All rights reserved | Specifications subject to change without notice | Cummins Power Generation and Cummins are registered trademarks of Cummins Inc. PowerCommand, InPower and "Our energy working for you." are trademarks of Cummins Power Generation. Other company, product, or service names may be trademarks or service marks of others.<br>S-1567b (4/08) S-1567b (4/08) Page 13 of 321

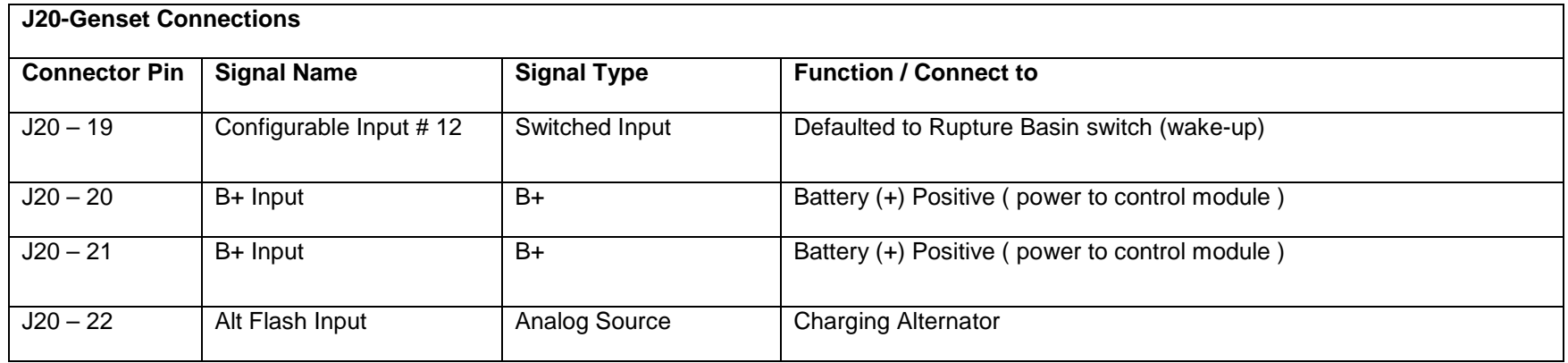

### **J12 – Genset CT Connections**

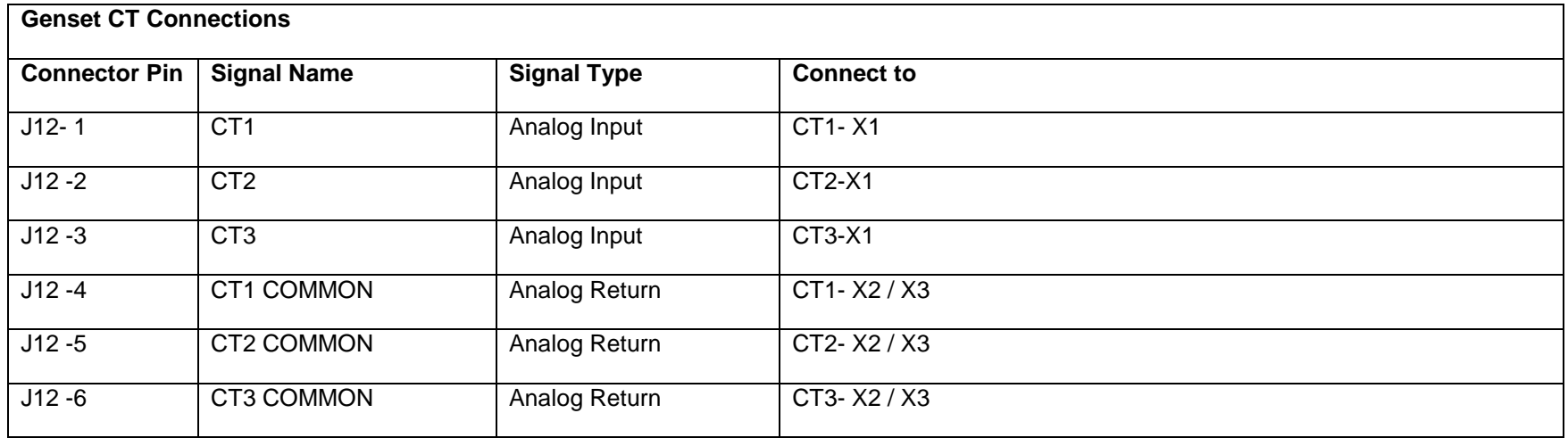

#### **J22 – Genset Voltage Sensing**

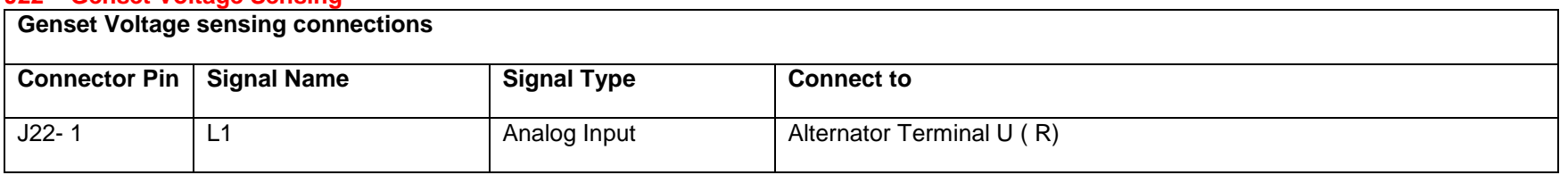

©2008 | Cummins Power Generation Inc. | All rights reserved | Specifications subject to change without notice | Cummins Power Generation and Cummins are registered trademarks of Cummins Inc. PowerCommand, InPower and "Our energy working for you." are trademarks of Cummins Power Generation. Other company, product, or service names may be trademarks or service marks of others.<br>S-1567b (4/08) S-1567b (4/08) Page 14 of 321

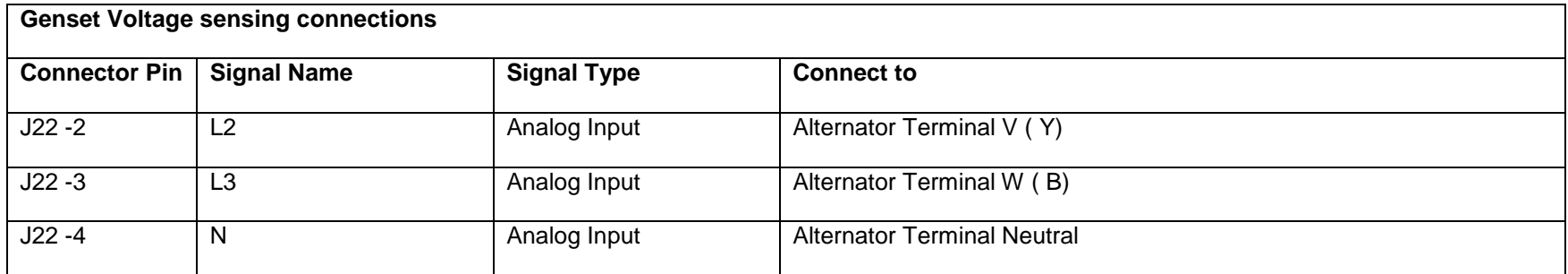

For voltage levels above 600 L-L, a external PT is required to be used for voltage sensing. Refer Potential Transformer ( PT ) section 1.11 for appropriate PT ratio selection.

### **J17 – Field Winding Connections**

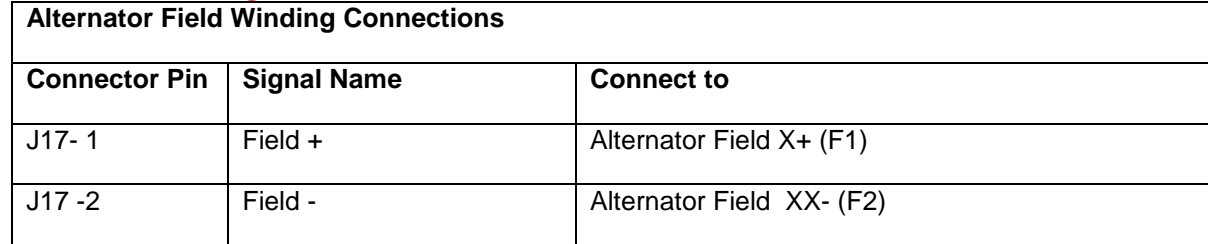

#### **J18 – Field Power Connections**

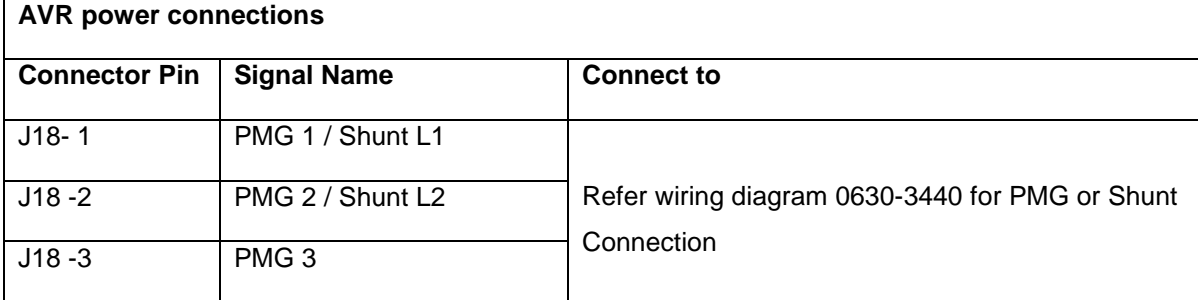

#### **TB15 Connections**

**Tools Interface Connections**

©2008 | Cummins Power Generation Inc. | All rights reserved | Specifications subject to change without notice | Cummins Power Generation and Cummins are registered trademarks of Cummins Inc. PowerCommand, InPower and "Our energy working for you." are trademarks of Cummins Power Generation. Other company, product, or service names may be trademarks or service marks of others.<br>S-1567b (4/08) S-1567b (4/08) Page 15 of 321

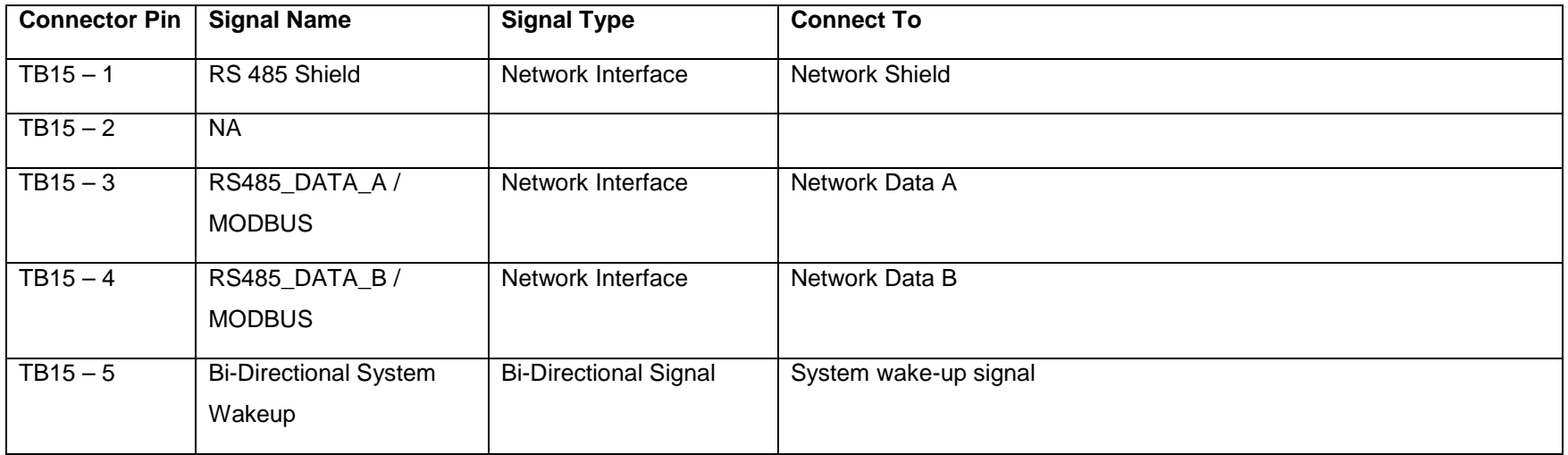

#### **J25 – Display Connections**

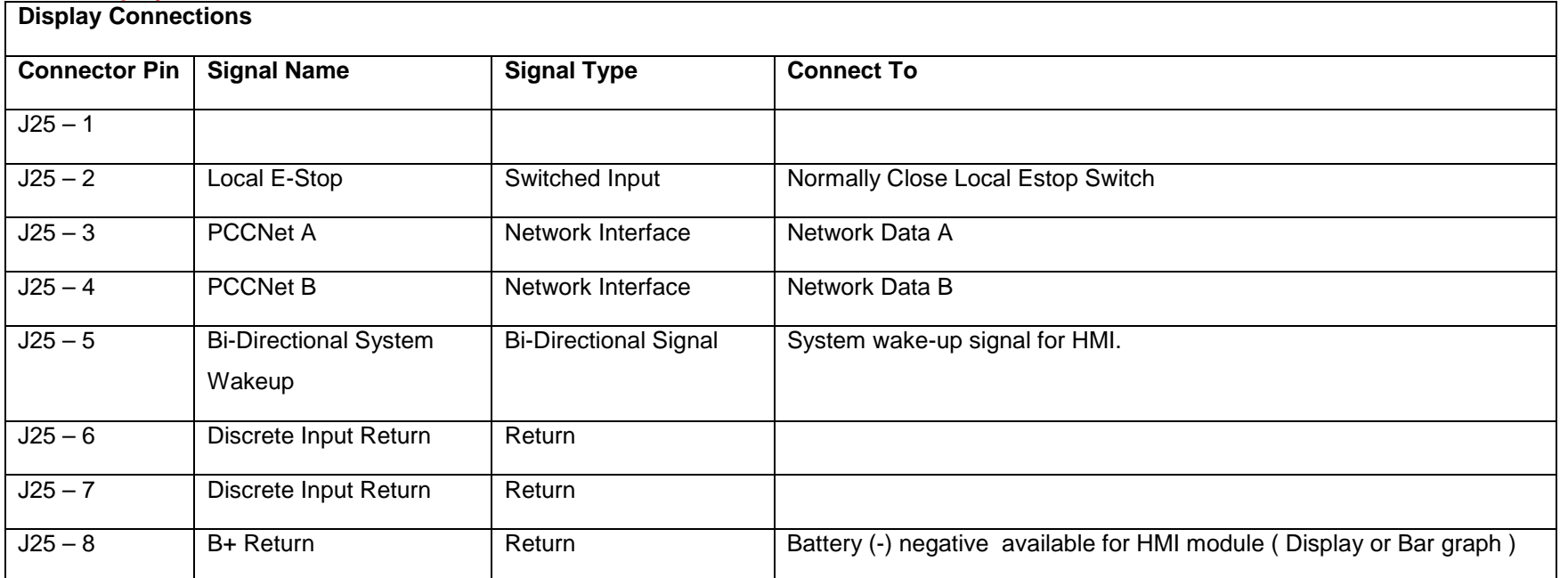

©2008 | Cummins Power Generation Inc. | All rights reserved | Specifications subject to change without notice | Cummins Power Generation and Cummins are registered trademarks of Cummins Inc. PowerCommand, InPower and "Our energy working for you." are trademarks of Cummins Power Generation. Other company, product, or service names may be trademarks or service marks of others.<br>S-1567b (4/08) S-1567b (4/08) Page 16 of 321

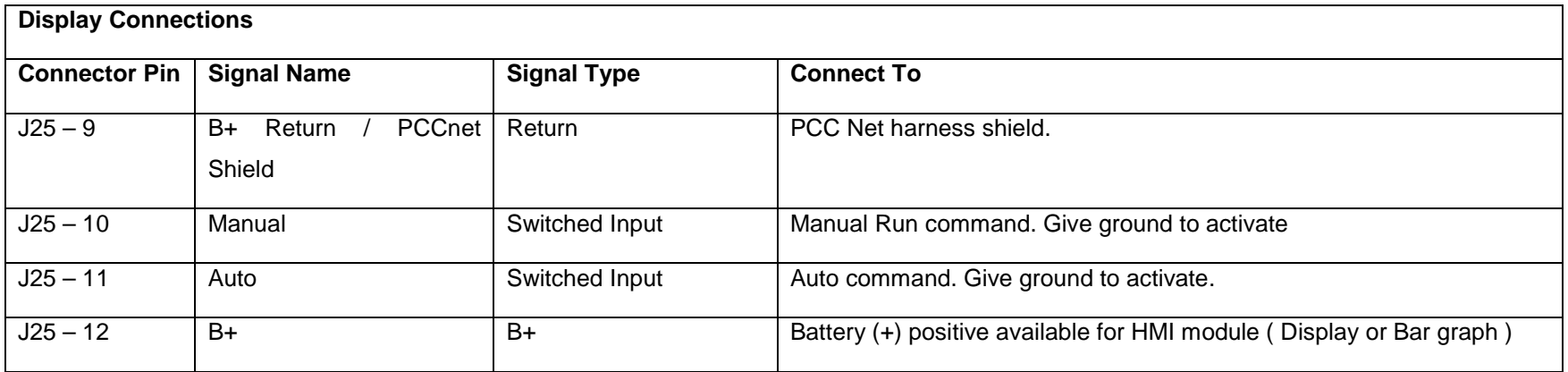

### **J26 – J1939 Interface to Engine Control**

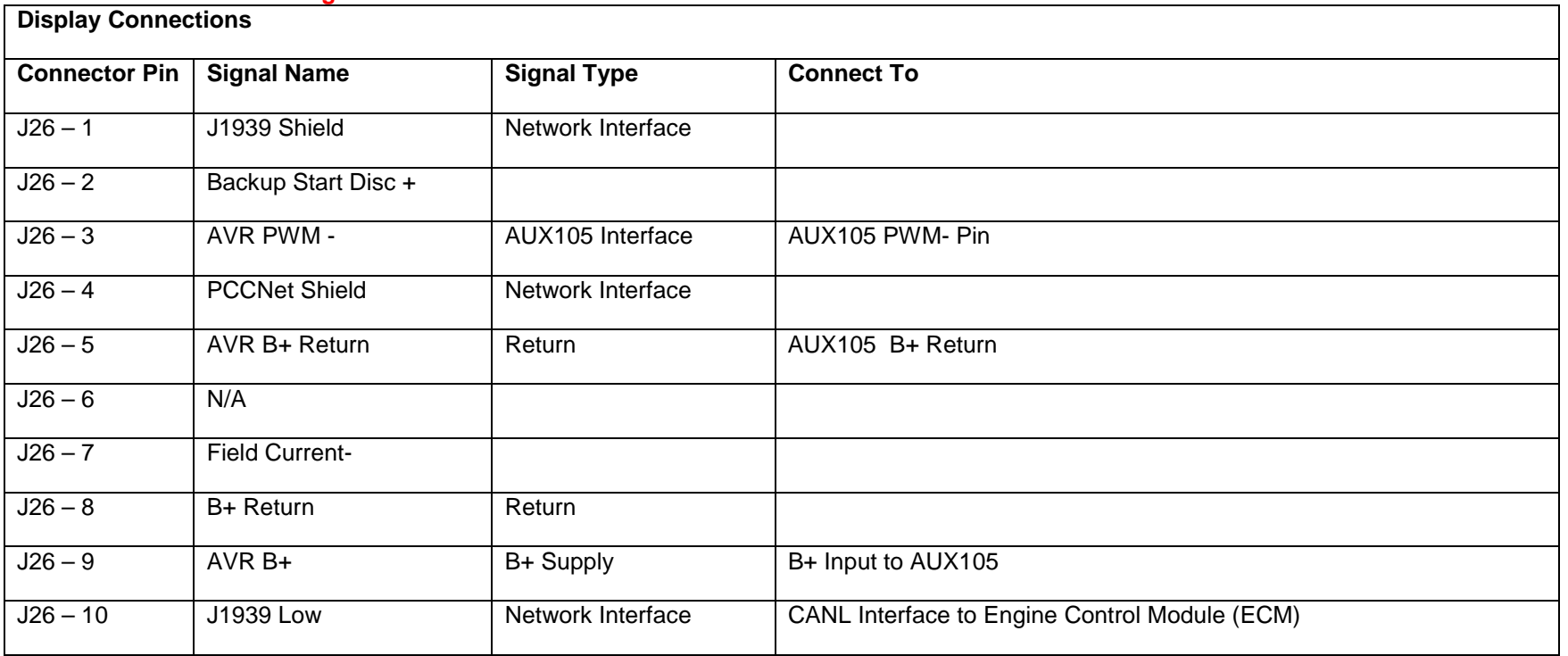

©2008 | Cummins Power Generation Inc. | All rights reserved | Specifications subject to change without notice | Cummins Power Generation and Cummins are registered trademarks of Cummins Inc. PowerCommand, InPower and "Our energy working for you." are trademarks of Cummins Power Generation. Other company, product, or service names may be trademarks or service marks of others.<br>S-1567b (4/08) S-1567b (4/08) Page 17 of 321

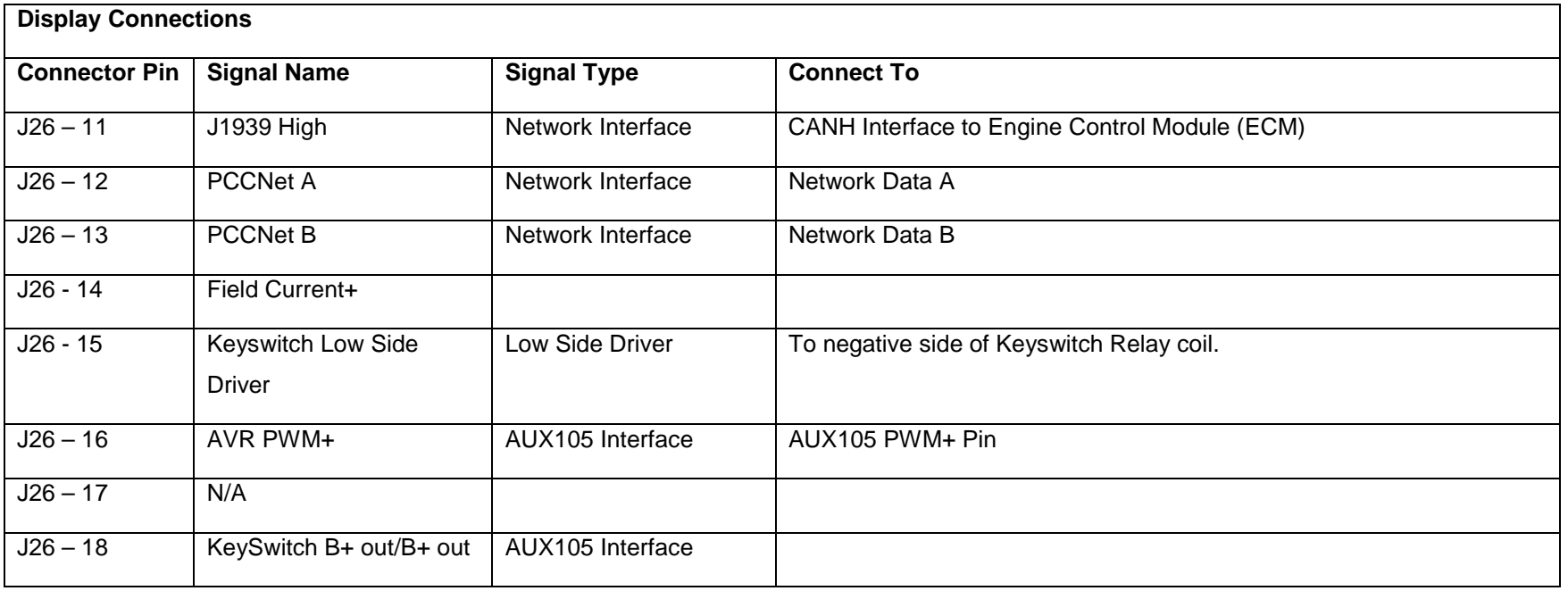

©2008 | Cummins Power Generation Inc. | All rights reserved | Specifications subject to change without notice | Cummins Power Generation and Cummins are registered trademarks of Cummins Inc. PowerCommand, InPower and "Our energy working for you." are trademarks of Cummins Power Generation. Other company, product, or service names may be trademarks or service marks of others.<br>S-1567b (4/08) S-1567b (4/08) Page 18 of 321

### **TB10 – Breaker Status Connections**

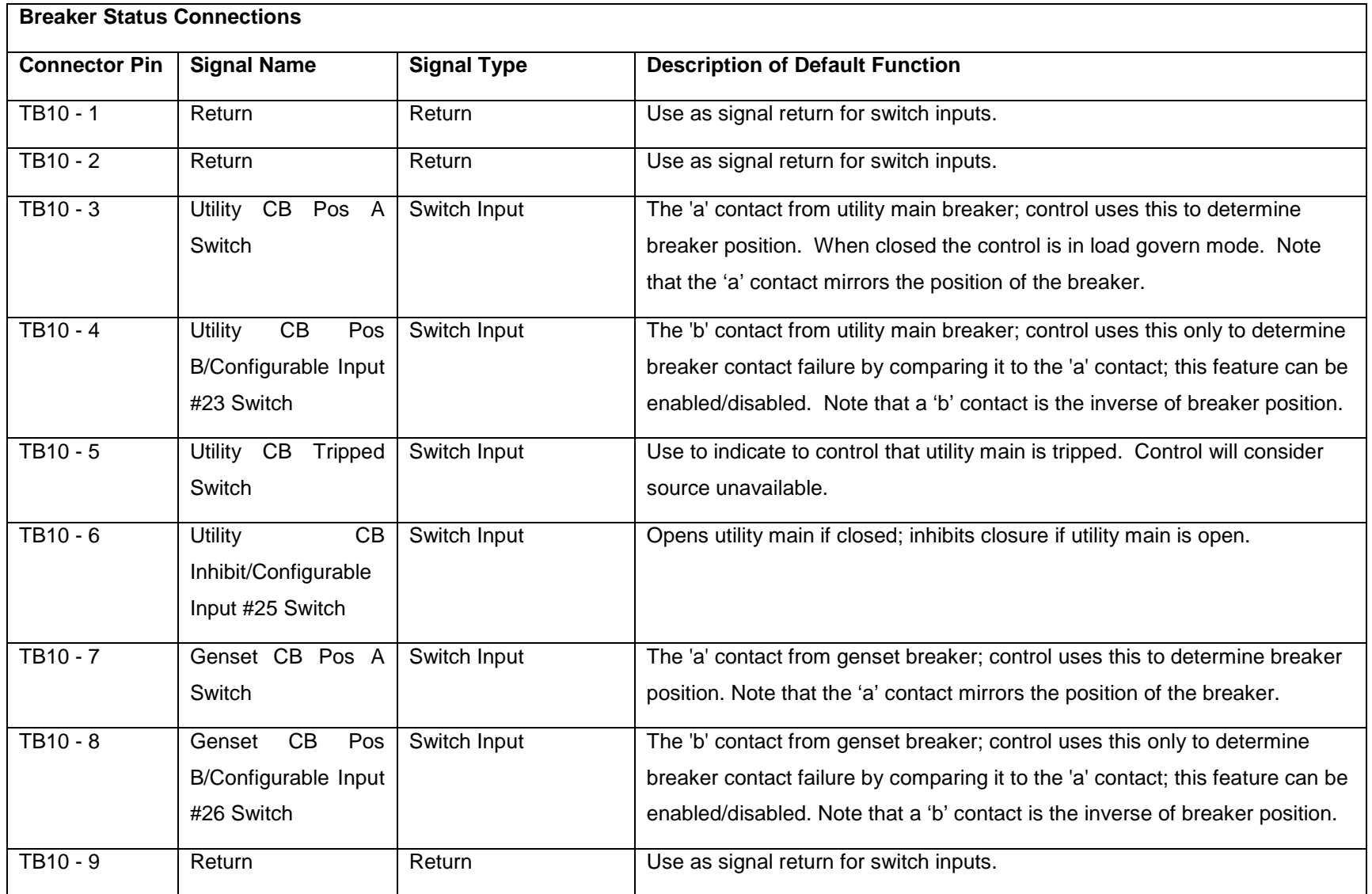

©2008 | Cummins Power Generation Inc. | All rights reserved | Specifications subject to change without notice | Cummins Power Generation and Cummins are registered trademarks of Cummins Inc. PowerCommand, InPower and "Our energy working for you." are trademarks of Cummins Power Generation. Other company, product, or service names may be trademarks or service marks of others.<br>S-1567b (4/08) S-1567b (4/08) Page 19 of 321

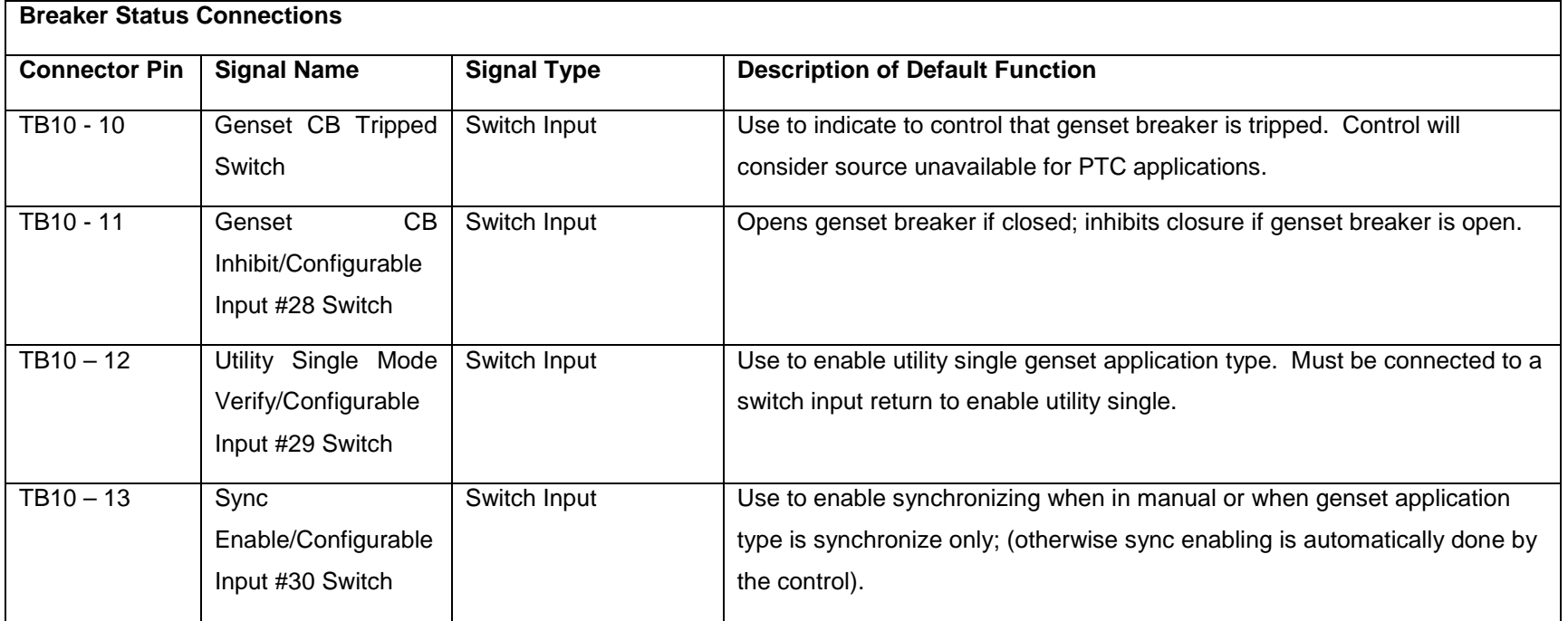

**TB5 – Breaker Control Connections**

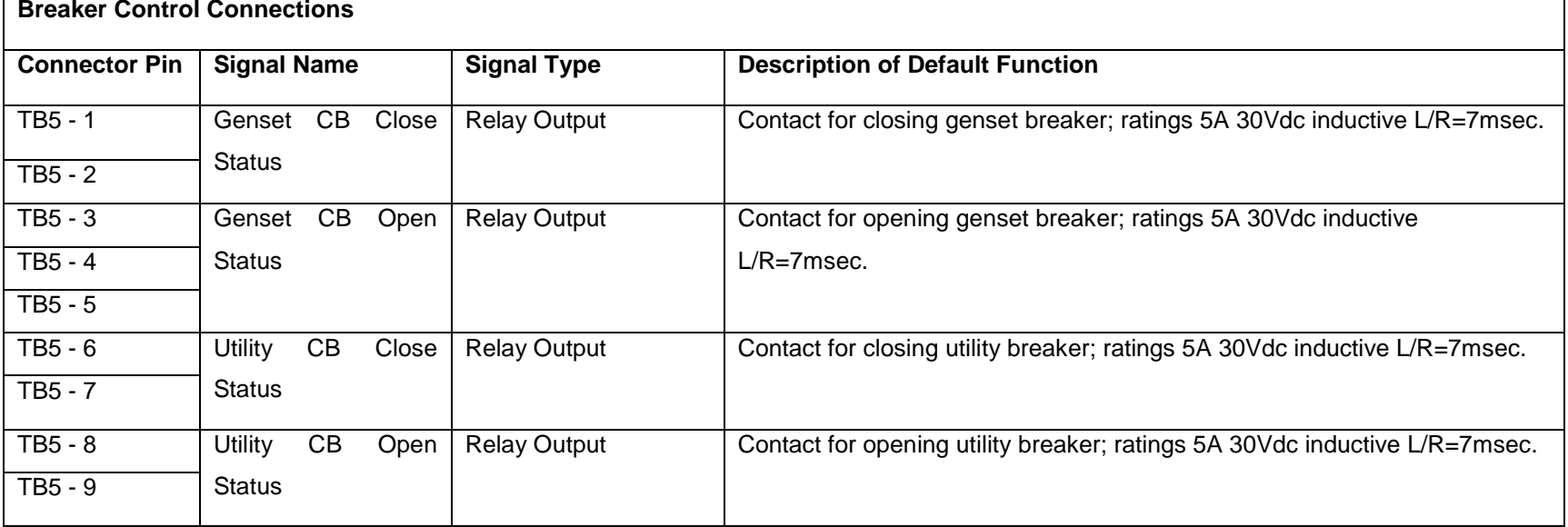

#### **TB3 – Customer I/O Connections**

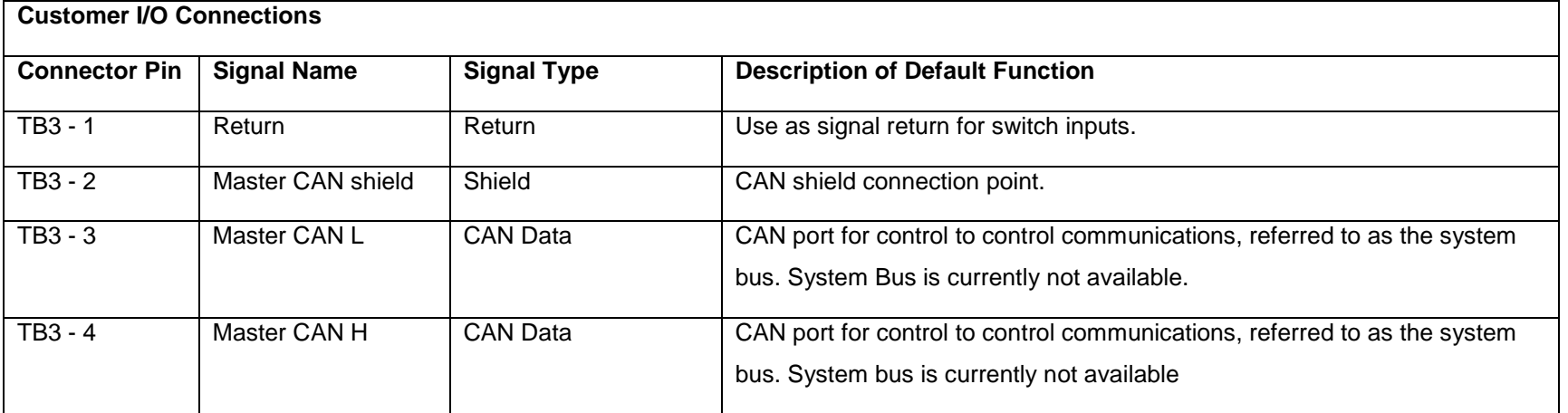

©2008 | Cummins Power Generation Inc. | All rights reserved | Specifications subject to change without notice | Cummins Power Generation and Cummins are registered trademarks of Cummins Inc. PowerCommand, InPower and "Our energy working for you." are trademarks of Cummins Power Generation. Other company, product, or service names may be trademarks or service marks of others.<br>S-1567b (4/08) S-1567b (4/08) Page 21 of 321

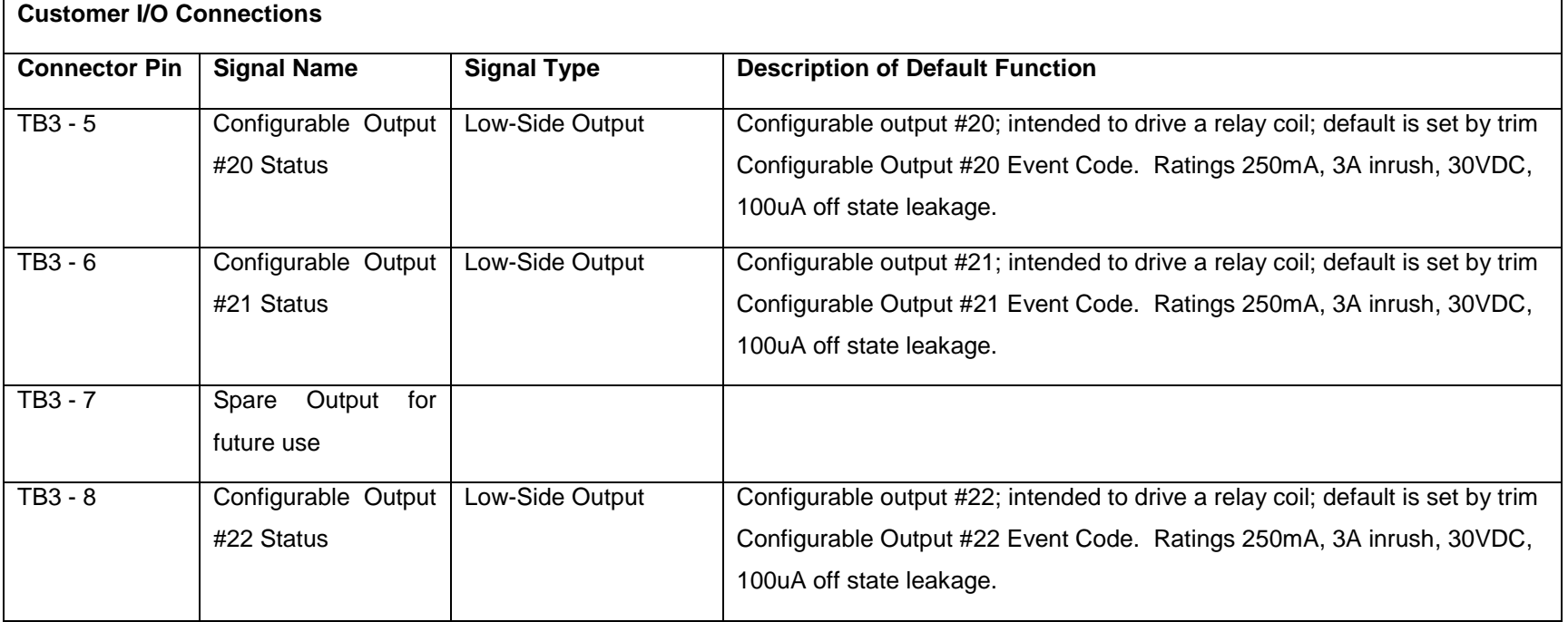

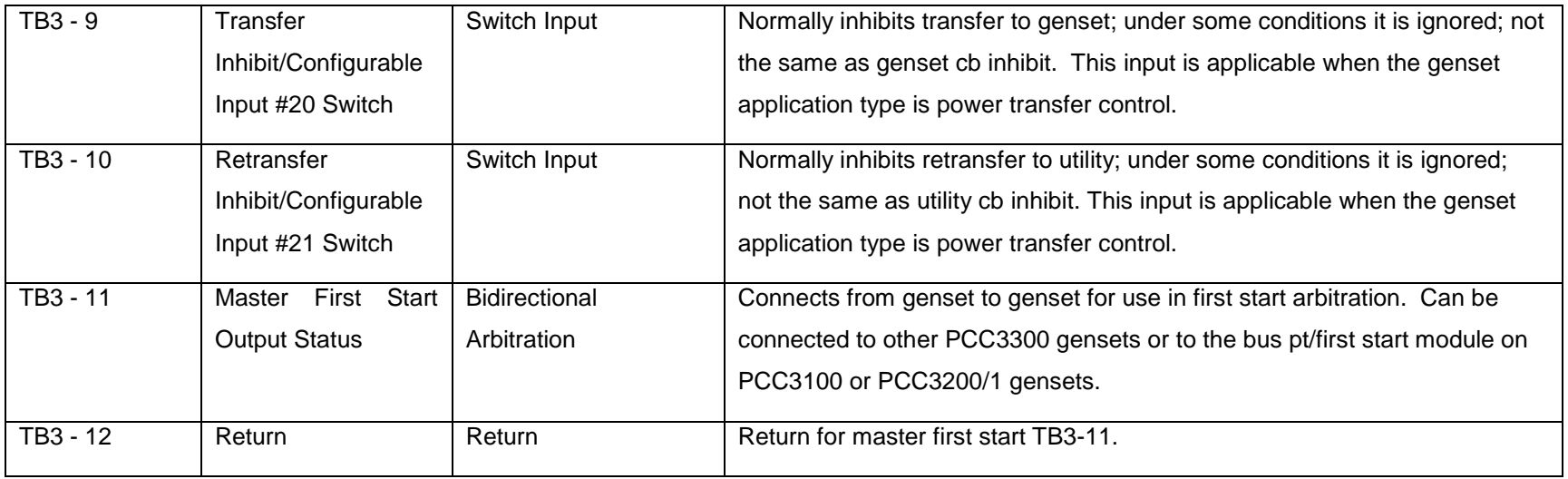

#### **TB9 – Analog I/O Connections**

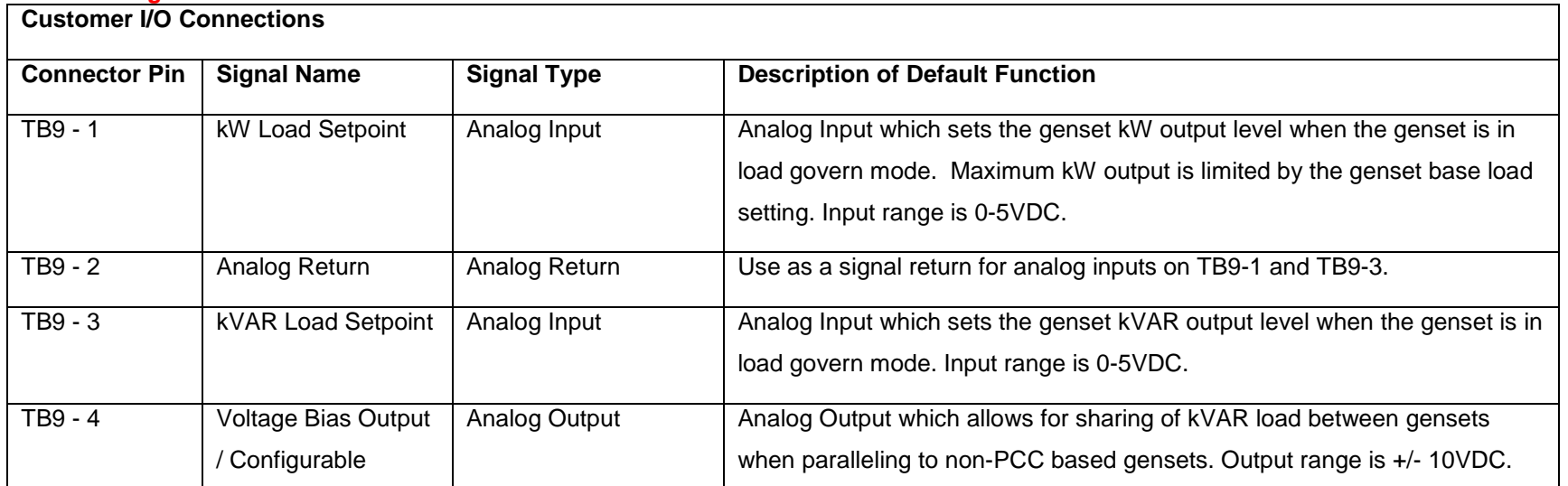

©2008 | Cummins Power Generation Inc. | All rights reserved | Specifications subject to change without notice | Cummins Power Generation and Cummins are registered trademarks of Cummins Inc. PowerCommand, InPower and "Our energy working for you." are trademarks of Cummins Power Generation. Other company, product, or service names may be trademarks or service marks of others.<br>S-1567b (4/08) S-1567b (4/08) Page 23 of 321

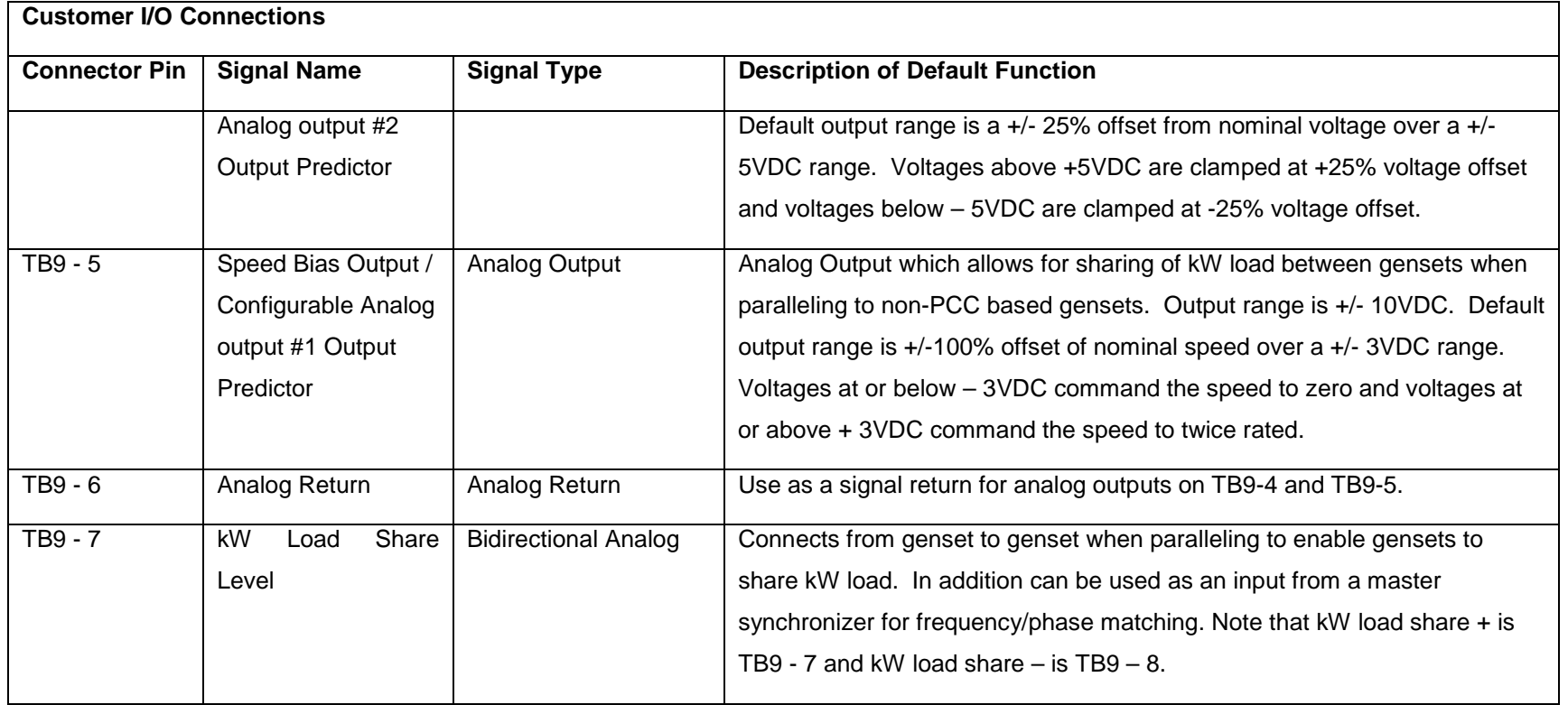

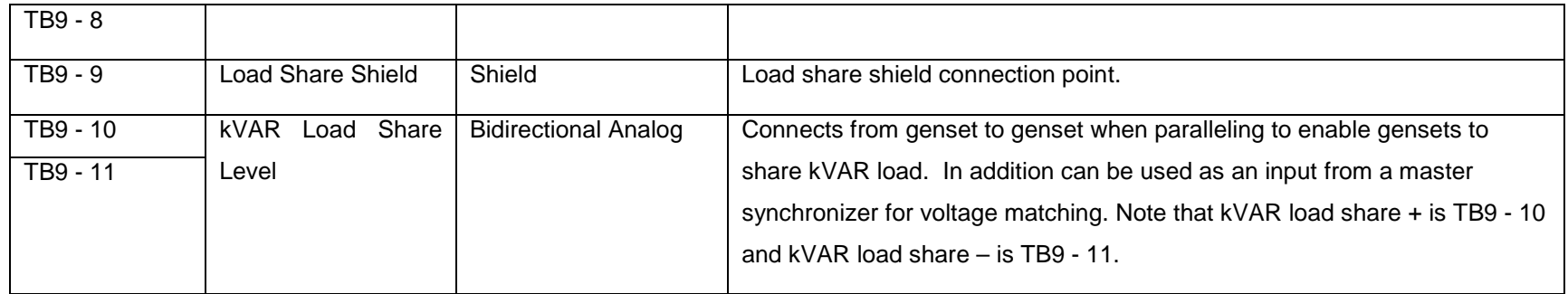

### **TB7 – Genset Bus/Utility Bus Voltage Sensing**

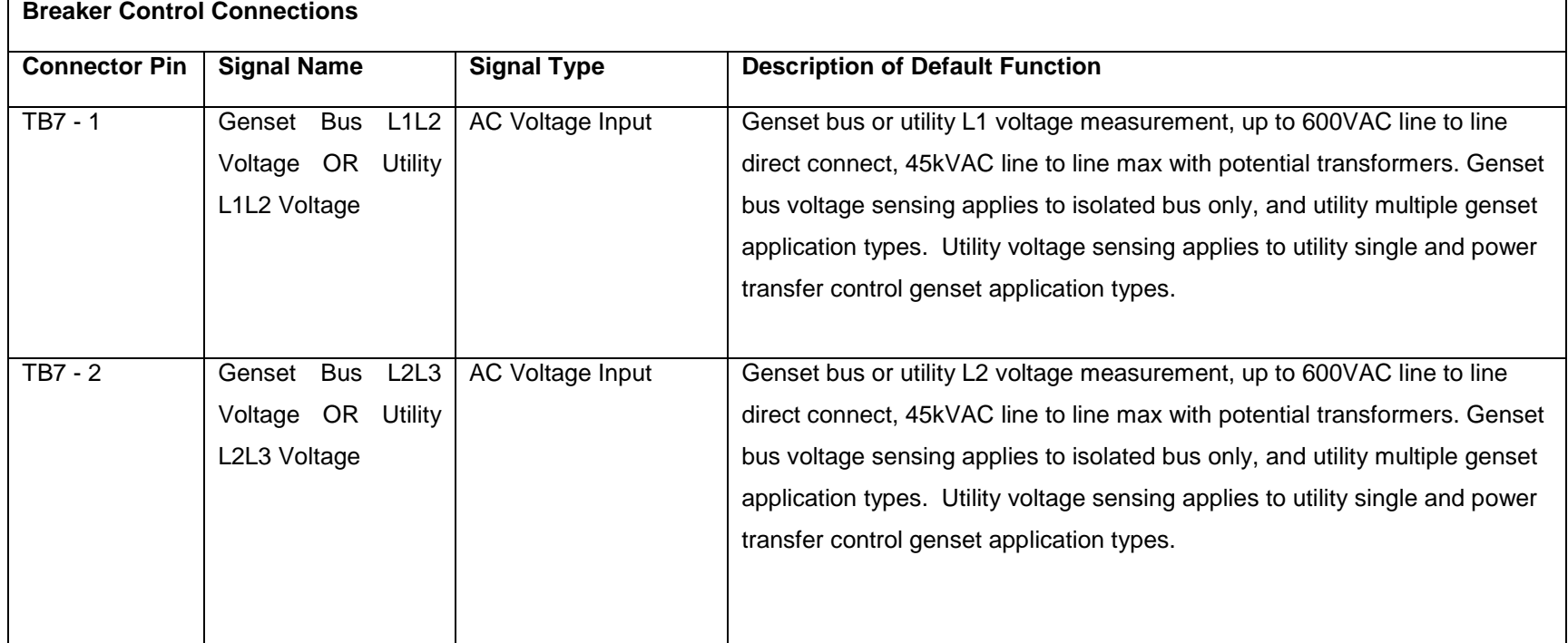

©2008 | Cummins Power Generation Inc. | All rights reserved | Specifications subject to change without notice | Cummins Power Generation and Cummins are registered trademarks of Cummins Inc. PowerCommand, InPower and "Our energy working for you." are trademarks of Cummins Power Generation. Other company, product, or service names may be trademarks or service marks of others.<br>S-1567b (4/08) S-1567b (4/08) Page 25 of 321

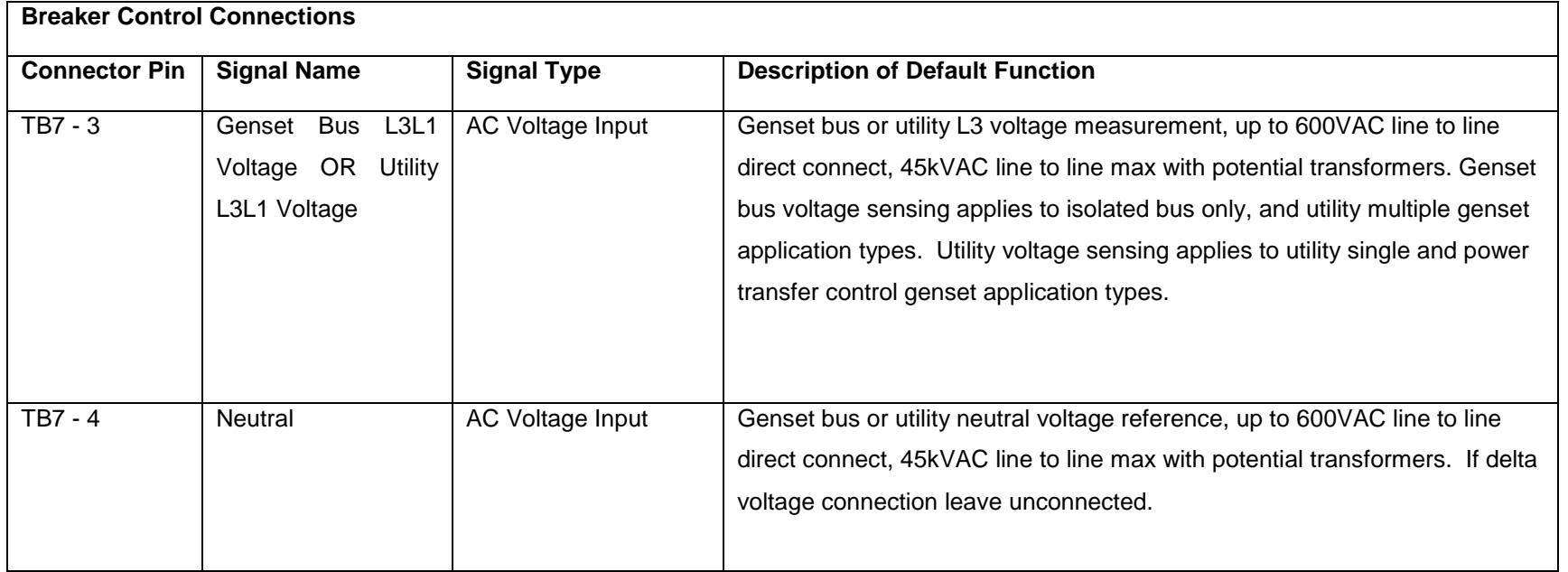

#### **CT1 – Genset Bus/Utility L1 Current Sensing**

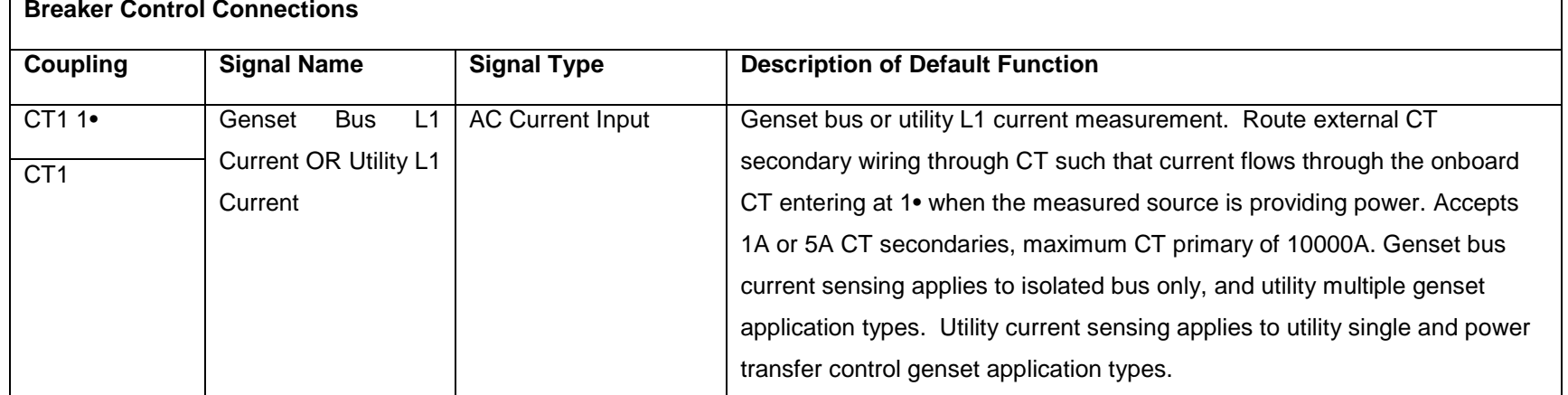

### **CT2 – Genset Bus/Utility L2 or Genset Neutral Current Sensing**

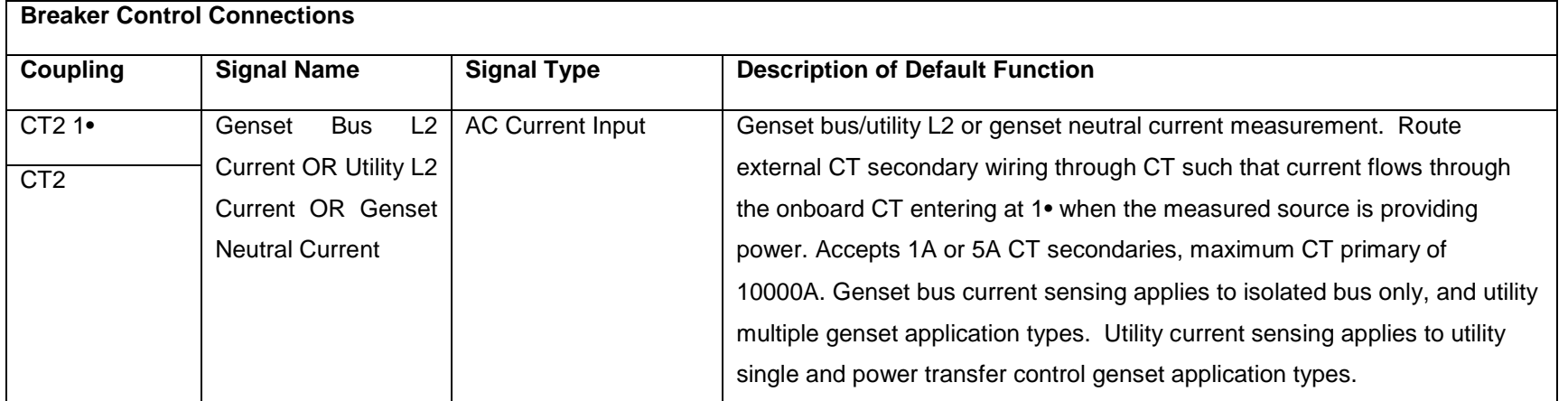

©2008 | Cummins Power Generation Inc. | All rights reserved | Specifications subject to change without notice | Cummins Power Generation and Cummins are registered trademarks of Cummins Inc. PowerCommand, InPower and "Our energy working for you." are trademarks of Cummins Power Generation. Other company, product, or service names may be trademarks or service marks of others.<br>S-1567b (4/08) S-1567b (4/08) Page 27 of 321

#### **CT3 – Genset Bus/Utility L3 Current Sensing**

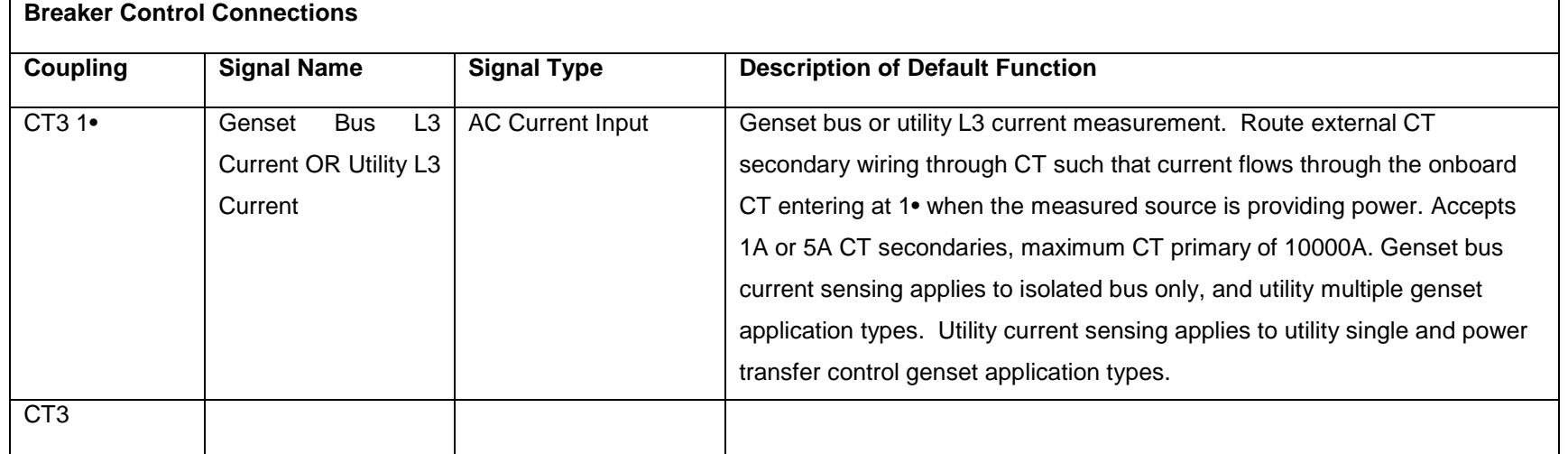

©2008 | Cummins Power Generation Inc. | All rights reserved | Specifications subject to change without notice | Cummins Power Generation and Cummins are registered trademarks of Cummins Inc. PowerCommand, InPower and "Our energy working for you." are trademarks of Cummins Power Generation. Other company, product, or service names may be trademarks or service marks of others.<br>S-1567b (4/08) S-1567b (4/08) Page 28 of 321

Refer wiring diagram 0630-3440 for connection details. The wiring diagram is also available at "Commercial and ESB Genset Controls Database / Common Connector scheme wiring Diagram".

#### **Power Limits**

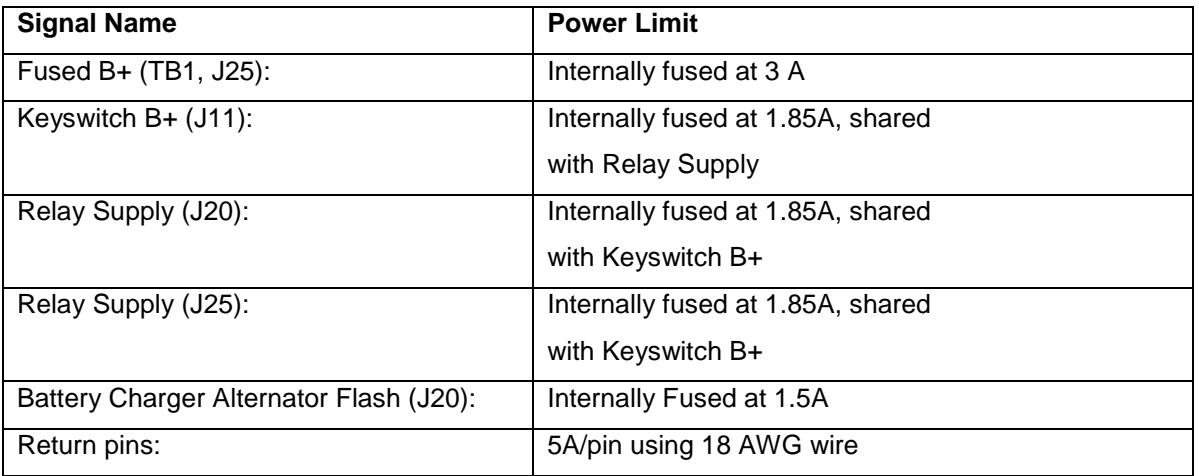

Internal Fusing:

- The PCC3300s internal fusing protection is temperature dependant. It will allow 2X rated current at 20°C (about room temp), and allow rated current at 85°C.
- The internal fusing is a current limiting device that self resets once the short circuit is removed and it's cooled down.

## **AUX105 Control Inputs and Outputs Overview**

#### **Input signals to the AUX105 control are:**

- Coolant Temperature signal
- Lube Oil Pressure signal.
- **Oil Temperature signal**
- Intake Manifold Temperature signal
- Battery Voltage signal.
- Magnetic Pick up signal.
- Key Switch I/p signal
- **Field Power**

#### **Output signals from the AUX105 control are:**

- Glow plug / Spark Ignition (Spark Ignition Feature is not currently available.)
- Governor drive PWM command
- Field Excitation o/p

#### **AUX105 Communication Ports:**

- PC Tool Interface This RS-485 communication port is to allow the AUX105 control to communicate with a personal computer running a PC based service tool and for firmware up gradation as well as for engine protection verification. This port **DOES NOT** allow the control to communicate via MODBUS protocol.
- J1939 CAN Port This CAN port is used to connect to the PCC3300

## **AUX105 Circuit Board Connections**

Arrow points to pin 1 on the connector

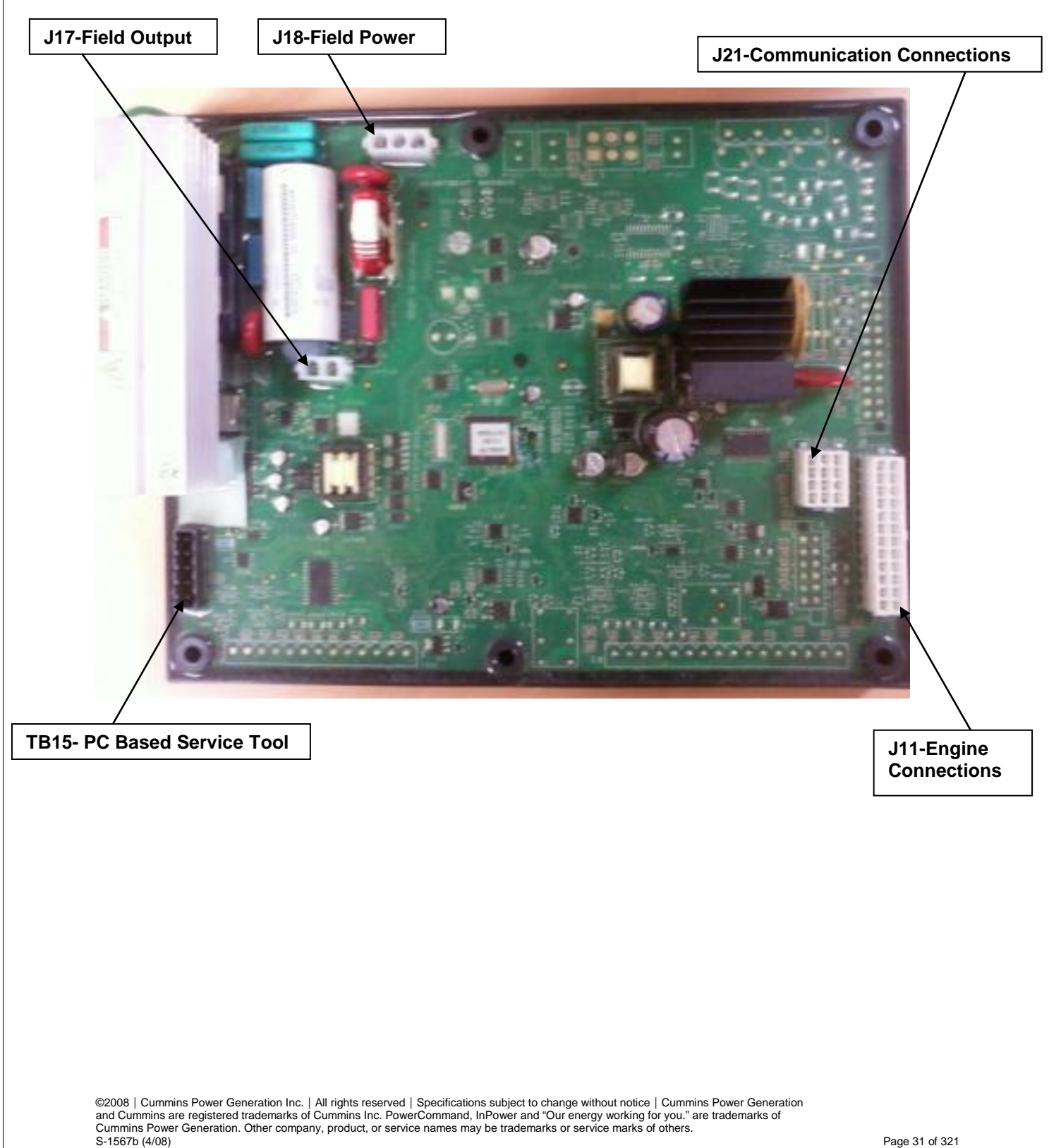

## **Connection Details**

J11 Connections (Pin outs are same as that of J11 on PCC2300)

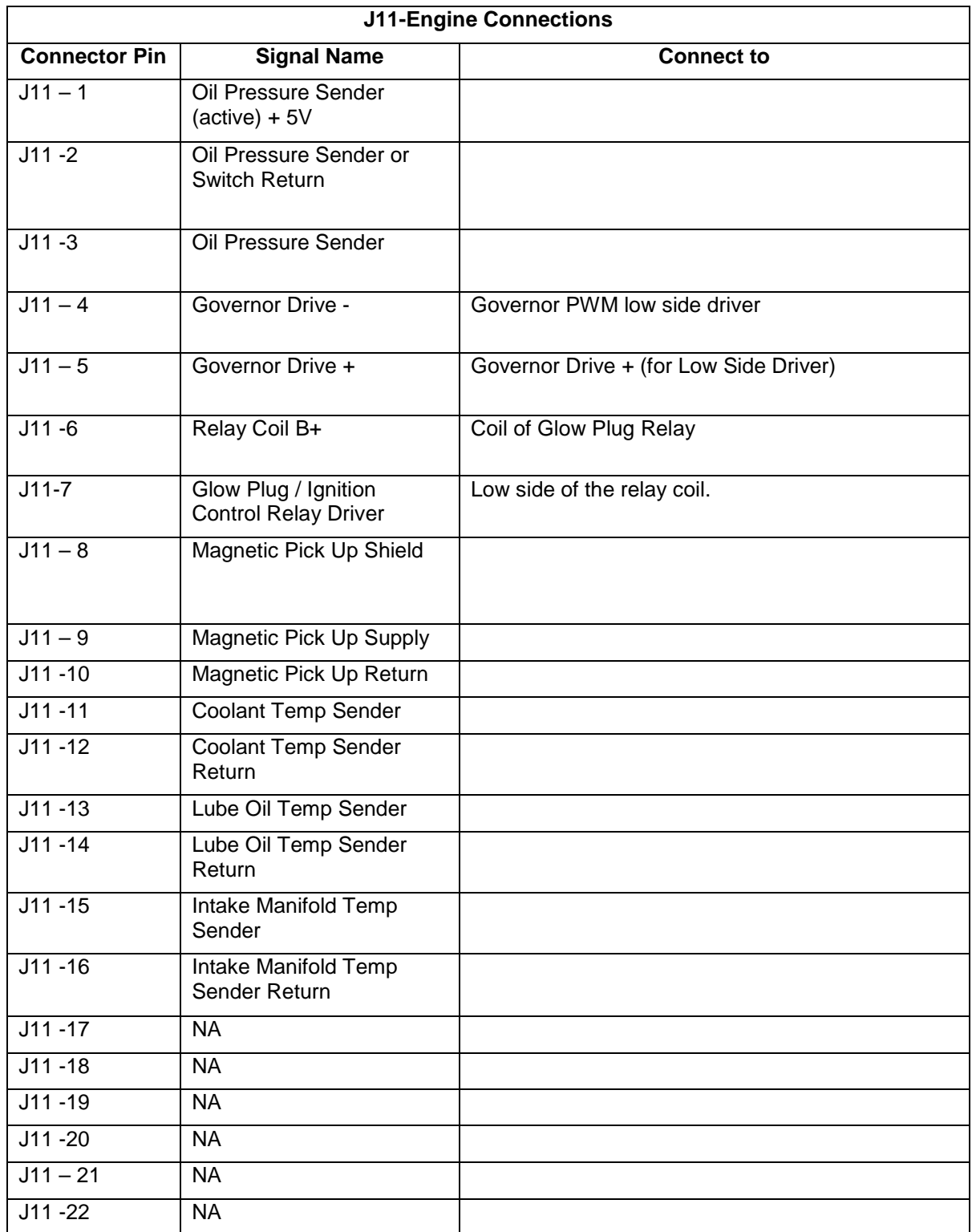

©2008 | Cummins Power Generation Inc. | All rights reserved | Specifications subject to change without notice | Cummins Power Generation<br>and Cummins are registered trademarks of Cummins Inc. PowerCommand, InPower and "Our

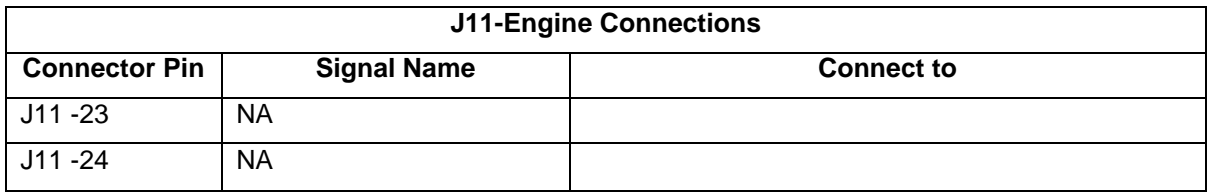

### J21 Connections

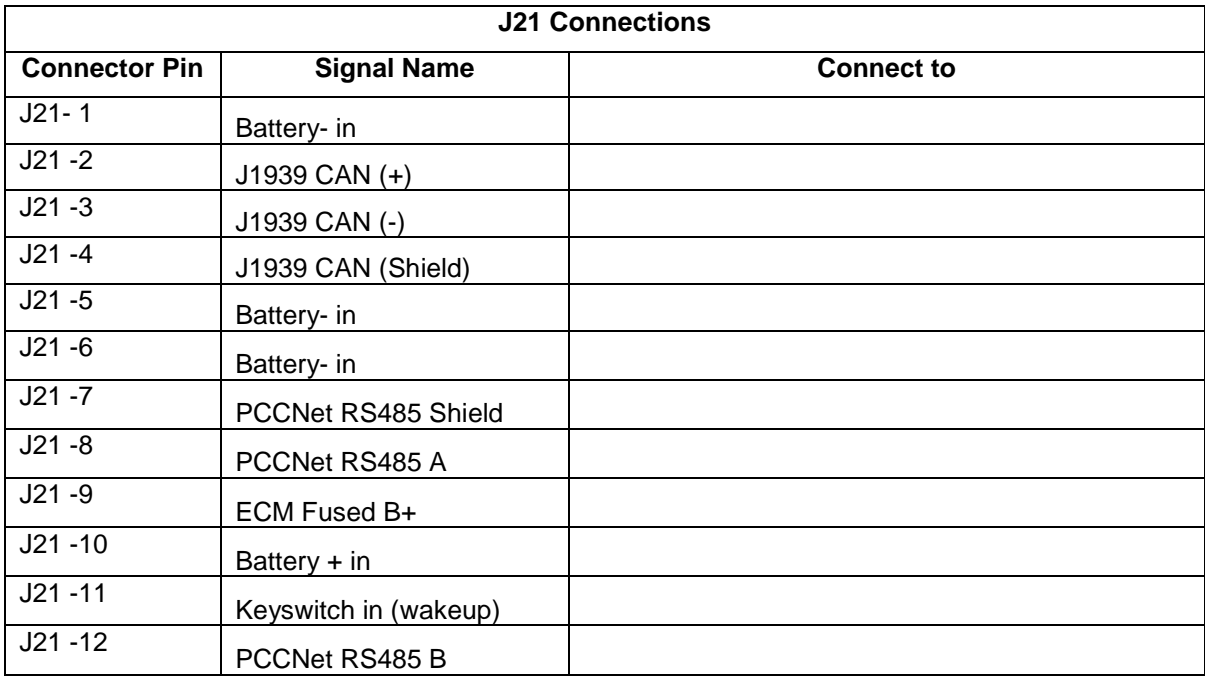

### J17 – Field Winding Connections

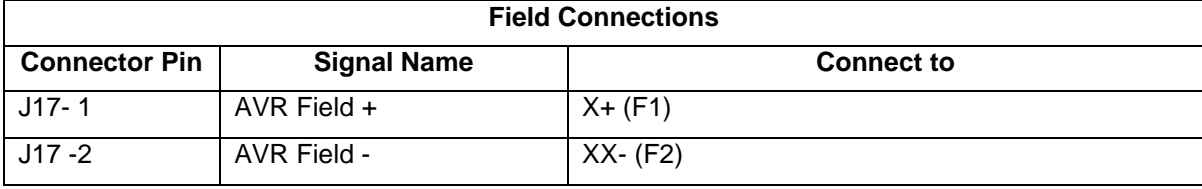

## J18 – Field Power Connections

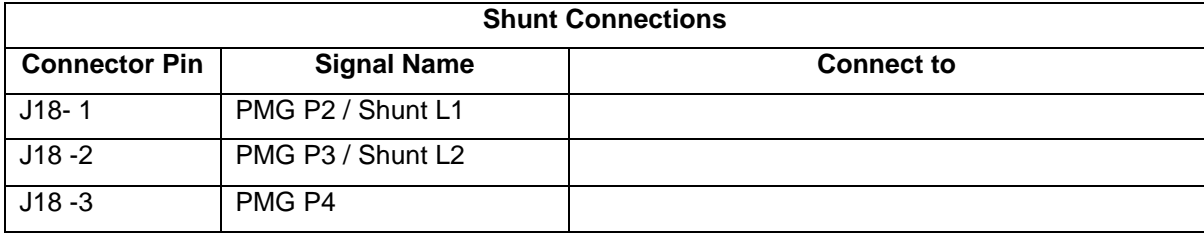

## TB15 Connections

### **Tools Interface Connections**

©2008 | Cummins Power Generation Inc. | All rights reserved | Specifications subject to change without notice | Cummins Power Generation<br>and Cummins are registered trademarks of Cummins Inc. PowerCommand, InPower and "Our

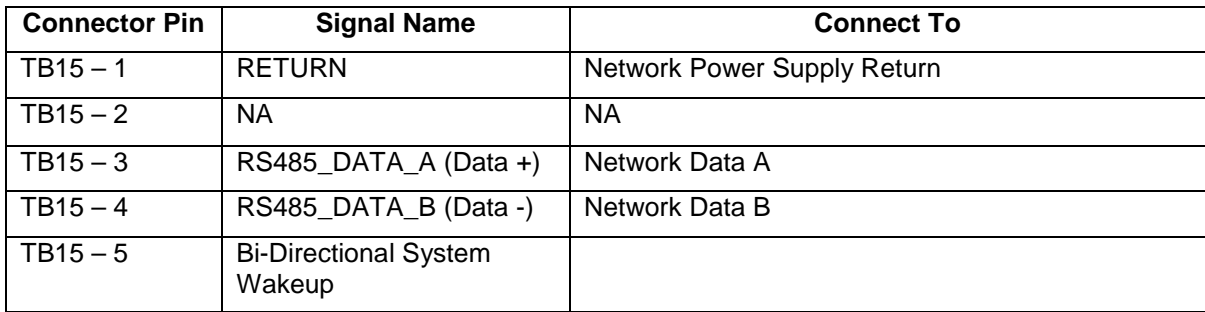

# **PCC3.3 Installation Overview**

### **PCC3.3 Control System Power Consumption**

The PCC3.3 control will consume 60mA of current in the sleep mode. While not in sleep mode the PCC3.3 control will consume less than 2.0 Amps of current. This current draw doesn't include other application specific devices such as, external actuators, relay coils, or display lamps.

### **AUX105 Control Power Consumption**

The AUX105 control will consume 0 mA of current (PCC3300 turns off power to AUX105 via a Relay) in sleep mode. While not in sleep mode, it will consume around 160 mA of current. This doesn't include PCC3300 as well as any other application specific devices such as the optional operator panel, external actuators, relay coils, or display lamps.

#### **PCC3.3 Mounting Guidelines**

The PCC3.3 control system is suitable for non-engine mounting. As such, it should not be directly mounted on the engine, but may be mounted on a suitable frame on top of the alternator, on a frame supported from the genset base rail, or on a stand alone mounting frame isolated from the vibration of the genset. Appropriate vibration isolators should be used to make sure that the control system is not subjected to vibration levels beyond their capability.

To avoid occurrences of the control system being exposed to conditions beyond its specifications, care should be taken not to mount it close to the engine exhaust pipes. Also mounting in a manner that would expose the PCC3.3 control system to direct sunlight, rain/snow should be avoided.

### **Orientation:**

All boards can be mounted in any orientation, with the following exceptions:

©2008 | Cummins Power Generation Inc. | All rights reserved | Specifications subject to change without notice | Cummins Power Generation and Cummins are registered trademarks of Cummins Inc. PowerCommand, InPower and "Our energy working for you." are trademarks of Cummins Power Generation. Other company, product, or service names may be trademarks or service marks of others.<br>S-1567b (4/08) S-1567b (4/08) Page 34 of 321

- 1. Don't mount the boards upside down. Connectors should not be in a downward orientation, allowing gravity & vibration to disconnect them.
- 2. The heat sinks must have its heat sink fins mounted in an up/down (vertical) orientation to allow proper heat load conduction/cooling.

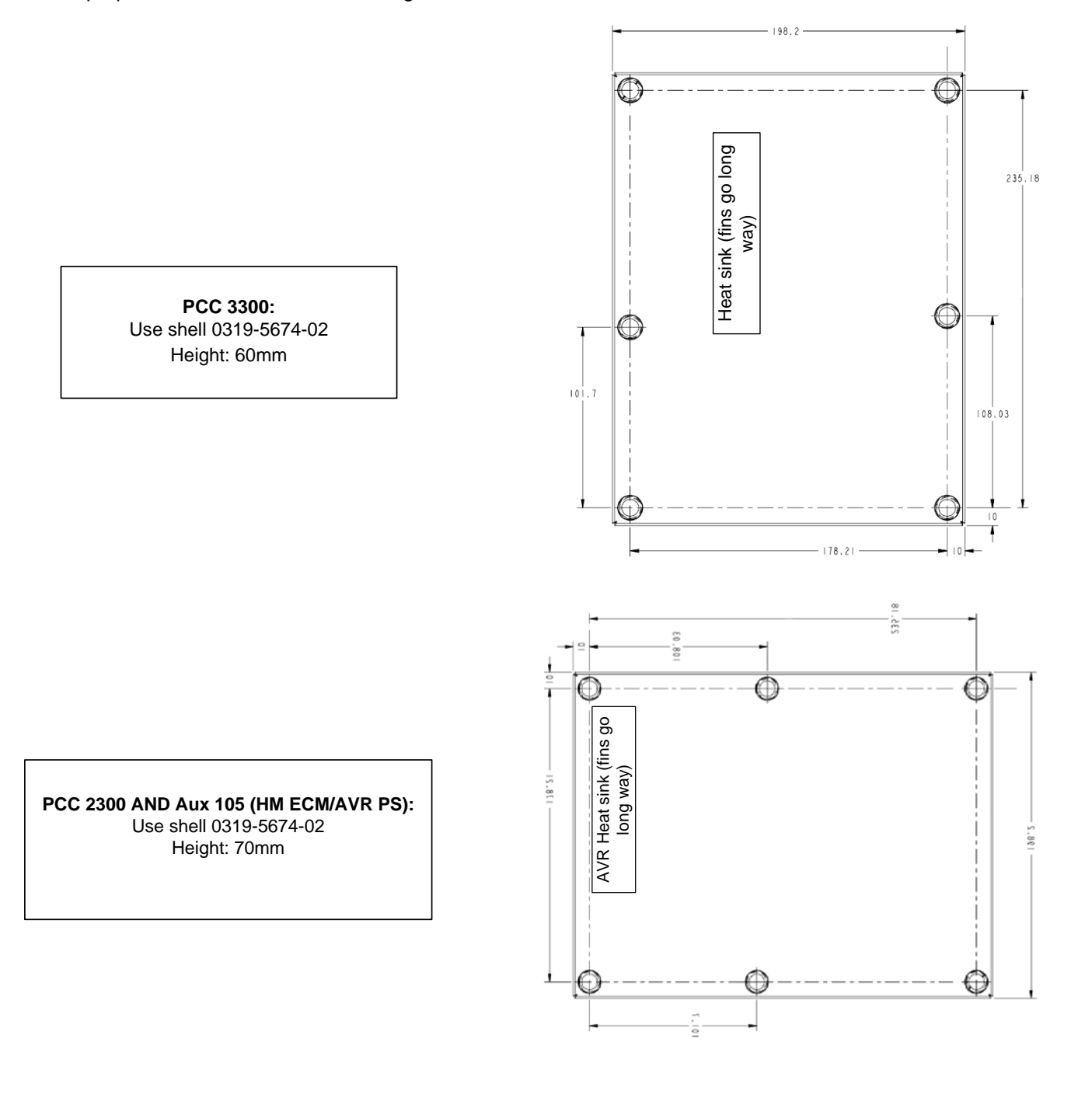

©2008 | Cummins Power Generation Inc. | All rights reserved | Specifications subject to change without notice | Cummins Power Generation and Cummins are registered trademarks of Cummins Inc. PowerCommand, InPower and "Our energy working for you." are trademarks of<br>Cummins Power Generation. Other company, product, or service names may be trademarks or servic S-1567b (4/08) Page 35 of 321

**Aux 104 (Governor Powerstage):** Use shell 0319-2318 (outer dim's & hole pattern) Height: 40mm

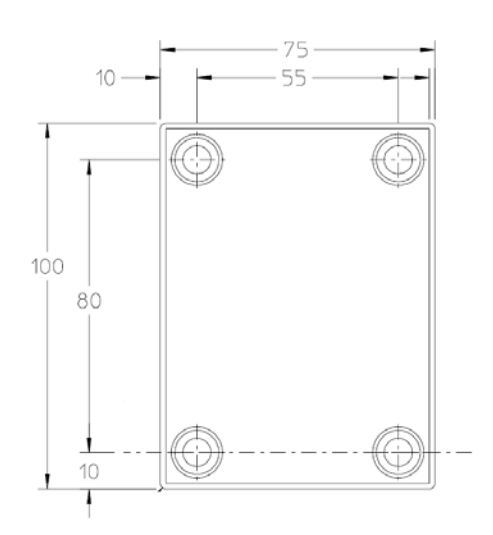

### **PCC3.3 Separation of Circuits Specifications**

The different circuits of the control system – different circuit boards as well as independent circuits, relays, switches and wiring should follow the separation of circuits' guidelines as outlined in 'UL 2200 – Stationary Engine Generator Assemblies, Section 24' and/or 'CSA C22.2 No 14' standards.

- All factory-installed wiring within an engine generator assembly must be insulated.
- The factory-installed wiring must also be separated from insulated and un-insulated live parts and from conductors of other circuits using barriers which are made of insulating/grounded material and are at least 0.028 inch (0.71 mm) thick.
- This barrier must not be spaced more than 1/16 inch (1.6 mm) from the enclosure walls, component-mounted panels, and other parts that provide separated compartments.
- High voltage / high current AC circuits should not be mixed with analog circuits / DC circuits / network wires and conductors.

### **PCC3.3 Enclosure Specifications**

The enclosure for the PCC3.3 system components must be designed and used such that they follow the guidelines set forth by the 'UL 50' and 'UL 50E' standards. Adhering to these standards provides:

- Protection of the operators from hazardous components, high voltages and currents inside the enclosure
- Protection from airborne foreign solid objects like dust and dirt
- Protection from water and non-corrosive liquids

©2008 | Cummins Power Generation Inc. | All rights reserved | Specifications subject to change without notice | Cummins Power Generation and Cummins are registered trademarks of Cummins Inc. PowerCommand, InPower and "Our energy working for you." are trademarks of<br>Cummins Power Generation. Other company, product, or service names may be trademarks or servic S-1567b (4/08) Page 36 of 321
• Some types of enclosure specified by the standard also provide protection against rain, sleet, snow

Depending on the application and environmental conditions, the 'Enclosure Type Number' must be selected as specified by the standard.

#### **PCC3.3 Vibration Specifications**

The control system is designed to withstand vibration levels of 6.0 Grms in the range of 20 -2000 Hz range. The PCC3.3 mounting system should be designed such that the vibration levels exposed to the system are not higher 6.0 Grms in the range of 20 – 2000 Hz.

#### **PCC3.3 Temperature Specifications**

The PCC3300 and AUX105 are designed for proper operation without recalibration in ambient temperatures from -40 DegC to + 70 DegC, and storage from -55 DegC to +80DegC. The PCC3300 and AUX105 will operate with humidity levels up to 95% (non-condensing) and at altitude up to 13,000 feet (5000 meters).

The HMI320 is designed for proper operation in ambient temperatures from 20 Deg C to+70 Deg C, and for storage from –30 Deg C to +80 Deg C.

The PCC3300 and AUX105 are fully encapsulated to provide resistance to dust and moisture. The HMI320 has a single membrane surface, which is impervious to the effects of dust, moisture, oil, and exhaust fumes.

The control system is specifically designed and tested for resistance to RFI / EMI. The control system includes transient voltage surge suppression to provide compliance to referenced standards.

### **PCC3.3 Harnessing Guidelines**

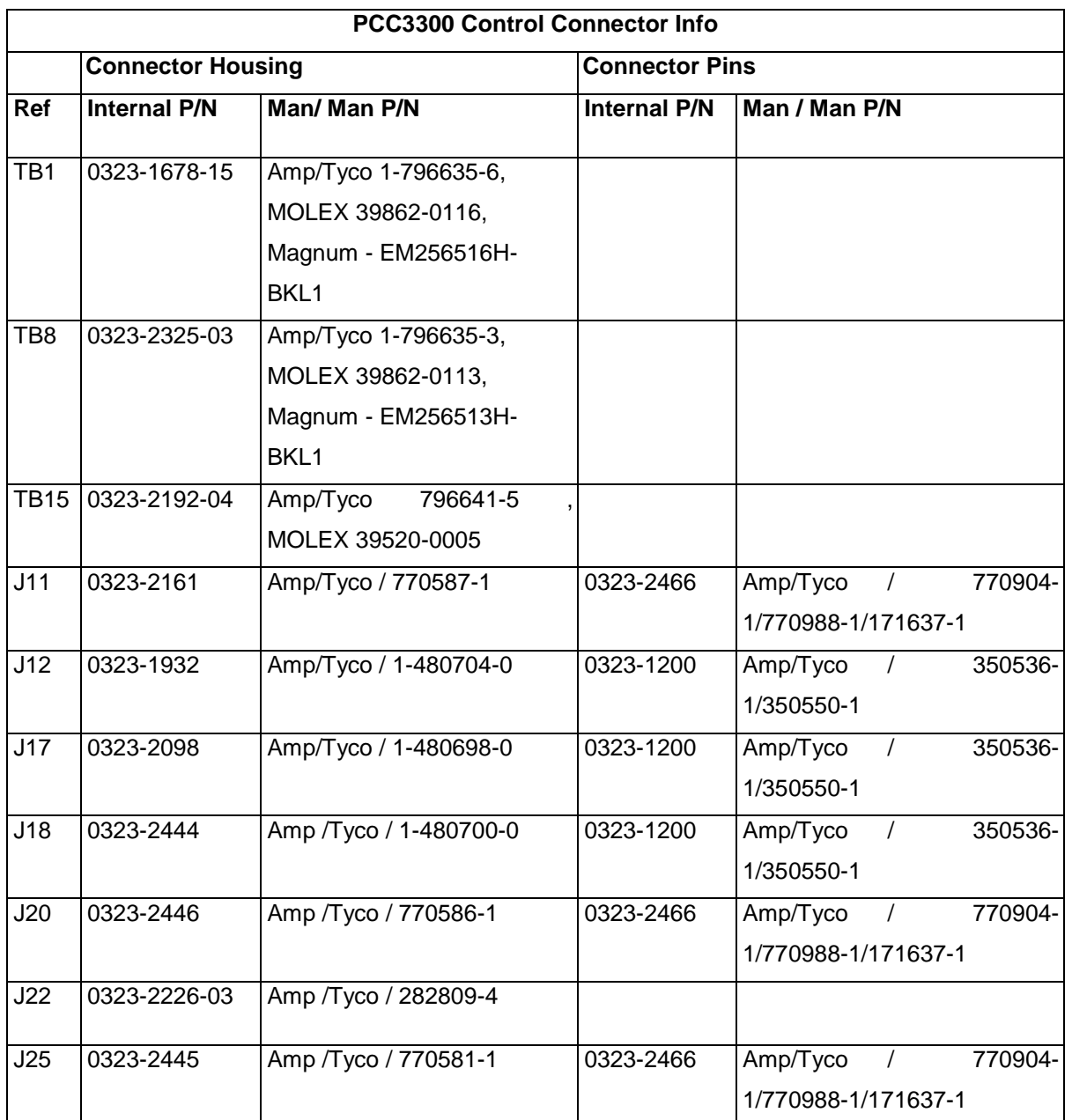

- For ECM CAN connection, use minimum 0.8 sq. mm (18 Gauge), 2 conductors, Twisted Shielded Cable. Connect the shield at J11 -17and leave shield un-connected at the ECM side of the cable.
- Network connections: Use Belden 9729 24 gauge twisted, stranded, shielded cable. Shield should be grounded at one end. Total network length can not exceed 4000 feet. Up to 20 nodes can be

©2008 | Cummins Power Generation Inc. | All rights reserved | Specifications subject to change without notice | Cummins Power Generation and Cummins are registered trademarks of Cummins Inc. PowerCommand, InPower and "Our energy working for you." are trademarks of<br>Cummins Power Generation. Other company, product, or service names may be trademarks or servic S-1567b (4/08) Page 38 of 321

connected to the network. (Note -Any communications wire connected to the genset should be stranded cable.)

- For MODBUS serial communication refer page 32 of the document "MODBUS over Serial Line Specification and Implementation Guide ". This document is available at http://www.modbus.org/docs/Modbus\_over\_serial\_line\_V1.pdf
- For connecting Battery supply (B+) to the PCC3.3 control system, use two twisted pair wires minimum 1 sq mm cable size (16 Gauge).
- For connecting FSO and Starter solenoids make sure to use appropriate wire size based on the current drawn by the solenoids.
- For connecting CTs on J12 use three twisted pair wires minimum 1 sq mm (16 Gauge).
- For connecting to the onboard CT1, CT2, CT3 use three wires minimum 1 sq mm (16 Gauge) passed thru the CTs.
- For All other connections use minimum 0.8 Sq mm (18 Gauge) wires.

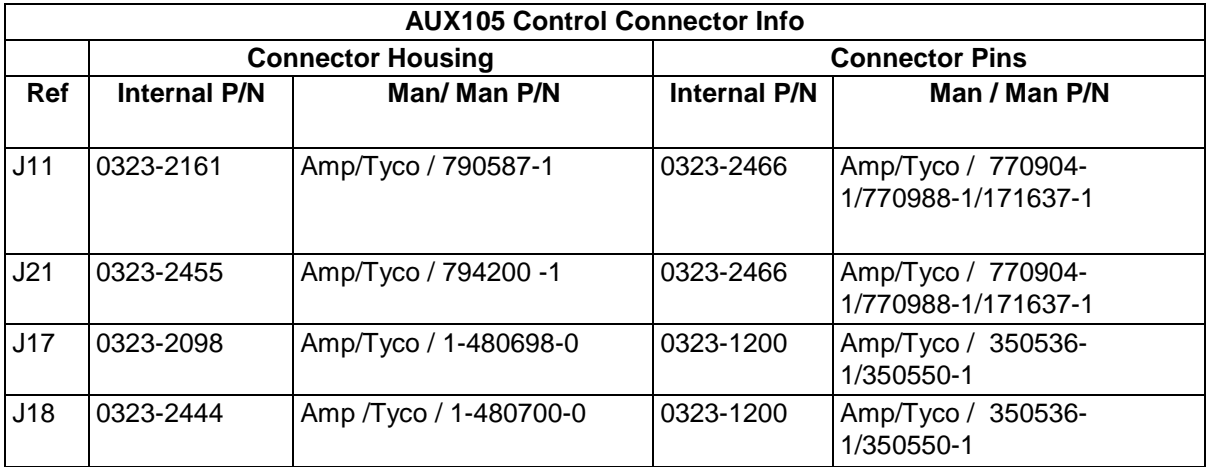

### **AUX105 Wiring Information**

- For connecting the Magnetic Pick up, use minimum 0.8 sq. mm (18 Gauge), 2 conductors, Twisted Shielded Cable. Connect the shield at AUX105 J11 -8 and leave shield un-connected at the magnetic pick up side of the cable.
- For connection of CAN, use minimum 0.8 sq. mm (18 Gauge), 2 conductors, Twisted Shielded Cable. Connect the shield at AUX105 J21 – 4 and leave shield un-connected at the PCC3300 side of the cable. There should be a maximum distance of 0.1 m between the CAN connections. Please refer J1939-11 Std for further details.

- For connecting Battery Supply, use two twisted pair wires minimum 1 sq mm cable size (16 Gauge).
- For all other connections use minimum 0.8 Sq mm (18 Gauge) wires.
- The Electronic Governor feature may require an external Governor Power Module. Governor PWM output from the AUX105 control board is connected as input to the Governor Power Module by a minimum 0.8 sq. mm (18 Gage), 2 conductors, Twisted Shielded Cable.

### **Engine Sensors**

#### Temperature Sensor (Onan/PGBU)

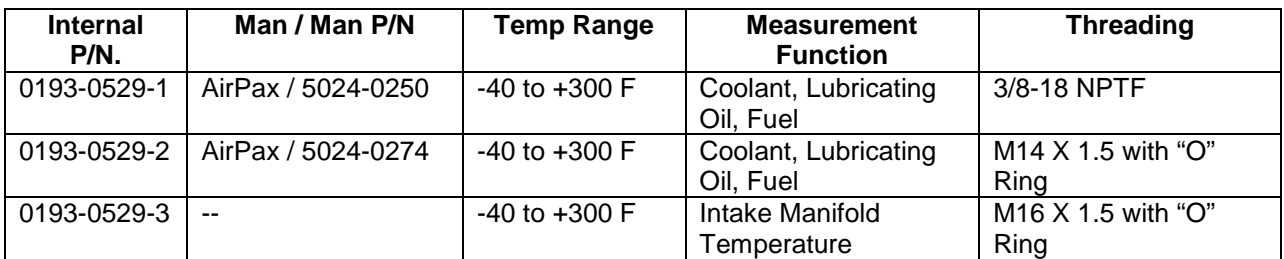

#### Temperature Sensor Connector (Onan/PGBU)

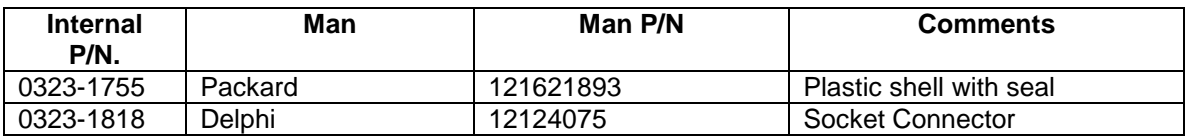

#### Temperature Sensor (Cummins/EBU)

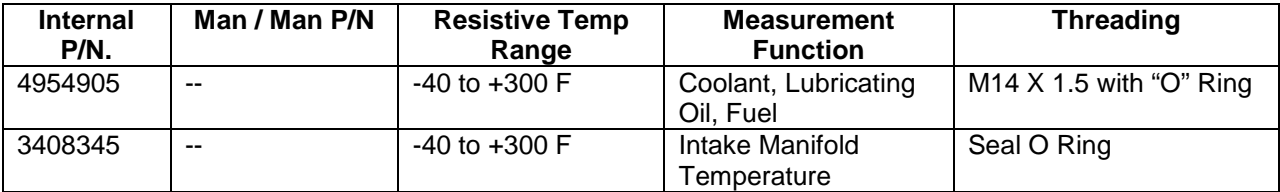

#### Oil Pressure Sensor

The AUX105 control can be programmed to use one of the following pressure sender / switch. A software trim allows selection between analog senders and a switch. The trim parameter for this is, Oil Pressure Sensor Type = Sender, Switch. A software trim allows selection between two or three wire sender if a Sender is chosen as Oil Pressure Sensor Type. The trim parameter for this is Oil Pressure Sender Type = 3-wire, 2-wire (0-100 PSIG), 2-wire (0-200 PSIG).

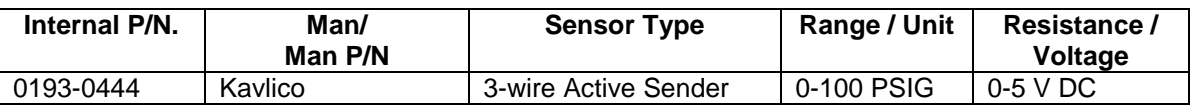

©2008 | Cummins Power Generation Inc. | All rights reserved | Specifications subject to change without notice | Cummins Power Generation and Cummins are registered trademarks of Cummins Inc. PowerCommand, InPower and "Our energy working for you." are trademarks of<br>Cummins Power Generation. Other company, product, or service names may be trademarks or servic S-1567b (4/08) Page 40 of 321

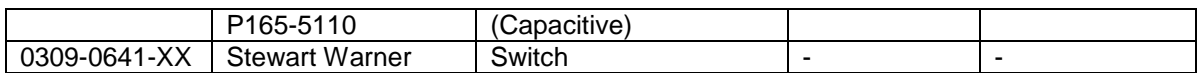

#### Three Wire Oil Pressure Sensor

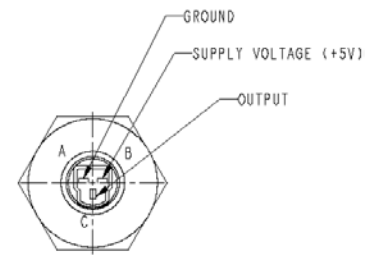

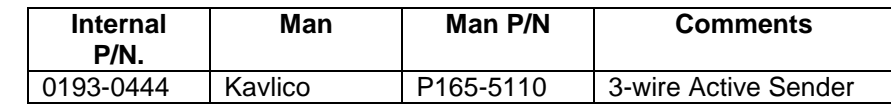

### Oil Pressure Switch

The internal P/N for Lube Oil Pressure Switch is 0309-0641-XX. XX - depends on the trip pressure point. Select proper lube oil pressure switch.

If an oil pressure switch is used, the active state (active high or active low) of the switch must be configured using a PC based service tool. A software trim allows selection of the active state of the switch. The trim parameter for this is, Oil Pressure Switch Polarity = Active Low, Active High.

### Oil Pressure Switch Selection Matrix

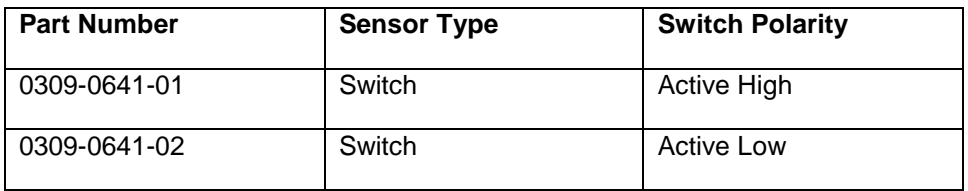

For more switch options refer part drawing of 0309-0641.

# **PCC3.3 Battery Charging Alternator Connections**

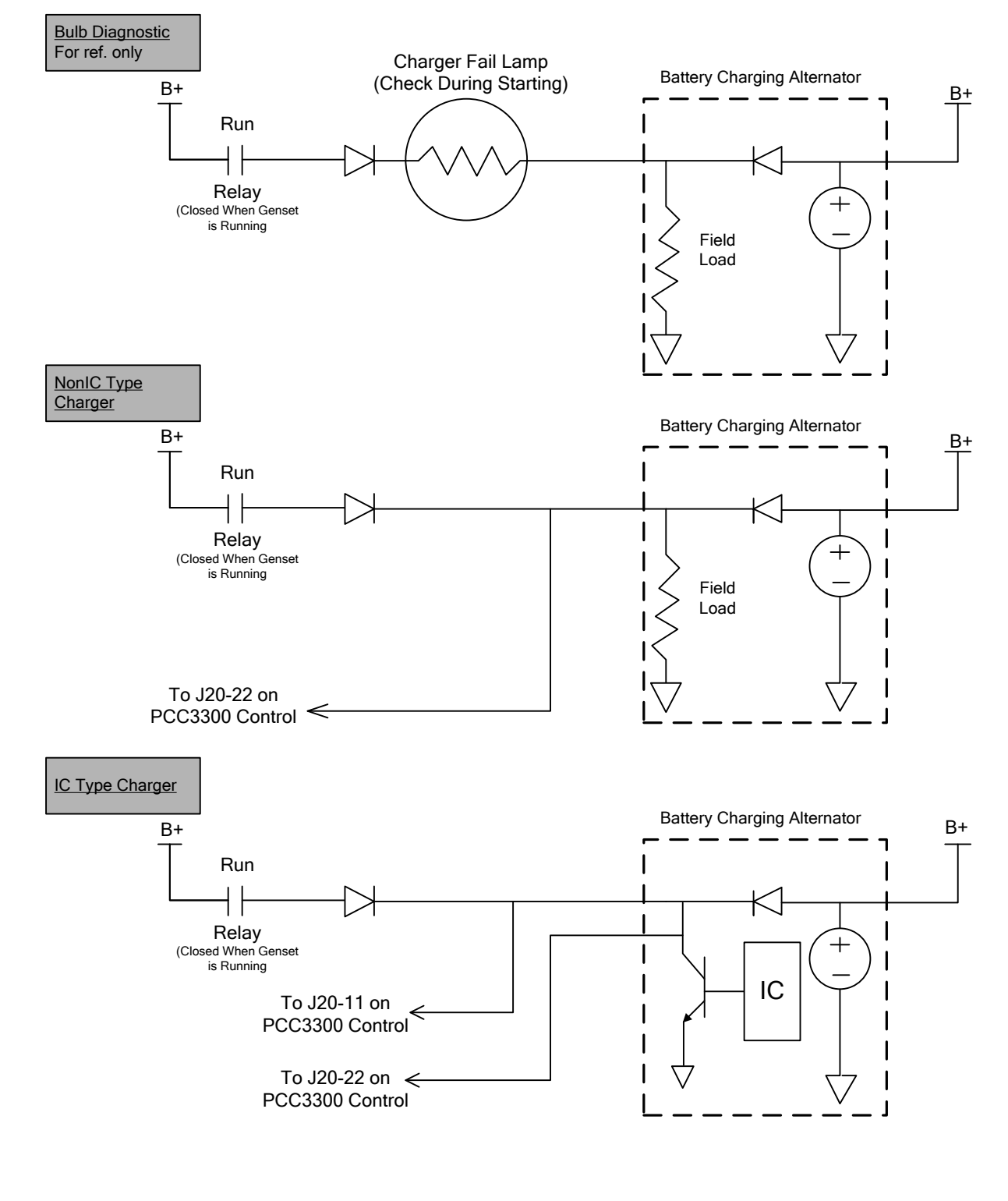

With PCC3300 control, the battery charging alternator connections are to be made as shown.

©2008 | Cummins Power Generation Inc. | All rights reserved | Specifications subject to change without notice | Cummins Power Generation and Cummins are registered trademarks of Cummins Inc. PowerCommand, InPower and "Our energy working for you." are trademarks of<br>Cummins Power Generation. Other company, product, or service names may be trademarks or servic S-1567b (4/08) Page 42 of 321

#### **PCC3.3 Current Transformer Selection Rules**

Use the CT Ratio Calculator for finding the appropriate CT ratio and required specifications for particular voltage and KVA rating of the genset. The CT Rules embedded in the CT Ratio Calculator are designed to select a range of appropriate CTs such that there is ample measurement signal needed to reduce the effects of noise, while still providing enough bandwidth to measure large currents required for AmpSentry™ operations. The calculator is available at 'pgaxcdfs01\depts\$\ibecpe\PCC3300\ Application Guide', on the Commercial and ESB Genset Database, and via the 'OEM Setup Tool' in InPower.

#### **PCC3.3 Current Transformer Programming Rules**

The PCC3300 has to be programmed with two parameters so it can properly measure Genset Current.

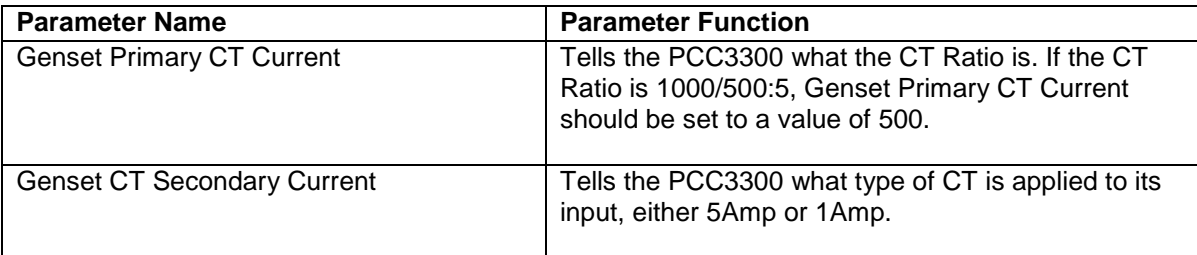

The CT Parameters can be programmed into the PCC3300 control via one of the following methods:

- 1. Enter an appropriate value through the HMI320.
- 2. Select a feature that will be downloaded using the Manufacturing Tool.
- 3. Program an appropriate value in the Genset Primary CT Current parameter and Genset CT Secondary Current using a PC Based Service Tool (e.g. InPower).

**NOTE:** The PCC3300 control will automatically double the entered CT ratio when switching from high nominal voltage (above 300V) to lower nominal voltage (below 300V). This is referred to as the "CT Doubling Rule"

Entering a CT ratio using the HMI320:

• To be added later

Entering a CT Ratio using a PC Based Service Tool (e.g. InPower):

To be added later

### **PCC3.3 Current Transformer Diagnostics**

©2008 | Cummins Power Generation Inc. | All rights reserved | Specifications subject to change without notice | Cummins Power Generation and Cummins are registered trademarks of Cummins Inc. PowerCommand, InPower and "Our energy working for you." are trademarks of<br>Cummins Power Generation. Other company, product, or service names may be trademarks or servic S-1567b (4/08) Page 43 of 321

The PCC3.3 contains two fault codes used to indicate that the entered CT Ratio is incorrect for the entered voltage and kVA. Both faults are evaluated upon leaving setup mode.

The Genset 'CT Ratio Too Small' (2814) is a shutdown fault and is used to indicate that the entered CT Ratio is too small for the entered voltage and kVA settings. Using the CT Calculator confirm the correctness of the chosen CT Ratio. Using the Programming Rules verify that the PCC3300 has been programmed correctly.

The 'Genset CT Ratio Too Large' (2815) is a warning fault and is used to indicate that the entered CT Ratio is too large for the entered voltage and kVA Settings Using the CT Calculator confirm the correctness of the chosen CT Ratio. Using the Programming Rules verify that the PCC3300 has been programmed correctly.

#### **PCC3.3 Potential Transformer Selection Rules**

For Genset Nominal Voltage levels up to 600V L-L Rms no external PT is required for voltage sensing. For Genset Nominal Voltage levels above 600 V L-L Rms an appropriate PT is required to be used so as to reduce the voltage input sensed by the PCC3300.

The PT is required to have a primary voltage ranging from 601 V to 45000 V ( as per the application ) and secondary voltage ranging from 110 to 600 V.

The following rules must be observed when selection a PT:

If Genset PT Secondary Voltages is below 300V, then

(Genset PT Secondary Voltage/ Genset PT Primary Voltage) must be greater then (300 / Genset Nominal Voltage)

And

(Genset PT Secondary Voltage/ Genset PT Primary Voltage) must be less then 3% (.030) \* (300 / Genset Nominal Voltage)

If Genset PT Secondary Voltages is above 300V, then

(Genset PT Secondary Voltage/ Genset PT Primary Voltage) must be greater then (600 / Genset Nominal Voltage)

And

(Genset PT Secondary Voltage/ Genset PT Primary Voltage) must be less then 3% (.030) \* (600 / Genset Nominal Voltage)

'Genset PT Ratio Too Small' (2816) is a shutdown fault used to indicate that the entered PT ratio is too small for the given Genset Nominal Voltage. The 'Genset PT ratio Too Large' (2817) is a warning that is used to indicate that the entered PT ratio is too large for the given Genset Nominal Voltage. Review the PT Selection Rules and Potential Transformer Programming Rules to assess the accuracy of PT Ratio programmed.

### **PCC3.3 Potential Transformer Programming Rules**

Entering a PT ratio using the HMI320:

• To be added later

©2008 | Cummins Power Generation Inc. | All rights reserved | Specifications subject to change without notice | Cummins Power Generation and Cummins are registered trademarks of Cummins Inc. PowerCommand, InPower and "Our energy working for you." are trademarks of Cummins Power Generation. Other company, product, or service names may be trademarks or service marks of others<br>S-1567b (4/08) S-1567b (4/08) Page 45 of 321

Entering a PT Ratio using a PC Based Service Tool (e.g. InPower):

• To be added later

©2008 | Cummins Power Generation Inc. | All rights reserved | Specifications subject to change without notice | Cummins Power Generation<br>and Cummins are registered trademarks of Cummins Inc. PowerCommand, InPower and "Our

### **PCC3.3 Potential Transformer Connection Diagrams**

CT / PT connection diagrams for various voltage levels and alternator connections are shown below:

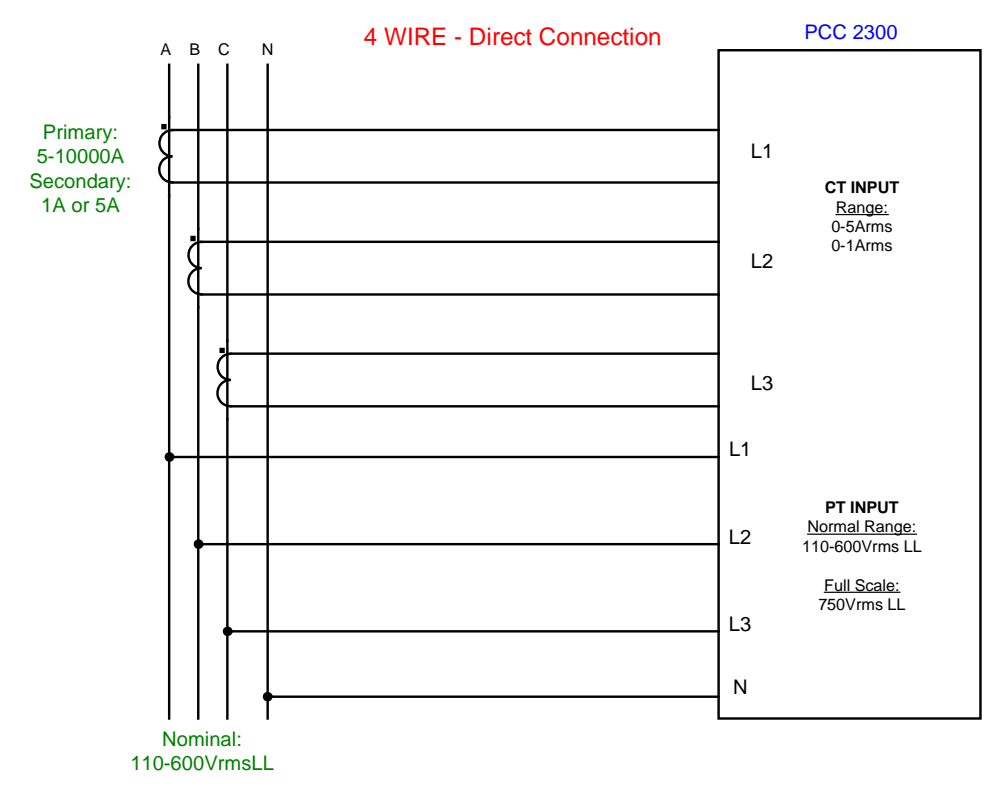

©2008 | Cummins Power Generation Inc. | All rights reserved | Specifications subject to change without notice | Cummins Power Generation<br>and Cummins are registered trademarks of Cummins Inc. PowerCommand, InPower and "Our

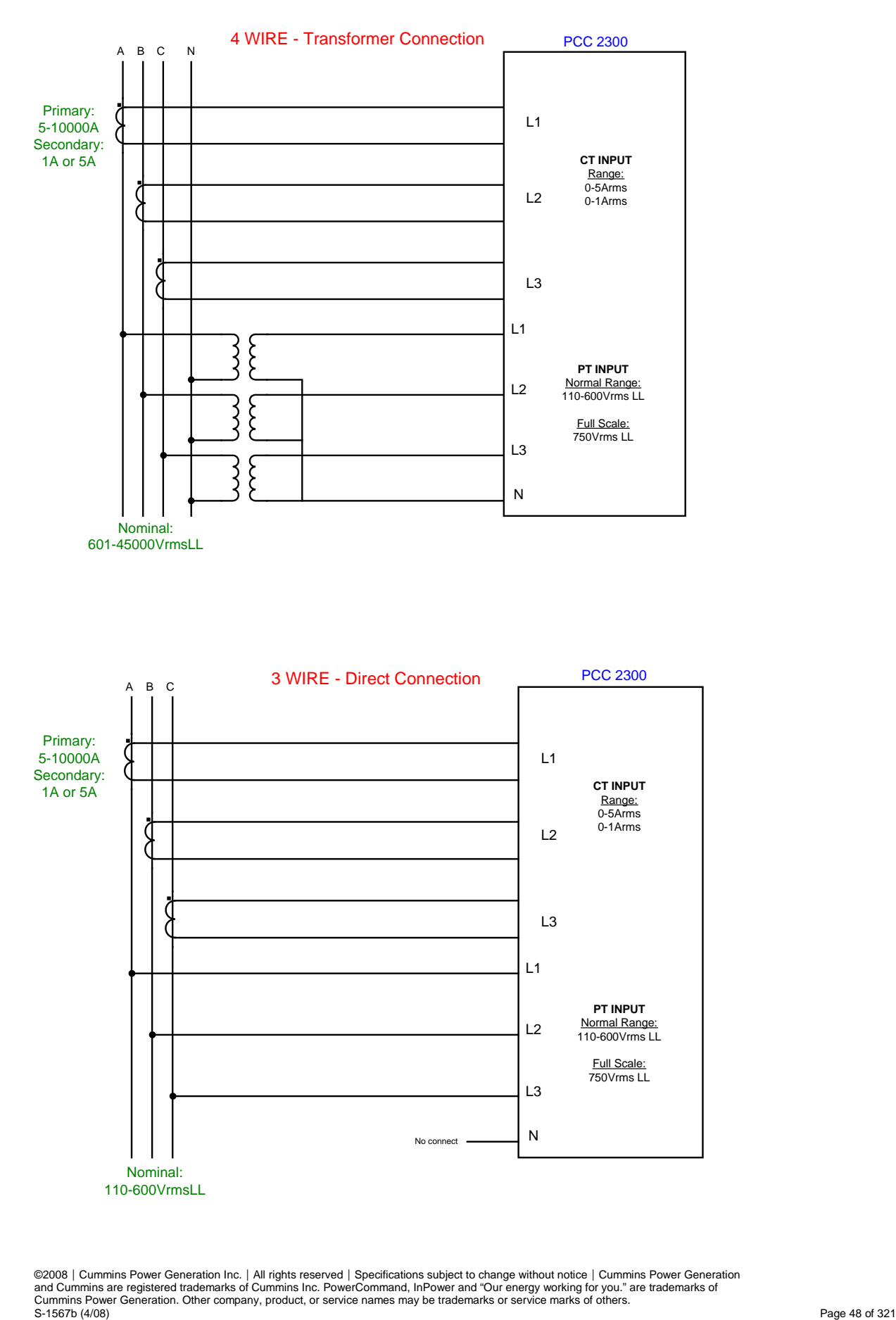

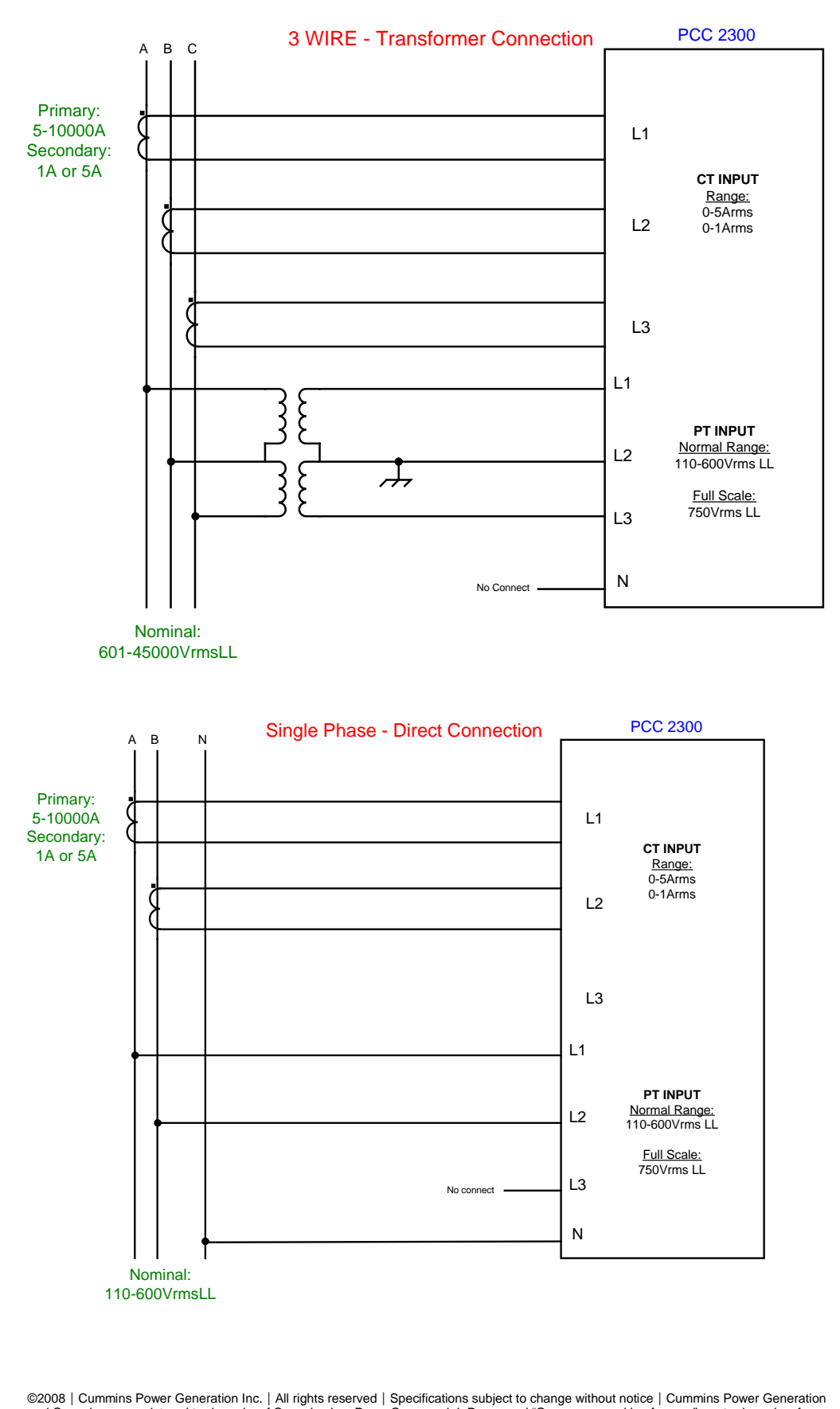

©2008 | Cummins Power Generation Inc. | All rights reserved | Specifications subject to change without notice | Cummins Power Generation<br>and Cummins are registered trademarks of Cummins Inc. PowerCommand, InPower and "Our

# **Switch Control**

# **Single Genset Control Features**

### **PCC3.3 Off Mode Operation**

The PCC3.3 Control System can be placed into Off Mode by pressing the Stop button on the HMI320. When the control system is transferring into Off Mode the Green LED above the Stop button will flash, once the control system has successfully transferred into Off Mode the Green LED will be lit solid.

When in Off Mode the genset will not stop and not run. If the PCC3.3 control system is configured for low power sleep mode, it may go to sleep in off mode.

### **PCC3.3 Auto Mode Operation**

The PCC3.3 Control System can be placed into Auto Mode by pressing the Auto button on the HMI320. When the control system is transferring into Auto Mode the Green LED above the Auto button will flash, once the control system has successfully transferred into Auto Mode the Green LED will be lit solid.

When the PCC3.3 control system is in the Auto mode, it is ready to receive a remote signal from a remote device such as a Transfer Switch (TS) control or MODBus message. In Auto mode the genset can also start if an exercise scheduler program becomes active. Once a remote start signal is received the control will initiate the start sequence. The start sequence begins with the engine Pre-Lube Cycle if *Prelube Cycle Enable =* Enabled, and a Time Delay to Start for the *Time Delay to Start* trim. If the Start Mode is set to Emergency the genset will start cranking while Pre-Lube is active, if Start Mode is set to nonemergency the genset will not start cranking until the Pre-Lube cycle has been complete. After completing the Pre-Lube cycle (for non-emergency) and Time Delay to Start, the PCC3.3 control system commands the genset to start cranking by turning on the starter Low-Side Relay driver on Pin J20 -15. At this point, the control system verifies that engine is rotating by monitoring the Average Engine Speed parameter coming from the ECM. If the engine speed is zero after two seconds from engaging the starter the control system turns off the starter, waits two seconds and then re-engages the starter. At this point, if engine speed is still zero the control issues a Fail To Crank (1438) shutdown fault.

Once the engine speed is greater then the Start Disconnect speed, the starter is disengaged. For *Start Mode* = Emergency engine will accelerate to rated speed and voltage and bypass all the idle warm-up

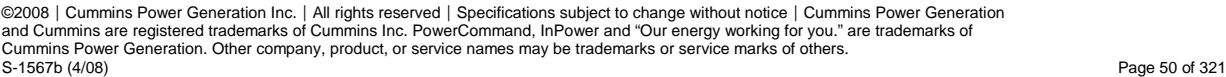

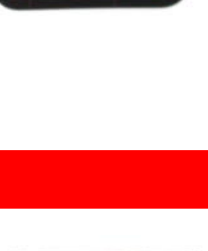

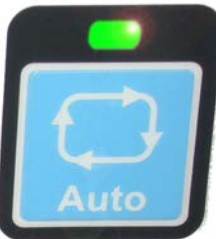

delays. For Start Mode = Non-emergency, the engine will warm-up in idle speed until the *Idle Warm-up Time* delay has expired or the engine coolant temperature is greater then the *Idle Warm-up Coolant Temperature*. At this point the engine will accelerate to rated speed and voltage. Upon reaching rated speed and voltage the 'Ready To Load' command will become active.

Once the remote start signal is removed or the exerciser program has expired the genset will go into cooldown at rated speed if the genset was running with load that is greater than 10% of genset rating. The genset will run in cool-down at rated mode for the *Rated Cooldown Time* trim setting. The purpose of the cool-down at rated is to cool-down and preserve the engine.

After the cool-down at rated is completed if the operator has set a *Time Delay to Stop* trim, the generator set will run at rated speed for an extended amount of time equal to the *Time Delay to Stop* trim. After the Time Delay to Stop is complete, the genset enters the cool down at Idle speed. After the cool down at Idle speed expires, the genset is shut down via a normal stop.

### **PCC3.3 Manual Run Mode Operation**

The PCC3.3 Control System can be place in Manual Run by pressing the Manual button and then the Start button on the HMI320. When the control system is transferring into Manual Run mode the Green LED above the manual button will flash, once the control system has successfully transferred into Manual Run Mode the Green LED will be lit solid. If the Manual button is pressed, but the Start button is

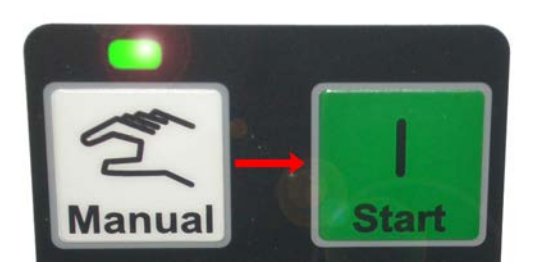

not, the control system will not start and the control system will revert back to 'Off' after 3 seconds.

After the Start button is pressed on the HMI320, the PCC3.3 Control system enters Manual Run mode which begins with the start sequence. The start sequence begins with the engine Pre-Lube Cycle *Prelube Cycle Enable* if Enabled. After completing the Pre-Lube cycle is complete, the PCC3.3 control system commands the genset to start cranking by turning on the starter Low-Side Relay driver on Pin J20 -15. At this point, the control system verifies that engine is rotating by monitoring the Average Engine Speed parameter coming from the ECM. If the engine speed is zero after two seconds from engaging the starter the control system turns off the starter, waits two seconds and then re-engages the starter. At this point, if engine speed is still zero the control issues a Fail To Crank (1438) shutdown fault.

Once the engine speed is greater then the Start Disconnect speed, the starter is disengaged. For Start Mode = Emergency engine will accelerate to rated speed and voltage and bypass all the idle warm-up

delays. At this point, an engine is allowed will warm-up at idle speed until the *Idle Warmup Time* delay has expired or the engine coolant temperature is greater then the *Idle Warmup Coolant Temperature*. Upon completing the warm-up sequence, the engine will be commanded to accelerate to rated speed and the genset to rated voltage. Upon reaching rated speed and voltage the 'Ready To Load' command will become active.

Once the PCC3.3 receives a stop command by placing the control system in Off mode, will go into cooldown at rated speed if the genset was running with load that is greater than 10% of genset rating. The genset will run in cool-down at rated mode for the *Rated Cooldown Time* trim setting. The purpose of the cool-down at rated is to cool-down and preserve the engine.

After the cool-down at rated is completed the genset will cool-down at Idle speed. After the cool down at Idle speed time expires, the genset is shut down via a normal stop.

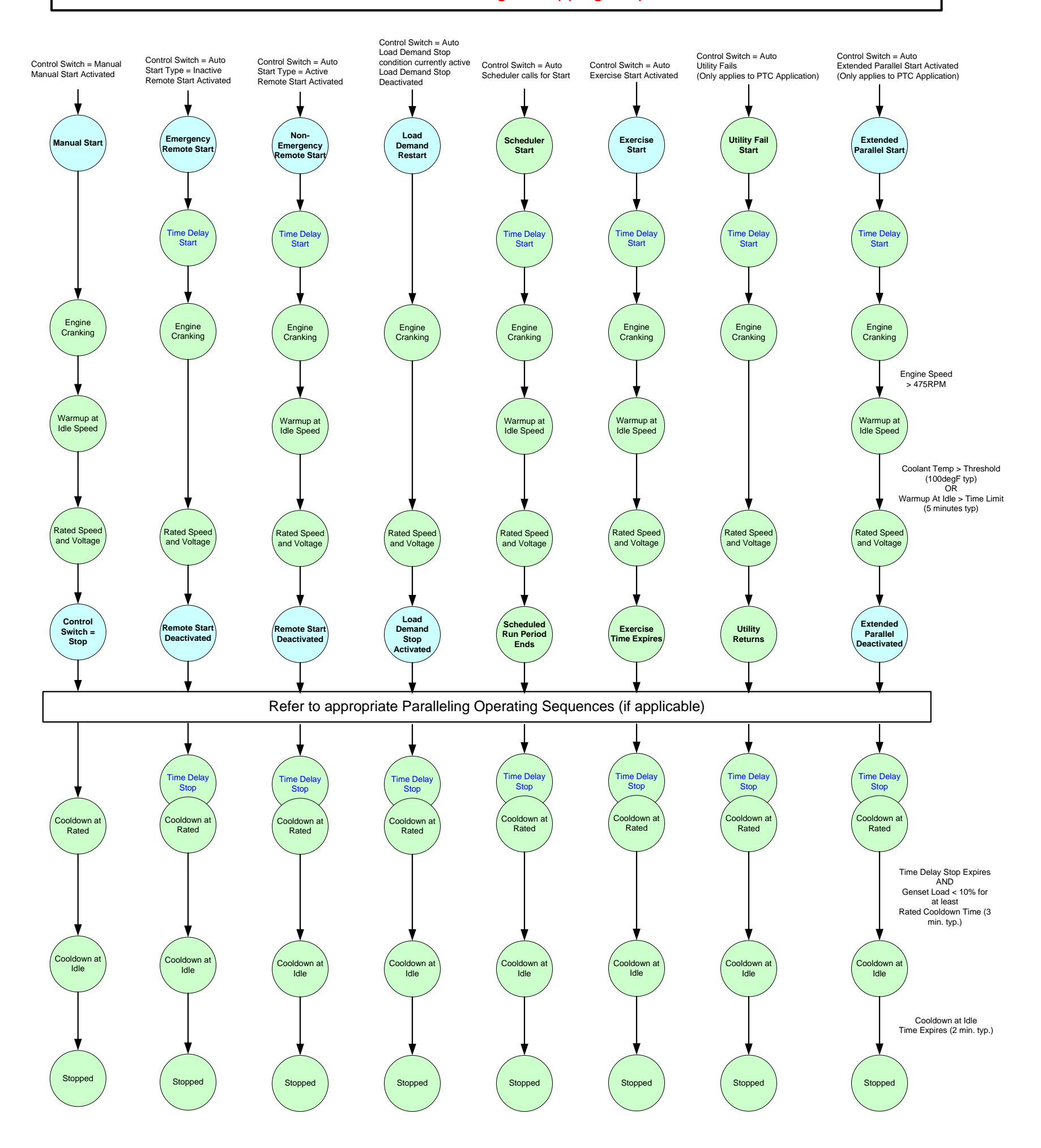

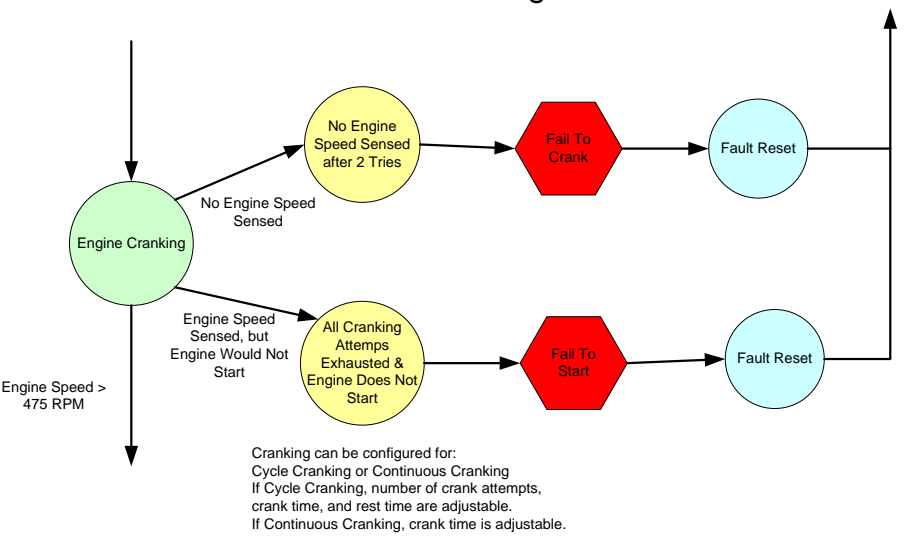

©2008 | Cummins Power Generation Inc. | All rights reserved | Specifications subject to change without notice | Cummins Power Generation<br>and Cummins are registered trademarks of Cummins Inc. PowerCommand, InPower and "Our

# PCC3300 Genset Starting & Stopping Sequences

Starting Faults

# **PCC3.3 Modus Operandi Summary**

### **PCC3.3 Keyswitch Operation**

The ECM's keyswitch input is required to be on to turn on the ECM and subsequently start fueling when nonzero engine speed is present. It must be turned off to stop fueling of the engine. Since the ECM is the fueling controller, the Keyswitch is the PCC3.3's primary means of stopping the engine.

While the Keyswitch is on J1939 and there is non-zero engine speed, CAN datalink communications are maintained. The ECM Keyswitch input is controlled by a Keyswitch Relay.

(Refer the below diagram for Keyswitch connection)

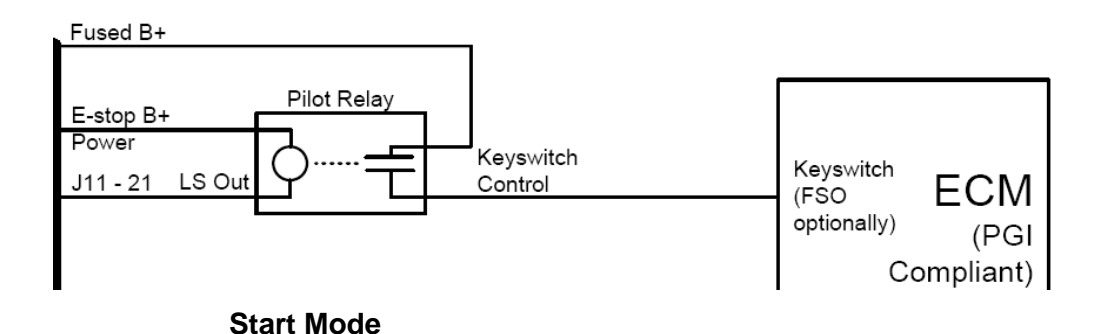

#### **PCC3.3 Remote Start Operation**

The PCC3300 control accepts a signal from remote devices to automatically start the generator set when set in 'Auto' mode and immediately accelerates to rated speed and voltage. Remote start signals can come from a variety of optional sources, they are listed below: -

- a. Signal on TB1-11 (Active Ground or Active Open as per the configuration) through any power control device like 'Automatic Transfer Switch'
- b. Through MODBUS
- c. Through PC based service tool
- d. Through Exercise Scheduler

The PCC3.3 can be configurable for start time delay of 0-300 seconds prior to starting after receiving a remote start signal, and for time delay stop of 0-600 seconds prior to ramp to shut down after receiving signal to stop ( removal of start command ) in normal operation modes. Default for both time delay periods is 0.

#### **PCC3.3 Local and Remote Emergency Stops**

#### **Remote Emergency Stop**

©2008 | Cummins Power Generation Inc. | All rights reserved | Specifications subject to change without notice | Cummins Power Generation and Cummins are registered trademarks of Cummins Inc. PowerCommand, InPower and "Our energy working for you." are trademarks of<br>Cummins Power Generation. Other company, product, or service names may be trademarks or servic S-1567b (4/08) Page 54 of 321

For operation of the genset, a short between TB1-15 and TB1-16 must be present. The control enters an emergency stop mode when the short is removed. Before the genset can be restarted, the control must be manually reset by re-applying the short and acknowledging the fault.

#### **Local Emergency Stop**

For operation of the genset, a short between J25-2 and J25- 6 must be present. The control enters an emergency stop mode when the short is removed. Before the genset can be restarted, the control must be manually reset by re-applying the short and acknowledging the fault.

It is also required to have physical interruption of the Keyswitch, FSO and Starter relays when emergency stop (either local or remote) is active. In order to achieve this, a second NC switch contact should be added to the Estop switch such that when a Estop button is pressed, this second NC contact is opened. The second NC contact should be wired in series with B+ and the Keyswitch, FSO, and Starter relay coils. Thusly, when the Estop button is pressed, power is removed from the Keyswitch, FSO, and Starter relay coils which in turns de-energizes the relays and prevents further genset operation.

The diagram shown below illustrates one possible way to do this. Power to the fuel shutoff valve is provided serially through the two second contacts of e-stop switch.

Refer to Wiring Diagram: 0630-3270 for complete illustration.

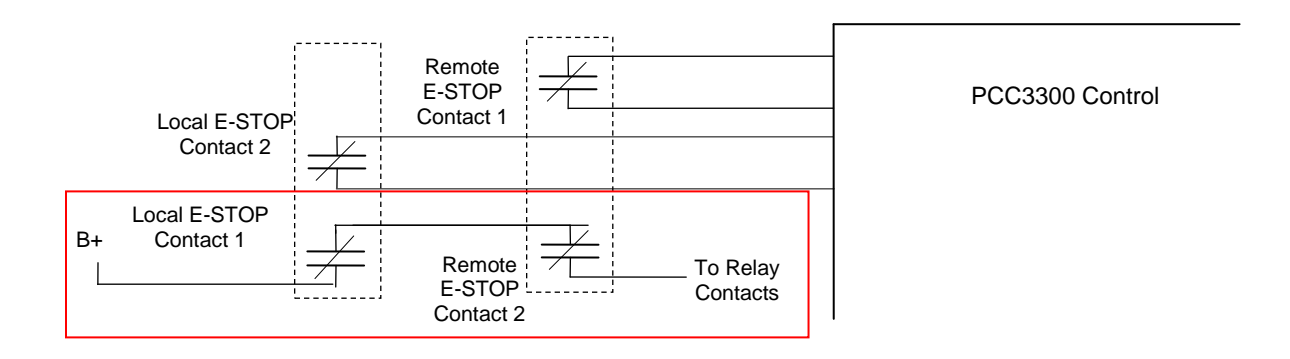

#### **PCC3.3 Low Power Sleep Mode**

The control system is designed to include a low-power sleep mode. When in this mode the PCC3.3 will be completely powered down, except for the low power wake-up sensing circuitry. In this mode the control system will draw less then 60mA of current from the genset starting batteries. The control system can be woken up upon receiving any of the below listed wake-up signals.

©2008 | Cummins Power Generation Inc. | All rights reserved | Specifications subject to change without notice | Cummins Power Generation and Cummins are registered trademarks of Cummins Inc. PowerCommand, InPower and "Our energy working for you." are trademarks of<br>Cummins Power Generation. Other company, product, or service names may be trademarks or servic S-1567b (4/08) Page 55 of 321

- **Local Estop**
- Remote Estop
- Manual start command
- PC tool wake-up (Bi-Directional System Wakeup)
- Remote Start command
- Auto (Configurable)
- Rupture Basin (Configurable Input #12)
- Low Fuel Level Input (Configurable Input #6)
- Low Coolant Level Input (Configurable Input #5)

The controller will not go into sleep mode during any of the following conditions:

- Prelube Cycle Enable(trim) is set to Enabled
- Active Modbus Communications are present
- Power Down Mode Enabled (trim) is set Disabled
- Active Fault Reset Command is present
- Any active shutdown or warning fault is present
- Any of the active wake-up signals listed above are active.

All the PCCNet devices existing within the PCC3.3 control system are linked together via the Bi-Directional System Wakeup (BDSW) pin. Each individual device drives the BDSW pin to GND if its internal sleep mode logic is not satisfied. When an individual device determines that it would like to go to sleep, it releases the BDSW pin from GND and then starts monitoring the BDSW pin's status. Once, the BDSW pin is no longer at GND, each device enter sleep mode by removing power from itself. This only happens when all of the devices that have been linked together via the BDSW link release the BDSW pin. In effect, this method assures that all the connected devices go to sleep simultaneously and if and only if each individual devices' sleep mode criteria have been satisfied.

Below is a circuit diagram of the BDSW scheme used by the PCC3.3 control system.

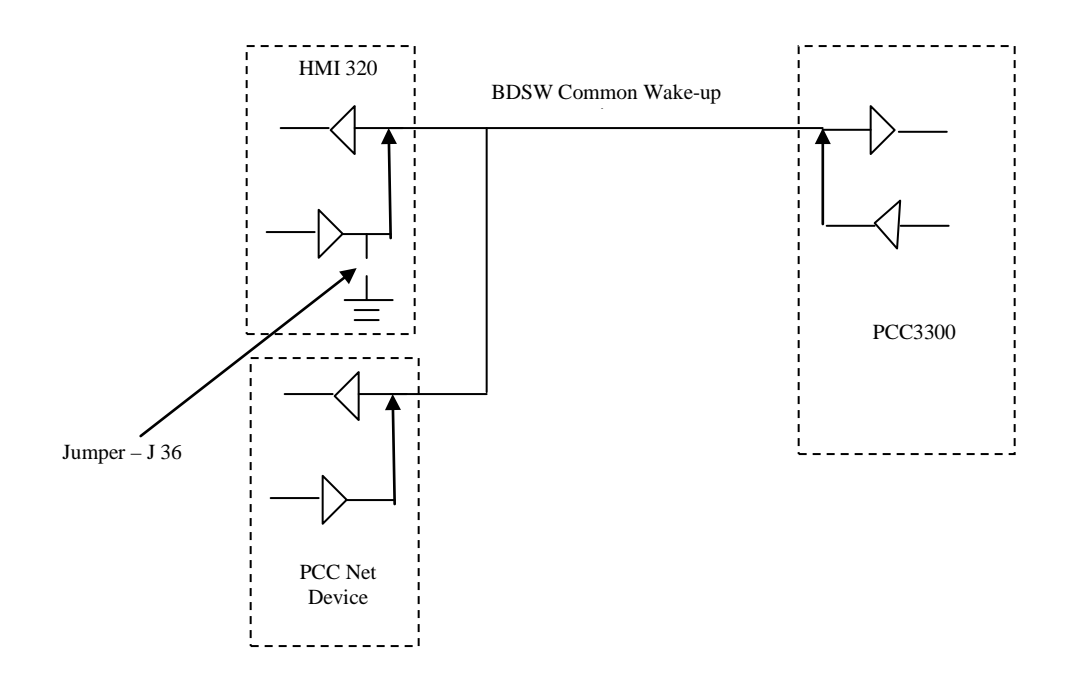

For the HMI 320, if a jumper is placed across J36 ( backside of HMI ), it will force the BDSW common wakeup line continuously at GND, which will force all the connected devices to be always awake.

#### **AUX105 Sleep Mode**

Following description assumes that the PCC3300 is Awake. If PCC3300 enters sleep mode, it removes power to AUX105 (Via J21). While attempting to download calibration to AUX105, please ensure that the PCC3300 does not enter sleep mode.

The AUX105 control is configured to include a low-power sleep mode.

If Aux105 controller enters in Stop/Off mode, and if Keyswitch turns OFF as well as PC tool is not connected, then the AUX105 controller enters sleep mode after approx 5 sec. In this mode AUX105 control will draw 0 mA of current from the genset starting batteries. The AUX105 control can be woken up upon receiving any of the below listed wake-up signals.

- Keyswitch status ON
- PC tool wake-up (Bi-Directional System Wakeup)

The controller will not go into sleep mode during any of the following conditions:

- Any of the active wake-up signals listed above are active.
- Shutdown Fault is active

©2008 | Cummins Power Generation Inc. | All rights reserved | Specifications subject to change without notice | Cummins Power Generation and Cummins are registered trademarks of Cummins Inc. PowerCommand, InPower and "Our energy working for you." are trademarks of<br>Cummins Power Generation. Other company, product, or service names may be trademarks or servic S-1567b (4/08) Page 57 of 321

#### **PCC3.3 Setup Mode**

In this mode, the controller is placed in a basic genset configuration setup mode and will not allow the genset to start until put back setup mode is exited. While in setup mode, all of the outputs ( Starter , FSO, Keyswitch, Glow plug, Oil priming pump, Field Connections, Customer Outputs ) are forced into their off (de-energized) states and will not be placed back into normal operation control until the setup mode is exited.

When genset is running, setup mode is not entered until the Controller Mode state is Ready, Waiting For Powerdown or Emergency Shutdown.

Entering Setup mode is required to be done manually while using PC based service tool by setting the parameter Setup Mode Enable = Enable. Upon entering in setup mode, a timer is enabled. Leaving setup mode can be done either by manually setting Setup Mode Enable = Disabled, or by having the timer exceed the value of the max time allowed in setup mode. This timer will be reset each time a trim save occurs.

Some trim parameters need setup mode enabled in order for them to be changed. These parameters have been evaluated to be critical to the genset and therefore shall only be allowed to be changed in a known state. A note is written for such parameters in Trim table – section 10

When setting up the PCC3.3 control system through the HMI320, the HMI320 automatically enables setup mode on the PCC3300 for trims which require this condition.

#### **AUX105 Setup**

The Trims specific to AUX105 are saved in PCC3300 through Tool or Operator Panel. These parameters are read by AUX105 on cycling of Key Switch. AUX105 retains these only as long as Power is applied and Key Switch is not cycled again. AUX105 does not have any Trims other than those required for the IDA logger.

Some of these AUX105 Specific Trims need Setup Mode enabled and cannot be changed when the genset is running. These are "Setup interlocked" parameters. When genset is running, Setup Mode does not get enabled to prevent any changes in "Setup interlocked" trim parameters. To enable the Setup Mode, the controller state needs to be Ready, Off or Emergency Shutdown.

When setting up AUX105-PCC3300 control system through Operator Panel, the HMI automatically enables Setup Mode for trims which require the condition 'Setup Mode Enabled'. Through HMI also, the controller will not allow the setting up of "Setup interlocked" trims while genset is running.

#### **In the HMECM Control System, the PCC3300-AUX105 data transfer is as follows:**

The manufacturing tool or InPower needs only to be connected to PCC3300 for any trim setting / adjustments. There is no need for any Setup / Adjustments directly to HMECM from Manufacturing Tool or InPower.

At every power up / reset or when forced by Key switch Recycle, the AUX105 reads Interface parameters from PCC3300. If an AUX105 related change is carried out at PCC3300, the PCC3300 writes the new value of the parameter to AUX105.

(Refer Fig A)

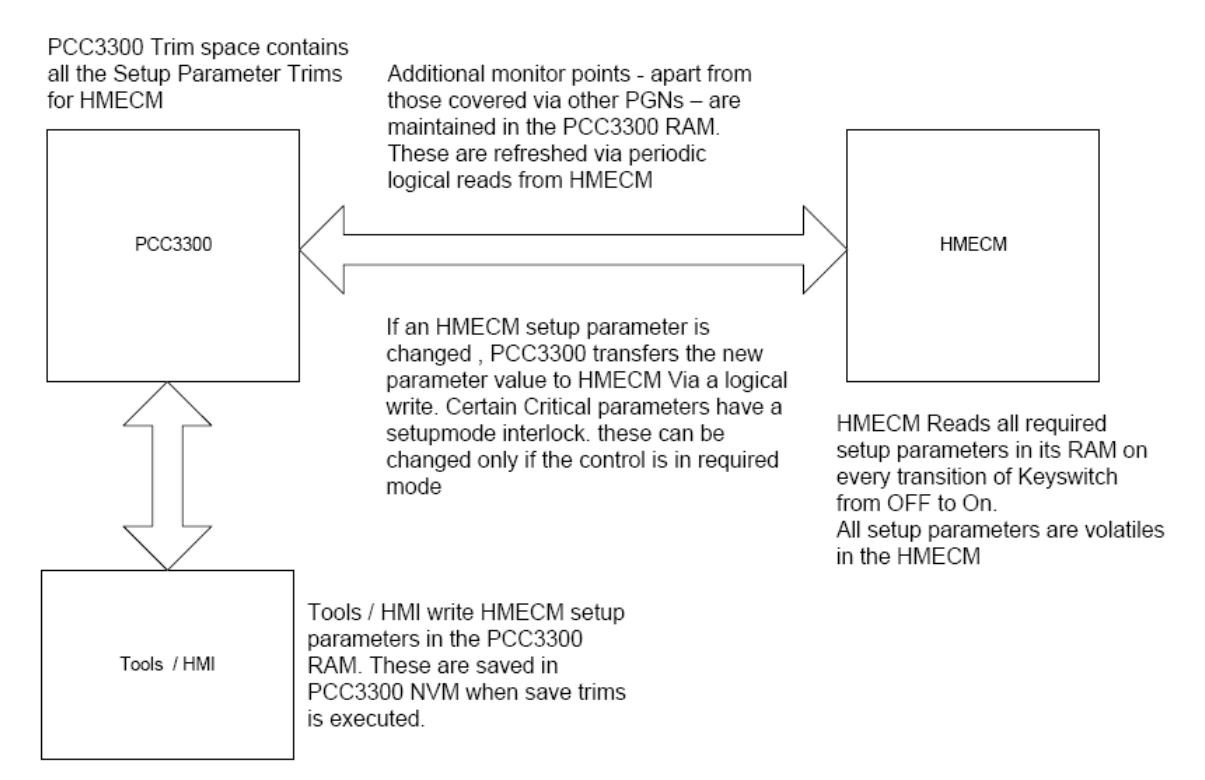

Fig A

### **PCC3.3 Nominal Battery Voltage Processing**

©2008 | Cummins Power Generation Inc. | All rights reserved | Specifications subject to change without notice | Cummins Power Generation and Cummins are registered trademarks of Cummins Inc. PowerCommand, InPower and "Our energy working for you." are trademarks of Cummins Power Generation. Other company, product, or service names may be trademarks or service marks of others.<br>S-1567b (4/08) S-1567b (4/08) Page 59 of 321

The PCC3.3 control system provides the ability to work with either 12 VDC or 24 VDC nominal battery voltages. Furthermore, the control provides diagnostic faults that are issued when a low battery voltage, weak battery, or high battery voltage condition are determined.

The control system provides field adjustable trims to select either 12 V or 24 V battery operations, and appropriate fault thresholds.

#### **PCC3.3 Configurable Input Functions**

The controller provides 23 configurable inputs; with some of those having default functionality assigned which can adjusted through trims available in PC based service tool (InPower) and HMI320.

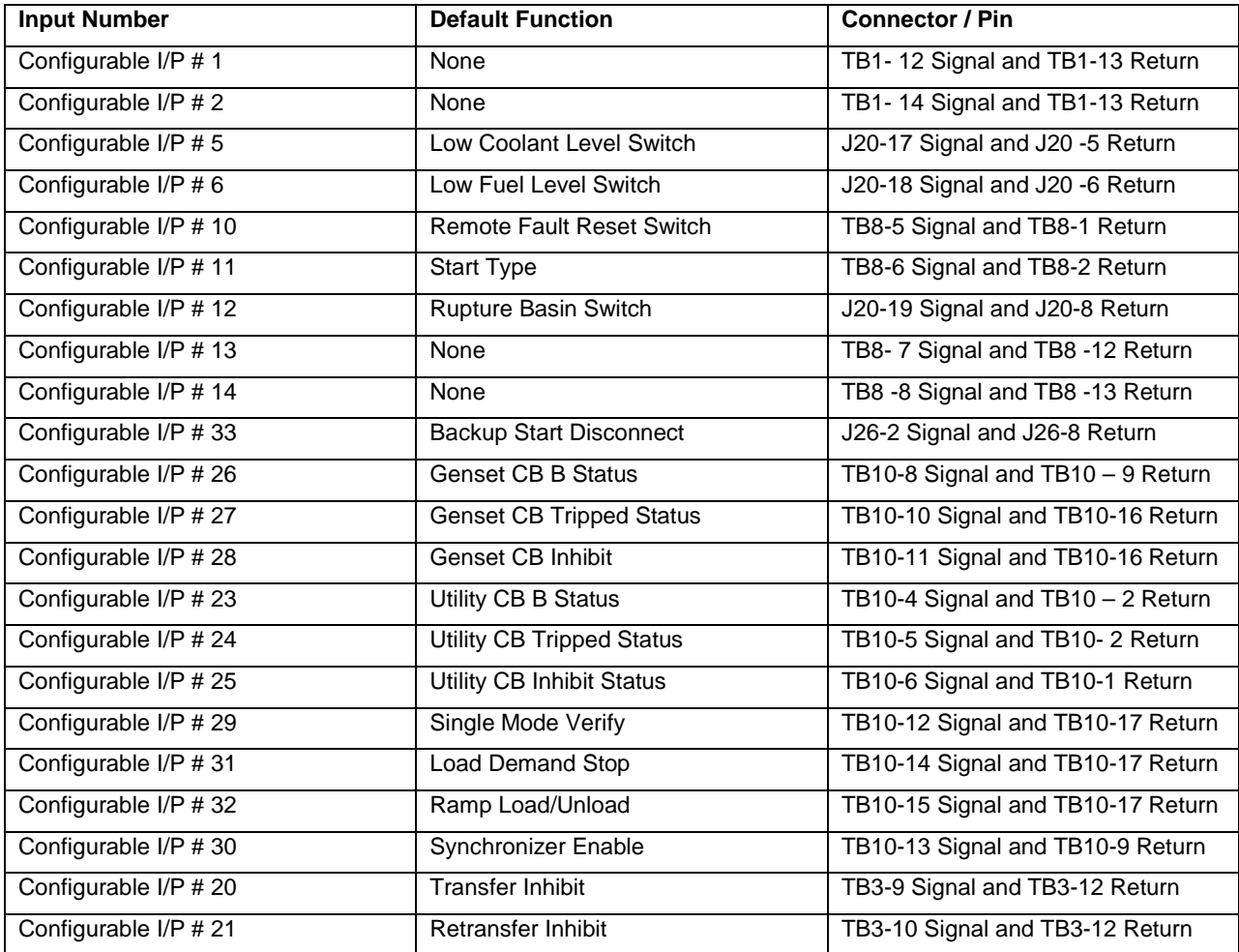

For Configurable Inputs 1,2,13 and 14 a fault code is assigned with a 16 character text string associated for display on an HMI320 when the fault becomes active. The default genset response of each fault is 'None' and display text will not be having any initial definition.

©2008 | Cummins Power Generation Inc. | All rights reserved | Specifications subject to change without notice | Cummins Power Generation and Cummins are registered trademarks of Cummins Inc. PowerCommand, InPower and "Our energy working for you." are trademarks of<br>Cummins Power Generation. Other company, product, or service names may be trademarks or servic S-1567b (4/08) Page 60 of 321

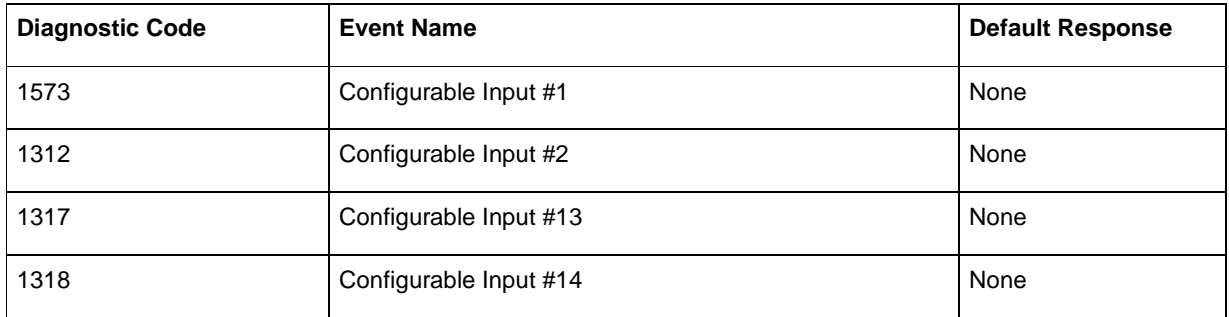

In addition to default functions, the configurable inputs can be mapped for the functions defined below.

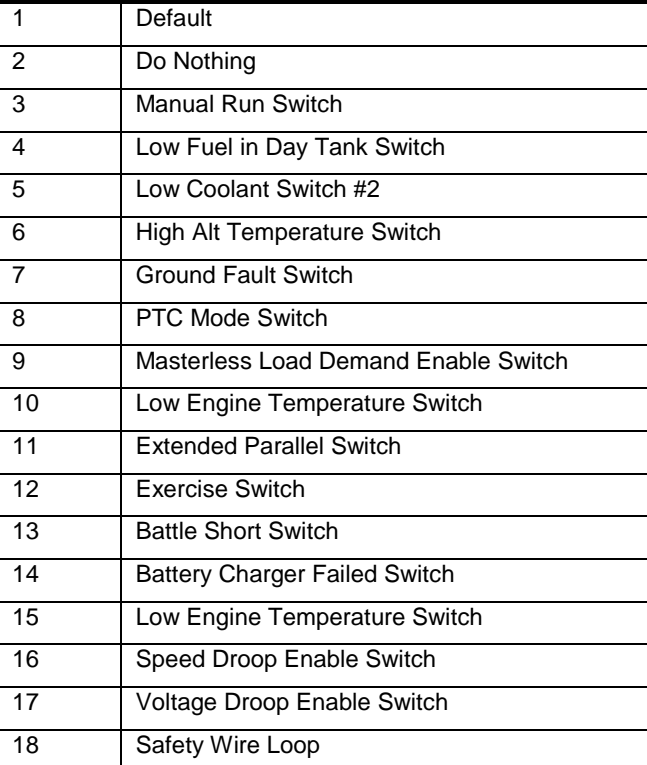

For using these functions a trim 'Function Pointer' is required to be used.

A trim 'Factory Lock' is available for preventing the modification of the Function Pointer for each of the configurable inputs. When Factory Lock is set as 'Locked', the end customer will not be able to modify the preset function pointer for any other desired function. To modify the Function Pointer, the Factory Lock is required to be set as 'Unlocked'.

The configurable inputs can be configured as active open or active close using the trim 'Active State Selection'

©2008 | Cummins Power Generation Inc. | All rights reserved | Specifications subject to change without notice | Cummins Power Generation and Cummins are registered trademarks of Cummins Inc. PowerCommand, InPower and "Our energy working for you." are trademarks of<br>Cummins Power Generation. Other company, product, or service names may be trademarks or servic S-1567b (4/08) Page 61 of 321

### **PCC3.3 Configurable Output Functions**

The PCC3.3 control system provides 10 configurable outputs; with some of those having default functionality assigned which can adjusted through trims available in PC based service tool and HMI320.

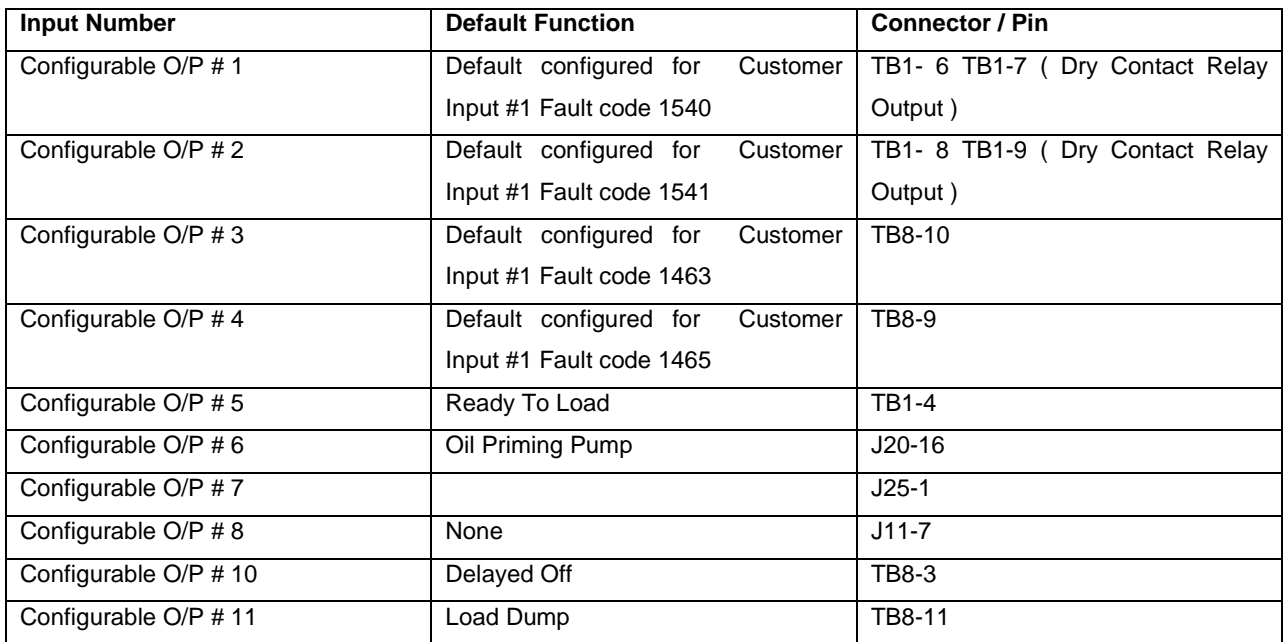

In addition to default functions, the configurable outputs can be mapped for the functions defined below --

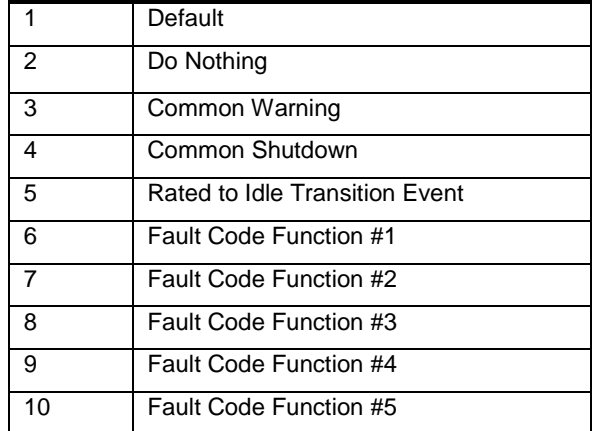

Each output can be configured to activate upon any fault code or event code which is set for particular fault code function. E.g. If a configurable output is mapped for Fault Code Function #1 and Fault code Function #1 is mapped for fault code 151 ( High Coolant Temperature ) , then the particular customer output will be active when fault code 151 is active.

©2008 | Cummins Power Generation Inc. | All rights reserved | Specifications subject to change without notice | Cummins Power Generation and Cummins are registered trademarks of Cummins Inc. PowerCommand, InPower and "Our energy working for you." are trademarks of<br>Cummins Power Generation. Other company, product, or service names may be trademarks or servic S-1567b (4/08) Page 62 of 321

The trim 'Function Pointer' is required to be used to set under what condition the configurable output becomes active. A trim 'Factory Lock' is available for preventing the modification of Function Pointer trim. When Factory Lock is set as 'Locked', the end customer will not be able to modify Function Pointer trim for specific output. To modify the Function Pointer trim, the Factory Lock is required to be set as 'Unlocked'.

The functionality of outputs can be reversed, Active for True Condition or Active for False Condition, using the "Invert Bypass" trim. When set as "Bypassed", the output will be active for True Condition When set as "Not Bypassed", the output will be active for False Condition.

#### **PCC3.3 Starter Control**

#### **Engine Starting**

The PCC3.3 Control System uses a primary and a backup starter disconnect. The primary starter disconnect signal is Engine RPM signal taken from the ECM over the J1939 CAN link. The backup starter disconnect signal is taken from main alternator output frequency. Engine speed is derived from the main alternator output frequency using the Freq to Speed Gain Multiplier (trim).

Engine starting type can be Emergency or Non-Emergency type. Refer section PCC3.3 Modus Operandi Summery for more details on sequence of operation for engine starting and stopping functions.

#### **Cycle Cranking**

In PCC3.3, two cranking modes are available which are 'Cycle Cranking' and 'Continuous Cranking'. Cycle cranking consists of the engine cranking and then resting. It is configurable for number of starting cycles (Min- 1, Max – 7, Default 3) and duration of crank and rest periods. The PCC3300 controls the starter and it includes starter protection algorithms to prevent the operator from specifying a starting sequence that might be damaging.

Continuous cranking mode is a single cranking sequence which times out after specified time which can also be configured. (Min 40 Sec, Max 100 Sec, Default – 75 Sec)

(Refer the trim table – section 10 for crank and rest periods time duration for cycle crank mode)

#### **Time Delay Start and Stop (Cool down)**

#### **PCC3.3 Fault Reset Process**

The following process needs to be followed in order to reset a warning level fault. 1. Clear Fault Condition:

©2008 | Cummins Power Generation Inc. | All rights reserved | Specifications subject to change without notice | Cummins Power Generation and Cummins are registered trademarks of Cummins Inc. PowerCommand, InPower and "Our energy working for you." are trademarks of Cummins Power Generation. Other company, product, or service names may be trademarks or service marks of others.<br>S-1567b (4/08) S-1567b (4/08) Page 63 of 321

- a. For example, if a High Battery Voltage fault is active, first the battery voltage needs to be reduced below the *High Battery Voltage Threshold*. For ECM generated warning faults, consult the engine service manual on how to clear the warning fault. Refer to the fault diagnostic section to determine the fault condition for each fault in question.
- 2. Issue a Fault Reset Command.

The following process needs to be followed in order to reset a shutdown level fault.

- 1. Control Switch Position must be 'Off', or "Auto" and Enable Remote Fault Reset (Trim) = Enabled and Remote Start  $=$  Off.
- 2. Average Engine Speed must equal 0.
- 3. Controller Mode must be "Stop Emergency".
- 4. Remote Emergency Stop switch is closed.
- 5. Local Emergency Stop switch is closed.
- 6. Clear the Fault Condition.
	- 1. For example, if Configurable Input #1 Fault (1573) is active, first Configurable Input #1 should be deactivated. For ECM generated shutdown faults, consult the engine service manual on how to clear the shutdown fault. Refer to the fault diagnostic section to determine the fault condition for each PCC generated fault in question.
- 7. Issue a Fault Reset Command.

#### **Fault Reset Command**

The fault reset command can come from four different sources. Upon activation by one of the sources, the Fault Reset Command parameter becomes active for one second. While active, all active faults will be attempted to be reset. The available fault reset inputs are:

- External Fault Reset Switch
- PCCnet Fault Reset
- MODBus Fault Reset
- MON (PCTool) Fault Reset

#### **Remote Fault Reset Command**

Remote Fault Reset Enables shutdown faults to be reset from a remote location while the genset is still in auto mode. To enable remote fault reset, the Remote Fault Reset trim is required to be enabled. For resetting shutdown faults remotely, the controller needs to be in Auto Mode, all the remote start signals are required to be inactive, Engine Speed needs to be 0, and any of fault resets become active.

# **PCC3.3 Real Time Clock**

©2008 | Cummins Power Generation Inc. | All rights reserved | Specifications subject to change without notice | Cummins Power Generation and Cummins are registered trademarks of Cummins Inc. PowerCommand, InPower and "Our energy working for you." are trademarks of<br>Cummins Power Generation. Other company, product, or service names may be trademarks or servic S-1567b (4/08) Page 64 of 321

The PCC3300 control system includes a real time clock function. The Real Time Clock (RTC) is used for calculating controller on time, recording fault occurrence times, supporting factory test, and for the automatic scheduler feature. Once programmed, the real time clock accurately\* calculates seconds, minutes, hours, date of the month, month, day of the week, and year with leap year compensation valid up to 2100. The clock operates in 24 hour format and automatically adjusts the end of the month for months fewer than 31 days.

When battery power is removed from the PCC3300, the RTC remains powered via internal circuitry on the PCC3300. The internal circuitry will provide power to the RTC for about one hour, after which the RTC will become reset to 0 Seconds, 0 Hour, 0 Minutes, 0 Month, 0 Date, 0 Year. Under this condition, the "RTC Power Interrupt" Fault (1689) will become active indicating that the clock needs to be reset.

The RTC also has supports Daylights Savings Time, which is a convention used to advance the time by one hour so afternoons have more daylight then mornings. The DST logic adds the DST Adjustment time to the current time when the current time is equal to the DST Start Time. The DST logic subtracts the DST Adjustment time from the current time when the current time is equal to the DST End Time. To Enable DST, the trim Daylight Savings Enabled needs to be set to Enabled. To setup DST, specify the values for the following trims.

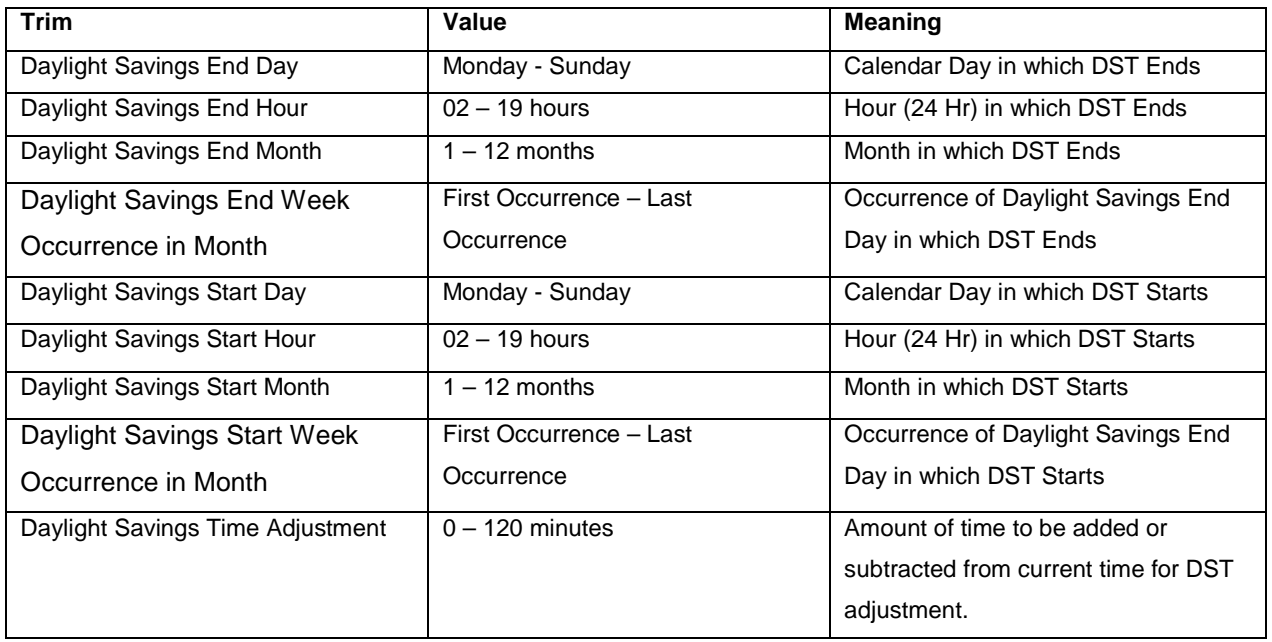

For Example: If DST Ends on the 1st Wednesday in April at 02:00 AM every year, and DST Starts on the  $2^{nd}$  Thursday in September at 3:00 PM every year, and DST Adjusts the clock by 1 hour each time, the parameters should be set to the following values.

©2008 | Cummins Power Generation Inc. | All rights reserved | Specifications subject to change without notice | Cummins Power Generation and Cummins are registered trademarks of Cummins Inc. PowerCommand, InPower and "Our energy working for you." are trademarks of<br>Cummins Power Generation. Other company, product, or service names may be trademarks or servic S-1567b (4/08) Page 65 of 321

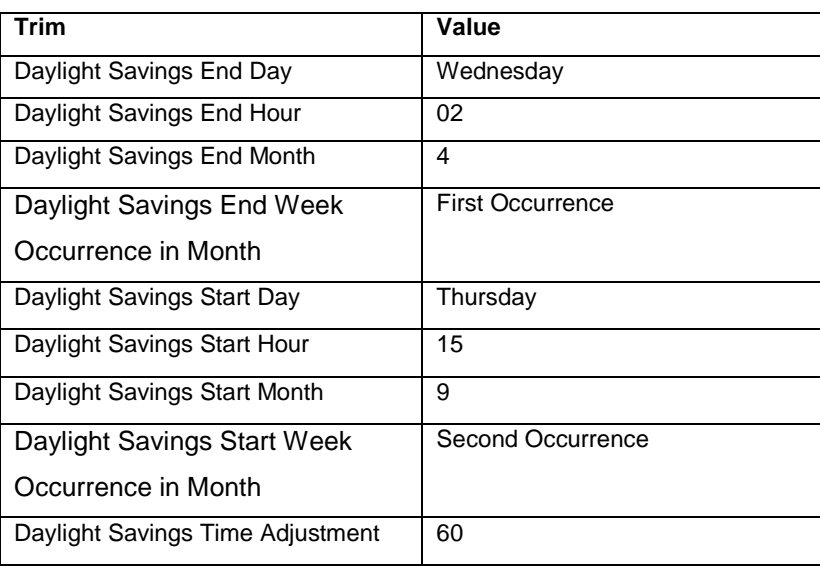

\*The real time clock is accurate with 30 minutes over the course of 1 calendar year.

### **PCC3.3 Exercise Scheduler**

The exercise scheduler is a feature that automatically starts the genset for exercise. This feature prevents common problems which result from mechanical equipment sitting for long periods of time. In order for the automatic exerciser to work, the PCC3.3 control system needs to be in 'Auto' mode, the RTC needs to be set (Fault 1689 is not active), and the trim Exercise Scheduler Enable needs to be set to Enable.

The PCC3.3 can be programmed to run up to 12 independent programs, all which can either be one time events or repeating events. Furthermore, each program can be programmed to exercise the genset in two run modes, no load and with Load.

Each independent program has the following trims which establish its behavior. "X" can have a value from 1 thru 12, once for each available program.

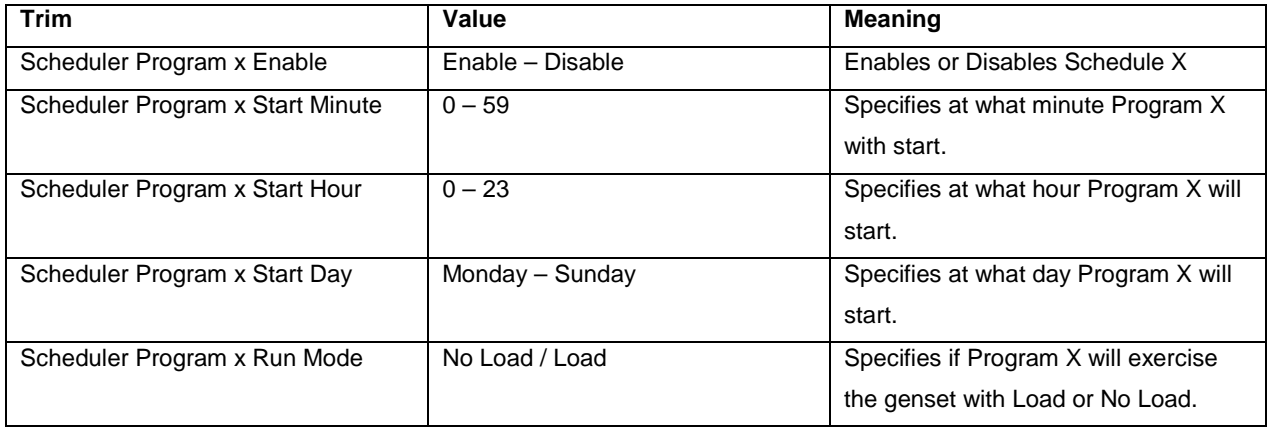

©2008 | Cummins Power Generation Inc. | All rights reserved | Specifications subject to change without notice | Cummins Power Generation and Cummins are registered trademarks of Cummins Inc. PowerCommand, InPower and "Our energy working for you." are trademarks of<br>Cummins Power Generation. Other company, product, or service names may be trademarks or servic S-1567b (4/08) Page 66 of 321

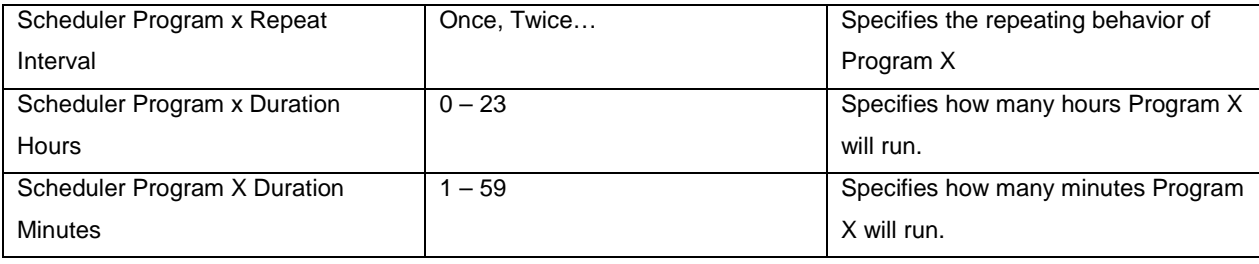

For example, if it was desired to have a Program that ran on every Monday at 8:12 AM for 1 Hour and 30 Minutes with Load the trims should be defined like this

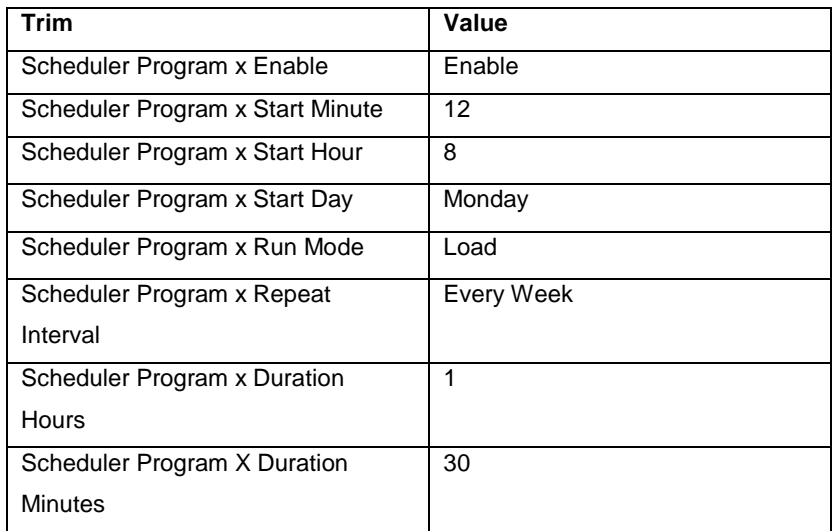

The following table is the Exercise Scheduler table which contains the information for Programs 1 thru 12.

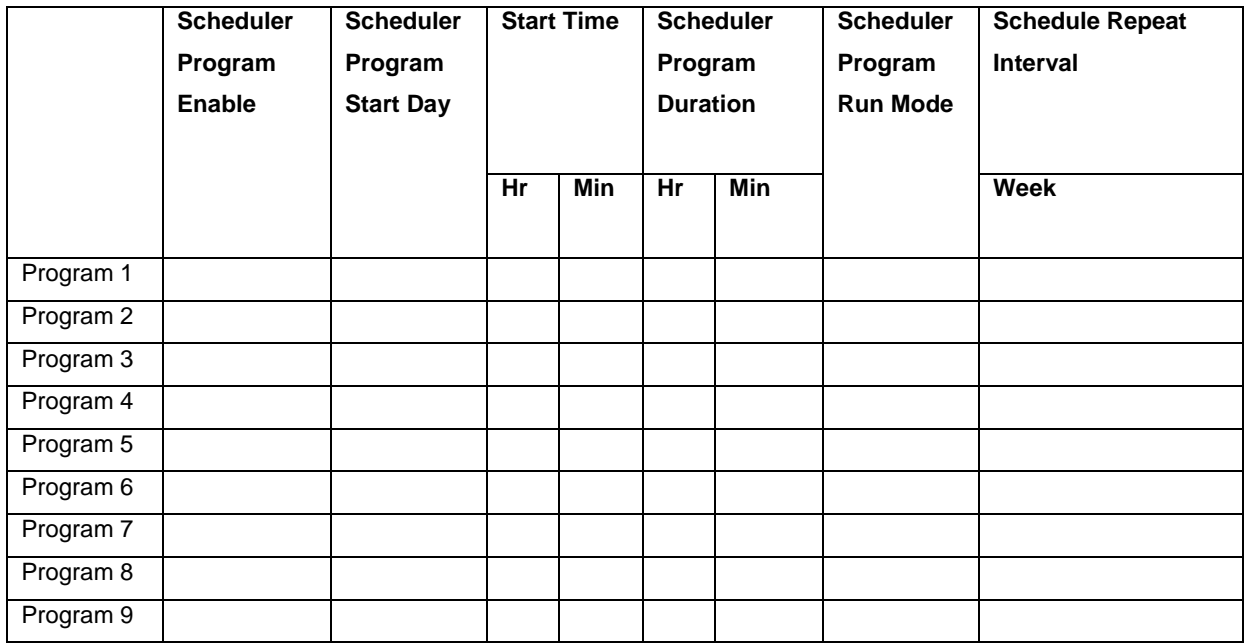

©2008 | Cummins Power Generation Inc. | All rights reserved | Specifications subject to change without notice | Cummins Power Generation<br>and Cummins are registered trademarks of Cummins Inc. PowerCommand, InPower and "Our

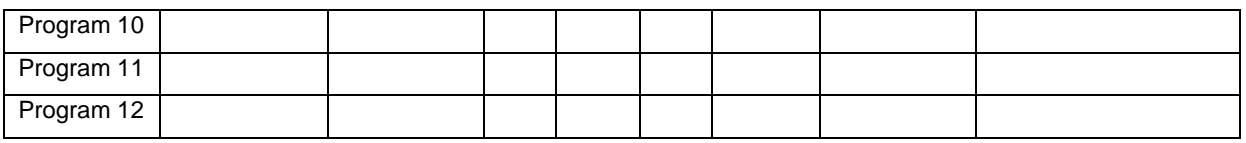

Another sub-feature of the Exercise Scheduler is the ability to program exceptions to the scheduler programs. Exceptions are anti-programs and can either be on time events or repeating. The PCC3.3 can have up to 6 independent exceptions. The following are the trims needed to define an exception.

Each independent program has the following trims which establish its behavior. "X" can have a value from 1 thru 12, once for each available program.

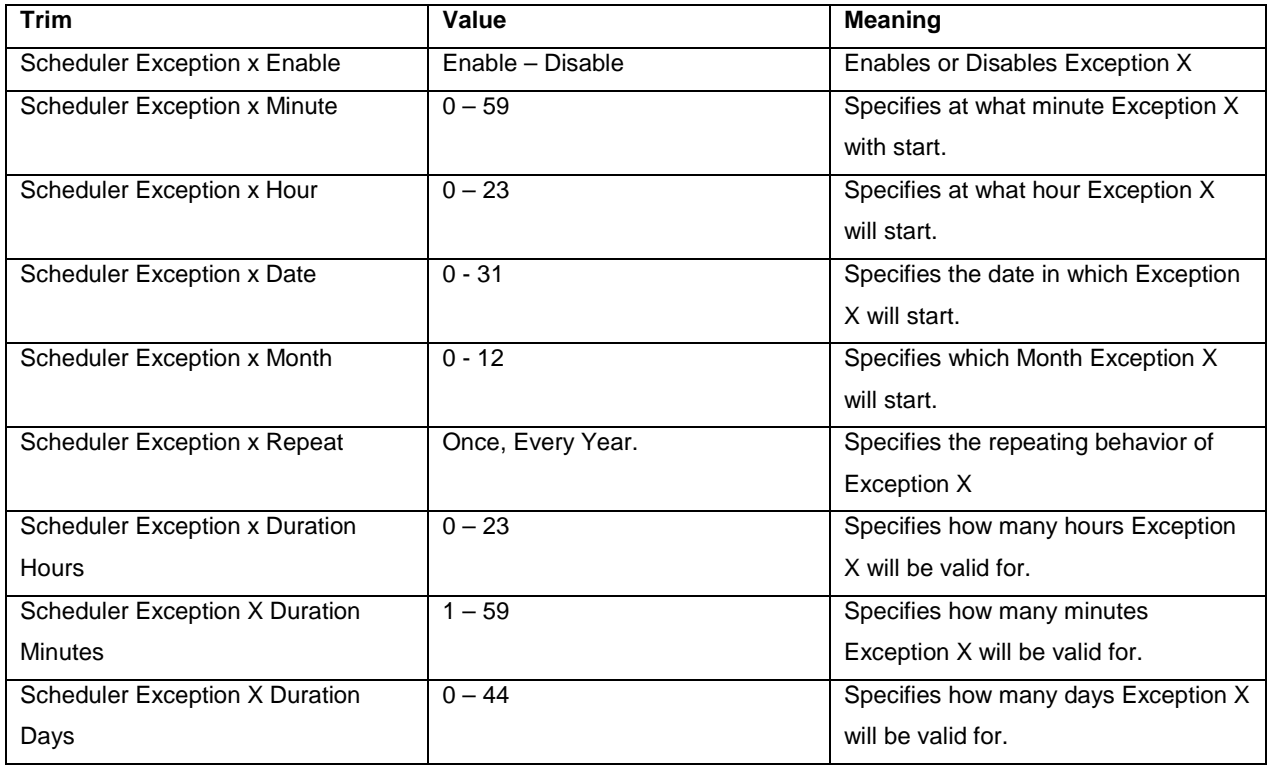

For example, if it was desired to have an Exception that stopped all programmed activity from December  $25<sup>th</sup>$  at 1:00 AM until Jan  $2<sup>nd</sup>$  the trims should be defined like this

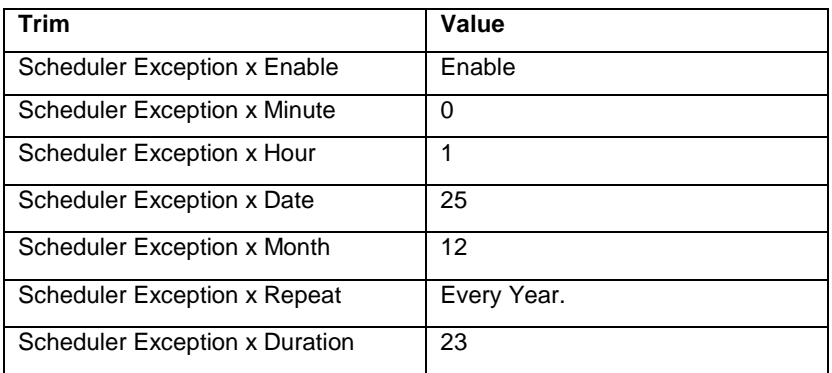

©2008 | Cummins Power Generation Inc. | All rights reserved | Specifications subject to change without notice | Cummins Power Generation and Cummins are registered trademarks of Cummins Inc. PowerCommand, InPower and "Our energy working for you." are trademarks of<br>Cummins Power Generation. Other company, product, or service names may be trademarks or servic S-1567b (4/08) Page 68 of 321

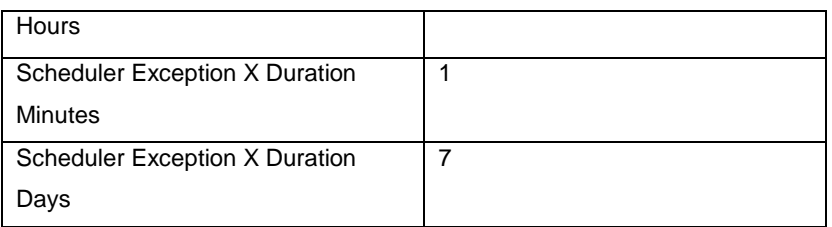

The following is the Exercise Scheduler which contains all the exceptions 1 - 6.

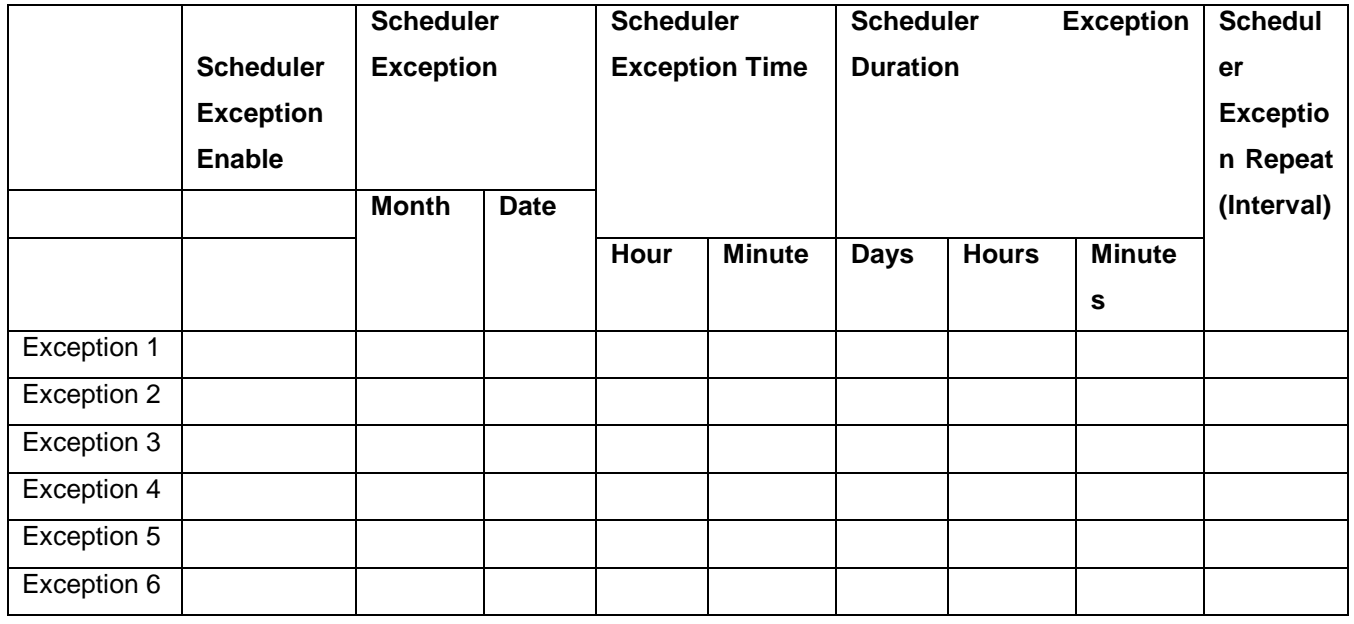

#### **The following are a set over rules used to define schedules and exceptions –**

- 1. If there is a running program and the next programmed program(s) overlap with the existing running program, the existing program will run as it is and next overlapping program(s) will not start even, if the first program is expires before the next overlapping program is scheduled to stop.
- 2. If program is running and exception becomes active, the PCC3.3 control system will ignore the newly activated exception(s) and will continue to run the active program expires.
- 3. If there is an active exception and the next exception(s) overlap with the existing active exception, the existing exception will continue to be active as it is and the next exception(s) will be ignored.
- 4. If an exception and program are scheduled to become active at the same time, then the exception will become active and the program will be ignored.
- 5. If a program is active and running (or an exception is active) and control system loses power before the program or exception can expire, the active program or exception will not be

started again when power is restored to the control system even if there is time remaining in the program/exception.

#### **Remote Start command behavior on exercise scheduler –**

While in exercise scheduler mode, ie a scheduled program is active and control system is in 'Auto' mode, if the PCC3.3 control system receives a remote start command, the genset will continue to run. If remote start command is removed and the exercise scheduler program is still active, the genset will continue to run until scheduler time lapses.

#### **PCC3.3 Engine Prelube Operation**

To avoid the premature wear and damage to various rotating and sliding parts of the engine after long standstill periods, the PCC3.3 has an Engine Prelube Feature can be initiated prior to engine cranking and periodically. Oil pre-lubrication is achieved with the PCC3.3 by activating a Low-Side output (J20-16) for turning on an external oil prelube pump relay. The engine prelube function is enabled by setting the trim *Prelube Function Enable* trim to Enable.

Engine Prelube has three operational modes - crank with prelube, crank after prelube, and cyclical.

Crank with prelube is an operational mode that is enabled when the *start mode* equals emergency and the genset is starting in Auto mode. With start mode equal emergency it is important to get the genset up to rated speed and voltage as quickly as possible, thusly delaying engine cranking until prelube completes isn't a good idea. The prelube ouput is turned on for the *Prelube Timeout Period* or until the engine oil pressure is greater then the *Prelube Oil Pressure Threshold* at the same time as the engine starter.

Crank after prelube is an operational mode that is enabled when the *start mode* equals non-emergency and the genset is start in Auto mode or the genset is start in Manual Run mode. In this mode, cranking of the engine is delayed until the Engine Prelube process has finished. After receiving a start command, the prelube ouput is turned on for the *Prelube Timeout Period* or until the engine oil pressure is greater then the *Prelube Oil Pressure Threshold*.

Cyclical prelube is an operational mode that is enabled by setting the trim *Prelube Cycle Enable* to Enable. When enabled, the prelube output is turned on every *Prelube Cycle Time* for the *Prelube Timeout Period* or until the engine oil pressure is greater then the *Prelube Oil Pressure Threshold*.

©2008 | Cummins Power Generation Inc. | All rights reserved | Specifications subject to change without notice | Cummins Power Generation and Cummins are registered trademarks of Cummins Inc. PowerCommand, InPower and "Our energy working for you." are trademarks of<br>Cummins Power Generation. Other company, product, or service names may be trademarks or servic S-1567b (4/08) Page 70 of 321

### **PCC3.3 Fuel Shutoff (FSO) Operation**

On FAE engines the FSO acts as a backup fuel shutoff. Thusly it is open, meaning the fuel is not shutoff and fuel shutoff command is active, under all conditions except as listed below:

- a) When there is a active shutdown fault
- b) When controller is in Setup Mode

#### **PCC3.3 Ready To Load Operation**

The Ready To Load output is used to indicate to external devices that the genset is available to accept electrical load. Typically this is wired into a TS control or PLC. When genset reached 90 % of rated frequency and rated nominal voltage, the 'Ready to Load' status becomes active. When active the Low-Side driver on pin TB1-4 becomes active and can be used to activate the Low-Side of a relay coil.

#### **PCC3.3 Load Dump Operation**

The PCC3.3 control has a load dump feature which is used to activate a Low-Side relay driver on TB8-11. Once activated the load dump relay can be used to instruct other equipment that the genset is overload and load needs to be removed from it.

There are four configurable methods in which load dump is determined - Underfrequency, kW overload, both, or ECM Based Derate request. With underfrequency determination if the genset frequency drops below the *Load Dump Underfrequency Threshold* for the *Load Dump Underfrequency Set Time,* the load dump command, load dump output, and load dump fault become active. With kW overload determination, if the Alternator % Application Total kW is greater then the *Load Dump Overload Threshold* for the *Load Dump Overload Set Time* the load dump command, load dump output, and load dump fault become active. With both determinations, if either the kW Overload or Underfrequency criterion becomes active, then so does the load dump.

If the ECM request derate based on its internal parameters, the PCC3.3 will also activate the load dump process instructing external devices to derate the genset and remove loads.

#### **PCC3.3 Delayed Off Operation**

The PCC3.3 has a delayed off feature which activates a Low-Side relay driver on pin TB8-3. The Delayed Off function is active while the genset is running. However, when a normal stop happens, the Delayed Off output stays active for the *Delay Off FSO Relay Time*. This feature can be used to keep external devices active for a certain period of time after the genset has stopped running.

©2008 | Cummins Power Generation Inc. | All rights reserved | Specifications subject to change without notice | Cummins Power Generation and Cummins are registered trademarks of Cummins Inc. PowerCommand, InPower and "Our energy working for you." are trademarks of Cummins Power Generation. Other company, product, or service names may be trademarks or service marks of others.<br>S-1567b (4/08) S-1567b (4/08) Page 71 of 321

#### AUX105 Spark Ignition /Glow Plug Control

Pin J11-7 on the AUX105 control is configurable as below.

#### **I. Glow Plug Control**

Glow plug is used as a Cold starting aid. Glow plugs heat up the air going in for combustion for Diesel Engine.

In PCC3300 when Engine Application Type = Hydro Mechanical, Setup Flag = True (it is set true after AUX105 reads all the setup parameters from PCC3300), Glow Plug Enable = Enabled, and Fuel System = Diesel the Glow Plug Function is enabled and Pin J11-7 on the AUX105 control can be used to drive Glow Plugs via external Relay.

Six trim parameters may be needed to be adjusted for the glow plugs preheat control logic to work effectively. Adjusting the six trims will allow for tailoring of the glow plug preheat logic for specific engine applications. Setting Glow Plug = Disabled disables the glow plug preheat logic.

AUX105 sets the glow plug OUTPUT, ON or OFF on receiving Glow Plug / Spark Ignition Command and CAN Datalink Status as Active.

#### **Glow Plug Parameters:**

#### **Max Glow Time –**

The trim parameter Max Glow Time (in sec) controls the Maximum time for which the glow plugs will remain ON. Default value is 60 seconds.

#### **Pre-Heat Setup**

#### **Time at Min-Temperature--**

This parameter sets the Preheat Timer value. Default value is 15 seconds. For this much time the glow plug will remain ON if the engine temperature is below the Minimum Temperature value. For temperatures between the Min and Max temp, the Pre-heat time is interpolated between these temps and between the time at min temp and 0 sec. If the time is too short then one can experience hard starting. If the time is too high then there will be a delay in starting and excessive usage of battery because glow plugs are big load on the battery.

#### **Minimum Temperature –**

Sets the temperature at and below which the glow plugs will turn on for the full pre-heat time. Default is -5 Deg F.

©2008 | Cummins Power Generation Inc. | All rights reserved | Specifications subject to change without notice | Cummins Power Generation and Cummins are registered trademarks of Cummins Inc. PowerCommand, InPower and "Our energy working for you." are trademarks of<br>Cummins Power Generation. Other company, product, or service names may be trademarks or servic S-1567b (4/08) Page 72 of 321
#### **Maximum Pre-Heat Temperature –**

If the Coolant Temperature exceeds the Maximum Pre-Heat Temperature then the Pre-Heat functionality is disabled. Default is 77 Deg F.

#### **Post Glow Setup**

If the pre-heat time is not sufficient for a smooth startup of the engine then Post Glow is enabled. This allows the Glow plug to remain ON during the cranking of the engine. It also helps to reduce the white smoke during start up until the engine reaches the operating temperature.

#### **Maximum Temperature –**

If the Coolant Temperature exceeds the Maximum Post Glow Temperature then the Post Glow functionality is disabled. Default is 50 Deg F.

#### **Maximum Time –**

This parameter sets the maximum time value for Post Glow function. Default is 5 seconds.

#### **II. Spark Ignition Control (The spark ignition feature is currently not available)**

Pin J11-7 on the AUX105 control can be alternatively configured as Spark Ignition Control output.

When Setup Flag = True and the trim parameter Fuel System = Gas, pin J11-7 can be used to control an external spark ignition control module. Pin J11-7 is turned on simultaneously with the fuel solenoid and held on as long as the genset is running. Both drivers stay on while the engine speed is above 150 rpm. When a shutdown command is received the fuel solenoid is disabled but the ignition control module driver stays on until the RPM drops below 150 RPM. By running the ignition system by this delayed output, all of the fuel downstream of the fuel solenoid will burn following genset stop / shutdown. This will remove the occasional fuel flash in the exhaust system after stop / shutdown.

#### AUX105 Governor Control

The AUX105 controller provides electronic governing capability for a generator set. It supports isochronous speed governing as defined below.

- The maximum allowed rated current for the actuator drive for the governor power stage is 6.0A continuous max; 10 Amps for 1 second.
- The governing system is suitable for use with Gensets using Cummins EFC normally closed actuators, Woodward, FORD Gas, or Barber-Coleman actuators with similar drive characteristics.
- It provides speed governor set-points of 1500 RPM and 1800 RPM. The governor set-point is a Trim. (50 Hz or 60 Hz).
- The Optional Display allows the operator to adjust frequency within plus or minus 5% of rated speed.

©2008 | Cummins Power Generation Inc. | All rights reserved | Specifications subject to change without notice | Cummins Power Generation and Cummins are registered trademarks of Cummins Inc. PowerCommand, InPower and "Our energy working for you." are trademarks of Cummins Power Generation. Other company, product, or service names may be trademarks or service marks of others.<br>S-1567b (4/08) S-1567b (4/08) Page 73 of 321

• The controller provides ramping at Startup and ability to program the cranking fueling for tuning up the start up of the engine before the governor algorithm is enabled.

## **Governor Module Connections**

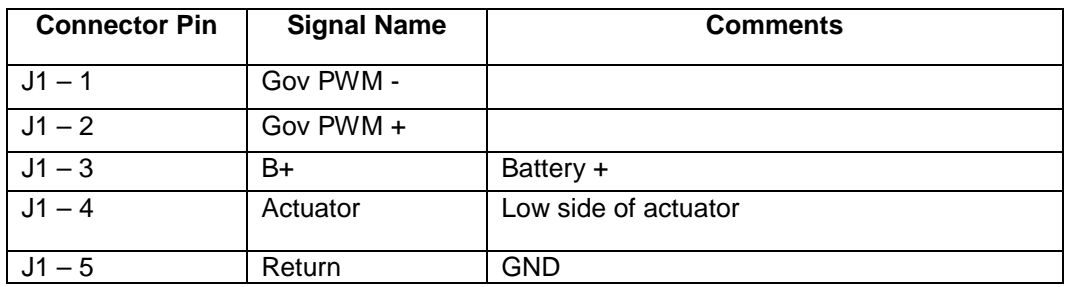

#### **Connector Part Number for Governor Module Connections**

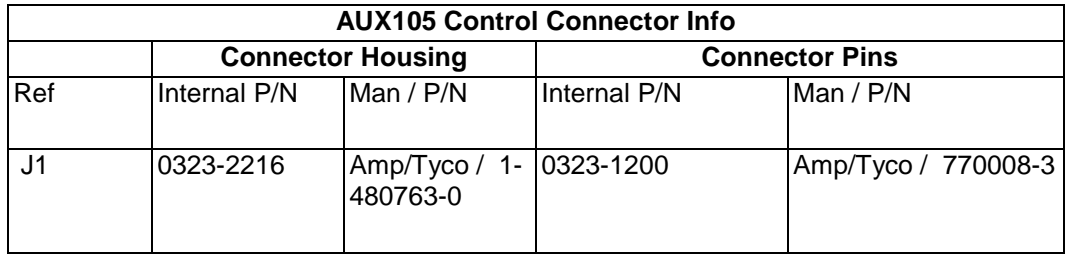

#### **Wiring Information**

The electronic fuel actuator is driven by the output of the Governor Power Module. Use twisted pair wires minimum 1 sq mm (16 Gage). Power to the Governor Power Module is derived from the genset starting battery but should be connected to the Governor Power Module as indicated in the diagrams "Applications without FSO" and "Applications with FSO" as appropriate.

Electronic Governor Connections

# **Applications Without FSO**

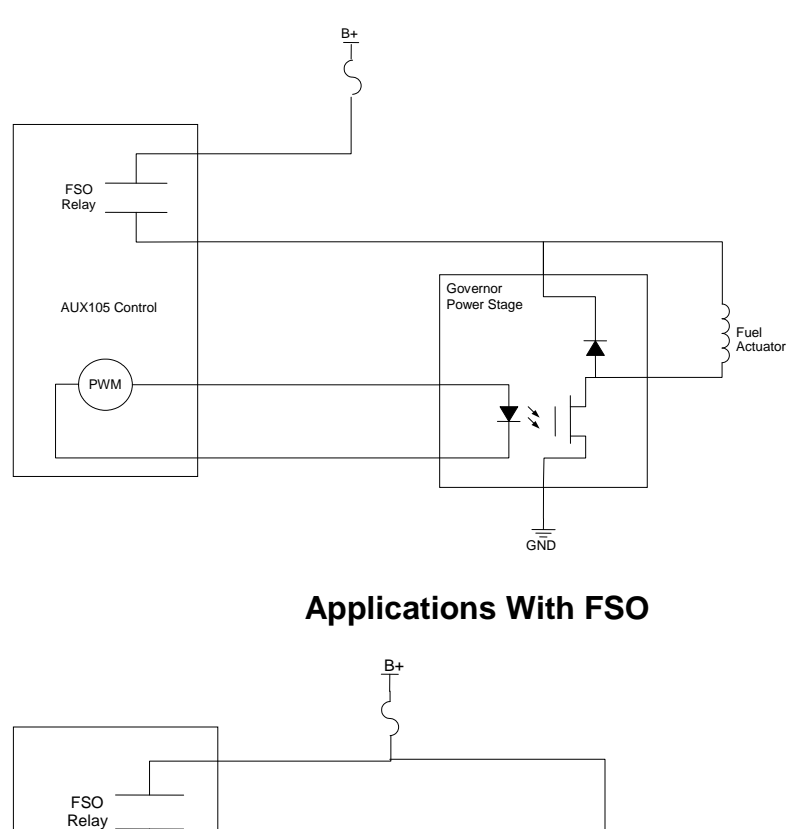

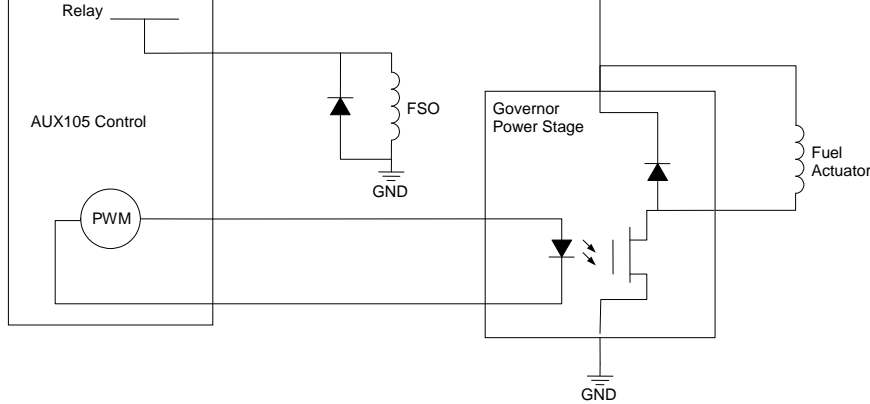

#### Engine Speed Sensing

In case of Engine application Type = Hydro Mechanical, the control system requires an engine speed input from a Magnetic Pickup speed sensor. The magnetic pickup signal needs to be calibrated for number of engine flywheel teeth. The table shown below lists the number of flywheel teeth for some common engine types.

©2008 | Cummins Power Generation Inc. | All rights reserved | Specifications subject to change without notice | Cummins Power Generation and Cummins are registered trademarks of Cummins Inc. PowerCommand, InPower and "Our energy working for you." are trademarks of<br>Cummins Power Generation. Other company, product, or service names may be trademarks or servic S-1567b (4/08) Page 75 of 321

# Common Number of Flywheel Teeth

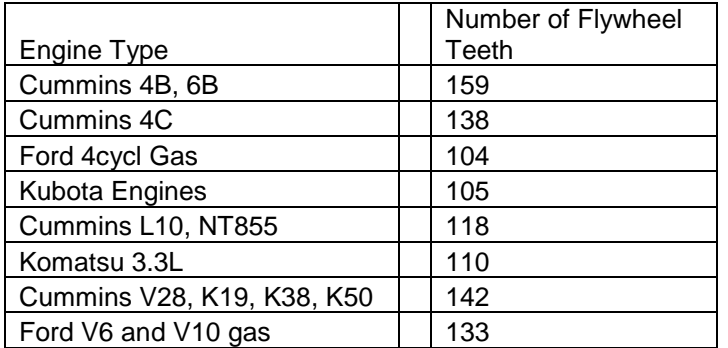

# **PCC3.3 Paralleling Genset Control Features**

# **PCC3.3 Paralleling Applications**

The genset control is configured to operate in a paralleling application by setting the Genset Application Type trim to a paralleling application type. The paralleling application types are as follows: Synchronizer Only, Isolated Bus Only, Utility Single, Utility Multiple and Power Transfer Control. Figure 0-1 [Paralleling](#page-75-0)  [Application Topologies](#page-75-0) shows general control and sensing connections for each of the topologies. [Figure](#page-77-0)  [0-1](#page-77-0) provides a symbol key for the sequence flow diagrams that follow.

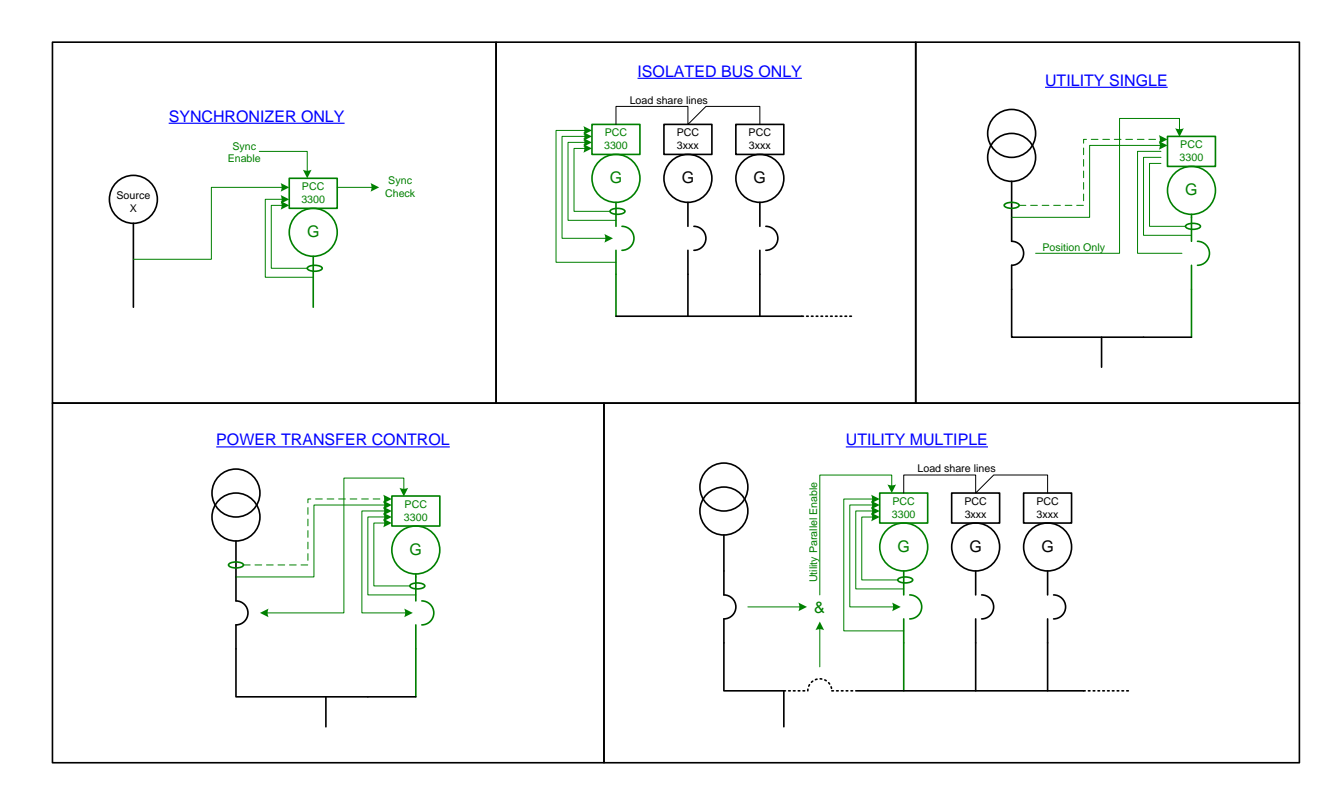

#### <span id="page-75-0"></span>**Figure 0-1 Paralleling Application Topologies**

©2008 | Cummins Power Generation Inc. | All rights reserved | Specifications subject to change without notice | Cummins Power Generation and Cummins are registered trademarks of Cummins Inc. PowerCommand, InPower and "Our energy working for you." are trademarks of<br>Cummins Power Generation. Other company, product, or service names may be trademarks or servic S-1567b (4/08) Page 76 of 321

#### **Sync Only**

The sync only paralleling application type allows the genset synchronizer to be manually turned on through a hard wired input. One application of this function would be for use with a closed transition transfer switch. See [Figure 0-2](#page-78-0) for operation details.

#### **Isolated Bus Only**

The isolated bus only paralleling application type allows the genset to operate in parallel on a common bus with multiple gensets. See [Figure 0-3](#page-79-0) for operating details.

#### **Utility Single**

The utility single paralleling application type allows a single genset operate in parallel with a single utility source. Note that Utility Single Mode Verify/Configurable Input #29 Switch must be connected to a switch input return to enable utility single. See [Figure 0-4](#page-81-0) and [Figure 0-5](#page-81-1) for operating details.

#### **Utility Multiple**

The utility multiple application type allows the genset to operate on a common bus multiple gensets and in parallel with a single utility source. See [Figure 0-6](#page-82-0) for operating details.

#### **Power Transfer Control**

The power transfer control application type allows a genset to operate with a single utility source.

#### <span id="page-77-0"></span>**KEY:**

Green Fill = Normal Operation Yellow Fill = Warning Faults/Degraded Operation Red Fill = Shutdown Fault Blue Text = Trim Settings Double Border = see other sequence for details

# PCC3300 PARALLELING OPERATING SEQUENCES

Trim Setting

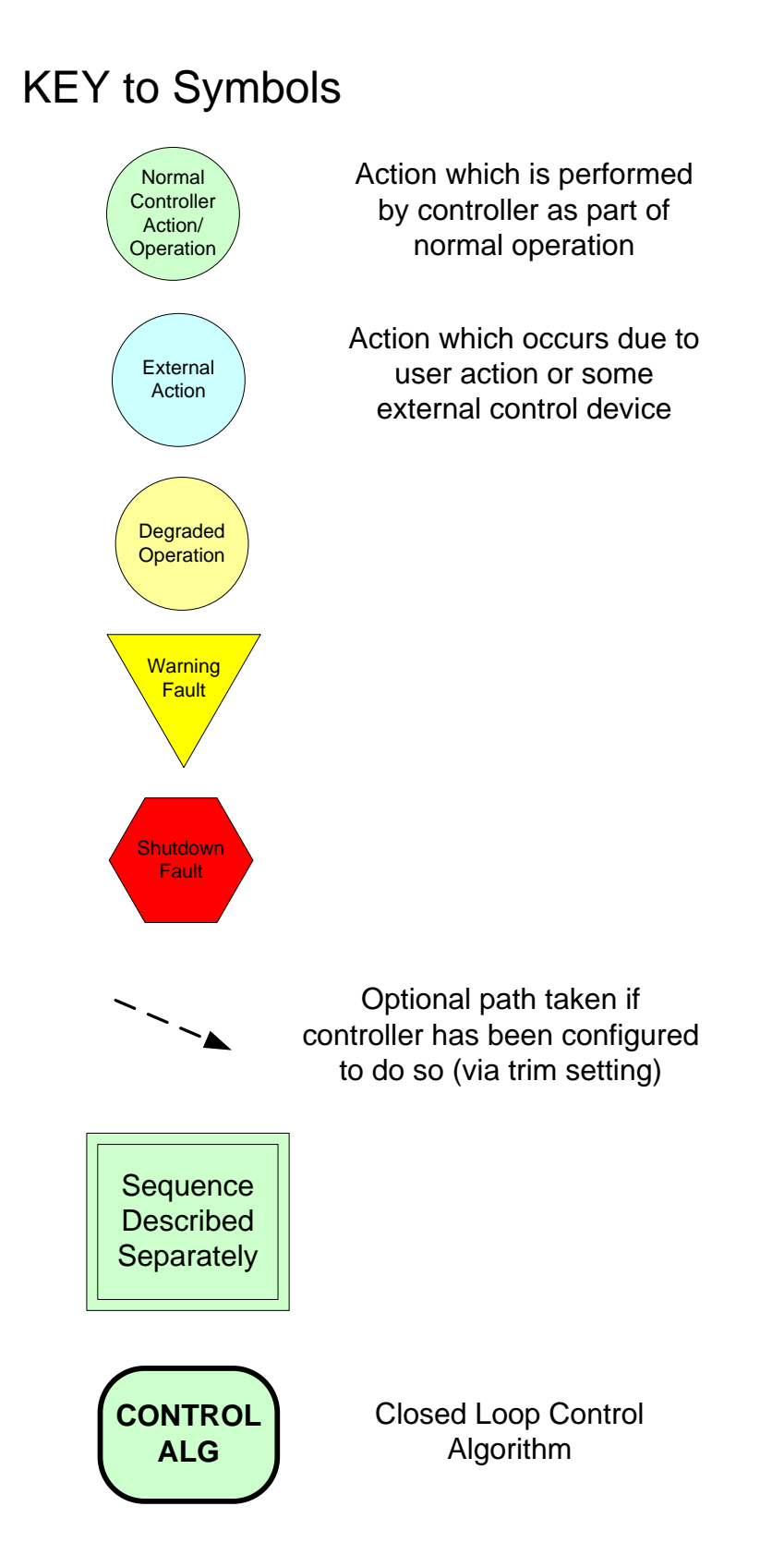

#### **Figure 0-1**

# PCC3300 SYNCHRONIZE ONLY SEQUENCES

Sequence is applicable in the following scenarios: 1. Genset Application Type (trim) = Synchronize Only

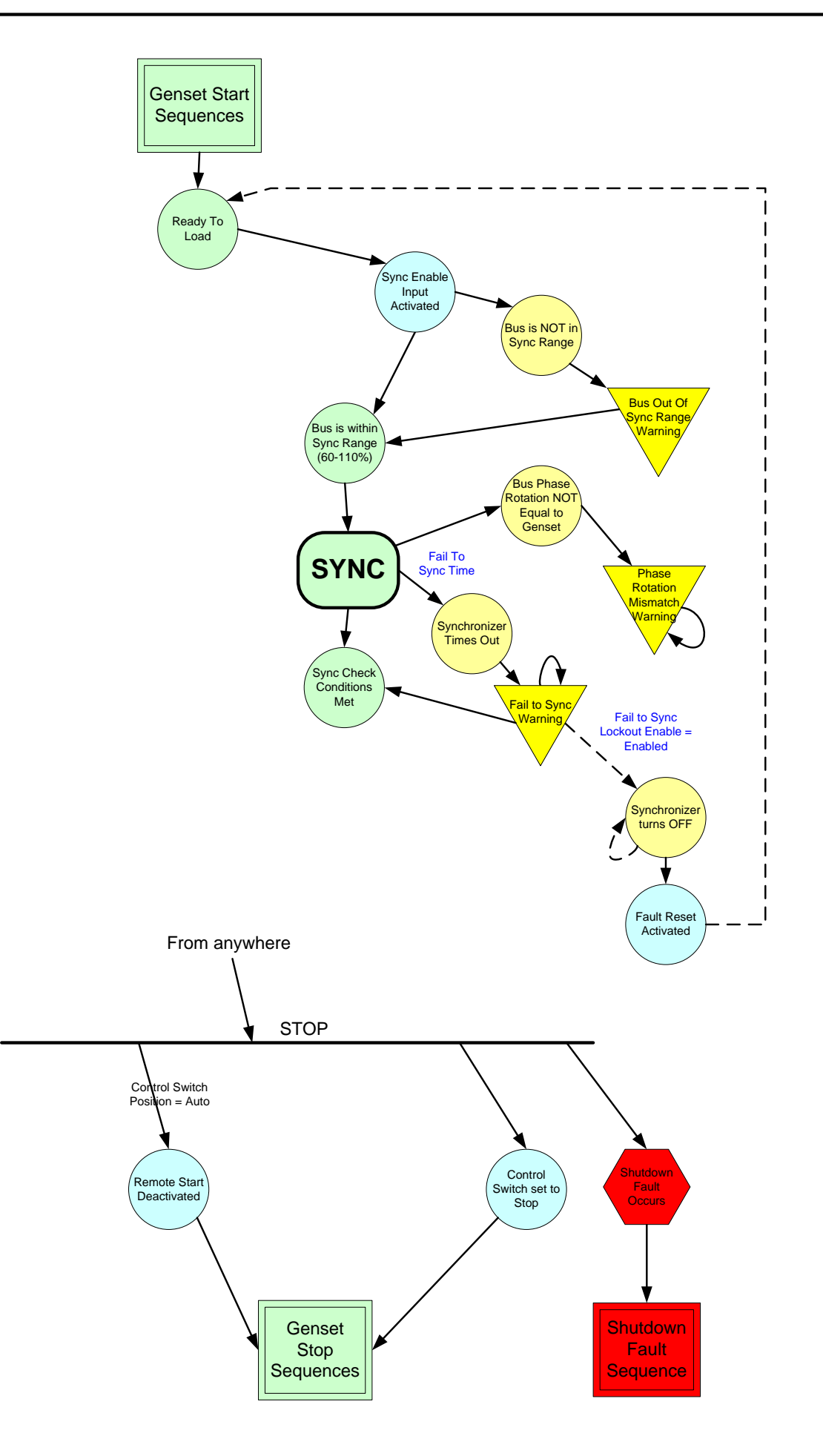

#### Notes:

<span id="page-78-0"></span>1. Sync Check function runs independently of the Synchronizer. That is, if sync check conditions are met, the sync check event will go active regardless of whether or not the synchronizer is running. 2. The Sync Check event can be mapped to a configurable output for external use.

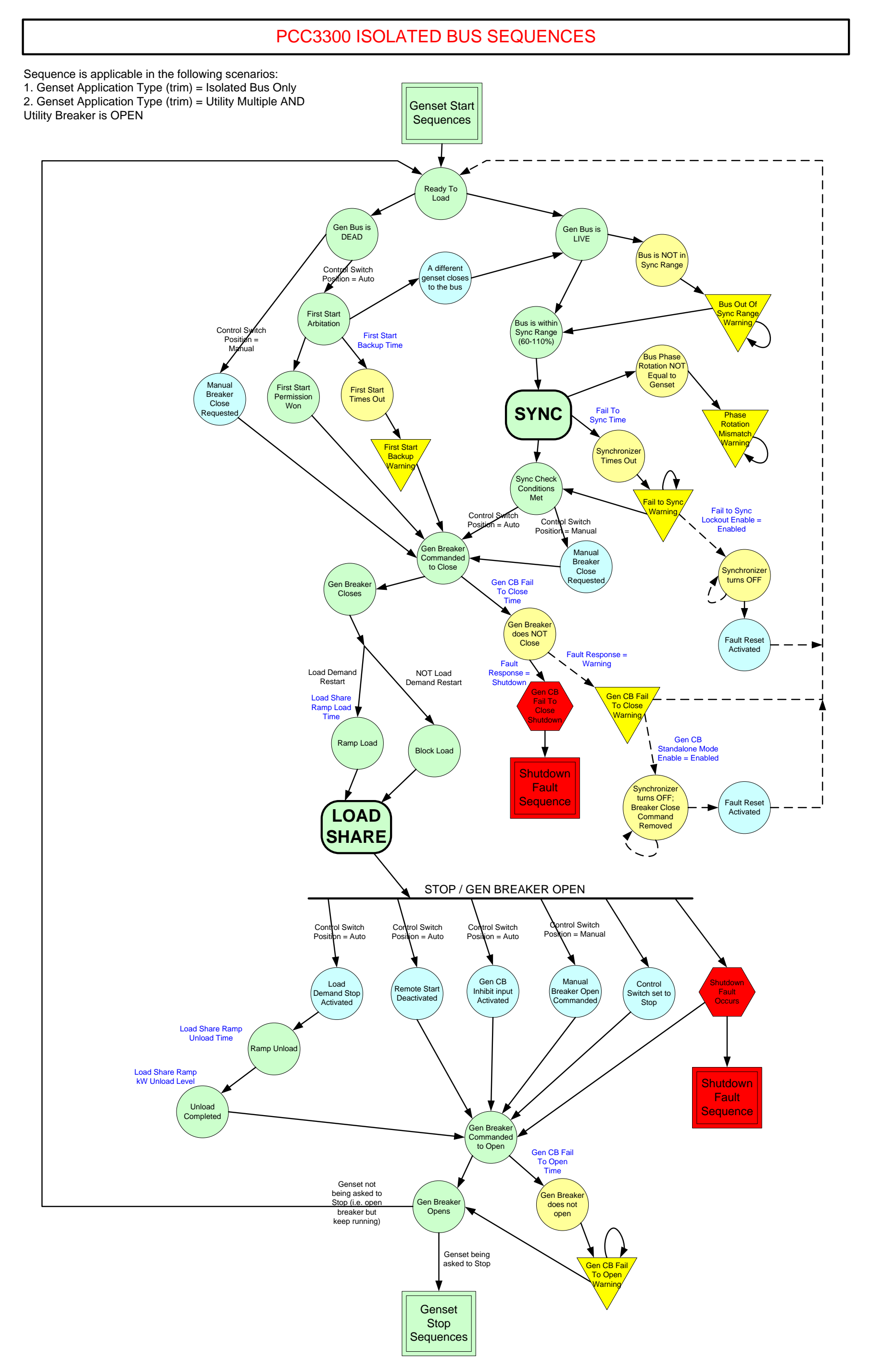

#### <span id="page-79-0"></span>**Figure 0-3**

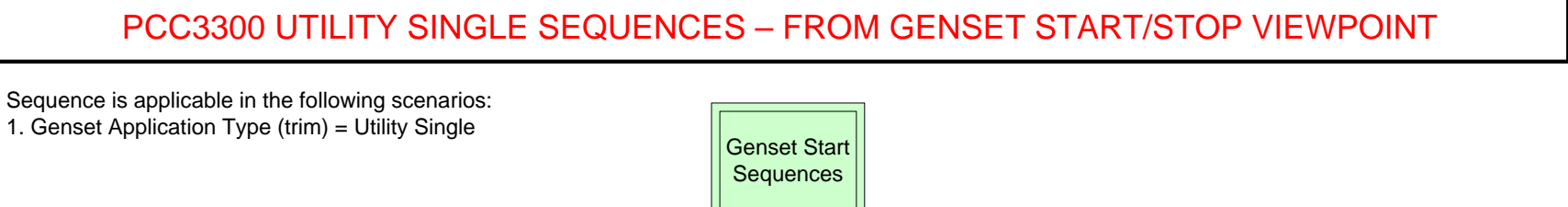

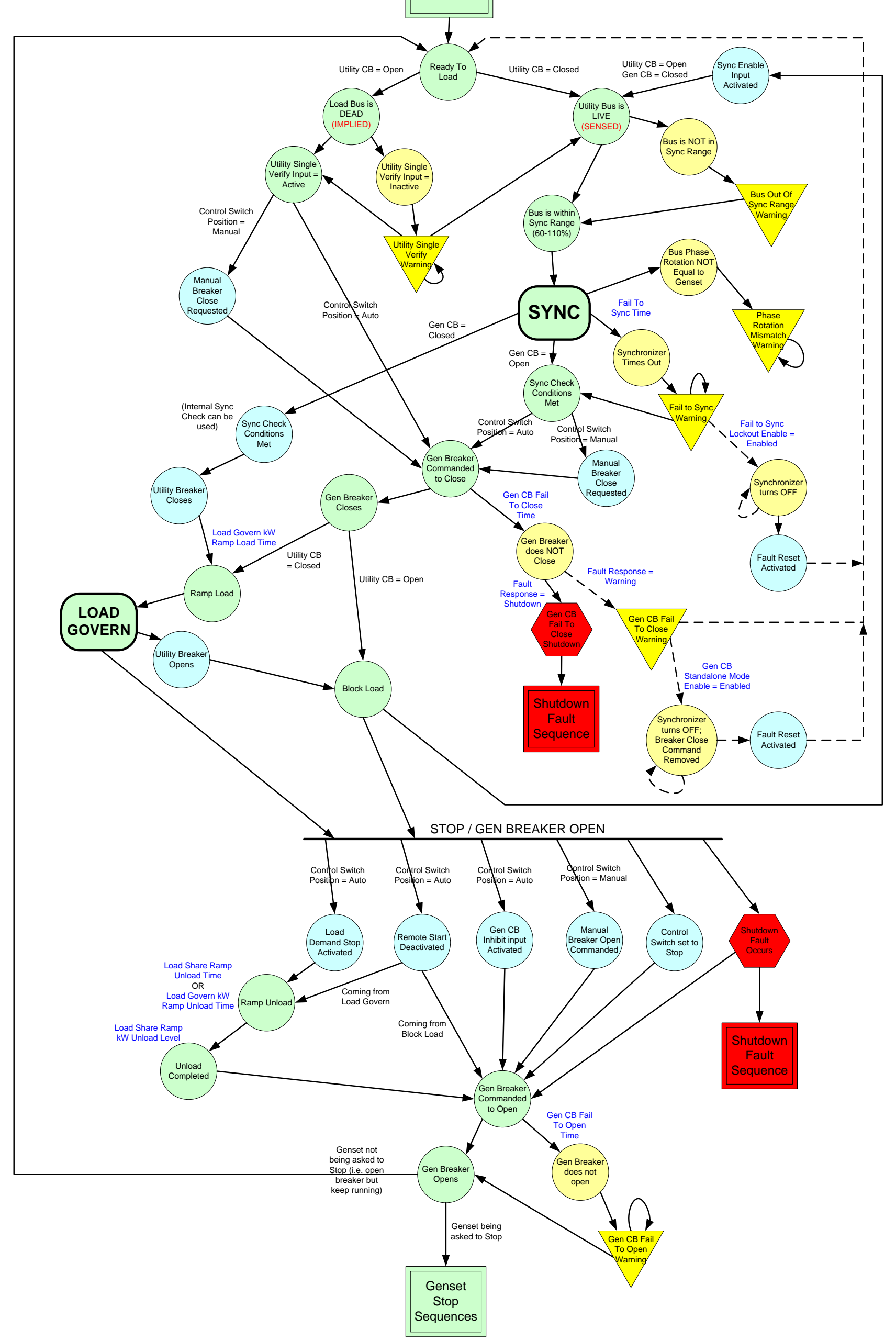

<span id="page-81-0"></span>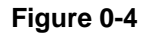

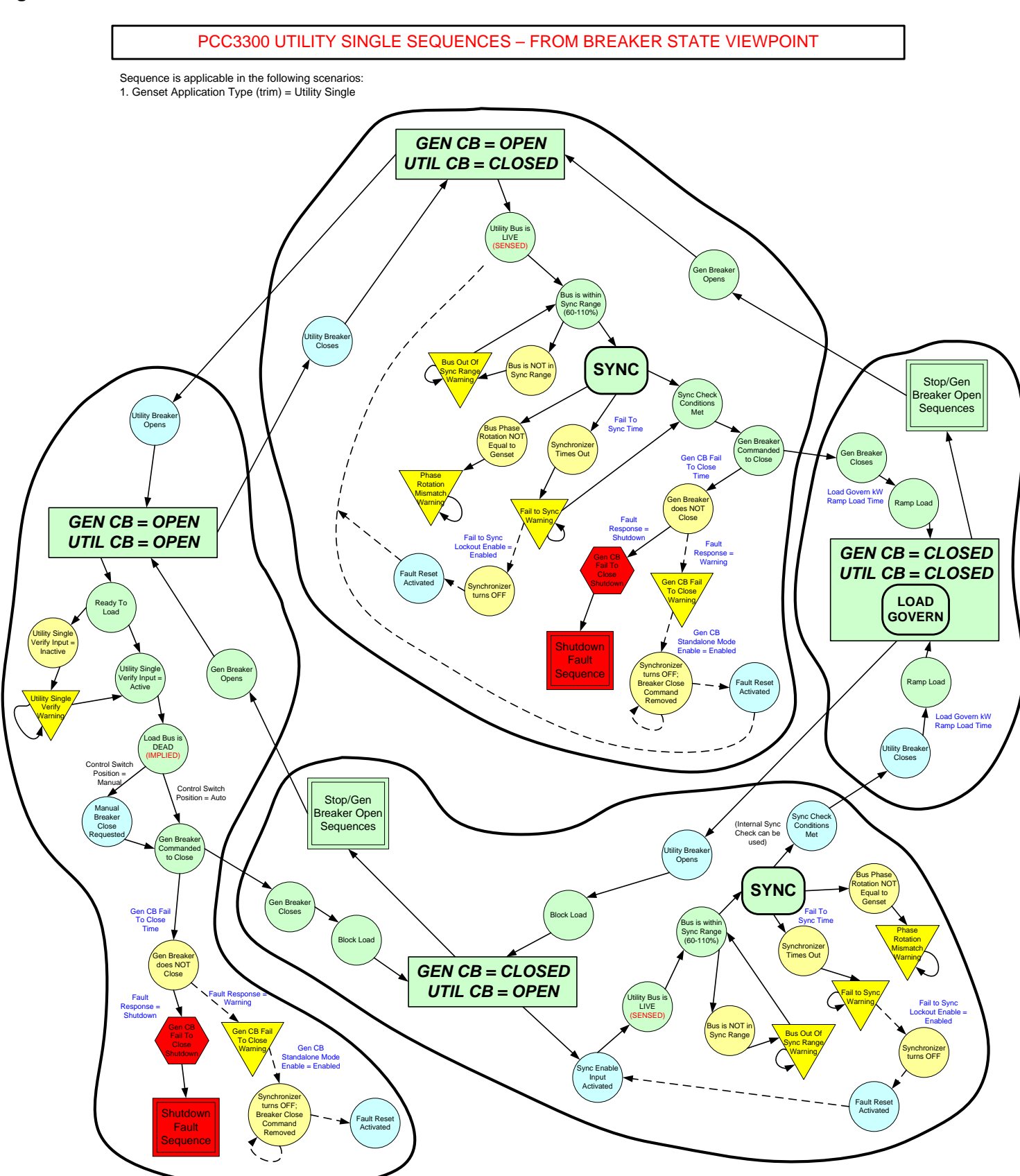

<span id="page-81-1"></span>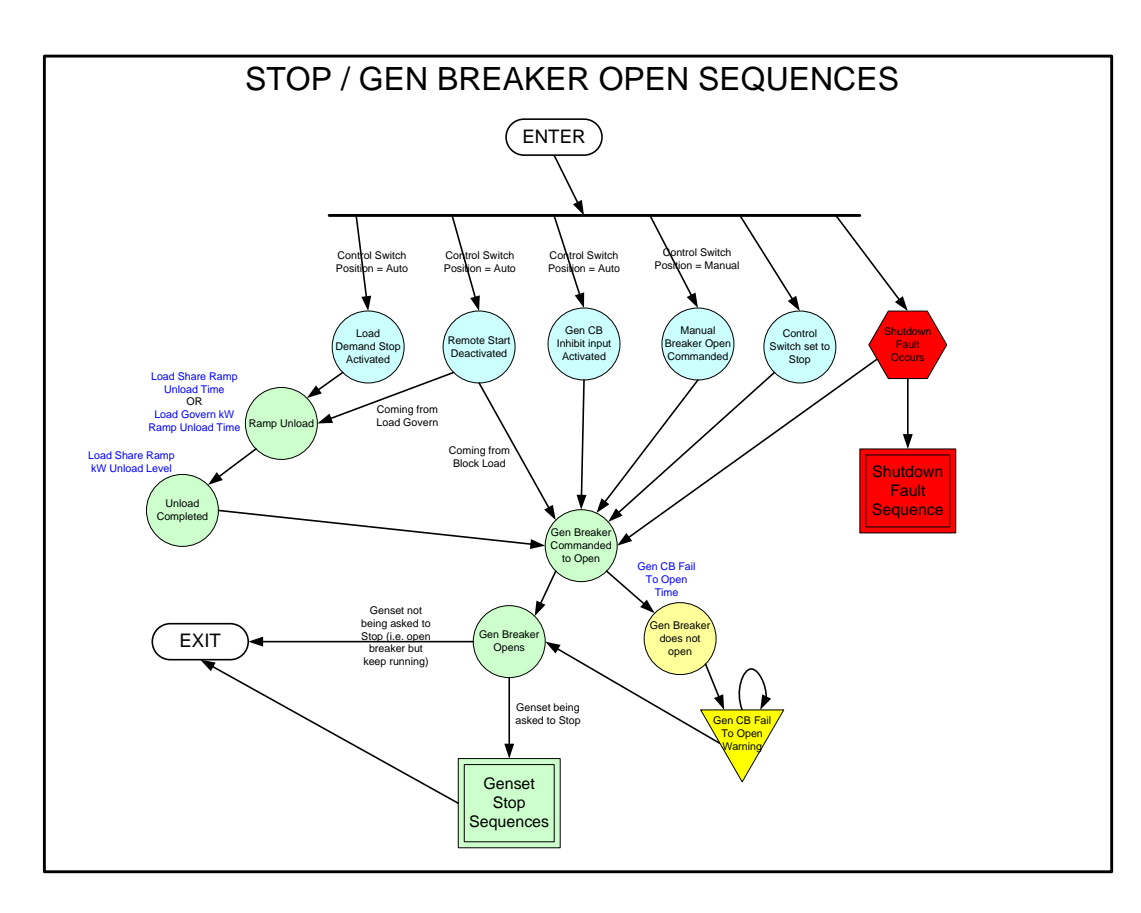

#### **Figure 0-5**

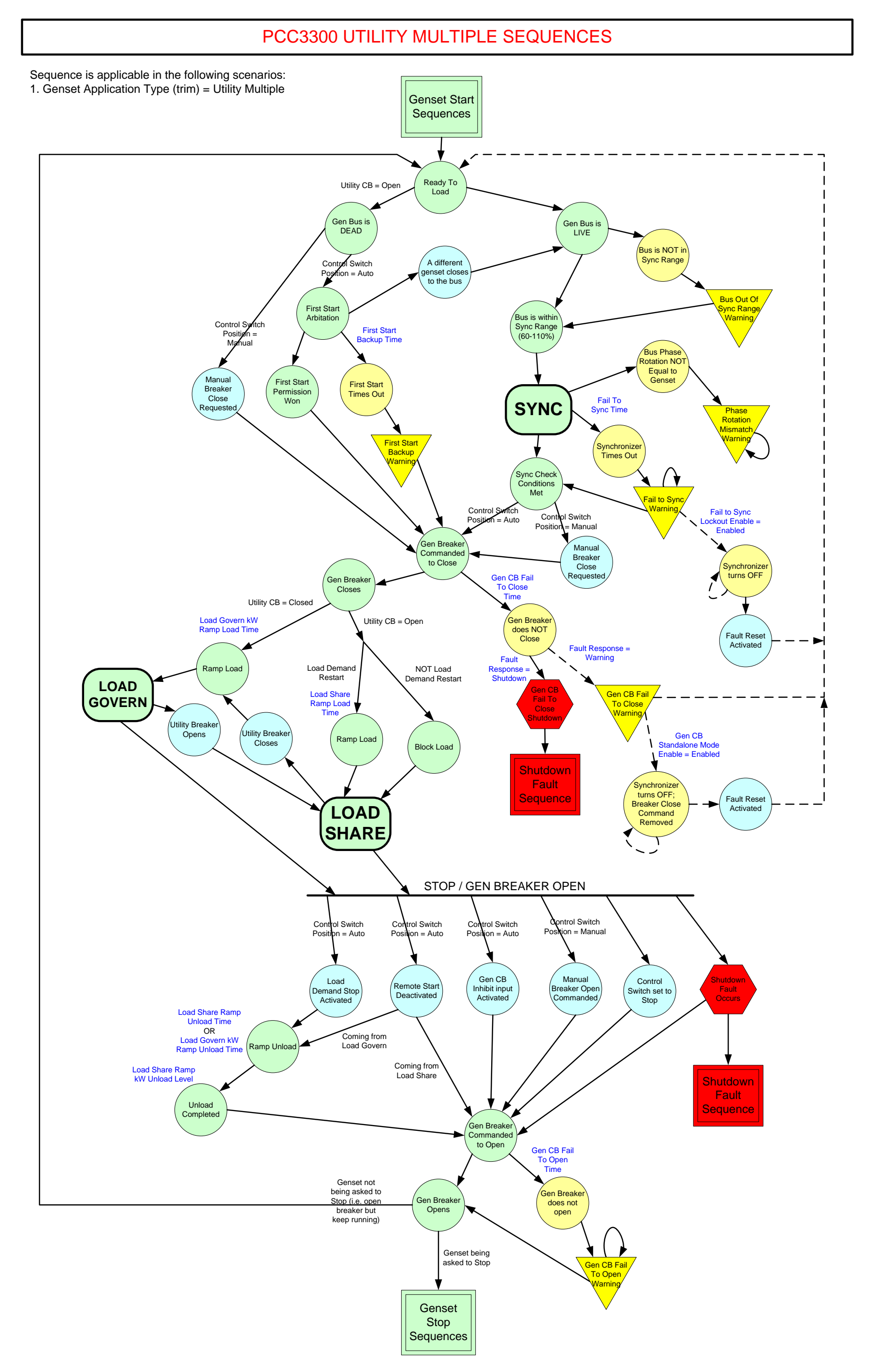

#### <span id="page-82-0"></span>**Figure 0-6**

# PCC3300 POWER TRANSFER CONTROL – UTILITY FAIL/RETURN – OPEN TRANSITION

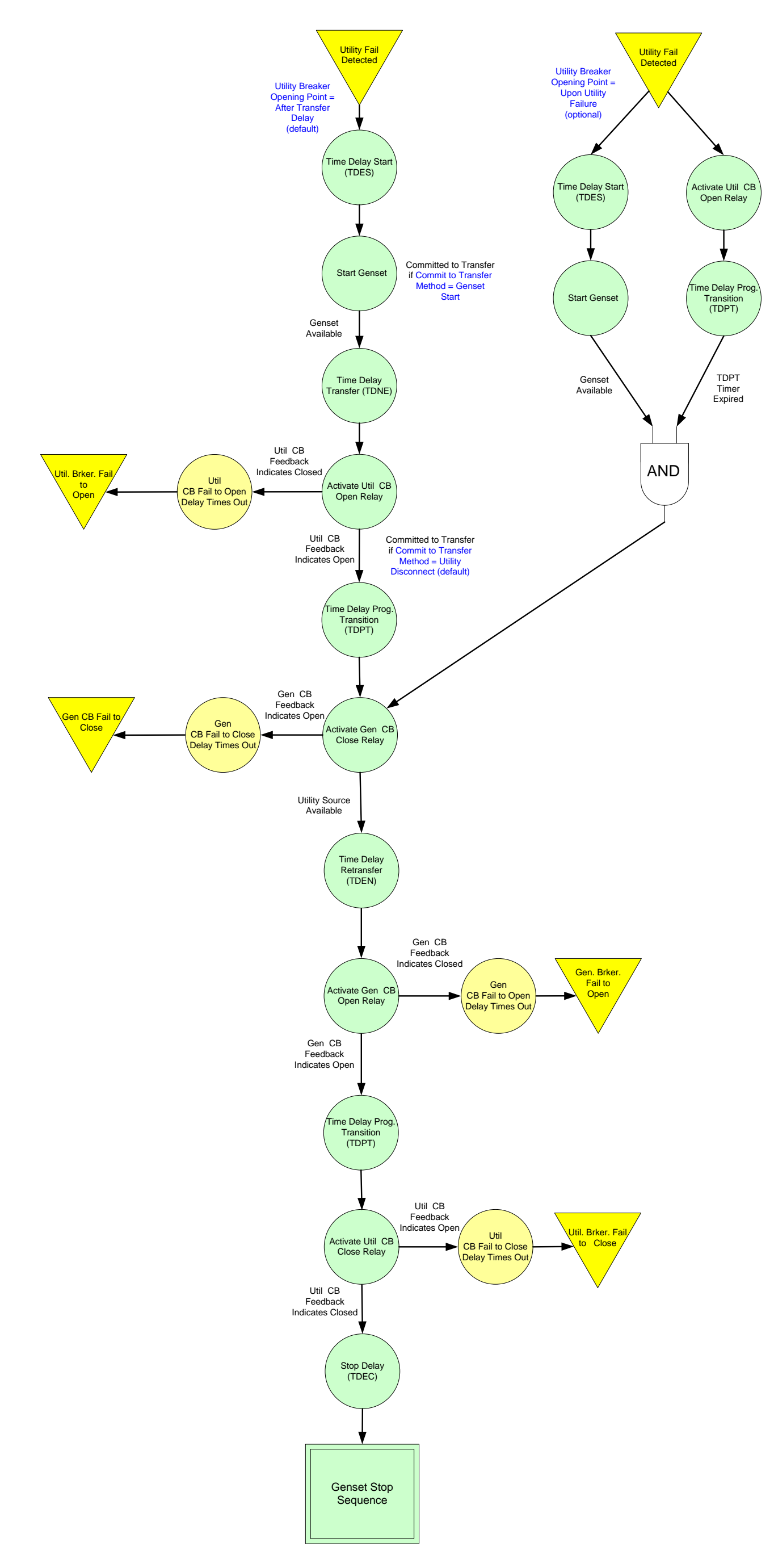

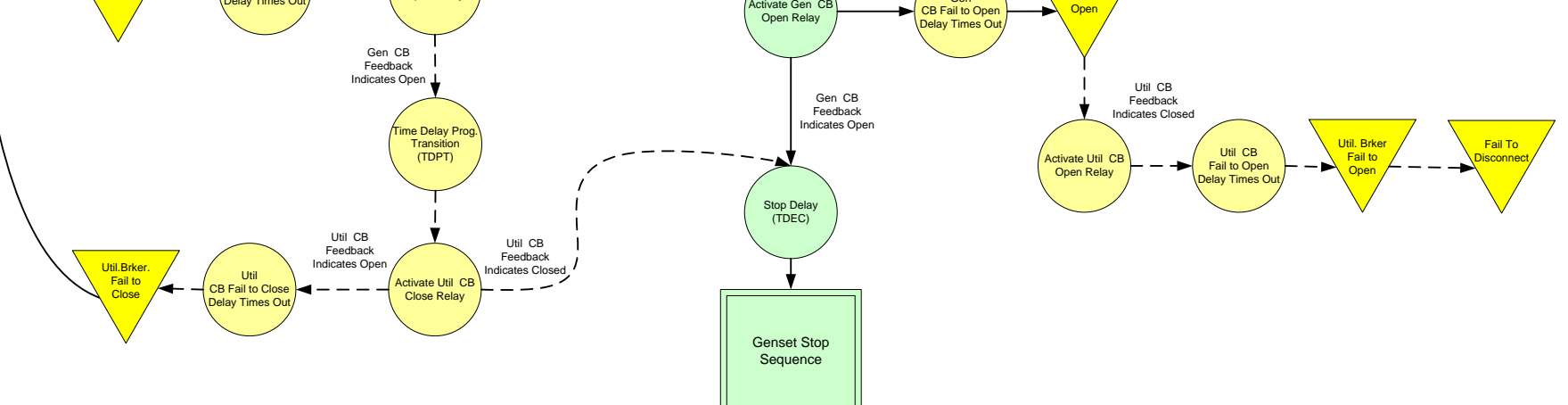

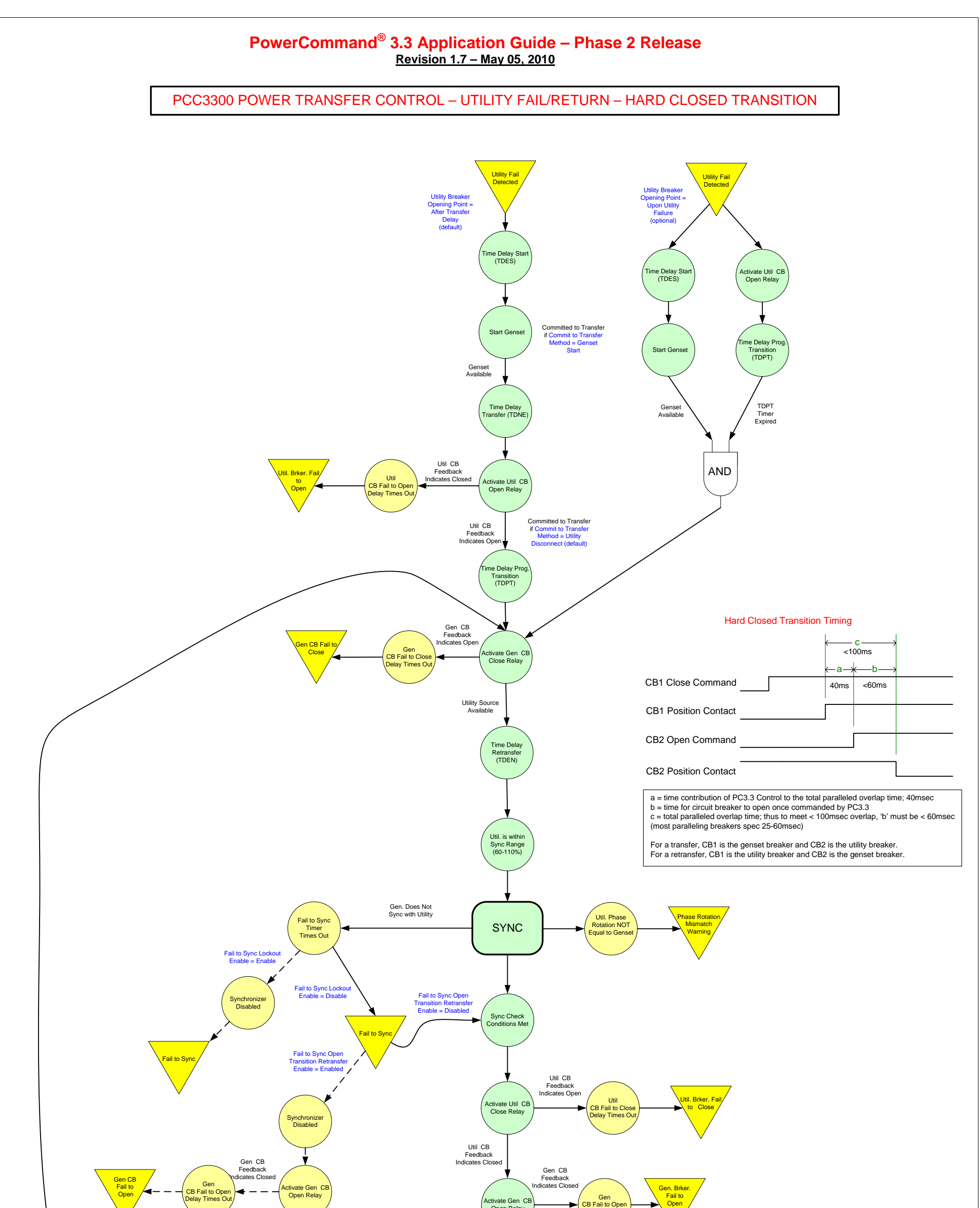

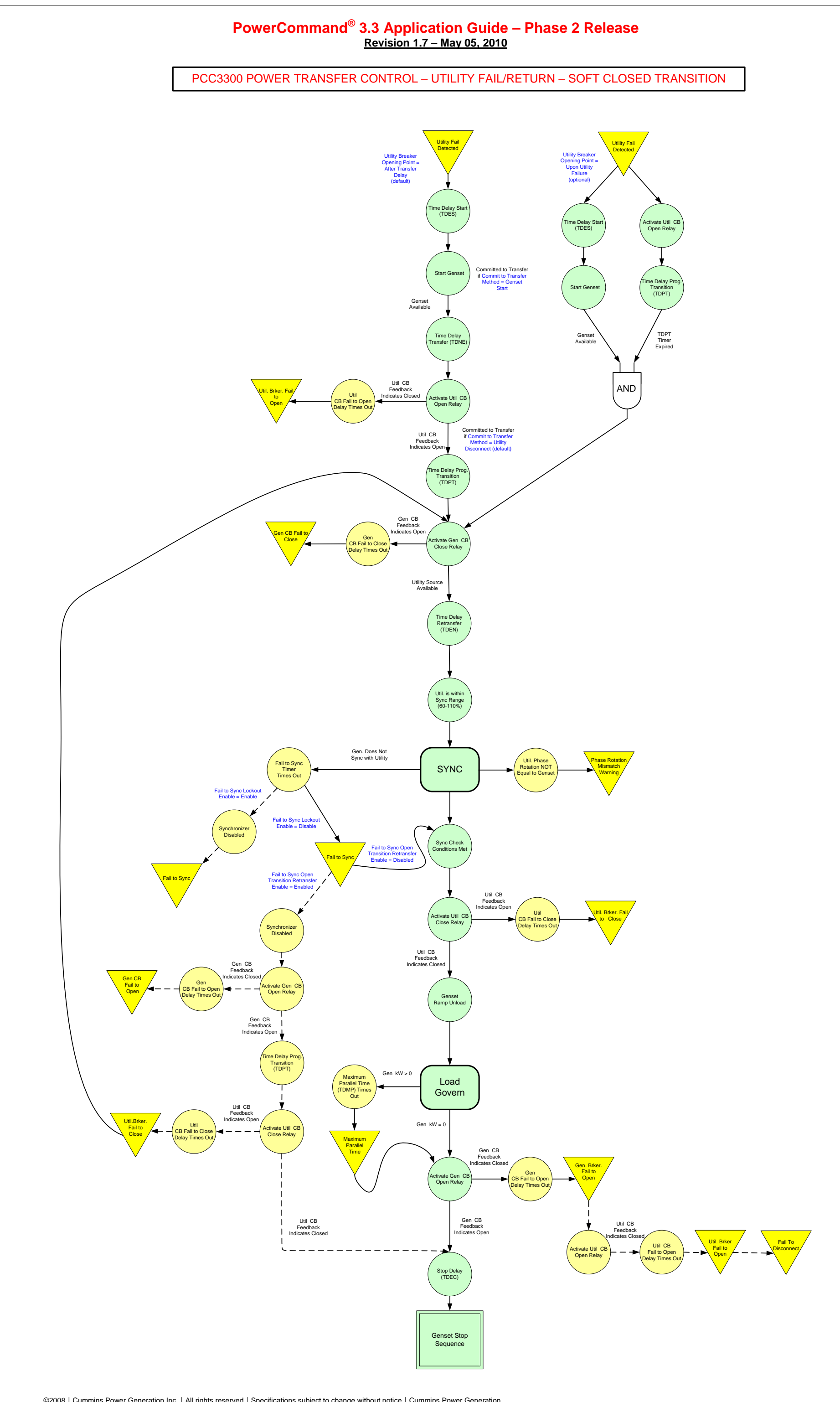

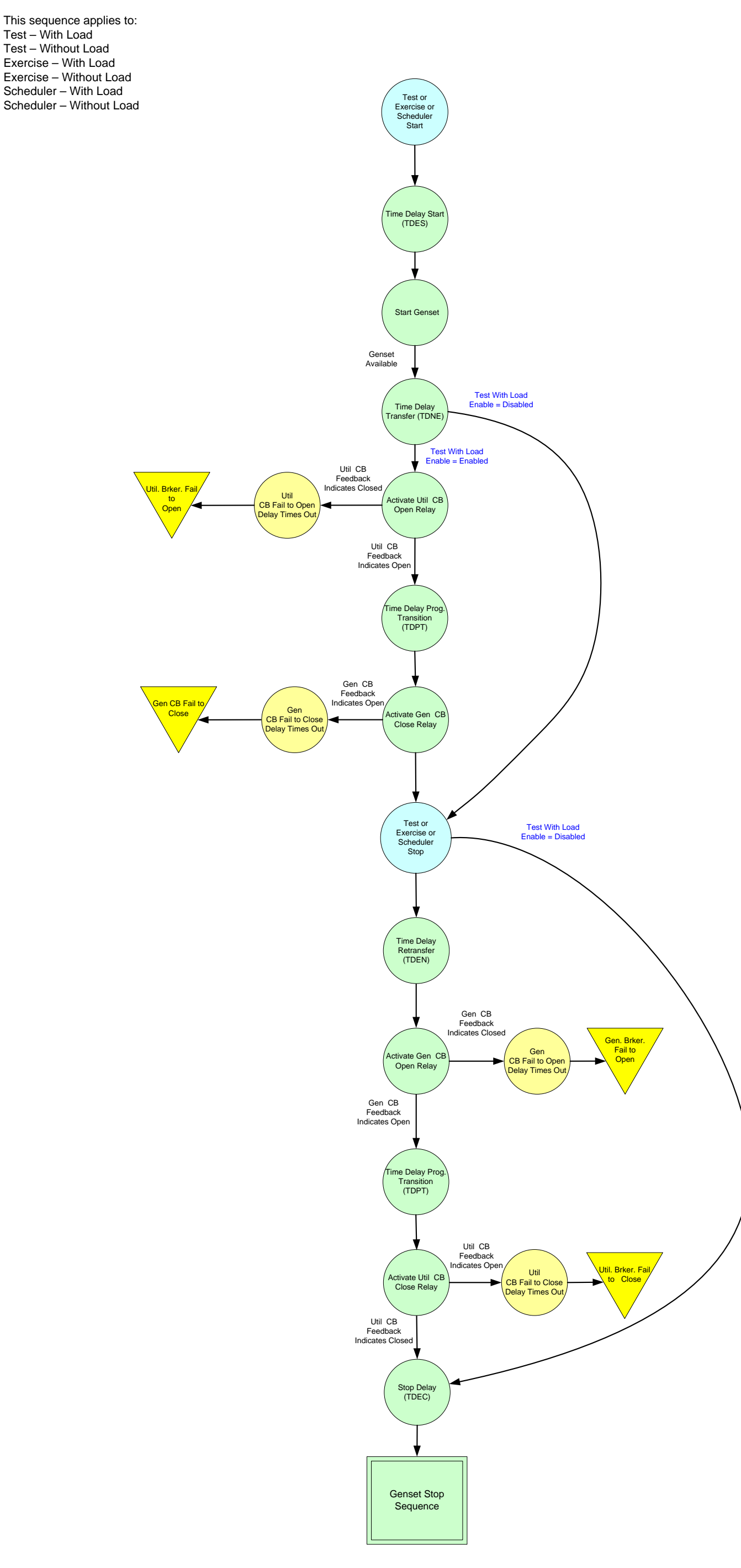

# PCC3300 POWER TRANSFER CONTROL – TEST/EXERCISE/SCHEDULER – OPEN TRANSITION

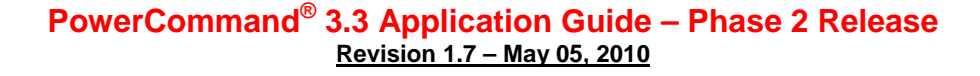

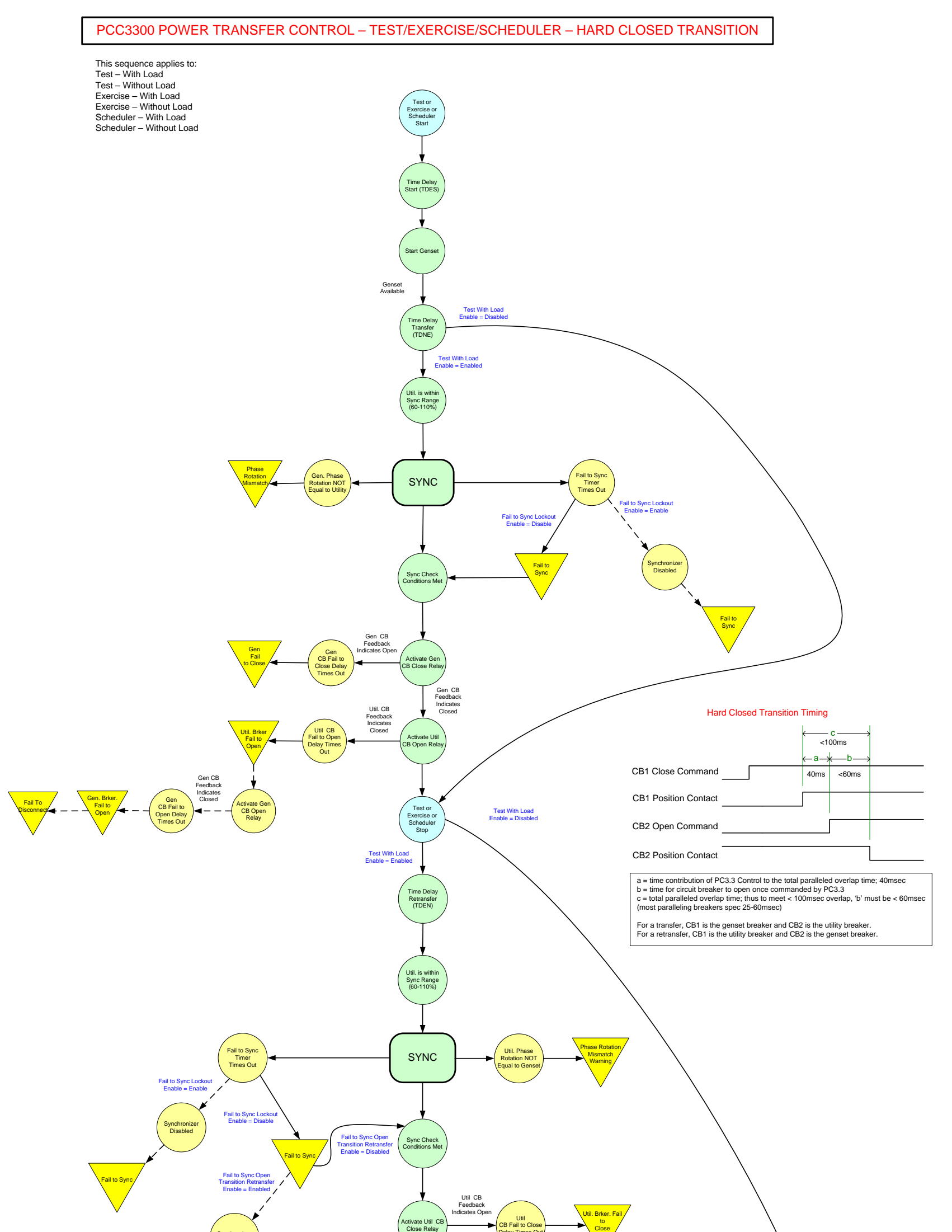

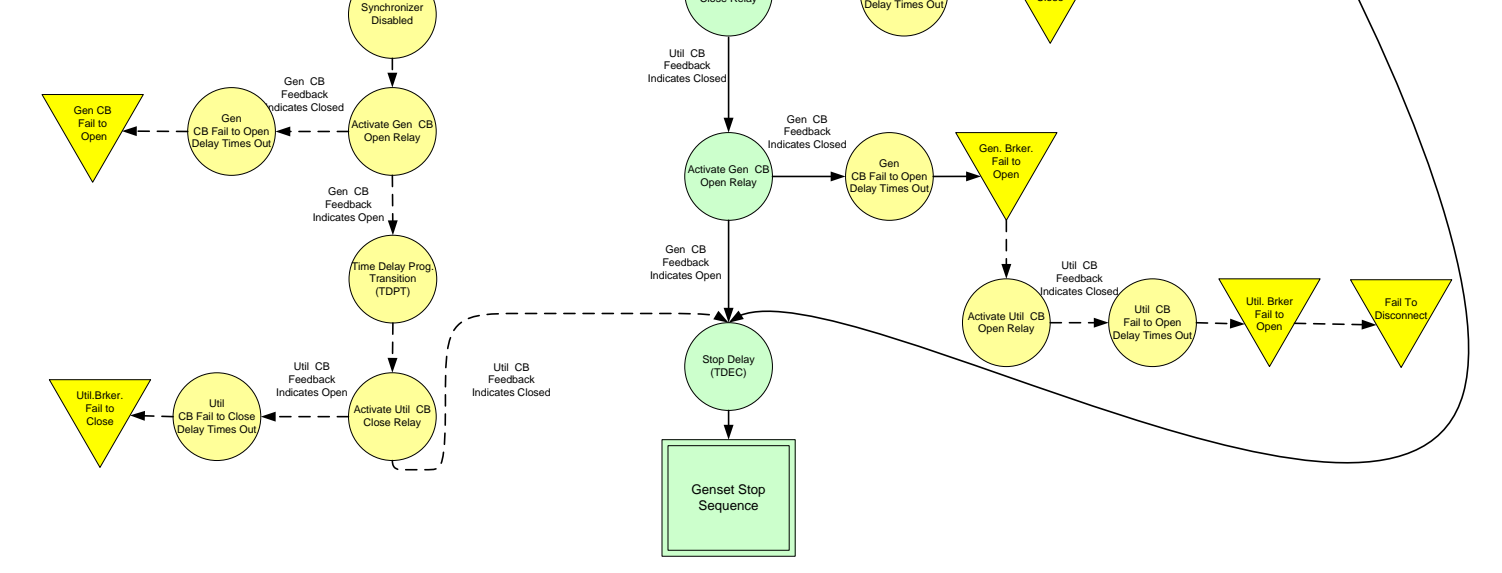

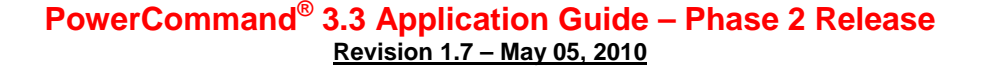

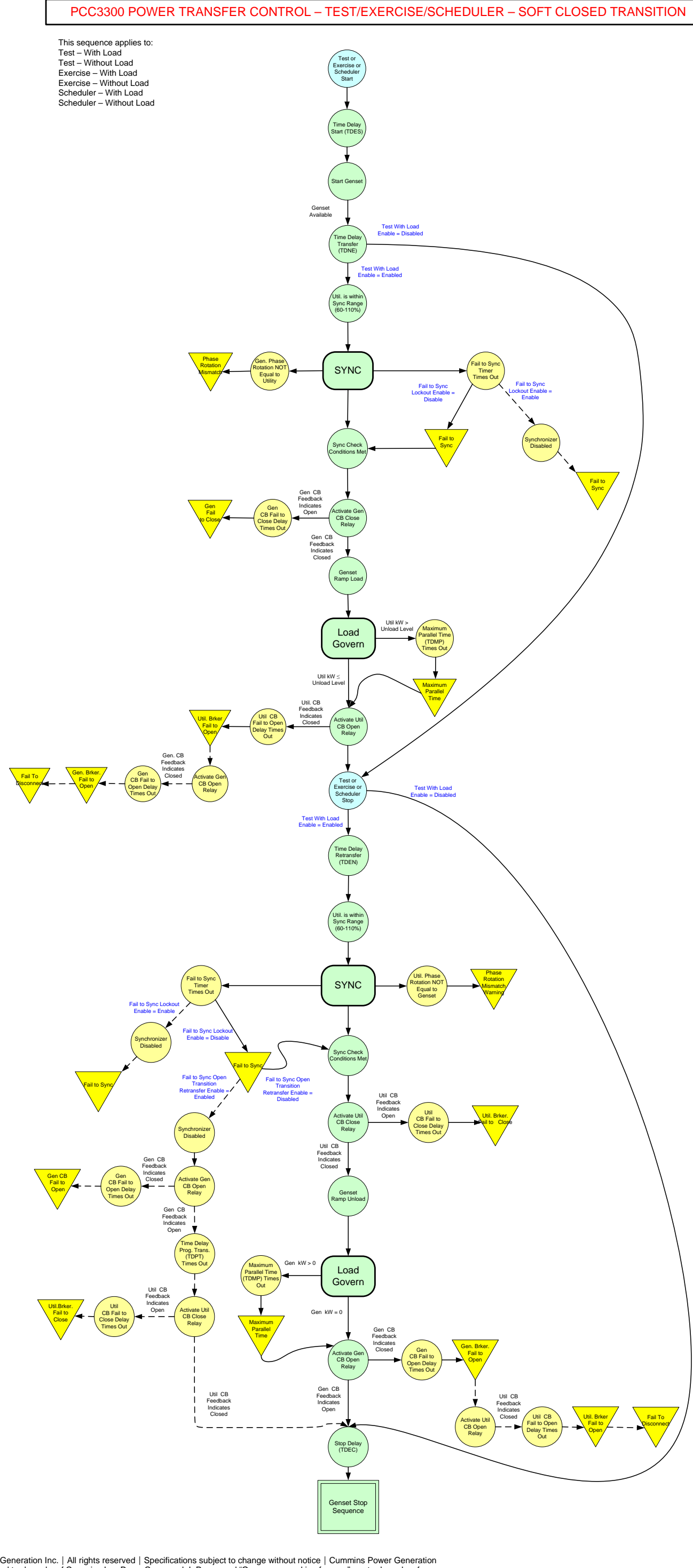

# PCC3300 POWER TRANSFER CONTROL – EXTENDED PARALLEL

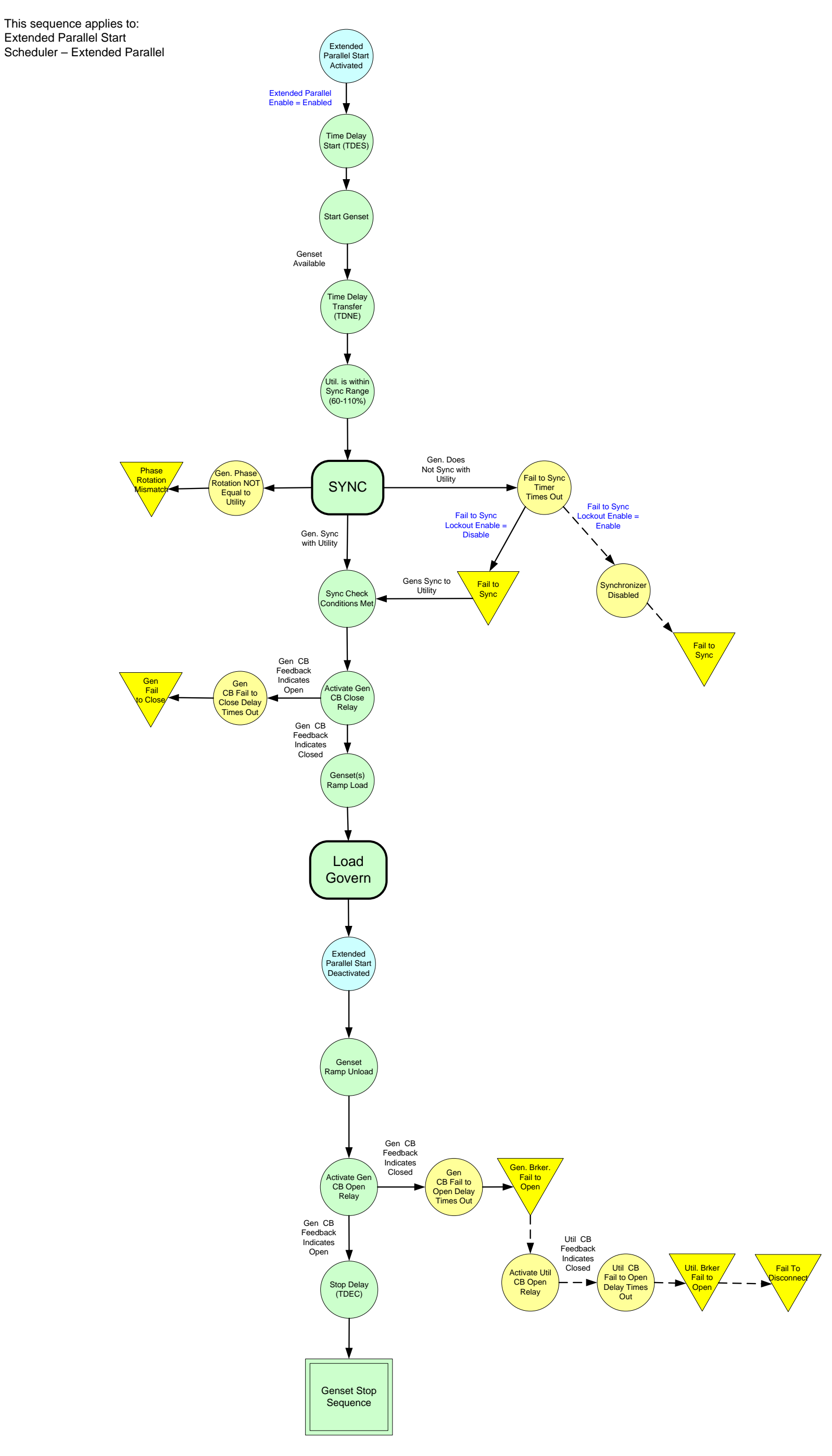

©2008 | Cummins Power Generation Inc. | All rights reserved | Specifications subject to change without notice | Cummins Power Generation and Cummins are registered trademarks of Cummins Inc. PowerCommand, InPower and "Our energy working for you." are trademarks of<br>Cummins Power Generation. Other company, product, or service names may be trademarks or servic S-1567b (4/08) Page 91 of 321

# **Commit to Transfer Options**

Commit to Transfer refers to the point in time at which the system will commit to transferring to the genset source after the utility has failed. After this point in time, the system will attempt to connect the loads to the genset source even if the utility source returns. Once the loads get connected to the genset source, they will then be powered by the genset source for at least the retransfer time delay. At any time prior to this commitment point, if the utility source returns, the system will instead return to (or stay on) the utility source. This feature provides a trim with 3 options for commit to transfer: Disabled, Genset Start, or Utility Disconnect (default). These are described below in text and graphically.

*No Commit* – If the utility fails and then returns before the genset has connected to the loads, the system will just stay on the utility or reclose to the utility if the utility breaker had been opened. This setting is for applications that prefer to use the utility at any time it is available. Downside is that the genset may be repeatedly started and stopped for short periods if the utility is intermittent on a short time scale.

*Utility Disconnect (default)* – If the utility fails and returns before opening the utility breaker, system will remain on the utility source. If the utility fails and the utility breaker has been opened, system will continue to transfer to the genset source even if the utility becomes available. At this point, this means that the system will be powered by the genset source for a minimum of the retransfer time delay setting. This setting at least guarantees that the gensets will run for a minimum amount of time, avoiding issues such as wet stacking. If the genset source fails to become available within the adjustable Commit to Transfer Timeout period, the system will abort the commit to transfer and return to the utility source if it is available. Commit to transfer will also be aborted if the genset is in a fault shutdown state, or has active transfer inhibit, active genset breaker inhibit, active genset breaker contact fault, active genset breaker tripped fault or active genset breaker fail to close fault.

*Genset Start* – If the utility fails, system will commit to transfer to the genset source as soon as the genset is commanded to start (occurs after any start delay has expired) and remain on the genset source for at least the retransfer time delay even if the utility returns. This configuration is targeted for systems having UPS backup which require a guaranteed amount of time of good power to recharge the batteries. (If the utility were to repeatedly fail and return without transferring to the genset, eventually the batteries may be drained.) If the genset source fails to become available within the adjustable Commit to Transfer Timeout period, the system will abort the commit to transfer and return to the utility source if it is available. Commit to transfer will also be aborted if the genset is in a fault shutdown state, or has active transfer inhibit, active genset breaker inhibit, active genset breaker contact fault, active genset breaker tripped fault or active genset breaker fail to close fault. NOTE: If it is desired that the commit to transfer occur as soon as the utility fails, the start delay must be set to zero.

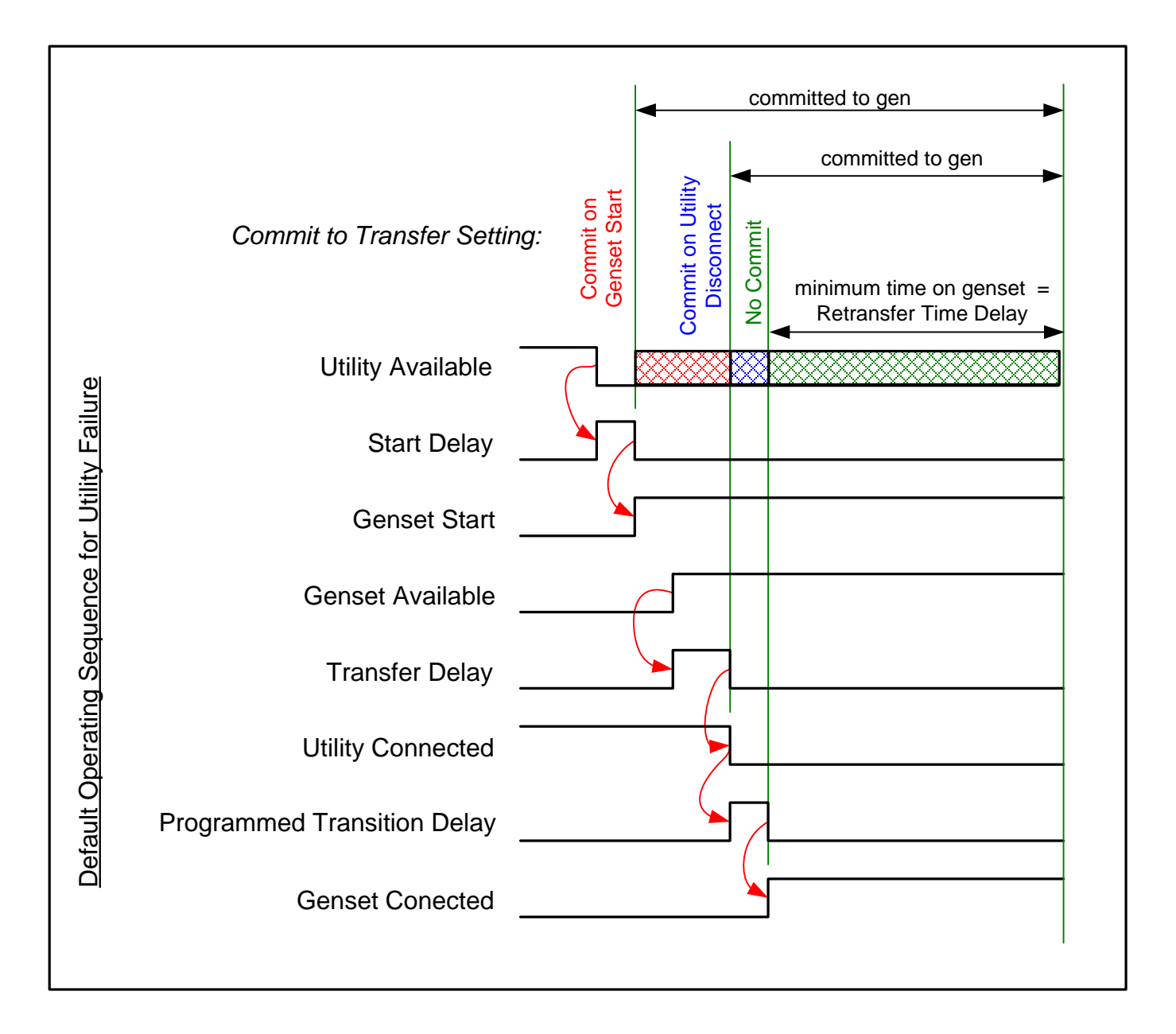

# **Utility Breaker Opening Point on Utility Failure Options**

When the utility fails, some applications prefer to remain connected to the utility source until a genset source is available and ready to transfer to, while other applications will prefer to disconnect from the utility source immediately upon utility failure. Typically the latter method is preferred when the loads are sensitive to a bad power source such as motors being sensitive to a single phasing situation. A trim provides two possible settings: After Transfer Delay (default), or After Utility Failure. These are described further below in text and graphically.

*After Transfer Delay (default)* – Upon utility failure, genset starts and becomes available. Then the transfer delay times. When the transfer delay timer expires, the utility breaker is opened.

*Upon Utility Failure* – Upon utility failure, the utility breaker is opened immediately. Programmed transition delay starts timing and genset is started simultaneously. When the genset becomes available and the programmed transition delay is expired, the genset breaker shall close. If the genset fails to become available within an adjustable amount of time or the gen breaker fails to close and the utility source is available and the programmed transition delay is expired, system shall reclose to the utility source. If a transfer inhibit was active, system would still immediately open the utility source, but would not close to the genset.

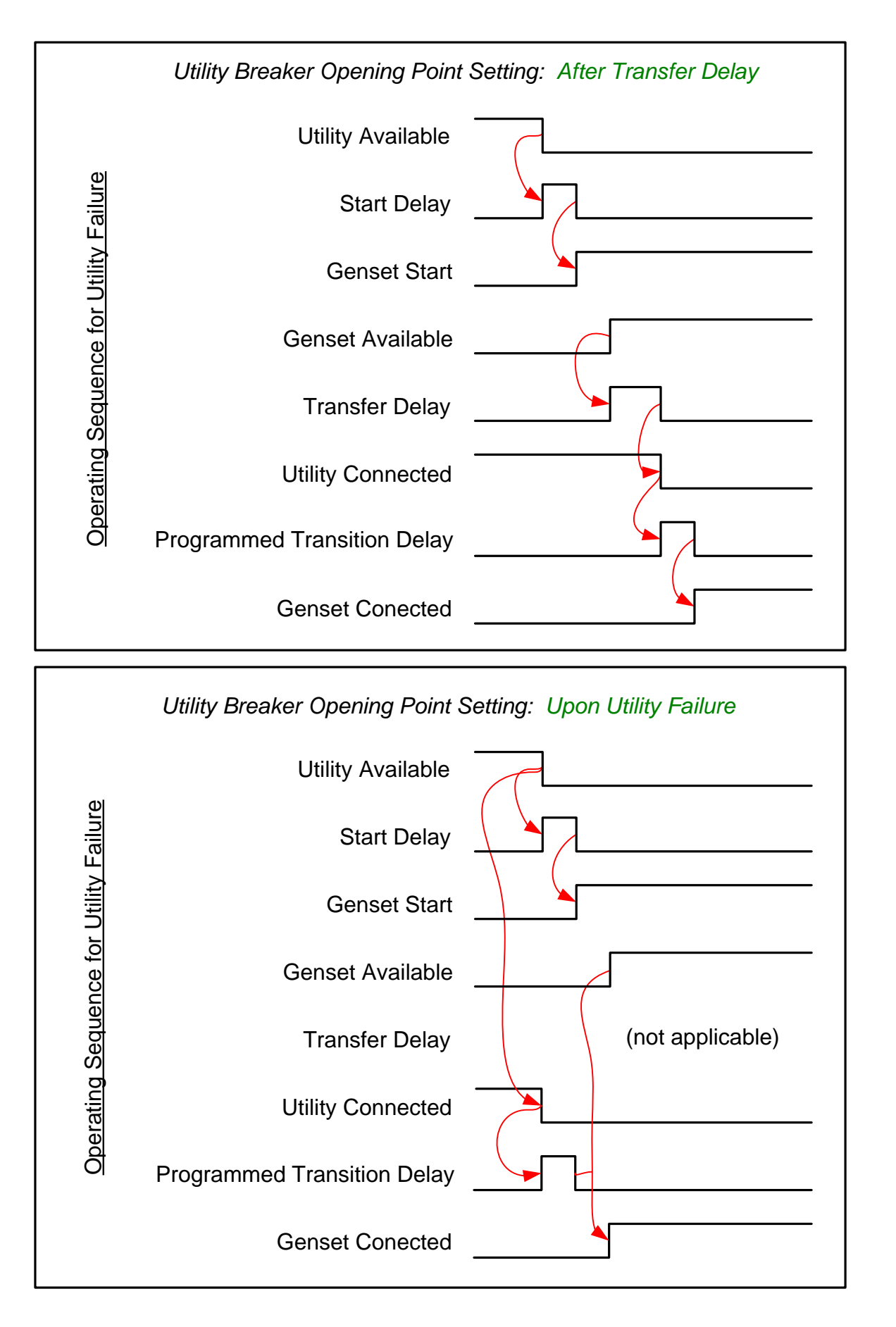

#### **PCC3.3 Paralleling Control Functions**

The following paralleling control functions apply when the Genset Application Type trim is set to a paralleling application type. The paralleling application types are as follows: Synchronizer Only, Isolated Bus Only, Utility Single, Utility Multiple and Power Transfer Control. Table 0-1 [Paralleling Functions vs.](#page-92-0)  [Genset Application Type](#page-92-0) and Figure 0-1 [Paralleling Functions per Genset Application Type](#page-93-0) show the availability of the paralleling functions for each Genset Application Type.

<span id="page-92-0"></span>![](_page_92_Picture_232.jpeg)

![](_page_92_Picture_233.jpeg)

©2008 | Cummins Power Generation Inc. | All rights reserved | Specifications subject to change without notice | Cummins Power Generation and Cummins are registered trademarks of Cummins Inc. PowerCommand, InPower and "Our energy working for you." are trademarks of<br>Cummins Power Generation. Other company, product, or service names may be trademarks or servic S-1567b (4/08) Page 93 of 321

# **PowerCommand® 3.3 Application Guide – Phase 2 Release**

**Revision 1.7 – May 05, 2010**

![](_page_93_Figure_2.jpeg)

PRD 4/26/06

#### **Figure 0-1 Paralleling Functions per Genset Application Type**

<span id="page-93-0"></span>©2008 | Cummins Power Generation Inc. | All rights reserved | Specifications subject to change without notice | Cummins Power Generation and Cummins are registered trademarks of Cummins Inc. PowerCommand, InPower and "Our energy working for you." are trademarks of Cummins Power Generation. Other company, product, or service names may be trademarks or service marks of others.<br>S-1567b (4/08) S-1567b (4/08) Page 94 of 321

# **PCC3.3 Paralleling: Synchronizing**

The frequency/phase matching control provides for two methods of automatic frequency synchronizing. The first is Phase Match which will attempt to drive the phase error to zero. A phase offset adjustment is included for cases where a phase shift exists due to a delta / wye transformer for example. The second method of synchronizing is Slip Frequency which will attempt to drive a fixed frequency difference between the two sources. In some cases this is used to insure that power will flow in the desired direction at the initial time the sources are paralleled, or with a genset whose governing cannot be accurately enough controlled to phase match (such as gas gensets). The control provides one method of automatic voltage synchronizing which is voltage match. This method will attempt to drive the voltage error to zero. See Table 0-2 [Synchronizer Trims](#page-168-0) for available settings.

In most cases synchronizing is automatically initiated by the control when necessary. For utility single this is true when the utility breaker is closed and the genset is synchronizing to the bus and closing the genset breaker. However when the utility breaker is open and the genset breaker is closed and it is desired to synchronize to the utility to allow the utility breaker to close the synchronizer must be enabled manually. This is done by connecting sync enable/configurable input #30 to a return.

#### **Dead Bus Close**

See Table 0-3 [Dead Bus Close Trim](#page-170-0) for available settings.

#### Isolated Bus Only and Utility Multiple Genset Application Type

First start arbitration is used in a multi-genset system to control which genset gets to close to a dead bus. Only one genset is allowed to close to a dead bus. All others must synchronize. The genset controls arbitrate with each other through an interconnected first start signal. Once a genset has reached the ready to load state and the bus is sensed as being dead, it can join in the arbitration. When the arbitration completes, one genset has "won" permission to close and will be allowed to command its breaker to close. At the same time this genset puts the interconnected arbitration signal into an inhibit state which tells all other gensets that they do not have permission to close. Once the permitted genset has closed to the dead bus, then the other gensets will see the genset bus go live and begin synchronizing to it.

If a genset has been waiting to win permission to close to a dead bus and it has not received that permission within a set amount of time, it will assume that the first start system has failed and will close its breaker to the dead bus. This is the First Start Backup function. This prevents a situation where no genset closes to the bus due to a failed first start system. **It does present a risk of** 

**multiple gensets closing to the dead bus, but this risk is reduced by setting the first start backup time delays to be significantly different on each genset. E.g. 10 sec, 20sec, 30 sec, etc. Then the assumption is that all gensets were started at the same time.**

#### Utility Single Genset Application Type

Since the bus sensing for utility single is on the line side of the utility breaker there is no direct voltage sensing on the genset bus. Therefore the dead bus close function must rely on the breaker position of the utility main breaker to determine whether the bus is dead. In this application when the utility breaker is sensed open through feedback to the control the bus is considered dead and the genset breaker is allowed to close once it has reached the ready to load state.

#### **PCC3.3 Paralleling: Load Share**

The load share function manages the genset's kW and kVAR production when it is connected to a common bus with other gensets while isolated from the utility bus. Each genset must determine how much of the total bus load to take. The desired result is for each genset to take its equal share of the load relative to its own rating while maintaining the bus frequency and voltage at the nominal values. (i.e. Each would end up taking the same % load.) Sharing of kW is controlled by fuel (speed). Sharing of kVAR is controlled by excitation (voltage). See Table 0-4 [Load Share Trims](#page-170-1) for available settings.

**Isochronous** 

In order to share load while maintaining fixed frequency and voltage, some form of communication between the gensets must occur. (The other option with no communication is speed and voltage droop.) This is accomplished via the "load share lines". There is a pair for kW and a pair for kVAR.

#### **PCC3xxx Controller Compatibility for Paralleling**

When a paralleling system consists of different models of PCC3xxx genset controls, some adjustments are necessary in order to insure transparent load sharing performance. These adjustments are NOT necessary if the controls are all identical control model.

#### **SYMPTOMS**

**What are the symptoms or issues if these adjustments are not made or are made improperly?**

- 1. Reverse kVAR (Loss of Field) shutdowns may occur.
- 2. Bus Voltage may shift from nominal. (I.E. It may look like voltage droop.)

- 3. With the control default kVAR balance settings, the kVAR sharing will not be balanced.
- 4. Even after balancing the kVAR sharing at one kVAR load condition, the kVAR sharing may not be balanced at a different kVAR load.
- 5. kVAR sharing will not be equal when V/Hz is acting (e.g. during a large kW transient or overload condition).
- 6. Reverse kW or Reverse kVAR shutdowns may occur during Master Synchronizing with MCM3320 or SYNC1320 control.

# **APPLICABLE CONTROL MODELS**

**What control models does this apply to?**

- PCC3100
- PCC3200
- PCC3201
- PCC3300 (PC3.3)

# **SETTINGS CHANGES**

**What settings changes are necessary to insure compatability?**

![](_page_96_Picture_441.jpeg)

©2008 | Cummins Power Generation Inc. | All rights reserved | Specifications subject to change without notice | Cummins Power Generation and Cummins are registered trademarks of Cummins Inc. PowerCommand, InPower and "Our energy working for you." are trademarks of Cummins Power Generation. Other company, product, or service names may be trademarks or service marks of others.<br>S-1567b (4/08) Page 97 of 321

![](_page_97_Picture_127.jpeg)

Notes:

1. **PCC3100 Minimum Code Version:** For optimal compatability with other PCC3xxx controls, the PCC3100 code versions should be greater than or equal to the code versions listed in the table below, "PCC3100 Minimum Code Version".

# **PCC3100 Minimum Code Version**

![](_page_97_Picture_128.jpeg)

2. **ReactivePowerScale** cannot be changed from the operator panel. InPower is required to change this. Currently InPower 7.5 does not support this variable, but InPower 8.0 will.

 $21$ .srv Until InPower 8.0 is available, an updated 21.srv file is available and is attached here: It should be used to replace the same file at: D:\ProgramFiles\PowerGeneration\InPower\Data\. Suggest renaming existing file first.

3. **Load Share Gains:** If instability occurs while load sharing with the gains listed in the table above, reduce all gains proportionally by the same amount. If load share gains are reduced AND system is using a MCM3320 or SYNC1320 for master synchronizing, refer to documentation for these controls. Depending on how much the gains have been reduced, some settings in these devices may need to be altered in order to insure system stability during master synchronizing.

- 4. **Load Share Balance:** The Balance settings in the above table are the nominal starting points. When gensets are load sharing, further refinement of the settings may be required to balance out the sharing.
- **5. V/Hz Characteristic:** Ideally every genset in a paralleled system should have the same V/Hz characteristic, but in a system of different genset models and/or control system models, they may not be the same. The V/Hz Characteristic has two components. First is the Knee Frequency. This is the frequency at which the voltage will begin to decrease in order to help the engine recover. There should normally be no need to adjust this as all paralleling gensets have a default Knee Frequency of 1 Hz below the nominal frequency of 50 or 60Hz. The second component is the V/Hz Slope. This determines how much the voltage is decreased for a given decrease in frequency below the Knee Frequency.

# **When should one be concerned with checking and adjusting the V/Hz Slope so that they are the same across gensets?**

One should consider this when any one of the following is true:

- system has kW load steps in excess of 50-75% of online capacity
- system has genset kW ratings that cover more than a 2:1 range
- system has a reverse kVAR time delay setting that is **less** than 10 seconds (default setting is  $10 \text{ sec}$ )

# **What symptom would one see if the V/Hz Slope setting was an issue?**

If the V/Hz slope settings are too different from one genset to another, kVAR sharing will be unbalanced during load transients that depress the bus frequency by more than 1Hz below nominal. Then, if there is very little kVAR load, it may result in reverse kVAR flowing into one or more generators for the duration of the transient. In very extreme cases of a long duration transient (heavy load step) and significant V/Hz setting difference, genset(s) could shut down on a reverse kVAR fault.

#### **How does one check and adjust the V/Hz Slope?**

©2008 | Cummins Power Generation Inc. | All rights reserved | Specifications subject to change without notice | Cummins Power Generation and Cummins are registered trademarks of Cummins Inc. PowerCommand, InPower and "Our energy working for you." are trademarks of Cummins Power Generation. Other company, product, or service names may be trademarks or service marks of others. S-1567b (4/08) Page 99 of 321

Process for reviewing and harmonizing the V/Hz Slope setting:

- 1. Get the current V/Hz slope setting from each genset. See below for details by controller model.
- 2. Convert V/Hz slope settings to common units of %V/Hz. See below for details by controller model.
- 3. Determine which has the **largest** slope setting.
- 4. Set all gensets to the largest slope setting by working the calculations in reverse as needed.
- 5. Test the system with as large a load transient as possible and monitor frequency, voltage, and kVAR sharing.

# System Example:

To demonstrate the method, consider a system consisting of 3 gensets: one with PCC3100, one with PCC3201, and one with PCC3300 genset controllers.

- 1. From the PCC3100 HMI, the "REG VHZ" number was found to be 8.
- 2. Using the formula for PCC3100 V/Hz slope (from section below):  $= 76 / 8 = 9.5 \% V/Hz$
- 3. From the PCC3201 InPower connection, the "V/Hz Rollof Table" was found to be:

![](_page_99_Picture_152.jpeg)

- 4. Slope is calculated by using row 2 and row 3 numbers: (100% 66.699%) / (1.00-5.313)  $= -7.72\%$  V/Hz
- 5. Ignoring the minus sign, the PCC3201 V/Hz Slope  $= 7.72\%$  V/Hz.
- 6. From the PCC3300 HMI, the V/Hz Rolloff Slope was found to be 5.3 %V / Hz. No conversion is needed for the PCC3300.

©2008 | Cummins Power Generation Inc. | All rights reserved | Specifications subject to change without notice | Cummins Power Generation and Cummins are registered trademarks of Cummins Inc. PowerCommand, InPower and "Our energy working for you." are trademarks of Cummins Power Generation. Other company, product, or service names may be trademarks or service marks of others.<br>S-1567b (4/08) S-1567b (4/08) Page 100 of 321

7. Thus the found slopes, all in units of %V/Hz are:

 $PCC3100 = 9.5 %V/Hz$  $PCC3201 = 7.72 %V/Hz$  $PCC3300 = 5.3\% V/Hz$ 

- 8. Choose the largest setting to use for all gensets: 9.5 %V/Hz
- 9. PCC3100 needs no change. (If it did, calculate  $76 / 9.5 = 8$  -- Round to the nearest integer.)
- 10. PCC3201 needs to be changed as follows (refer to above screen shot of the table):
- 11. Leave the % column settings as they are.
- 12. Also leave the Hz column values of 0,1 and 80 as they are. (These should not be changed as they define the knee frequency.)
- 13. Only change the highlighted values in the screen shot above. Thus need new values for 5.313, 9.638, and 13.95.
- 14. Each delta in the % column for these rows is 33% from one row to the next.
- 15. Calculate the Hz delta for this 33%V delta with the new desired V/Hz Slope number:  $(33\%) / (9.5\% \text{ V/Hz}) = 3.5 \text{ Hz}$
- 16. Thus the increments in the Hz column are 3.5Hz for the ones that need to be changed.
- 17. 5.313 point is instead  $1.00 + 3.5 = 4.5$  Hz (previous Hz number + delta of 3.5Hz)
- 18. 9.638 point is instead  $4.5 + 3.5 = 8.0$ Hz
- 19. 13.95 point is instead  $8.0 + 3.5 = 11.5$ Hz
- 20. PCC3300 is much easier to change. Just change the V/Hz Rollof Slope from 5.3 to 9.5.
- 21. Done!
- 22. Test the system with load steps.

#### How to determine V/Hz Slope by Controller Model:

#### **PCC3100 V/Hz Slope**

- The V/Hz slope setting can be found from the HMI under the Gov/Reg settings in the Setup/Cal menu. It is called "REG VHZ". This number ranges from 5 to 27, depending on the genset model.
- To convert this number to common units of %V/Hz, compute (76 / REG VHZ).

# **PCC3200/3201 V/Hz Slope**

- The V/Hz slope setting can be found with InPower as the parameter called "V/Hz Rolloff Table". It is not available from the HMI.
- It will look like this, but perhaps with different numbers:

![](_page_101_Picture_145.jpeg)

- To compute the common units of %V/Hz in the above example table, use the  $2<sup>nd</sup>$  and  $3<sup>rd</sup>$ rows as follows:
- $(100\% 66.699\%) / (5.313 \text{Hz} 1.000 \text{Hz}) = 7.72\% \text{V} / \text{Hz}$
- When working the calculation in reverse to set a new V/Hz, change the values in the Hz column at rows 3, 4, and 5 so that the slope calculated from row 2 to 3 is the same as that from row 3 to 4 and from row 4 to 5. Leave the % column numbers as they are, and leave rows 1, 2 and 6 as they are.

# **PCC3300 V/Hz Slope**

- The V/Hz slope setting can be found with InPower as the parameter "V/Hz Rolloff Slope", or from the HMI under the Genset Setup menu.
- The number is already in the common units of  $%V/Hz$ .

# **LOAD SHARE WIRING POLARITY What about Load Share Wiring Polarity?**

The +/- marking for the kW and kVAR load sharing signals are backwards on the PCC3100 in relation to all other PCC3xxx controls. The correct connections are shown in the table below. If any connections are reversed, when multiple gensets are online, reverse kW or reverse kVAR

shutdowns will likely occur. If just one genset is online, it may show a speed or voltage droop at no load.

![](_page_102_Picture_229.jpeg)

For reference, here is what the published drawings show…PCC3100 is the only one that has the polarity marked backwards on the drawing.

PCC3100 drawings show this on TB1:<br> $\frac{1}{2}$ <br> $\frac{1}{2}$ <br> $\frac{1}{2}$ <br> $\frac{1}{2}$ <br> $\frac{1}{2}$ <br> $\frac{1}{2}$ <br> $\frac{1}{2}$ <br> $\frac{1}{2}$ <br> $\frac{1}{2}$ <br> $\frac{1}{2}$ 

L A34-P1-22(GREEN) 54 9 54 - GREEN(KVAR +) A34-P1-23(RED) 55 b 55  $RED(KVAR -)$  $A34 - P1 - B$  (BLACK) - BLACK(KW +) 56 P 56  $A34 - P1 - 15$  (WHITE) 57 0 57 -WHITE(KW--)  $0.04$   $0.1$  $\cdot$ 

PCC3200 drawings show this on TB5:

![](_page_102_Figure_7.jpeg)

# PCC3201 drawings show this on TB3:

![](_page_102_Figure_9.jpeg)

# PCC3300 drawings show this on TB9:

©2008 | Cummins Power Generation Inc. | All rights reserved | Specifications subject to change without notice | Cummins Power Generation and Cummins are registered trademarks of Cummins Inc. PowerCommand, InPower and "Our energy working for you." are trademarks of Cummins Power Generation. Other company, product, or service names may be trademarks or service marks of others. S-1567b (4/08) Page 103 of 321

![](_page_103_Picture_154.jpeg)

C3300 GENSETS

#### **PCC3.3 Paralleling: Droop**

Droop is a passive means of having paralleled gensets share kW (via speed droop) and kVAR (via voltage droop). In the case of speed droop, as kW load increases, speed (i.e. fueling) is reduced, forcing other gensets to pick up more kW thus resulting in a balance. In the case of voltage droop, as lagging kVAR increases, voltage (i.e. excitation) is reduced, forcing other gensets to pick up more lagging kVAR thus resulting in a balance. Droop can be used on an isolated bus for passive sharing among gensets. It can also be used in parallel with a utility source in which case it acts like a base load function, but will additionally help support a utility source with a frequency that sags due to system overloads. In this type of application, kW output is primarily set by the utility frequency based on where it falls on the speed droop characteristic. kW output is adjusted via the genset frequency adjust variable. kVAR output is primarily set by the utility voltage based on where it falls on the voltage droop characteristic. kVAR output is adjusted via the genset voltage adjust variable.

All gensets may be operated in droop, but this leads to a frequency which changes with load. Another alternative is to operate one of the sets as a "lead" unit in the isochronous mode. The other sets operating in droop will be forced to go to the isochronous speed and thus they will be effectively baseloaded. The lead unit then takes up all the changes in load that occur while maintaining a fixed frequency bus. As an example, if the genset set to operate in isochronous mode at a frequency of 57Hz were run in parallel with a genset operating in droop set as shown in Figure 0-1 [Load Share -](#page-104-0) Droop kW with a nominal frequency of 60Hz the genset in droop would be loaded at 50% kW. If it were desired to run both gensets at 60Hz and still load the genset operating in droop to 50% set the Frequency Adjust trim on the genset operating in droop to 3 to increase the 0% kW output frequency to 63Hz.

Figure 0-1 [Load Share](#page-104-0) - Droop kW is a graphical representation of speed droop. In this case the Speed Droop Percentage trim has been set to 10%. As can be seen from the graph at 100% kW output the genset will be operating at 90% of nominal frequency. In other words for a nominal frequency of 60Hz the genset will be running at 54Hz at full load.

Figure 0-2 [Load Share -](#page-104-1) Droop kVAR is a graphical representation of voltage droop. In this case the Voltage Droop Percentage trim has been set to 5%. As can be seen from the graph at 100% kVAR

output the genset will be operating at 95% of nominal voltage. In other words, for a nominal voltage of 480VAC the genset will be running at 456VAC at full load.

![](_page_104_Figure_2.jpeg)

<span id="page-104-0"></span>**Figure 0-1 Load Share - Droop kW**

![](_page_104_Figure_4.jpeg)

# <span id="page-104-1"></span>**Figure 0-2 Load Share - Droop kVAR**

©2008 | Cummins Power Generation Inc. | All rights reserved | Specifications subject to change without notice | Cummins Power Generation<br>and Cummins are registered trademarks of Cummins Inc. PowerCommand, InPower and "Our Cummins Power Generation. Other company, product, or service names may be trademarks or service marks of others. S-1567b (4/08) Page 105 of 321

# **PCC3.3 Paralleling: Load Demand**

Load Demand is used primarily for two purposes. The first is to temporarily shut down a genset when there is excess generating capacity. The second would be to take a genset offline for maintenance if the operator preferred to ramp unload the genset. Load demand is only applicable in conjunction with an active remote start. Load Demand shutdown works both in Load Share and Load Govern states. If load demand stop request is activated, the Load Share or Load Govern function sees this and ramps down the genset load at a prescribed rate. The Load Share or Load Govern function will alert the Load Demand function when the ramp down is complete and it's ok to turn off the genset. Then the Load Demand stop command will be passed to GC to allow the genset stop process to commence. The ramp down will not occur if the speed is in droop mode, but instead the load demand shutdown will occur immediately.

#### **PCC3.3 Paralleling: Load Govern / Utility Parallel**

Load Govern applies when a genset(s) is in parallel with the utility. The kW and kVAR setpoints may come from external analog inputs or from internal register settings. The user must choose. Some internal register settings can be entered either in engineering units of kW or kVAR, or alternatively in percent. All load govern modes will maintain genset output within genset standby rating. That is, maximum kW output will be 100% of kW standby rating and maximum kVAR output will be 60% of standby kVA rating. Output limits may be further restricted by derates and maximum output trim settings. See Table 0-5 [Load Govern Trims](#page-172-0) for applicable settings. In applications where voltage changes quickly on the utility a droop function can be added by setting the utility parallel voltage control method trim to load govern with droop feed forward. The droop function can inject a quick compensation signal, which will assist the load govern control loop stability, while the main load govern controller adjusts to the difference.

#### Internal Extended Parallel Control

#### *Load Govern kW Method – There are three modes for kW control*

Genset kW – This is often called "base load". In this mode, the control regulates genset kW output to a fixed setpoint value.

**Genset kW w/Utility Constraint** – This is the same as "Genset kW", but with the added ability to limit the utility kW level to a fixed value. This is often used to prevent the utility kW import level from dropping below some threshold should the load level drop. This method is only valid with Genset Application Type = Utility Single, or PTC.

**Utility kW** – This is often called "peak shave". In this mode the control adjusts genset kW output in order to maintain a fixed setpoint kW level on the utility. This method is only valid with Genset Application Type = Utility Single, or PTC.

©2008 | Cummins Power Generation Inc. | All rights reserved | Specifications subject to change without notice | Cummins Power Generation and Cummins are registered trademarks of Cummins Inc. PowerCommand, InPower and "Our energy working for you." are trademarks of Cummins Power Generation. Other company, product, or service names may be trademarks or service marks of others. S-1567b (4/08) Page 106 of 321

Figure 0-1 [Load Govern Internal Control System Operation](#page-107-0) provides examples demonstrating how the system will operate based on the Load Govern kW method.

©2008 | Cummins Power Generation Inc. | All rights reserved | Specifications subject to change without notice | Cummins Power Generation<br>and Cummins are registered trademarks of Cummins Inc. PowerCommand, InPower and "Our Cummins Power Generation. Other company, product, or service names may be trademarks or service marks of others. S-1567b (4/08) Page 107 of 321

![](_page_107_Figure_1.jpeg)

<span id="page-107-0"></span>**Figure 0-1 Load Govern Internal Control System Operation**
#### *Extended Parallel kVAR Method – There are 4 modes for kVAR control*

**Genset kVAR** – In this mode, the control regulates genset kVAR output to a fixed setpoint value. **Utility kVAR** – In this mode, the control adjusts genset kVAR output in order to maintain a fixed setpoint kVAR level on the utility. This method is only valid with Genset Application Type = Utility Single, or PTC **Genset Power Factor** – In this mode, the control adjusts genset kVAR output to maintain a fixed genset power factor.

**Utility Power Factor** – In this mode, the control adjusts genset kVAR output to maintain a fixed utility power factor. This method is only valide with Genset Application Type = Utility Single, or PTC.

### External Extended Parallel Control

External extended parallel controls allow each gensets kW and kVAR output to be controlled by an external voltage source. This is done through kW load setpoint/configurable analog input #1 and kVAR load setpoint/configurable analog input #2 for the kW and kVAR output respectively. [Figure 0-2](#page-109-0) Load [Govern/Extended Parallel External kW Control](#page-109-0) shows the expected genset kW output based on the voltage applied to kW load setpoint/configurable analog input #1 and the analog return. [Figure 0-3](#page-109-1) Load [Govern/Extended Parallel External kVAR Control](#page-109-1) shows the expected genset kVAR output based on the voltage applied to kVAR load setpoint/configurable analog input #2 and the analog return. When this control method is used and it is desired to unload the genset the analog voltage input(s) must be immediately taken below 0.5VDC. At that point the control takes control of unloading and ramps the genset gradually from the current output level. Any delay in the voltage going from the current setpoint to below 0.5VDC will cause the genset to track the voltage and it will appear to block unload.

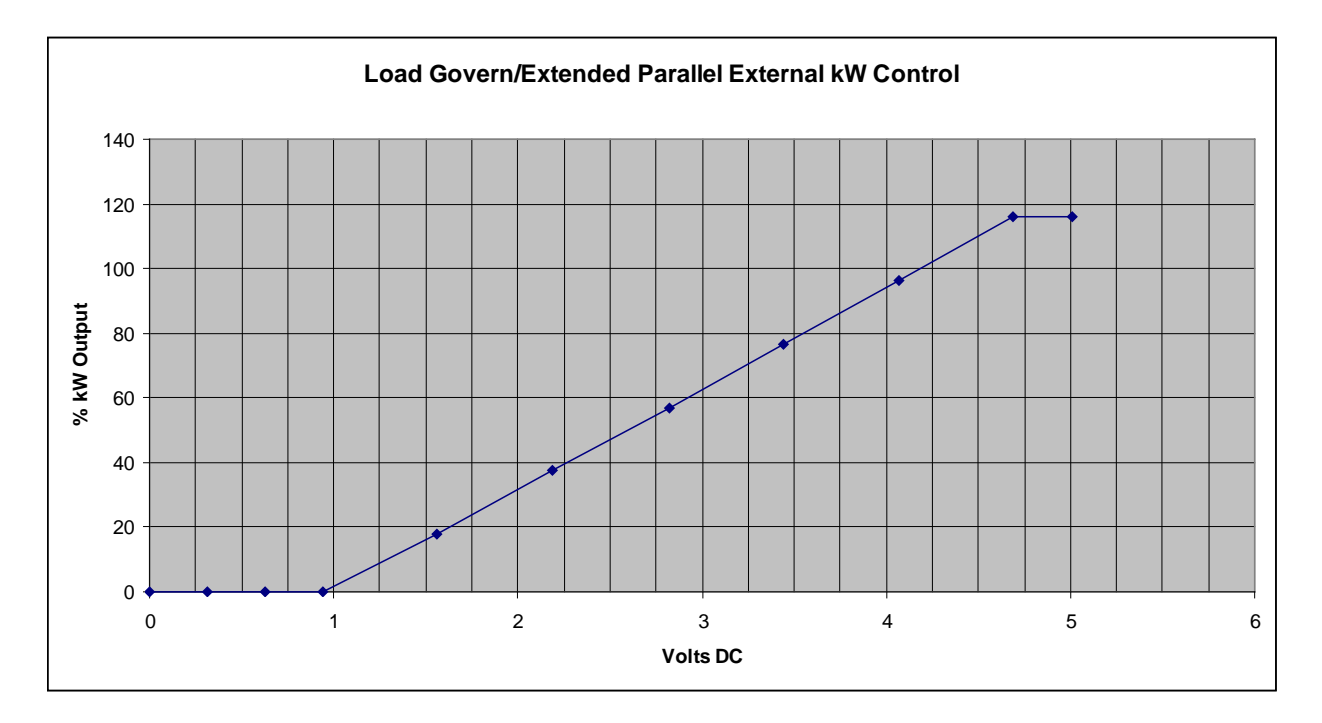

<span id="page-109-0"></span>**Figure 0-2 Load Govern/Extended Parallel External kW Control**

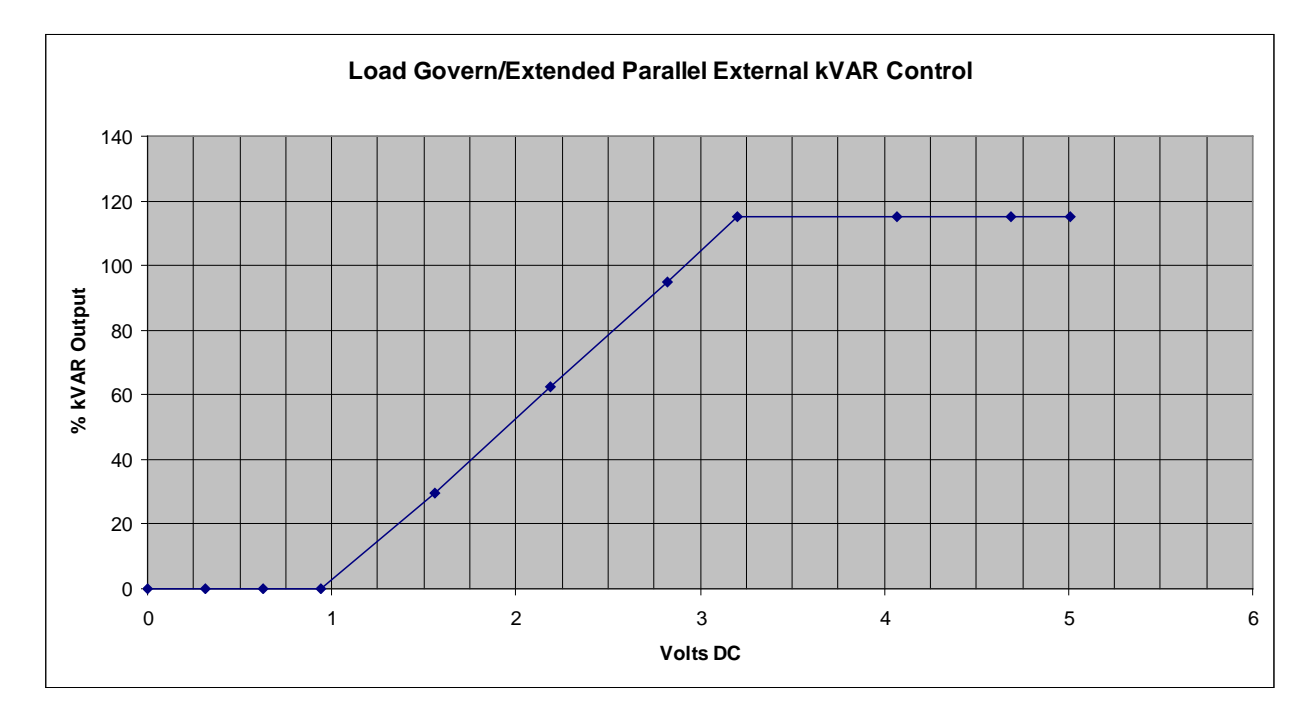

<span id="page-109-1"></span>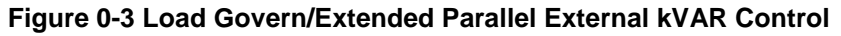

### Droop Extended Parallel Control

Droop can be used in load govern operation to base load a group of gensets against a utility source. In this case the utility frequency dictates the %kW load and the utility voltage dictates the %kVAR on the gensets. As an example, using Figure 0-1 [Load Share](#page-104-0) - Droop kW, if it were desired to run both gensets at 50% kW in a 60Hz application the following could be done. Set the Frequency Adjust trim on the gensets operating in droop to 3 to increase the 0% kW output frequency to 63Hz. In that way the gensets will run at 50% load when it is connected to the utility which is at 60Hz. A similar approach can be used for kVAR base load.

### **PCC3.3 Paralleling: Permissive Sync Check**

The Sync Check function monitors the genset and bus LL voltages, frequencies, phase rotations, and L1- L1 voltage phase relationship in order to determine whether the two sources can be paralleled. Note that the bus LL voltage connections vary based on the Genset Application Type trim. The function is called "permissive" because the parameters must fit within some boundaries inside which it is permitted to close a breaker and parallel. These boundaries are adjustable via trims; see Table 0-6 [Permissive Sync Check](#page-177-0)  [Trims.](#page-177-0) The output of this function serves the permissive gen cb close function, the PTC function, breaker control function, and can be configured to drive a configurable customer output. The output of this function operates independently of the synchronizer control itself, thus allowing an external device to perform the synchronization and then get a sync check indication from this controller.

## **PCC3.3 Paralleling: Breaker Control Interface**

See Table 0-7 [Breaker Control Trims](#page-178-0) for applicable settings.

### Non-Power Transfer Control Applications

The circuit breaker control and monitor function manages closing the genset breaker, opening the genset breaker and sensing/determining both genset and utility breaker positions. The genset breaker is controlled with two separate relays – one for closing and one for opening. The control logic is arranged such that the genset breaker is always either being told to close or always being told to open (except for a short delay between telling it to open and telling it to close). The logic is set up so that opening takes priority over any close. There are only two functions which can close the breaker -- either dead bus close or the permissive close (sync check). In single genset applications, the relay contact which was used for breaker closing is capable of being trim enabled to trip the breaker on fault shutdowns only and breaker position is not sensed.

Power Transfer Control Applications

PTC applications add utility breaker control and additional diagnostics. Also, for PTC applications, the breaker close and breaker open commands are only maintained until the breaker is sensed to be in the desired position. The exception to this is the gen breaker open command which can be continuously maintained depending on what logic is active. This differs from NON-PTC applications where breaker commands are always continuously maintained.

#### **PCC3.3 Paralleling: Fail To Disconnect**

Fail to disconnect applies to power transfer control paralleling applications. When enabled, this function will attempt to disconnect the utility source from the genset source through the breaker control interface when one source breaker fails to open when commanded. One example of this would be when a transfer to the genset is initiated and the utility has been unloaded the control would then send an open command to the utility breaker to complete the transfer. If the utility breaker fails to open, this logic will attempt to disconnect the two sources by sending an open command to the genset breaker through the breaker control function. If the control is not able to open either breaker then the fail to disconnect diagnostic will become active. See Table 0-8 [Fail To Disconnect Trim](#page-179-0) for applicable setting.

## **PCC3.3 Paralleling: Power Transfer Control**

The Power Transfer Control (PTC) function applies when the Genset Application Type is Power Transfer Control. PTC primarily means that the genset controller is controlling both the genset breaker and a utility breaker in a transfer pair arrangement. PTC is only for use in a single genset / single utility arrangement. PTC's primary job is to keep loads powered. PTC completely manages the system by automatically starting the genset and transferring load when it detects utility failure, or when a test or exercise with load is called for. Transfer refers to transitioning from the utility source to the generator source. Retransfer refers to transitioning from the generator source to the utility source. Transfers/retransfers between the two live sources can be configured as open transition, hard closed transition (<100msec overlap), and soft closed transition (load is ramped). NOTE: To meet the hard closed transition <100msec overlap, the controller will consume up to 40msec of the 100msec, leaving 60msec for the external breaker opening circuit to operate. PTC can also operate in extended paralleling mode, providing base load or peak shave functionality (via the Load Govern function). PTC has numerous built-in configurable sensors to determine the availability of the utility and genset sources. PTC has adjustable timers as well, including programmed transition delay, transfer delay, retransfer delay, and maximum parallel time. Transfer Inhibit/Configurable Input #20 Switch and Retransfer Inhibit/Configurable Input #21 Switch inputs allow external devices to block a transfer or retransfer when desired, except in some circumstances (e.g. retransfer inhibit will be ignored if the genset source fails and the utility is available). An override input

Page 112 of 321

allows inhibits and most timers to be bypassed in order for a pending action to occur immediately. An input can be configured to allow control of PTC mode being either Auto or Manual. PTC Mode applies only to the operation of the breaker pair. An external device would control this and provide appropriate indication to the use of its state. (The PC3.3 system does not use this signal to determine "Not In Auto". This is only determined from the HMI control switch position.) See Table 0-9 [Power Transfer Control](#page-180-0)  [Trims](#page-180-0) for applicable settings.

### Power Transfer Control Source Availability Sensors

The power transfer control sensors are used to determine whether or not a source is acceptable. Source acceptability is used to drive whether or not to start gensets, whether or not to switch the loads to a different source, and whether or not two sources can be paralleled. The following sensors are available for the utility and genset source: undervoltage, overvoltage, under/overfrequency, loss of phase, and phase rotation. The undervoltage sensor is enabled by default, all other sensors can be enabled as desired for a given application.

Shown below are reference diagrams to help understand how the undervoltage, overvoltage, and frequency sensors work in terms of threshold settings.

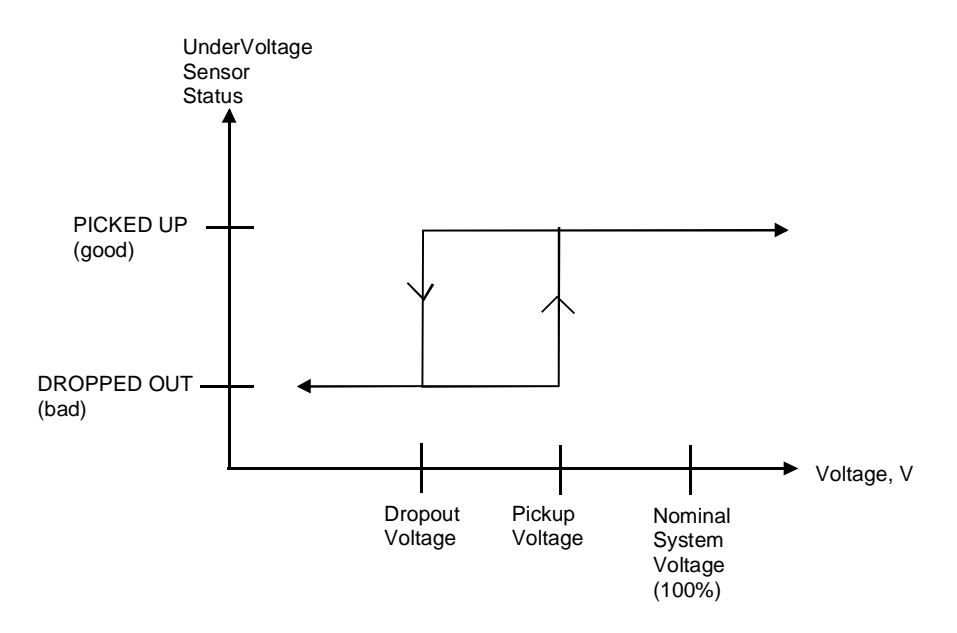

Pickup Voltage = Pickup Percentage \* Nominal Voltage Dropout Voltage = Dropout Percentage \* Pickup Percentage \* Nominal Voltage

Figure 0-1 Undervoltage Sensor Operation

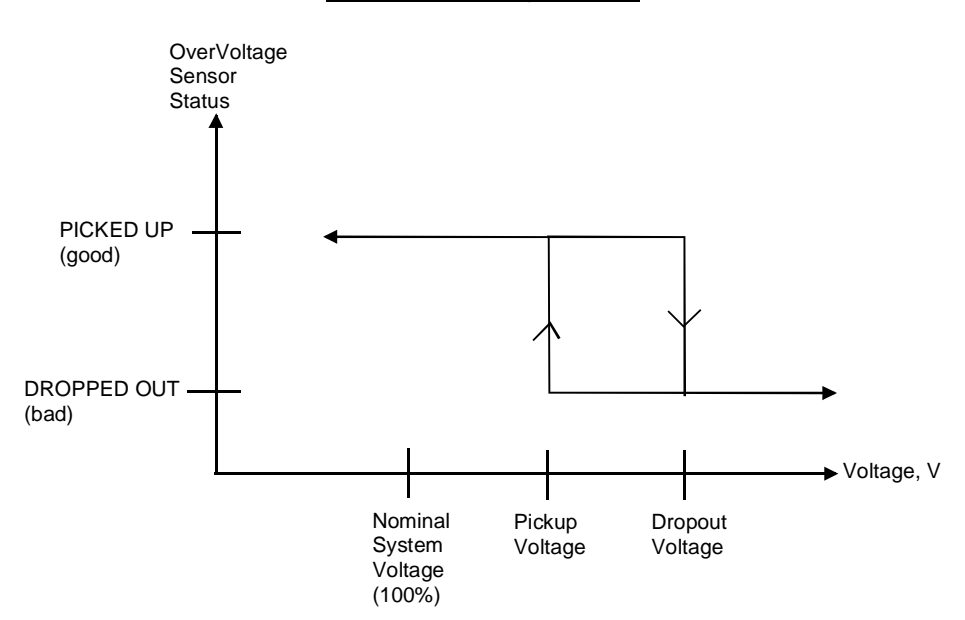

Pickup Voltage = Pickup Percentage \* Dropout Percentage \* Nominal Voltage Dropout Voltage = Dropout Percentage \* Nominal Voltage

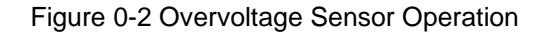

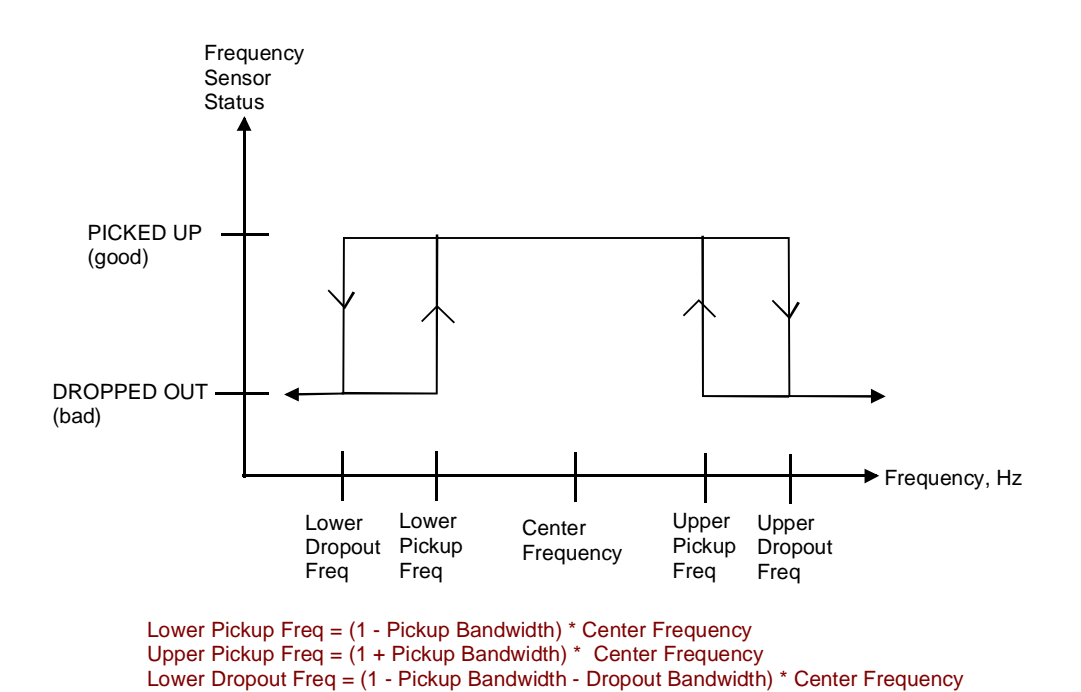

Figure 0-3 Frequency Sensor Operation

Upper Dropout Freq = (1 + Pickup Bandwidth + Dropout Bandwidth) \* Center Frequency

# Paralleling Cummins and Non-Cummins Gensets

## **Background**

The primary issue that arises when a Cummins genset is going to be paralleled to a non-Cummins genset is how to handle the isolated bus load sharing. Traditionally there are two main ways for load sharing to occur: Droop and Isochronous. Droop sharing requires no communication between gensets and thus is the easiest method to load share especially when gensets from different manufacturers must parallel. The unpleasant disadvantage of droop is that bus frequency and voltage are load dependent. In many markets today, this is unacceptable. Much more desirable is to have constant frequency and voltage regardless of load. This is Isochronous load sharing and requires the gensets to communicate their real and reactive loads with each other and drive signals to their speed and voltage controls to balance the loads. The problem today is that there is no standard for how this is done. Each manufacturer has its own method and they are typically not directly compatible with one another.

A second issue that arises is how to handle the automatic first start / dead bus close functionality. Cummins gensets have a built in mechanism for getting the first genset onto a dead bus. Non-Cummins gensets also have various methods, but they are not directly compatible with the Cummins method.

This article reviews methods for dealing with load sharing and dead bus closing when paralleling a Cummins genset(s) to non-Cummins genset(s).

## **Methods for Load Sharing**

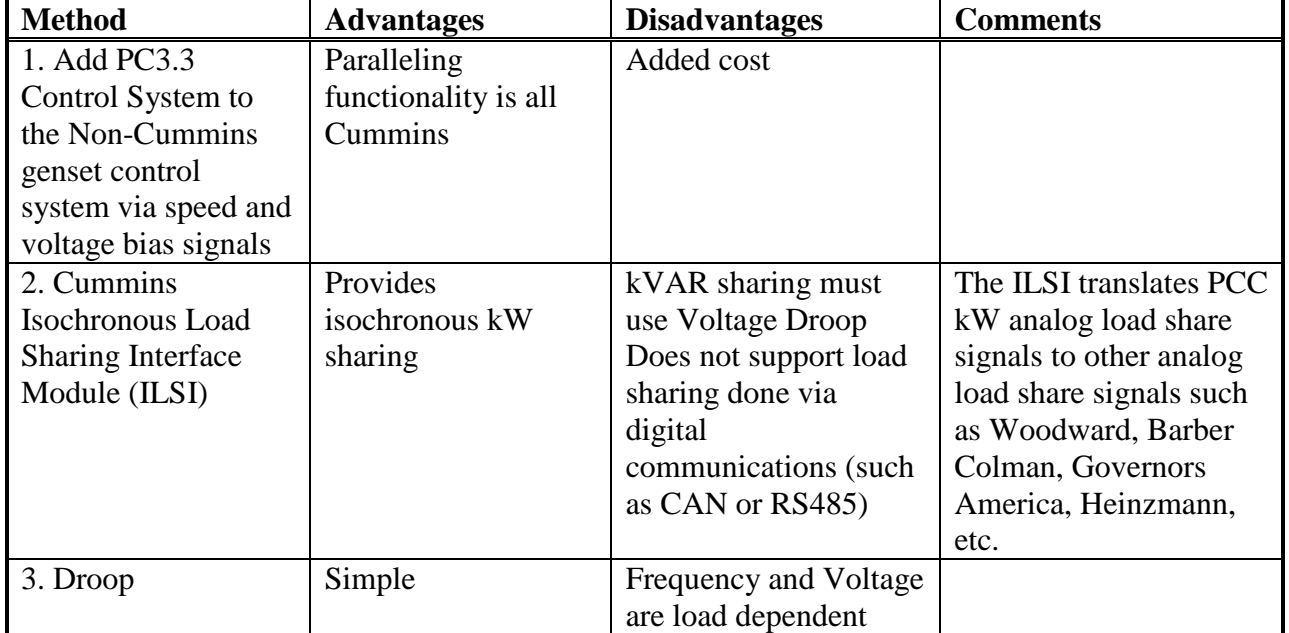

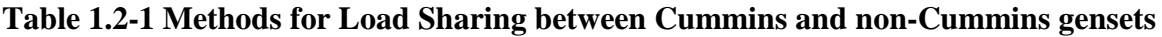

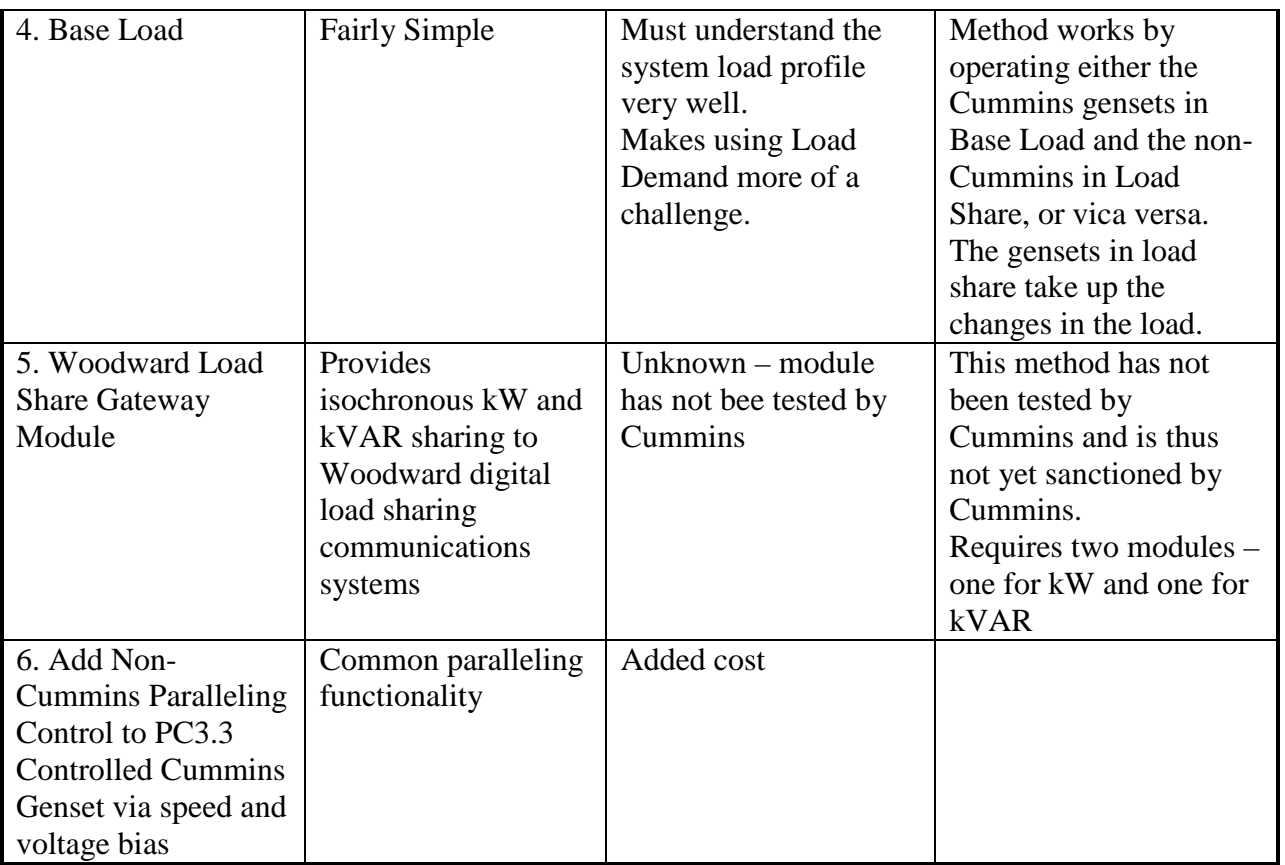

Add PCC3.3 Control System to Non-Cummins Genset

In this application, the PC3.3 is applied to an existing non-PCC genset control system for the primary purpose of providing PCC compatible paralleling. Refer to the figure below for the primary system interfaces.

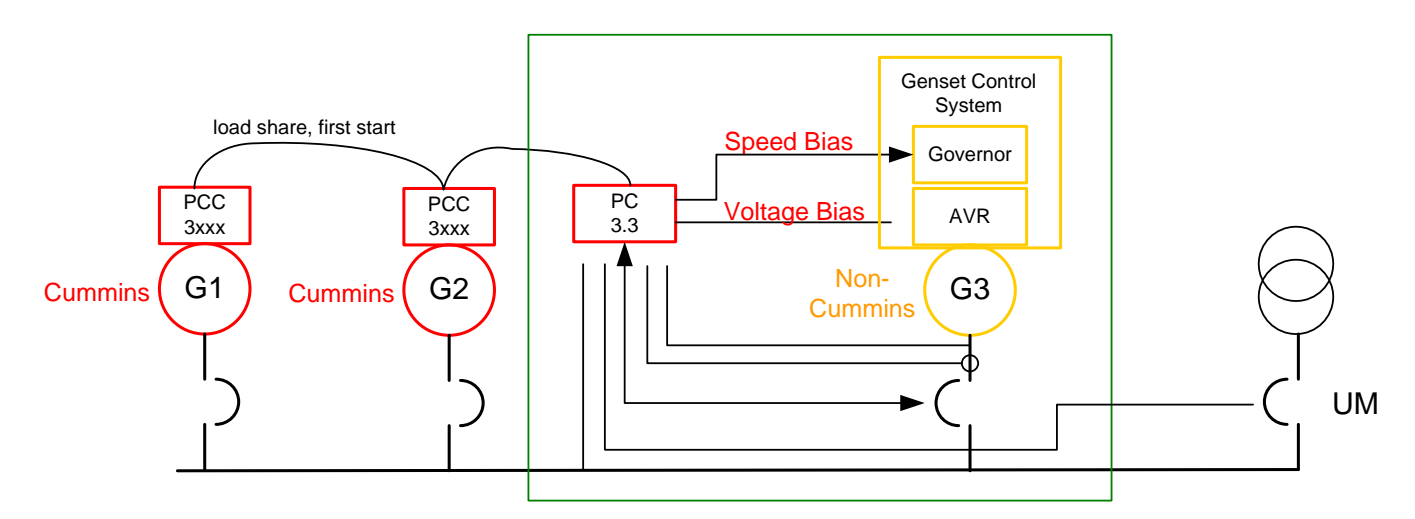

# **Primary PC3.3 Interfaces Used:**

- Speed Bias Output
- Voltage Bias Output
- Genset Voltage Sensing
- Genset Current Sensing
- Genset Bus Voltage Sensing
- Genset Breaker Position
- Genset Breaker Close
- Genset Breaker Open
- Utility Breaker Position (Load Govern Enable)

## **Trim Settings (apart from the usual)**:

- $\blacksquare$  ECM CAN Enable = Disabled
- $\blacksquare$  AVR Enable = Disable
- Starter Owner =  $\text{ECS}$  (so that PCC3300 is not doing the cranking control)
- External Bias Commands Enable = Enabled
- Speed Bias Output Settings as appropriate
- Voltage Bias Output Setting as appropriate

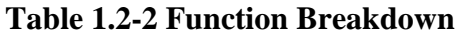

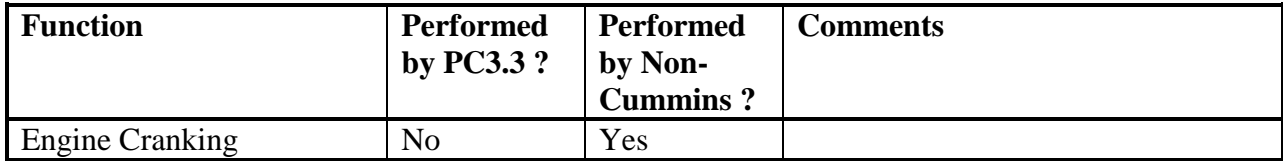

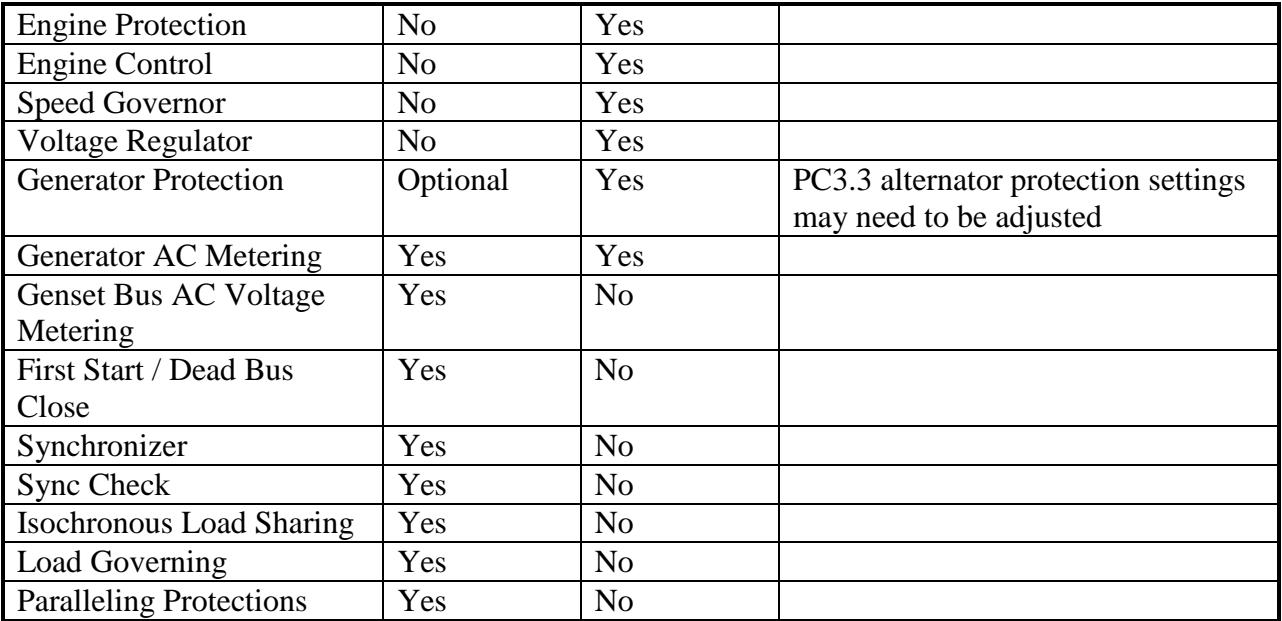

## **Interface Considerations:**

- **Protection settings:** Make sure that generator protection setting are properly coordinated or turned off in one control or the other.
- Will genset be operated from the PC3.3? If so, need an output telling the non-Cummins control to start the genset. How do this?
- Or else system remote start needs to go to both the PC3.3 and non-Cummins control.
- PC3.3 shutdown output must cause shutdown fault on non-Cummins control and visa versa.
- Is it appropriate to use the keyswitch interface?

Add Non-Cummins Paralleling Control to PC3.3 Controlled Cummins Genset

In this application, the Non-Cummins paralleling control system is added to the PC3.3 Controlled Cummins Genset and operates via the speed and voltage bias lines. Refer to the figure below for an overview.

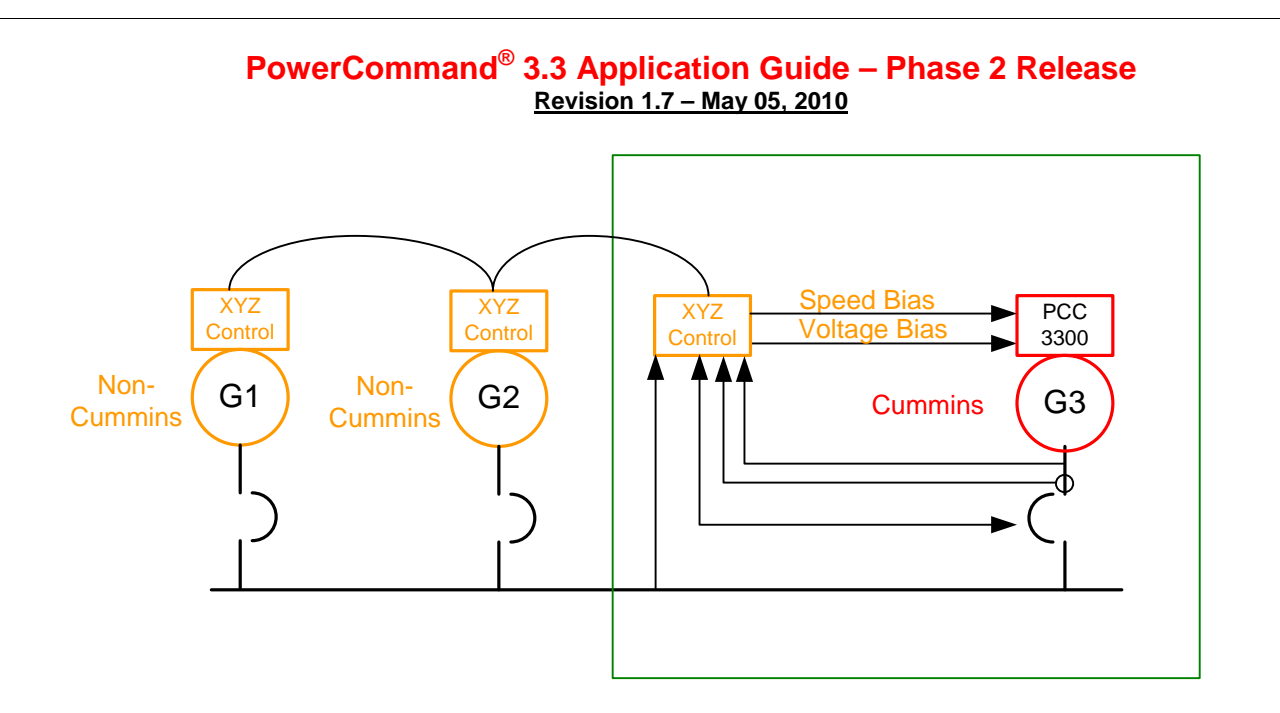

## **Method for Dead Bus Close**

Inhibit Breaker Close Until Bus is Live

The most straightforward way to deal with dead bus closing in a system of Cummins and non-Cummins gensets is to prevent the non-Cummins gensets from closing their breakers until the bus is live. This allows the Cummins gensets to handle the dead bus closing function. The logic should be qualified with at least one of the Cummins gensets as being available to run (in Auto, and no Shutdown). Depending on the system and how many Cummins vs. nonCummins gensets there are, this method could be reversed, inhibiting the Cummins gensets from closing until the bus is live.

For implementation, this logic could be implemented in a PLC (gives greatest flexibility and robustness for failure scenarios), or alternatively it could conceivably done with hardwired logic using breaker contacts, gen cb inhibit inputs, etc.

## **PCC3.3 Single Genset and Paralleling Control Feature**

## **PCC3.3 Automatic Voltage Regulator**

The PCC3.3 control system includes an integrated 3 phase voltage regulation system that is compatible with shunt and PMG excitation systems. The voltage regulation system is a 3 phase MOSFet type regulator for superior motor starting and steady state performance. Excitation power can either derived directly from the generator L-N terminals, generator L-L terminals, or a Permanent Magnet Generator (PMG). Positive voltage build up during startup is ensured by the use of efficient semiconductors in the power circuitry.

### **AVR Enable/Disable feature**

The PCC3300 control provides automatic voltage regulating (AVR) capability for the generator set when the AVR feature is enabled on the genset. The field adjustment trim parameter *AVR Enable* = Enable / Disable is used to enable the AVR.

### **Digital Output Voltage Regulation**

The PCC3300 control supports digital output voltage regulation as defined below.

- Voltage setpoint algorithm sets the level of the automatic voltage regulation. It is adjustable.
- The maximum allowed rated current for the field coil for the regulation is 4.0 Amps RMS and maximum 6.0 Amps for 10 seconds.
- The control provides voltage ramping at startup if the AVR algorithm is enabled, such that voltage overshoot can be controlled. AVR boot enable logic supports the step by step voltage ramping.
- A PC based service tool or HMI320 can be used by the operator to adjust the voltage within plus or minus 5.0% of rated voltage.

### **Torque-Matched Volts/Hz Overload Control**

A frequency measuring circuitry monitors the generator output and provides output under-speed protection of the excitation system, by reducing the output voltage proportionally with speed.

## **PCC3.3 V/Hz Torque Matching**

In order to improve the genset response of large transient load acceptances, the PCC3.3 contains a V/Hz roll off or torque matching feature. This feature reduces the output voltage of the genset as the frequency decreases in order to remove the total load, in kW, from the engine. This allows the engine to stay in its torque band and recover quicker from large block loads. The voltage roll-off set point and rate of decay are adjustable in the control system.

There are two parameters need to configure the torque matching feature

Page 120 of 321

- *%Volts/Hz Slope Setting* defines how much (in %) to reduce the voltage based on the amount the frequency has dipped from the *%V/Hz Knee Frequency.*
- *%V/Hz Knee Frequency* defines for frequency dips lower then the *%V/Hz Knee Frequency* the voltage will be decreased at the *%V/Hz Slope Setting.* The default is 1.0Hz and it has a range from 0.5 to 10.0Hz.

#### **PCC3.3 Battle Short Mode**

The Battle Short mode prevents the genset from shutting down on a shutdown faults except some critical shutdown faults. **All shutdown faults, including those overridden by Battle Short, must be acted upon immediately to ensure the safety and well being of the operator and the genset.** 

#### *Warning*

*Use of the Battle Short mode can cause a fire or electrical hazard, resulting in severe personal injury or death and / or property and equipment damage. Operation of the genset must be supervised during Battle Short mode operation.*

This feature should only be used during supervised, temporary operation of the genset. The faults that are overridden during Battle Short mode consist of faults that can affect genset performance or cause permanent **engine, alternator, or connected equipment damage. Operation may void generator set warranty if damage occurs that relates to fault condition.**

When Battle Short mode is enabled, **the Warning** status indicator is lit, along with displayed **fault code 1131 – Battle Short Active.**

With Battle Short mode enabled and an overridden shutdown fault occurs, the shutdown fault is announced but the genset does not shut down, and **fault code 1416 – Fail To Shut Down** is displayed.

The Fault Acknowledgement/Reset button will clear the fault message, but the faults will remain in the Fault / History table and Active Shutdown table.

Battle Short is disabled and a shutdown occurs immediately if any of the following critical shutdown faults occurs:

- 1) Overspeed Fault Code 234, 1992 (application dependant)
- 2) Estop Fault Code 1433, 1434
- 3) Loss of Speed Sense 115 and 236 (application dependant)
- 4) Loss of Voltage Sense Fault Code 2335
- 5) CAN Datalink Failure Fault Code 781

Page 121 of 321

Cummins Proprietary and Confidential

- 6) Unannounced Engine Shutdown Fault Code 1247
- 7) Engine Shutdown Fault Code 1245
- 8) Cooldown Completed Fault Code 1336
- 9) Genset AC Meter Failed Fault FC 9517
- 10) Fail To Crank Fault FC 1438
- 11) Fail To Start Fault FC 359

Moving the customer installed Battle Short switch to OFF with an active but overridden shutdown fault or a shutdown fault that was overridden at any time will cause **Fault code 1123 – Shutdown After Battle Short** to become active.

The software for the Battle Short feature must be installed at the factory or ordered and installed by an authorized service representative. When installed, the InPower service tool is required to enable the Battle Short mode feature and to configure a Customer Input for an external switch input. This switch (customer supplied) allows the operator to enable/disable the Battle Short mode.

#### **CC3.3 Setup, Save Trims and Adjustment**

Applying a PCC3300 control to a new application, the following parameters should be ensured to have appropriate values. Many of these can be adjusted using the HMI320 but some might require use of genset Manufacturing Tool and / or a PC based service tool. There will be different calibrations for various engine families.

#### **PCC3.3 Saving Of Adjustments**

When adjustments are made to the PCC3300 they are made to volatile (RAM) memory and must be saved to nonvolatile (EE) memory. In order to do this a save trims command must be sent to the controller. Upon receiving the save trims command; the PCC3300 waits for zero engine speed and then writes all of the internal parameters in volatile memory to nonvolatile memory.

A save trims command can come from a PC Based Service tool or via a MODBus message. Before initiating a start sequence the genset control refreshes all of the parameters in its memory, thusly any unsaved changes to trim parameters will be lost following a start command.

**Important Warning:** Nonvolatile memory has a limited number of write cycles, around 10\*10^5 given today's technology. Thusly, it is important when attaching the controller to PLCs or other MODBus

Page 122 of 321

masters, that a save trims command **not be** repeatedly sent to the controller. A save trims command should only be sent to the controller after a parameter change.

#### **PCC3.3 Significant Genset Parameters**

The following are a list of significant critical genset parameters that need to be configured correctly prior to operation of the genset. This list is not inclusive of **every** parameter that needs configuration, these are just the biggest ones.

- A. Genset Application Type This setting is the primary application setting for the genset. It determines how the genset will be used. The available settings are Standalone, Synchronize Only, Isolated Bus Only, Utility Single, Utility Multiple, and Power Transfer Control.
- B. KVA Rating The genset KVA rating and application type (Prime, Standby, Base) should be properly set before the genset is started. All the overload protection thresholds correspond to set KVA rating
- C. Frequency The genset frequency should be set as per the required one ( i.e. 50 Hz / 60 Hz)
- D. Nominal Voltage The nominal voltage should be set as per the voltage rating of alternator. Setting up a different nominal voltage other than the referred on alternator nameplate may cause damage to alternator. This parameter is required to be set within 3 phase high connection genset nominal voltage hi limit and low limit or 3 phase low connection genset nominal voltage hi limit and low limit. If the Nominal Voltage is greater then 601 volts, the Genset PT Primary Voltage and Genset PT Secondary Voltage also need be configured per the installed PT.
- E. CT ratio Controller should be calibrated for correct CT ratio, both Primary and Secondary Settings. Failing to do so, will cause an error in metered load (Amp, KVA, KW) sensed by controller causing mal-functioning of alternator protection.
- F. AVR gains Refer genset tuning for setting up the gains.

## **List of trims available through Service Tool and HMI320 –**

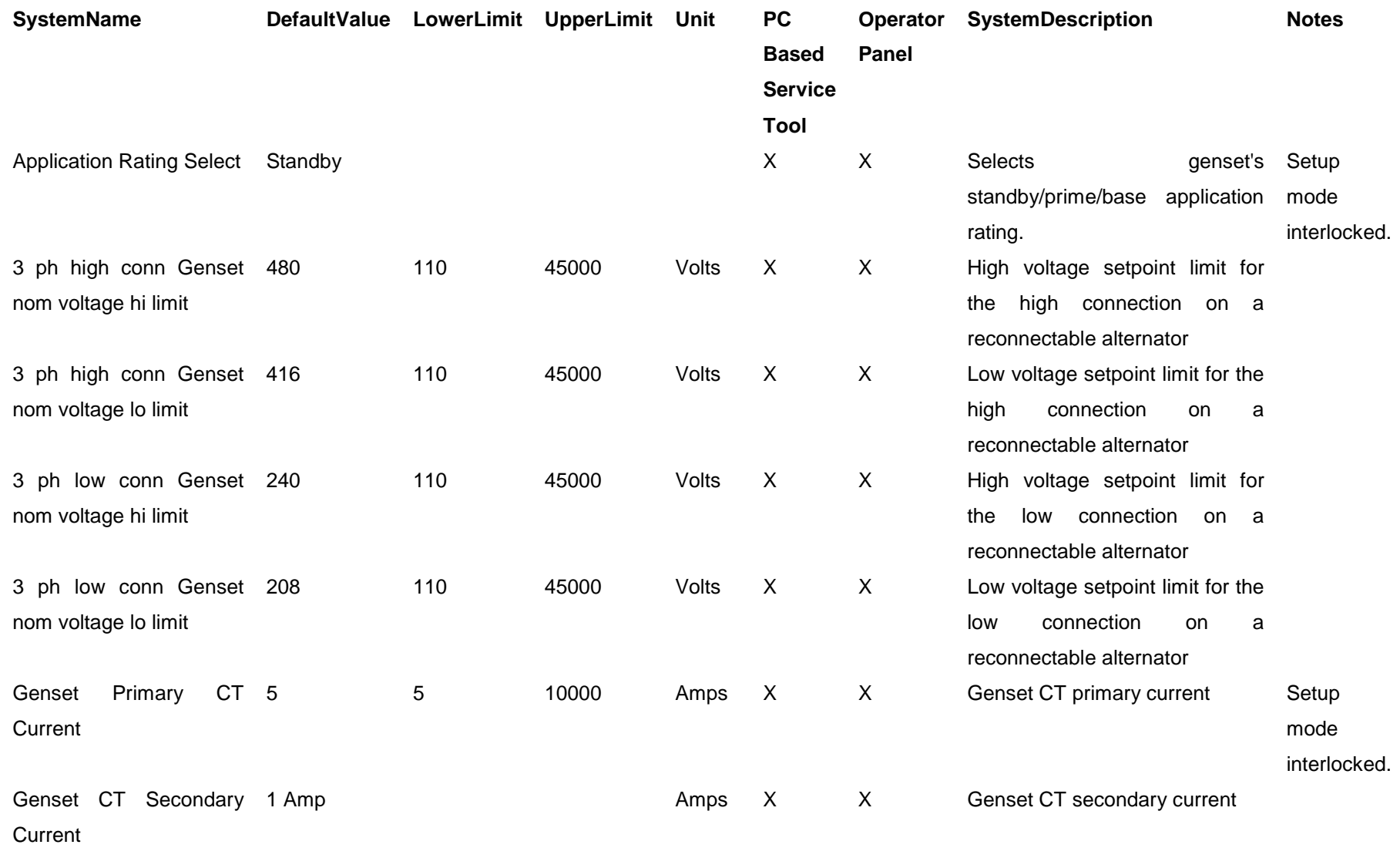

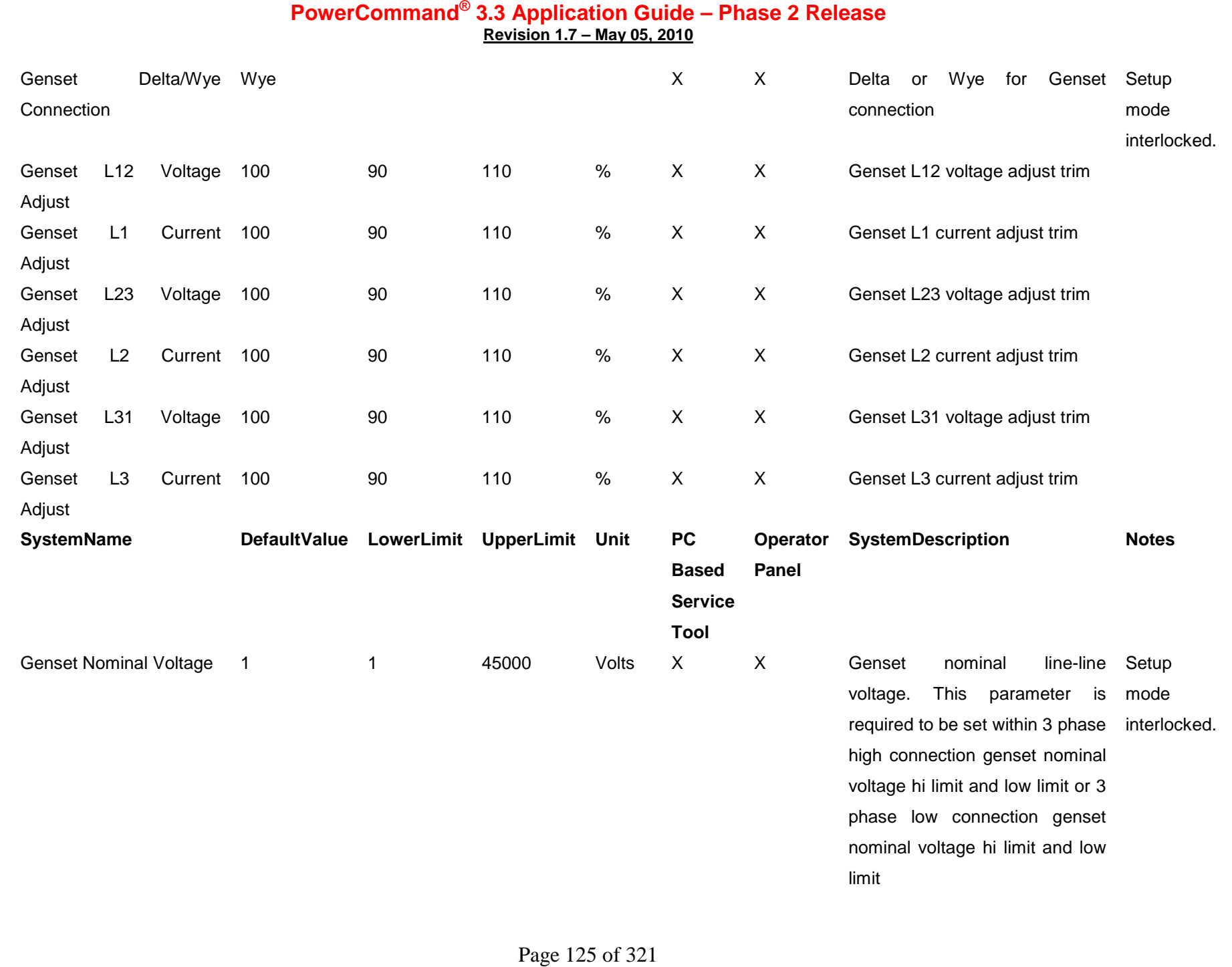

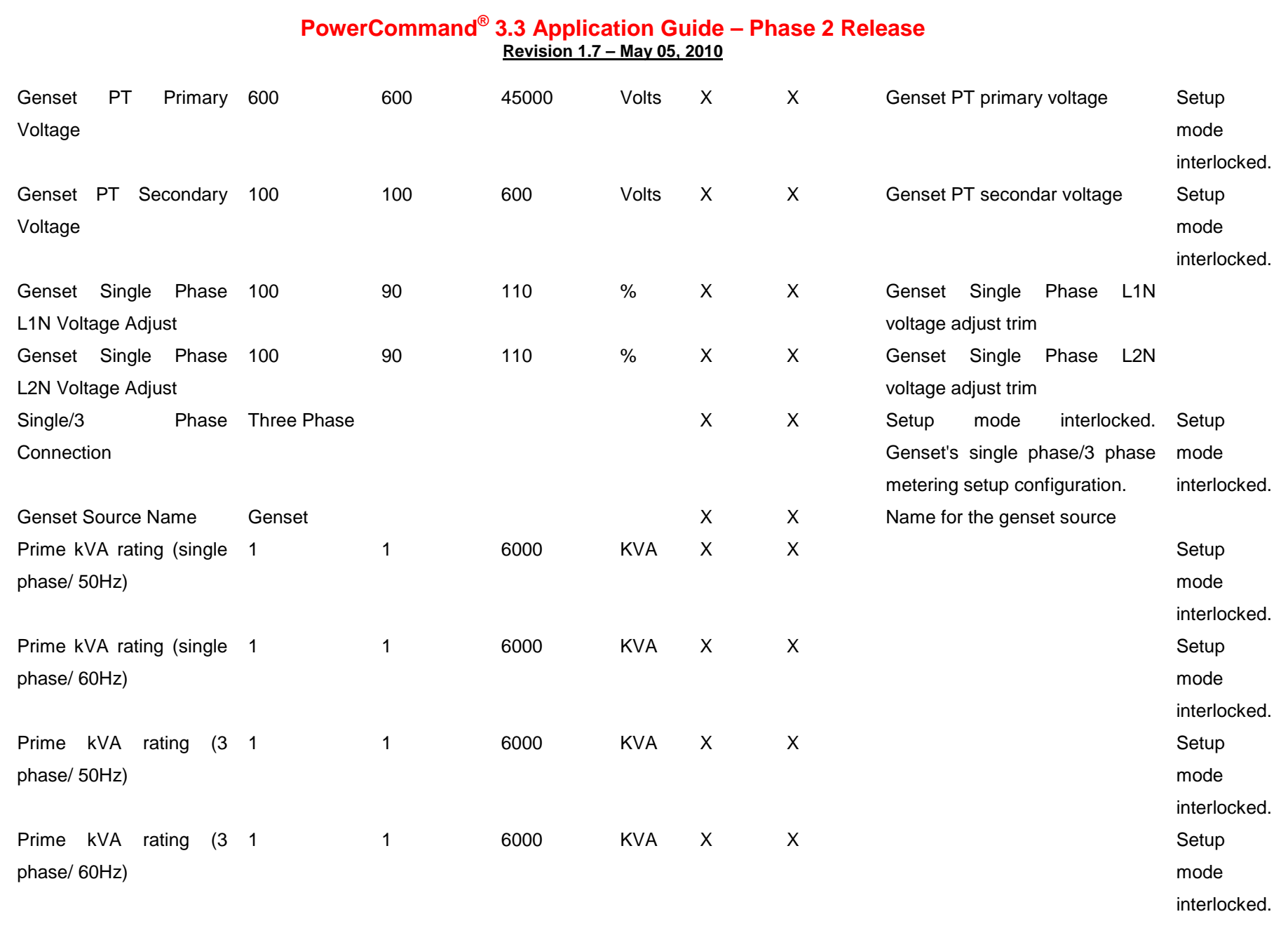

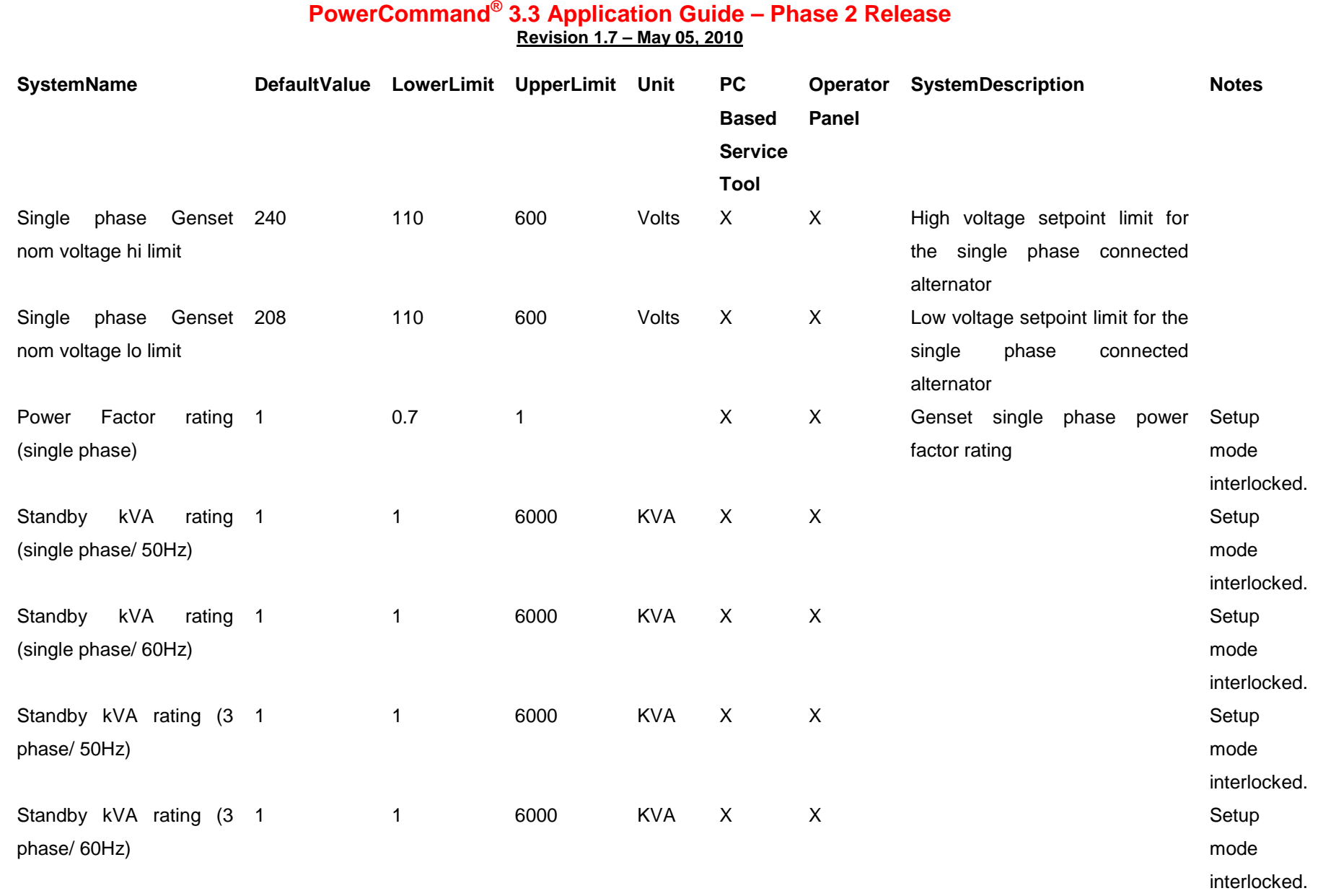

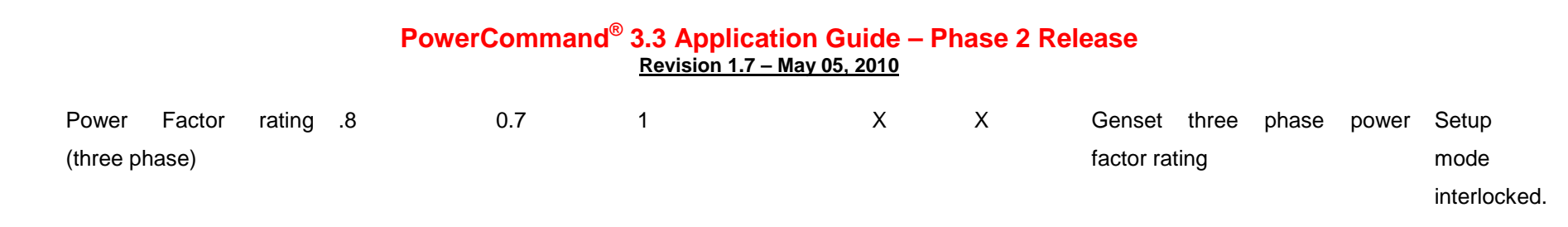

Page 128 of 321

Cummins Proprietary and Confidential

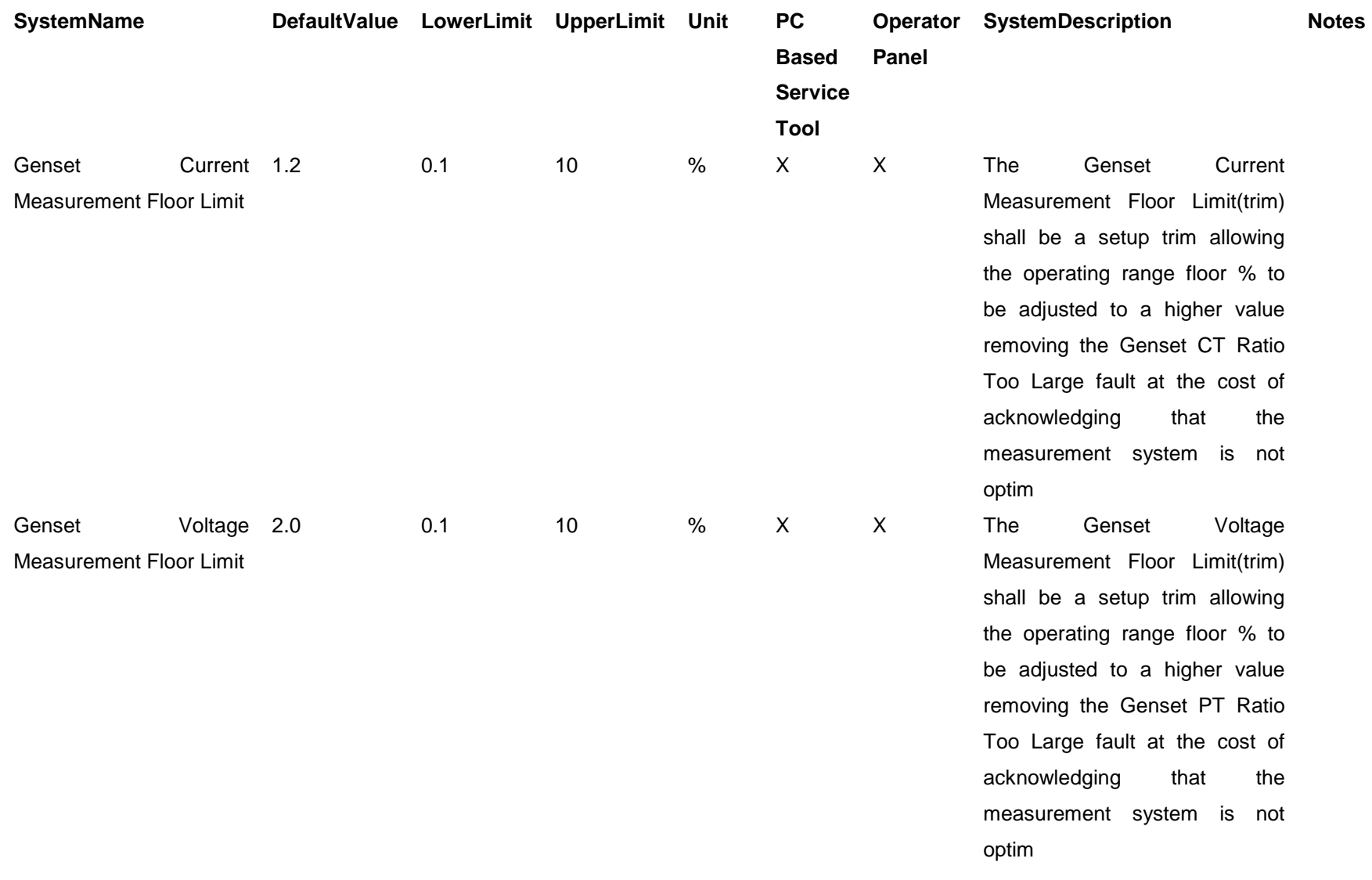

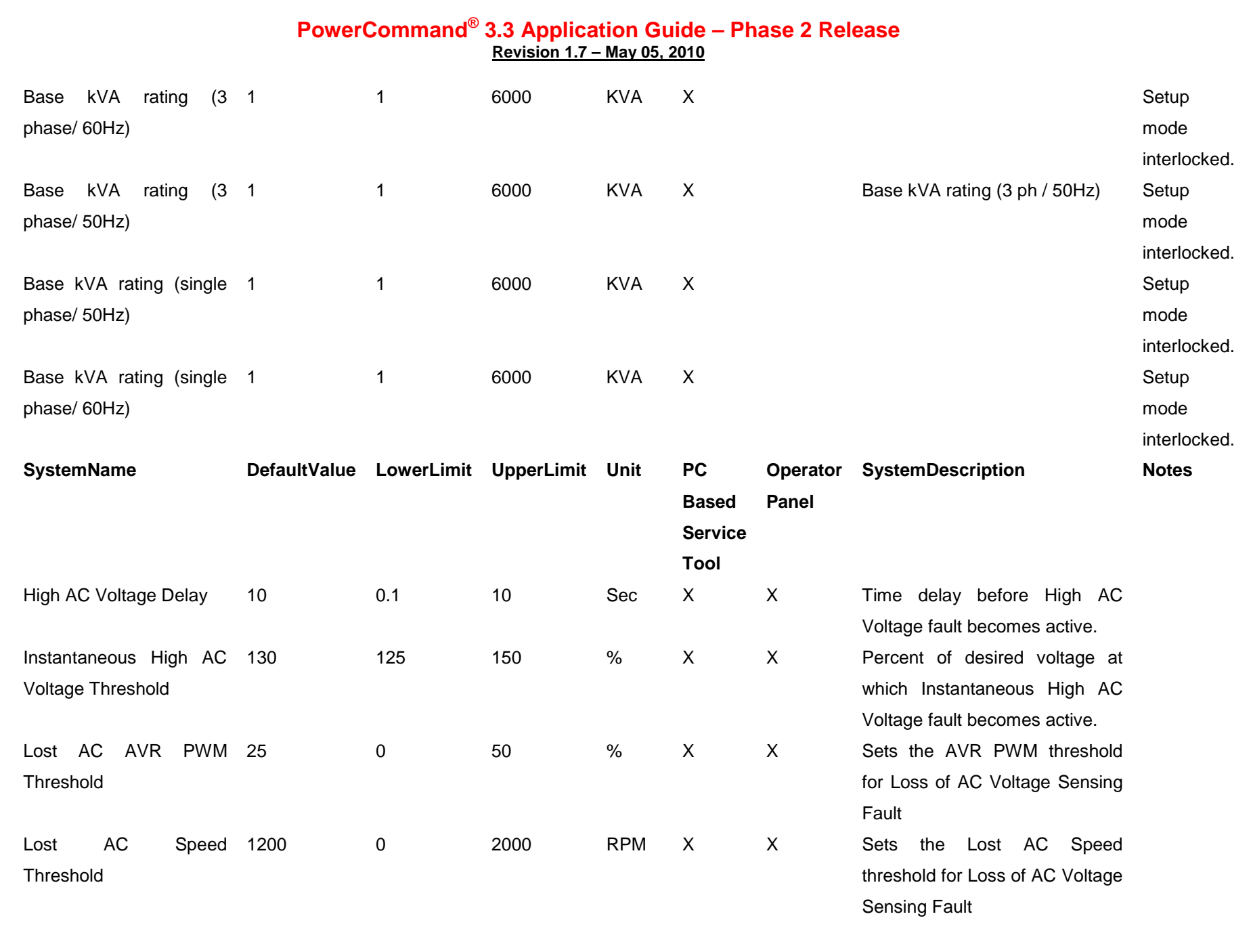

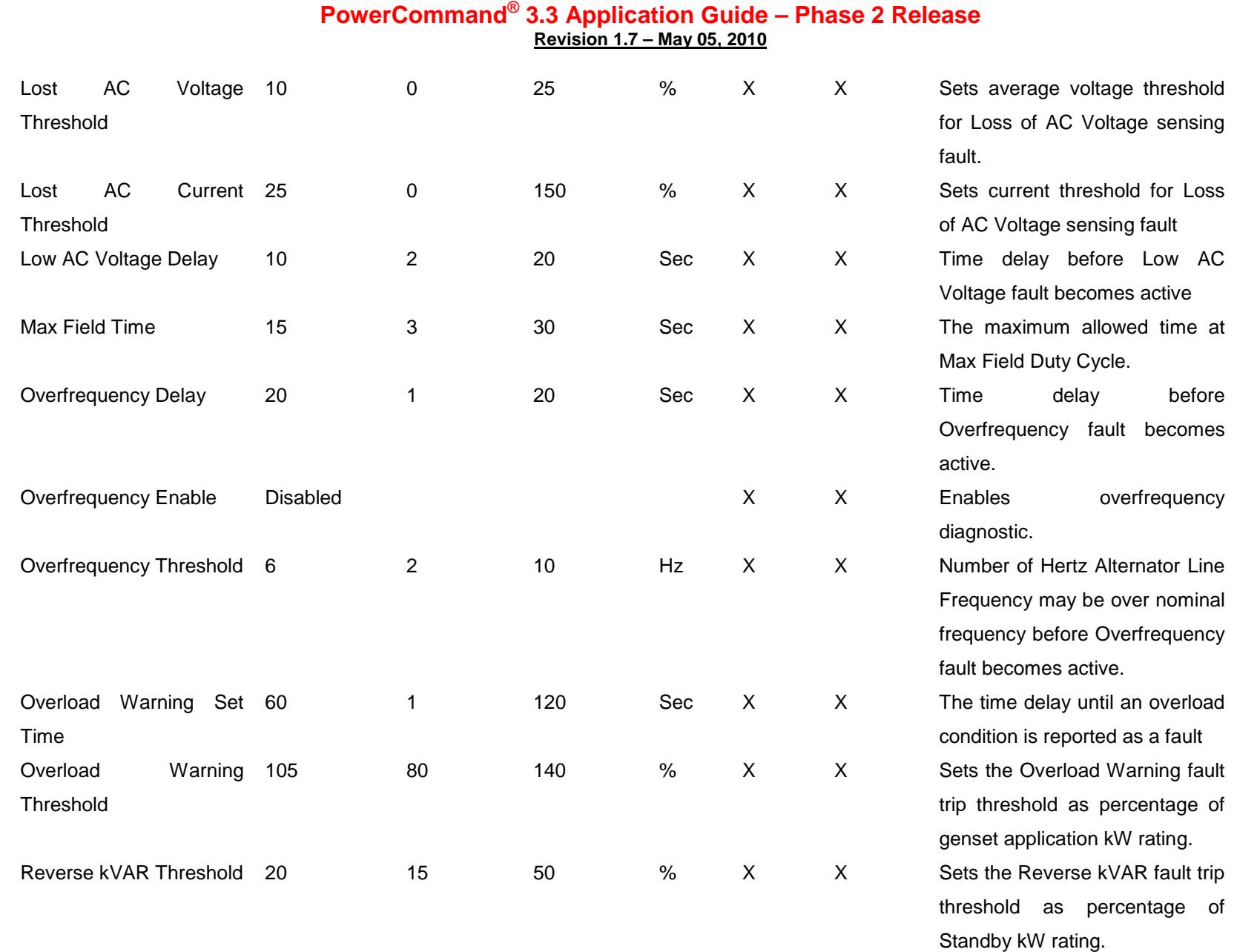

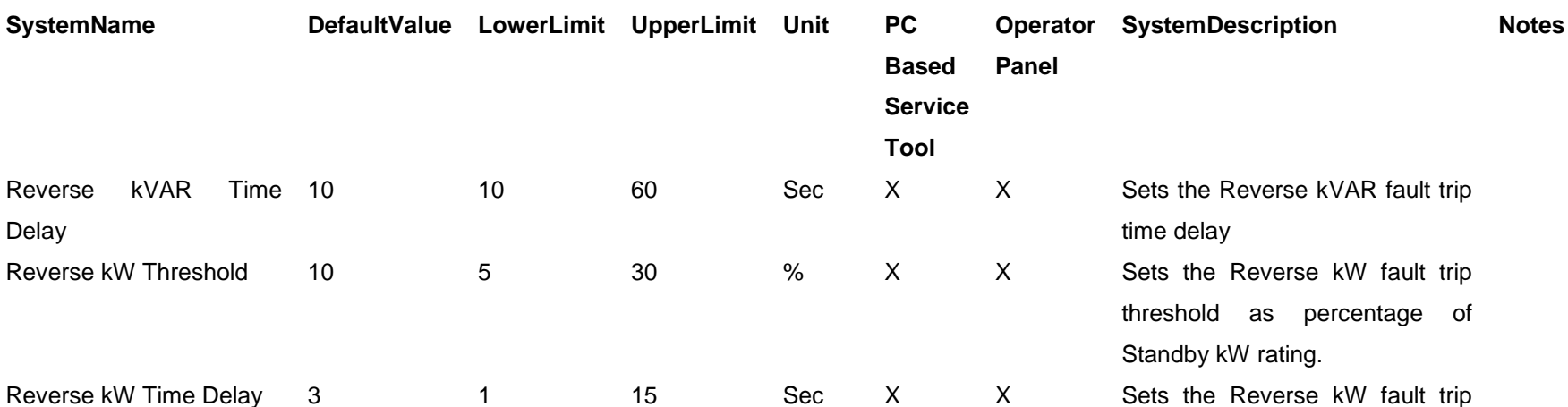

Underfrequency Delay 10 5 20 Sec X X Time delay before

6 2 10 Hz X X Number of Hertz Alternator Line

85 50 95 % X X Percent of desired voltage at

105 125 % X X Percent of desired voltage at

 $S$ ystemName

Reverse kVAR

**Underfrequency** 

Low AC Voltage 85

High AC Voltage 110

**Threshold** 

**Threshold** 

**Threshold** 

Delay

Page 132 of 321

time delay

active.

active.

becomes active.

becomes active

Underfrequency fault becomes

Frequency may be under nominal frequency before Underfrequency fault becomes

which Low AC Voltage fault

which High AC Voltage fault

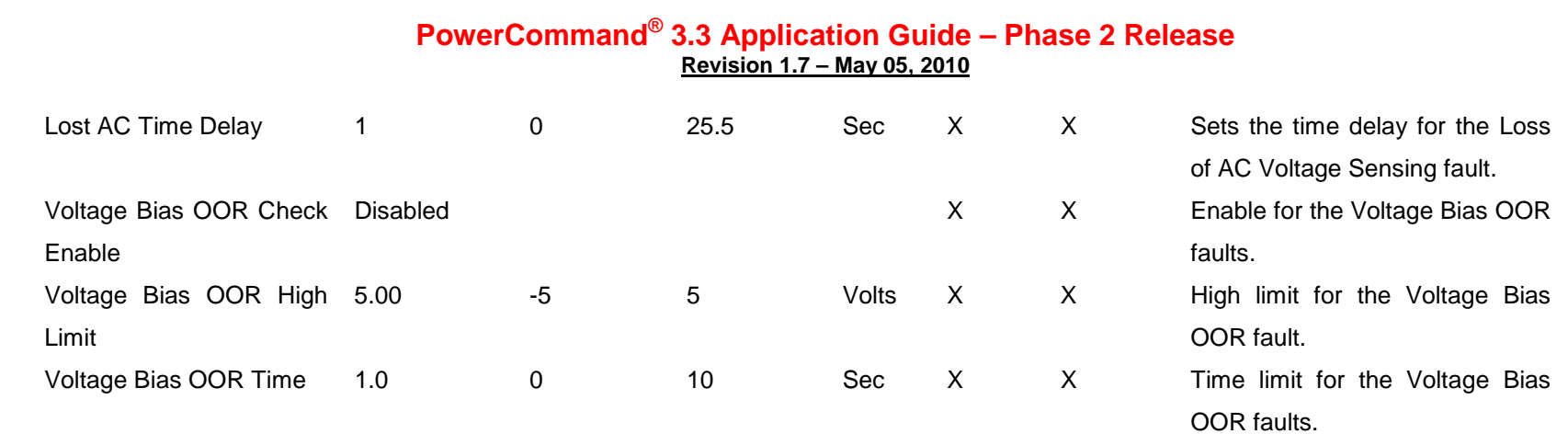

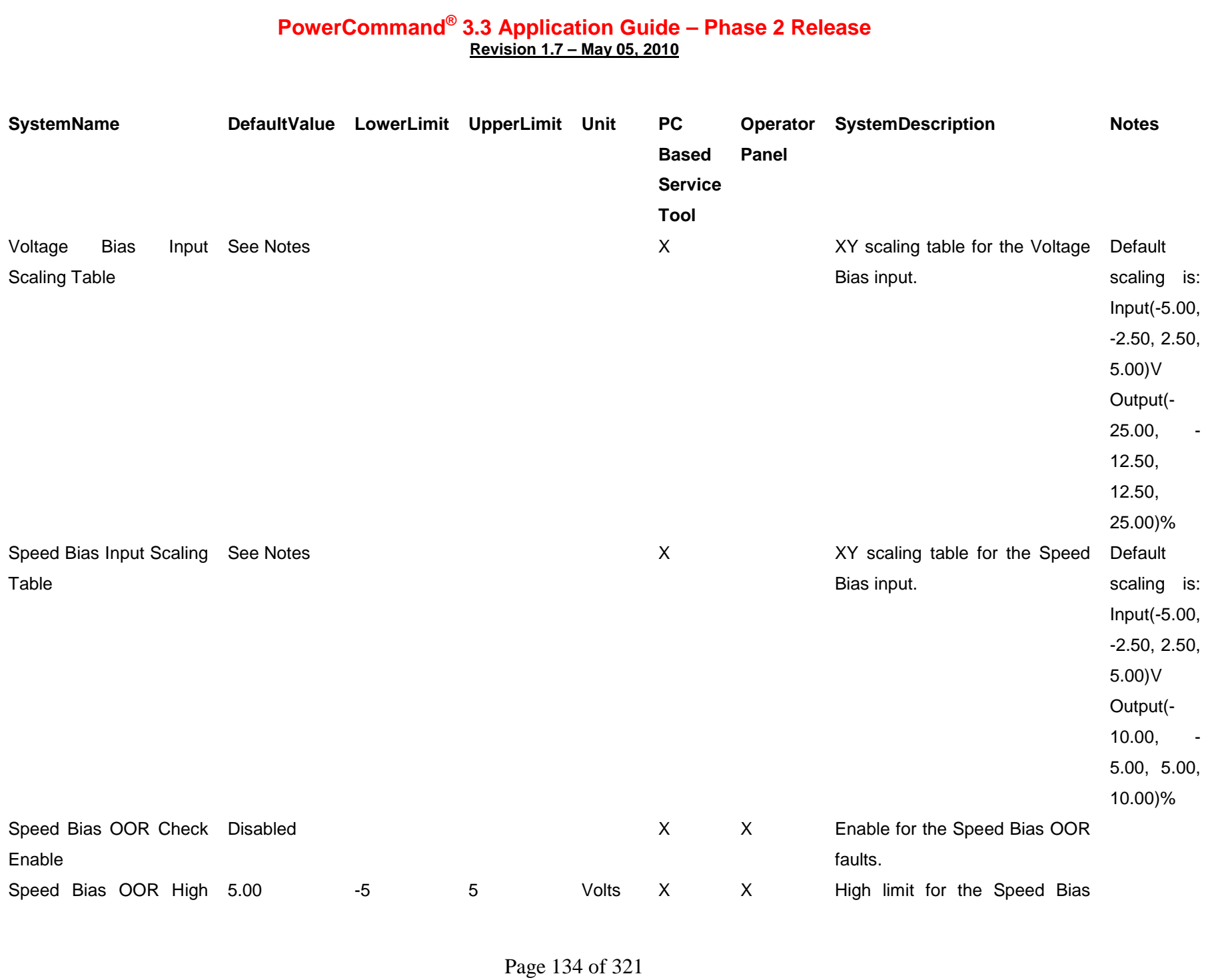

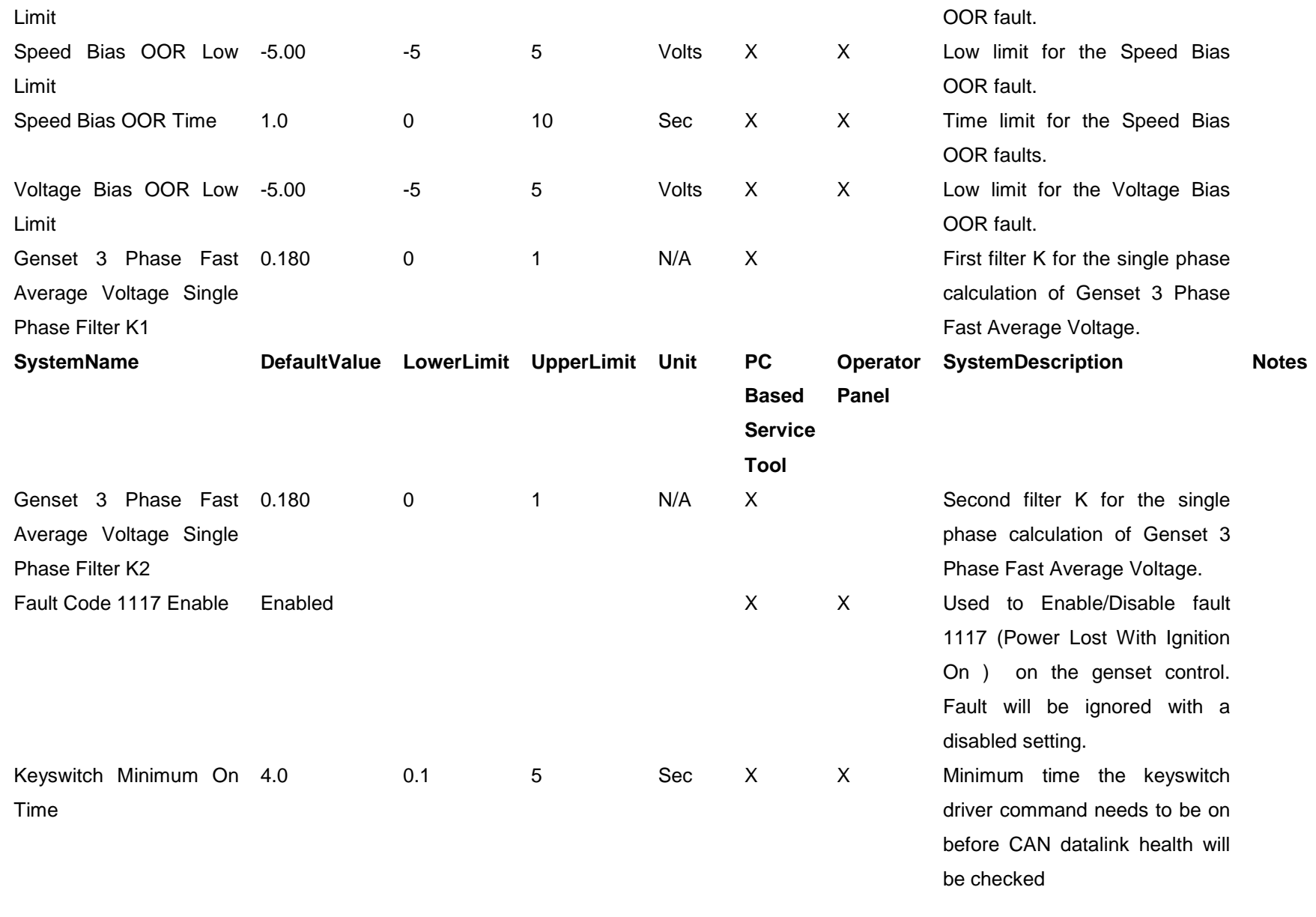

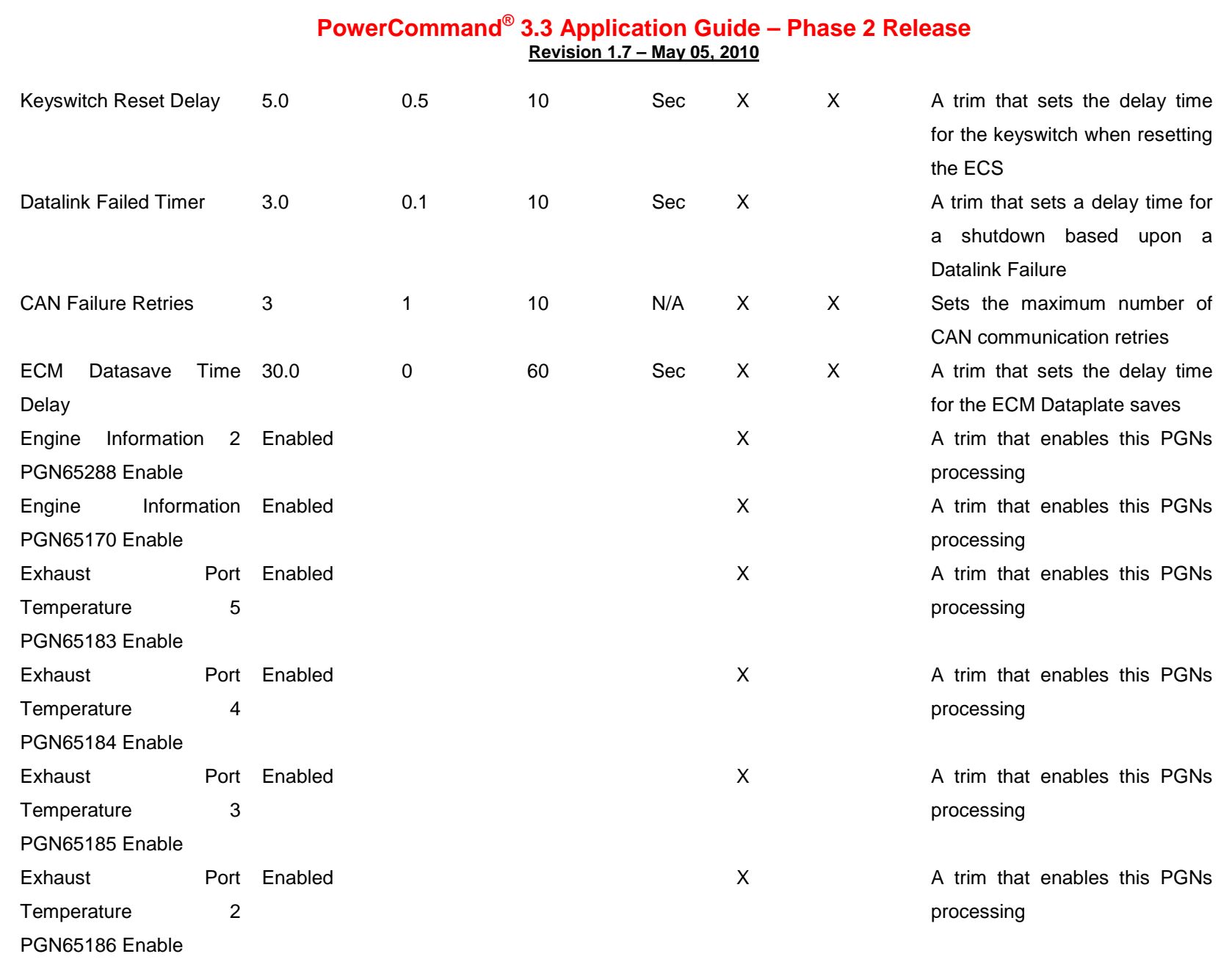

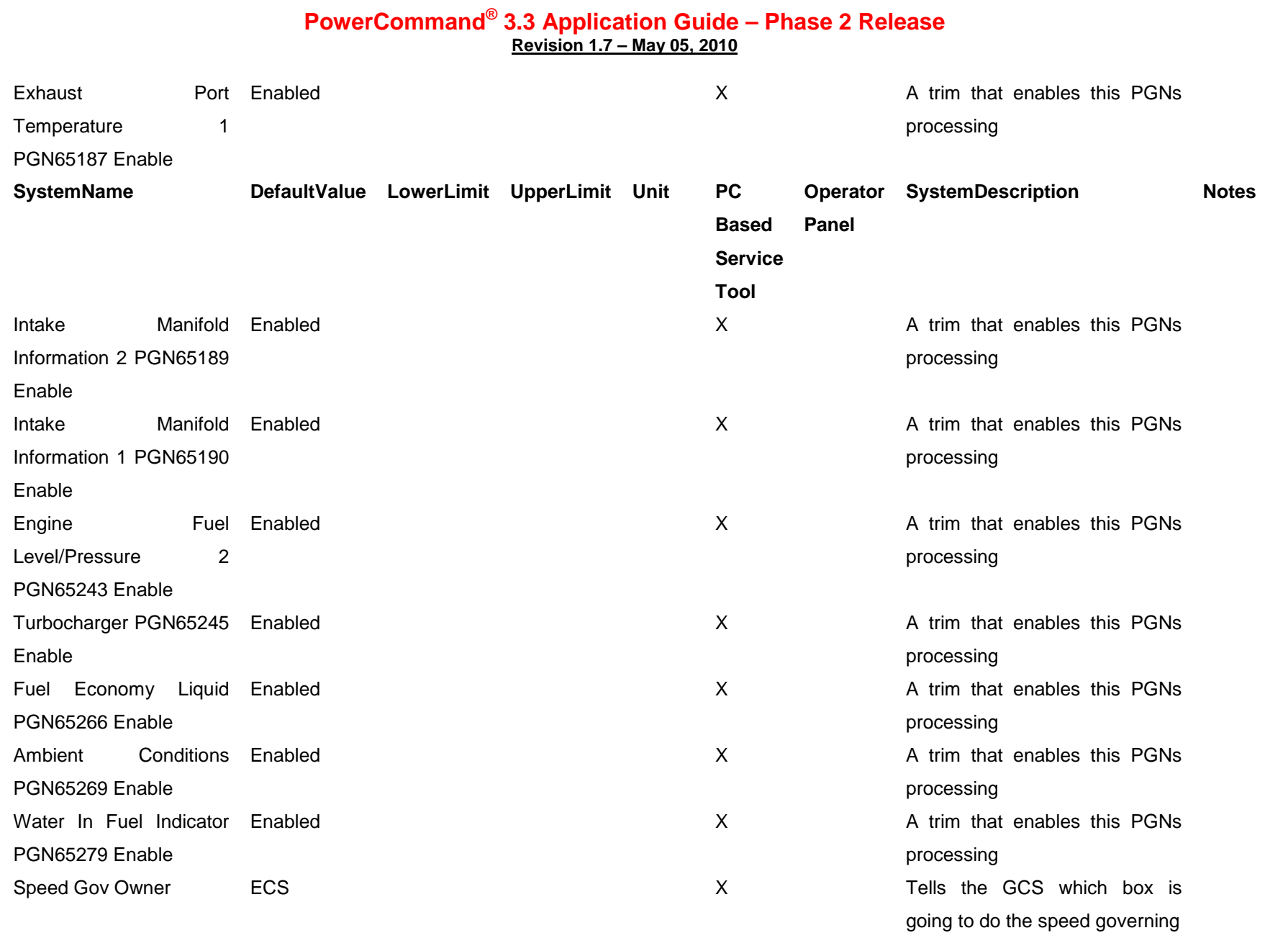

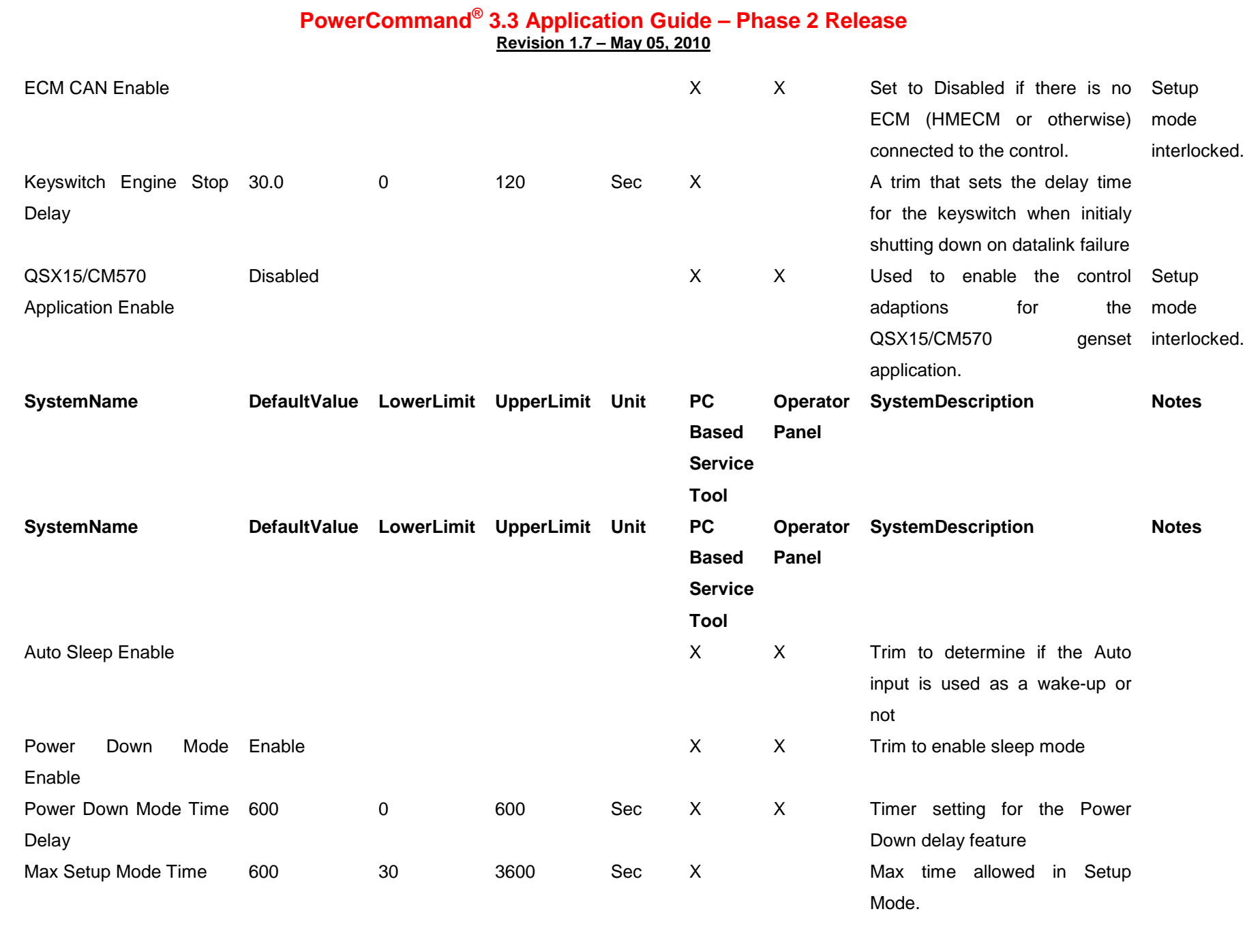

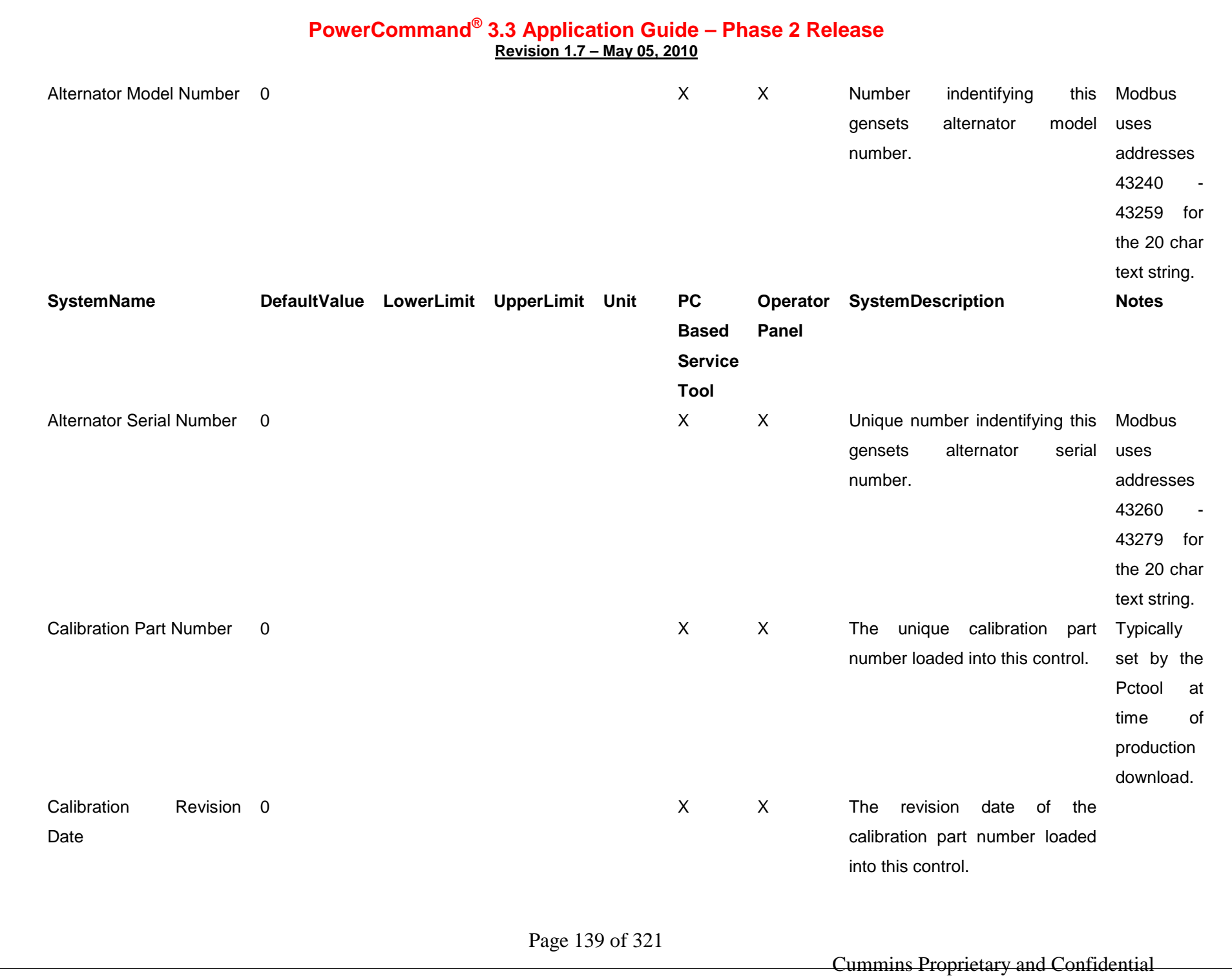

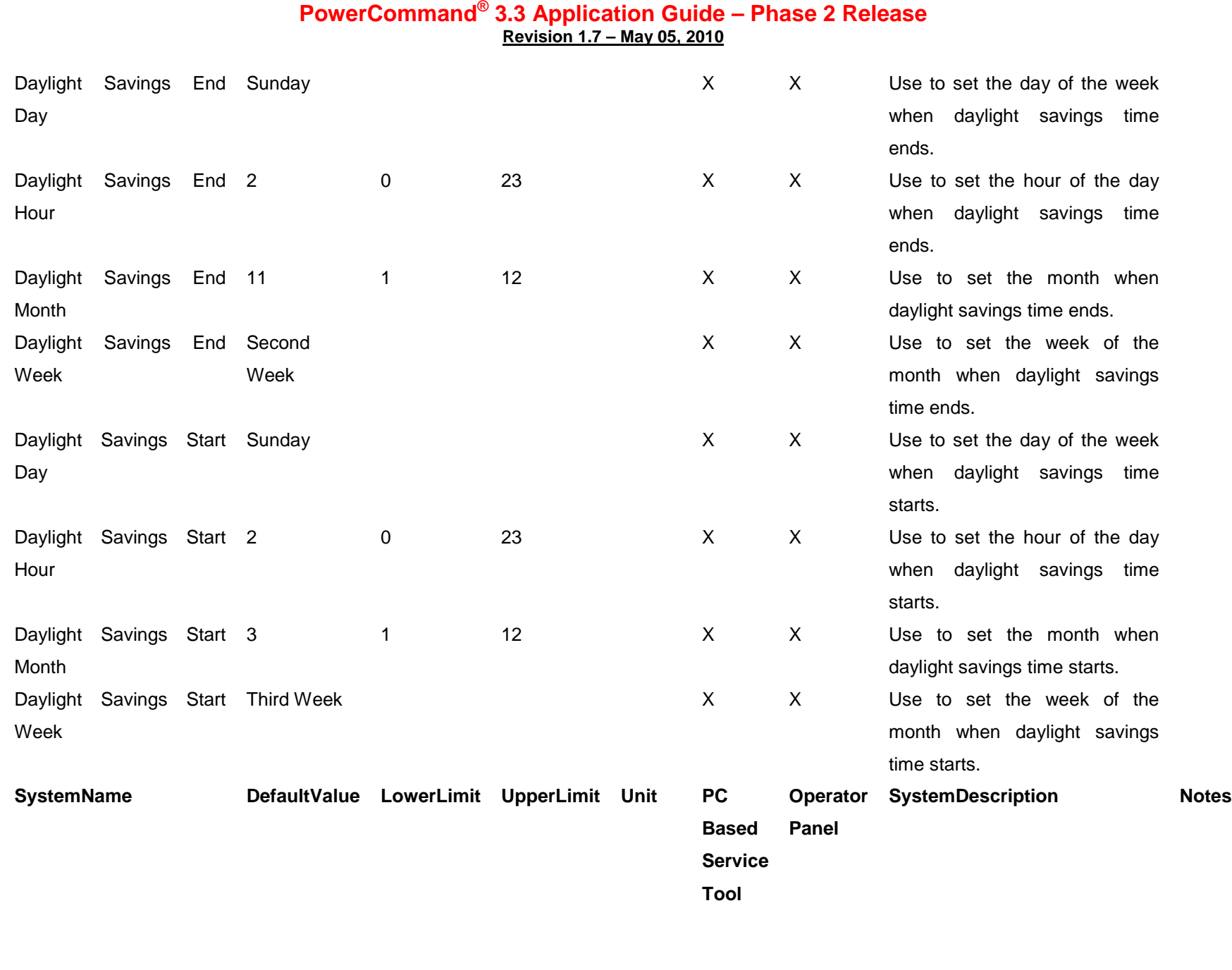

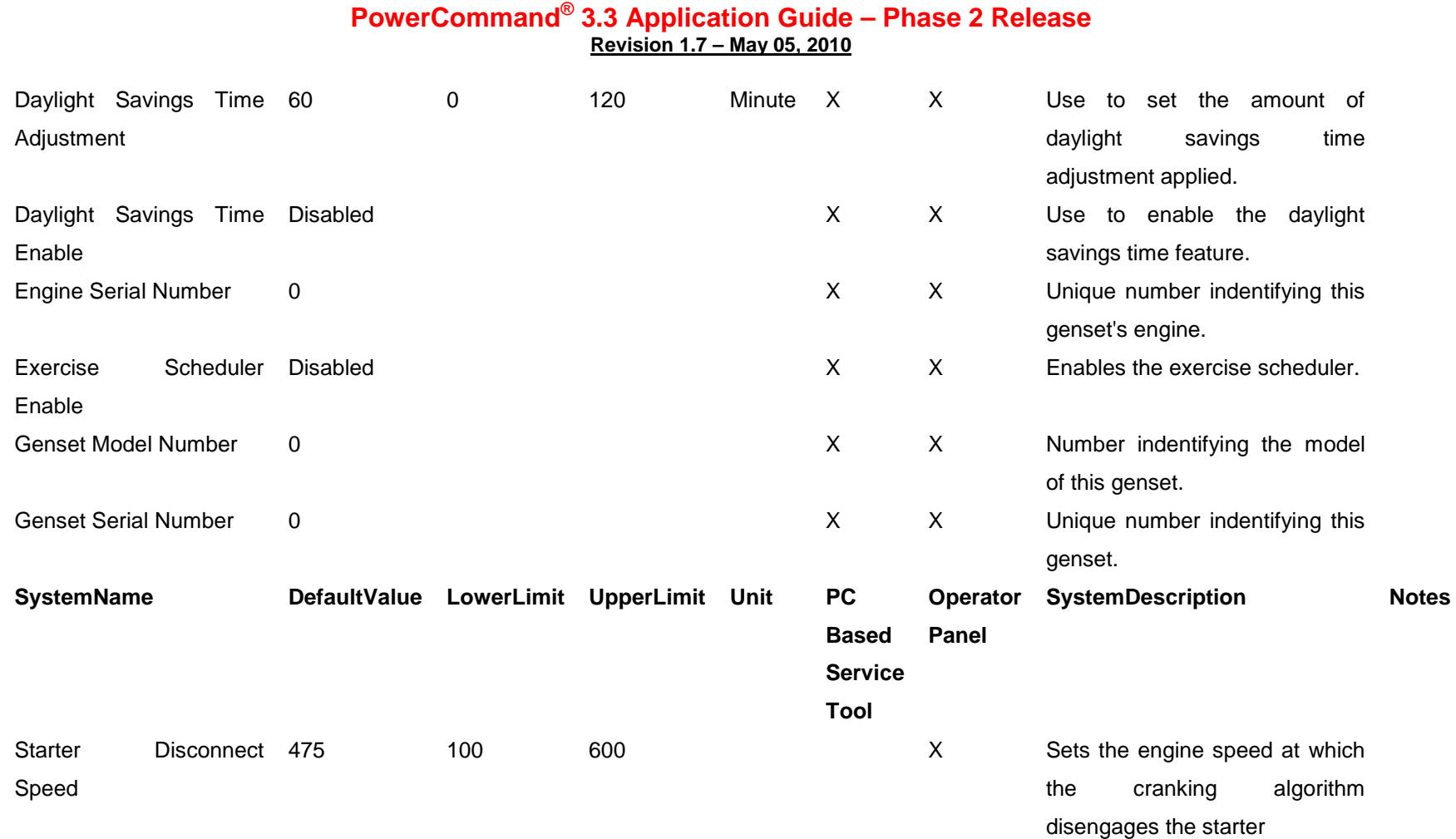

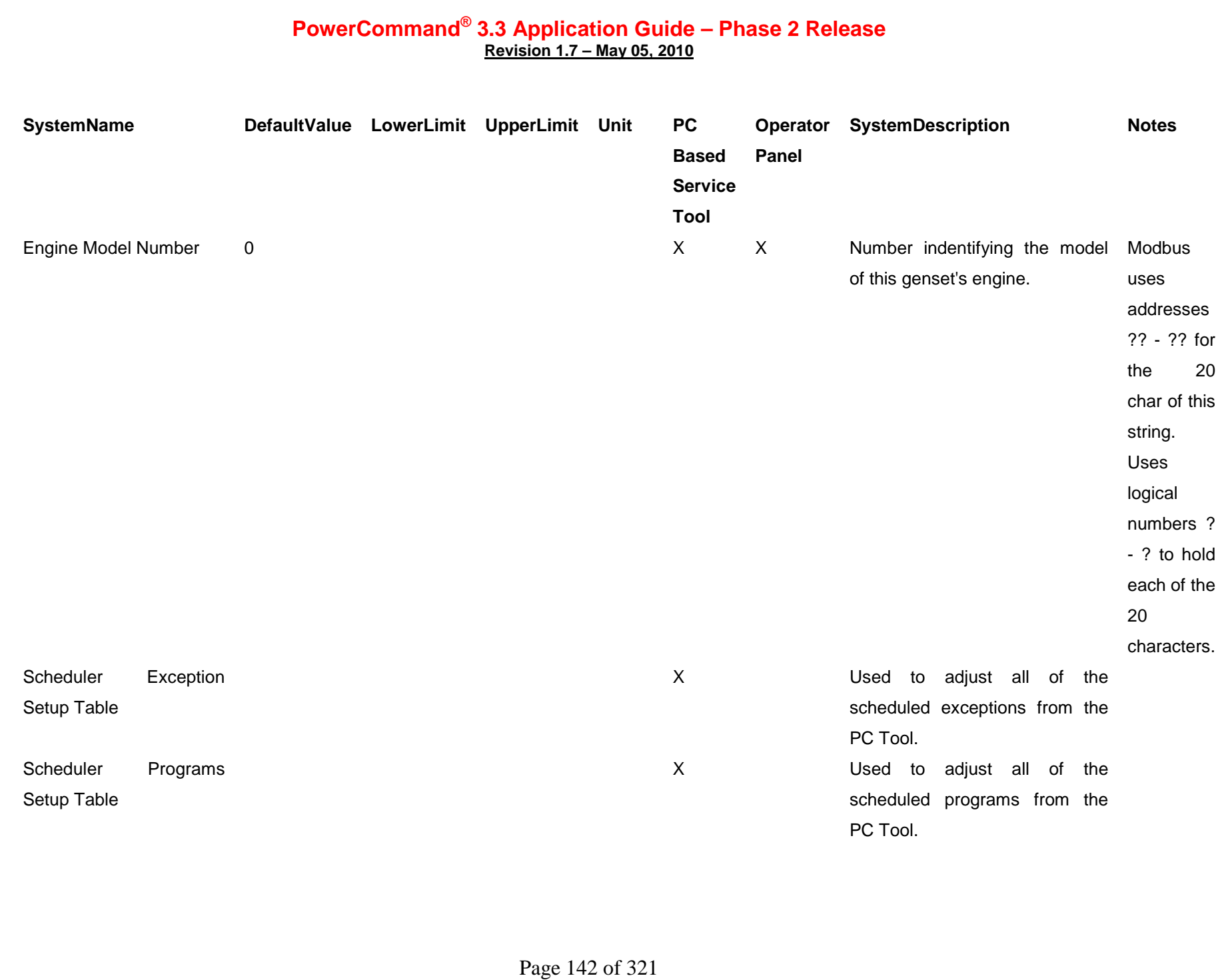

# **PowerCommand® 3.3 Application Guide – Phase 2 Release**

**Revision 1.7 – May 05, 2010**

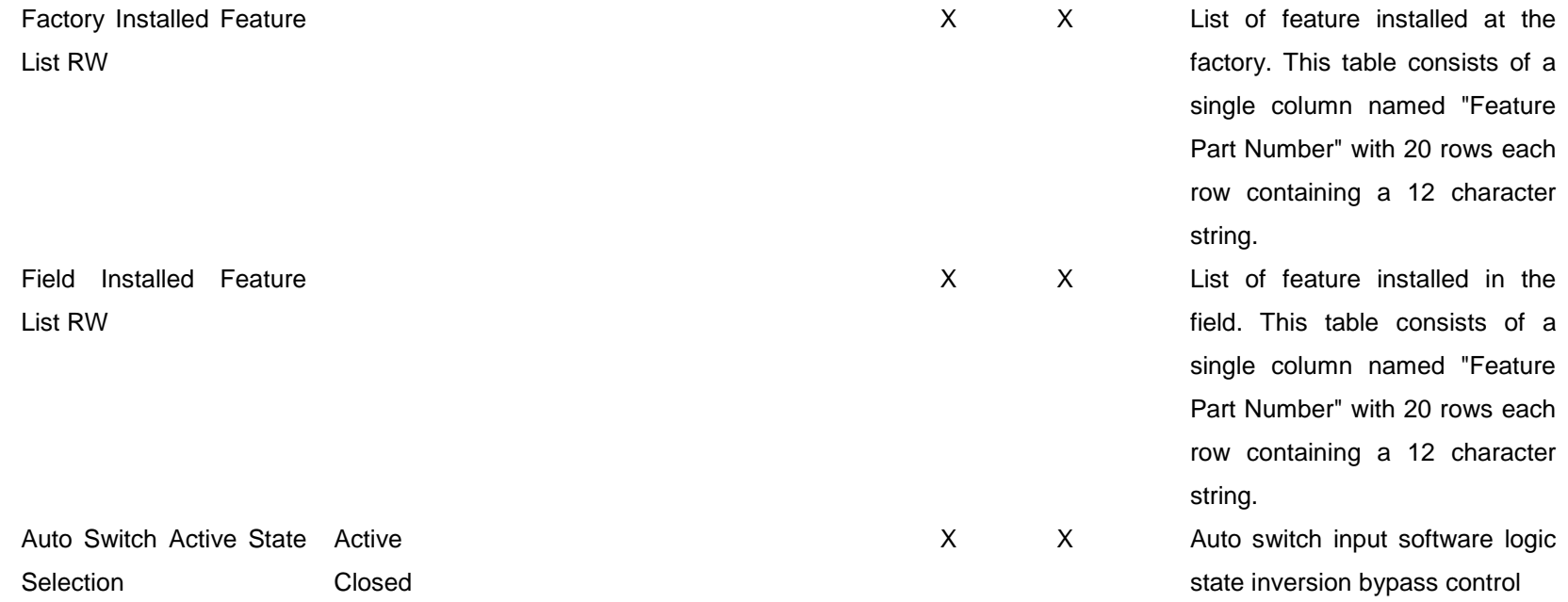

# **PowerCommand® 3.3 Application Guide – Phase 2 Release**

**Revision 1.7 – May 05, 2010**

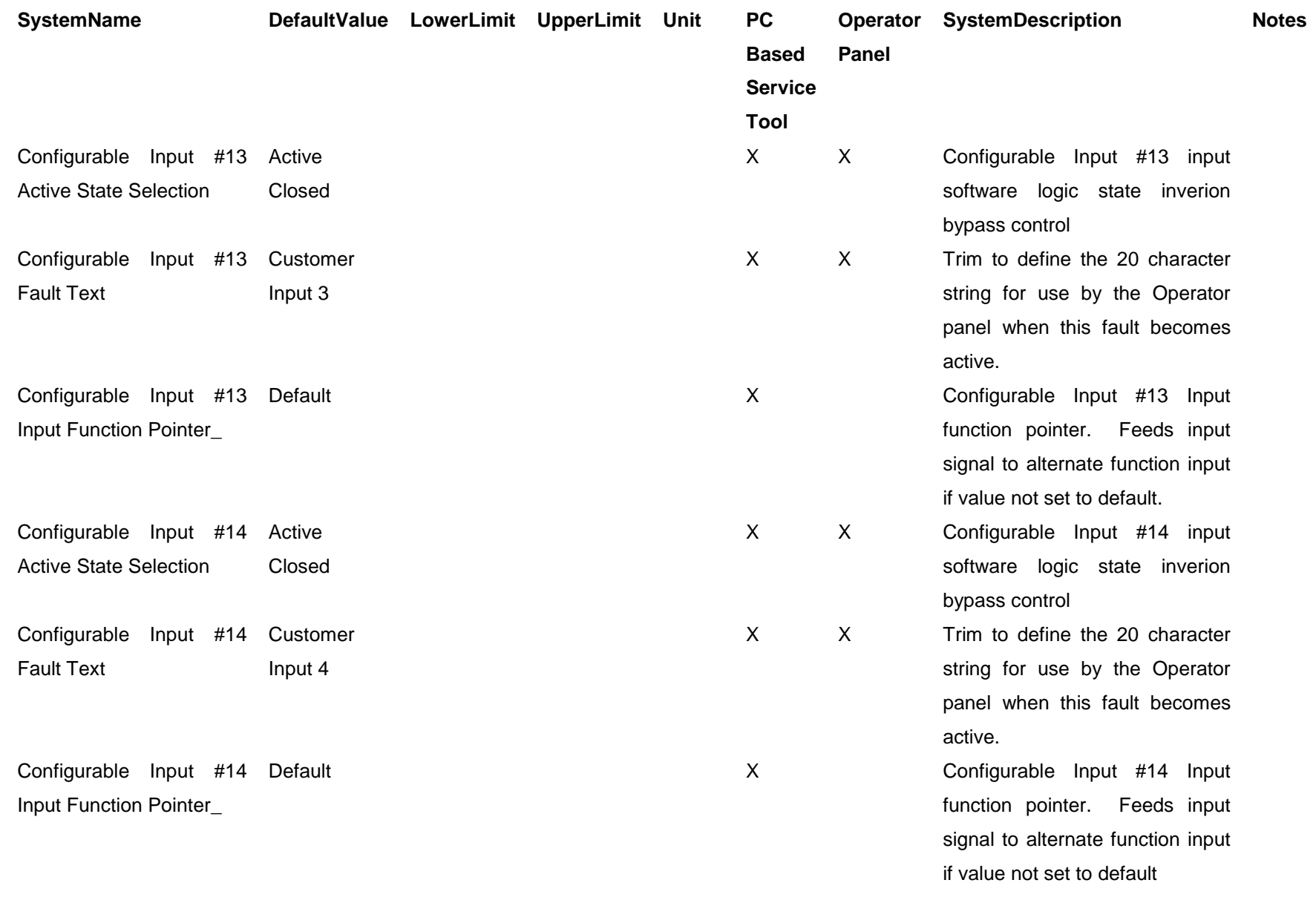
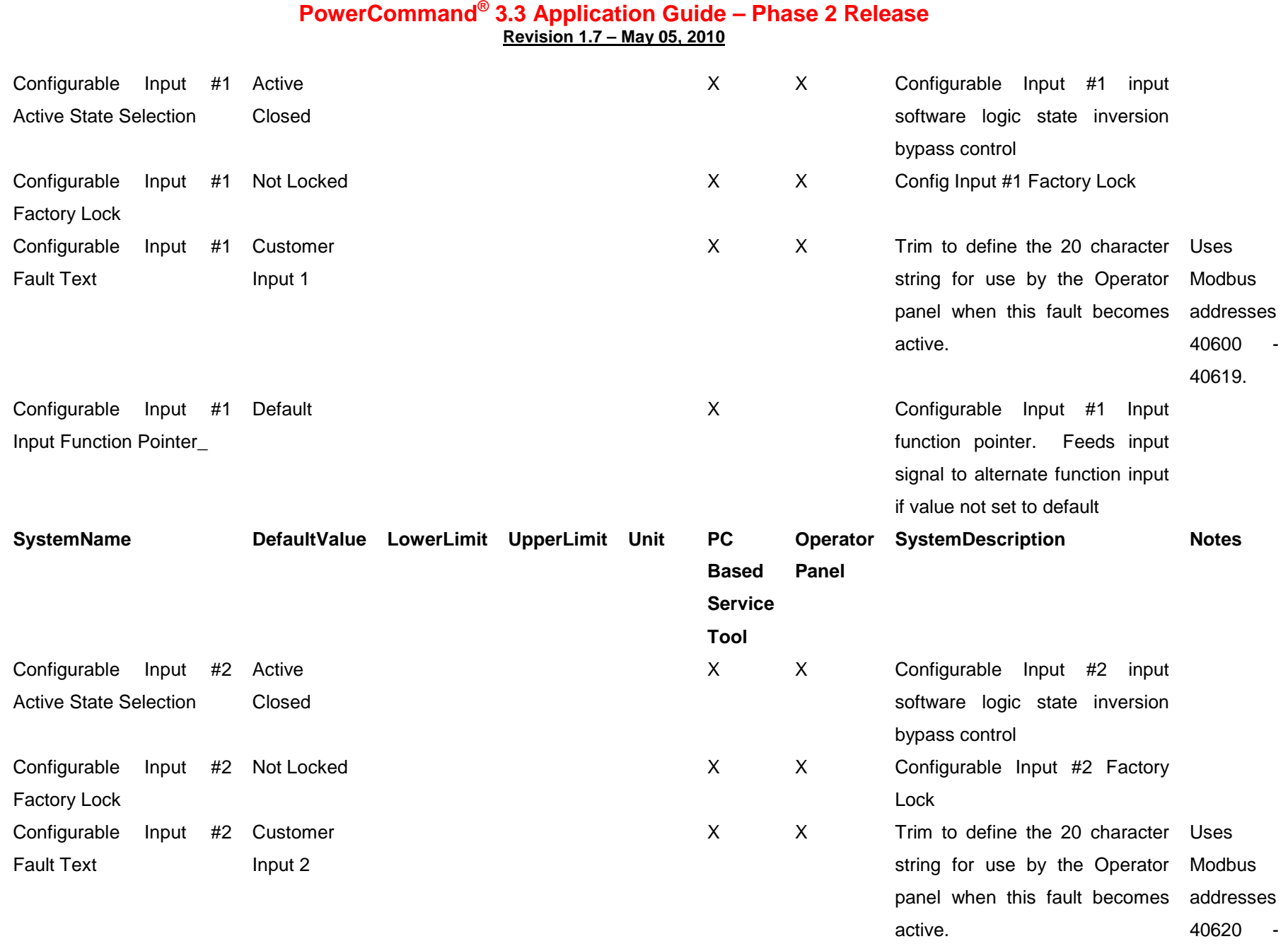

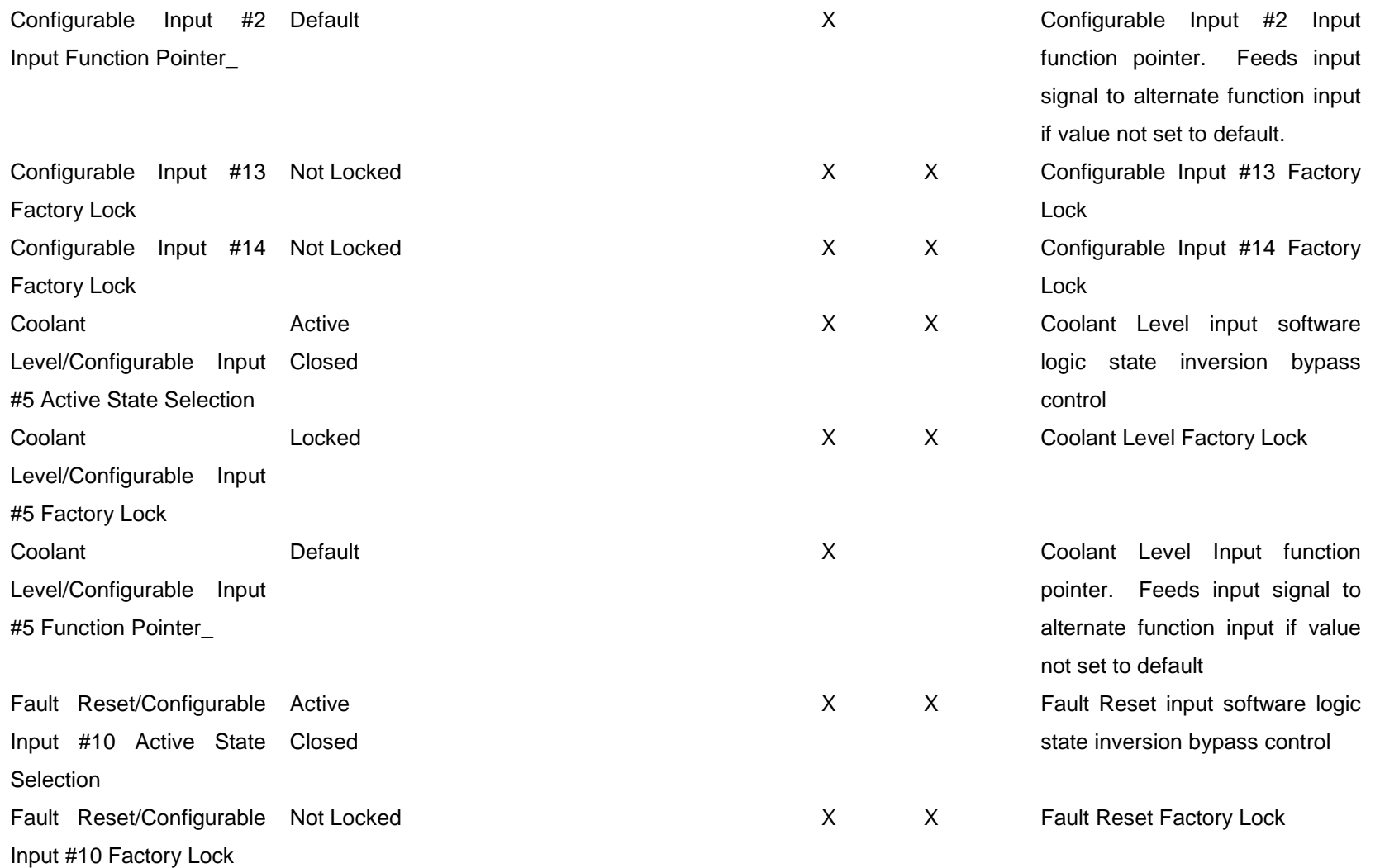

Page 146 of 321

# **PowerCommand® 3.3 Application Guide – Phase 2 Release**

**Revision 1.7 – May 05, 2010**

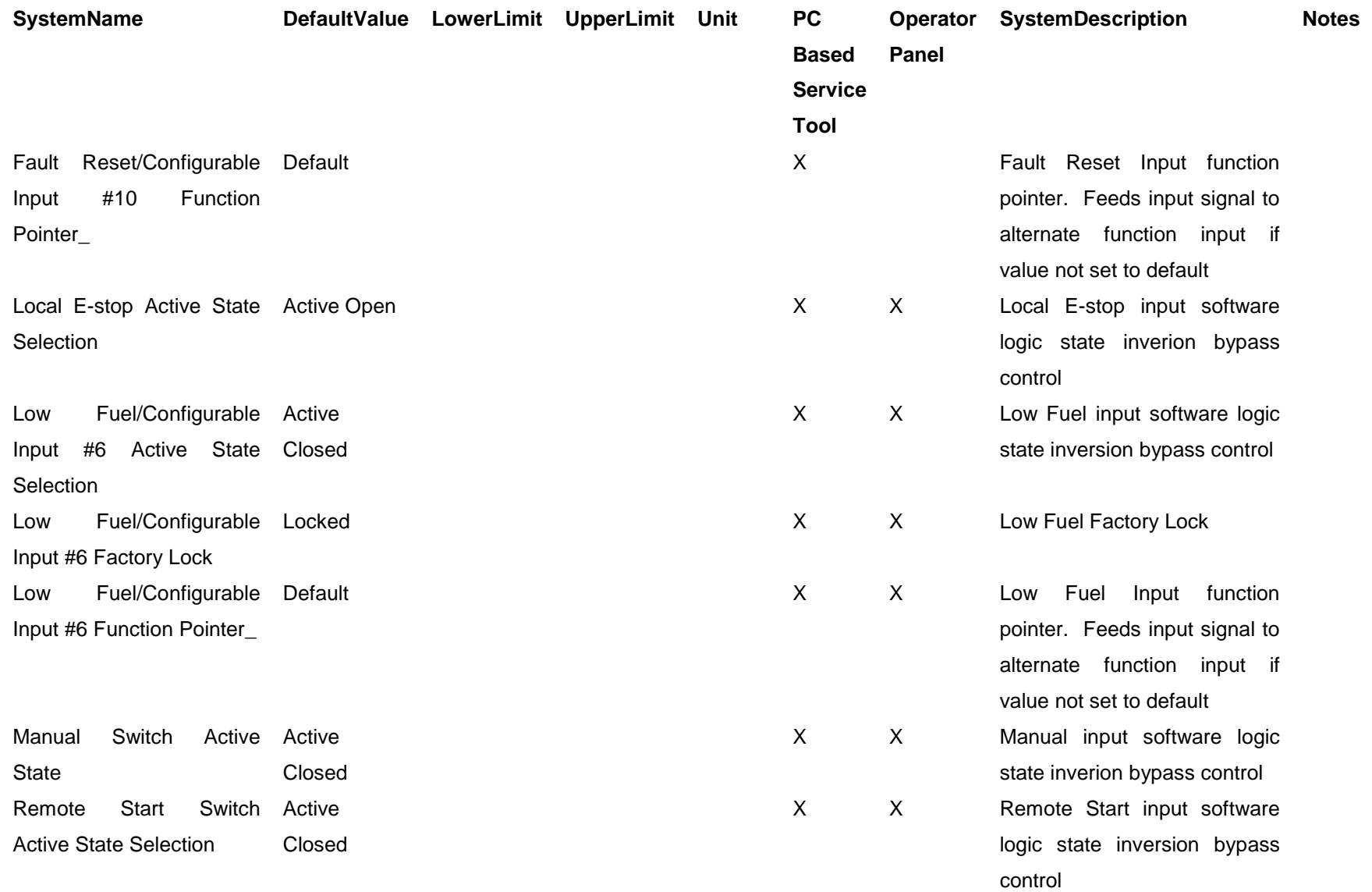

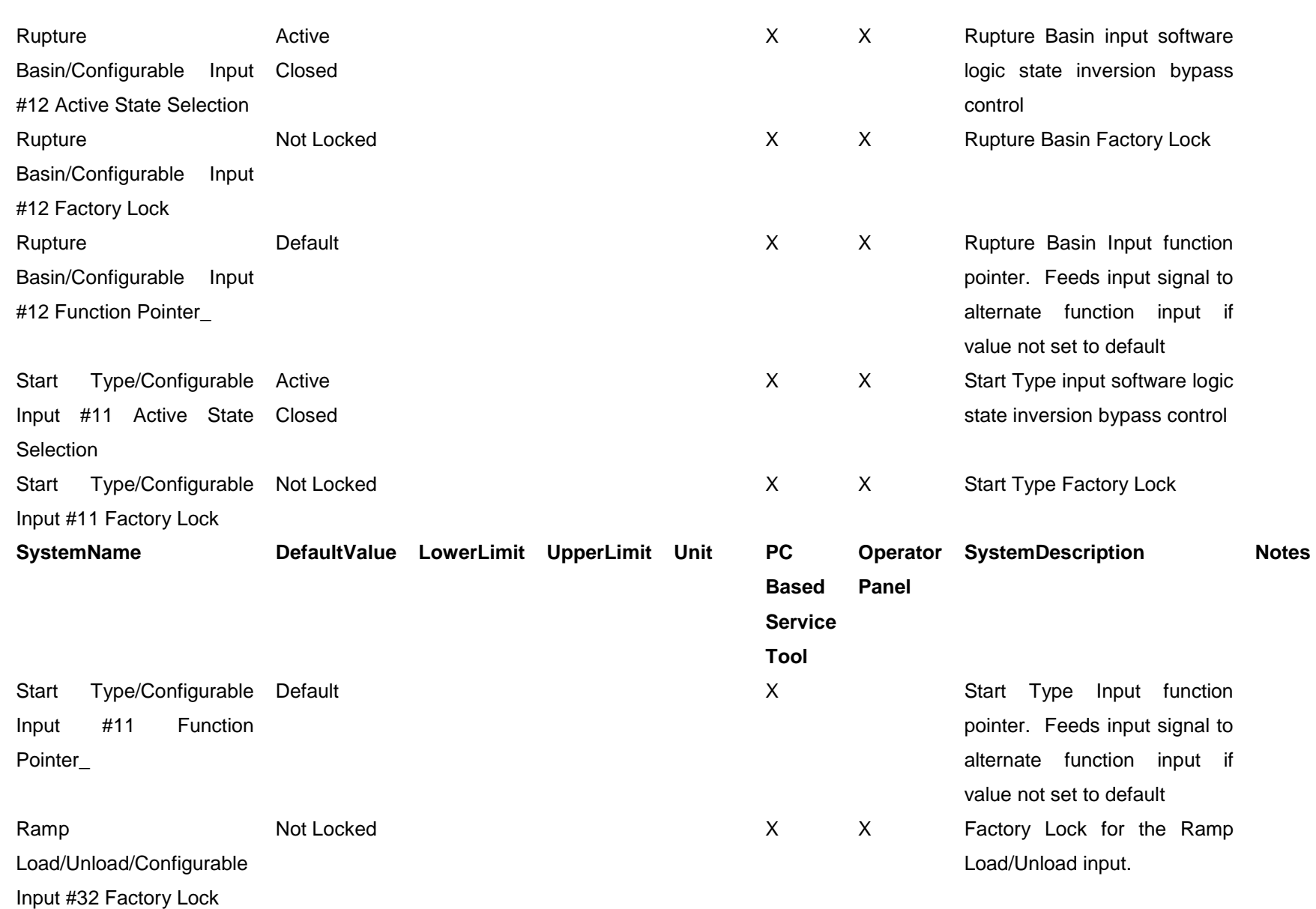

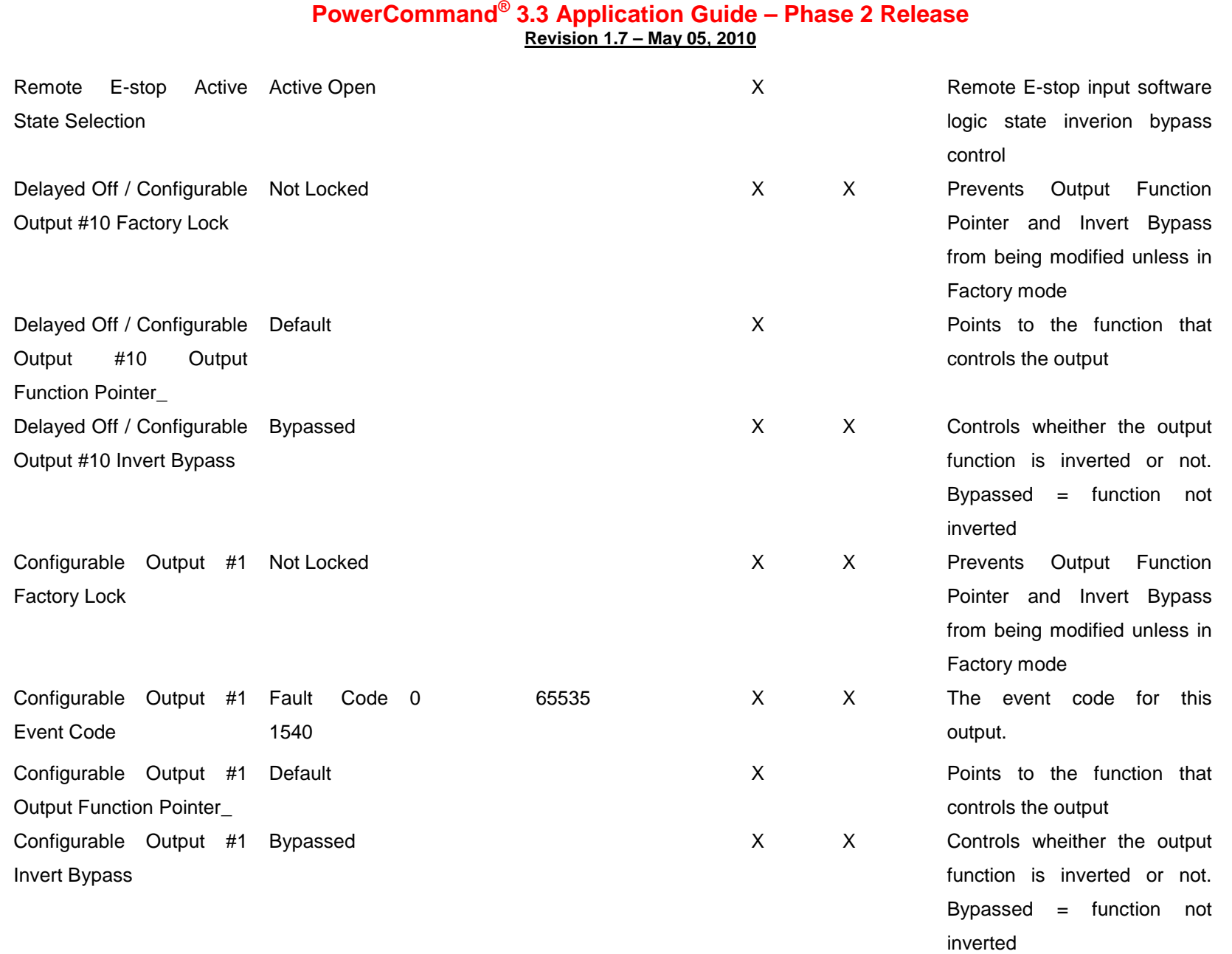

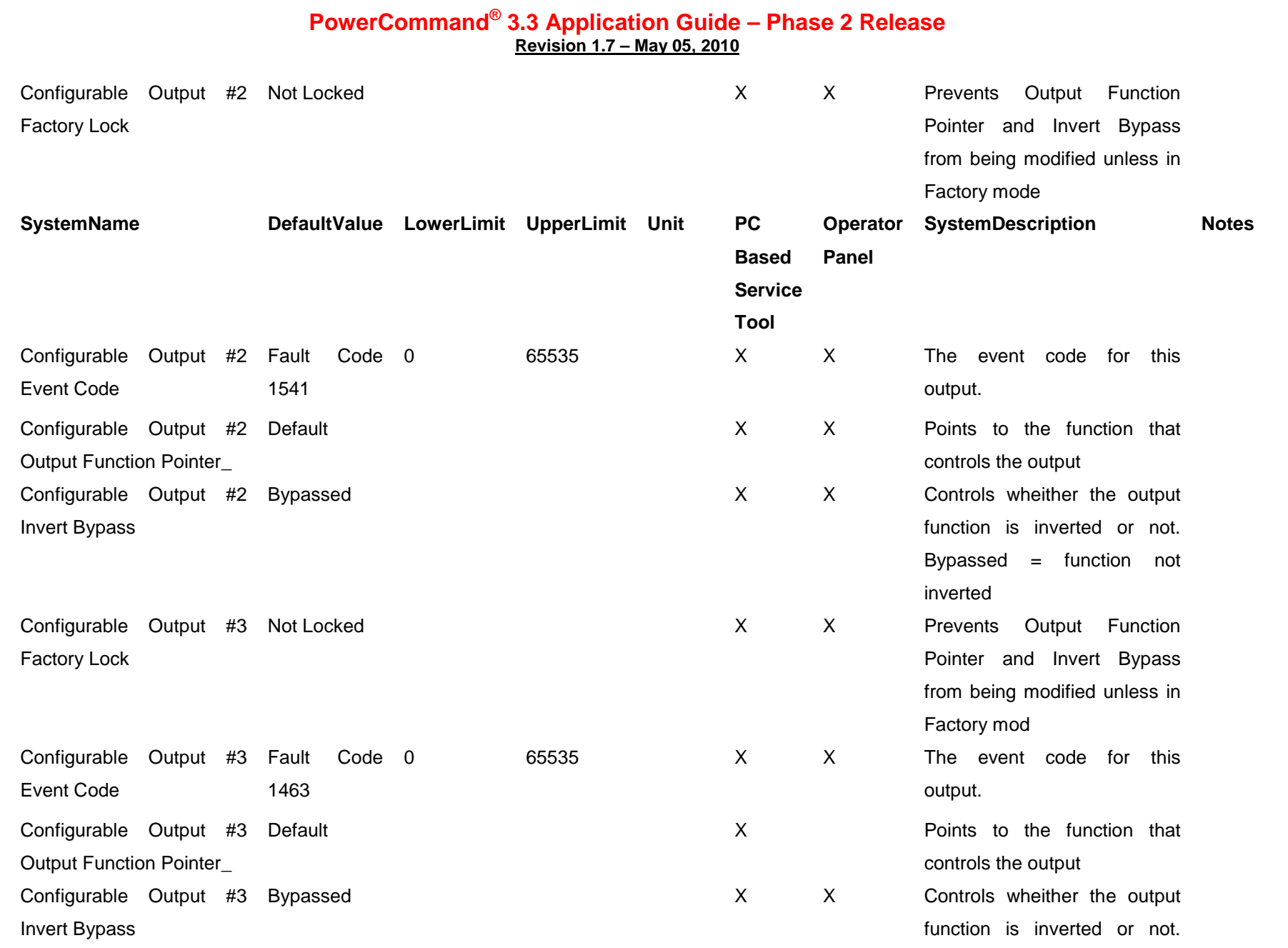

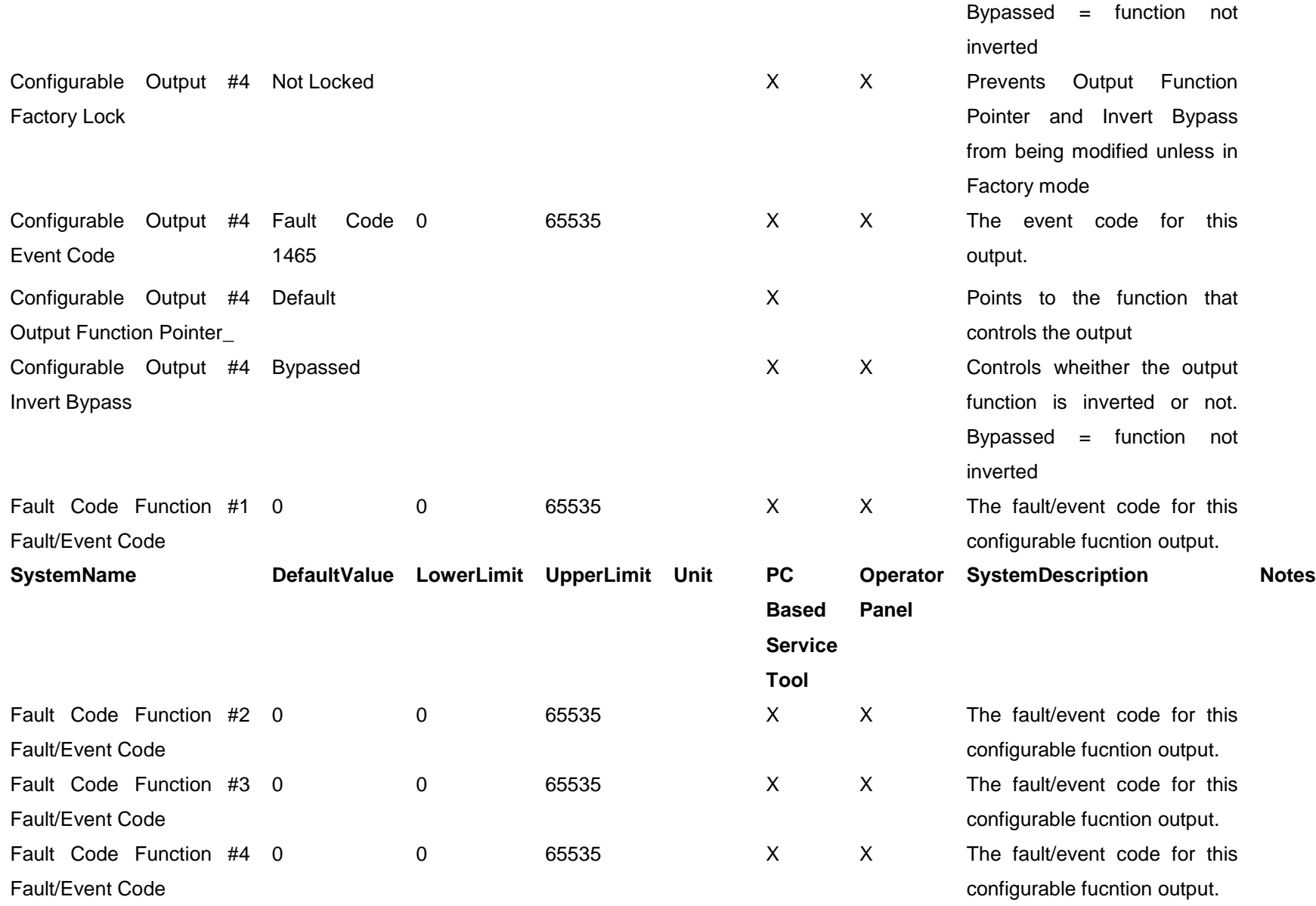

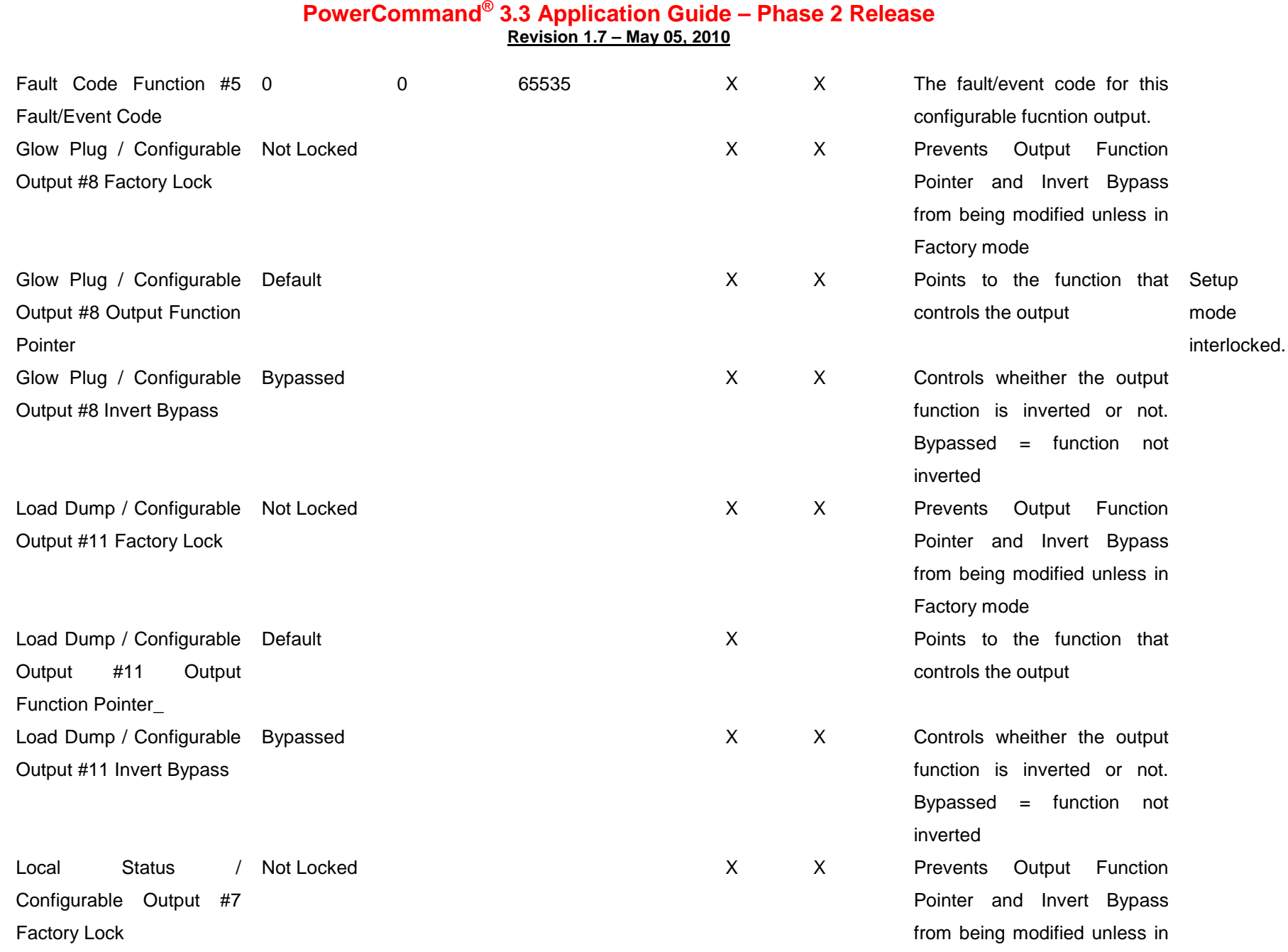

# Factory mode

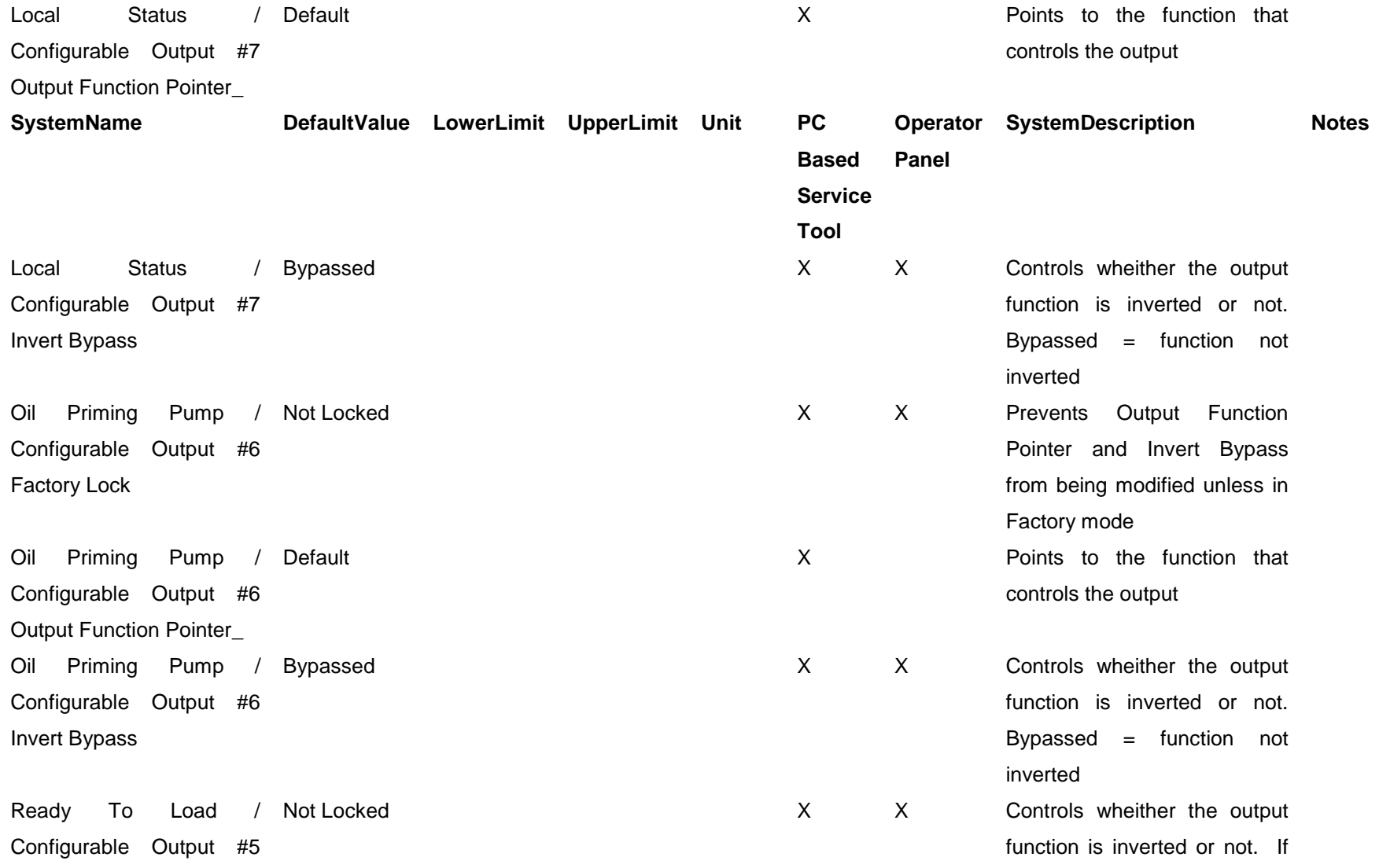

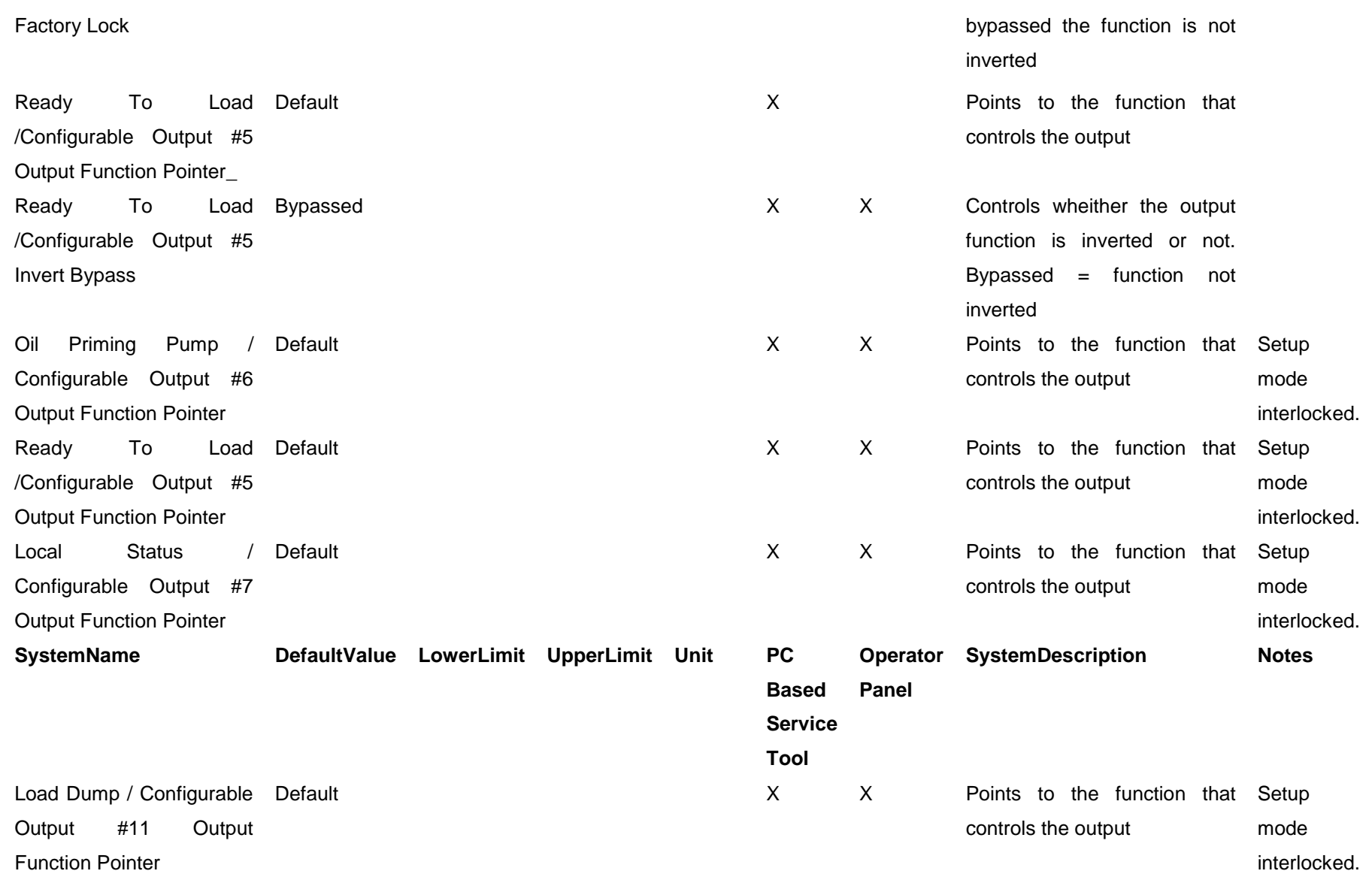

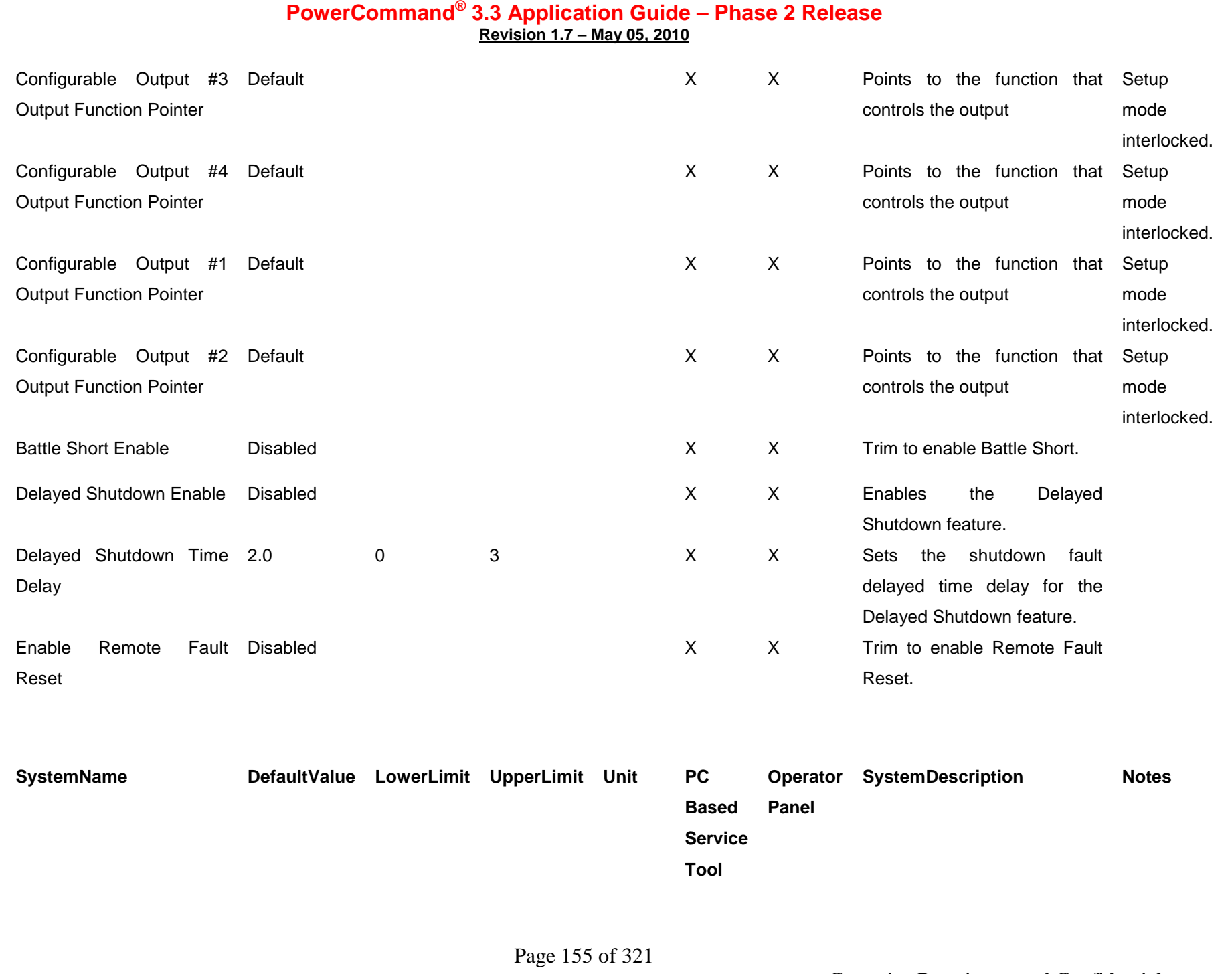

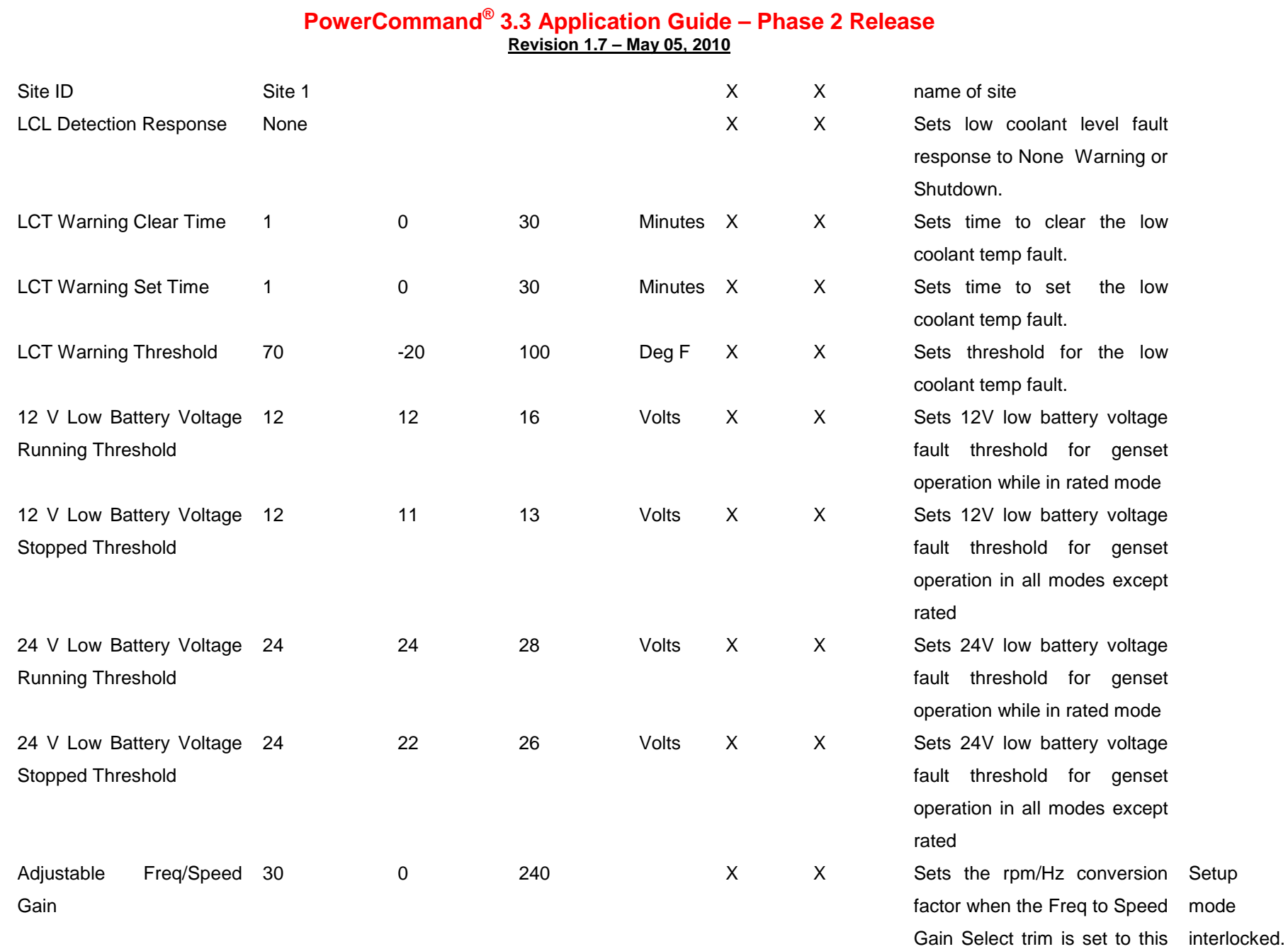

trim Alternate Frequency 60Hz **Switch** 60Hz X X Sets the genset nominal Setup frequency. mode interlocked. AVR Damping Effect (50 78.00 Hz) 0 99.99 X X This is damping effect used to calculate K4. K1 (50 Hz) 4.00 0 100 X X This gain affects the overall regulator gain in 50 Hz applications. Similar to proportional gain. PCF scale  $factor = 0.01$ **SystemName DefaultValue LowerLimit UpperLimit Unit PC Based Service Tool Operator SystemDescription Notes Panel** K2 (50 Hz) 1.00 0.02 99.99 X X This is gain 2 in 50 Hz applications. (1-K2) is z plane zero location. PCF scale  $factor = 0.01$ K3 (50 Hz) 84.00 0 100 X X This is gain 3 in 50 Hz applications. K3 is z plane pole location. (K3+K4) is z plane zero location. PCF scale factor  $= 0.01$ 

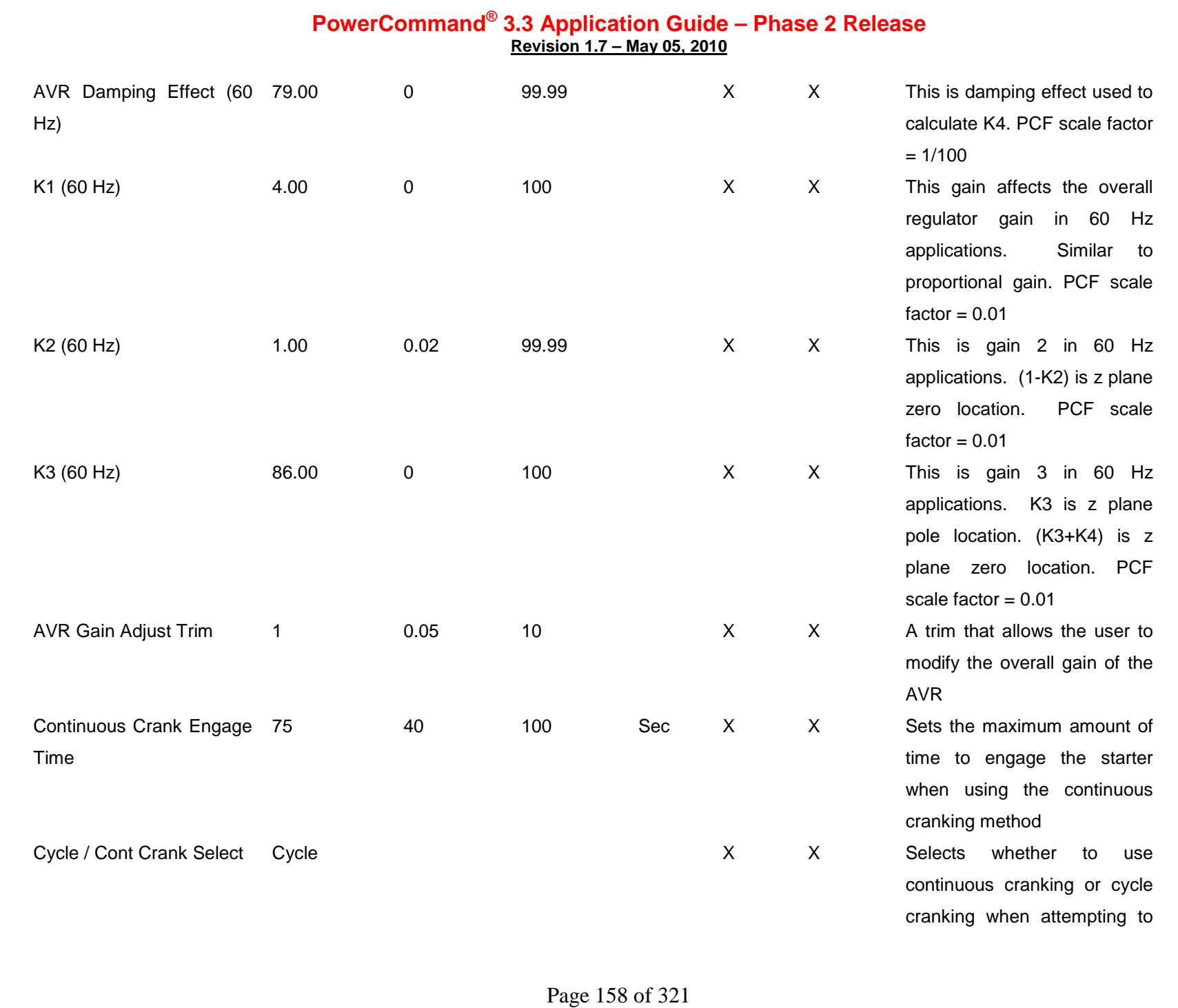

Cummins Proprietary and Confidential

# **PowerCommand® 3.3 Application Guide – Phase 2 Release**

**Revision 1.7 – May 05, 2010**

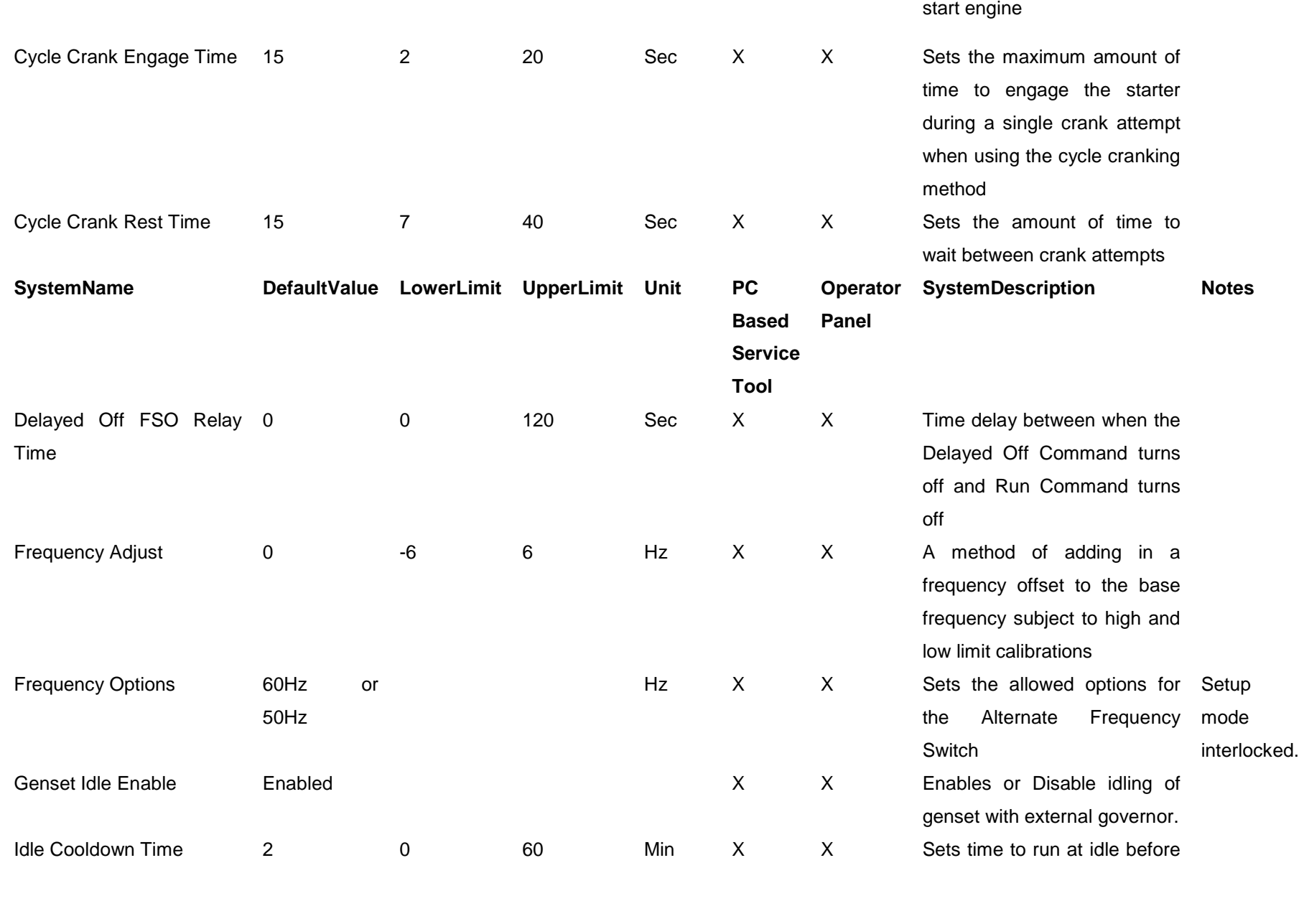

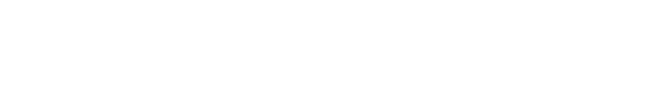

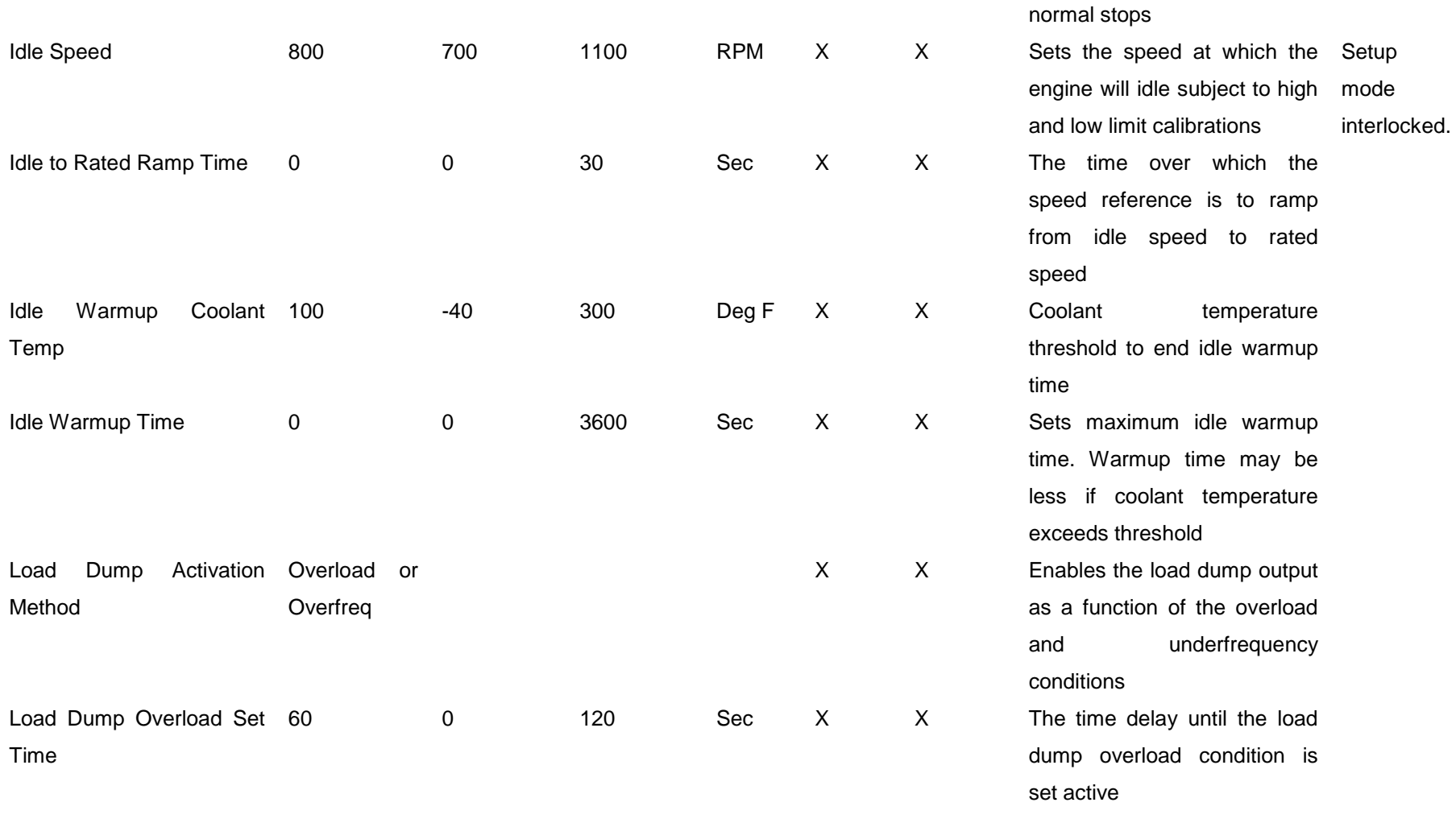

shutting down genset on

**SystemName DefaultValue LowerLimit UpperLimit Unit PC Based Service Tool Operator SystemDescription Notes Panel** Load Dump Overload 105 105 80 140 % X X The load dump overload threshold as a percentage of the genset application rating Load Dump 3 Underfrequency Offset 0 10 Hz X X The frequency amount which the load dump underfrequency threshold is below the final frequency reference Load Dump 3 Underfrequency Set 0 20 Sec X X The time delay until the load dump underfrequency condition is set active Low Fuel in Day Tank 0 20 Sec X X Fault time delay from switch input.

**Threshold** 

Time

Time

Low Fuel Set/Clear Time 2 2 60 Sec X X A trim that sets the delay time for generating the inactive and active fault reports to the event handler

Max Idle Time 10 0 20 Minutes X X Sets the fault time for the Too Long in Idle fault.

Nominal Battery Voltage 24V voltage 24V volts X X Selects the genset's nominal battery operating voltage Setup mode

interlocked.

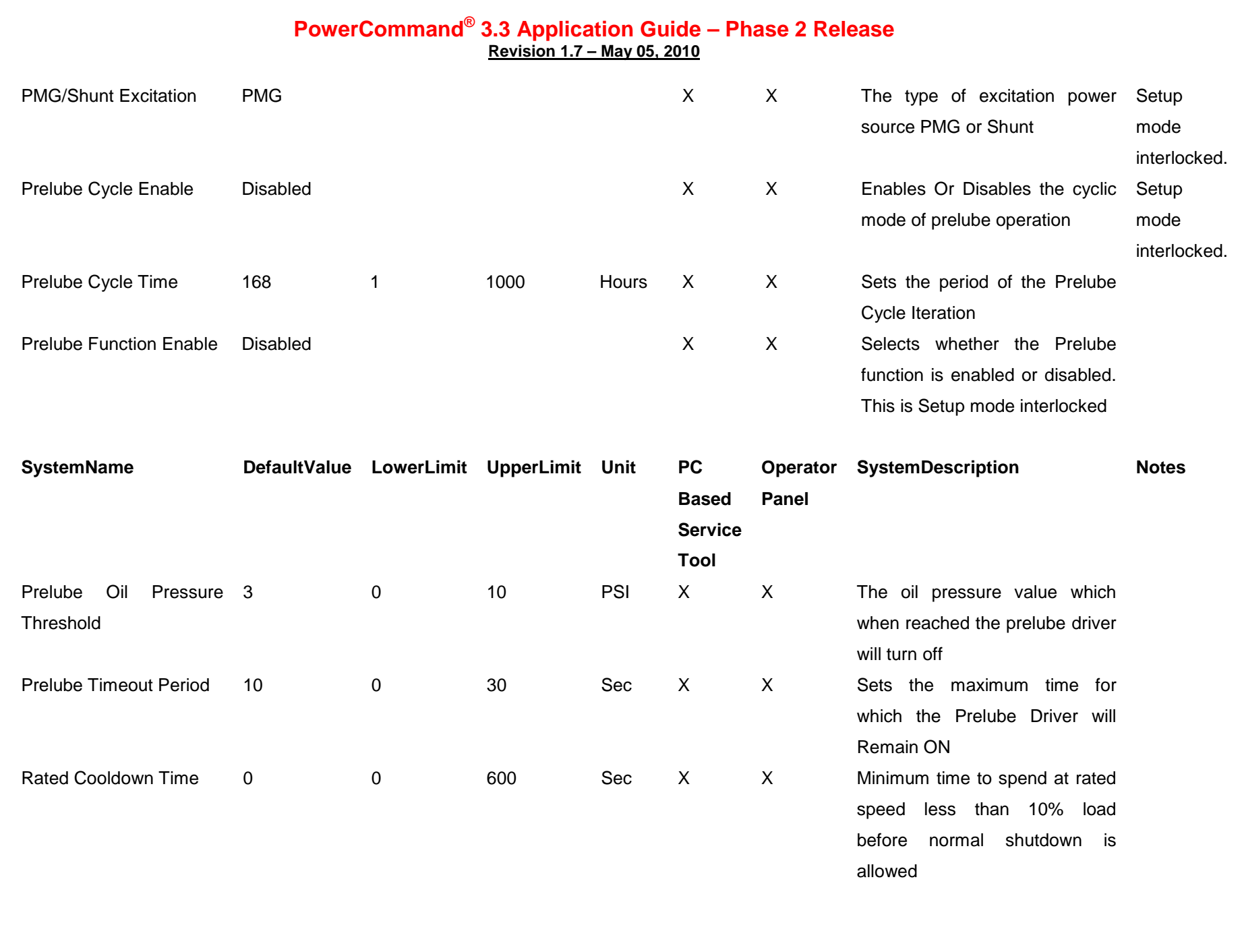

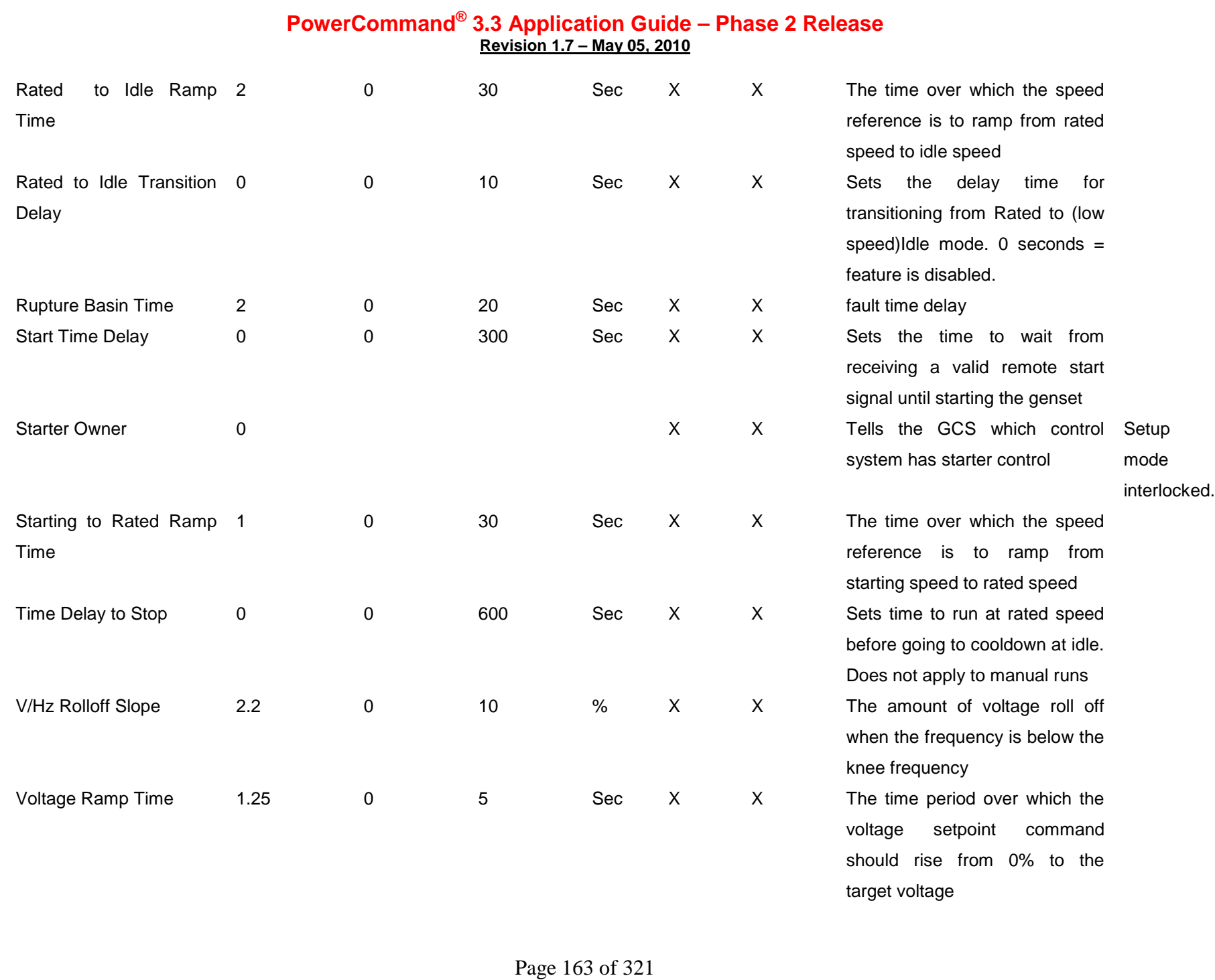

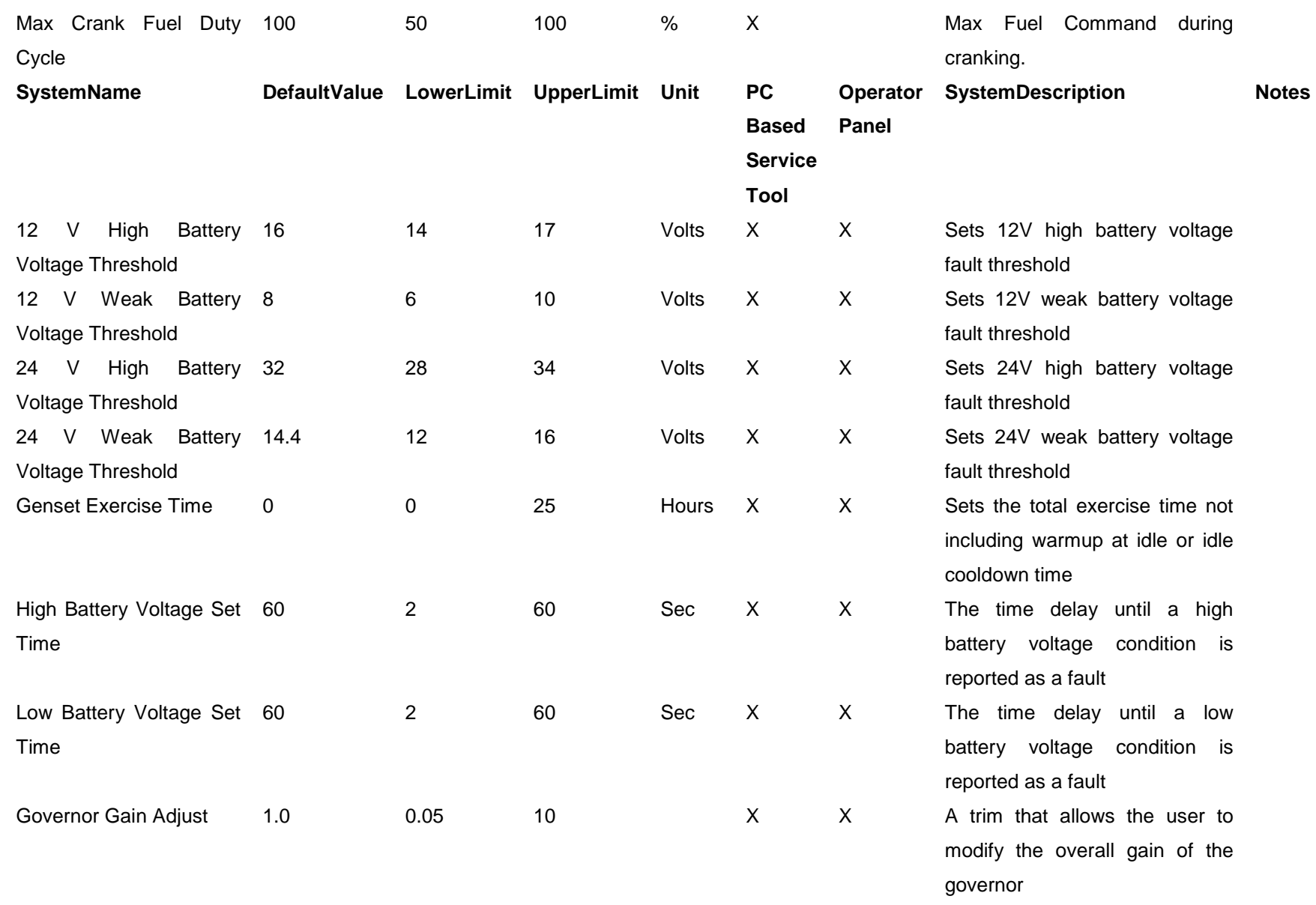

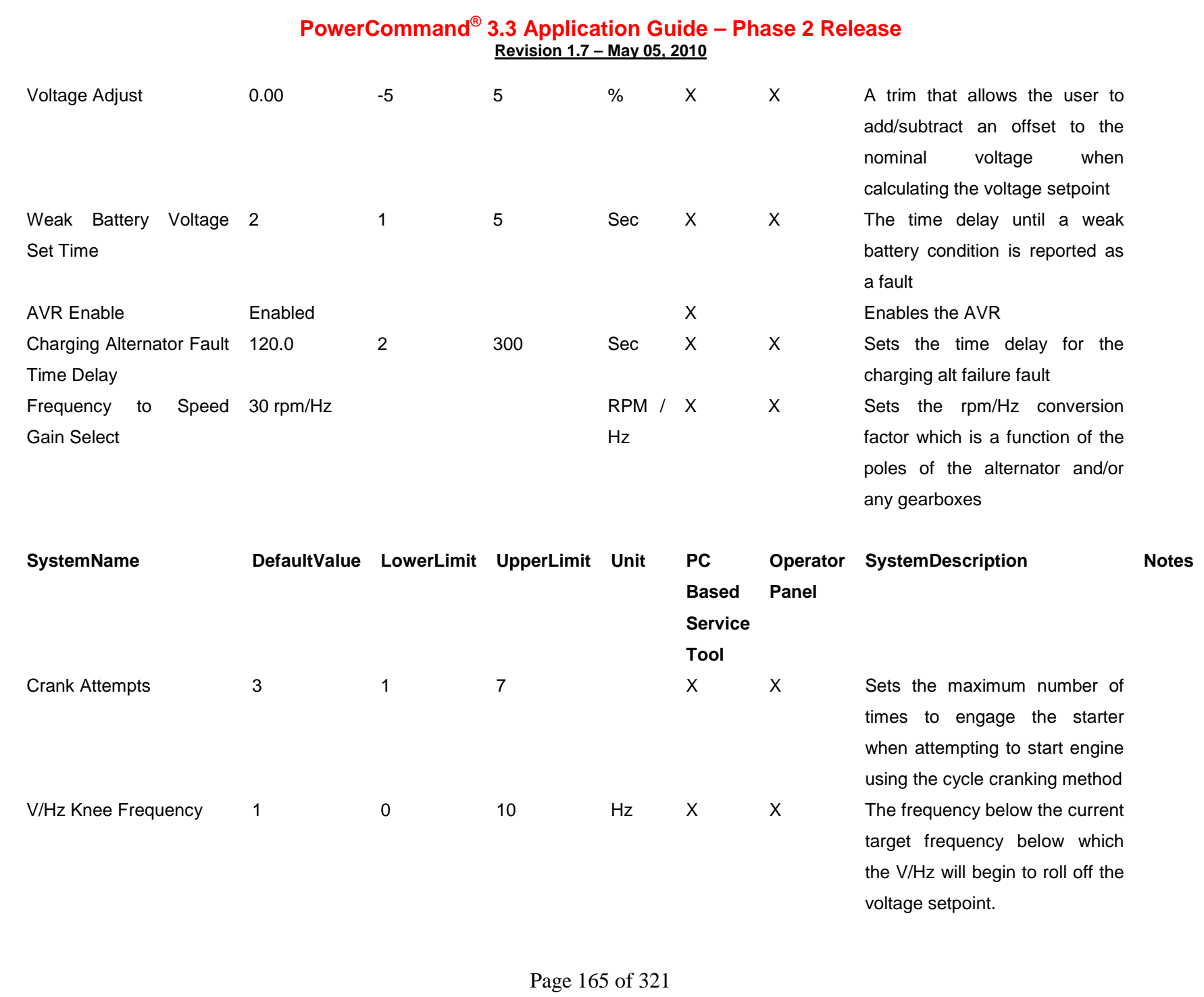

Cummins Proprietary and Confidential

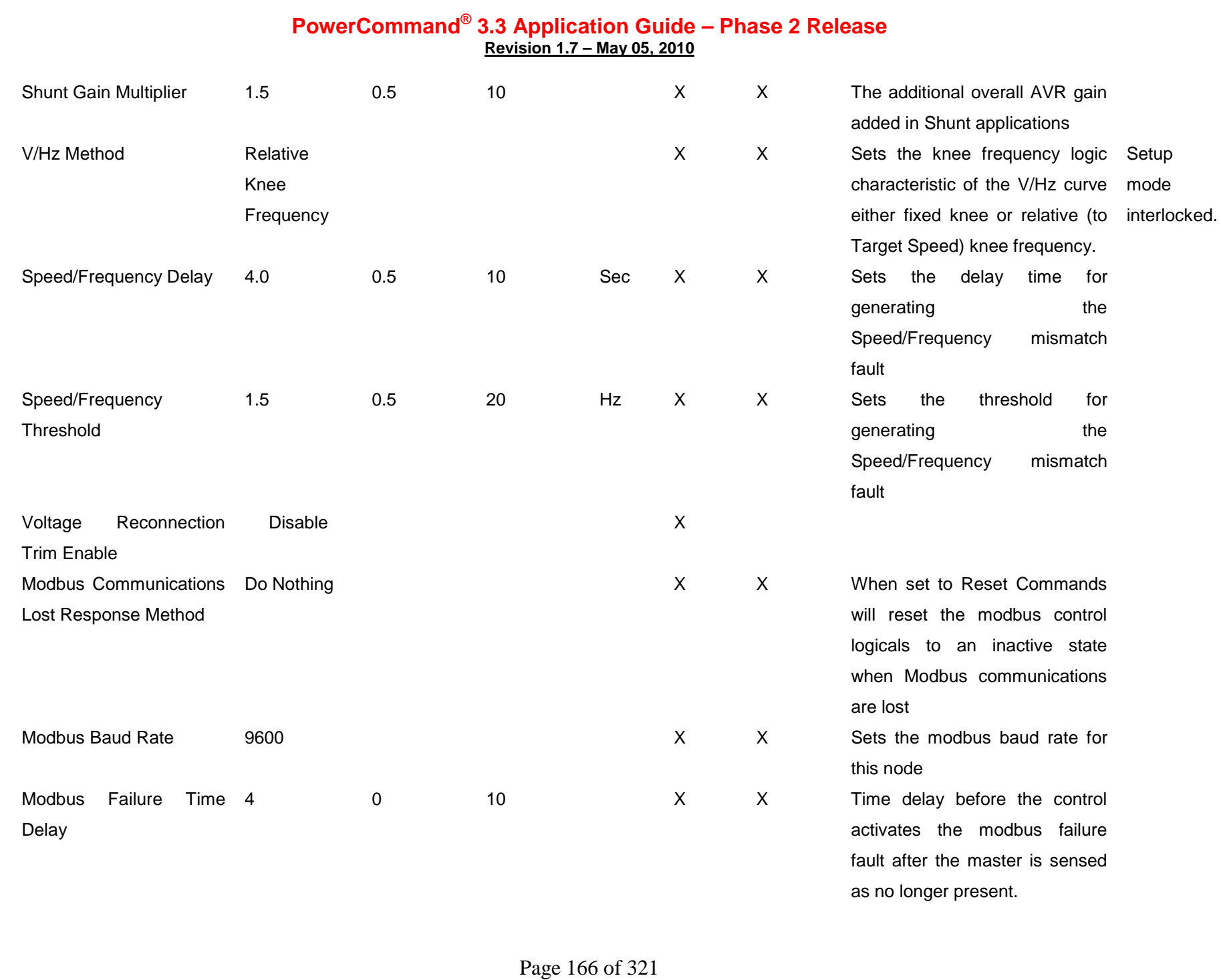

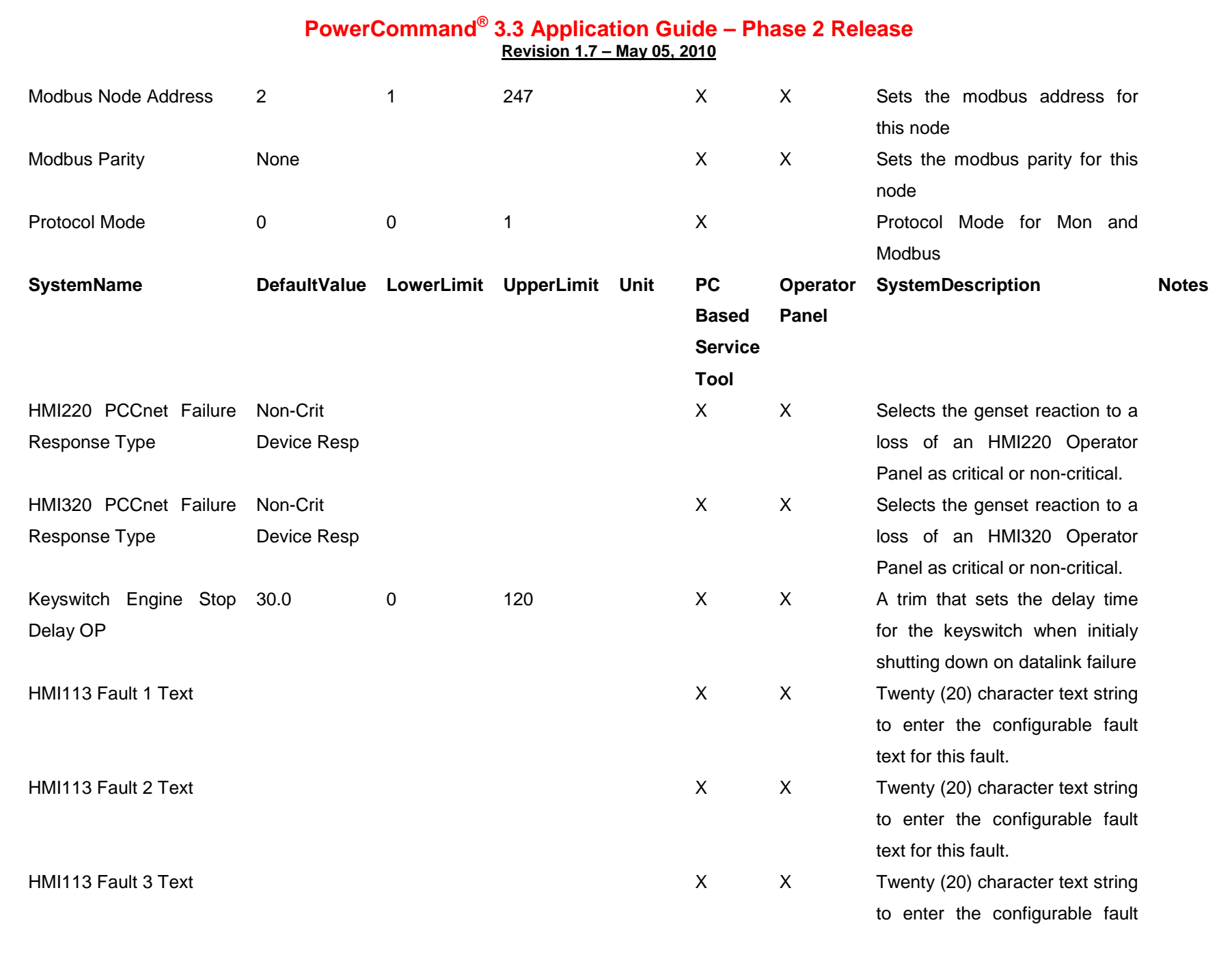

# **PowerCommand® 3.3 Application Guide – Phase 2 Release**

**Revision 1.7 – May 05, 2010**

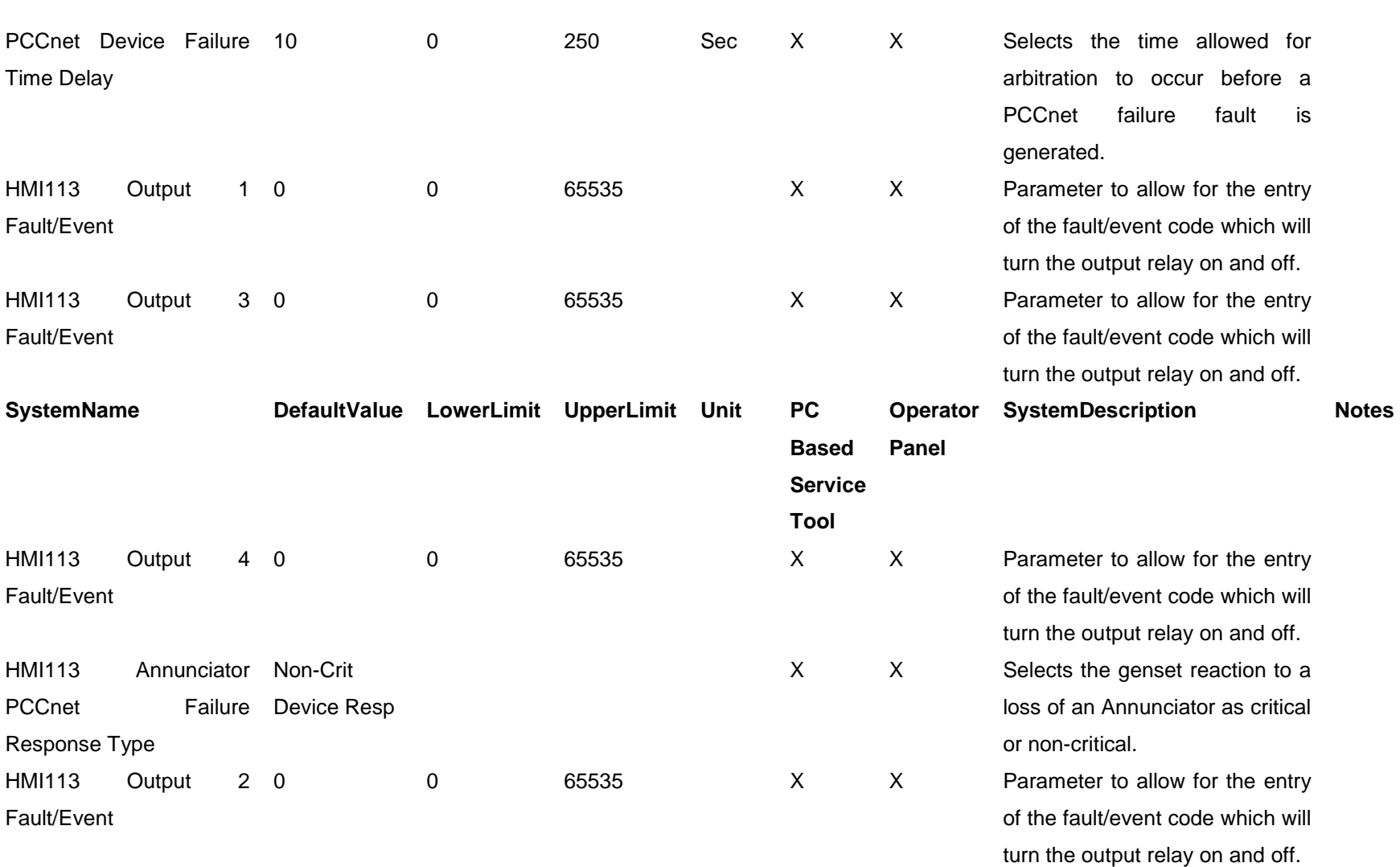

text for this fault.

**Table 0-1 Primary Genset Application Trim**

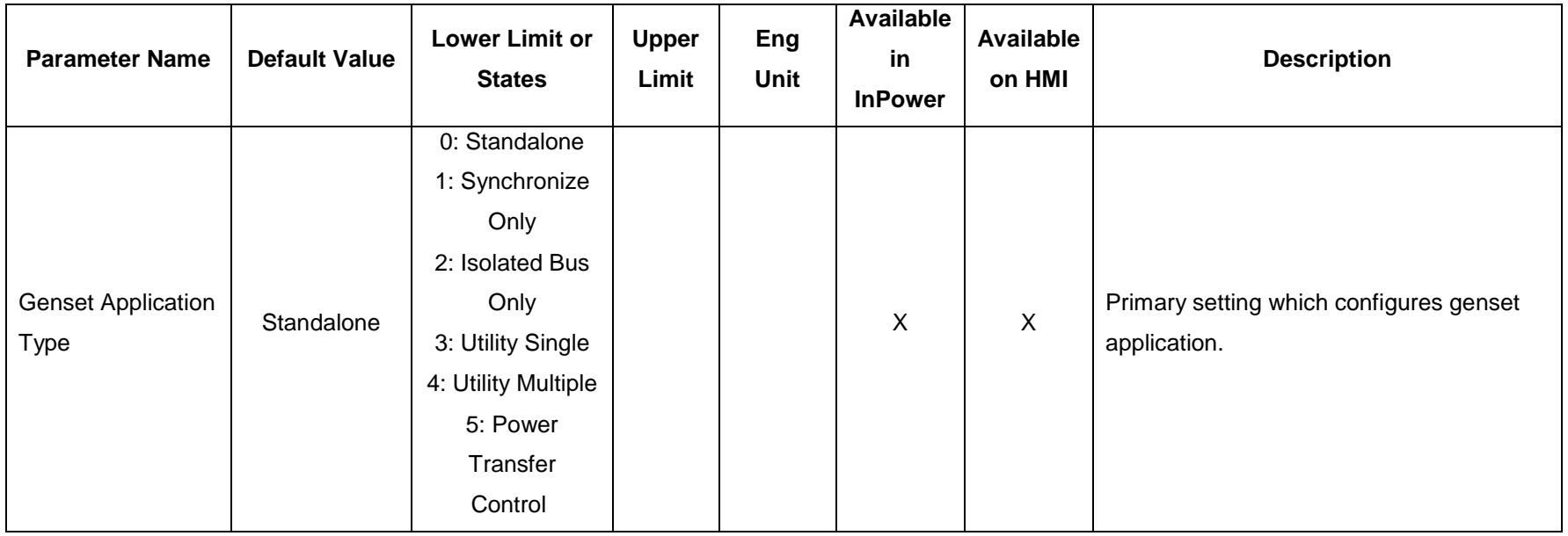

#### **Table 0-2 Synchronizer Trims**

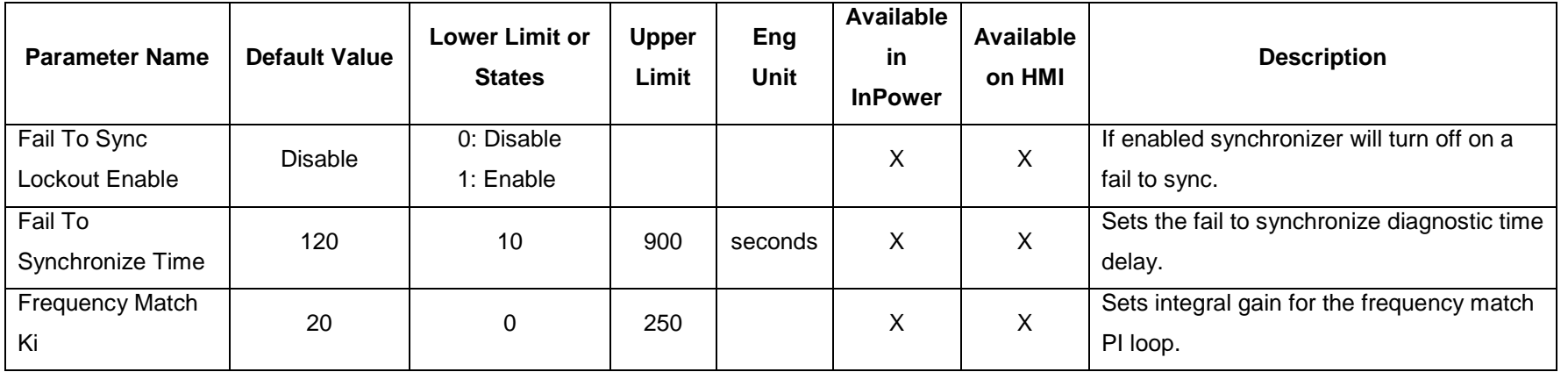

Cummins Proprietary and Confidential

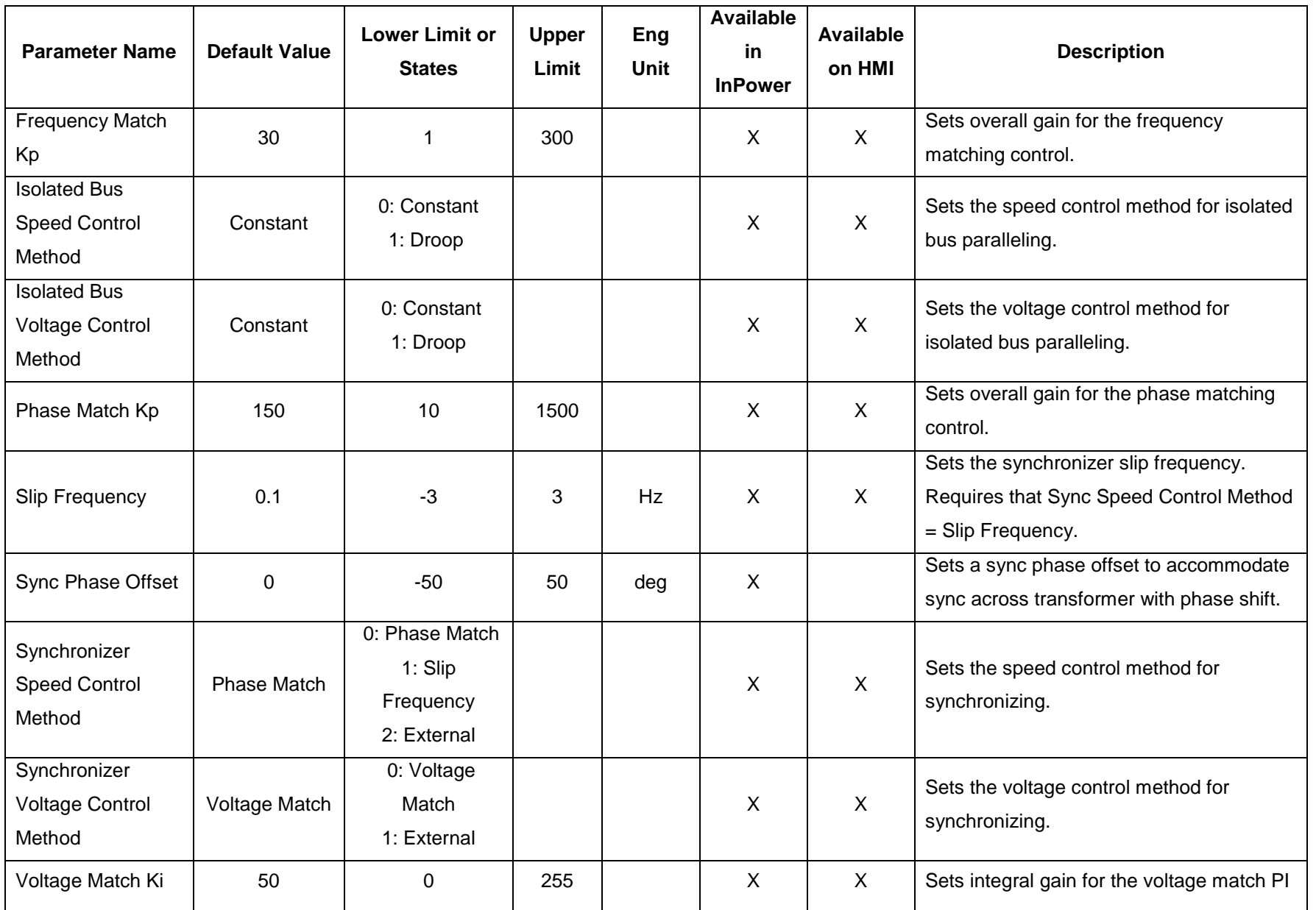

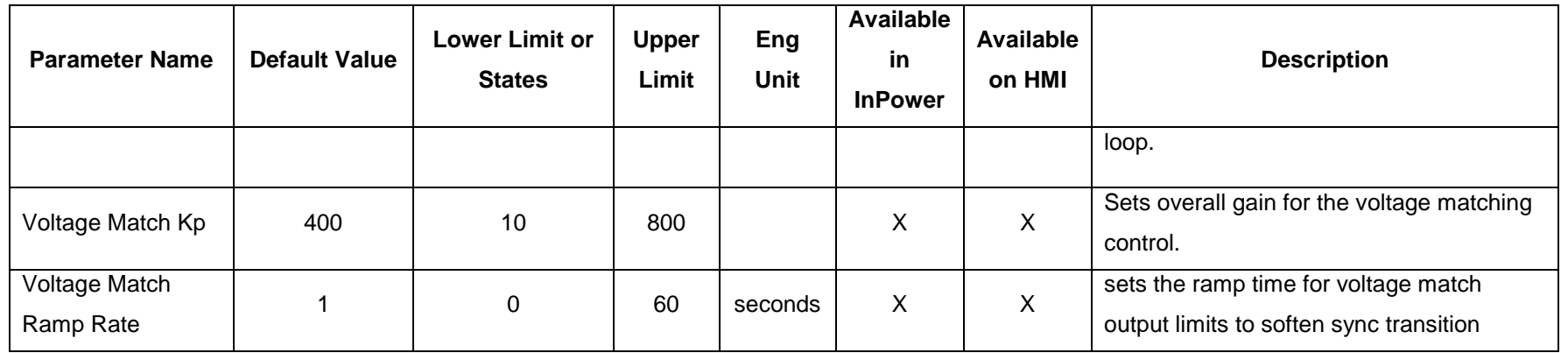

#### **Table 0-3 Dead Bus Close Trim**

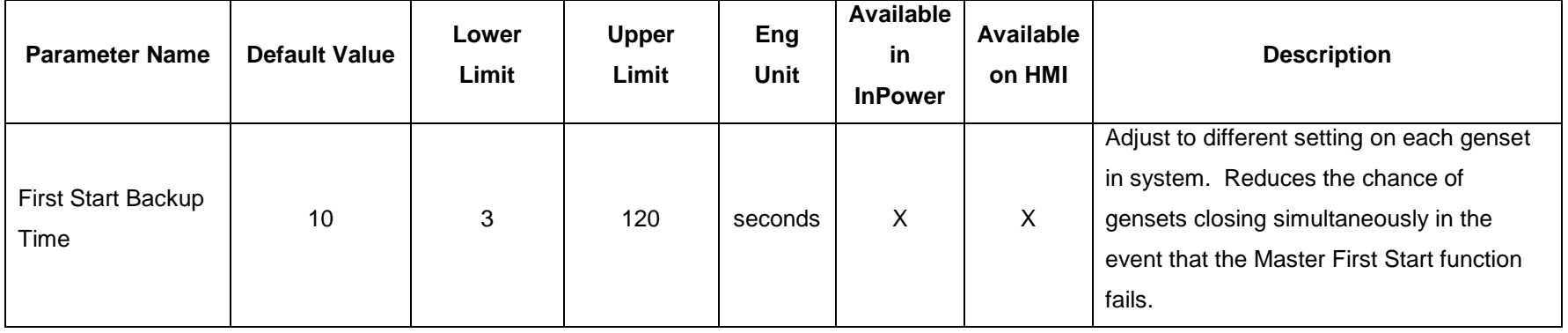

### **Table 0-4 Load Share Trims**

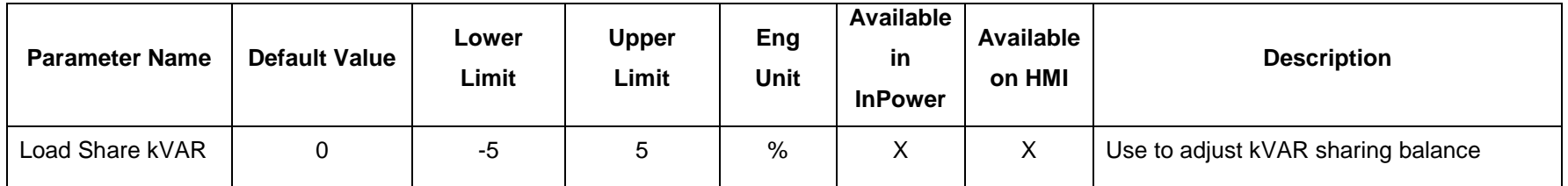

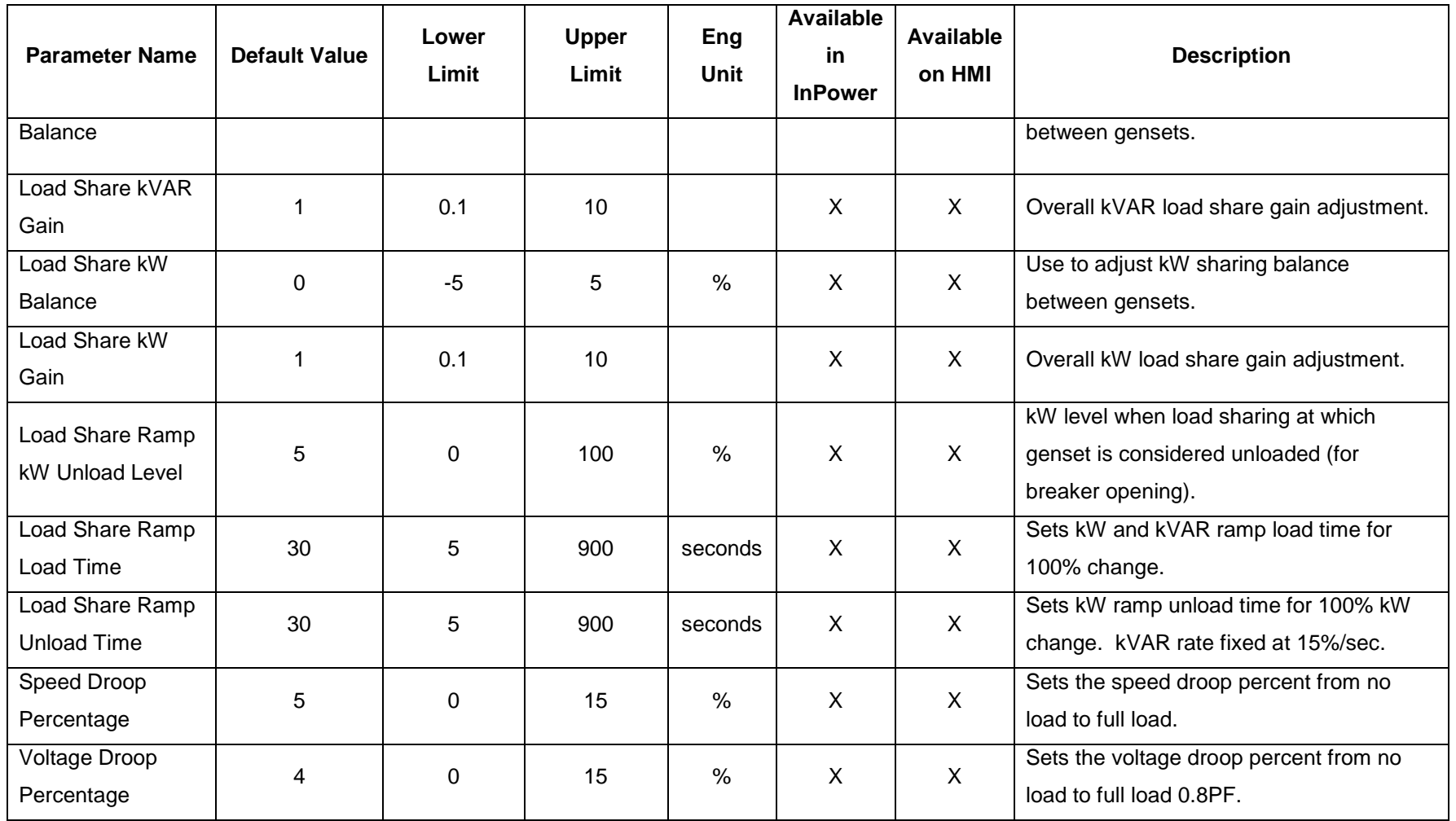

**Table 0-5 Load Govern Trims**

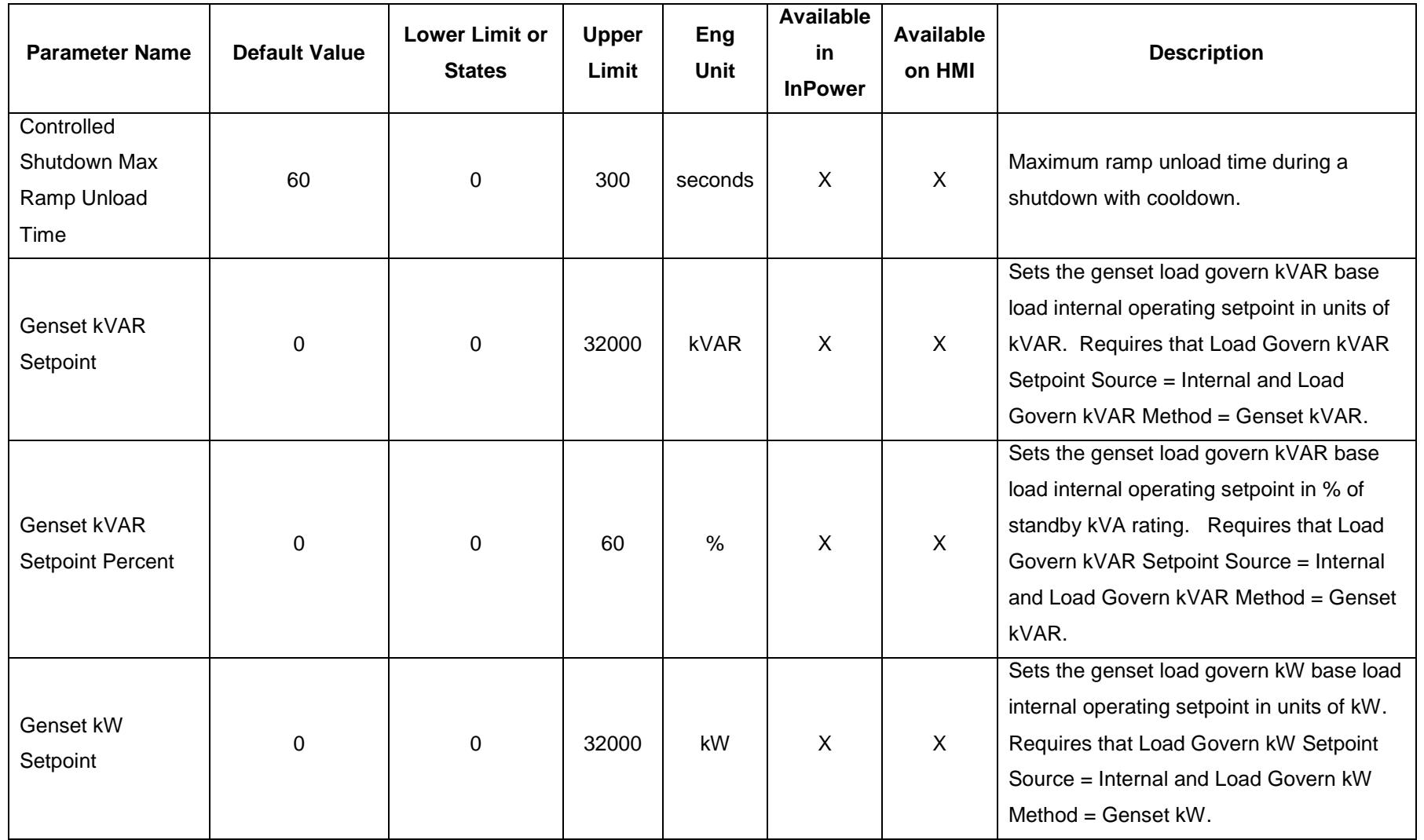

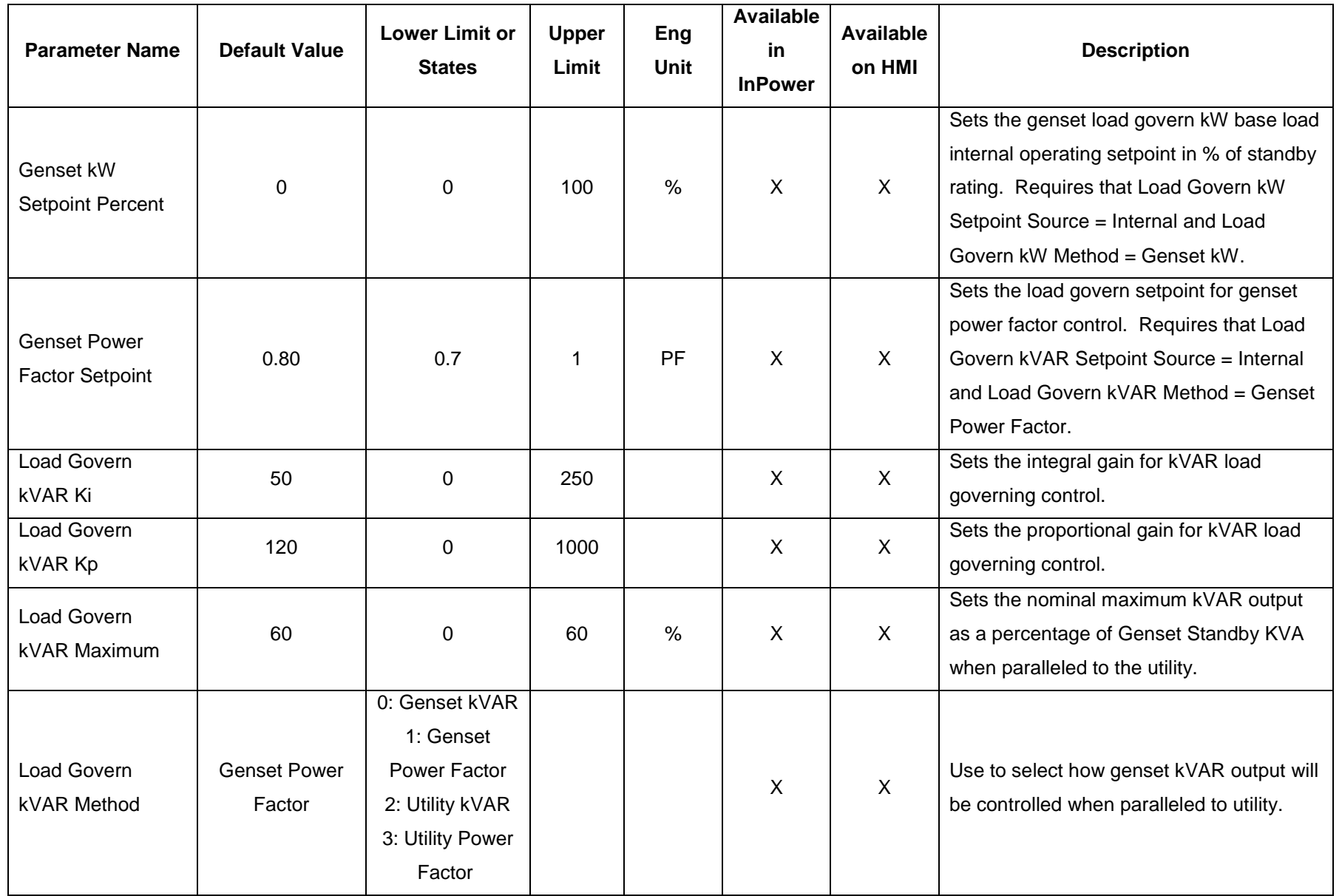

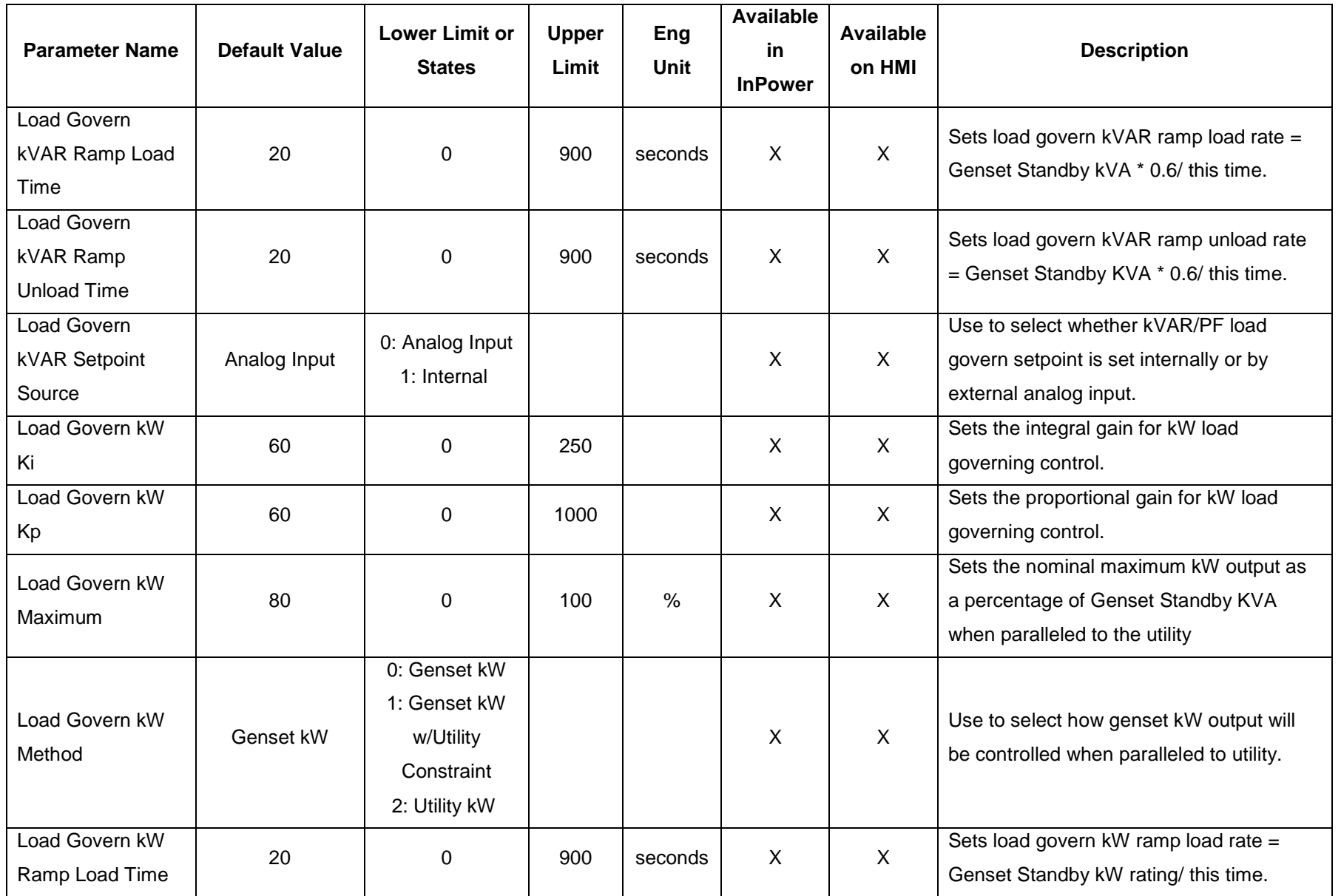

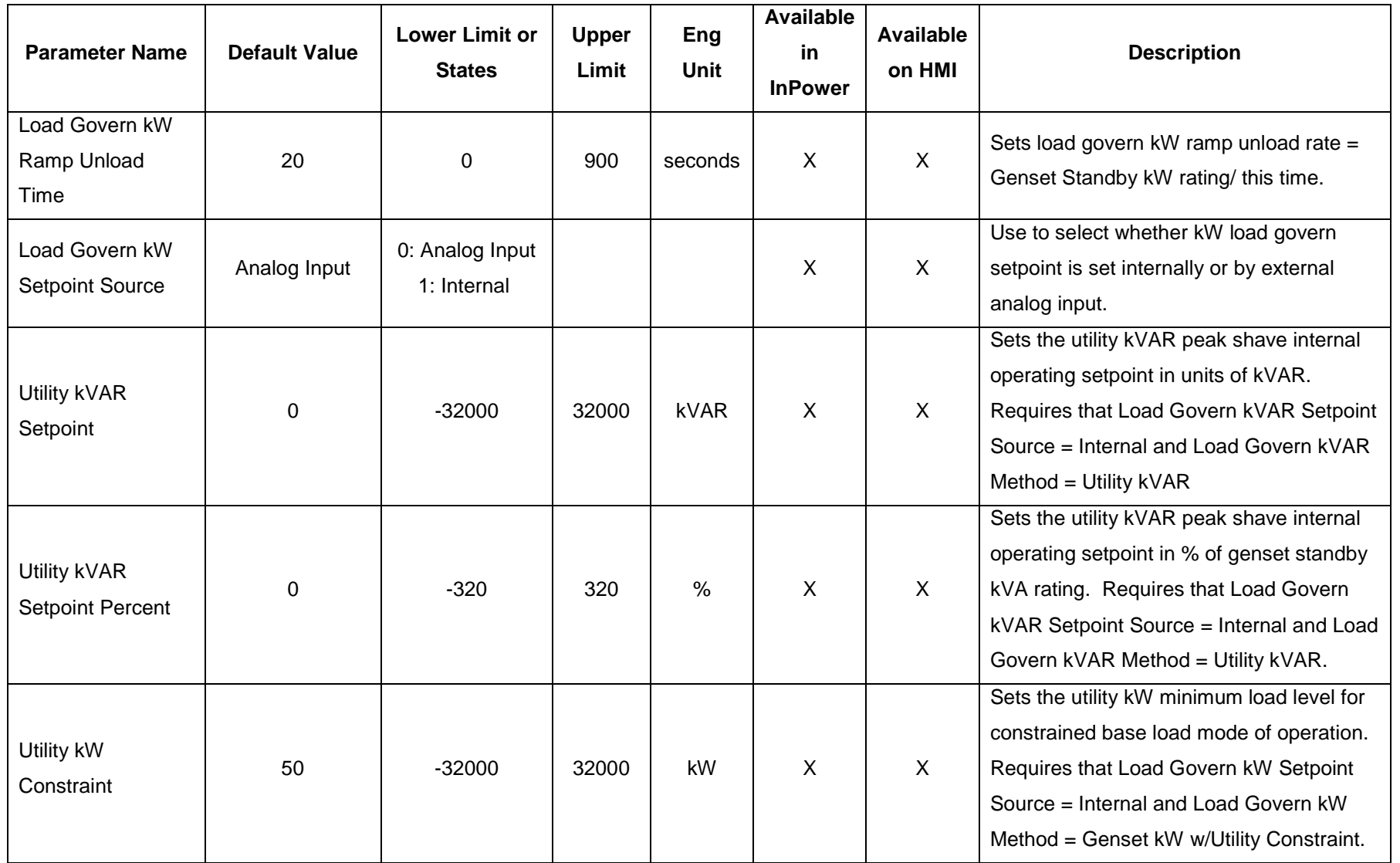

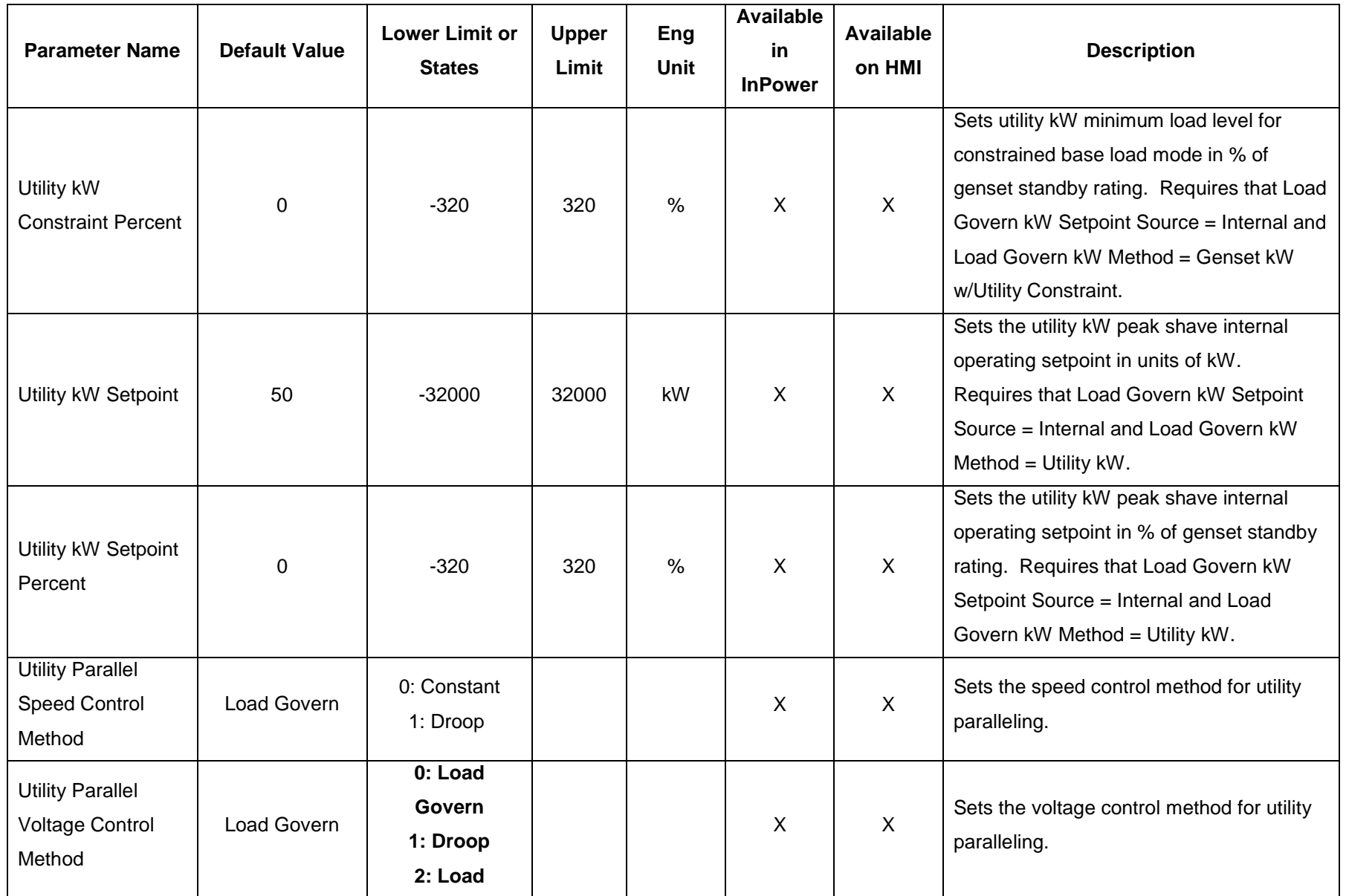

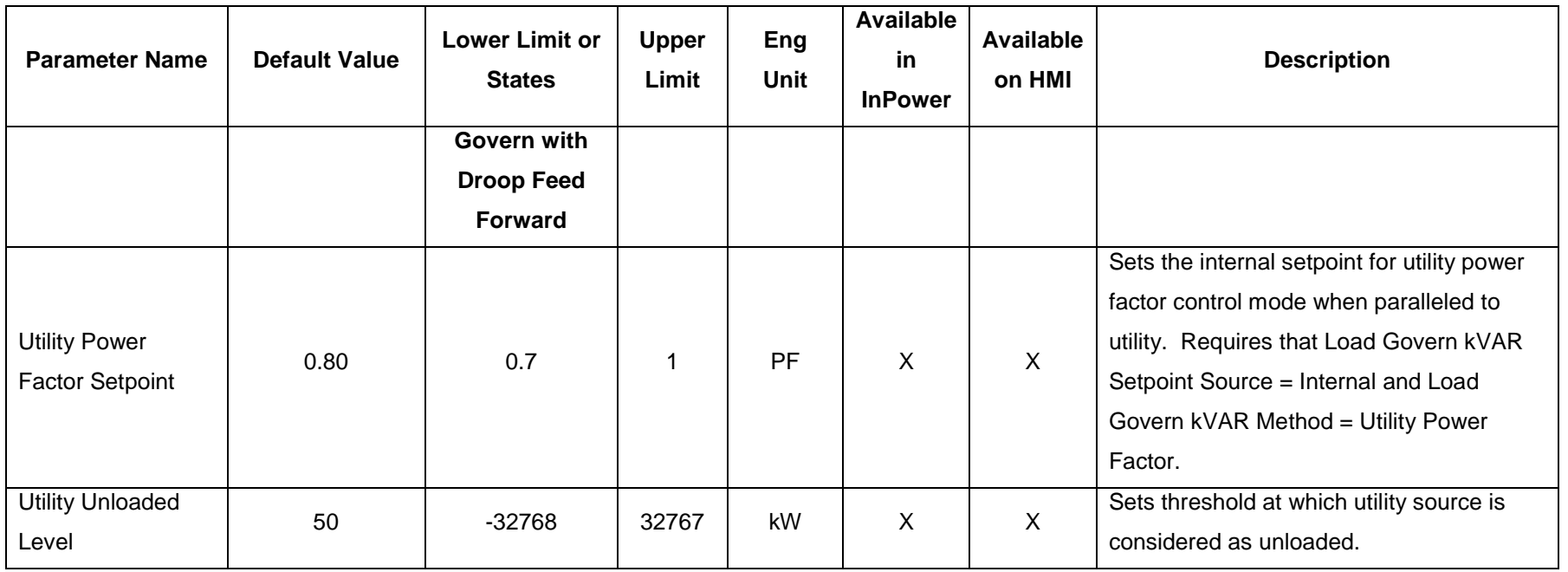

#### **Table 0-6 Permissive Sync Check Trims**

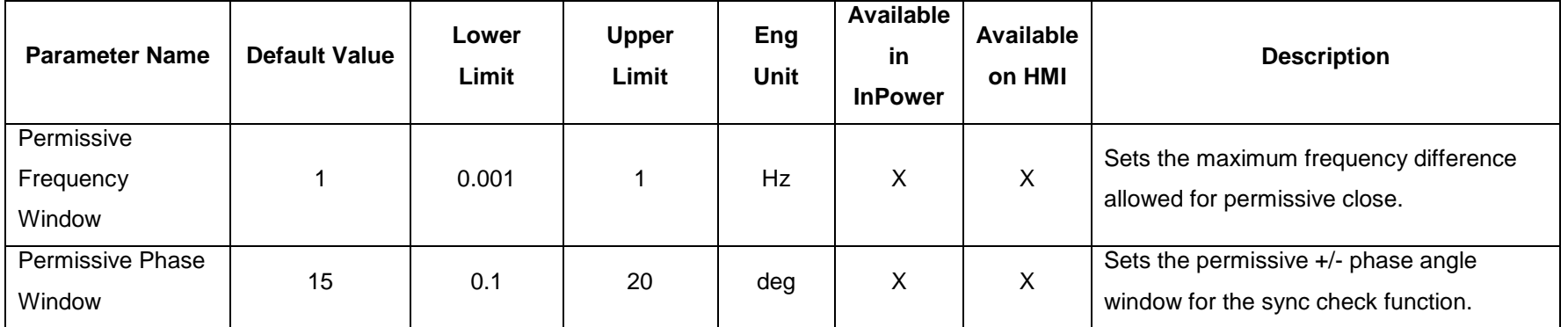

Cummins Proprietary and Confidential

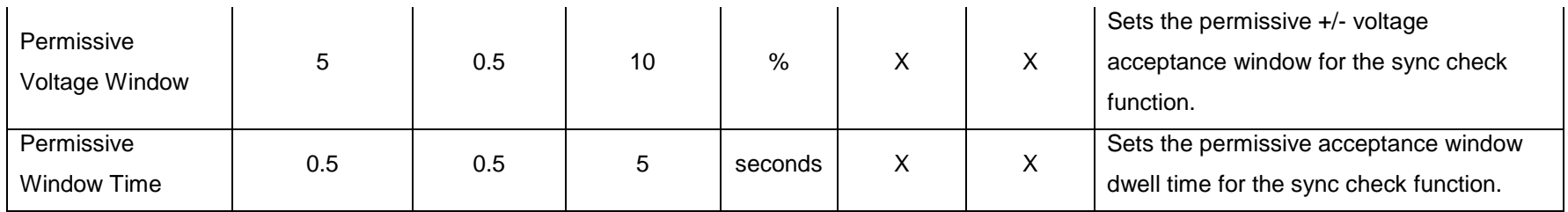

# **Table 0-7 Breaker Control Trims**

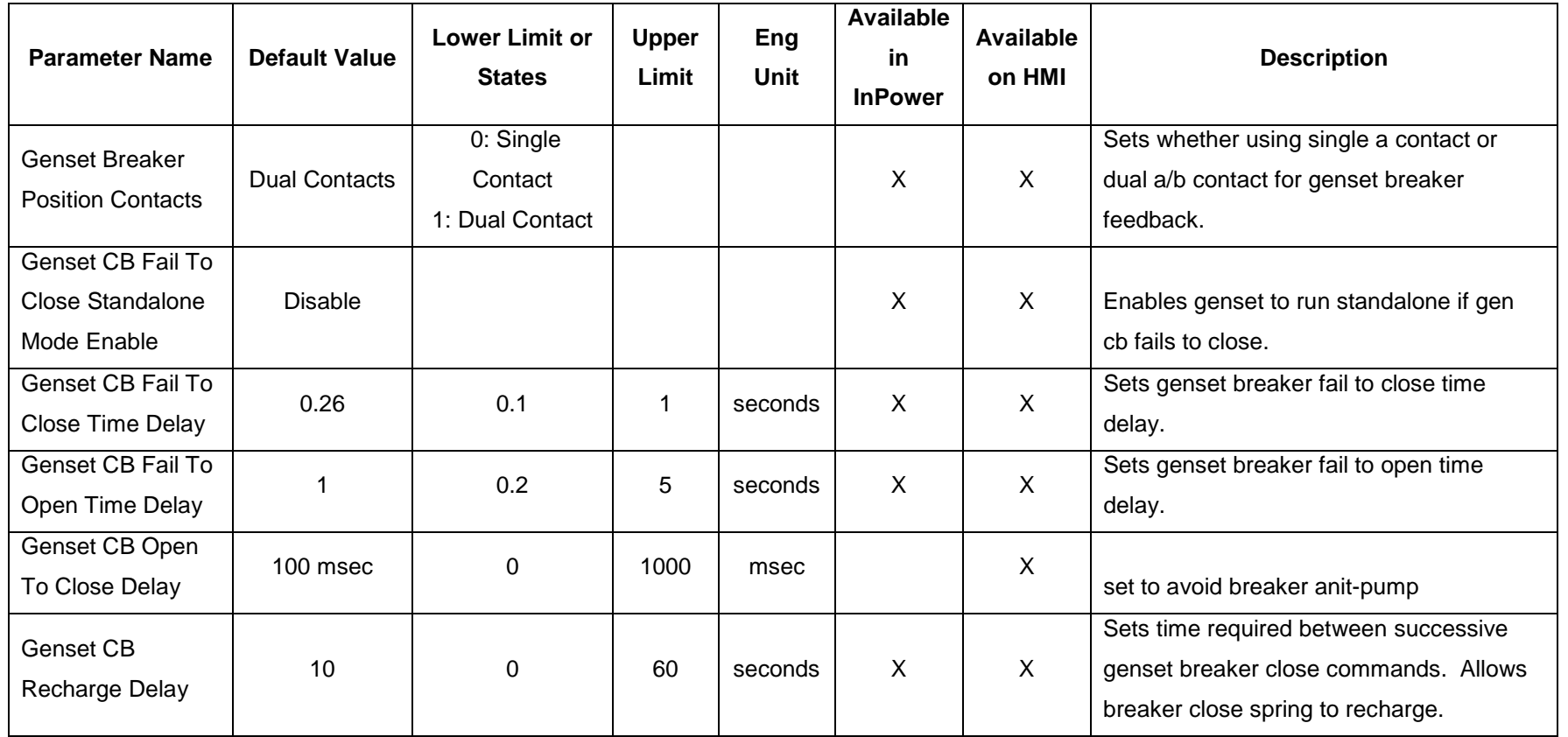

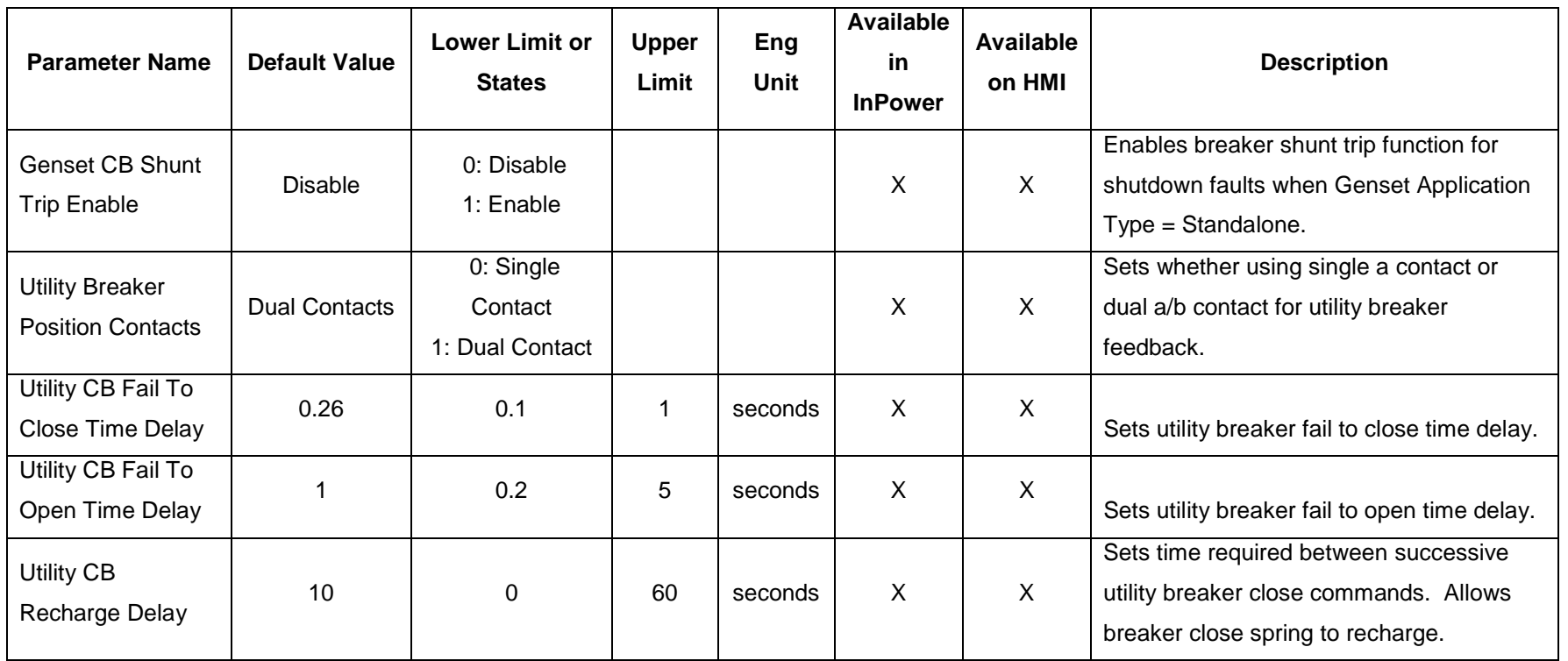

### **Table 0-8 Fail To Disconnect Trim**

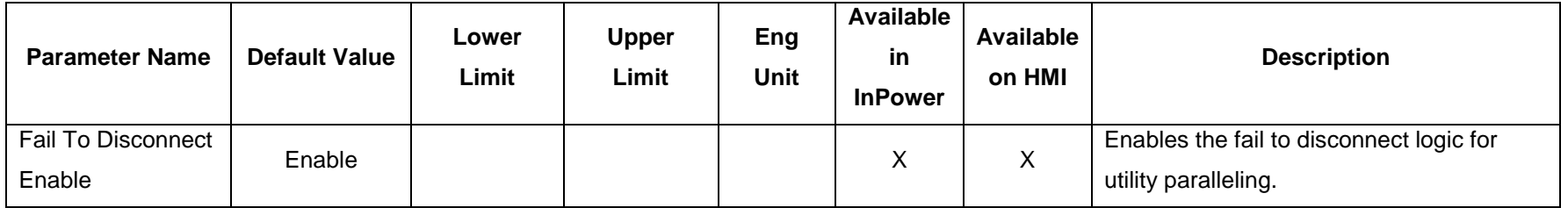

Cummins Proprietary and Confidential
**Table 0-9 Power Transfer Control Trims**

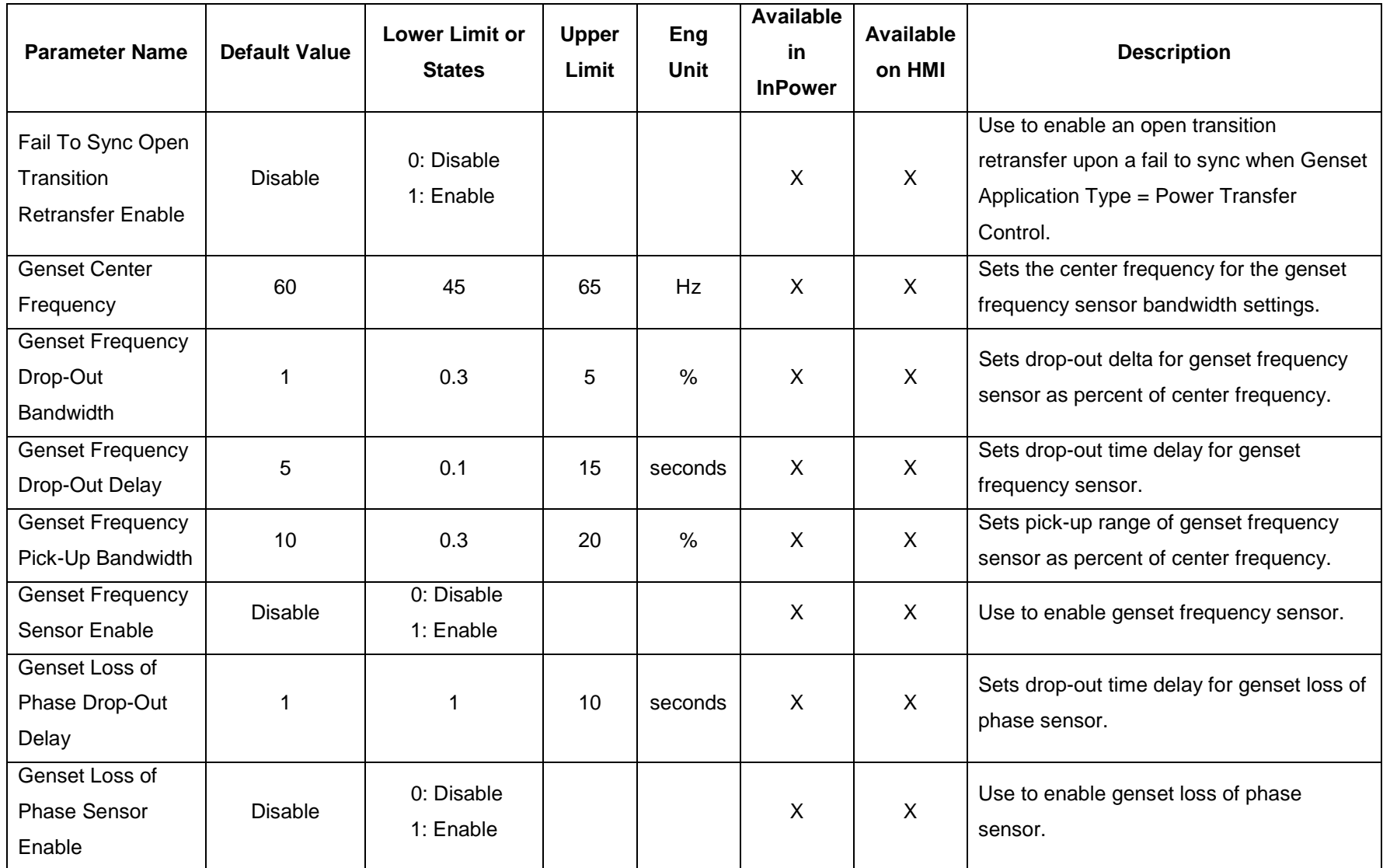

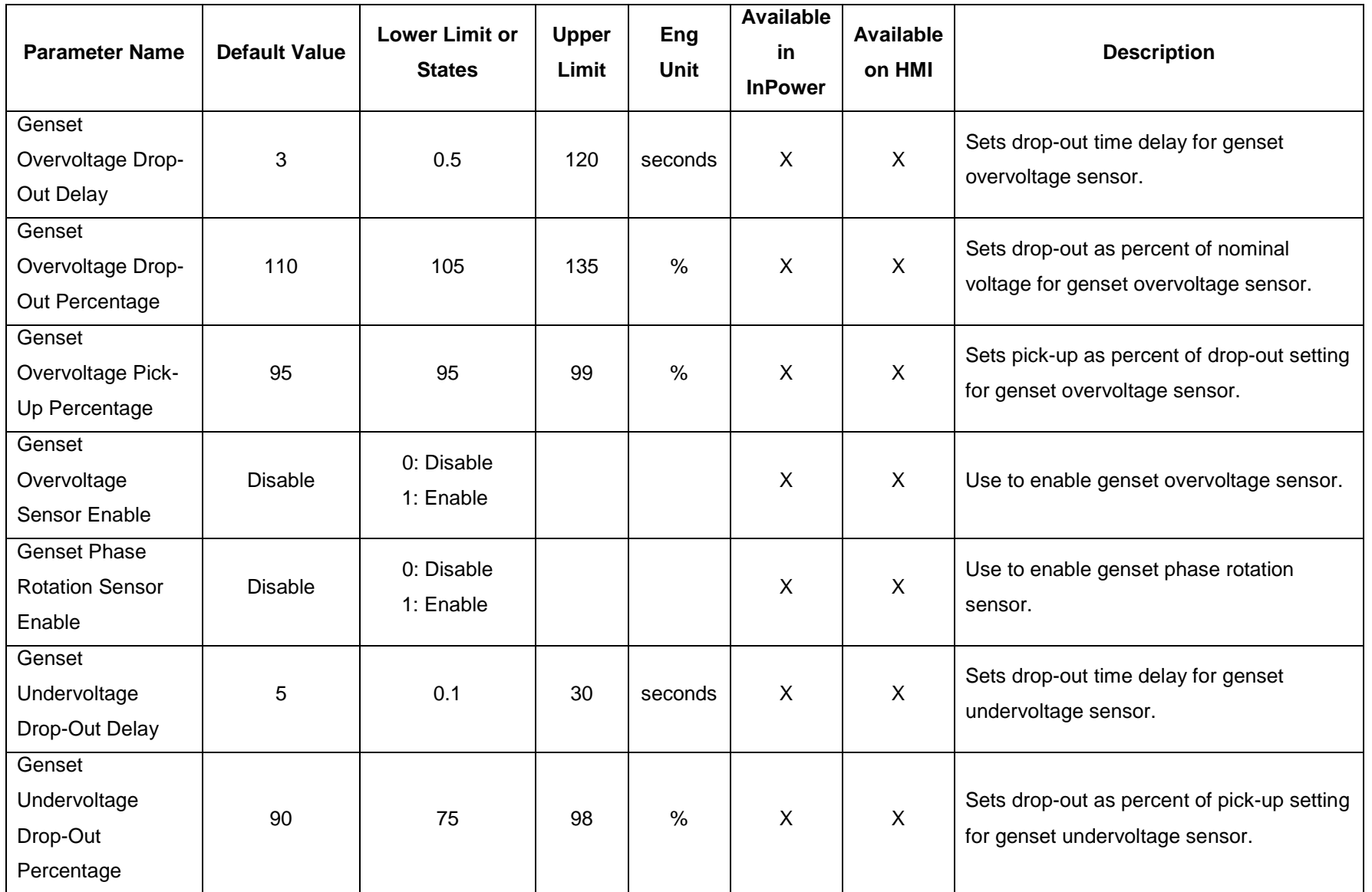

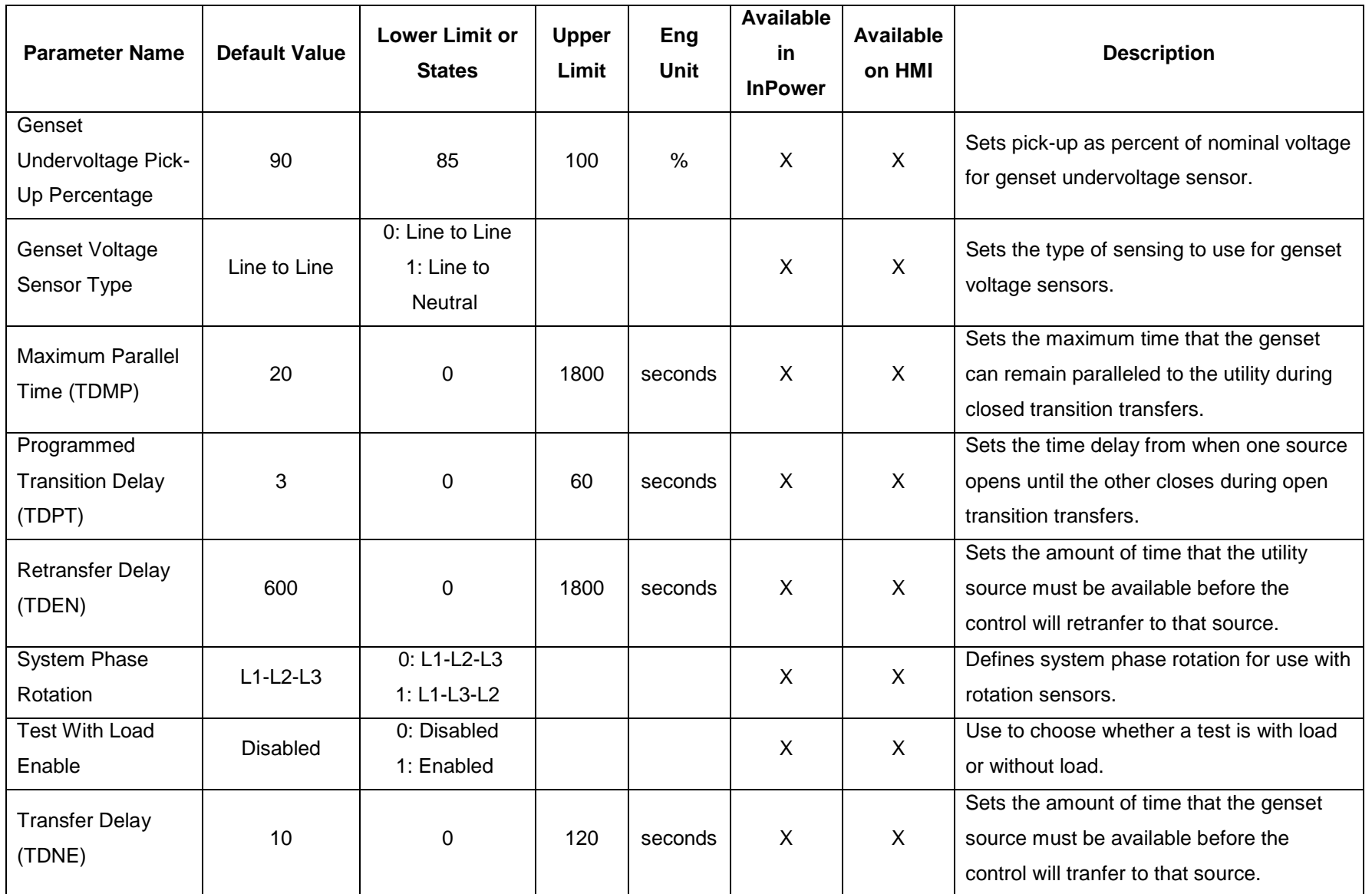

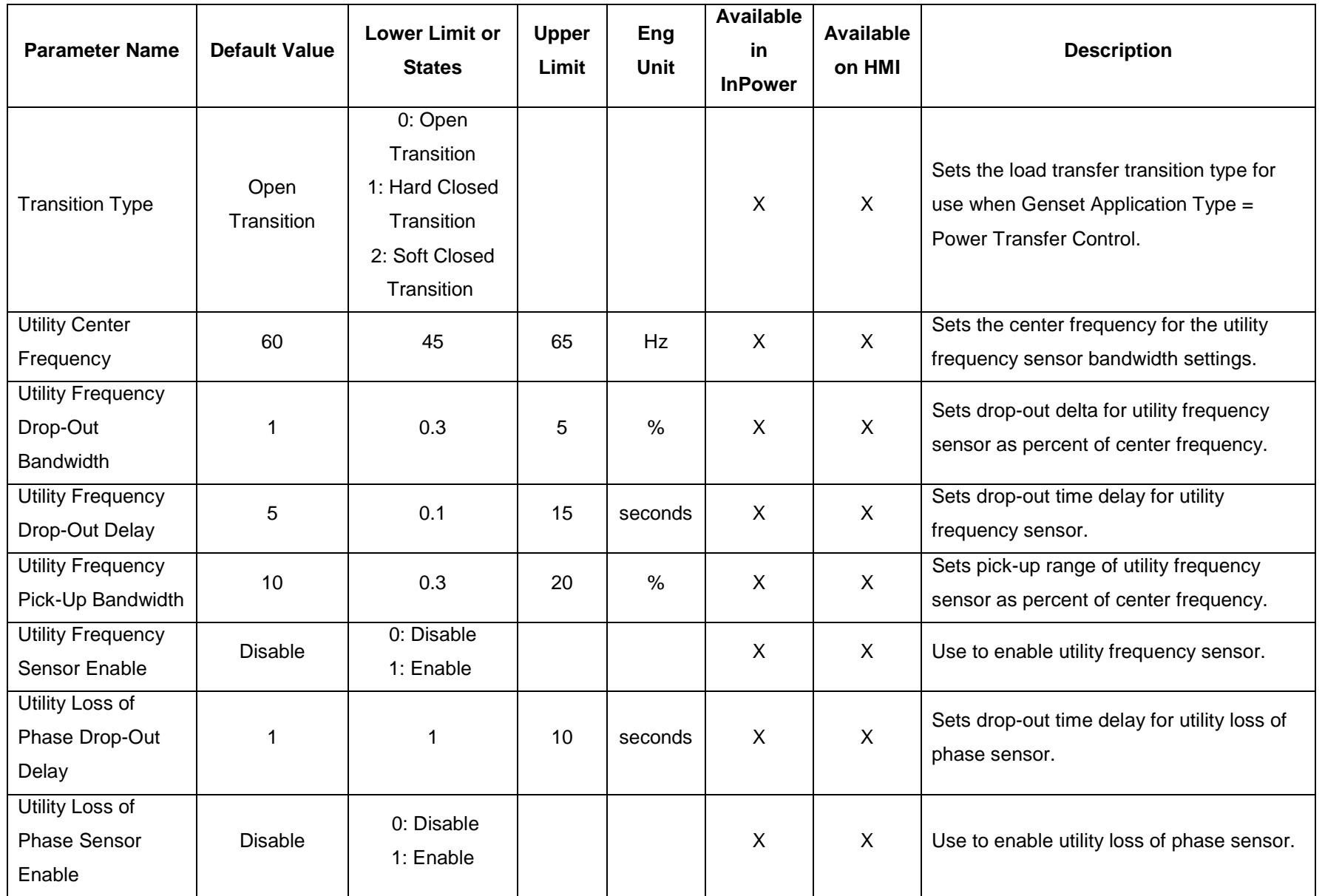

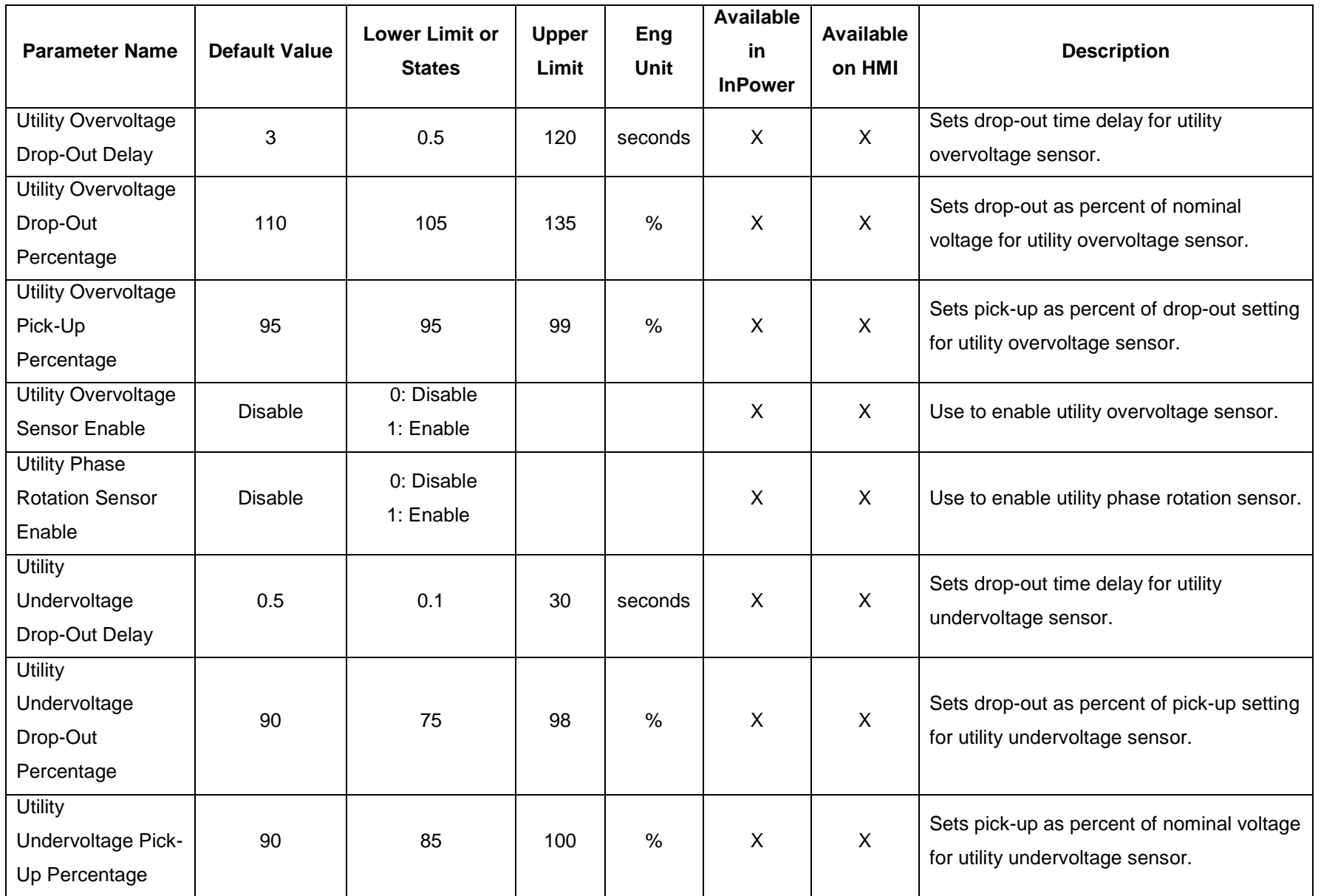

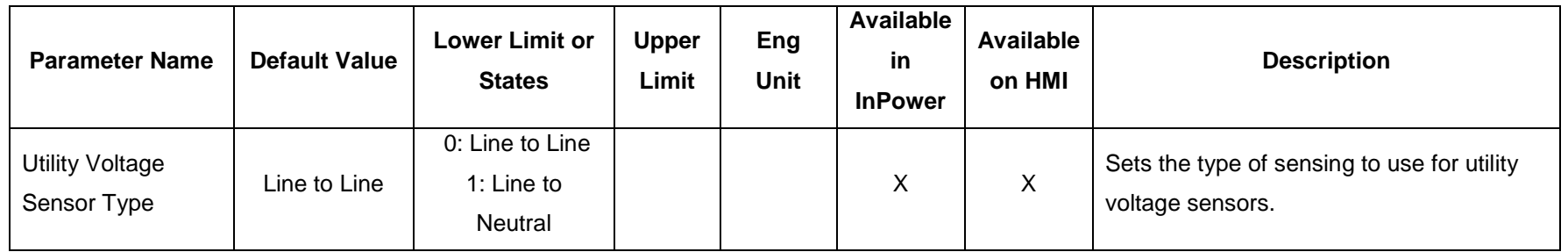

Page 186 of 321

Cummins Proprietary and Confidential

# **AUX105 Setup Trims and Adjustments**

## **OEM Engine Setup Parameters (Trims)**

The parameters listed below are as they appear in the OEM Engine Setup screens in the Operator Panel. Not all of these are "setup mode interlocked" parameters.

AUX105 has 90 Setup Mode parameters and on power up and every key switch recycle; AUX105 reads all the setup parameters from PCC3300 after which the system enters in Ready mode.

While applying an HMECM control to a new application, these parameters should be ensured to have appropriate values. These can be adjusted using the Operator Panel as well as genset Manufacturing Tool and / or a PC based service tool. These Setup Mode parameters are monitor points in AUX105 and can be adjusted and saved only through Tool or Operator Panel connected to PCC3300.

Model Specific features like nominal voltage, frequency, Engine protection values Governor Gains, etc have to be assigned appropriate values at manufacturing time via Feature Codes. Creating New Feature codes for a new application shall be a responsibility of the corresponding application engineering team.

NOTE: All 90 Setup Mode parameters can be seen in the service tool connected to PCC3300. The default values of the parameters have been reviewed.

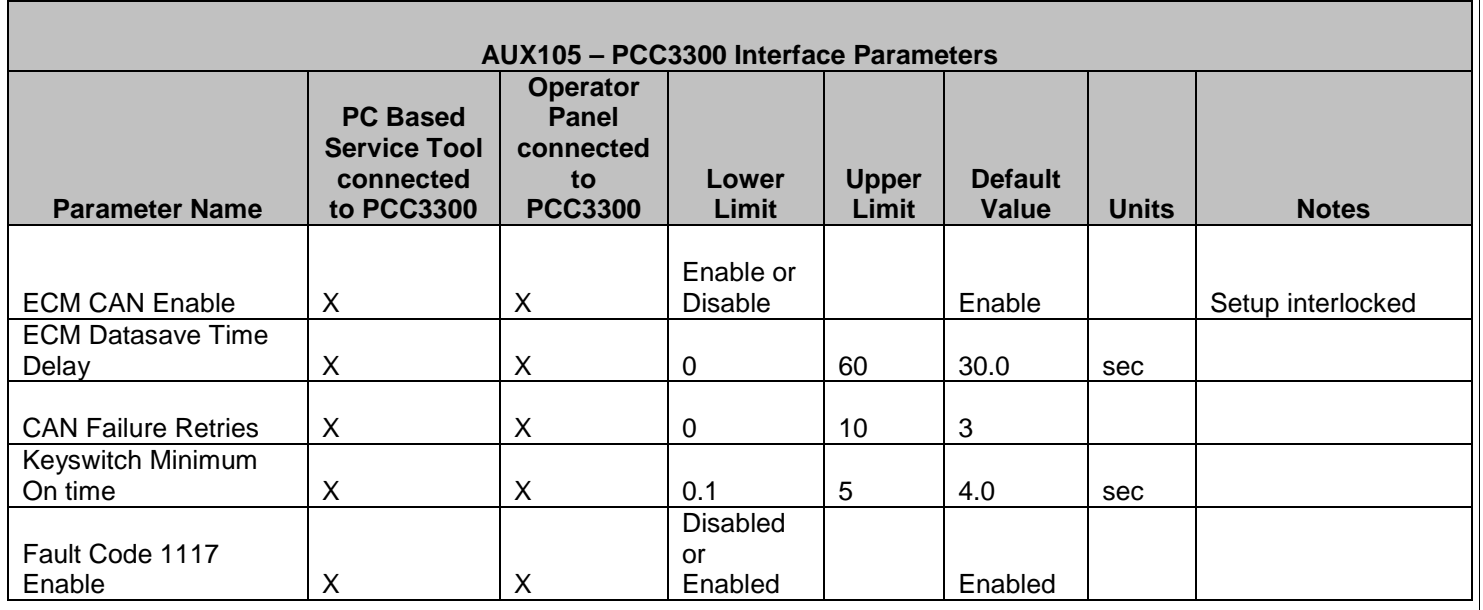

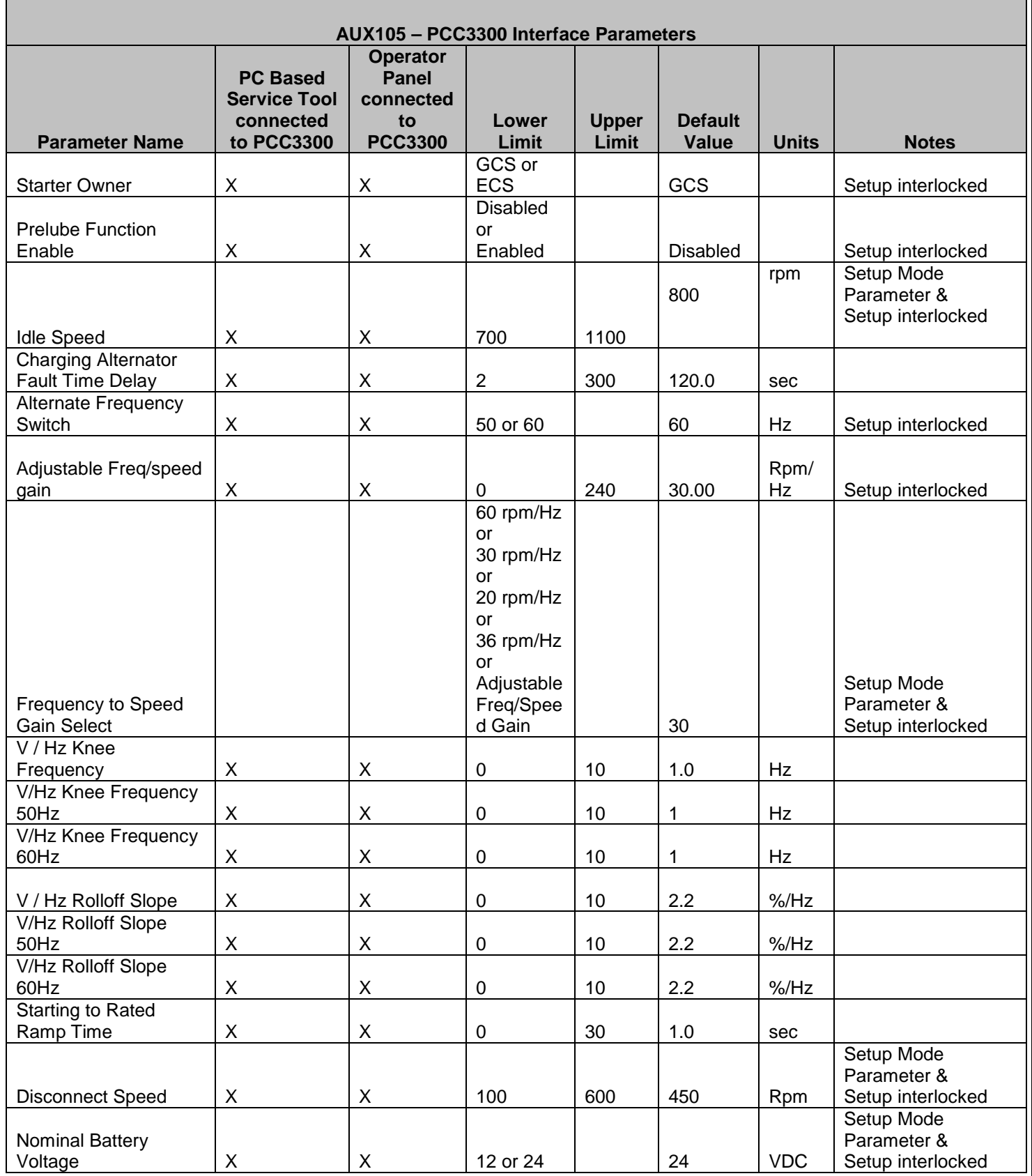

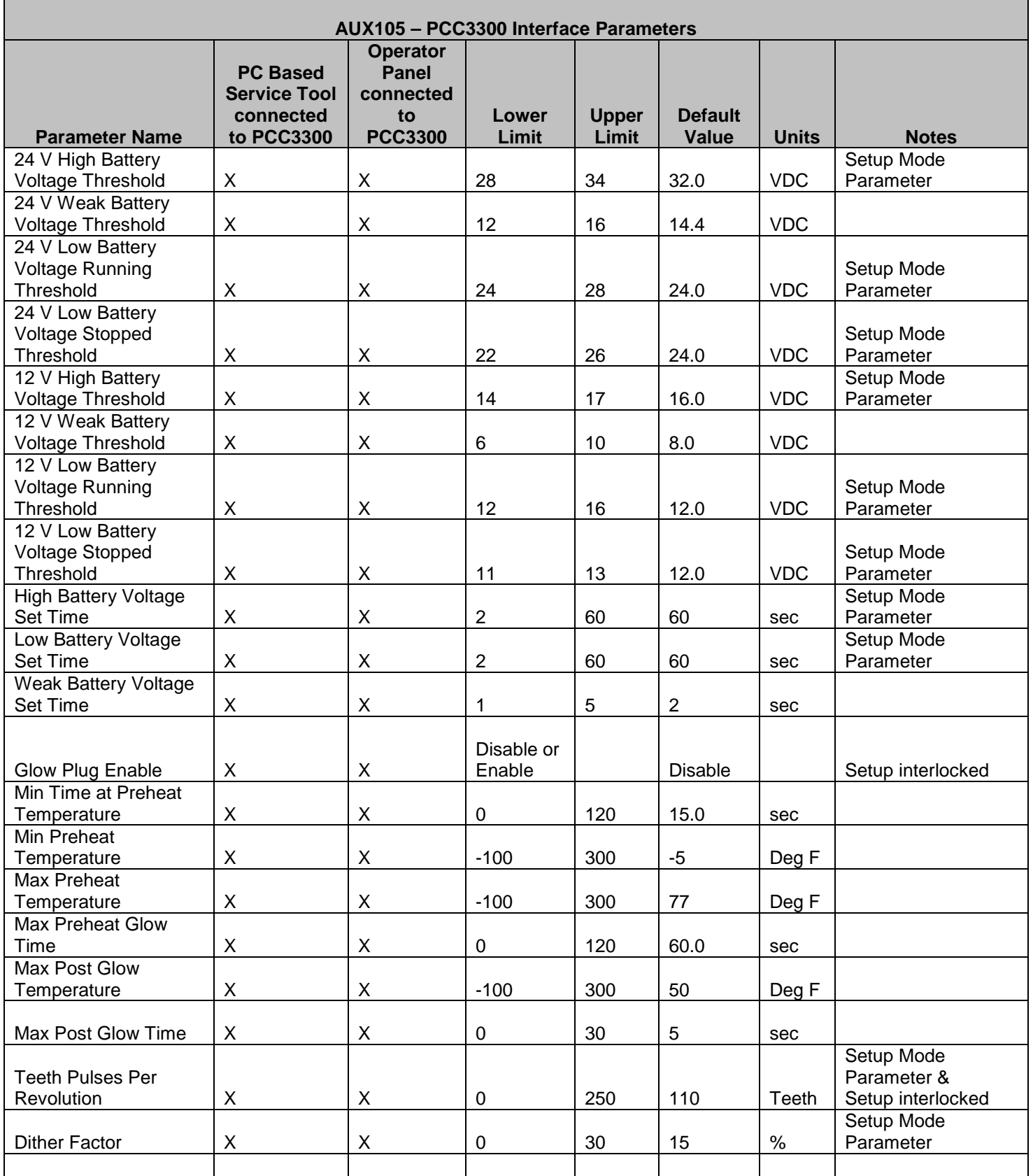

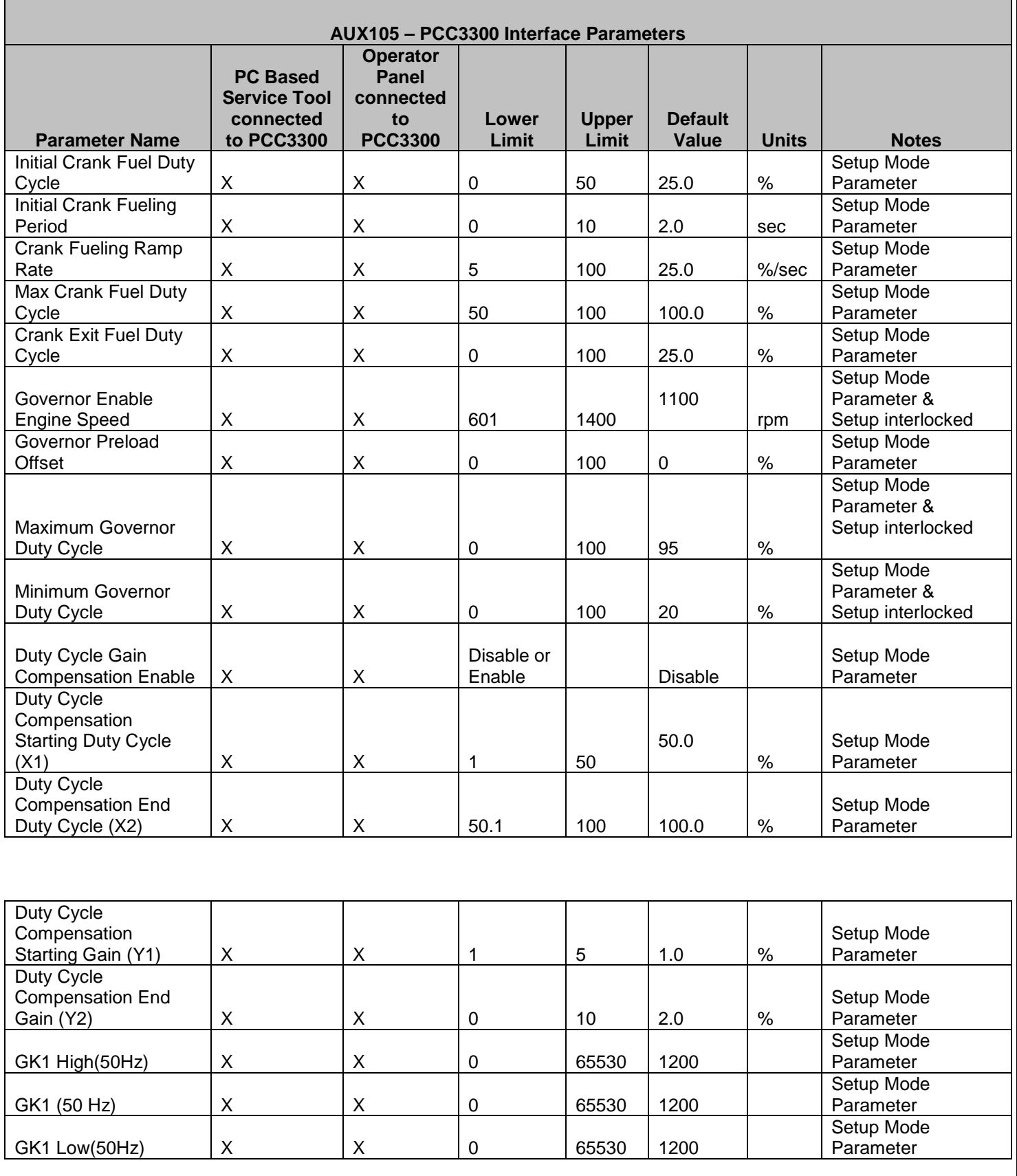

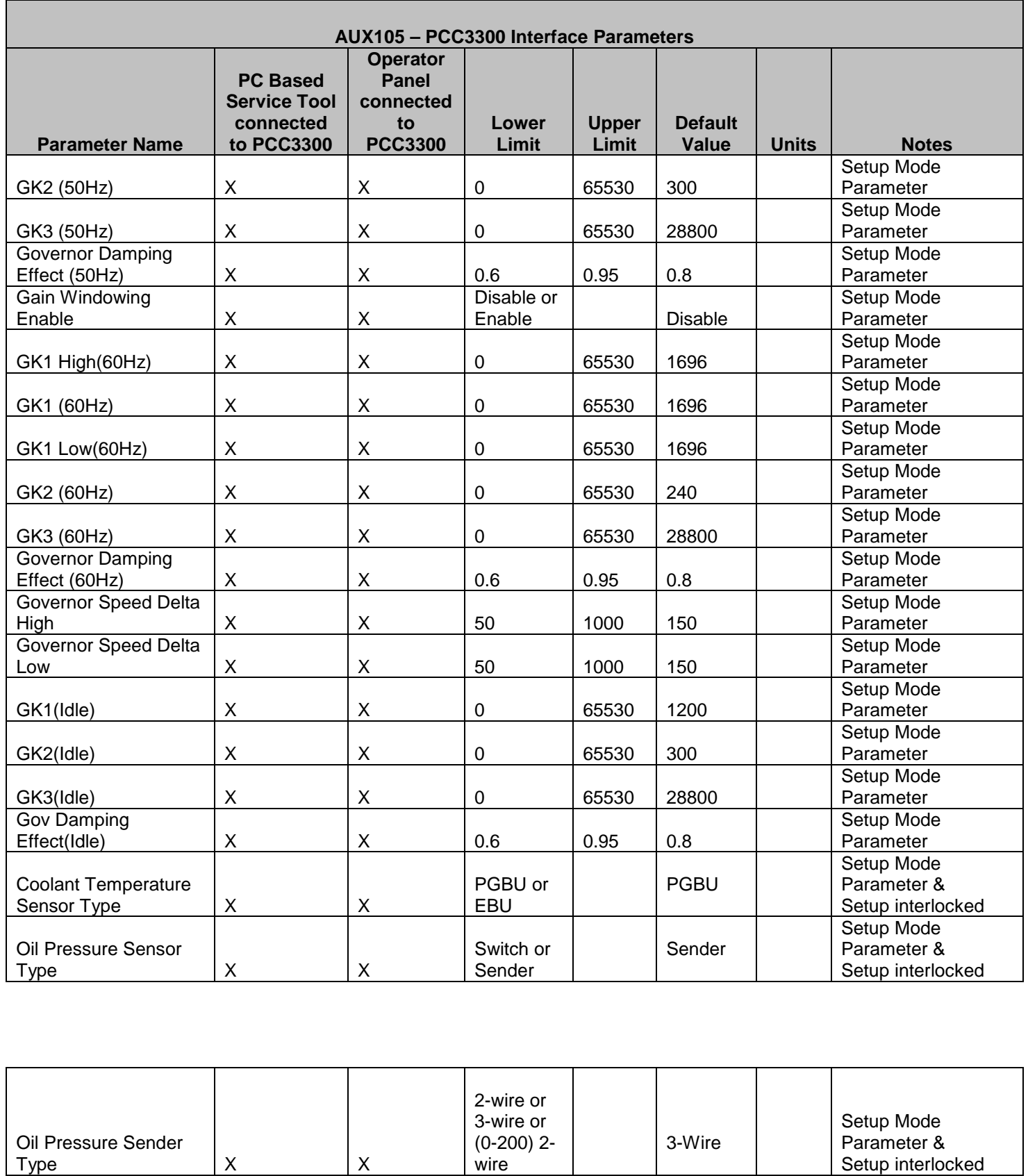

wire

 $\mathsf{x}$   $\mathsf{x}$ 

Setup interlocked

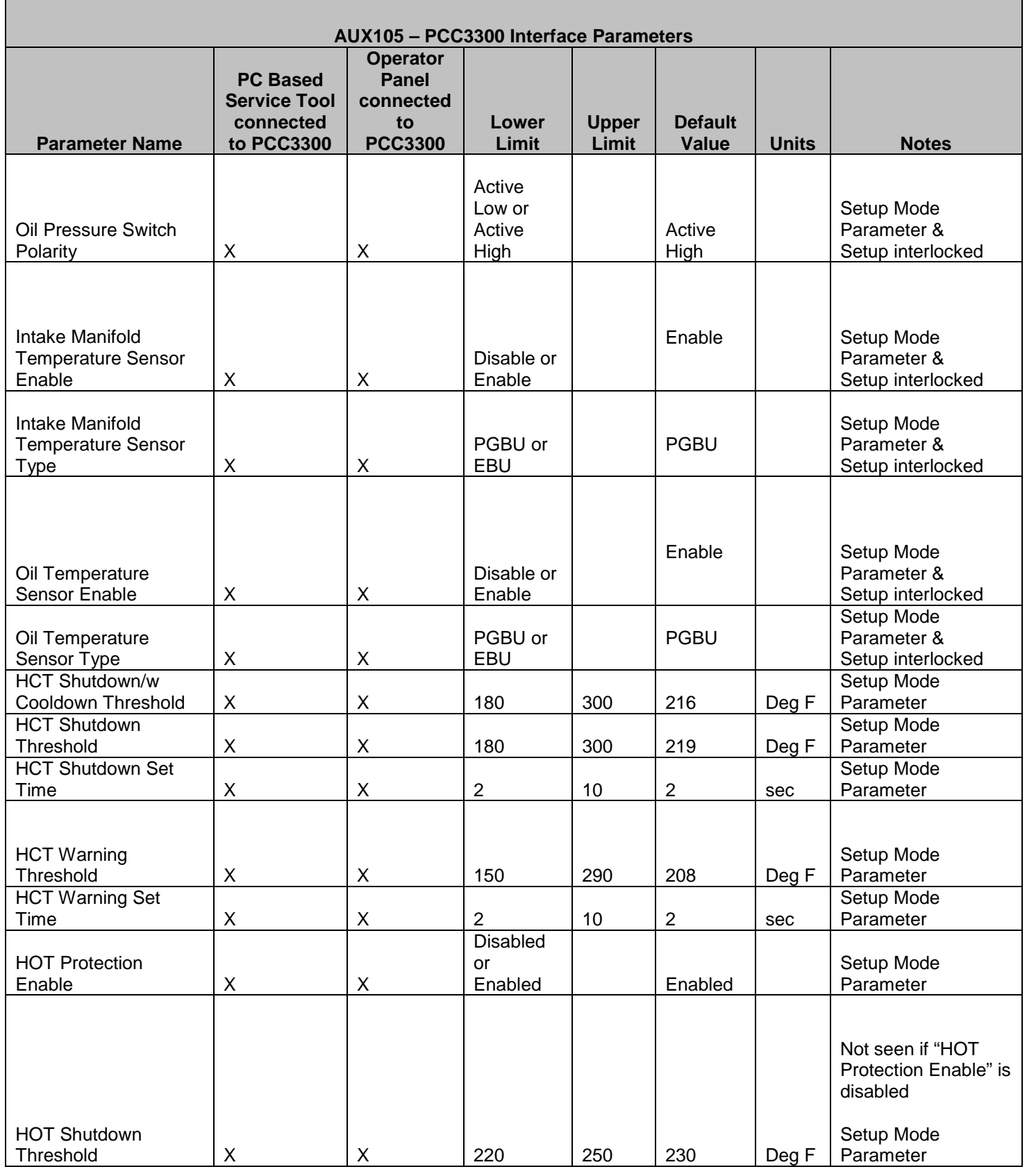

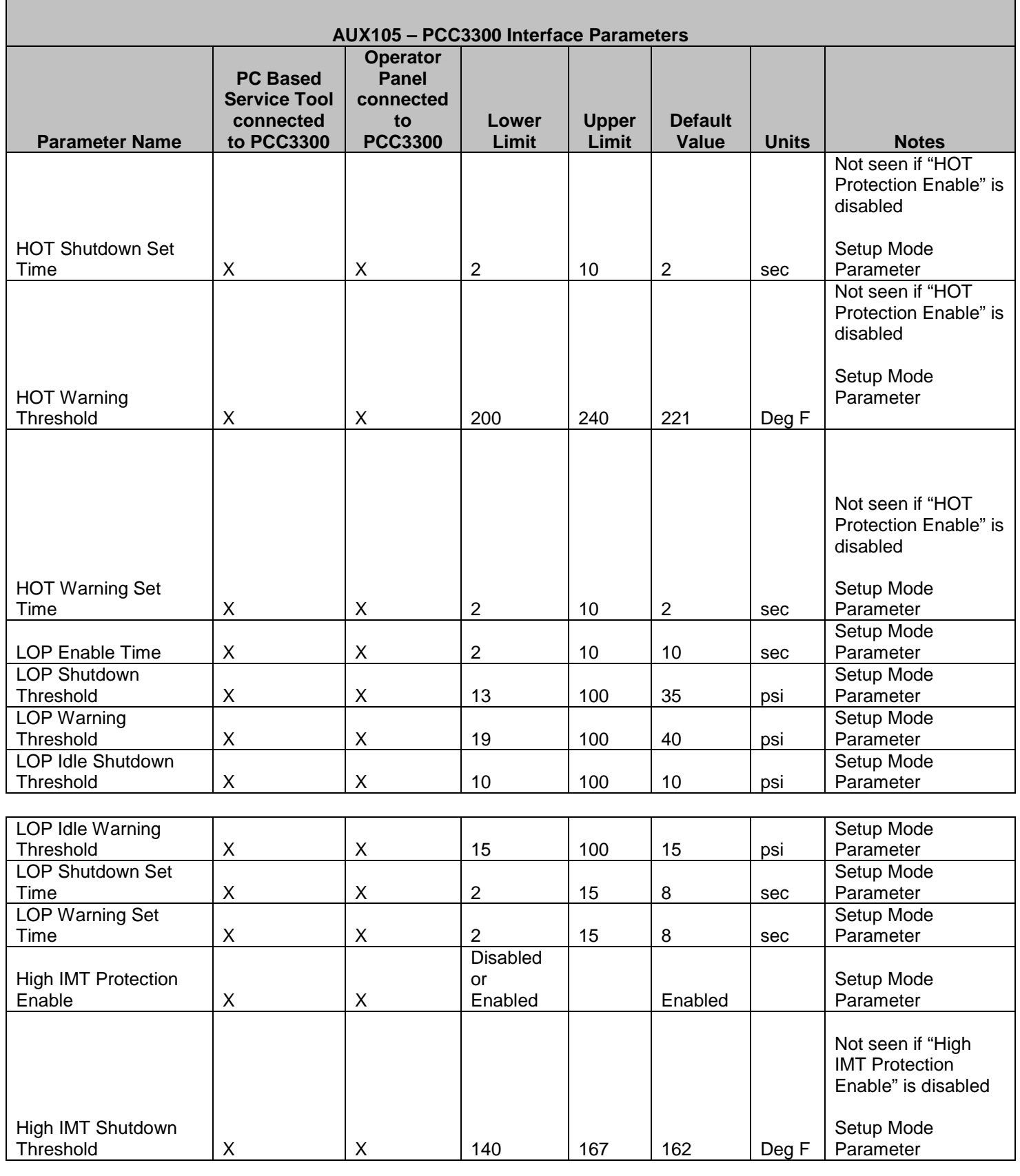

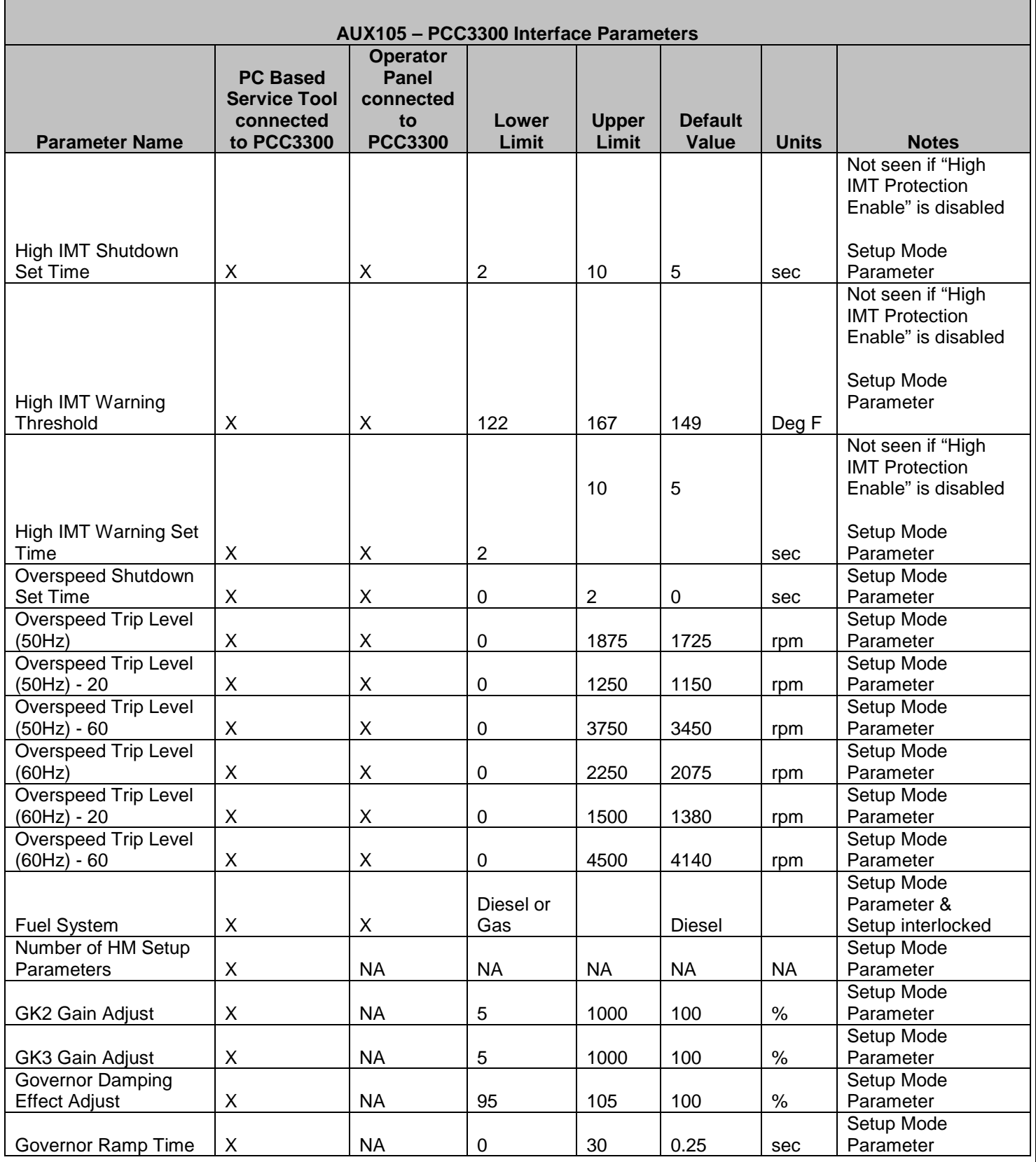

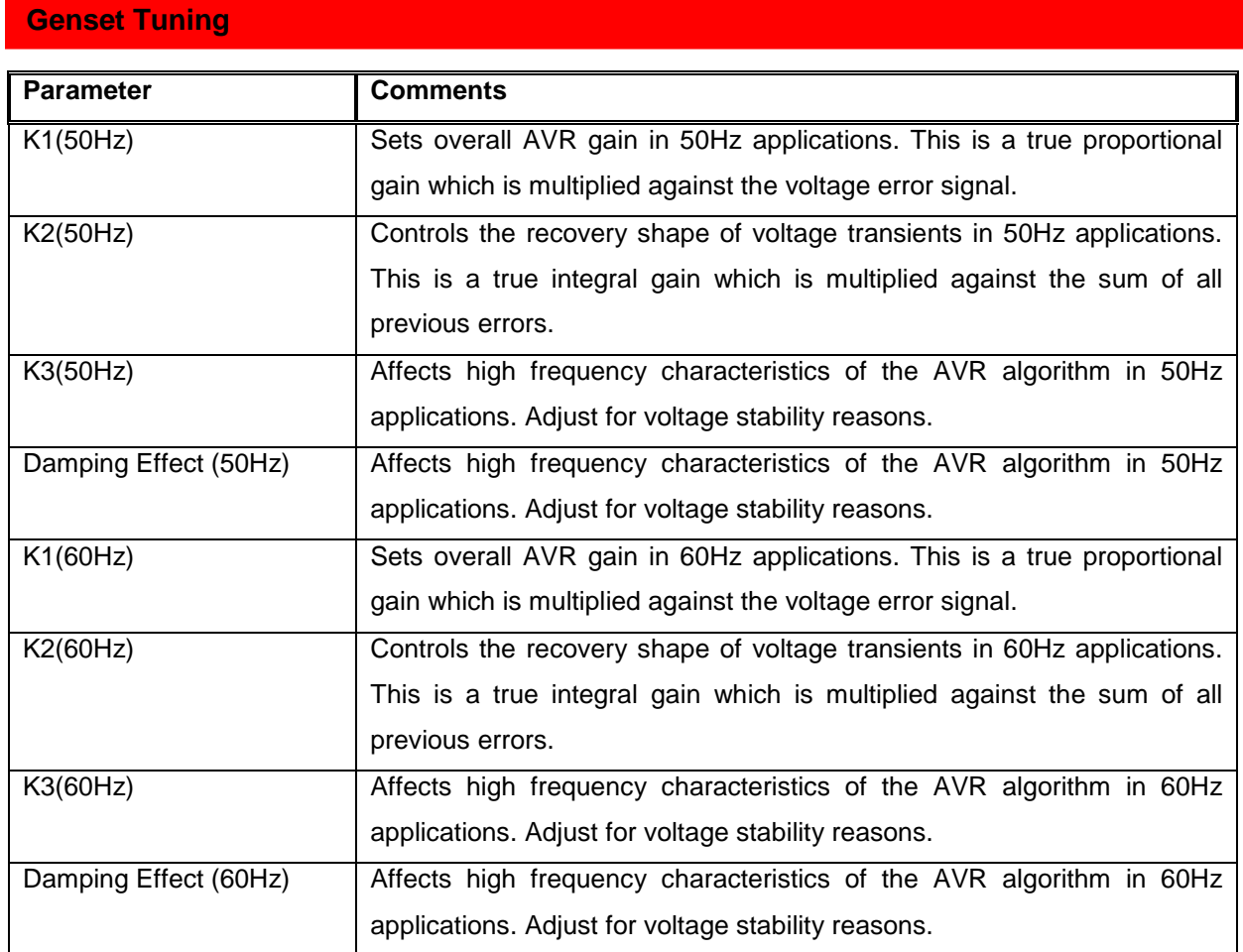

Work instruction ET-6011 describes the procedure for tuning a genset equipped with the PCC3300 control. The remainder of this genset tuning section should not be necessary if the document above is correct and complete.

The PCC3300 control uses a standard 4 coefficient PID algorithm running at an execution rate of once per zero cross of the generator AC waveform. Standard values for the K1-K4 and Damping terms for both 60 and 50Hz for Newage range alternators are listed below. Insert ET-6011 – This document covers how to tune a genset.

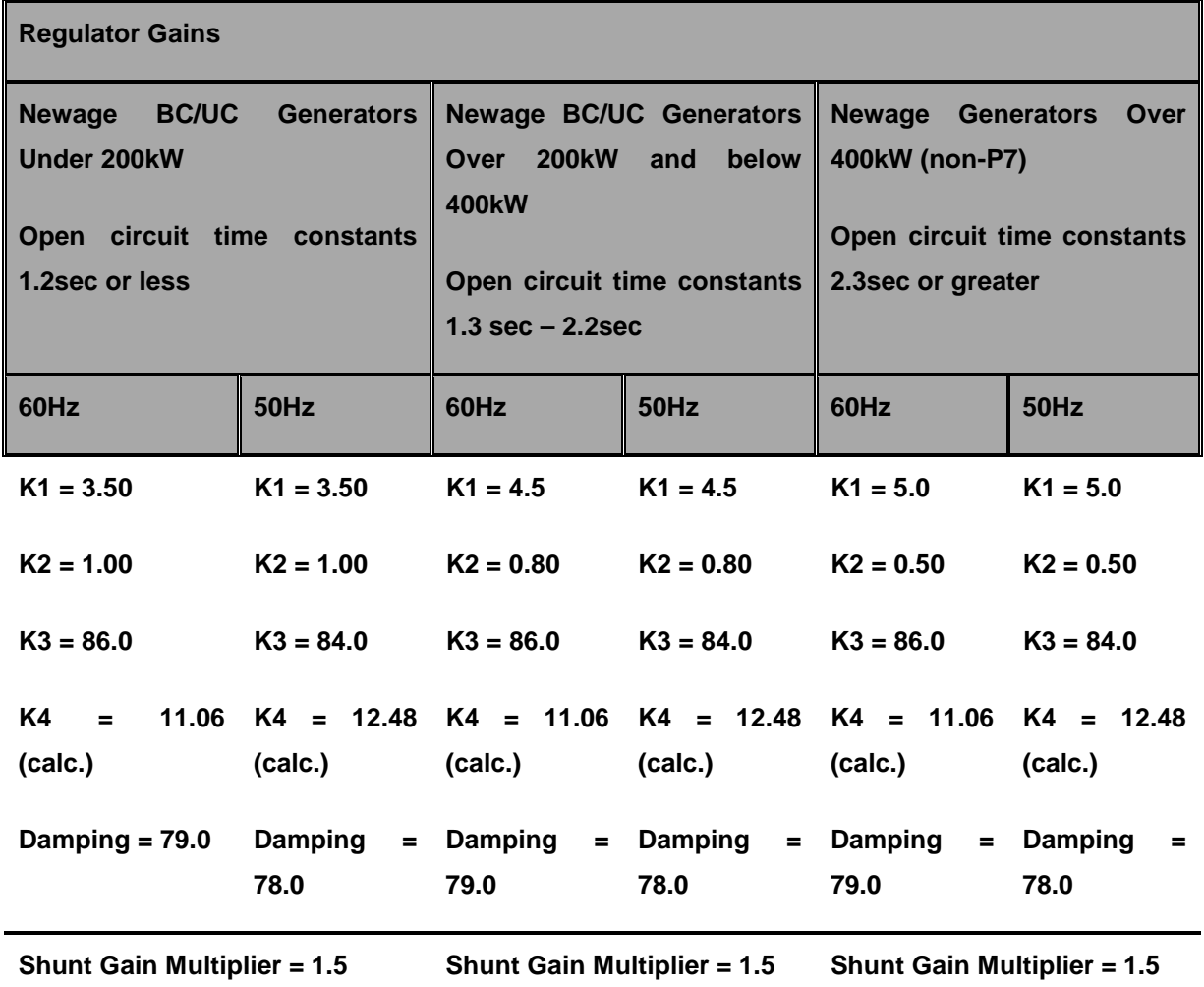

#### **Notes:**

- The values of K3, K4 and the Damping factor are set for basic stability reasons and should not need to be adjusted, but can be adjusted if necessary.
- The value of K1 should be adjusted to meet the specification for percent off rated voltage during a load acceptance, and prevent large voltage overshoots during offloads and during engine/alternator startup.
- The value of K2 should be adjusted to control the recovery characteristics of the voltage during large load acceptance and rejection transients. Values of K2 which are too high can cause unstable voltage performance and values too low can cause slow performance or steady state voltage offset errors.

In general, K1 increases and K2 decreases in value with increasing generator size, but can vary in different applications.

Page 196 of 321

## **Conversion from PCC2100 to PCC3300 for initial PCC2100 K2 values >= 0.010**

The following conversion formulas can be used when converting PCC2100 gains to PCC3300 gains when the value of the PCC2100 K2 gain is 0.010 or greater.

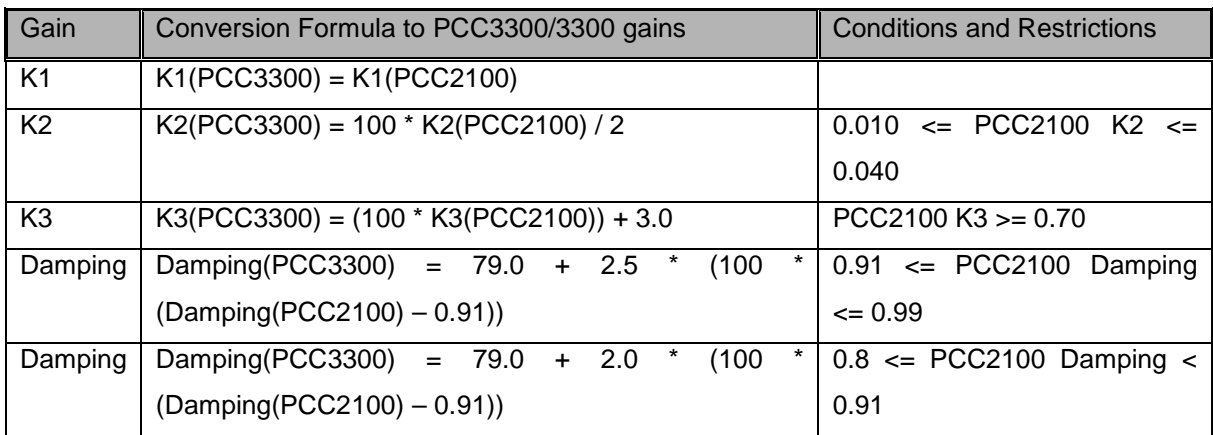

If an initial value of PCC2100 gain does not fall within the given criteria, use the closest equivalent and tune the PCC3300 for proper performance.

## **Conversion from PCC2100 to PCC3300 for initial PCC2100 K2 values < 0.010**

The following conversion formulas can be used when converting PCC2100 gains to PCC3300 gains when the value of the PCC2100 K2 gain is less than 0.010.

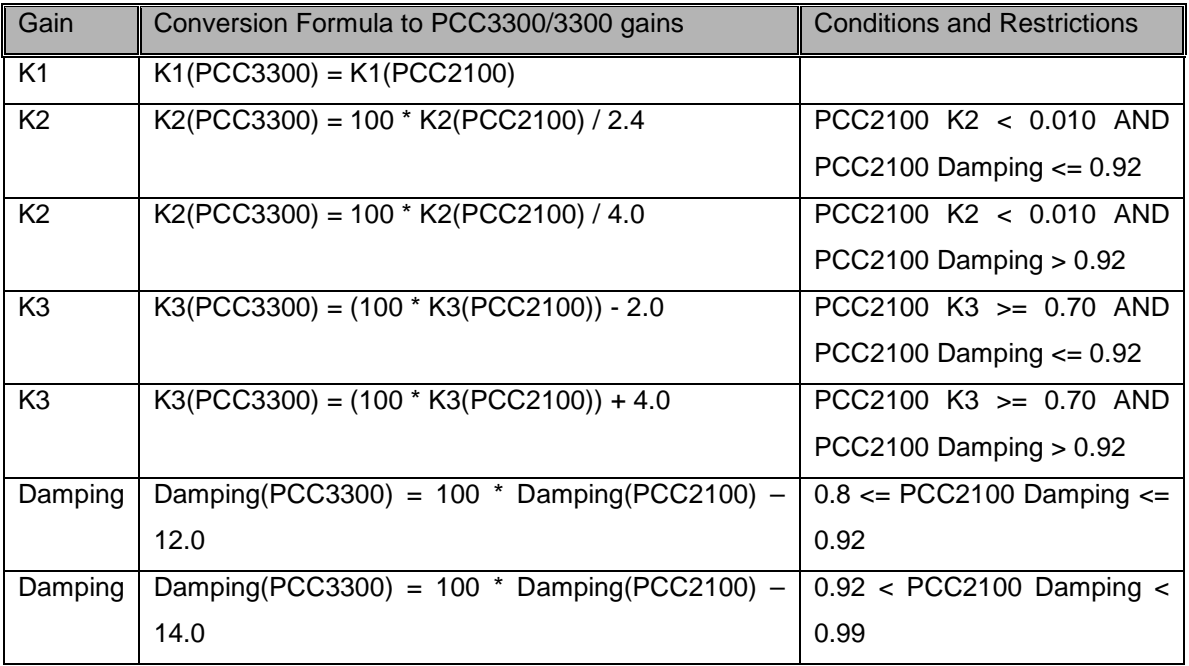

If an initial value of PCC2100 gain does not fall within the given criteria, use the closest equivalent and tune the PCC3300 for proper performance. Due to the non-linear relationship in the lower two PCC3300 zeroes at these lower K2 gain levels, the accuracy of this conversion is not as good as the one for the higher K2 gain values.

### **V/Hz Curve**

The PCC3300 control uses a simple breakpoint and slope approach to the V/Hz curve to allow for the matching of the torque curve of the engine during a large transient load acceptance. The two adjustment points are the V/Hz Knee Frequency which set the point at which the V/Hz curve starts, and the V/Hz Roll-off Slope which sets the roll-off slope of the voltage set point as a function of frequency error.

The default V/Hz settings are listed below:

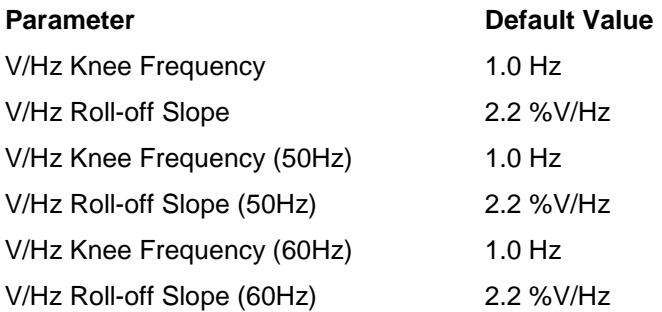

On changing the values of 'V/Hz Knee Frequency', the corresponding 50 Hz and 60 Hz parameter values will change. Likewise, on changing the values of 'V/Hz Roll-off Slope', the corresponding 50 Hz and 60 Hz parameter values will change. But, the reverse is not true.

For example, if the value of **V/Hz Knee Frequency** is changed to say 1.3 Hz, then the values of V/Hz Knee Frequency (50Hz) and V/Hz Knee Frequency (60Hz) will change to 1.3 Hz. Similarly, if the value of **V/Hz Roll-off Slope** is changed to say 2.4 %V/Hz, then the values of V/Hz Roll-off Slope (50Hz) and V/Hz Roll-off Slope (60Hz) will change to 2.4 %V/Hz.

But, for 50 Hz settings, if the value of V/Hz Knee Frequency (50Hz) is changed to say 1.4 and/or the value of V/Hz Roll-off Slope (50Hz) is changed to say 2.5 %V/Hz, the values of V/Hz Knee Frequency and/or V/Hz Roll-off Slope **SHALL NOT** change.

For 60 Hz settings, if the value of V/Hz Knee Frequency (60Hz) is changed to say 1.4 and/or the value of V/Hz Roll-off Slope (60Hz) is changed to say 2.5 %V/Hz, the values of V/Hz Knee Frequency and/or V/Hz Roll-off Slope **SHALL NOT** change.

The voltage set point command is calculated from the frequency error between commanded frequency and the actual frequency. For example, a voltage set point of 94.5% of nominal would be commanded if there is a frequency error of 3.5Hz under nominal. There is no offset to voltage for errors above nominal frequency.

Note: There are only one V/Hz settings per calibration so the values must be used for both 50 and 60Hz operation. If a particular application requires vastly different V/Hz settings for 50Hz and 60Hz operation, it will be required to create separate software features for those applications.

# **Governor ( The description here is taken from the help document for service tool)**

## **Tuning Governor Idle**

These parameters set the instantaneous Idle mode governor gains GK1 (Idle), GK2 (Idle), GK3 (Idle) and Governor Damping Effect (Idle) when genset is running at idle speed.

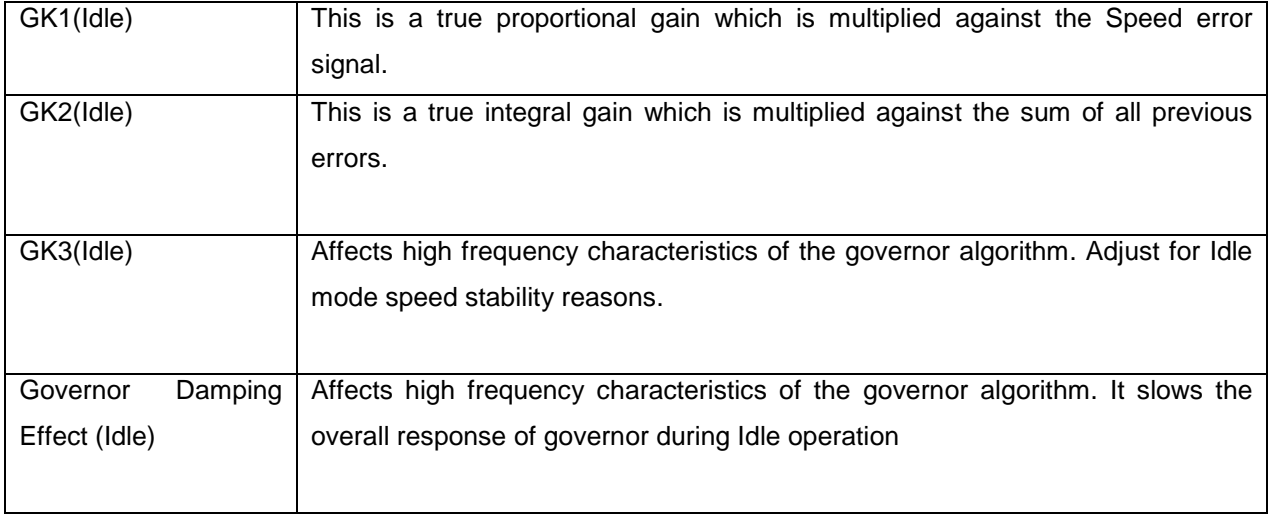

### **Tuning Governor Rated**

The following gain characteristics allow tuning of the governor when genset is running in Rated.

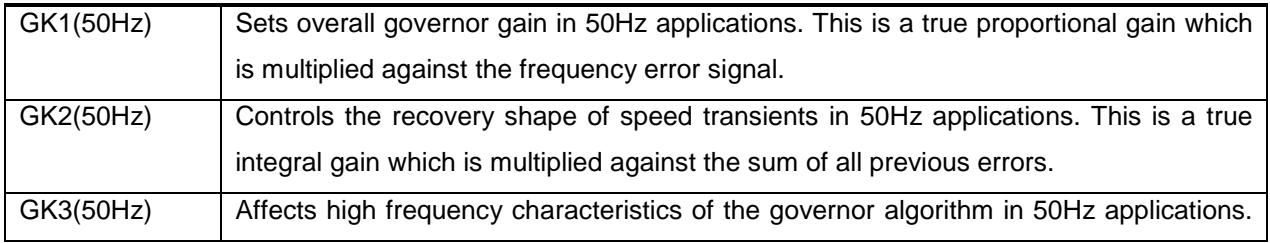

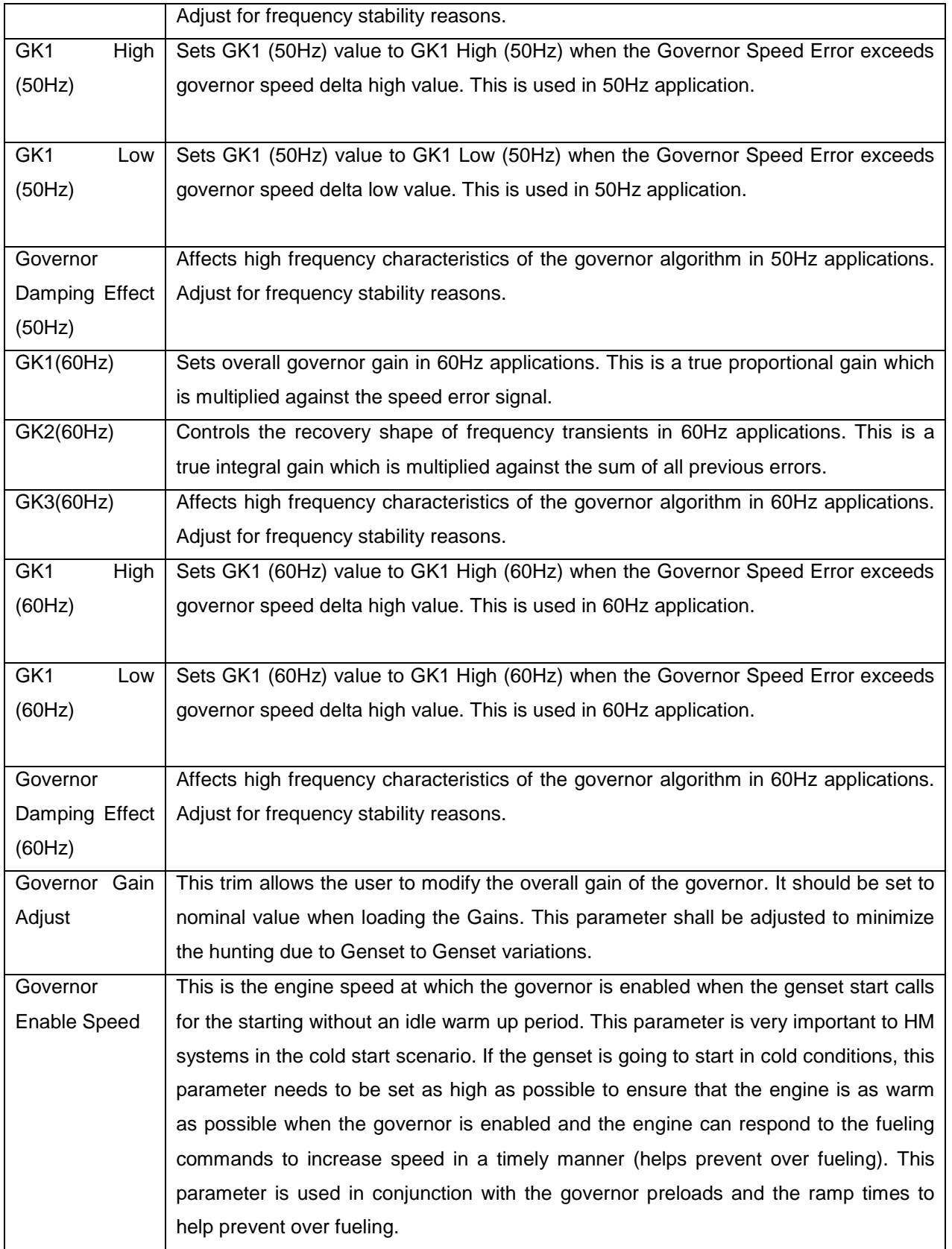

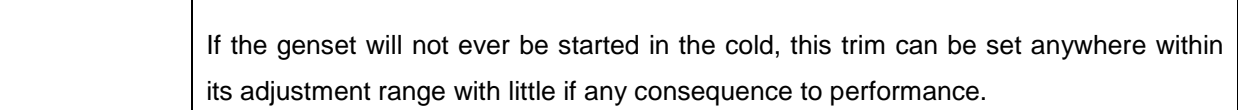

#### Notes:

A good starting point for any new engine application is to start with a set of released gains for an engine of a similar type and size should they already exist.

If a set of pre-developed gains are not available, the gains listed above should work well enough to start most engines and to allow them to run smoothly.

The value of GK1 should be adjusted to meet the specification for percent off rated voltage during a load acceptance, to prevent large voltage overshoots during offloads, and during engine/alternator startup.

The value of GK2 should be adjusted to control the recovery characteristics of the engine during large load acceptance and rejection transients. GK2 is a true integral type gain and is applied to the governor output as GK2 times the sum of all the previous governor error. Values of GK2 which are too high can cause unstable voltage performance and values too low can cause slow performance or steady state voltage offset errors.

The values of GK3, GK4 and the Damping factor are used to set the basic steady state stability of the engine, but also influence the overall speed of response of the governor in transient situations. Adjustment of GK3 and the Damping factor is an iterative process started by finding the engine load level which produces the worst steady state engine performance (note: GK1 and GK2 may have to be adjusted first to allow the engine to be transitioned smoothly into this) and adjusting GK3 until the best performance is observed, then doing the same for the Damping factor. Repeat this process at least once to ensure that the best possible values for GK3 and the Damping term have been determined.

Step-By-Step Procedure for Determining Engine and Alternator Control Parameters **Determine 60Hz governor gains, Regulator gains, and V\Hz curve values with PMG excitation.**

Start genset to rated speed and adjust the GK3 and Damping term for 60Hz operation to allow the engine to run smoothly in steady state operation (note: GK1 and/or GK2 may need to be adjusted to allow this to happen). Apply various loads up to 100% rated and verify the steady state operation at all load levels. Most engines have some load level which is inherently less stable than others and must be found to determine the correct value for GK3 and the Damping term. Note: It is important to control the steady state performance of the engine. Unstable engine performance will be carried over into the generator

output voltage. Very fast increases or decreases in engine speed, even if the magnitude of the increase or decrease is small, will tend be carried into the alternator voltage as large increases and decreases in voltage at the same frequency as the engine speed changes.

Do a series of load steps to determine the transient characteristics of the genset. Tuning of the governor GK1 and GK2 values, the settings of the V/Hz curve and the values of K1 and K2 (mostly K1) for the regulator must be done concurrently. In general, these values should be adjusted to achieve the maximum possible performance from both the engine and the alternator. A production test spec (if available) should give the full load step transient performance levels for any given genset model. This is a very iterative process and many require some time to find the best combination of gains to fit the application. In general, adjust GK1 to control the peak frequency during transients and adjust GK2 to control the recovery shape of the frequency transient. A V/Hz slope too steep will cause the engine to recover too quickly and recover to nominal speed very poorly and a V/Hz curve too shallow will cause a very slow engine recovery from a transient.

Re-verify steady state voltage and governor performance.

Determine 50Hz governor gains, Regulator gains, and V\Hz curve values.

Follow the same process as used at 60Hz. The order of 50Hz vs 60Hz testing can be reversed.

#### Gain Windowing Setup

### Gain Windowing Enable –

This parameter either enables or disables the gain windowing feature. When this feature is enabled GK1 gain value is changed dynamically based on the speed error value. This helps to improve the transient response of the genset. If the values are not tuned properly one may observe oscillation after transient load conditions.

#### **Governor Speed Delta High** –

This trim sets the governor speed error high limit. The purpose of this trim is to allow the gain switching when the engine speed is greater than reference speed plus Governor Speed Delta High value. At this condition the GK1 high value is used for PID calculation. This parameter is covered under governor control setup

#### **Governor Speed Delta Low** –

This trim sets the governor speed error low limit. The purpose of this trim is to allow the gain switching when the engine speed is less than reference speed minus Governor Speed Delta Low value. At this condition the GK1 Low value is used for PID calculation. This parameter is covered under governor control setup

## **Determine correct values for the startup fueling parameters.**

a) Adjust the Initial Crank Fueling Command, Initial Crank Fueling Period, Crank Fueling Ramp Rate and Max Crank Fueling Command parameters to control the way the engine transitions through the cranking stage of the engine startup. The controls default values should work well.

b) The value of the Crank Exit Fueling Command parameter should be set to the governor duty at which the engine runs when at rated speed, or to a value slightly higher.

## **Cranking Fueling Control**

The following cranking fuel control characteristics are provided to "tune up" the genset startup to suit the application. Cold weather applications might need a longer cranking period and OR higher levels of cranking fuel. Following parameters should be chosen to make sure the genset starts up quickly enough but does not overshoot or produces excessive smoke at startup.

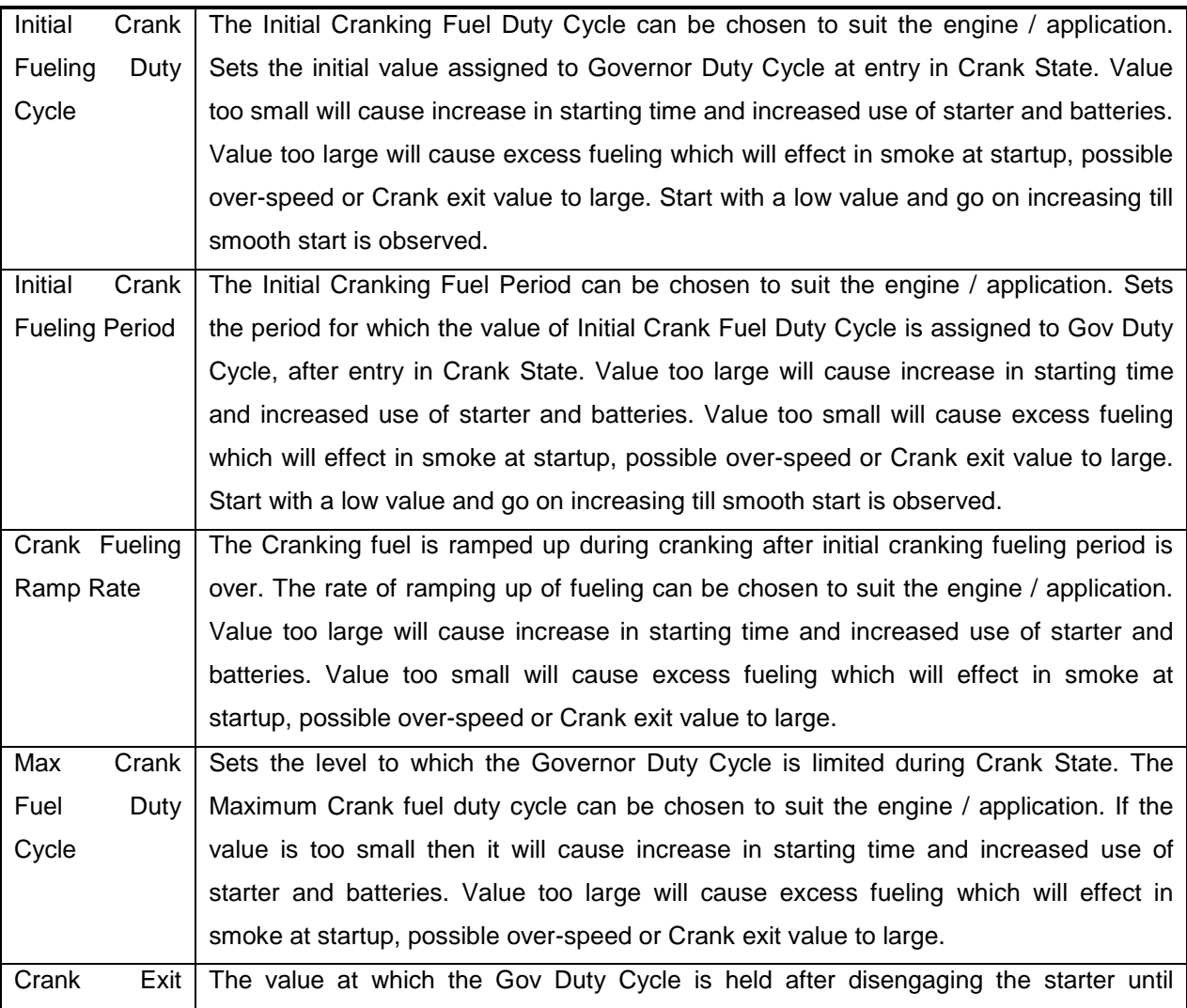

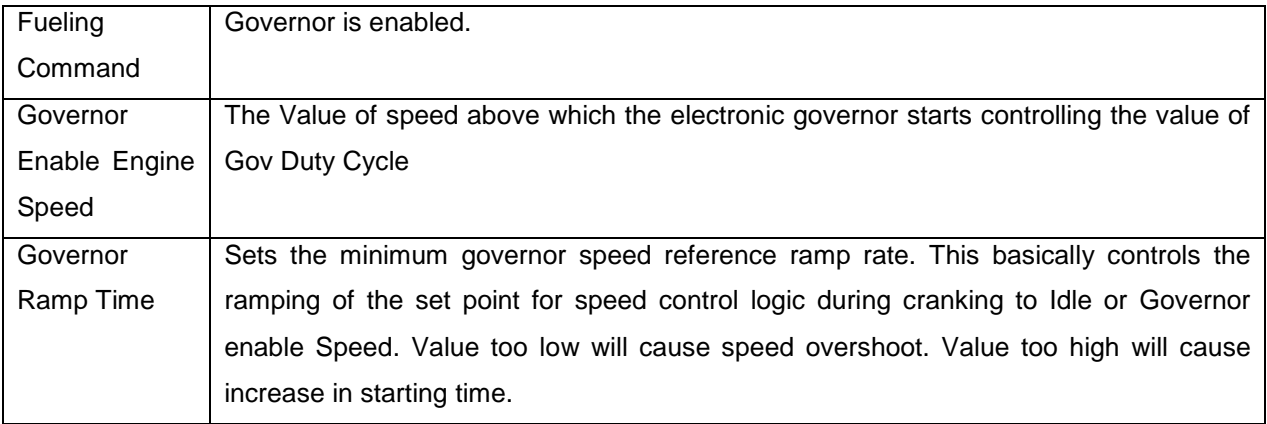

Notes: Fueling will be initially set to the Initial Crank Fueling Duty Cycle value and will remain at that value for the Initial Crank Fueling Period. After this period expires, the fuel command will be ramped at the Crank Fueling Ramp Rate until the Maximum Crank Fueling limit is reached. Upon reaching the Starter Disconnect Speed, the fueling command is pulled back to the Crank Exit Fueling Duty Cycle value until the Governor Enable Engine Speed is reached. When the Governor Enable Engine Speed is reached the governor is enabled, the speed setpoint is set to the sensed engine speed value at this point, and the setpoint is ramped to rated speed in a time equal to the Governor Ramp Time. The diagram below illustrates these set points.

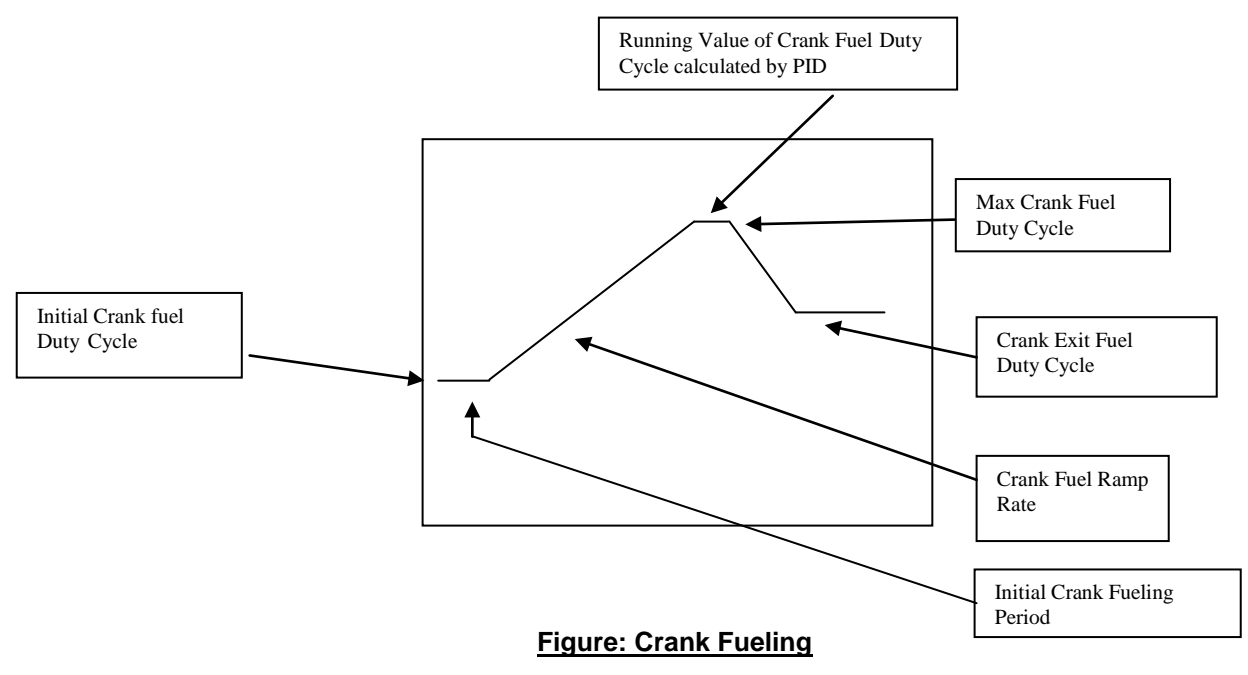

### **Non-Linear Actuator Compensation**

It is actively used in gaseous fuel applications that use a butterfly valve for fuel actuator that has nonlinear fuel flow characteristics over its full range of throttle positions. This helps in tuning the Governor of

Page 204 of 321

Gaseous fueled engines. It helps to maintain a linear relationship between commanded Governor Duty Cycle and fueling across the full range of governor outputs, one needs to double the Governor Gain when operating above 50% Duty Cycle.

### **Parameters**

Duty Cycle Gain Compensation Enable – This trim Enables the Gov Gain vs. Gov Duty Cycle compensation feature.

Duty Cycle Gain Compensation X1 – This is Duty Cycle Compensation Starting Duty Cycle.

Duty Cycle Gain Compensation X2 – This is Duty Cycle Compensation End Duty Cycle

Duty Cycle Gain Compensation Y1 / Duty Cycle Compensation Starting Gain

Duty Cycle Gain Compensation Y2 / Duty Cycle Compensation End Gain

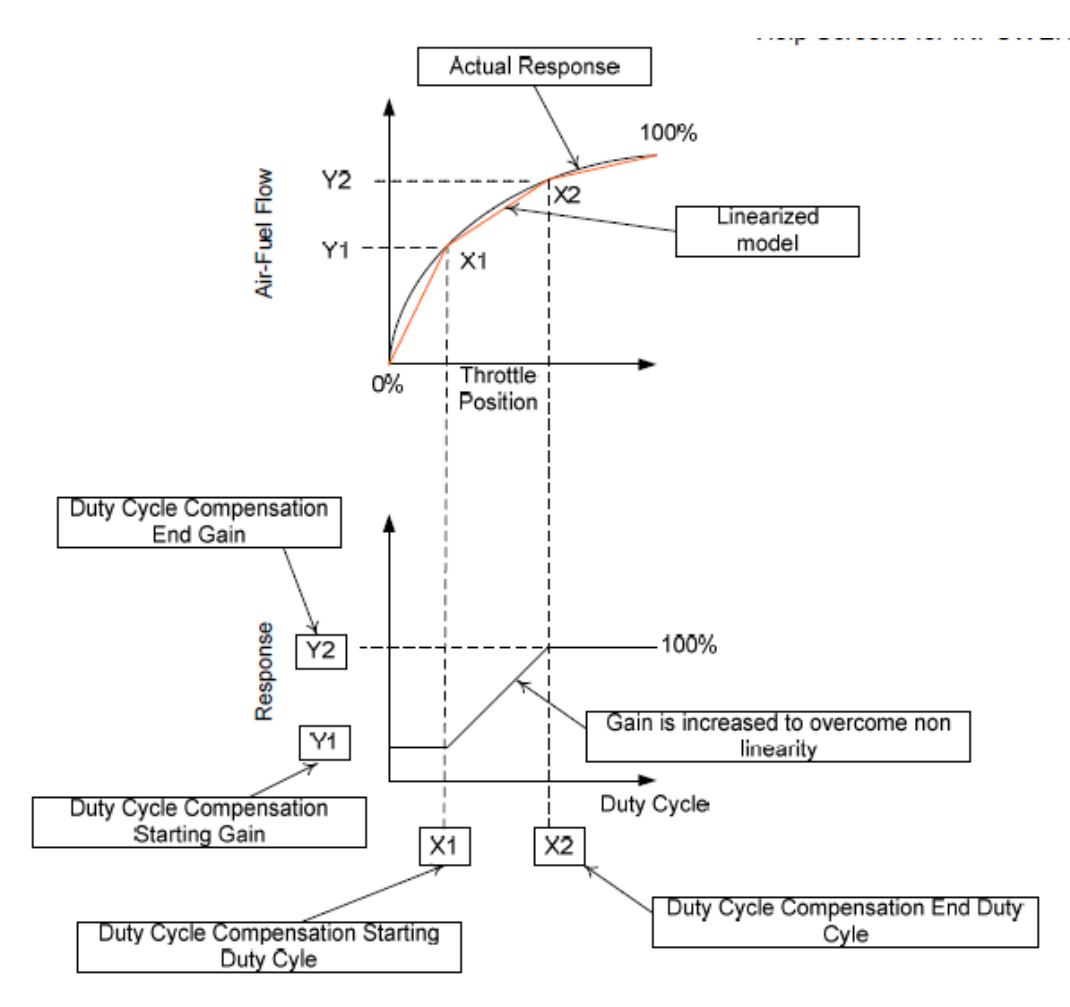

Non-Linear Compensation Graph

#### Figure: Non Linear Actuator (Duty) Cycle Compensation

#### **Governing General**

#### **Minimum Duty Cycle –**

This parameter sets the minimum limit for governor duty cycle. When the error is maximum on positive side and the PID tries to control the speed this is the value which will be driving the actuator. One has to tune the minimum value such as the PID works properly.

#### **Maximum Duty Cycle –**

This parameter set the maximum limit for governor duty cycle. This trims primary purpose is to protect the power electronics in the control. We have a typical rating of 4A continuous, 6A peak on our governor drives, the Max Duty Cycle needs to be set to protect those limits if the max possible actuator current can exceed this. If the actuator current cannot exceed this (a many do not), then just set the limit high,

Page 206 of 321

perhaps 90-95%. Do not set it too high as this will cause hammering of the actuator at the full open position. This will cause excessive wear of the actuator. The high value also may cause instability in the control system.

The Maximum Duty cycle can be achieved by using the Governor PWM override command available in the Inpower Tool. One can gradually increase the Override value to determine the Maximum Duty Cycle at which the Actuator is either full open or full close depending on the type.

### **Governor Preload Offset –**

Sets the Integral Term of the governor so smooth transition takes place from Cranking to Speed Set point. This parameter shall be adjusted after gain tuning to smooth out the starting operating. If the value too small the Speed will drop after crank and if the value is too high the speed will surge.

#### **Dither Factor –**

Dither is a method of introducing small amount of noise into the speed governing system. The purpose of this feature is to prevent the fuel actuators from becoming stuck. Therefore dither should be used in applications where the fuel actuators are prone to sticking. This feature has adjustable dither amplitude (0% to 30% of governor duty cycle).

The exact value is a function of the application. The Typical values are in limits of 10-15%. There is a performance trade off when using this. One will typically gets worse steady state performance while using this, but if the actuator is sticking when a transient event occurs, and there is no dithering, the freq deviations could potentially be very high, out of spec or causing an over speed event.

Do not use dithering if the governor output is being used as a set point source for some other smart device or actuator, which is driving the actuator itself. The dither function is disabled by setting the dither factor to 0%.

### *Alternator Startup*

The alternator will be started up and brought to rated voltage when the engine speed reaches rated speed. The PWM command to the field coil will now be stepped through an AVR Boot Table until the sensed voltage goes above the value of the AVR Boot Threshold trim. The regulator will now bring the voltage up to rated voltage. The purpose of the AVR Boot Table is to aid alternator startup whilst preventing over voltage conditions. The value of the AVR Boot Table and the AVR Boot Threshold can be set to bring the voltage up both as quickly and as smoothly as possible, but should already be set in the

Page 207 of 321

calibration to their ideal values. The AVR Boot Table has different values depending on value of the Excitation Source trim.

### **Setup for Gain Tuning**

In order to properly set up the alternator control parameters it is convenient to setup the PC based service tool to be used to monitor.

This is a list of all of the parameters which affect genset performance. A correct value should be determined for each of the parameters listed.

Note: For any parameters that have something listed in the "Value" column, it is recommended that the parameter stay at that value during testing. Some parameters should never be changed during testing and are listed as never to be changed.

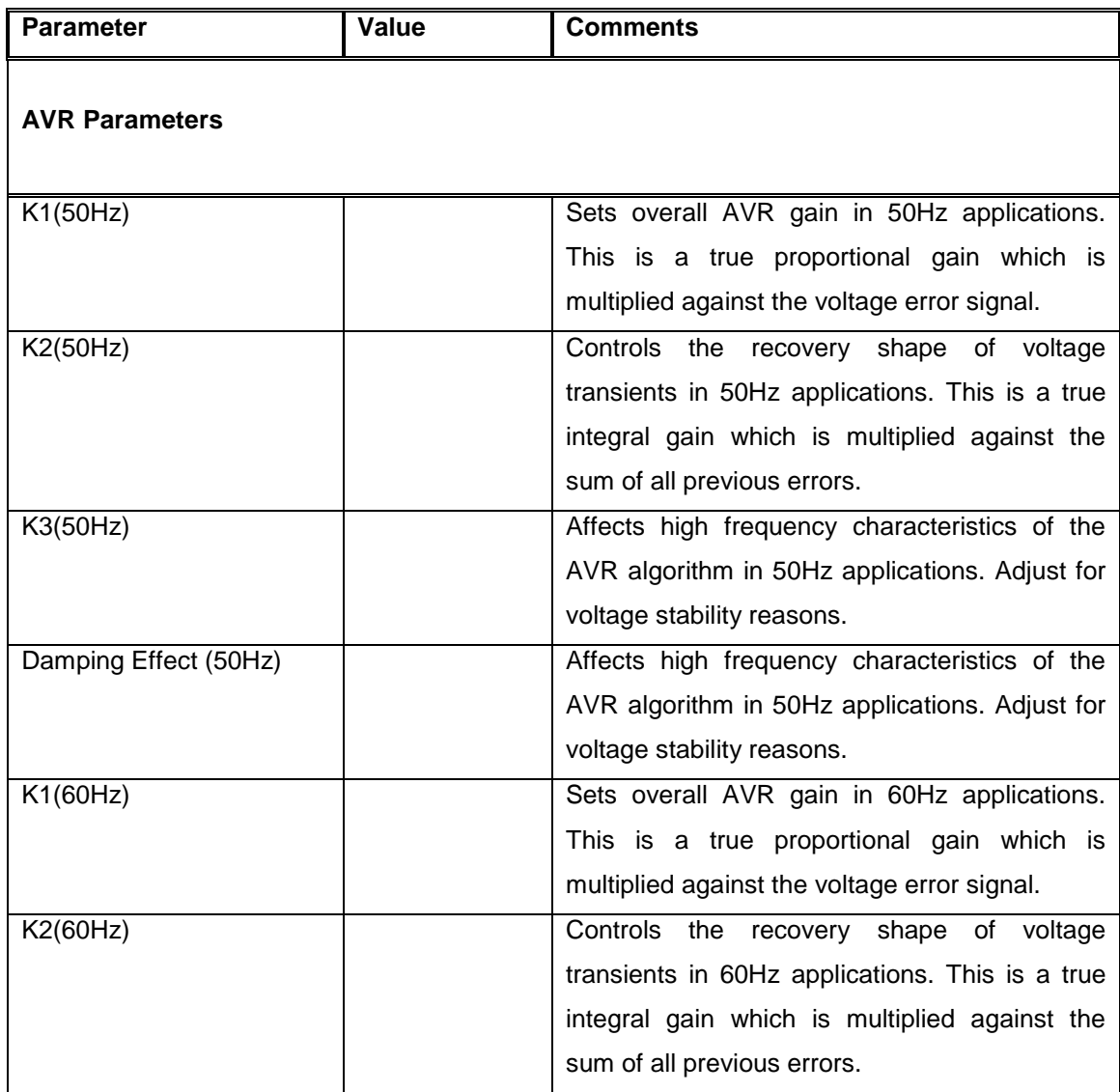

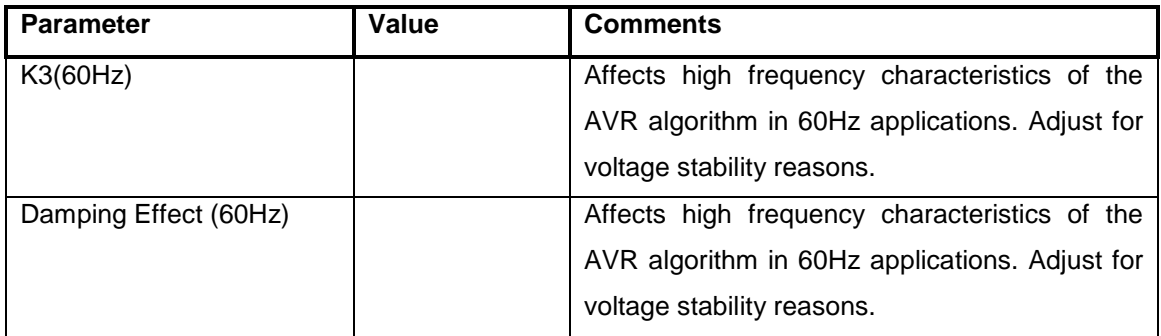

#### **Shunt Gain Multiplier –**

This gain is applicable only for shunt excitation system. This is an additional overall AVR gain. Default value is set as 1.5 with a range of 0.5 to 10.

## **Load Govern and Synchronizer Tuning**

- 14. Tuning Paralleling Gains (as applicable) Paralleling loops are external control mechanisms that feed into the standard governor and voltage regulator algorithms.
	- **Note:** It is strongly recommended that both reactive and resistive loads are tested in paralleling applications.

Three control loops may require adjustment for tuning paralleling:

a. Synchronizer (Tune **Kp**, **Ki**, and **Kd** for all products except PCC3300. For PCC3300, tune only **Kp** and **Ki.**)

Synchronization is the process of matching genset sine wave output (frequency, voltage, and phase angle) with another source. The objective of tuning Synchronizer gains is to achieve the quickest contactor close (synchronization) on genset startup with adequate stability margin. Alter the overall governor and sync gains (per step 7) to test stability margin.

Perform the following tests and adjust gains as required. In addition, plot voltage and phase angle vs. time as required.

- □ Startup Performance
- With the bus live, start genset and record sync response. Attempt with zero and non-zero "Start to Rated Time" variable. Response may improve with non-zero time, as sync will not turn on until reaching the end of the speed ramp.

Page 209 of 321

□ Dead Bus/Live Bus Performance

With the Genset running at rated load, connect another source to the bus and record sync response. Similarly, disconnect additional source from the bus, allowing the bus to go dead and verify that sync turns off quickly.

 $\Box$  Constant Speed and Hold-in ( $\pm$ 2% typical goal) Performance

At various loads (with 0.8 power factor) and various degrees out of phase, turn on synchronizer and measure transient response and ability to adjust and hold zero phase.

□ Load Step Performance

To simulate varying loads while synchronizing, apply various load steps (with 0.8 power factor) and observe sync performance.

Bus Frequency and Voltage Change Performance

Observe sync response to changing bus frequency by altering frequency in 0.5 or 1Hz steps. Similarly, observe sync response to changing bus voltage by altering voltage in 1-2% steps.

b. Load Share ("island mode") or Genset to Genset Paralleling (Once synchronized, tune **Kp** only.)

Perform the following tests and adjust gains as required.

- $\Box$  Evaluate steady state performance per step 8, observing frequency and voltage stability performance.
- $\Box$  Evaluate transient performance per step 9, observing frequency and voltage stability performance.
- $\Box$  Repeat steady state and transient tests, observing power performance (both real power kW) and reactive kVAR.)
- c. Load Govern ("utility parallel") or Genset to Utility Paralleling (Once synchronized, tune **Kp**, **Ki**, and **Kd** for all products except PCC3300. For PCC3300, tune only **Kp** and **Ki.**)
	- **Note:** Load Govern paralleling gains may require readjustment per application in the field due to local utility voltage and frequency variation.

Perform the following tests and adjust gains as required.

- Evaluate startup performance per step 10, observing speed ramp stability.
- $\Box$  Evaluate steady state performance per step 8, observing power stability performance (both real power kW and reactive kVAR.)
- $\Box$  Evaluate transient performance (step change in set point) per step 9, observing power stability performance (both real power kW and reactive kVAR.)

Page 210 of 321

#### 15. Final Performance Measurement

Overall performance of the Genset should now be measured and the Genset should hence be performance classified via the relevant performance standards. Return to any step and further adjust additional parameters as applicable.

## **Controller Calibration**

The internal circuitry of the 2300 control may need to be calibrated. There are three different components which may need this. They are voltage measurement for display, voltage measurement for regulation, and current measurement for display.

The internal circuits must be calibrated in the following order.

Voltage Measurement for Regulation.

The goal of this is to calibrate the regulation circuitry so it regulates the genset to the desired nominal voltage.

## **With a PC Based Service Tool:**

- 1) Connect to the control with your PC based service tool.
- 2) Verify the Nominal Voltage Trim is set to the desired value.
- 3) Adjust the trim Voltage Regulation Calibration 50Hz or Voltage Regulation Calibration 60Hz for your desired application. Adjust the trim so regulated voltage matches the desired nominal voltage measured with a known calibrated voltage meter.
- 4) Save the adjustments by doing a Save Trims with your PC based service tool.

### **With the Operator Panel:**

- 1) Go to Setup and press 'OK'
- 2) . Select 'Adjust Droop and press 'OK'
- 3) 'Select 'Adjust Voltage' and press 'OK'
- 4) Voltage can be adjusted to  $+/-5$  % using HMI Up / Down keys with scaling of 0.1 %
- 5) Press 'OK to save the parameter.

## Voltage Measurement for Display

## **With a PC Based Service Tool:**

- 1) Connect to the control with your PC based service tool.
- 2) Verify the Nominal Voltage Trim is set to the desired value.
- 3) Adjust the trim Alternator LX-N 50Hz Voltage Display Adjust or Alternator LX-N 60Hz Voltage Display Adjust trim for your application. Each line will need to be adjusted independently. The

Page 211 of 321

goal is to have the value read by the PC based service tool correspond to the actual voltage being produced.

4) Save the adjustments by doing a Save Trims with your PC based service tool.

### **With the Operator Panel:**

- 1) Go to Setup and press 'OK'
- 2) Go to 'Calibration Setup' and press 'OK'
- 3) Select L2 voltage and press 'OK'. The password screen will ask to enter Level 1 password which 574. Enter the password using HMI Up / Down keys and press 'OK'
- 4) After entering correct password, again Press 'OK' selecting L12 voltage.
- 5) Adjust the HMI voltage display with calibrated meter reading by decreasing or increasing the voltage adjust %.
- 6) The procedure is required for all the 3 phases. ( Once correct password is entered, for other two parameters password is not required )

## Current for Measurement for Display

## **With a PC Based Service Tool:**

- 1) Apply a load to the genset and monitor the current with a calibrated current meter.
- 2) Connect to the control with your PC based service tool.
- 3) Verify the ct ratio settings and power ratings are correct for your application.
- 4) Adjust the LX 50Hz Current Adjust or LX 60Hz Current Adjust trim for your current application so the 2300 control measured current matches the current read by the know current meter. Each of the three lines will have to be adjusted independently of each other.
- 5) Save the adjustments by doing a save trims with your PC based service tool.

### **With the Operator Panel:**

- 1) Go to Setup and press 'OK'
- 2) Go to 'Calibration Setup' and press 'OK'
- 3) Select L1 current and press 'OK'. The password screen will ask to enter Level 1 password which 574. Enter the password using HMI Up / Down keys and press 'OK'.
- 4) After entering correct password, again Press 'OK' selecting L1 current.
- 5) Adjust the HMI current display with calibrated meter reading by decreasing or increasing the L1 %.
- 6) The procedure is required for all 3 phases. ( Once correct password is entered, for other two parameters password is not required.

Page 212 of 321

# **Protections and Faults**

The 3300 control features genset protection functions and fault detection.

On operation of a protective function the control will indicate a fault by flashing the fault code on the optional display panel (HMI) .The warning or shutdown LED will glow and the fault code will be displayed. The nature of the fault and time of occurrence are logged in the control. The service manual and PC based service tool provide service keys and procedures to handle fault condition based on the service codes provided.

### **Fault Code List**

Shown below is a list of faults and there corresponding fault code number.

- Shutdown faults will shutdown the genset bypassing all cool-down cycles, or stop delays if set.
- Warning faults will be issued to notify the genset operator about the problem, but the 2300 control will not shutdown the genset.
- Derate faults will be issued with activation of 'Load Dump Command'. ( Signal available on TB8- 11) Genset will not shutdown, but the corresponding fault code status will be active and can be used to configure the 'Configurable outputs'
- None ( Event ) Faults do not give any warning or shutdown, but only indicate status of controller. The corresponding fault code is active on occurrence of the condition and can be used to configure 'Configurable Outputs'

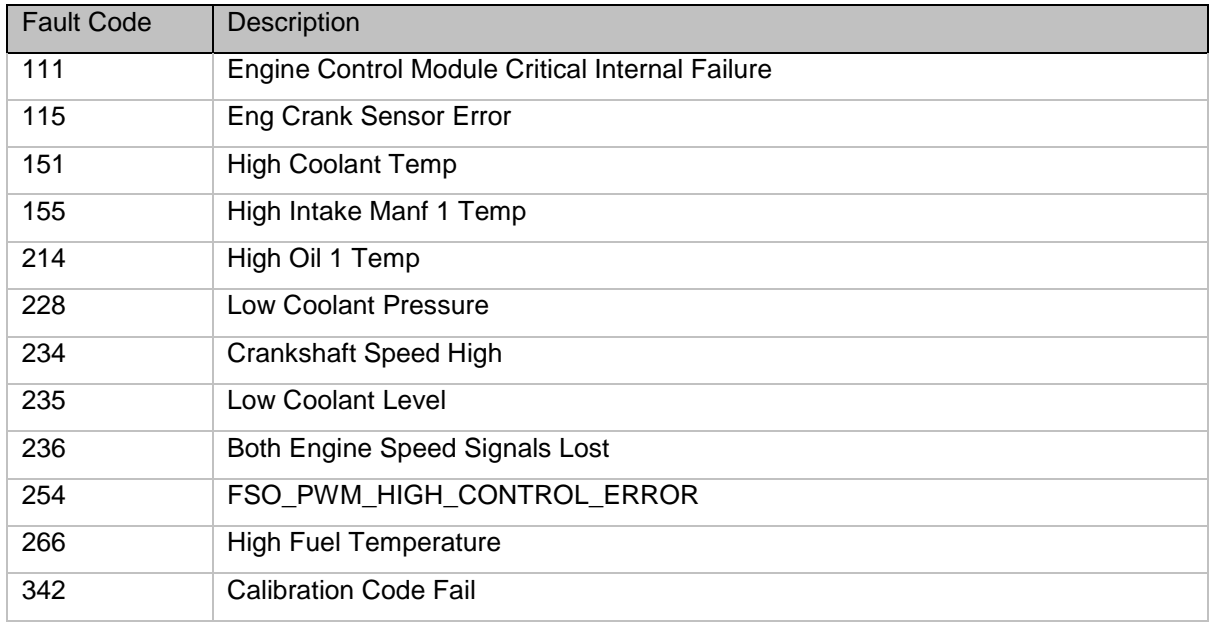

### **Shutdown Faults -**

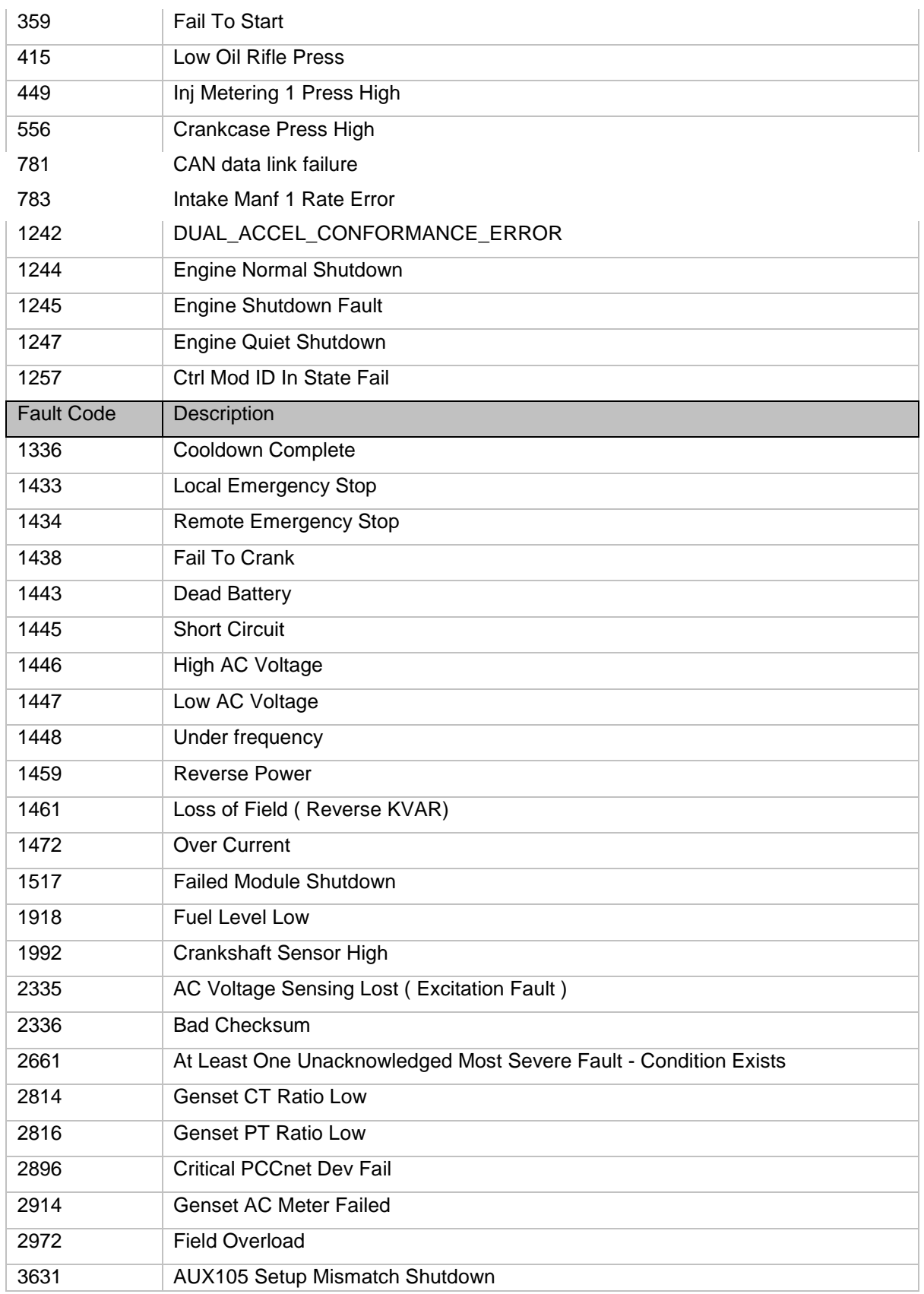

## **Warning Faults –**

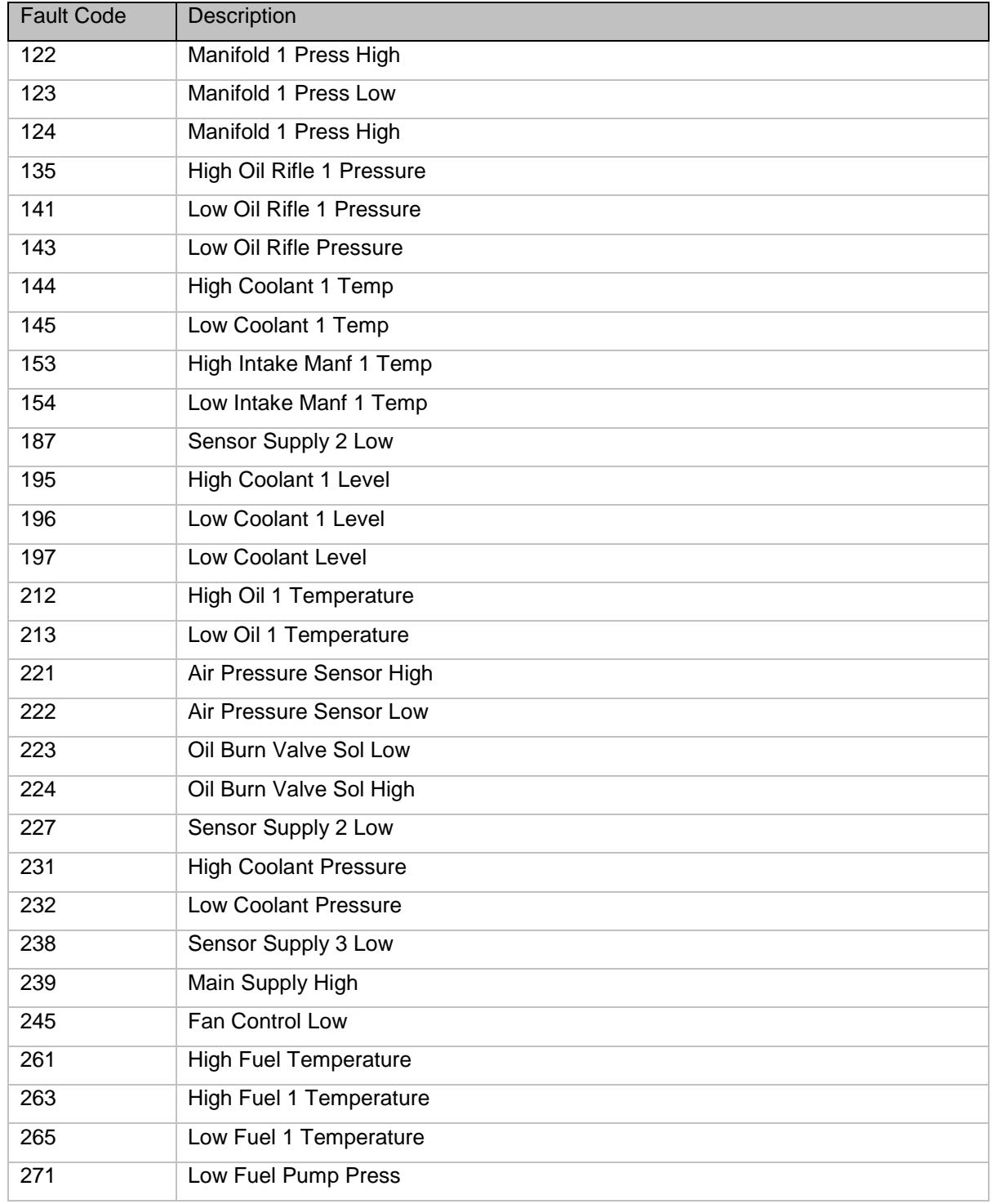

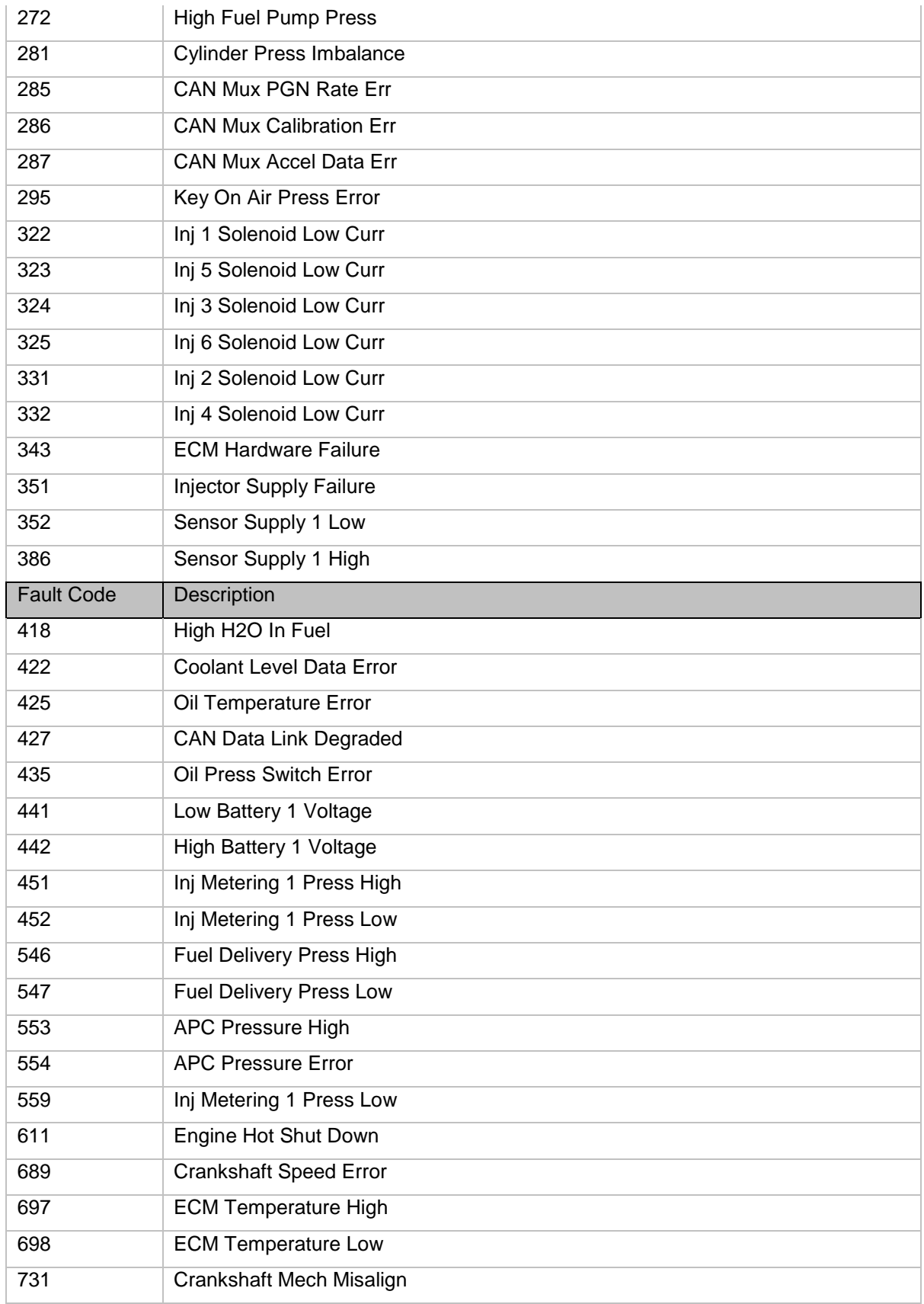
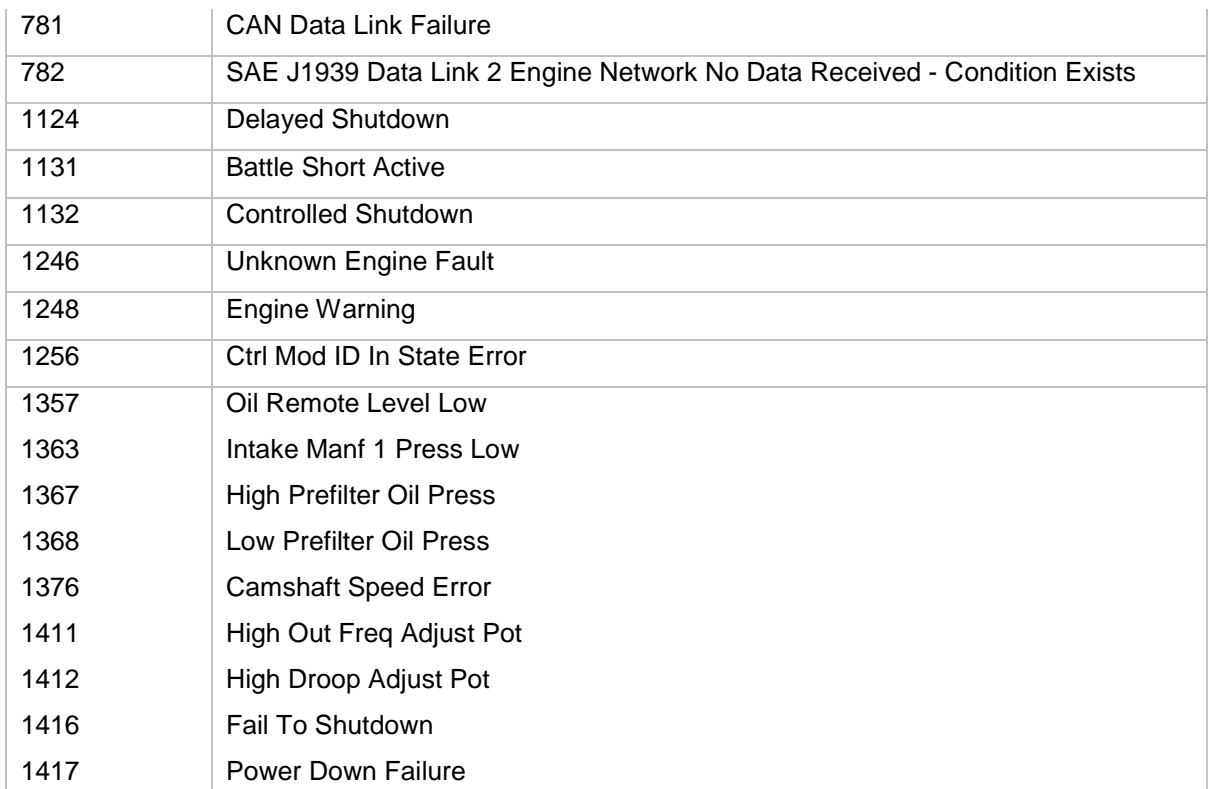

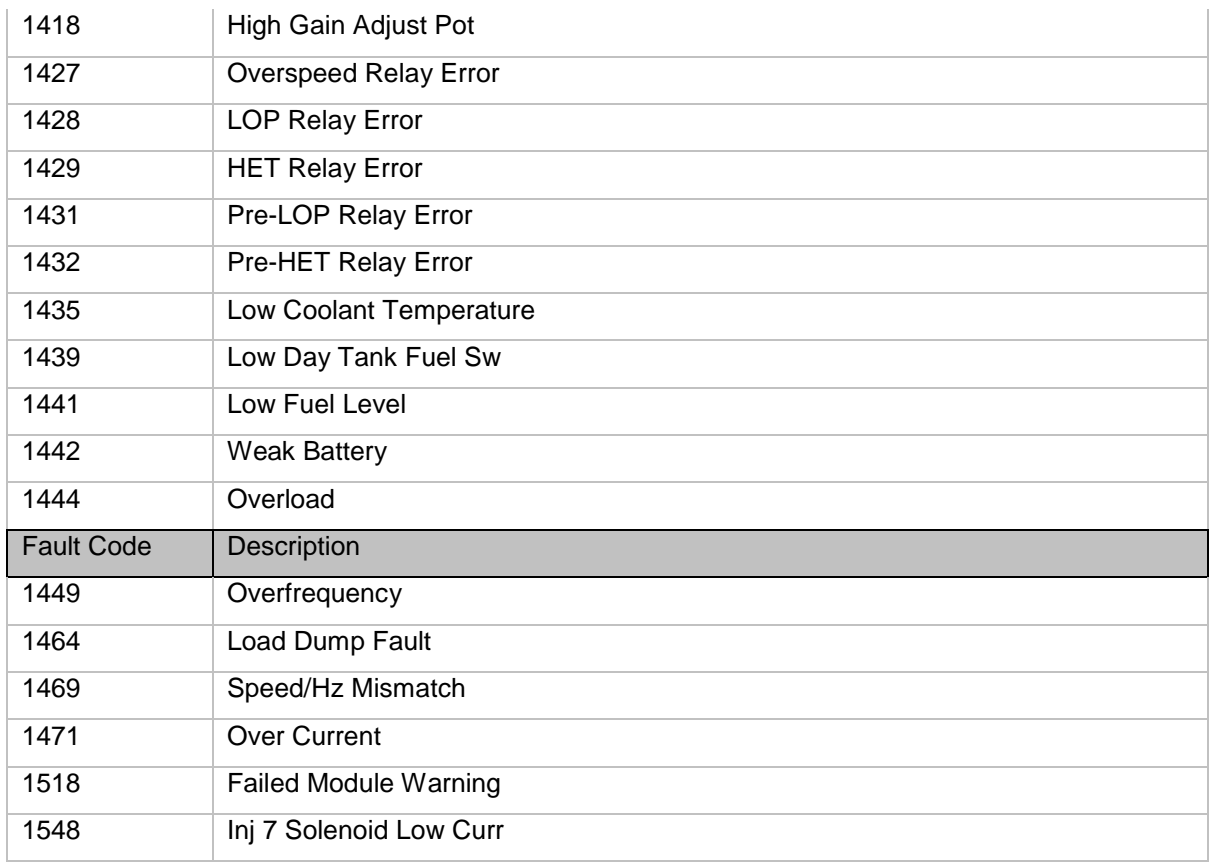

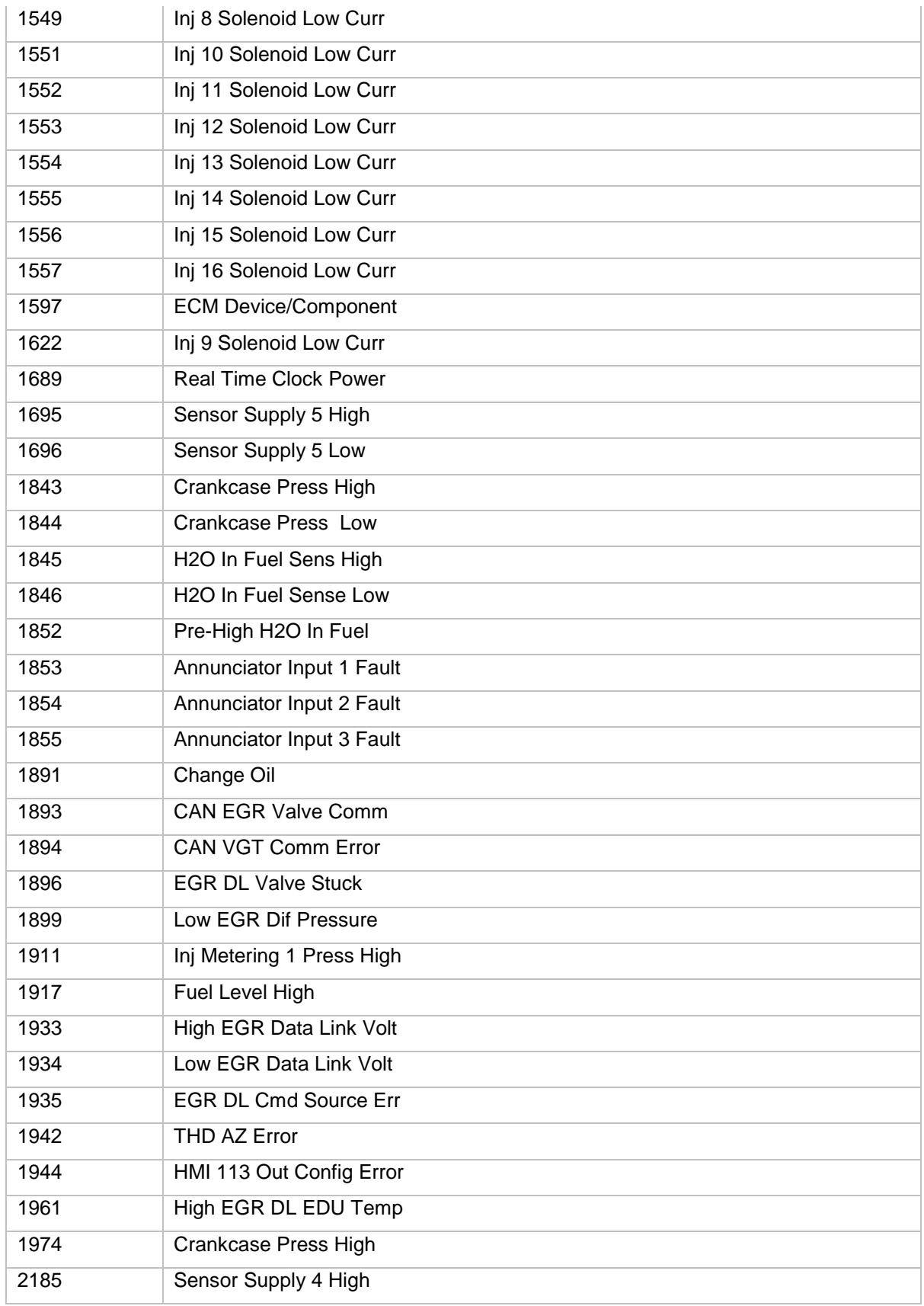

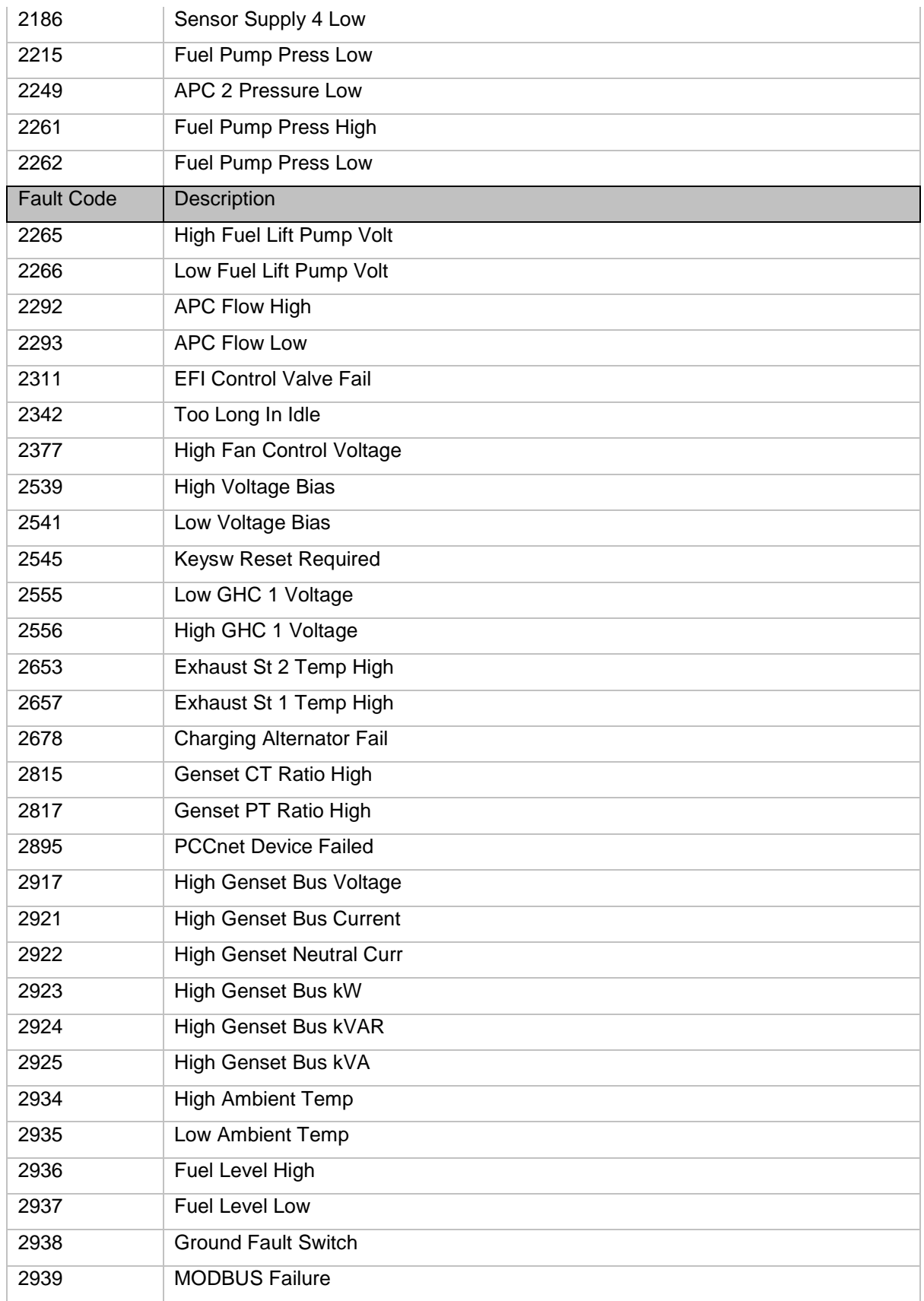

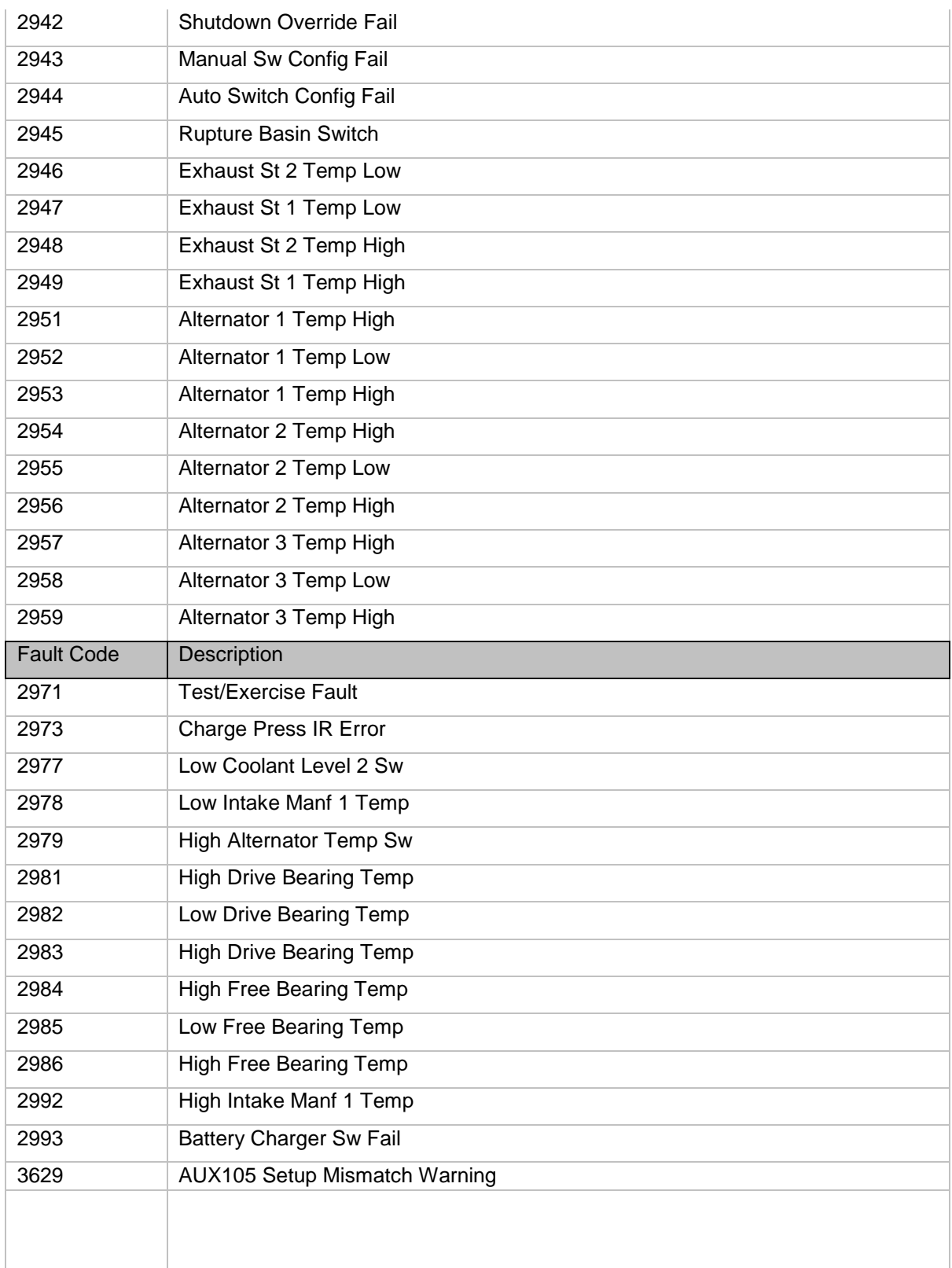

### **Derate Faults-**

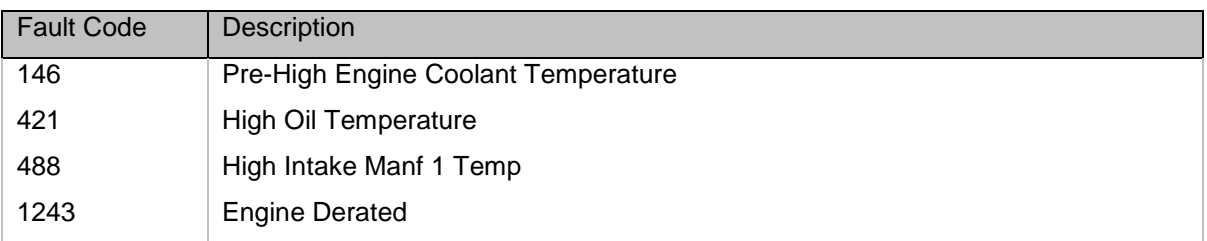

# **None Faults ( Events )-**

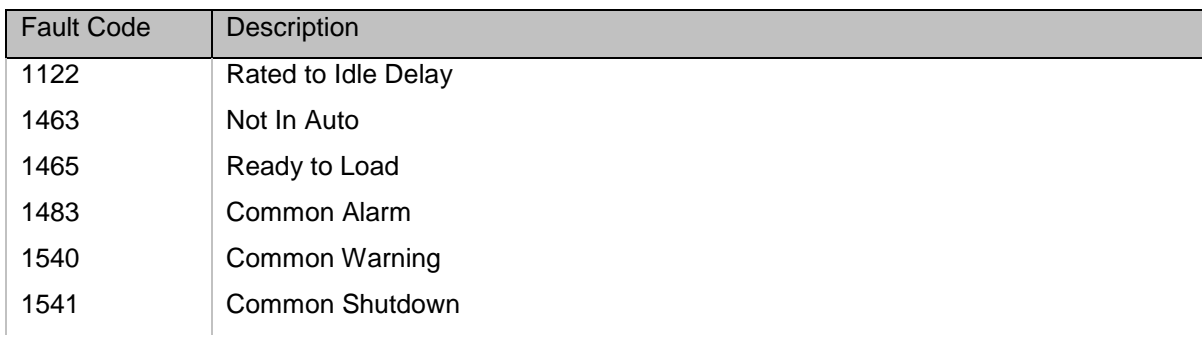

# Paralleling Fault and Events

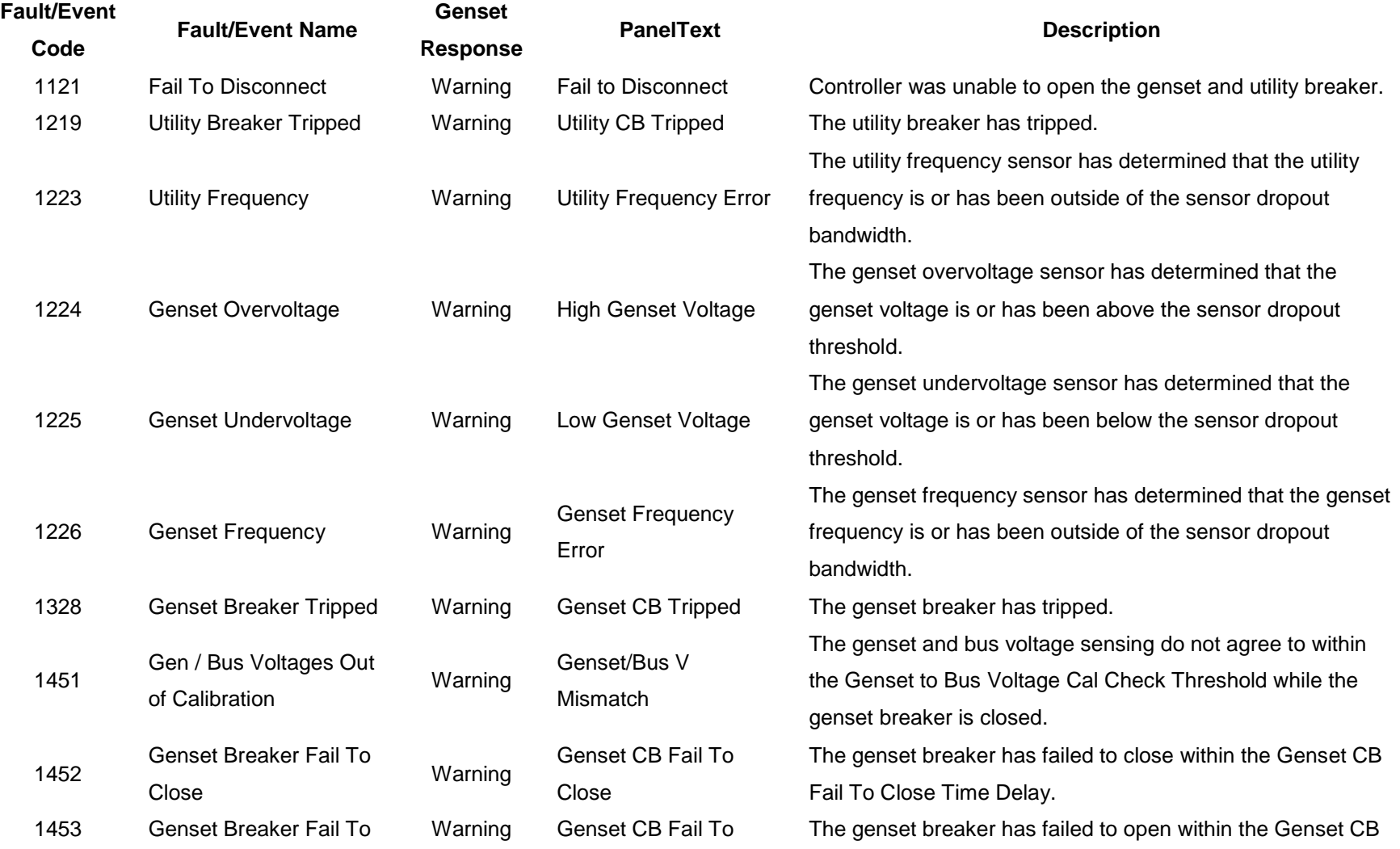

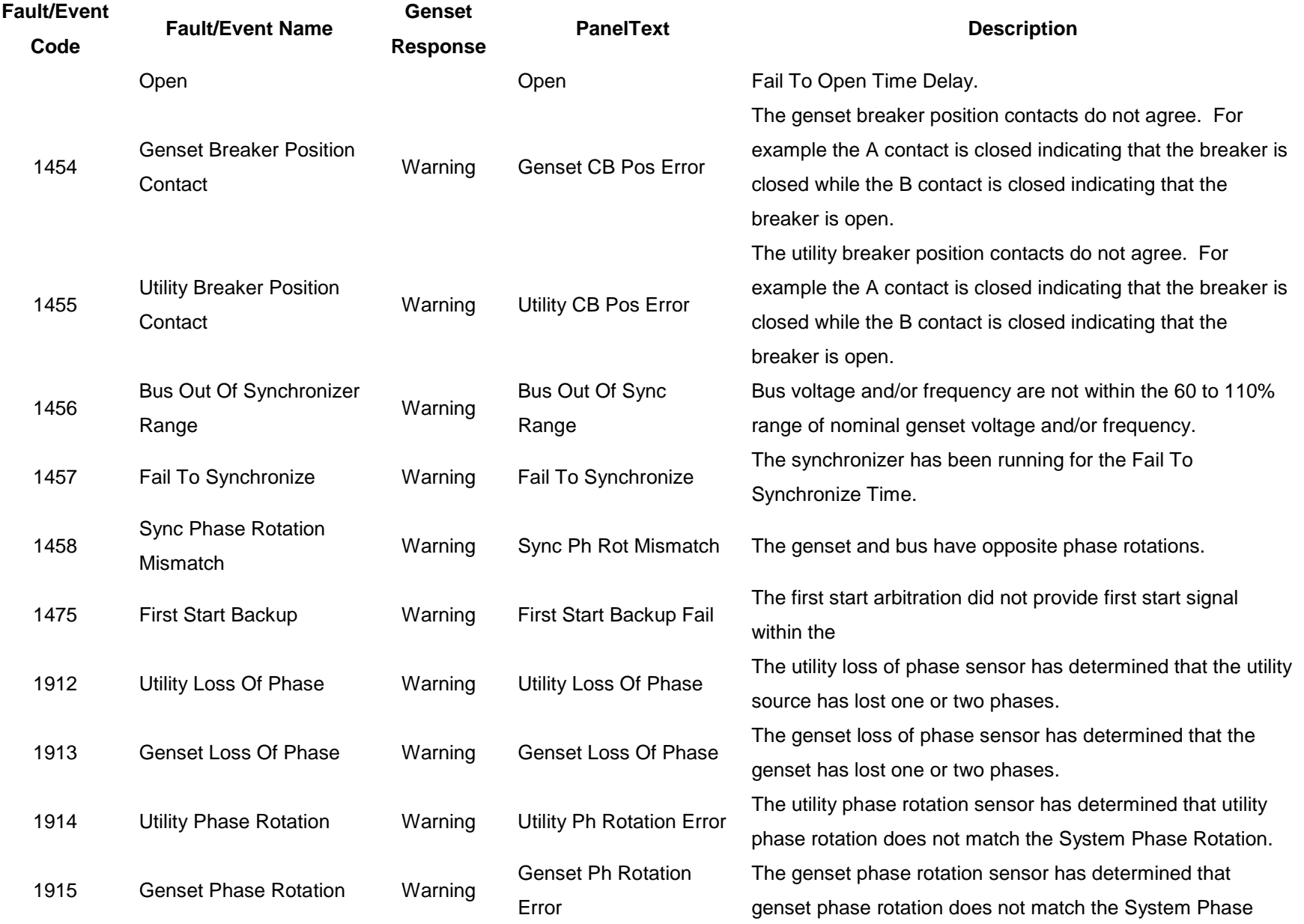

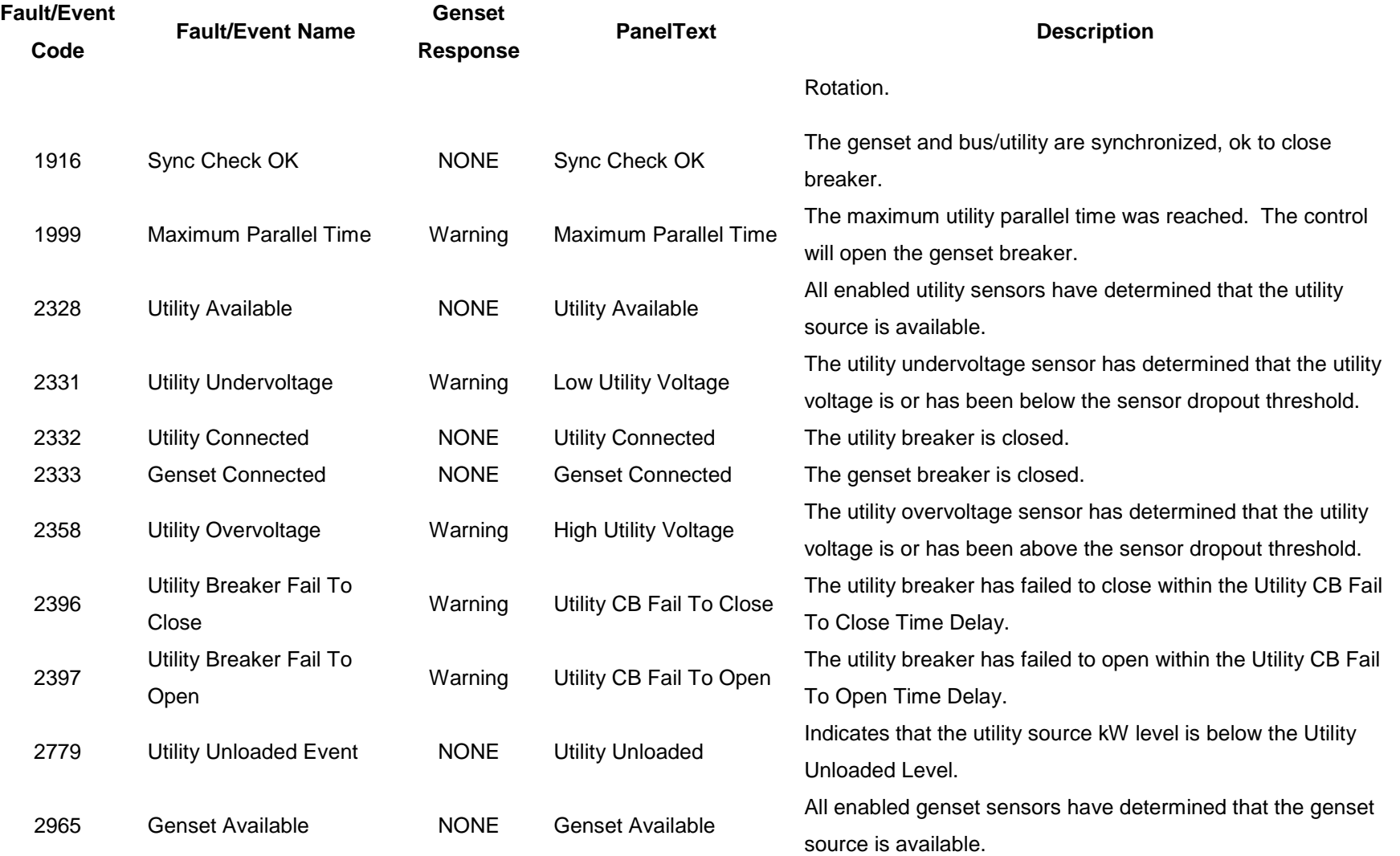

**Rated to Idle Delay:** Any Non-Zero value ( Max 10 Seconds) for Rated to Idle Transition Delay is required to enable this event. On rated to idle RPM transition, the genset continues to run at rated RPM for defined time and fault code 1122 is active and remains active until genset leaves Idle Running condition ( either stop or again rated frequency and voltage condition )

**Not In Auto :** Whenever genset is Not In Auto Mode, 1463 is active

**Ready to Load :** When genset reaches 90% of rated voltage and frequency, 1465 is active

**Common Alarm:** On any active common alarm, 1483 is active

**Common Warning:** On any active warning, 1540 is active

**Common Shutdown:** On any active shutdown 1541 is active.

#### **Engine Protection**

- **Over Speed Shutdown** Engine Over Speed default setting is 115% of the rated engine speed nominal. Control includes time delays to prevent nuisance shutdown signals.
- **Low Lube Oil Pressure Warning/Shutdown** Level is preset (configurable with a PC based service tool). Control includes time delays to prevent nuisance warning/shutdown signals.
- **High Engine Temperature Warning/Shutdown** Level is preset (configurable with PC based service tool. Control includes time delays to prevent nuisance warning/shutdown signals.
- **High Engine Temperature Shutdown with Cooldown**  Level is preset (configurable with PC based service tool and HMI) to match the capabilities of the engine used. Control includes time delays to prevent nuisance shutdown signals.
- **High Intake Manifold Temperature Warning/Shutdown** Level is preset (configurable with PC based service tool and HMI) to match the capabilities of the engine used. Control includes time delays to prevent nuisance warning/shutdown signals.
- **High Oil Temperature Warning/Shutdown** Level is preset (configurable with PC based service tool and HMI) to match the capabilities of the engine used. Control includes time delays to prevent nuisance warning/shutdown signals.

Page 225 of 321

- **Low Coolant Temperature Warning** Indicates that engine temperature may not be high enough for a 10-second start or proper load pickup. Level is preset (configurable with a PC based service tool) to match the capabilities of the engine used. Control includes time delays to prevent nuisance warning signals.
- **Low Battery Voltage Warning** Indicates battery charging system failure by continuously monitoring battery voltage. Control includes time delays to prevent nuisance warning signals.
- **High Battery Voltage Warning** Indicates battery charging system is of higher level by continuously monitoring battery voltage. Control includes time delays to prevent nuisance warning signals.
- **Weak Battery Voltage Warning** Control system will test the battery bank each time the generator set is signaled to start, and indicate a warning if the generator set battery indicates impending failure. Control includes time delays to prevent nuisance warning signals.
- **Setup Mismatch Warning/Shutdown –** All the AUX105 setup parameters are read from the PCC3300 correctly when the key switch turns ON. Setup Shutdown Fault will occur when HMECM receives less than required setup parameters and the Setup Warning Fault will occur when the PCC3300 has more HMECM Setup parameters than AUX105.
- **Loss of Speed Sense Shutdown -** Indicates magnetic pickup failure (after the starter has disengaged or the engine is in govern state). The control will stop the genset when magnetic pickup fails to detect pulses after a set delay.
- **Fail to Crank Shutdown** Control has signaled starter to crank the engine but engine does not rotate.
- **Cranking Lockout** The control will not allow the starter to attempt to engage or to crank the engine when the engine is rotating (when control senses the valid engine RPM above the threshold value.)
- **Sensor Failure Indication** Out of range high / low diagnostic logic is provided on the base control to detect analog sensor or interconnecting wiring failures.

Page 226 of 321

#### Alternator Protection

- **High / Low AC Voltage Shutdown** High voltage default to 110% of the rated voltage for 10 seconds time delay and instantaneous voltage default to 130% of the rated voltage. Low AC voltage default to 85% of the rated voltage for 10 seconds time delay.
- **Over current Warning/Shutdown** Shutdown set to be below alternator damage curve up until maximal measureable point. Currents above the maximal measureable point shutdown after the HCT Shutdown Time Delay. Warning level set to half of the shutdown threshold.
- **Amp Sentry Protection –**

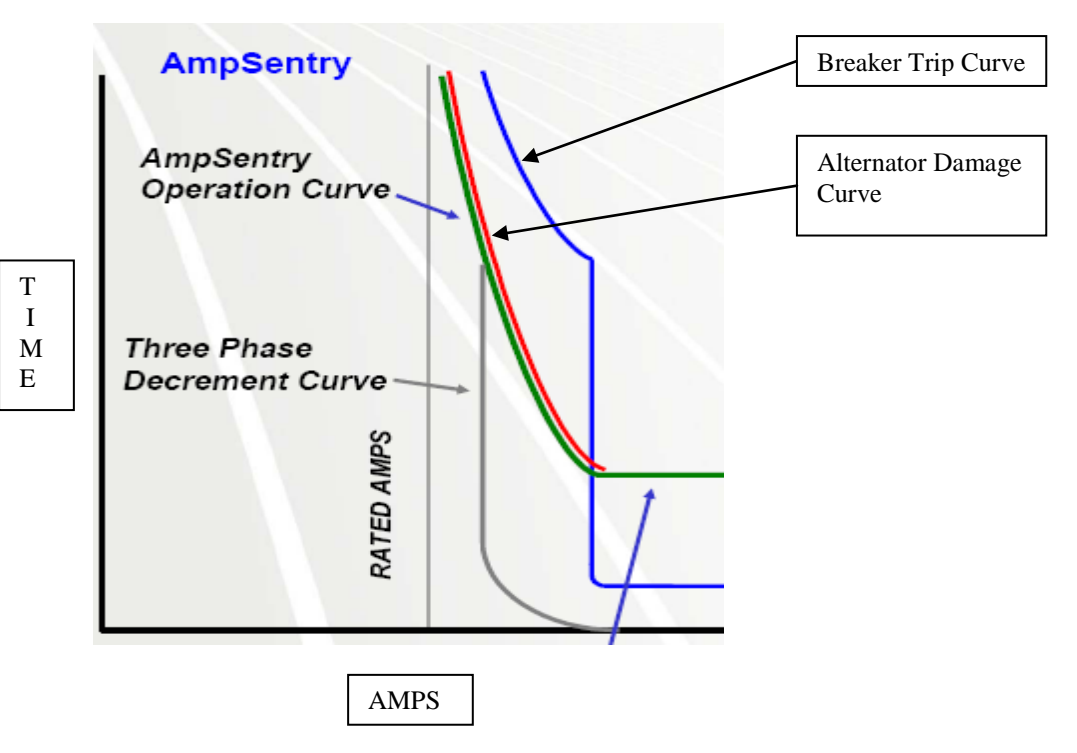

Circuit breakers usually can not protect alternator in short circuit faults. But the power command 3300 alternator protection is based upon the alternator thermal damage curve called as Amp-Sentry protection.

• **Under/Over Frequency** - Under frequency default to - 6Hz of the 50 Hz / 60 Hz frequency for 10 seconds time delays. Over frequency default to  $+$  6Hz of the 50 Hz  $/$  60 Hz frequency for 10 seconds time delays.

- **Loss Of Sensing AC Voltage Shutdown** Loss of sensing AC voltage detects the loss of voltage sensing or senses the loss of zero crosses. This fault will also be the primary way to detect short circuit conditions.
- **Overexcitation Shutdown** Over excitation is used to detect short circuit alternator faults.
- **Reverse Power (KW) Shutdown –** Reverse power default to 10 % of standby Kw rating for a 3 seconds time delay.
- **Reverse KVAR Shutdown –** Reverse KVAR default to 20 % of standby Kw rating for a 10 seconds time delay.

## **PCC Net Devices**

3300 control supports PCC net devices which are categorized as active or passive.

#### **Active PCC net Devices –**

Active PCCnet devices can cause the genset to start or stop or can be used in a critical control situation. Loss of these devices from the network can cause a loss of control situation.

The following are active PCC net devices - HMI 320 - Operator Panel HMI 113 – Universal Annunciator AUX 101 and 102 – I/O expansion modules

Every active PCCnet device is non-critical unless specified as critical and will generate a warning fault if sensed as having left the network

For critical active device, each lost PCCnet device will generate a shutdown fault if sensed as having left the network

#### **Passive PCC net Devices**

Passive PCCnet devices either display genset related information only, or cannot ever cause an unsafe or loss of control situation if the device leaves the network.

Following are the passive PCC Net devices

HMI 112/HMI 114 – Bargraph module Battery chargers (Future- Release 2 control)

### **Display Panel (HMI 320)**

The control is available with an optional display panel (HMI320 – Internal Part number 0300-6315-02) that may be either locally or remotely mounted. The display is composed of an adjustable contrast backlit LCD display, with a series of 5 generator status LED lamps. The display is accompanied by a set of 19 tactile feel membrane switches that are used by the operator to navigate through control menus, and to make control adjustments. It is configurable for both units of measurement, i.e. – (SAE [Society of Automotive Engineers] and Metric). The HMI320 can operate on 12V or 24V DC.

The Run/Off/Auto switch function is integrated into the display panel; therefore an external switch is not required with the display panel option. The control displays current active faults, and a time-ordered history of previous faults.

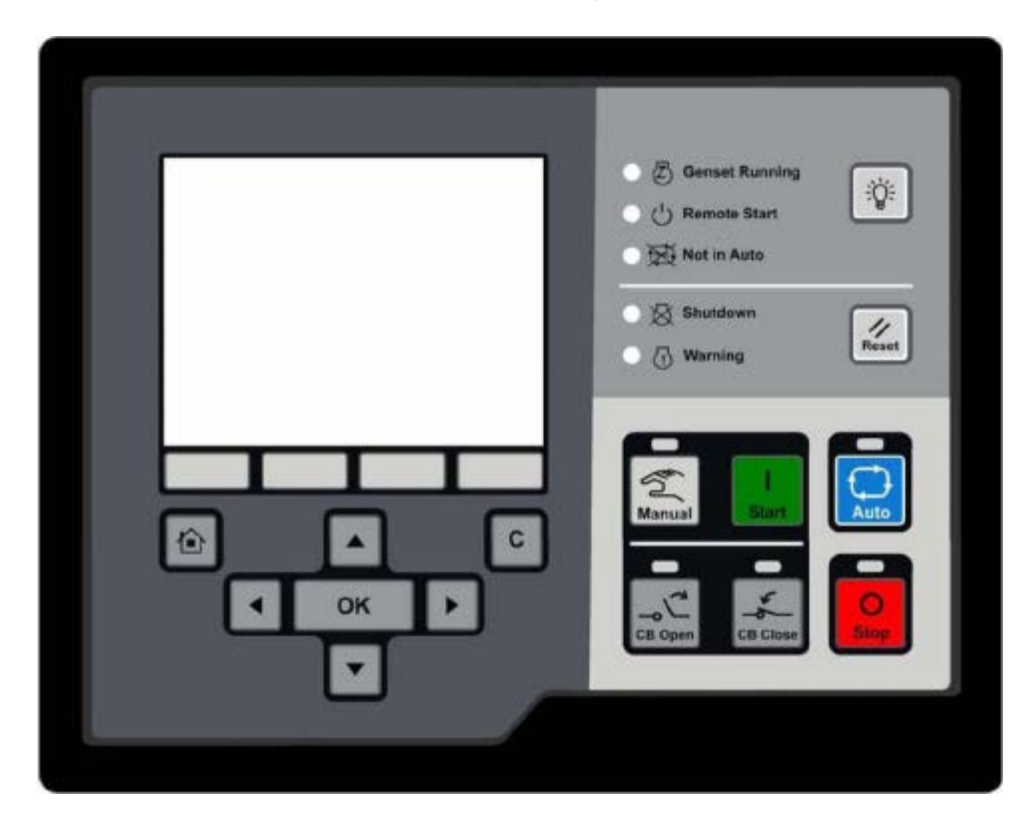

 **Display Panel Front** (0300-6315-02)

Page 230 of 321

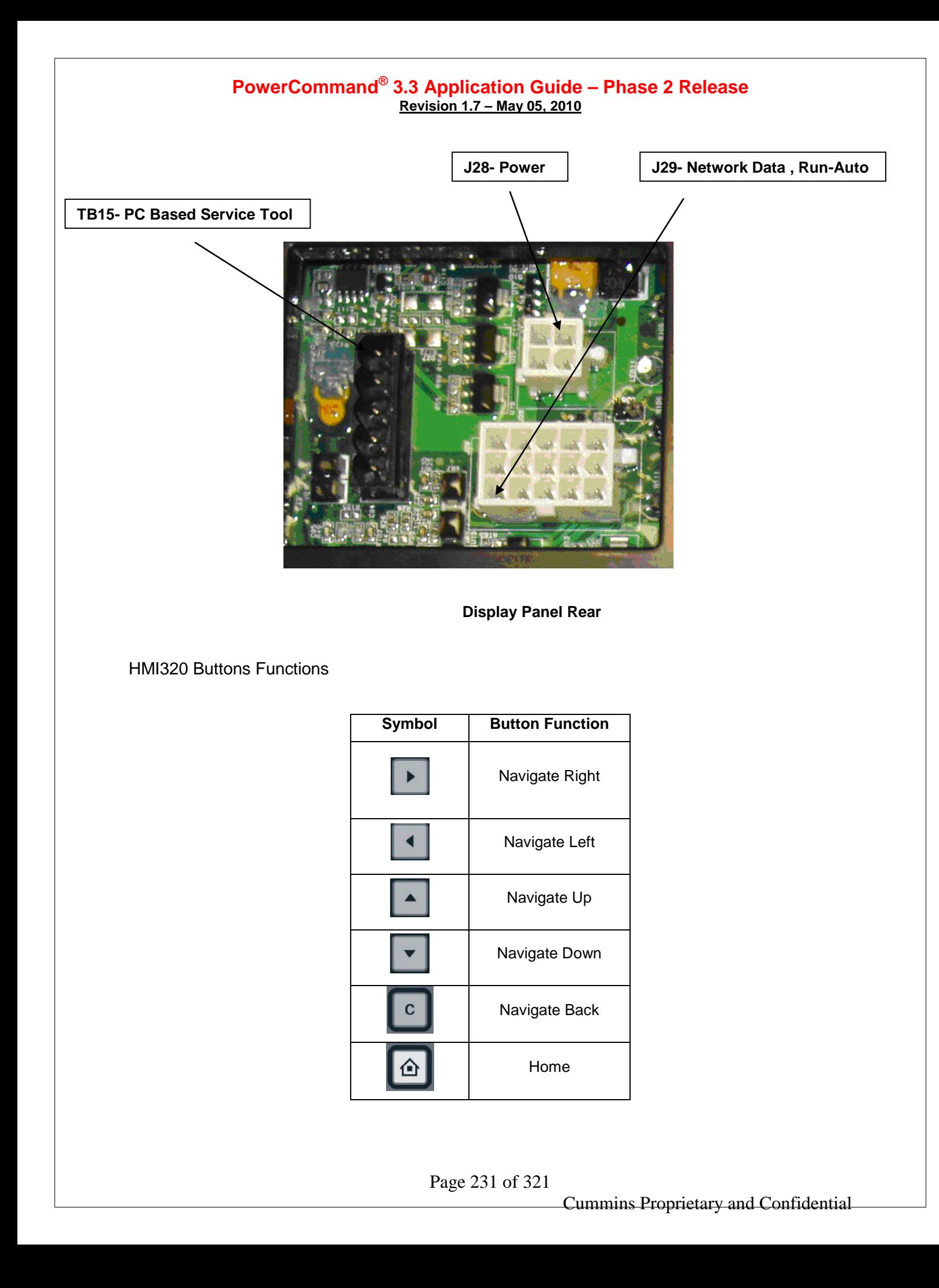

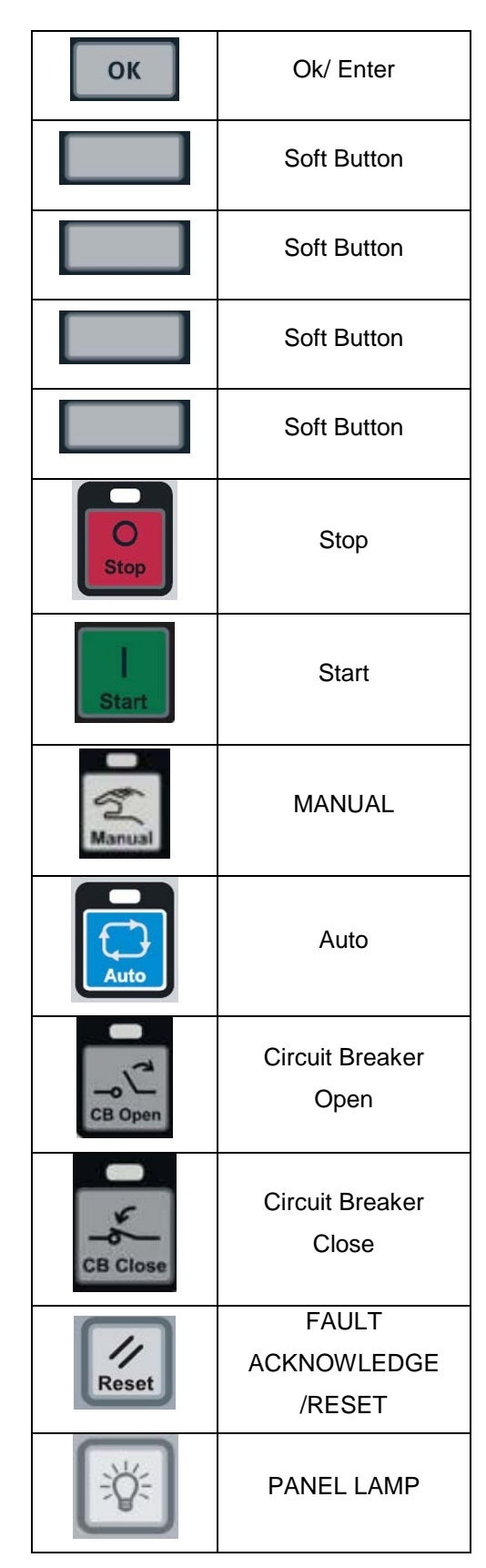

HMI320 LCD Feature Specification

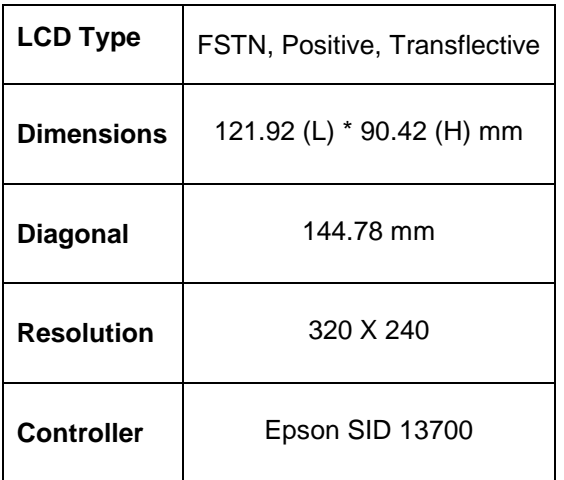

HMI320 LCD Mechanical Specifications

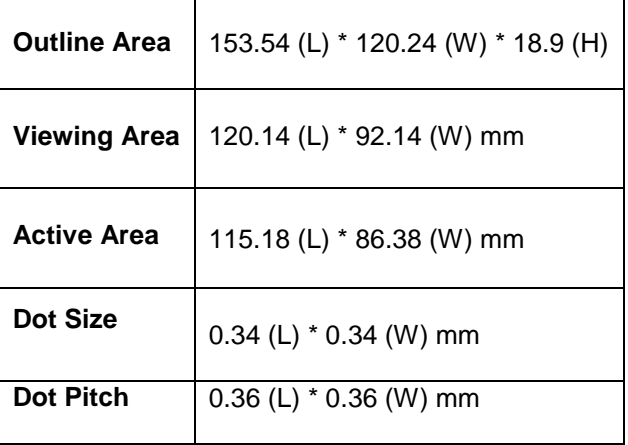

HMI320 LCD Ratings

**Operating Temperature -20 deg C – 70 deg C**

Page 233 of 321

Cummins Proprietary and Confidential

**(without heater)**

**Operating Temperature -40 deg C – 70 deg C (with heater)**

**Storage Temperature -40 deg C – 70 deg C**

**Storage Humidity 20 – 90 %RH**

#### Vibration Specification

The HMI board is designed to withstand vibration levels of 20Hz to 100 Hz at a constant displacement of 0.15mm and 100Hz to 500Hz at a constant acceleration of 6 g's

### **HMI Connections**

#### **J28 – Power Connections**

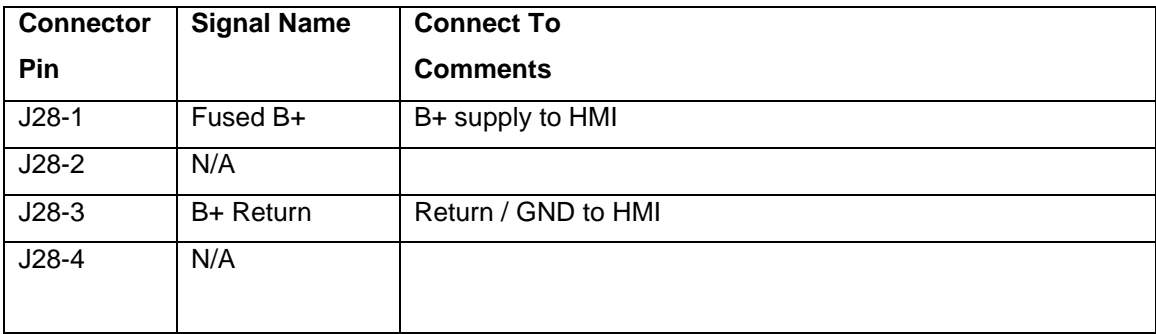

#### **J29 – Data and Run/ Auto Connections**

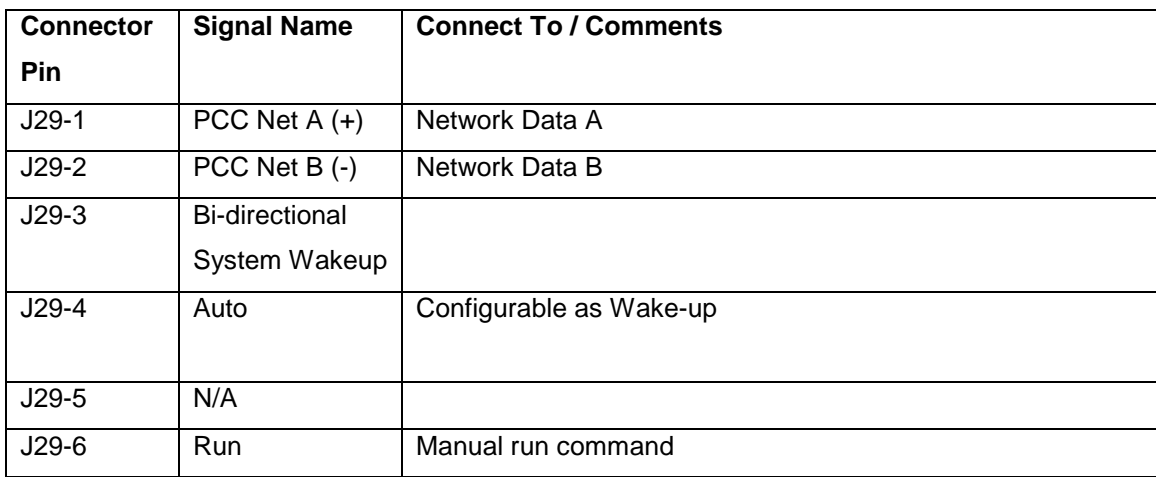

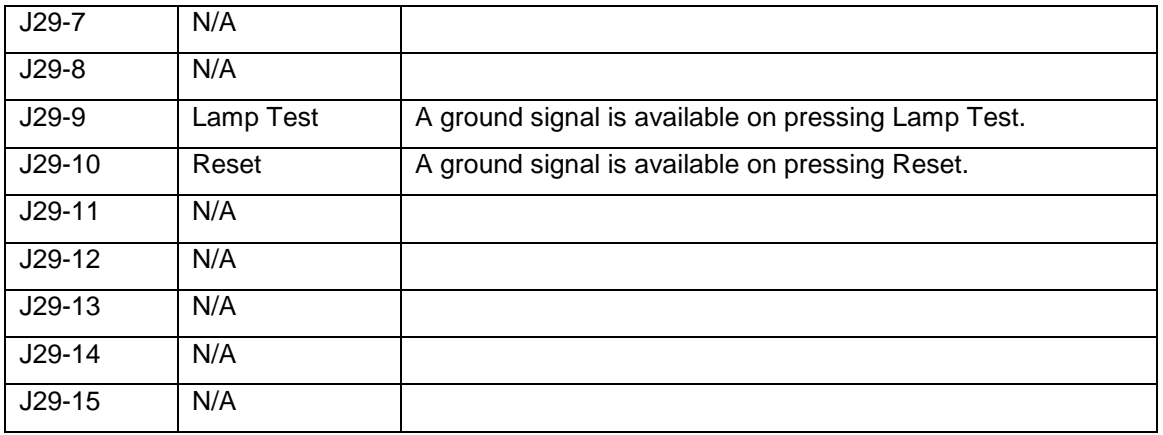

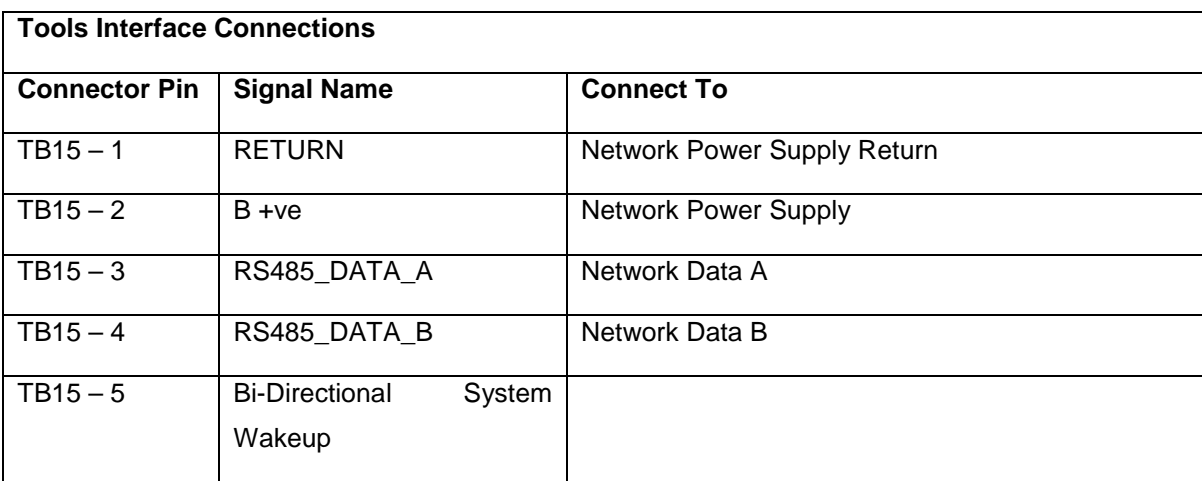

**Note: J29 must be disconnected to use PCTool on TB15**

Connector Part Numbers

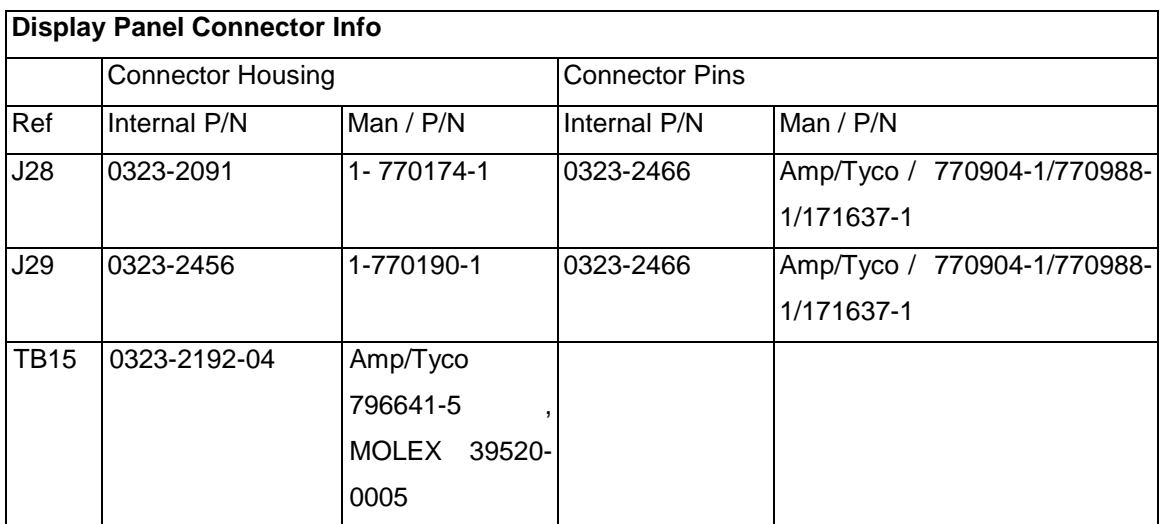

#### **Wiring Diagrams**

Refer to wiring diagram 0630-3440 for the connection details of control.

### **LED Indicating Lamps**

On back side (connector side) of HMI, there is one green LED (LED 11), which blinks continuously when HMI is powered up and in awake mode.

The display panel (HMI) includes LED indicating lamps for the following functions:

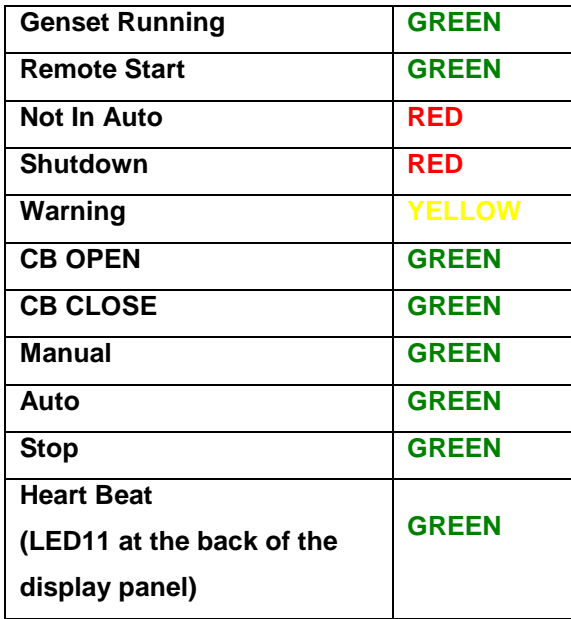

### **Rules for HMI 320**

#### **Manual / Auto / Off Functions –**

HMI verifies the controller state when PCC Net is active and is indicated by corresponding LED. For Example- If HMI input 'Auto' button is pressed, then HMI verifies that the controller is also in the same

Page 236 of 321

state, and then the Auto LED on HMI glows solid. If PCC net is not active, with no feedback from controller, then the Auto LED keeps on blinking. The same is applicable for Manual and Stop functions.

For manual start operation after pressing manual button Manual, manual LED will glow. If start button

is not pressed within 10 seconds, manual LED will go off, with controller mode again going back to stop mode.

When genset is running in Manual mode, with PCC Net active, then on pressing the Stop Button once, will initiate the shutdown with cool-down cycle. If Stop Button is pressed twice, genset will shutdown bypassing all cool-down modes.

When genset is running in Manual mode, with PCC Net inactive, then on pressing the Stop Button once, genset will shutdown bypassing all cool-down modes.

When genset is running in Auto mode with PCC Net active or inactive, then on pressing the Stop Button once genset will shutdown bypassing all cool-down modes

If PCC Net fails (inactive) while genset is running in Auto or Manual mode, genset will continue to run, and will shutdown on pressing Stop button.

### **Status LEDs, Panel Lamp, Reset Functions –**

The genset status indicator LEDs glow continuously as per genset status when PCC Net is active. If genset is running and PCC Net is not active, then only 'Genset Running' LED will flash (blinking mode) while all other LEDs will be off.

If PCC Net fails when genset is not running, all LEDs will be off.

Lamp Test – On pressing Lamp Test Button **and LEDS** glow on HMI. If button is pressed and held for 3 seconds, J29 – Pin 9 goes low ( i.e Ground signal is available ) and can be used to drive a panel lamp ( 0.5 A Rating )

Reset Input – On pressing reset button on HMI, will send PCC Net reset command to genset controller Also Pin 10 on J29 connector of HMI goes low, (i.e. Ground signal is available on pressing Reset Button). This can be used as backup for reset function. If PCC Net fails, this pin can be used for remote fault reset function.

When PCC Net is not active, and If Home button is pressed and held, HMI will enter into Demo Mode allowing navigation of all the screens. In this case Line 1 of HMI screen will flash as "Demo Mode". To Power Down the HMI is the only way to come out of Demo Mode.

Default Screen – When HMI powered up and PCC net is active, HMI goes to default screen, i.e. Genset Data Page 1.

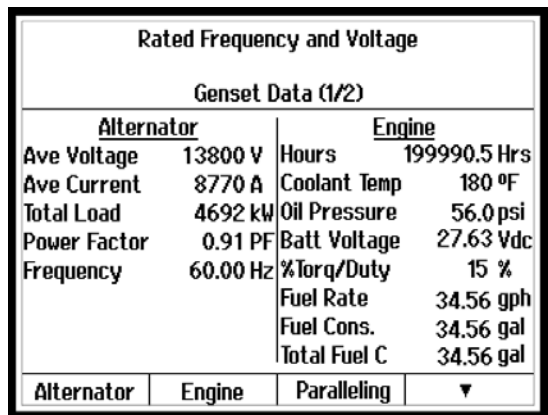

While on any screen, if No Activity is done for 20 minutes, the HMI will go back to default screen, i., e Genset Data Page 1

For adjusting parameters using HMI, passwords are required for some of the parameters. Controller will ask for Level 1 or Level 2 password. Level 1 password is 574 and Level 2 password is 1209.

When a level 1 password entry screen is presented to the user (when a level 1 parameter adjustment is requested), the HMI accepts the level 1or level 2 password as a valid entry.

When a level 2 password entry screen is presented to the user (when a level 2 parameter adjustment is requested), the HMI shall accepts the level 2 password as a valid entry.

If a valid level 1 password is entered, the HMI unlocks all of the level 1 parameters only.

If a valid level 2 password is entered, the HMI unlocks all of the level 1 and 2 parameters.

If there has been no panel activity (i.e. no front panel buttons have been pushed) for 5 minutes, the HMI relocks all of the previously unlocked parameters.

If an invalid password is entered, the HMI shall give an error indicating that an invalid password was entered

**HMI Adjust Screen and Navigation Rules –**

Page 238 of 321

Adjust screens are screens that consist of parameter(s) which have values that can be changed. The Adjustable Parameter value may be numerical or text. Numerical values maybe incremented and decremented, or are have selectable values. Adjustable parameters are accessed through the LCD and can be incremented or decremented.

To select the parameter to adjust, the cursor shall move using the up/down buttons. Moving between screens shall use the ▲and ▼soft keys. Hitting the OK button will pop up either a password menu screen if appropriate or an adjustment window for the selected parameter. Correct entry of the appropriate password will continue directly with the editing of the parameter by creating an adjustment window for the selected parameter.

If the controller cannot be put in setup mode a popup screen will be displayed with the following message "!Genset must be off to adjust this parameter" ( As shown below ). Hitting Ok will close this window. Hitting the cancel button will close the adjustment window and restore the parameter to its original value and take the controller out of setup mode.

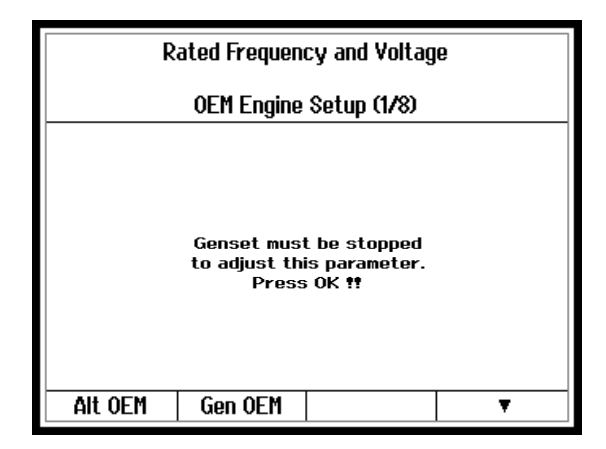

#### **HMI320 Operating Modes**

The HMI320 operates in one of four defined modes;

- 1) Standby Mode (Sleep Mode)
- 2) Backlight Off Mode
- 3) Normal Operation Mode
- 4) Off Mode

#### **1) Standby Mode (Sleep Mode)**

Page 239 of 321

The HMI320 "Standby Mode" is intended to help conserve battery life while the Genset system is not running. This mode helps to ensure that the Genset system can be placed in a standby mode for longer durations of time without depleting the battery power.

- HMI320 is powered down.
- The system (HMI) comes out of 'Sleep Mode' when it receives a bi-directional wakeup.
- All other system peripherals and circuit components should be powered down.
- The current drawn in this mode is less than 1mA.

• The HMI320 has the ability to disable this feature by installing a jumper (J36) between wakeup pin and ground pin.

### **2) Backlight Off Mode**

The HMI320 "Backlight off Mode" is intended to conserve power by turning off power to the backlight.

• HMI320 is awake.

• Backlighting is powered down.

### **3) Normal Operation Mode**

The HMI320 is capable of normal, continuous operation within the range of 6 – 31V.

### **4) Off Mode**

HMI320 is in the Off mode only when B+ (power input) is absent.

When in 'Off' mode, all circuit components and system peripherals will have no power to them.

## **HMI320 Screens Sequences**

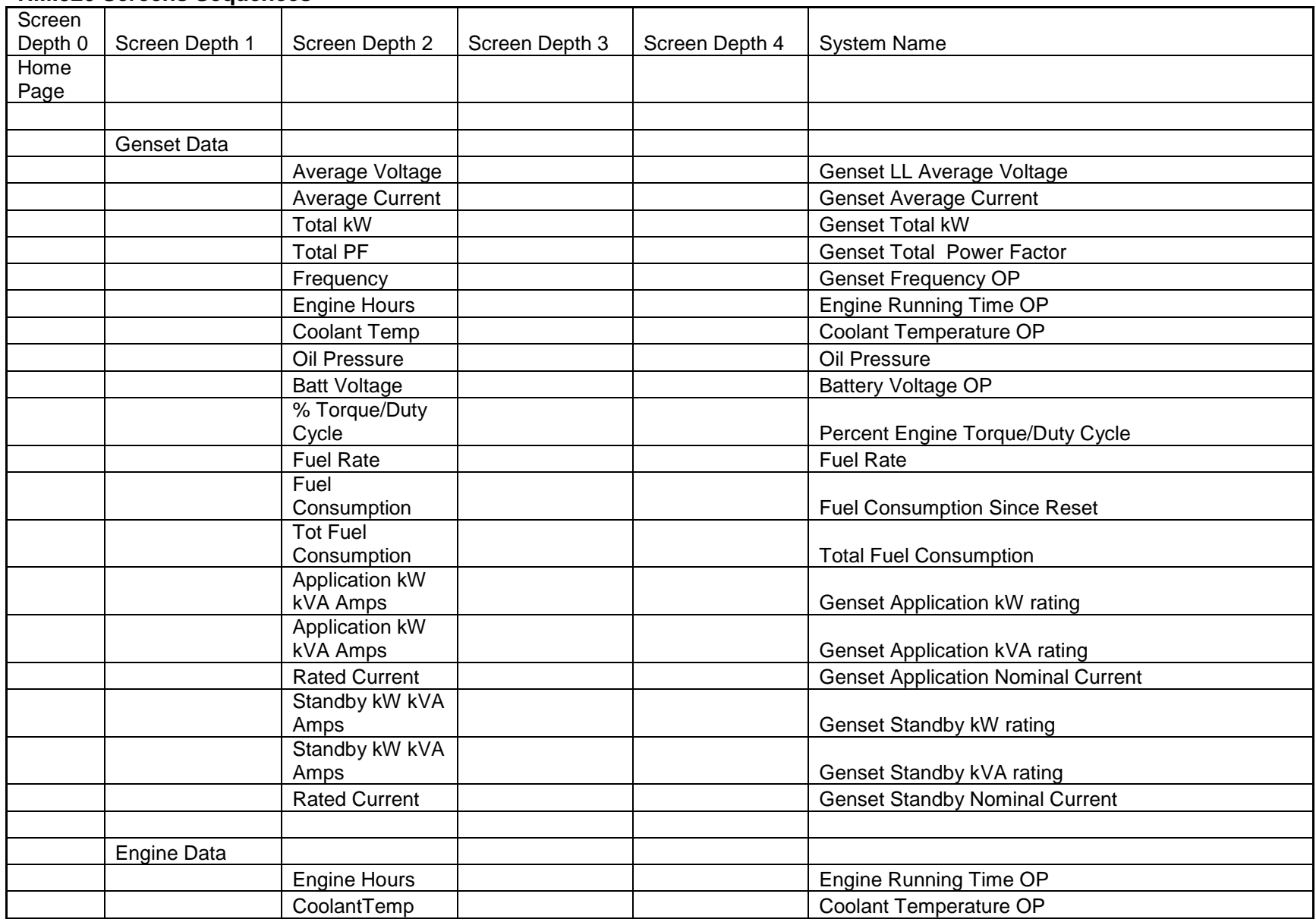

Cummins Proprietary and Confidential

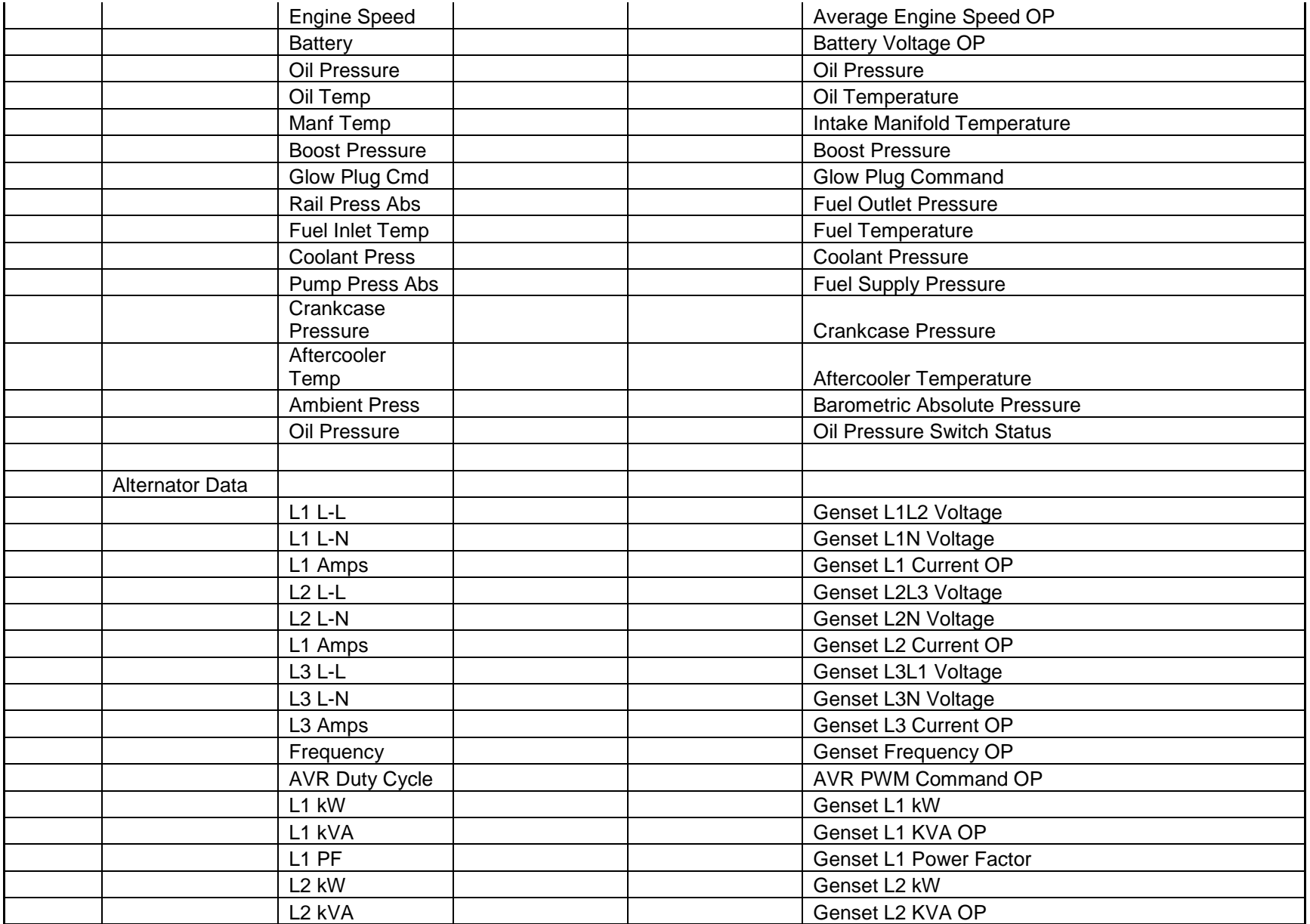

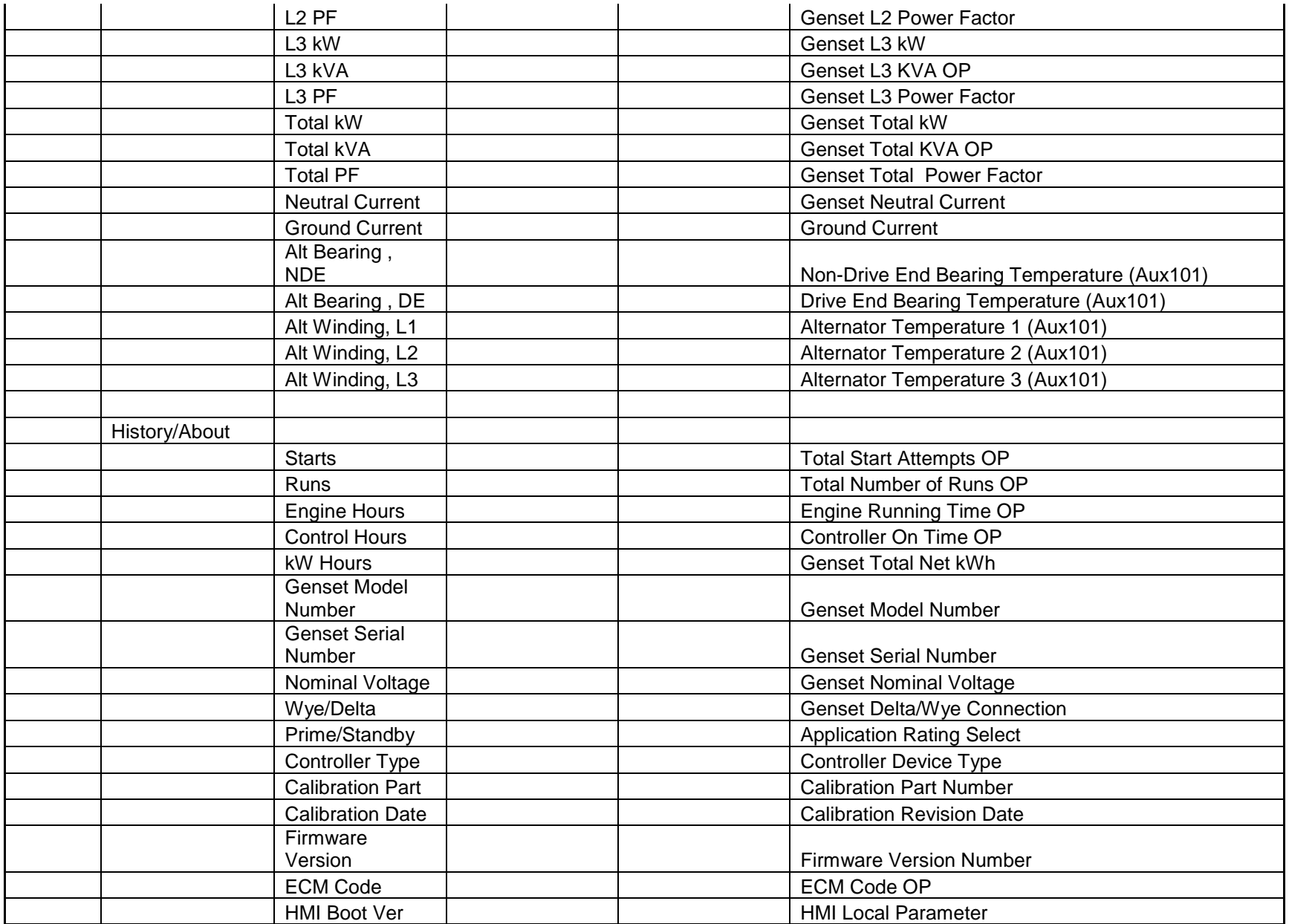

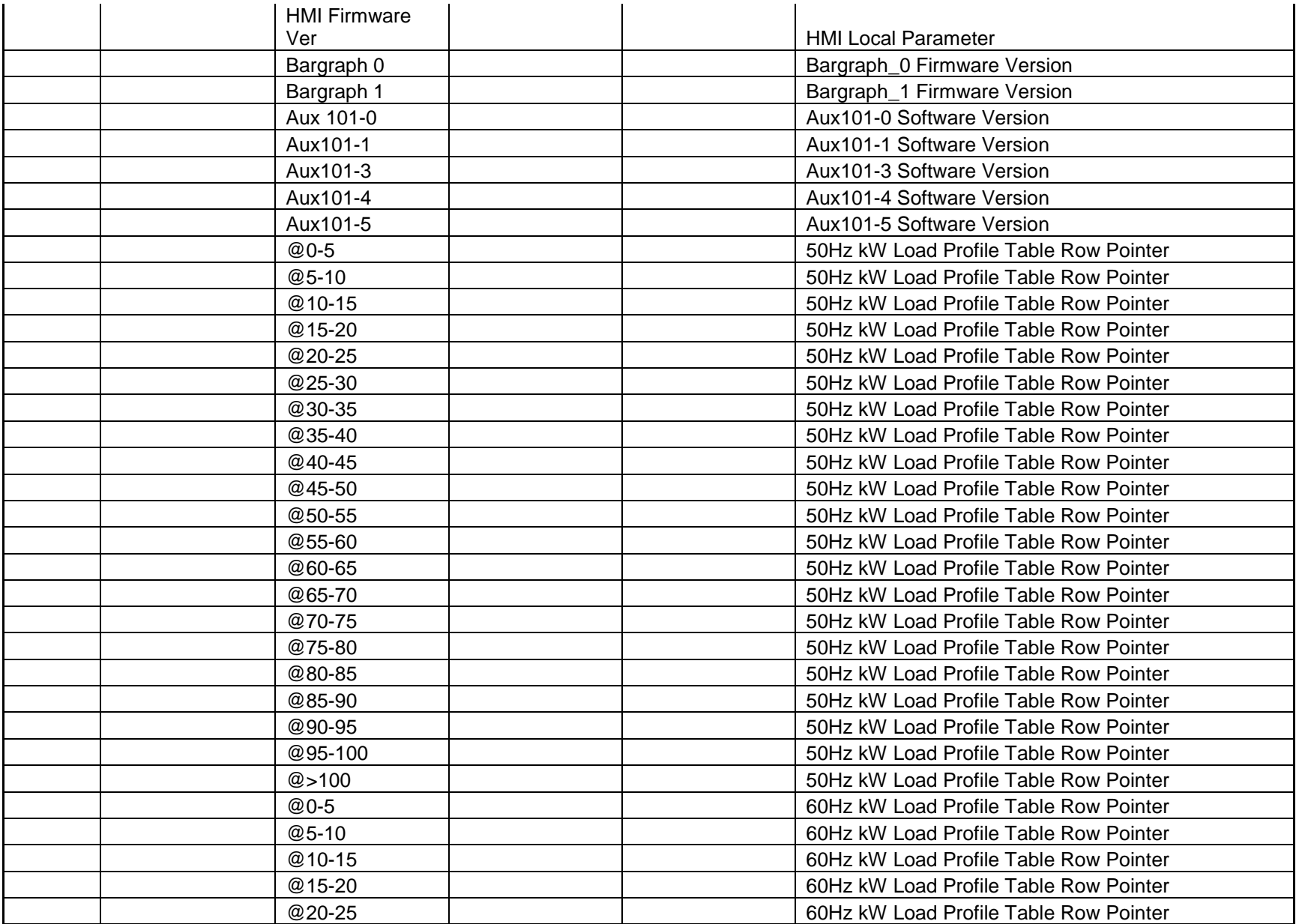

Page 244 of 321

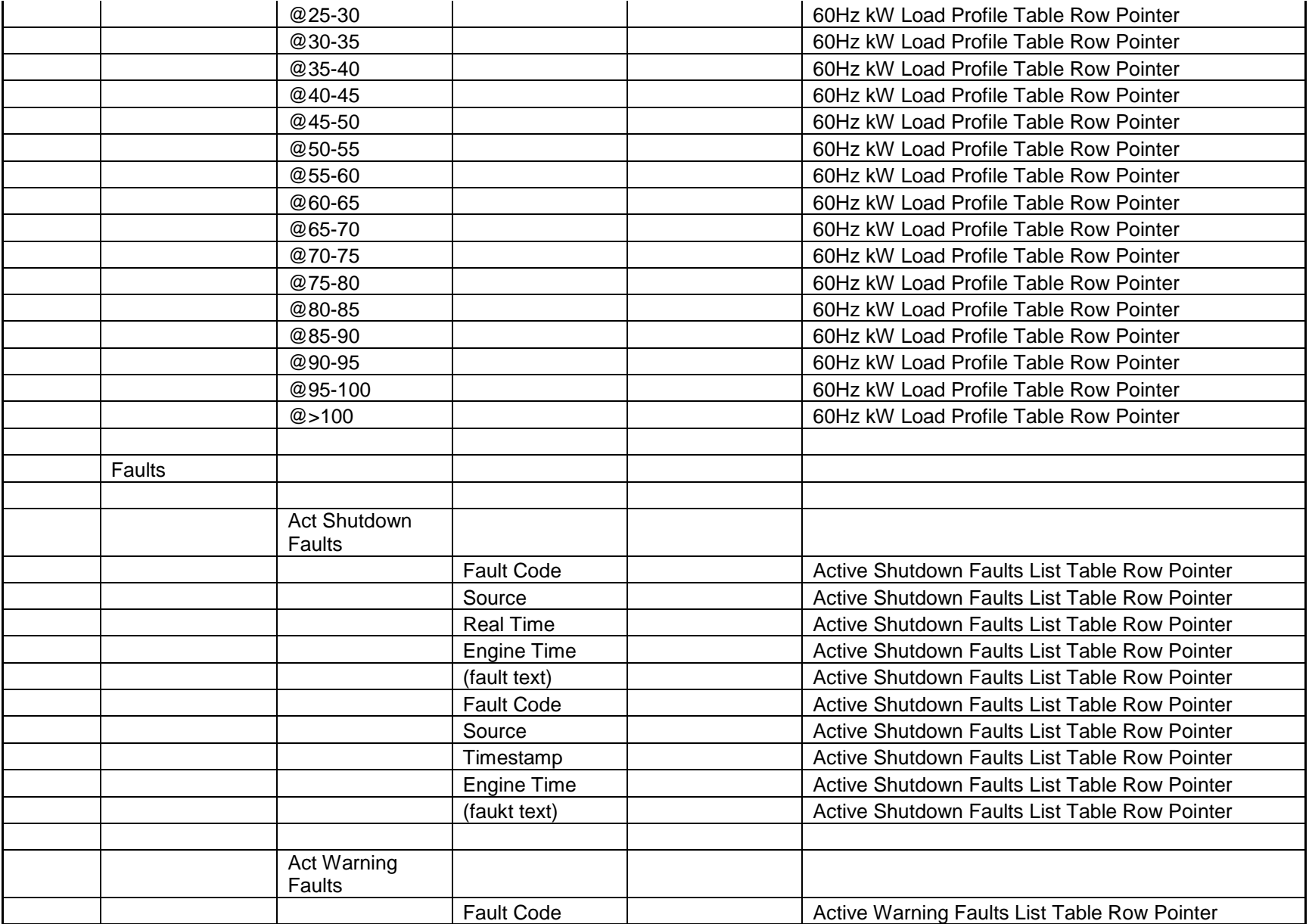

Page 245 of 321

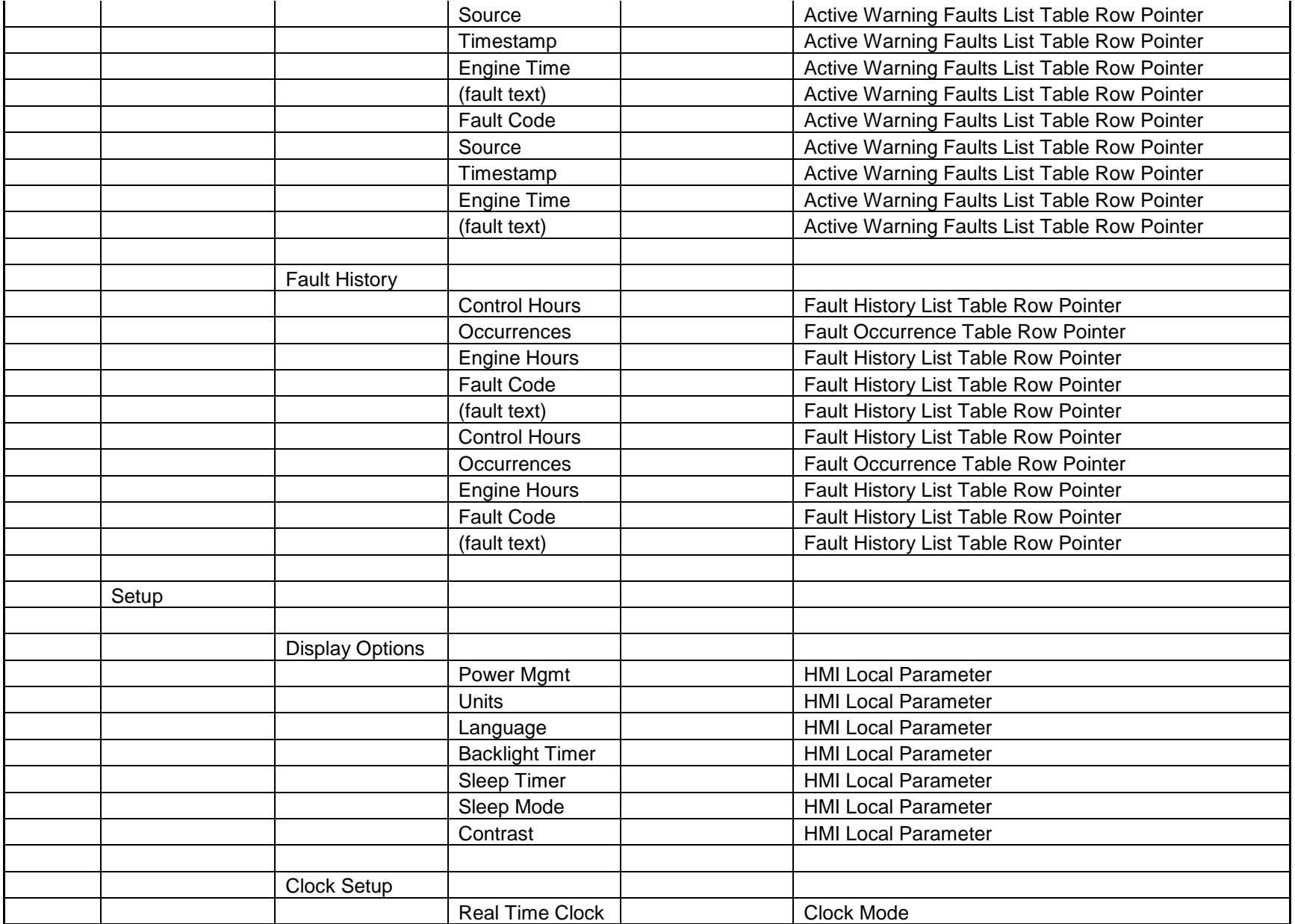

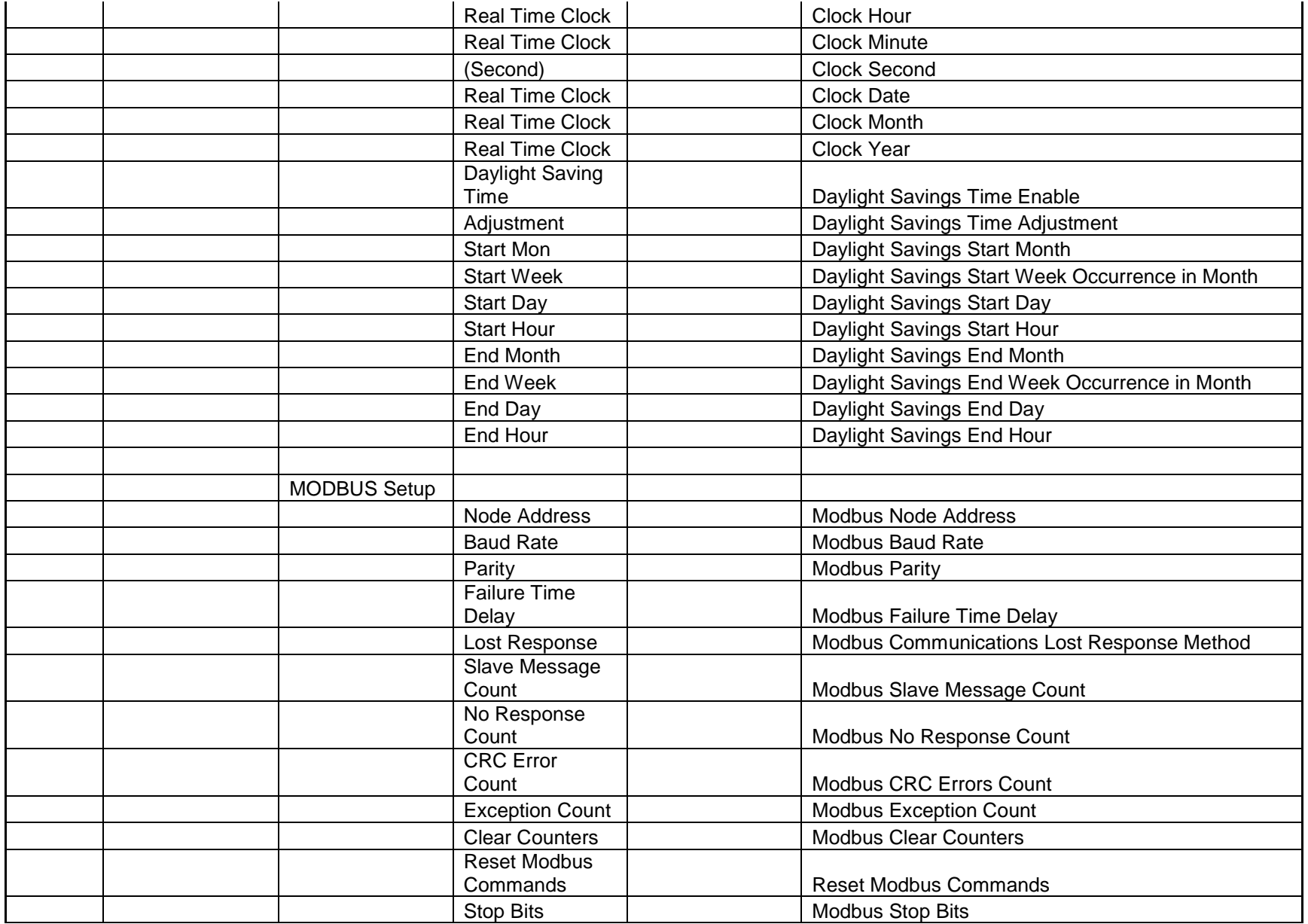

Cummins Proprietary and Confidential

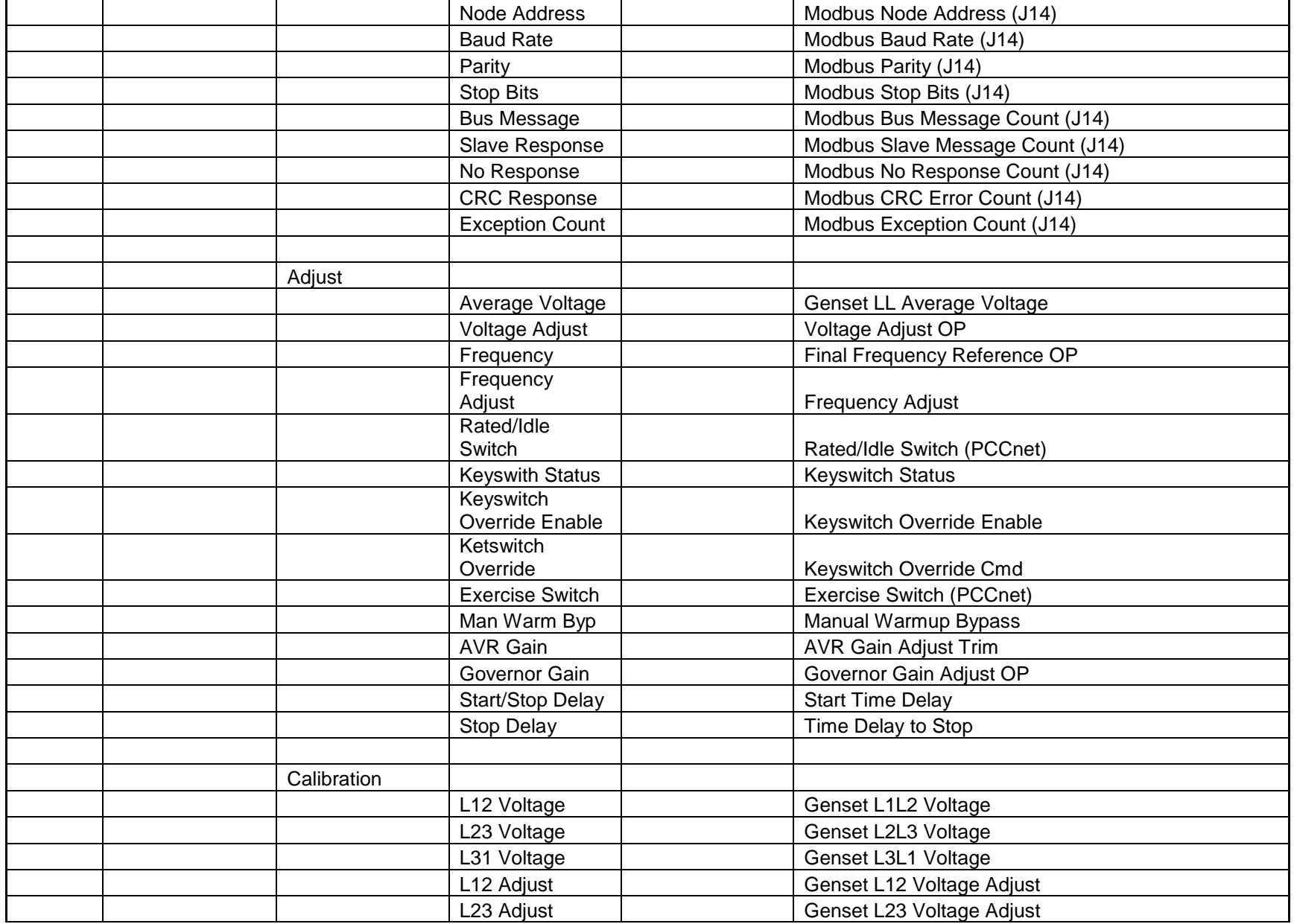

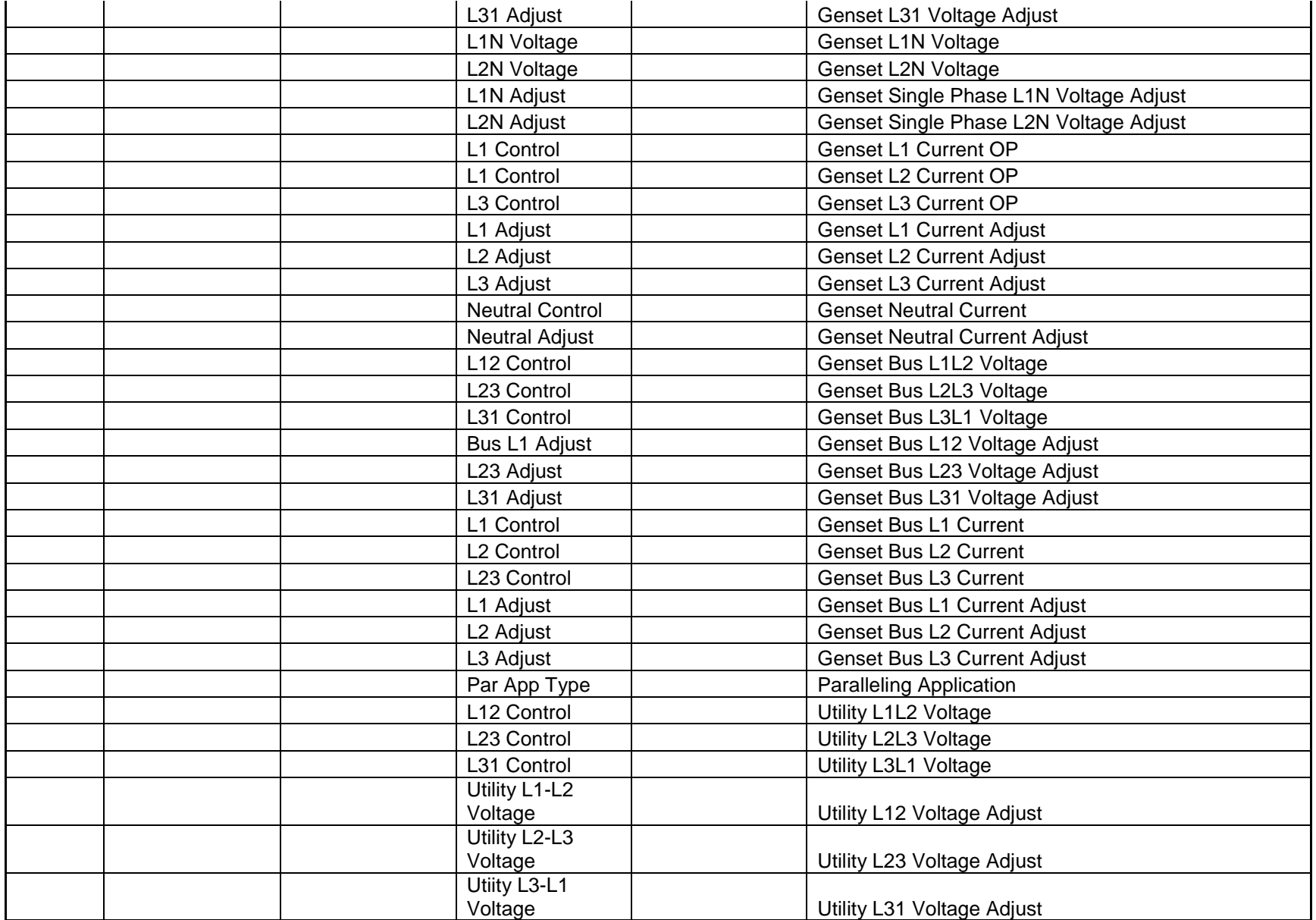

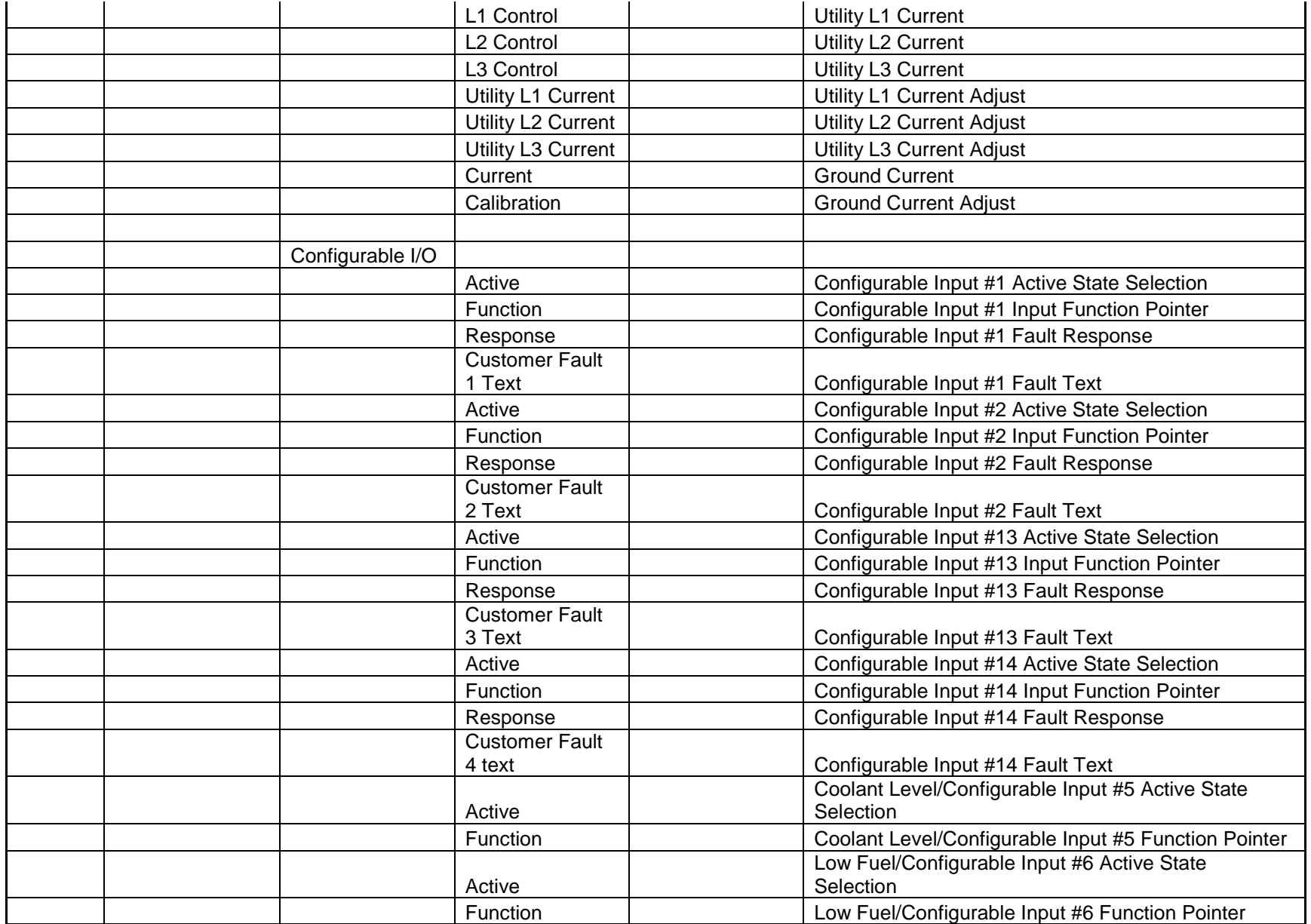

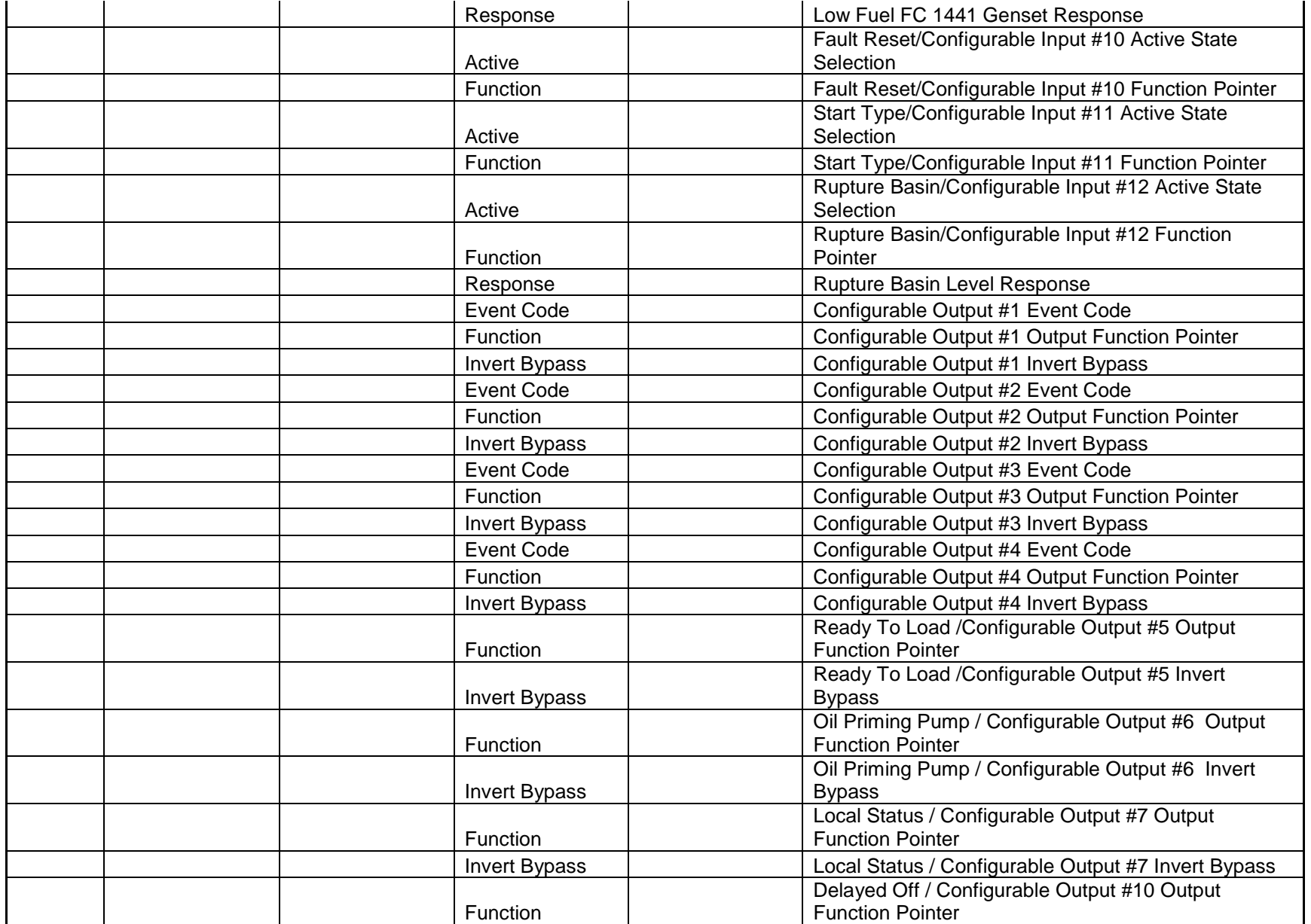

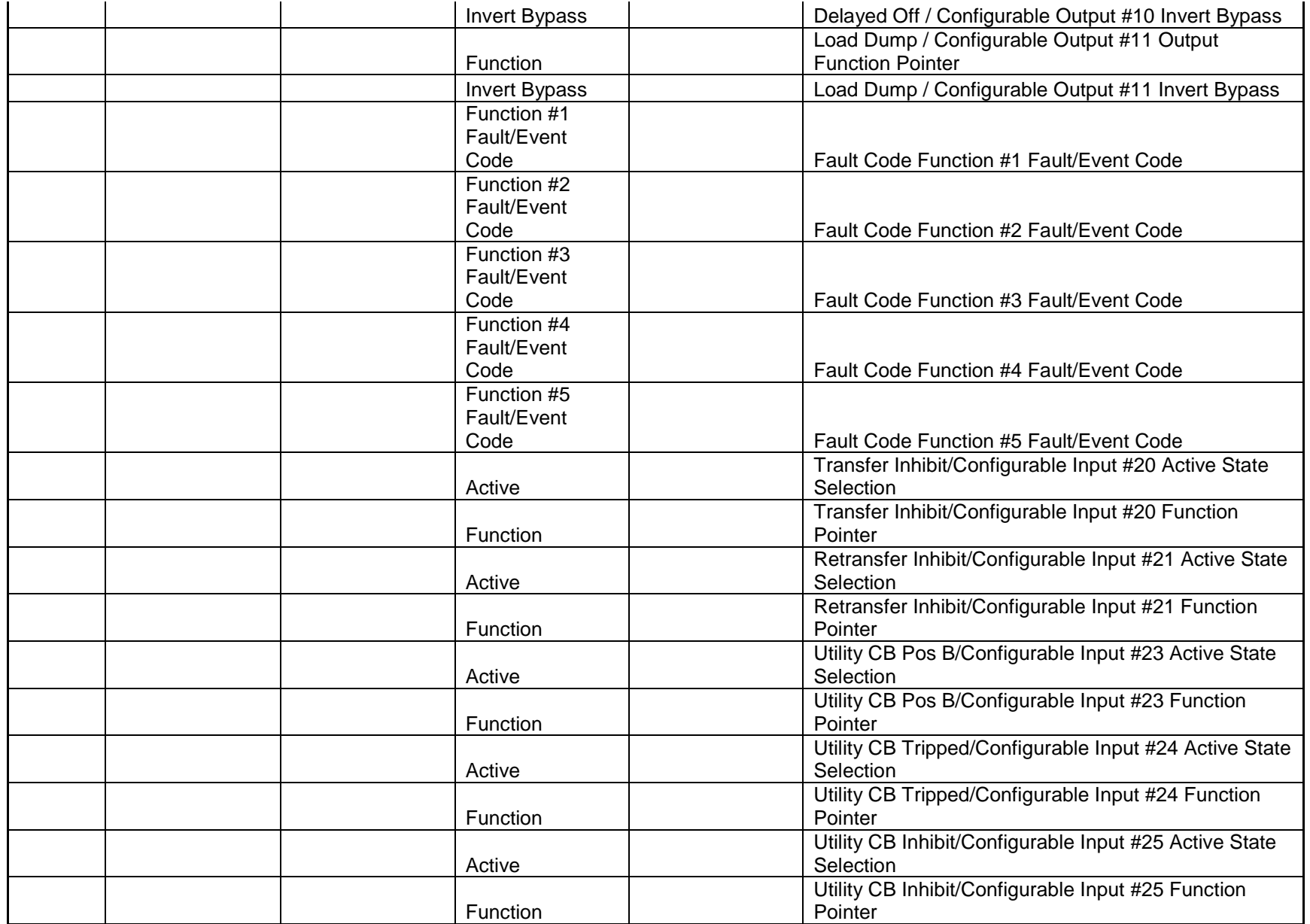
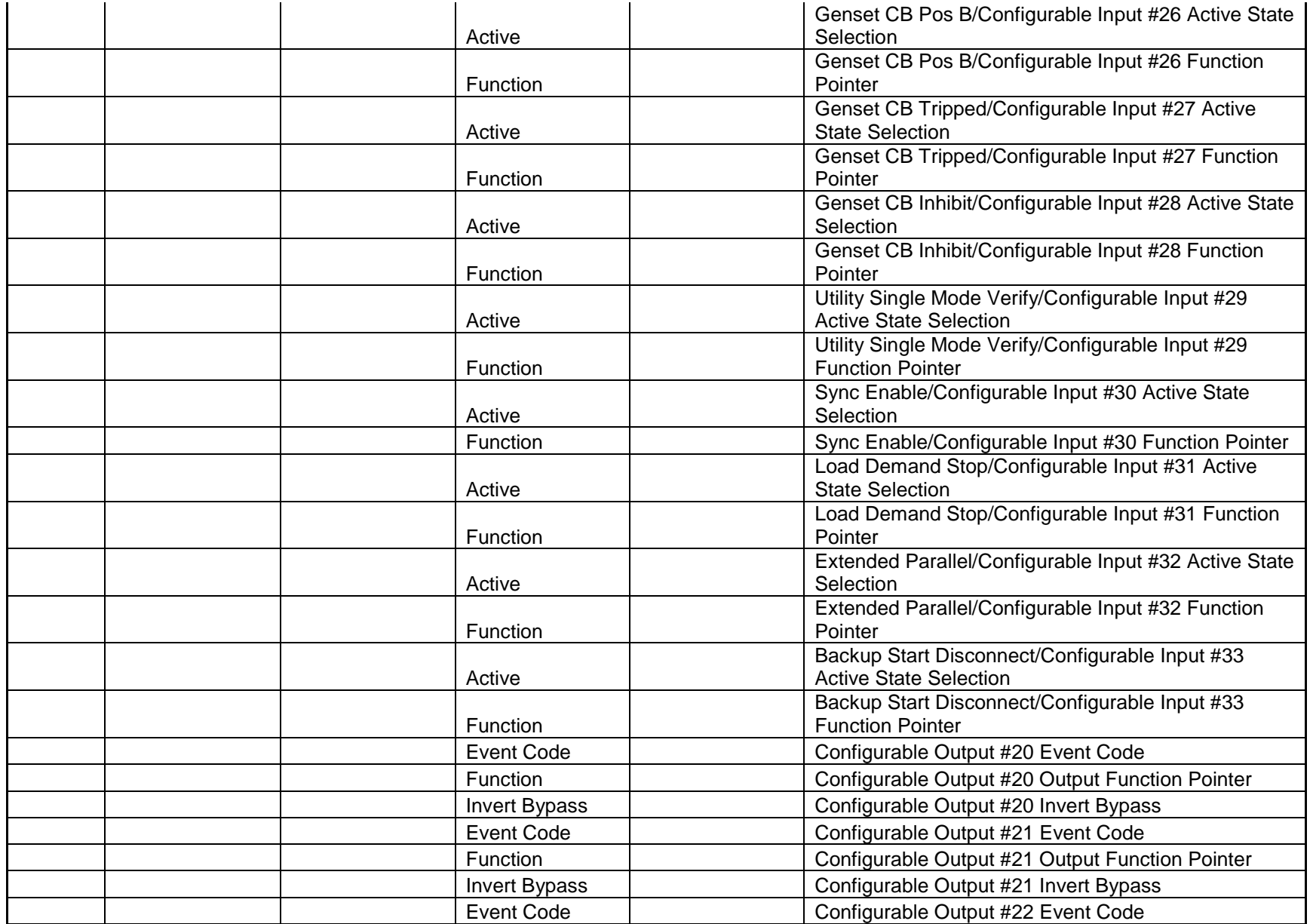

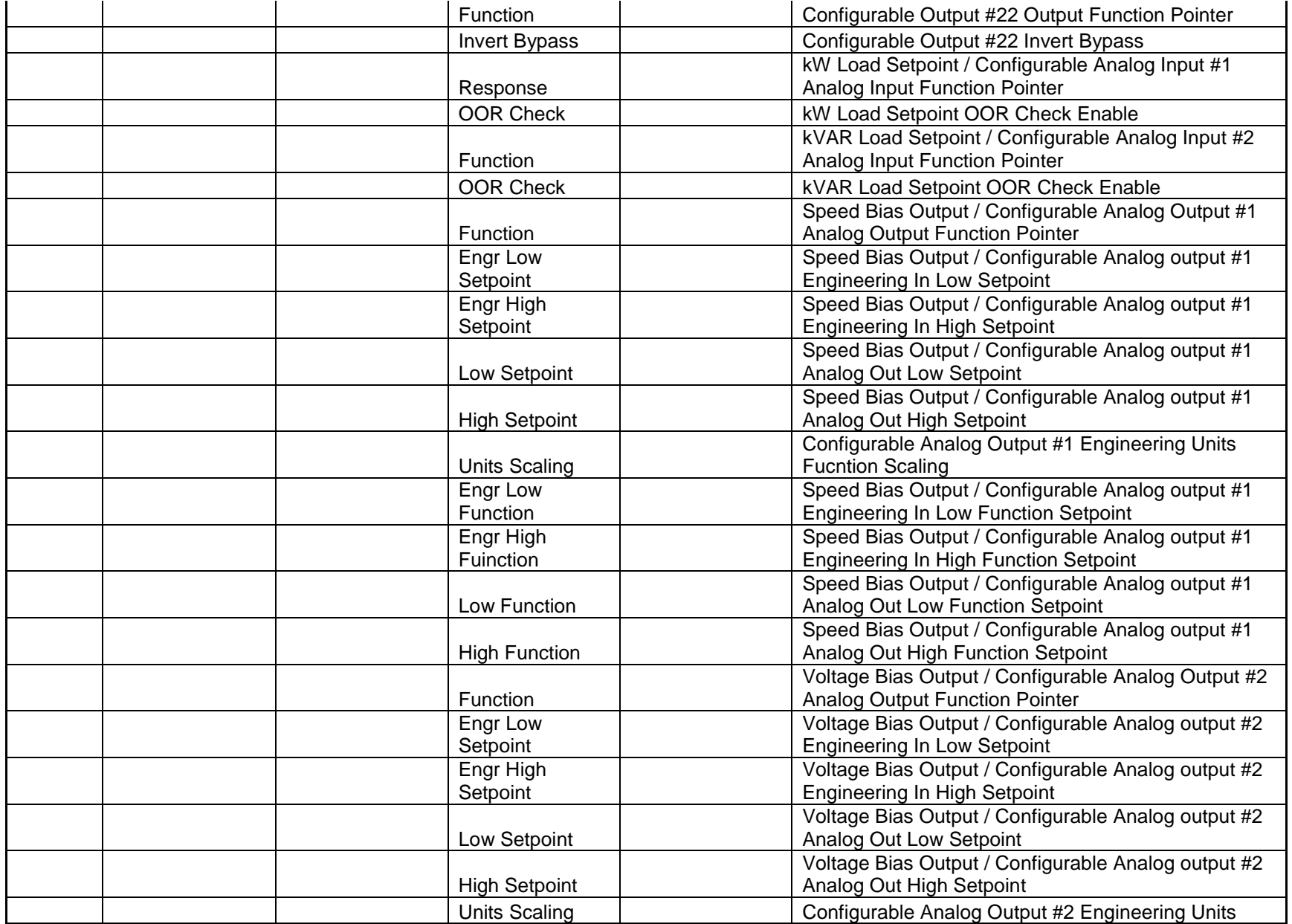

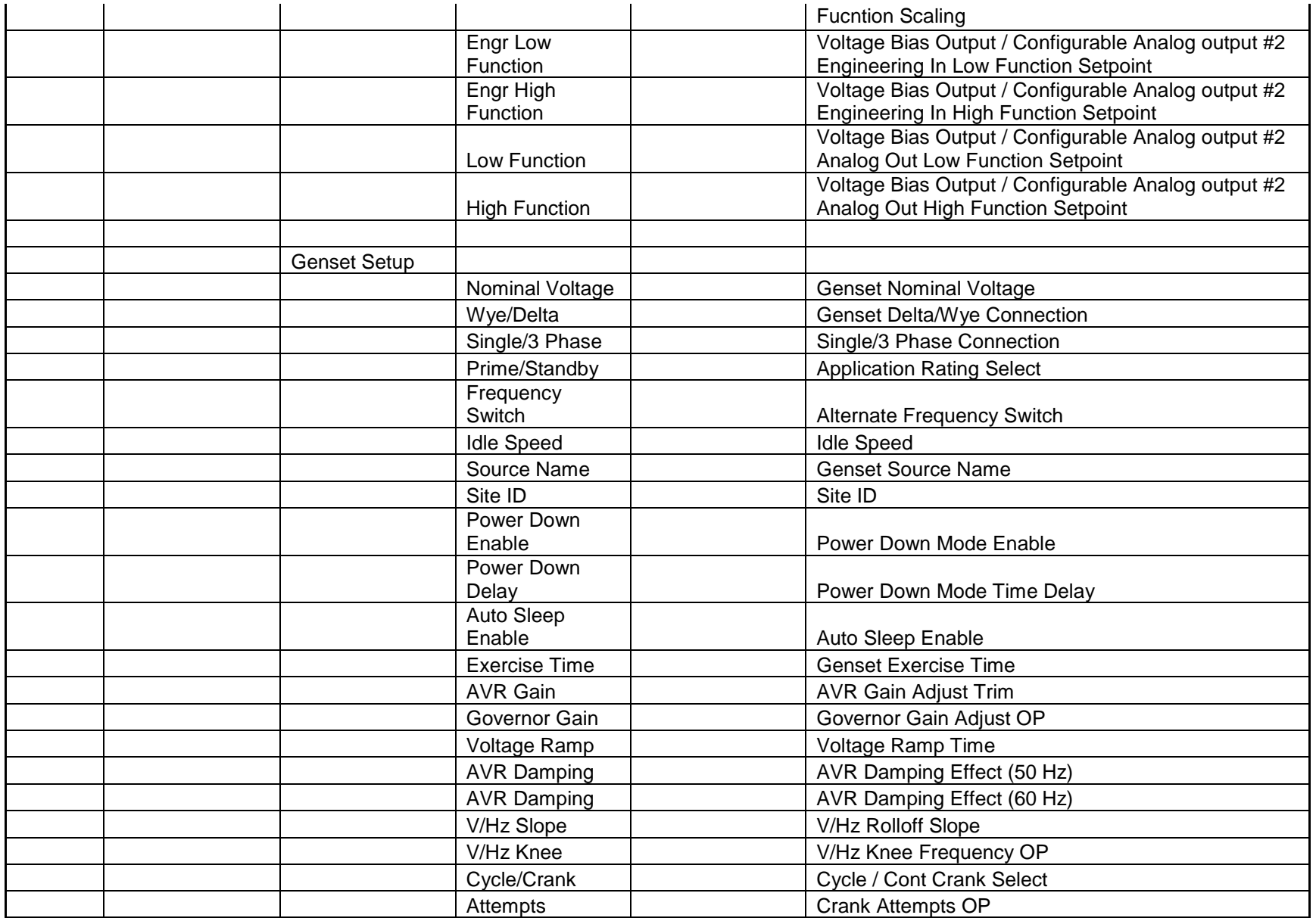

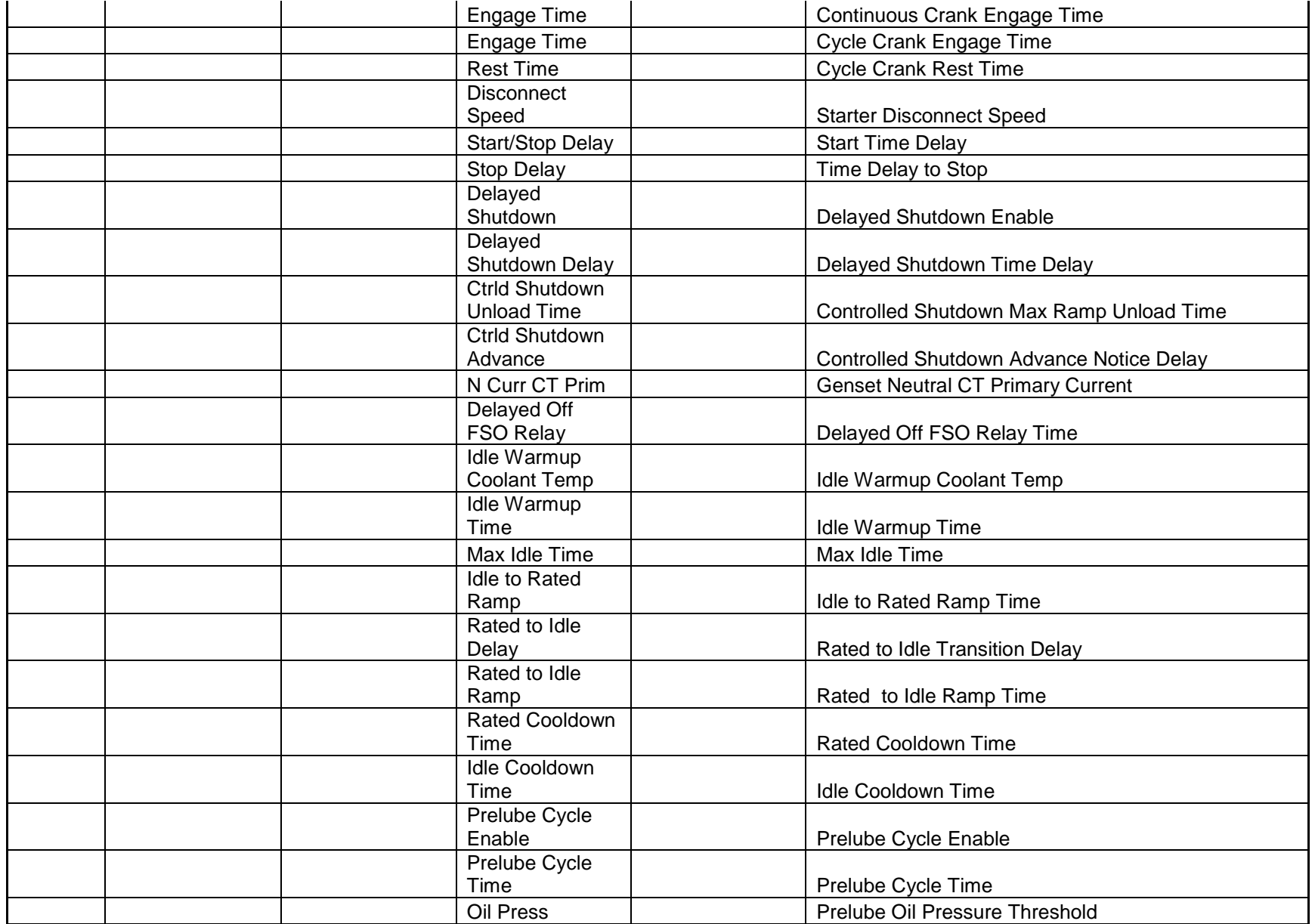

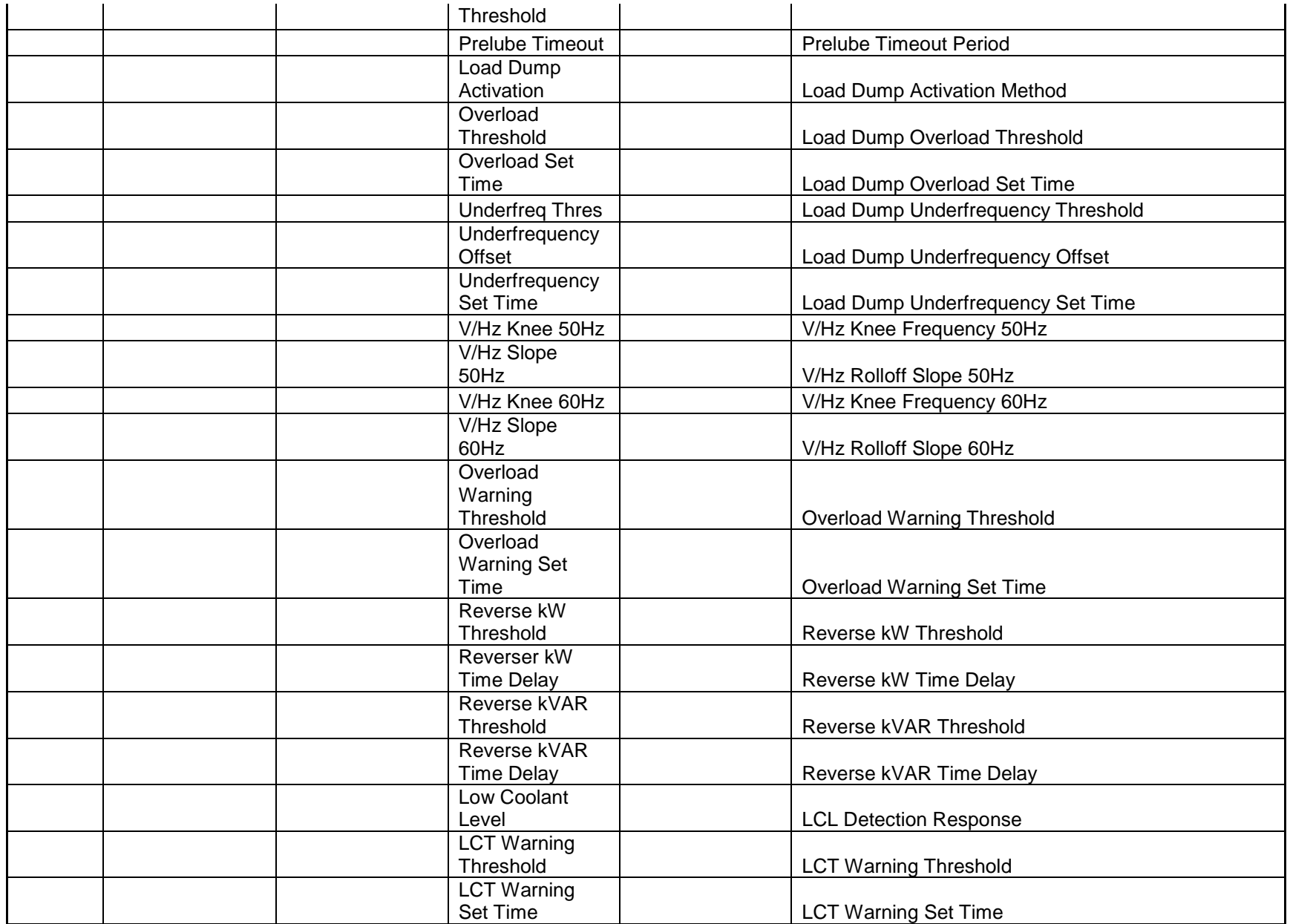

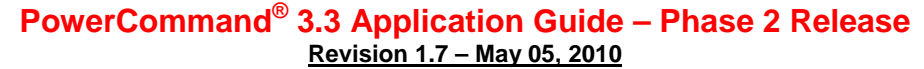

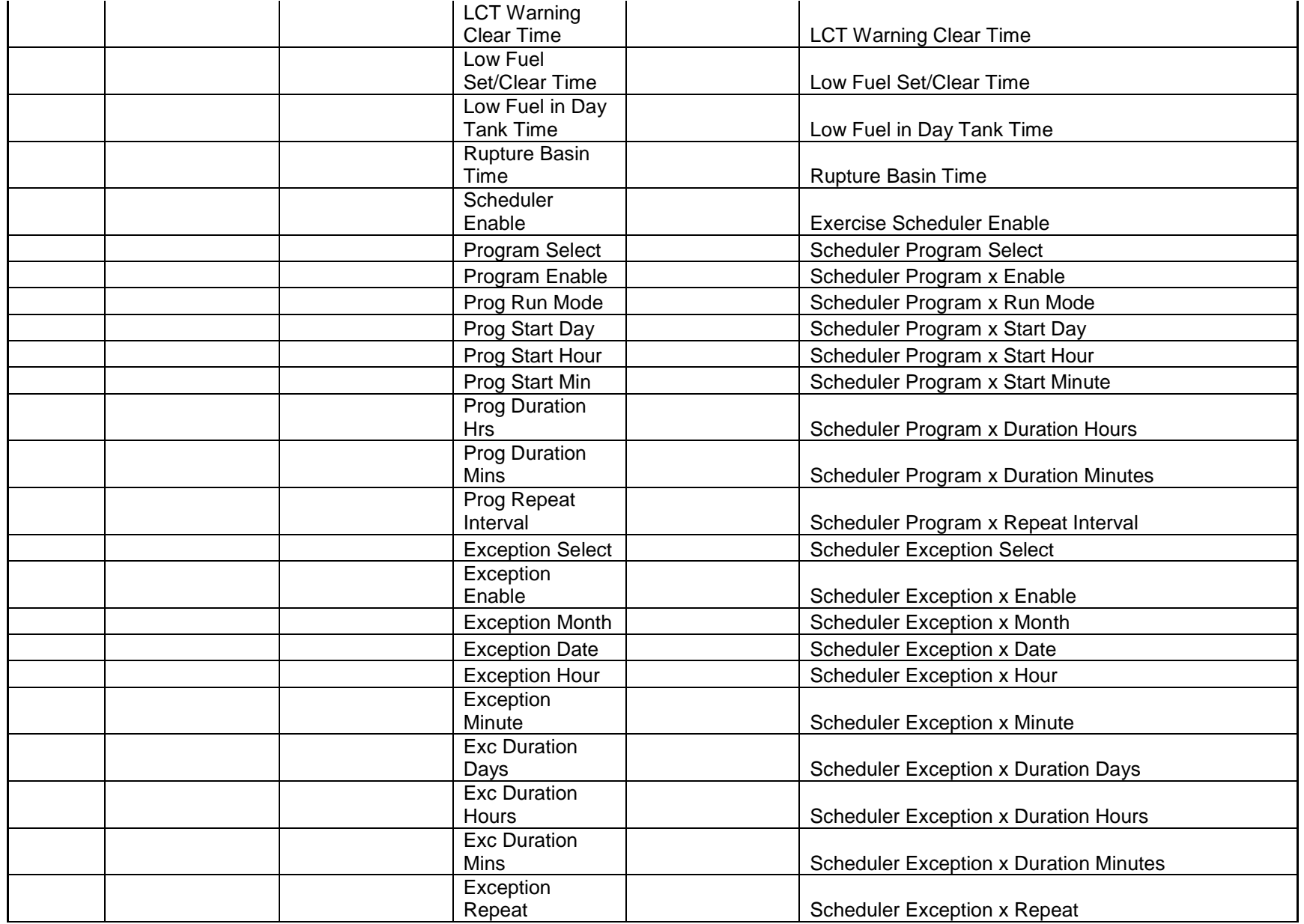

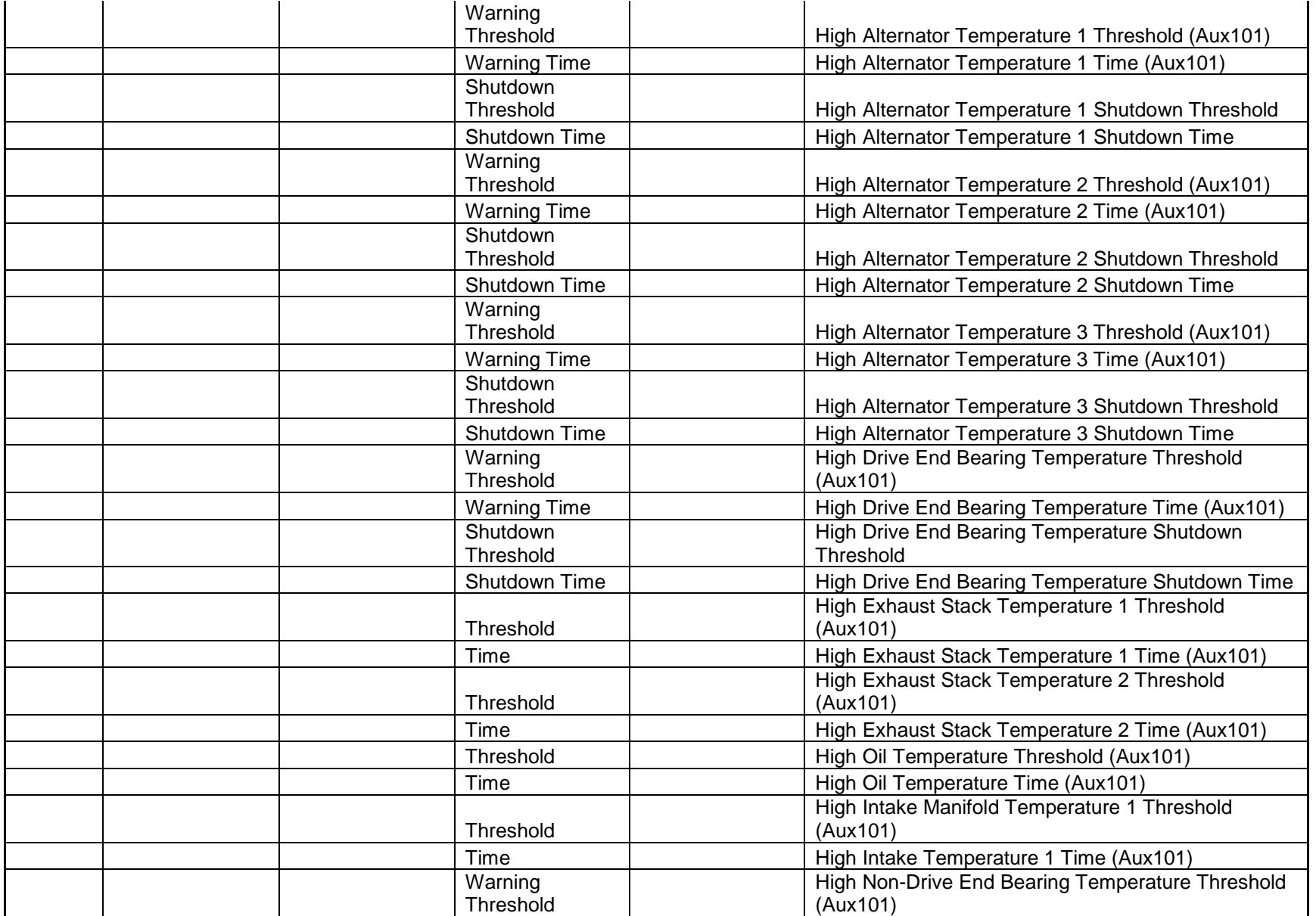

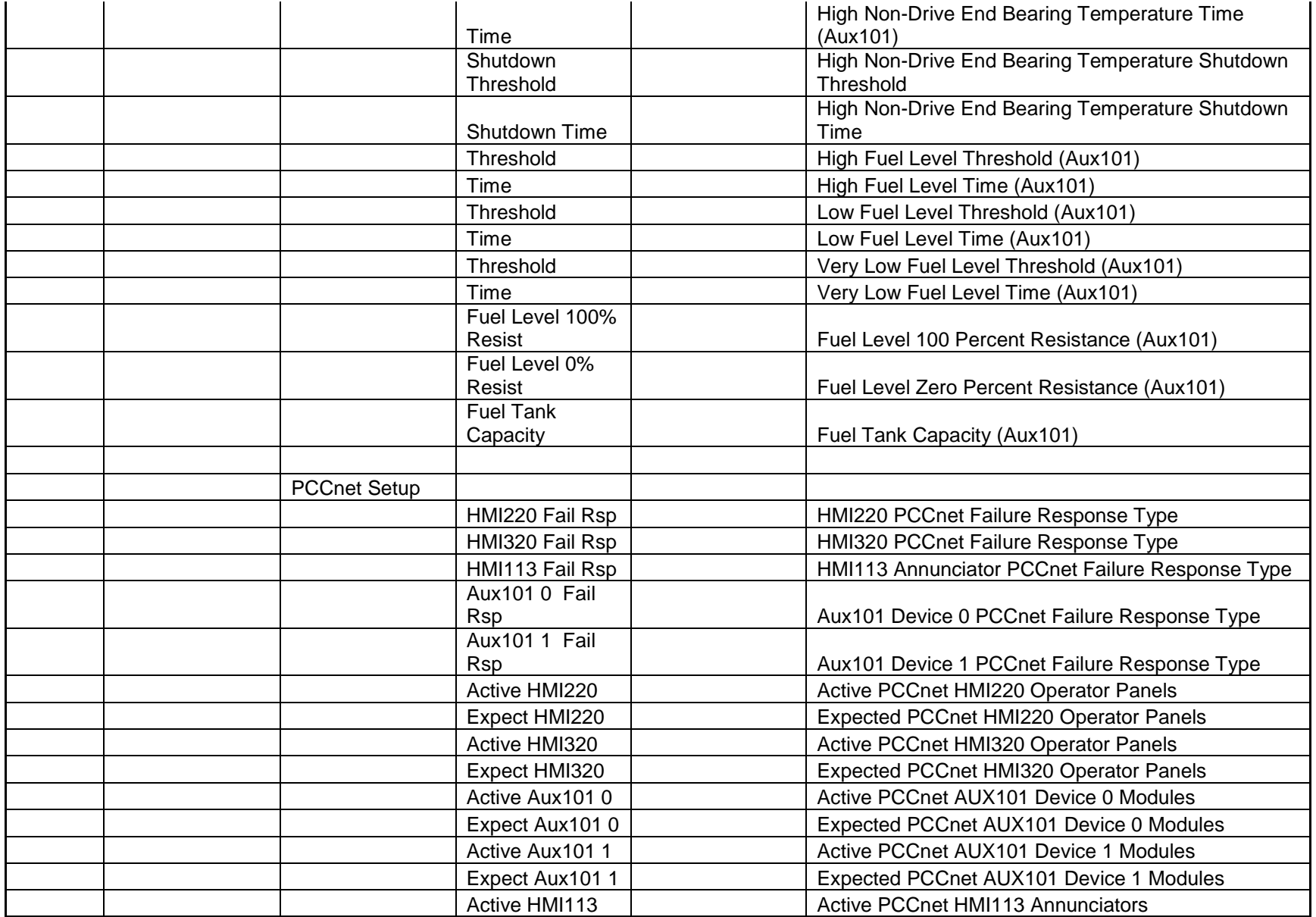

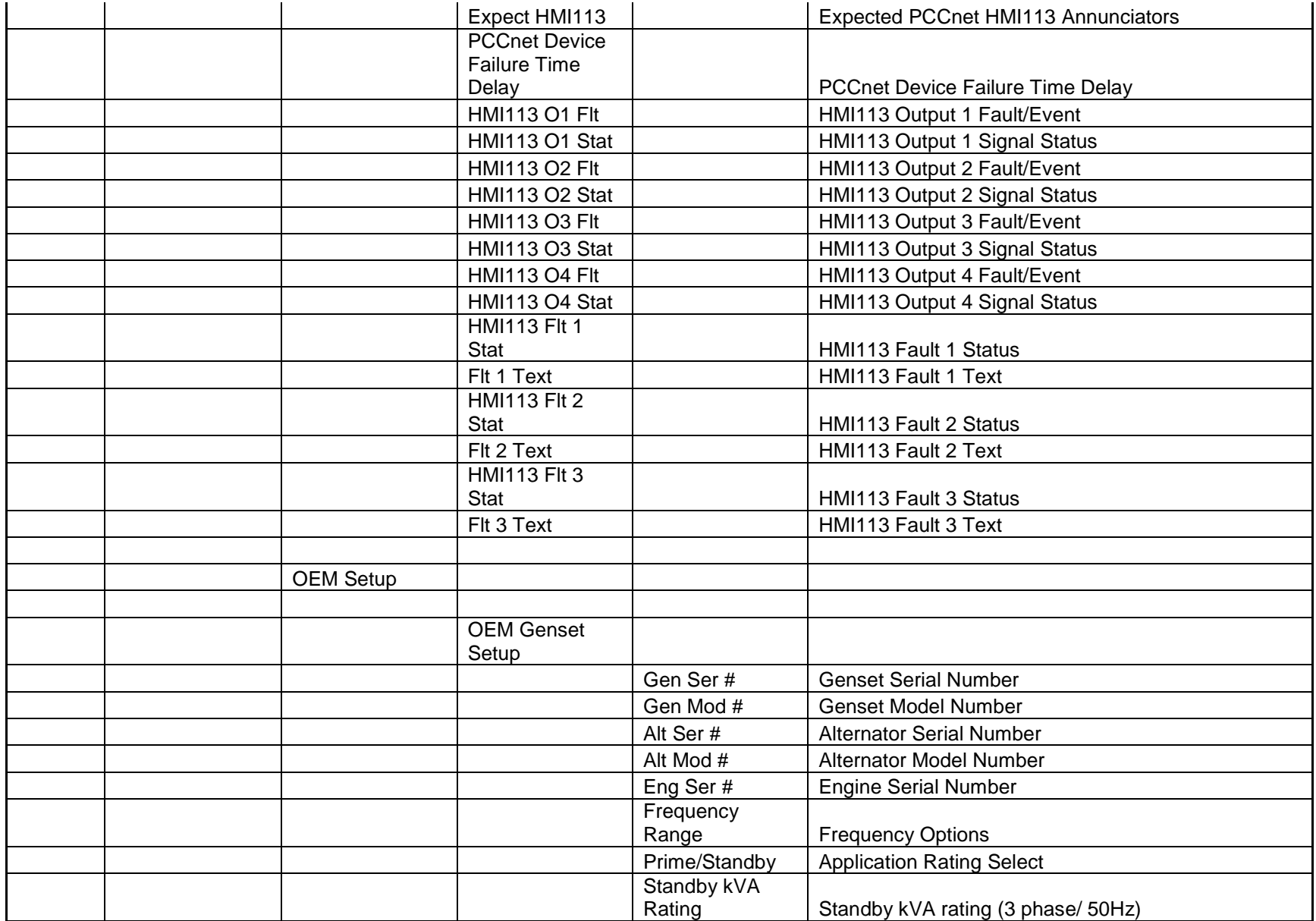

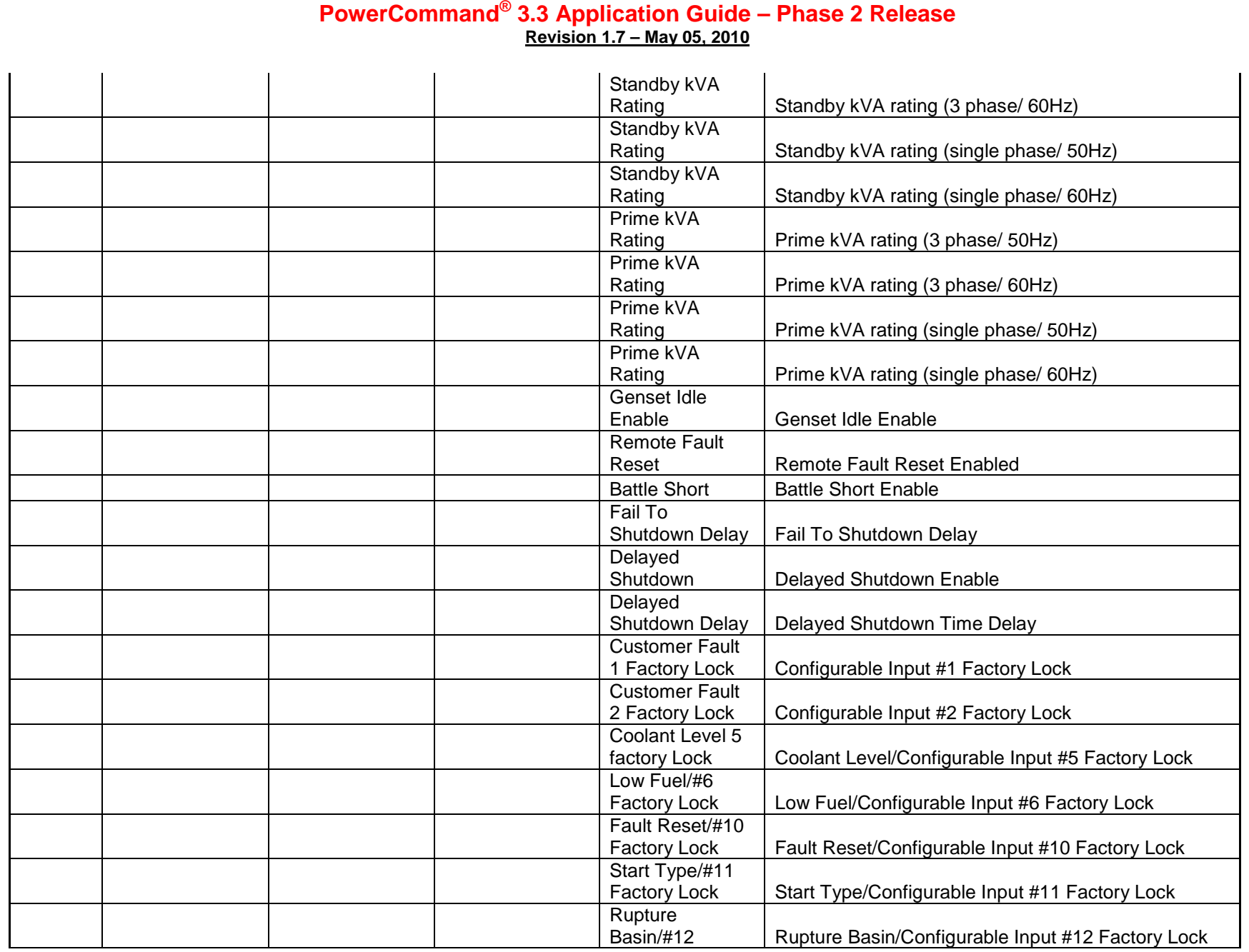

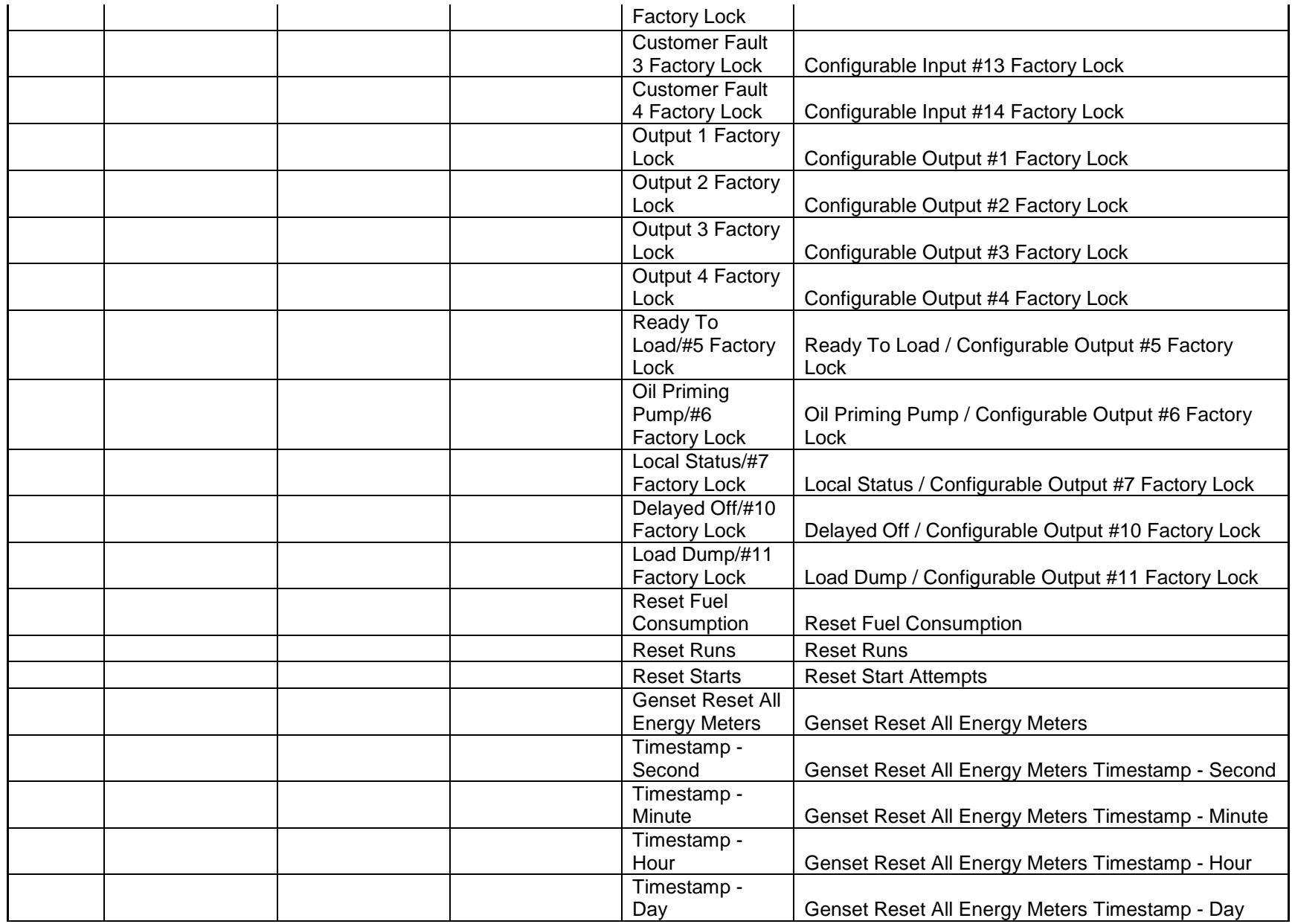

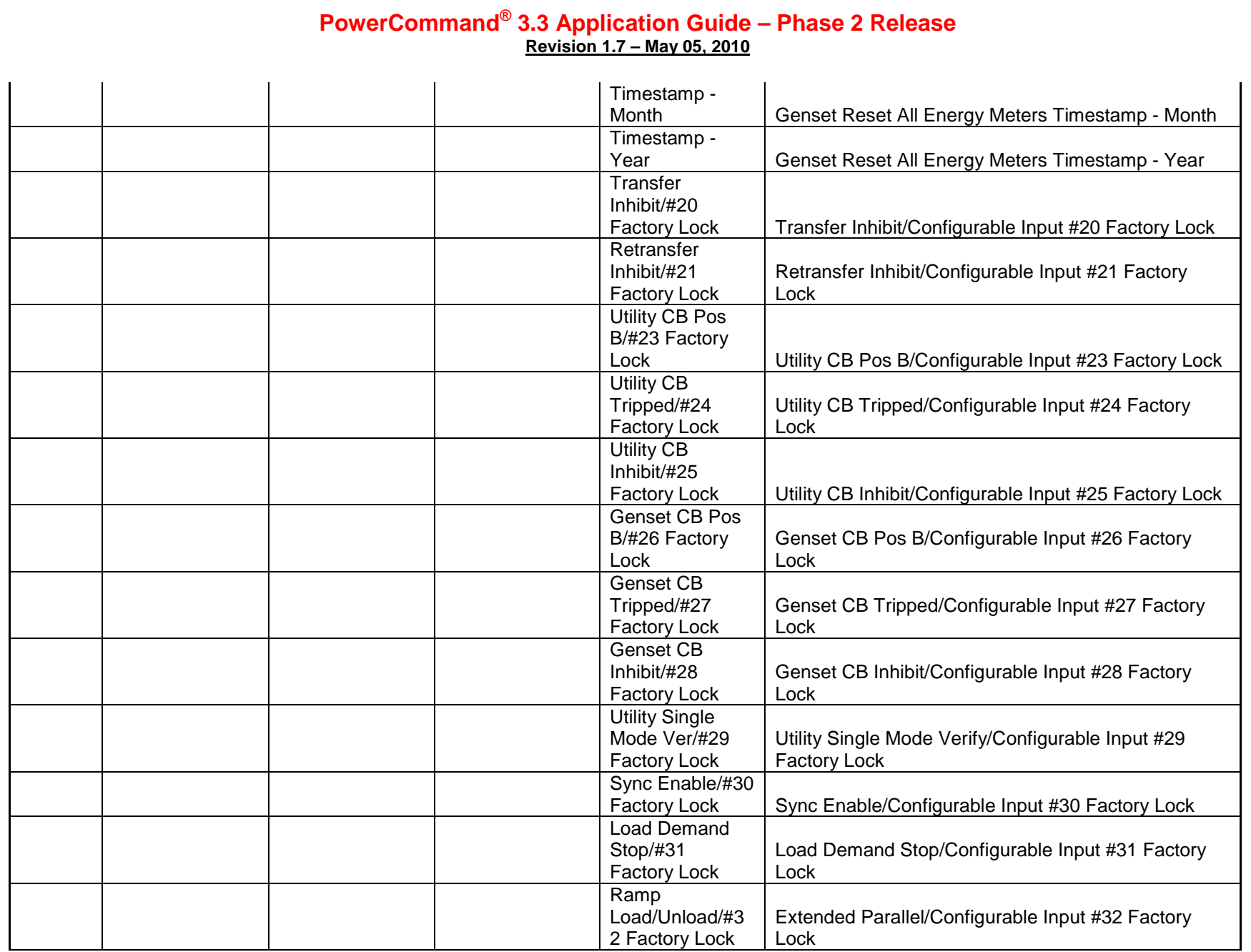

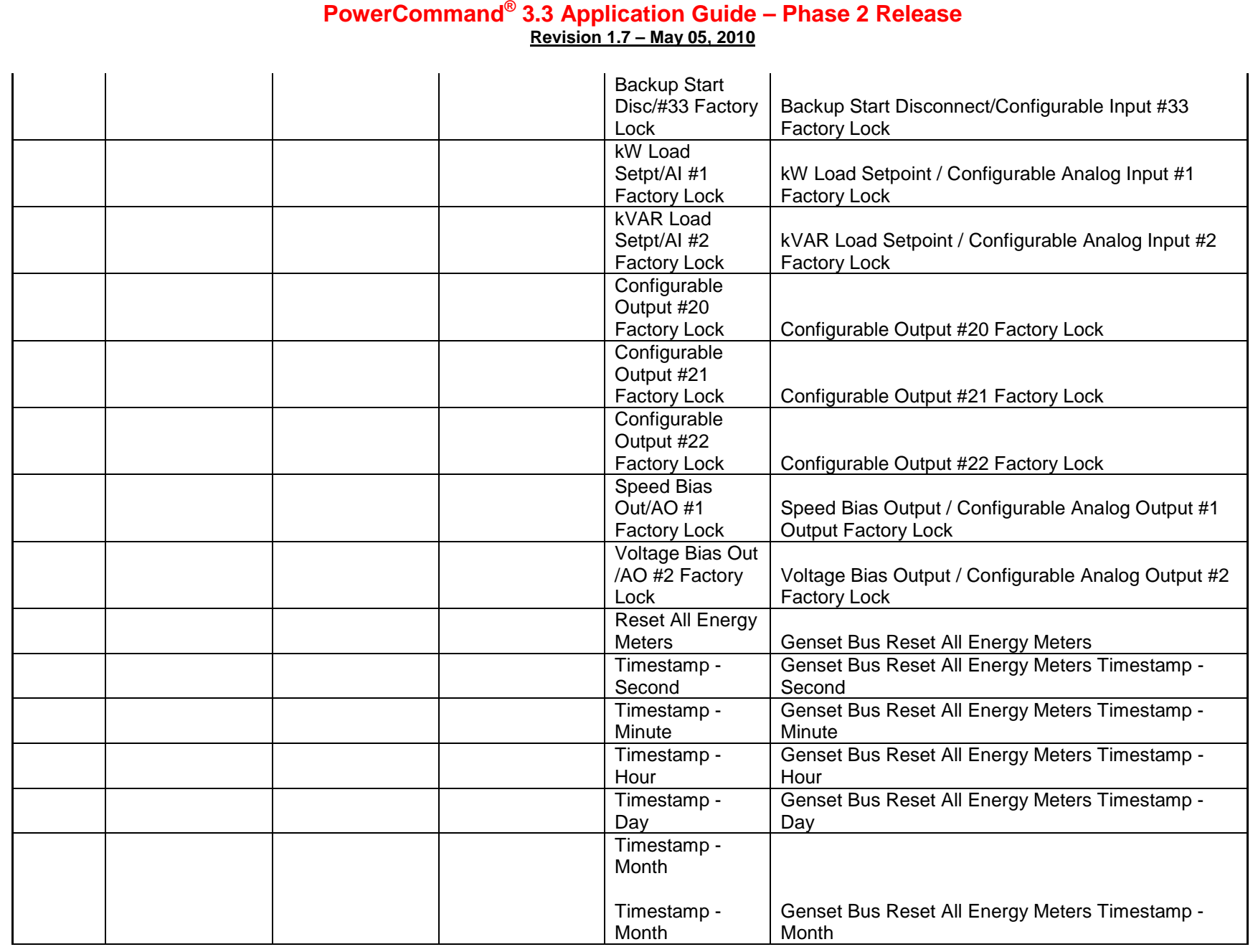

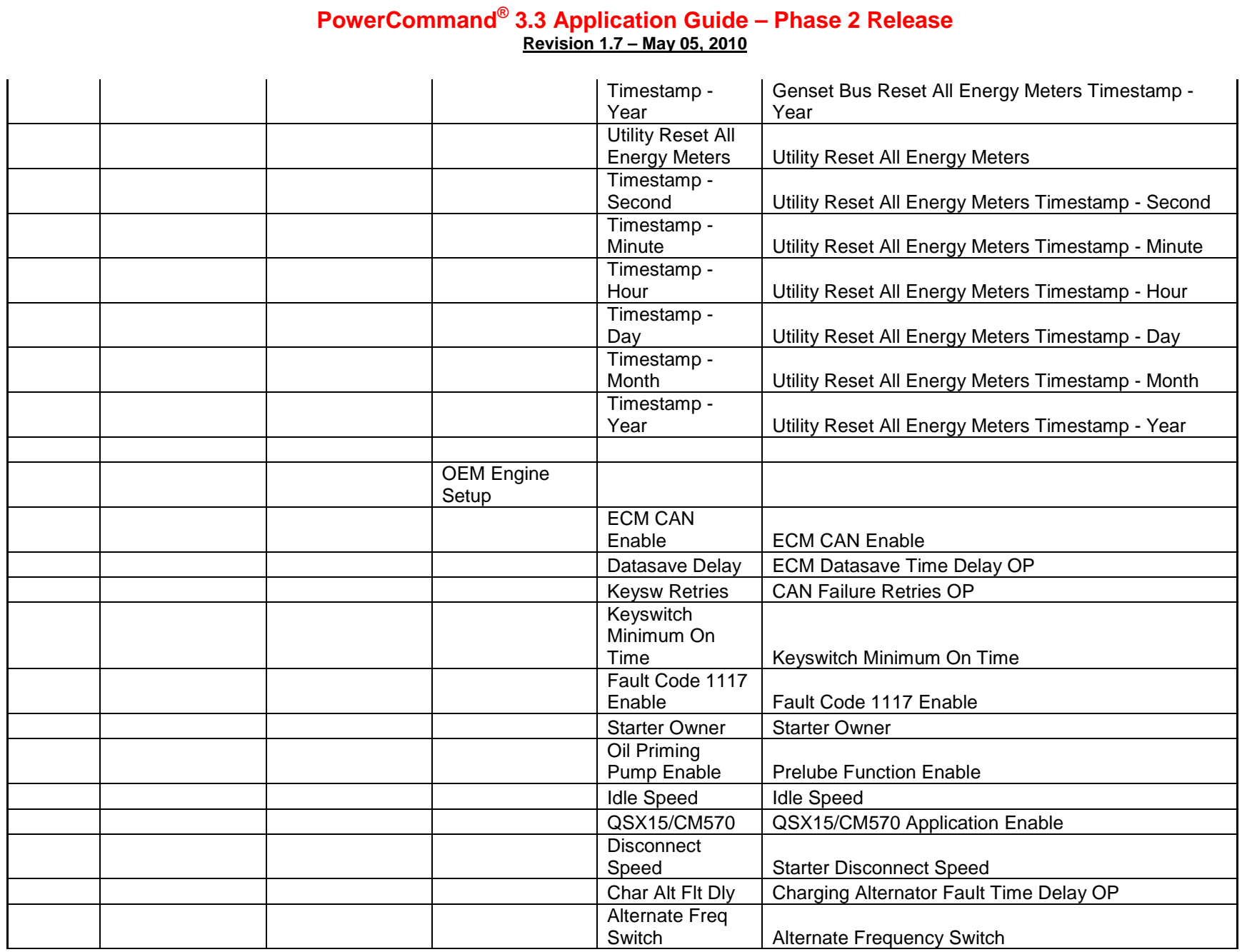

Page 266 of 321

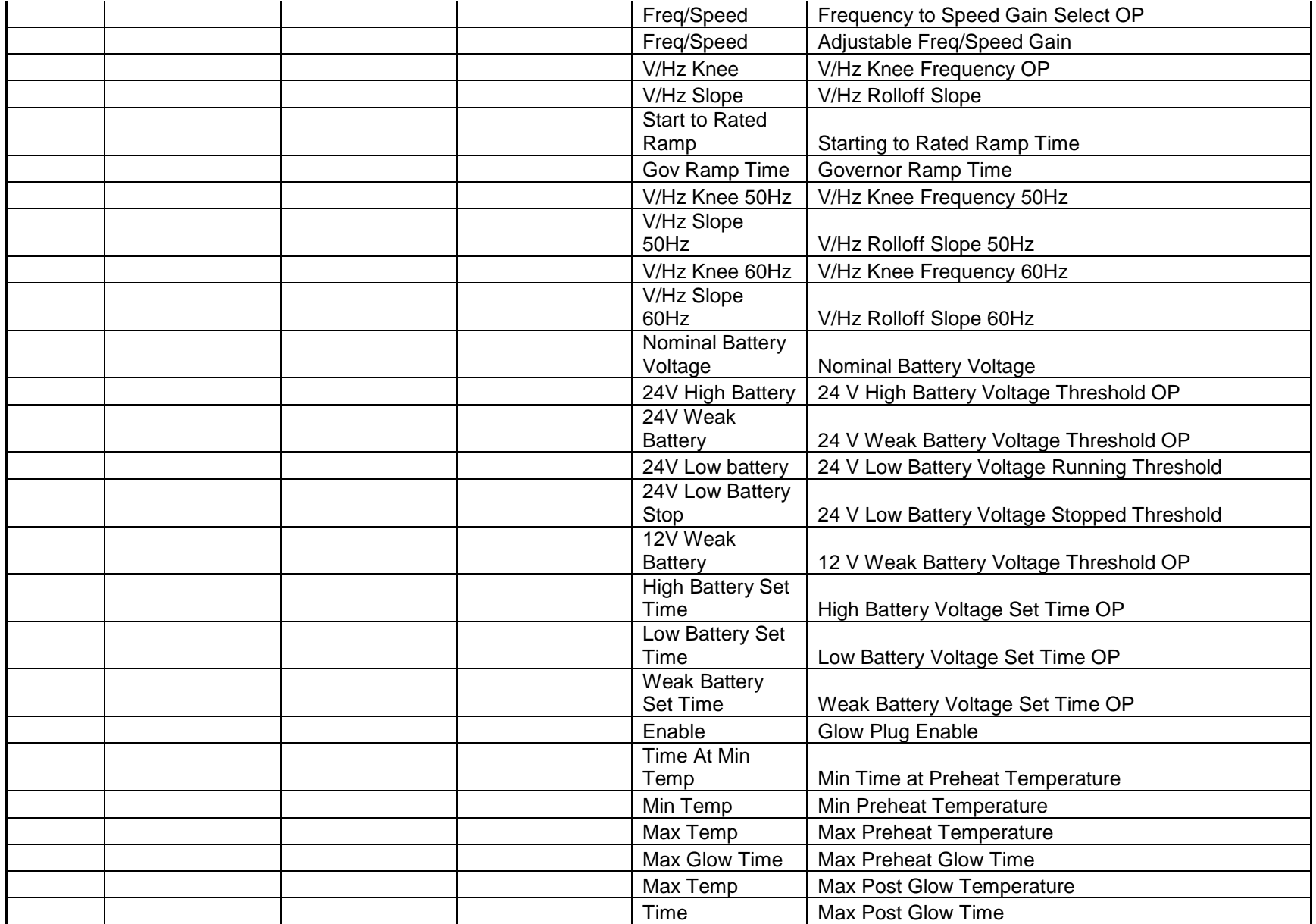

Page 267 of 321

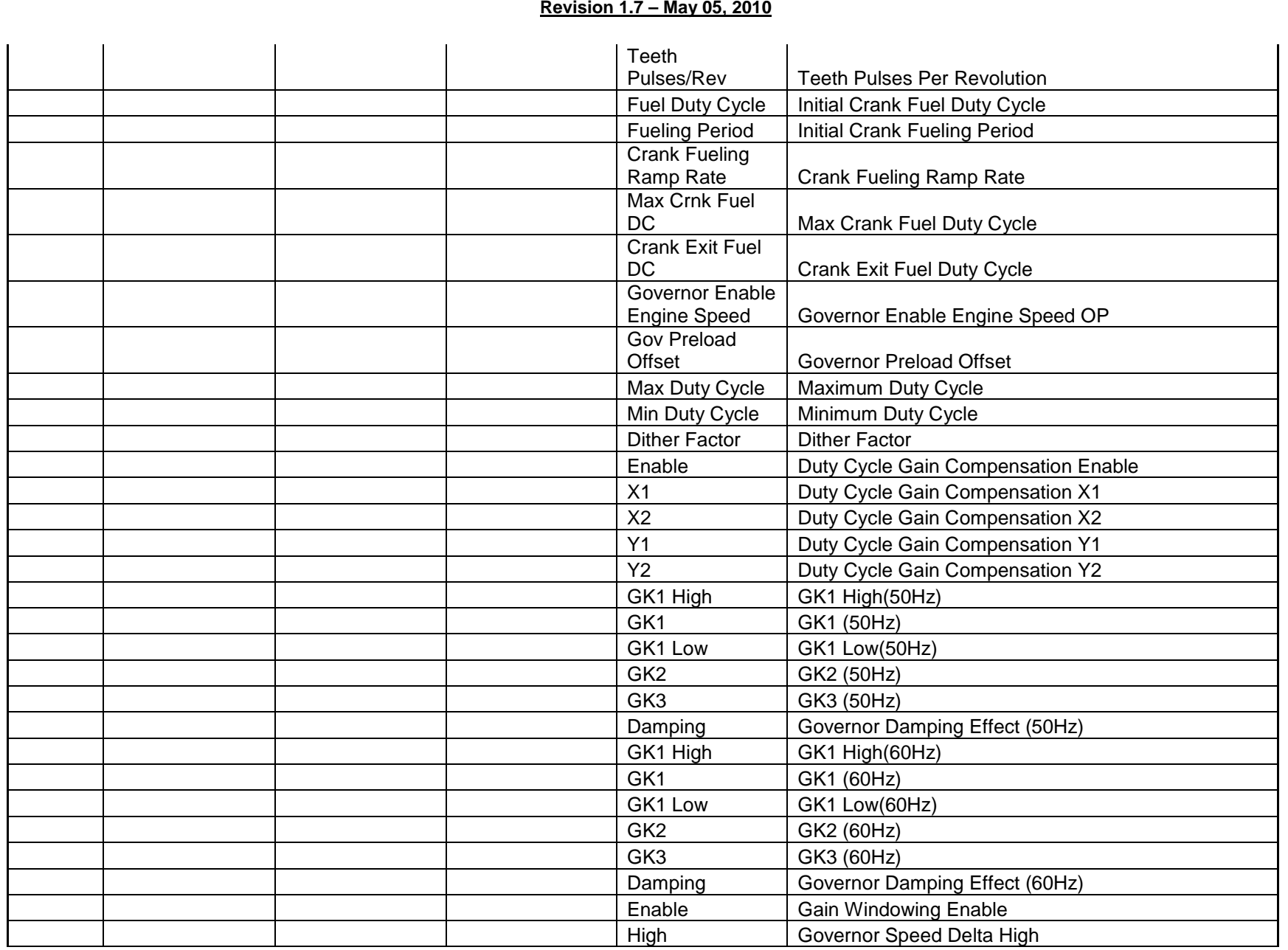

**PowerCommand® 3.3 Application Guide – Phase 2 Release**

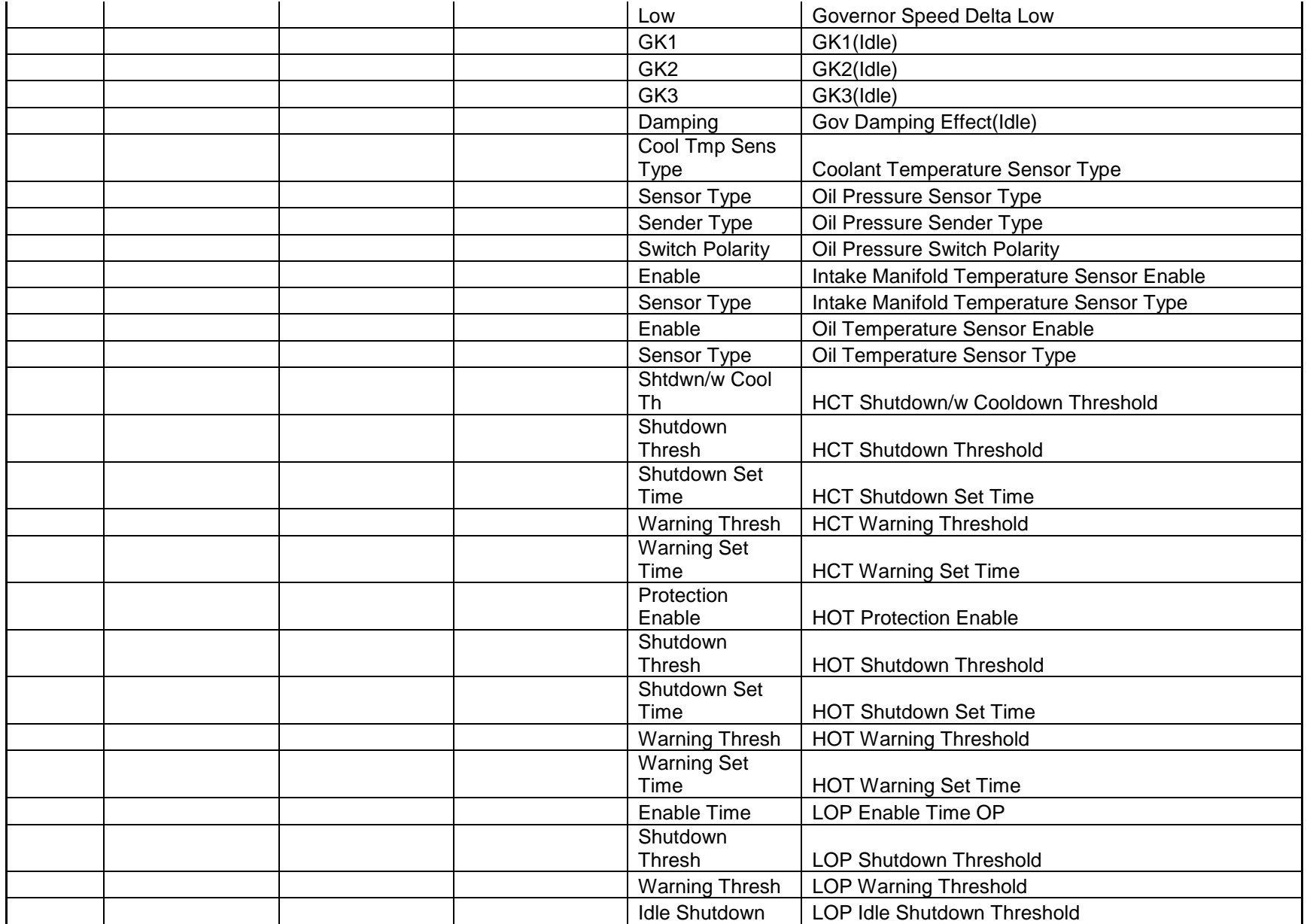

Page 269 of 321

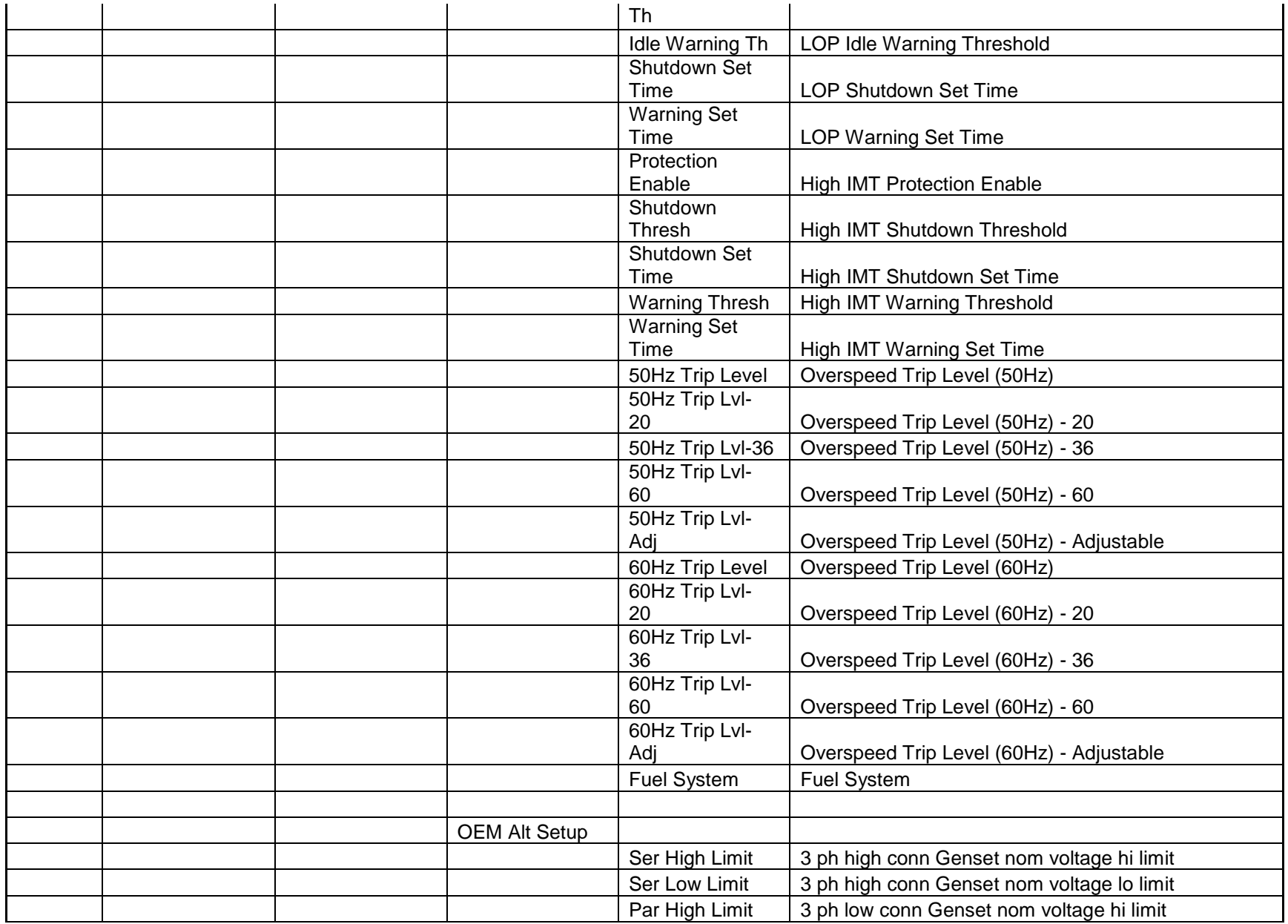

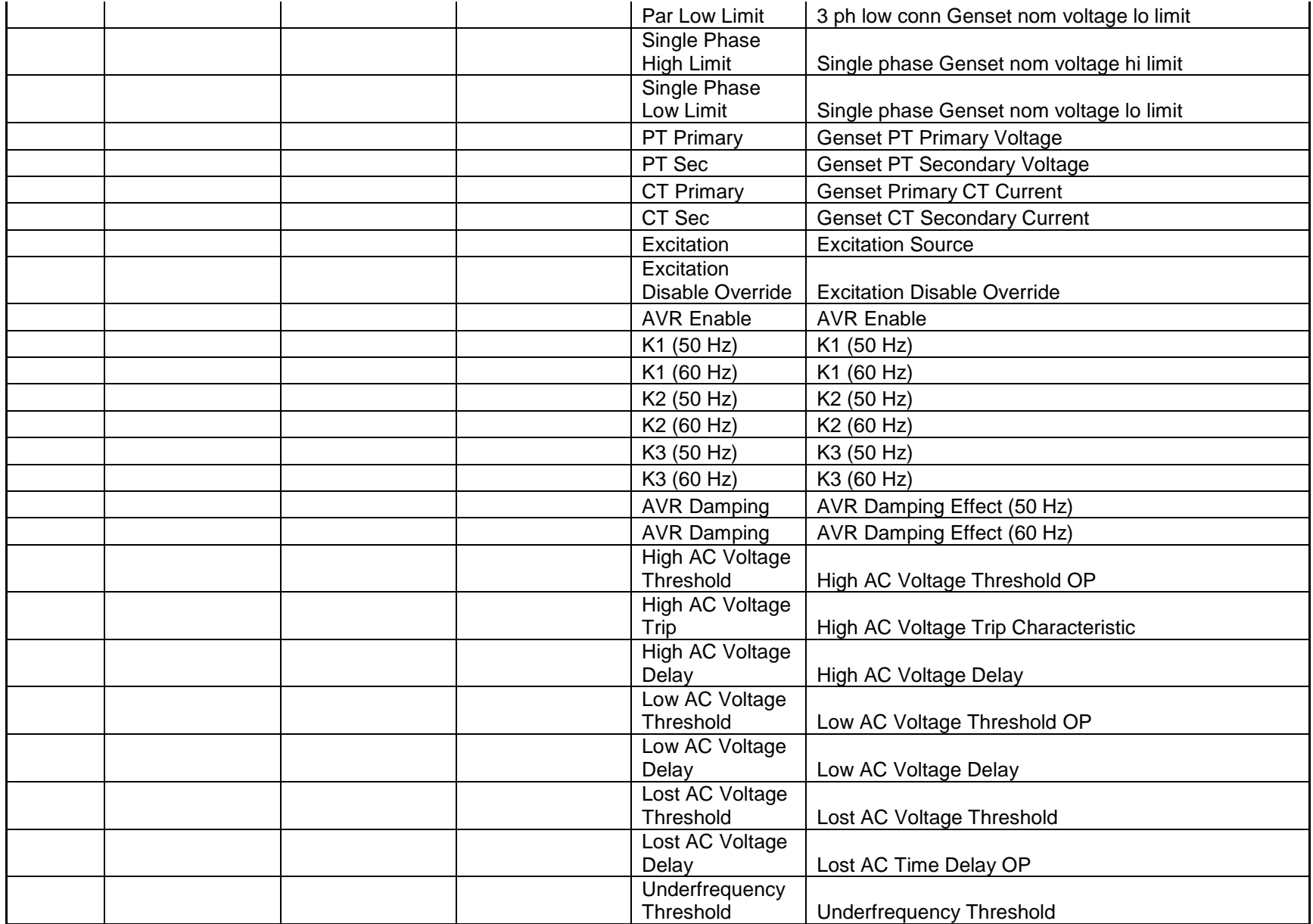

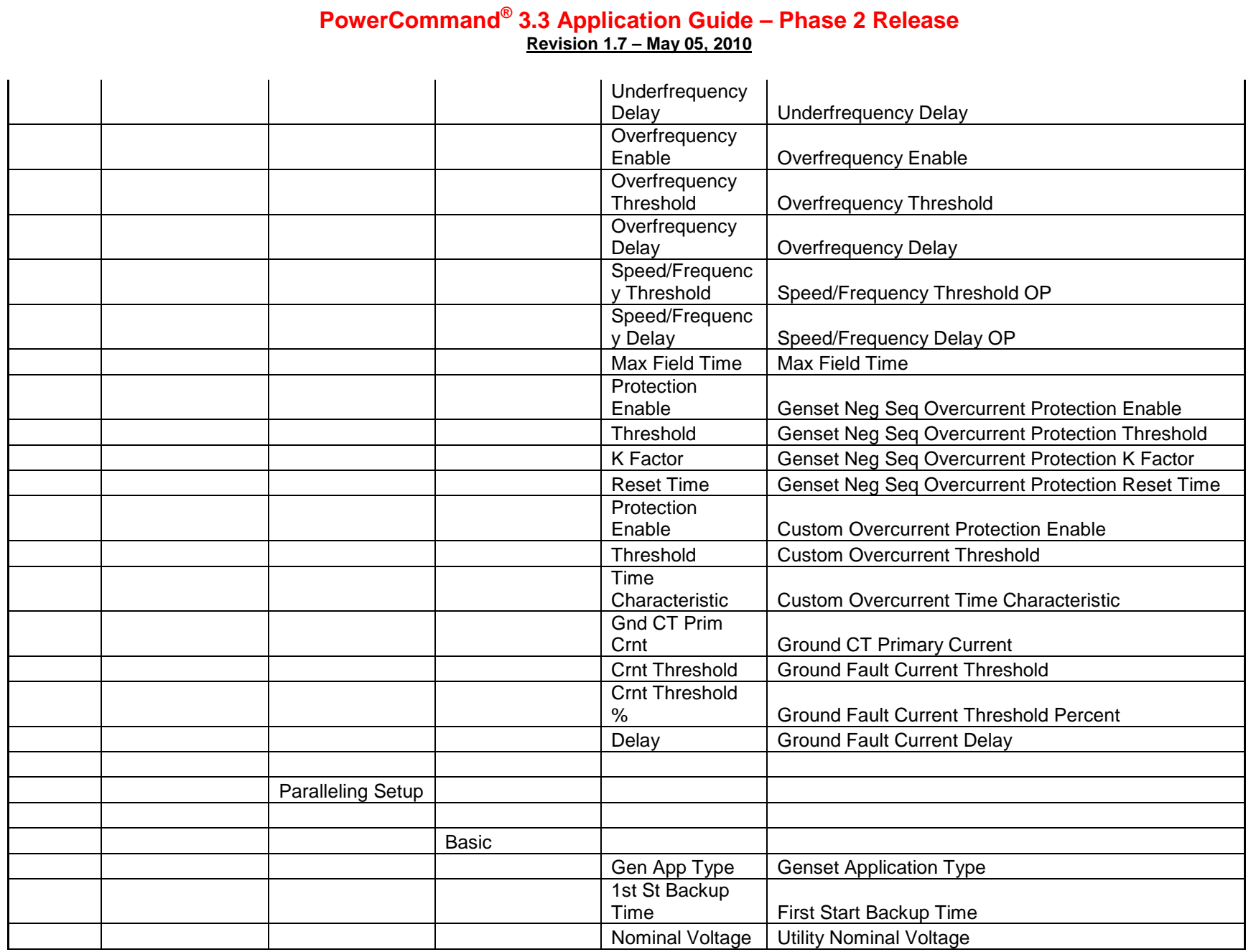

Page 272 of 321

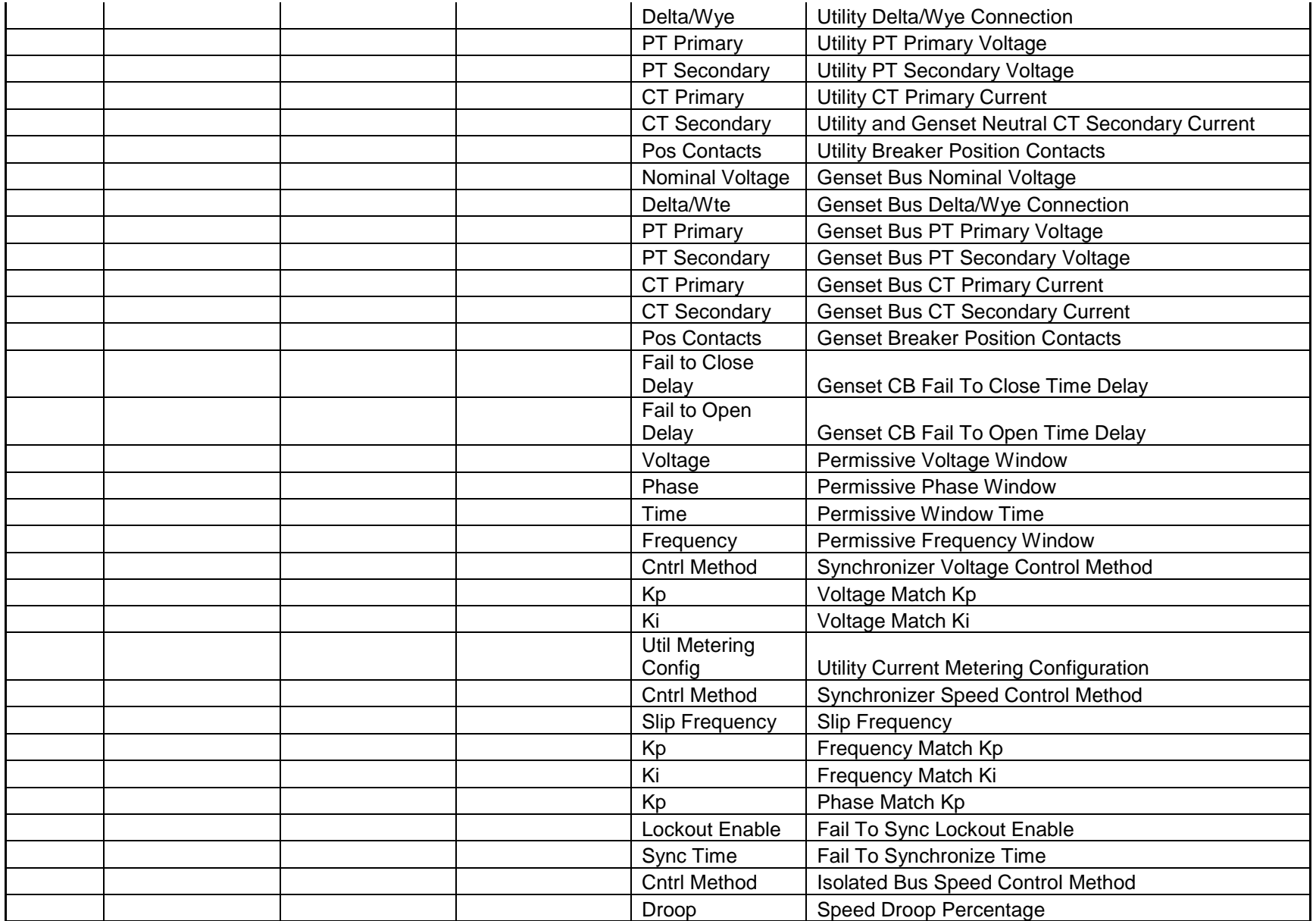

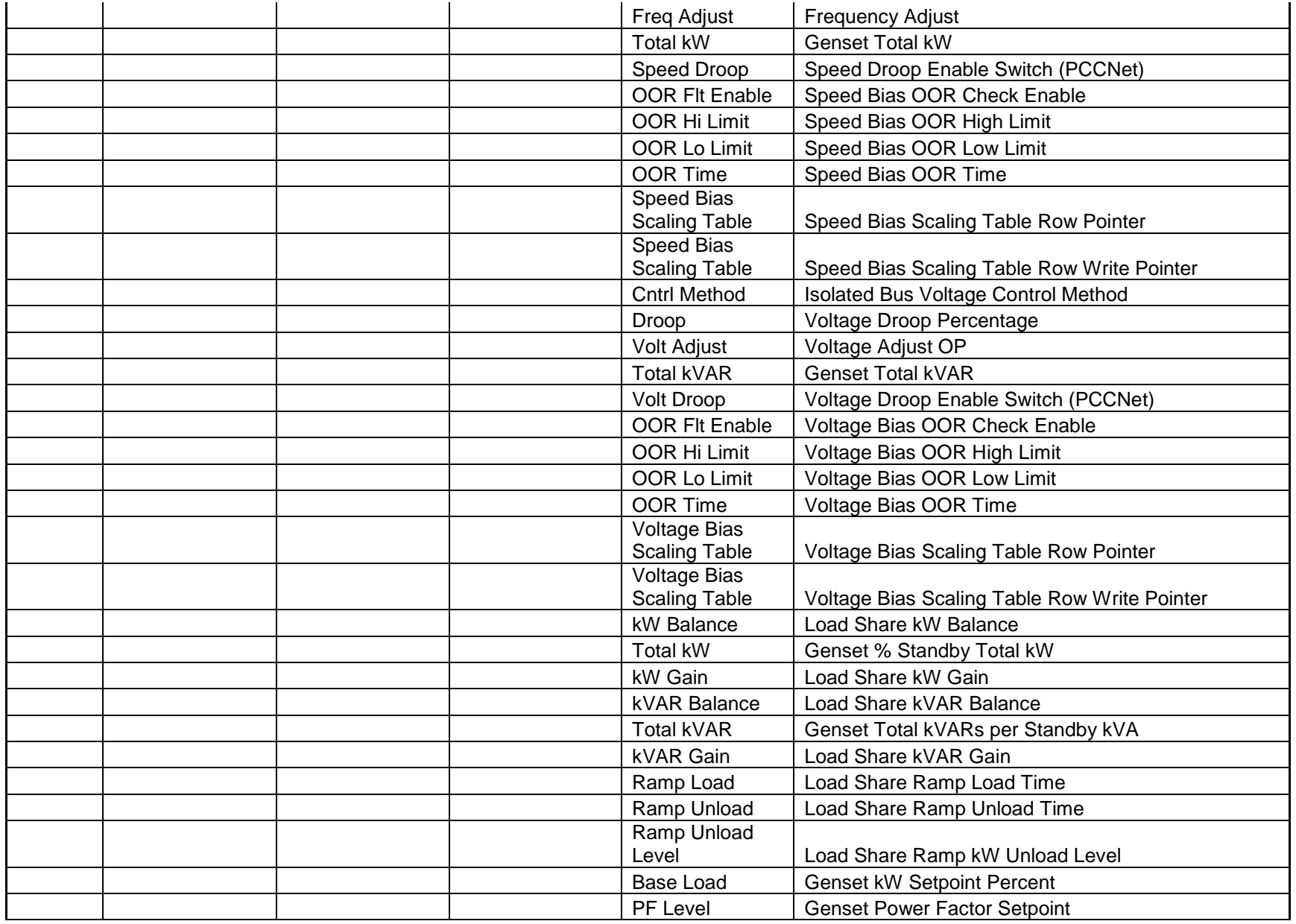

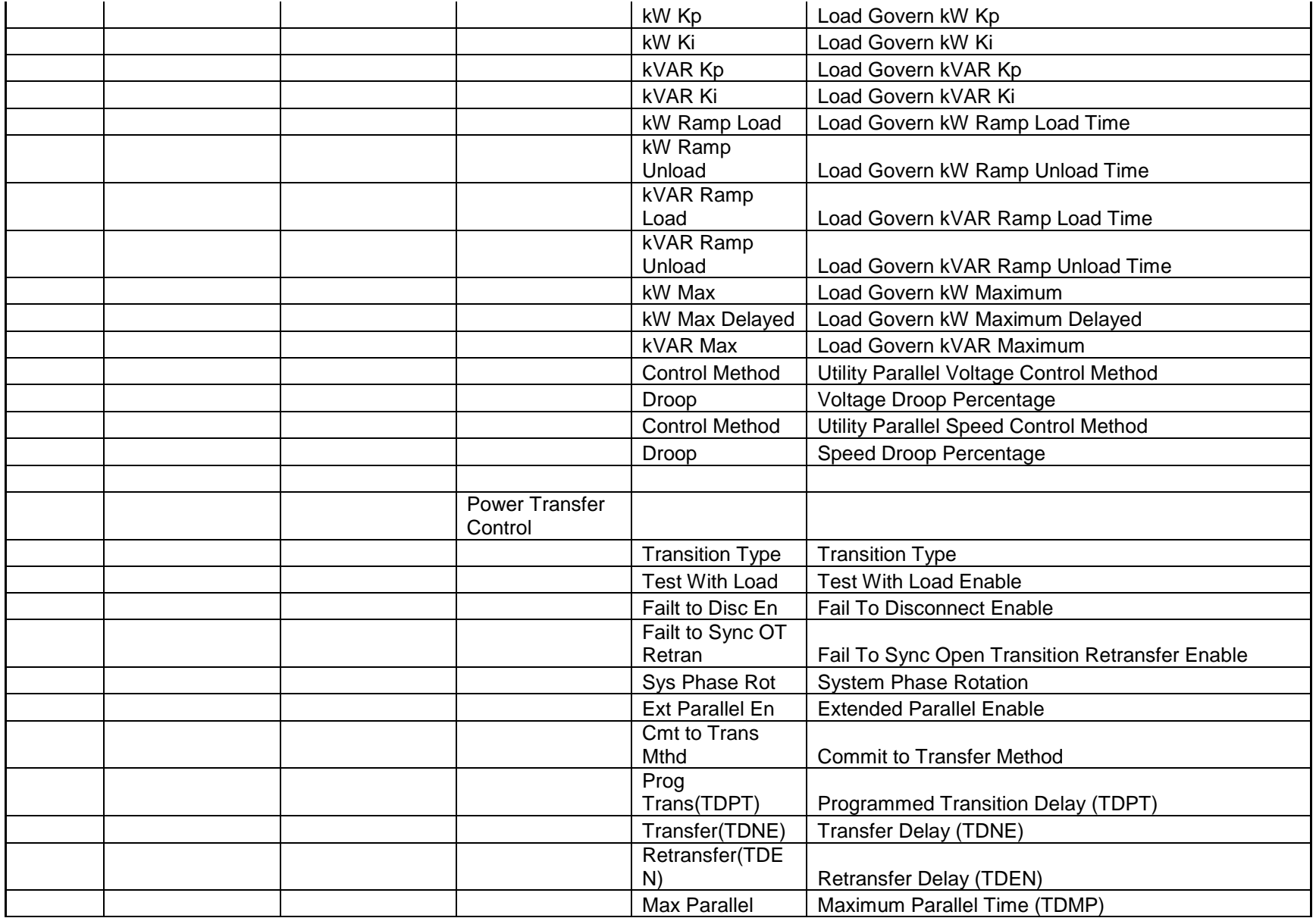

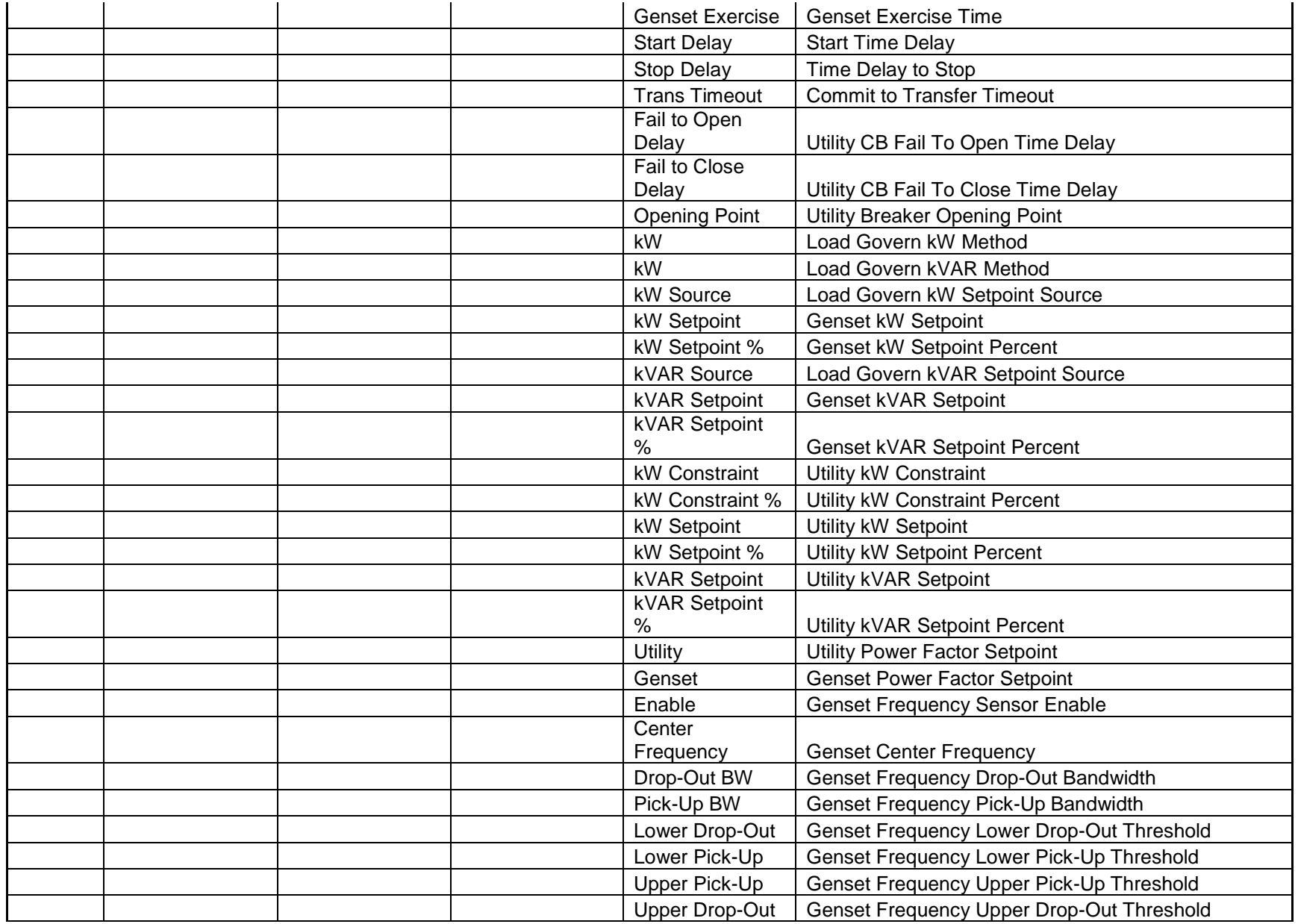

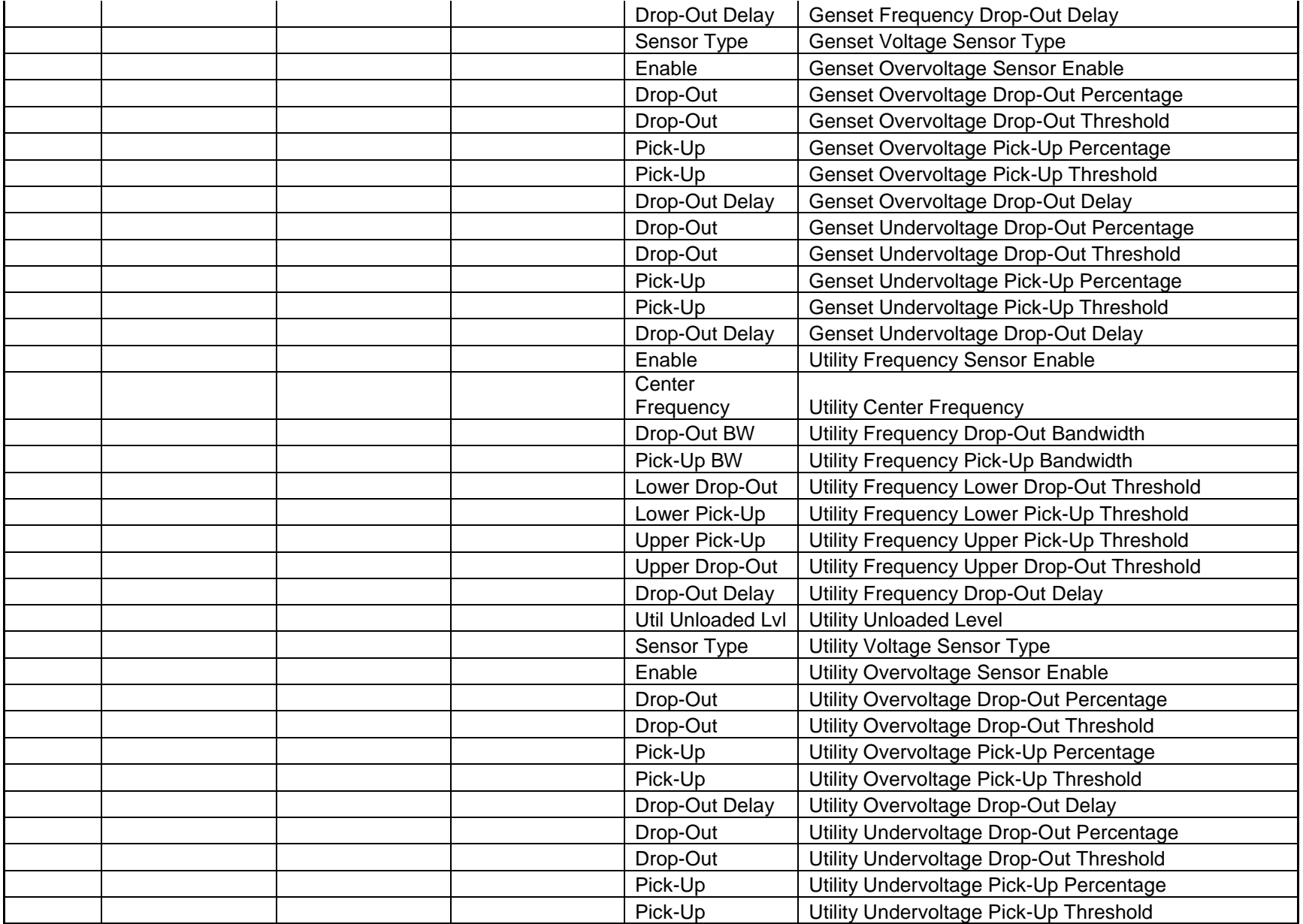

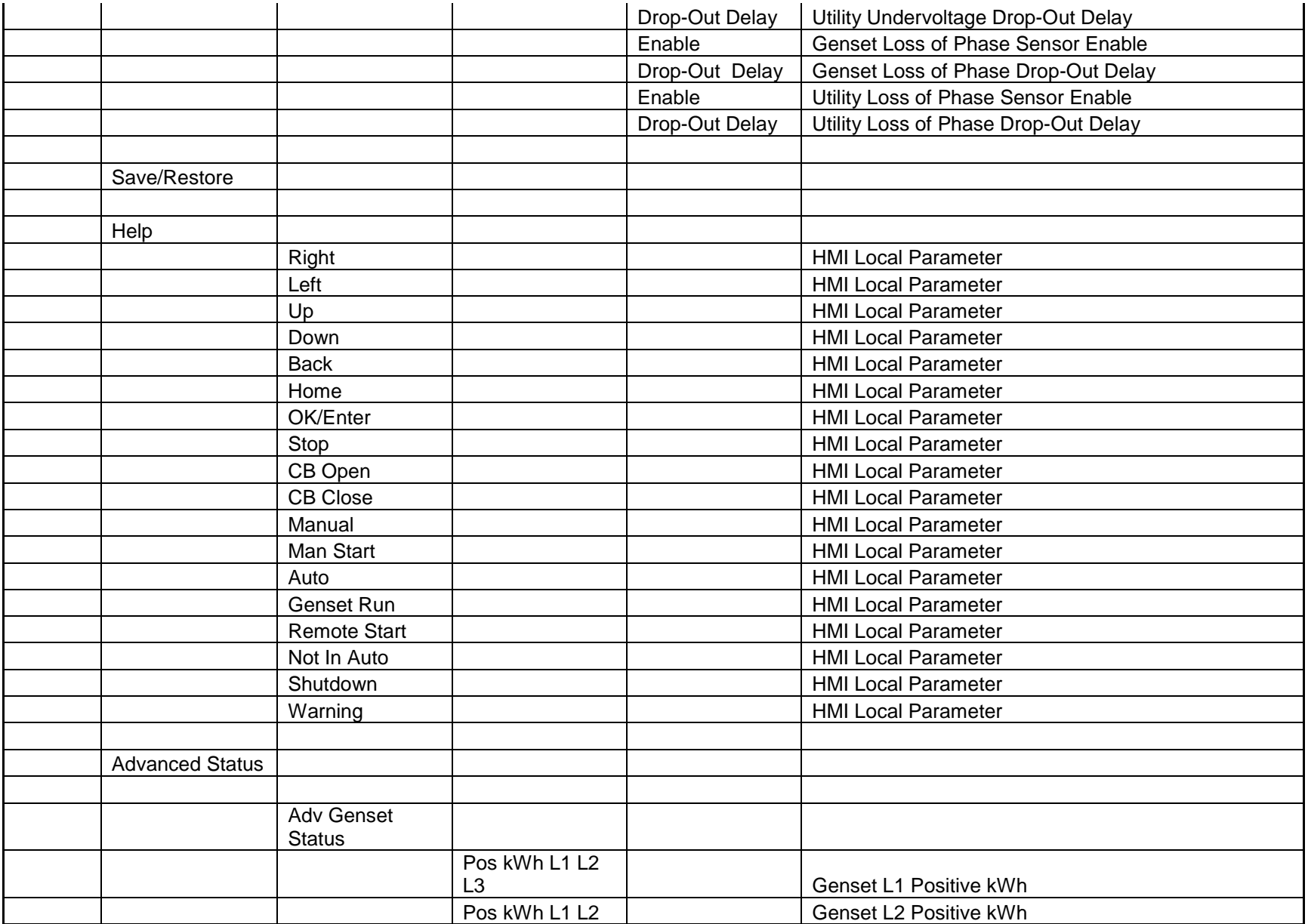

Page 278 of 321

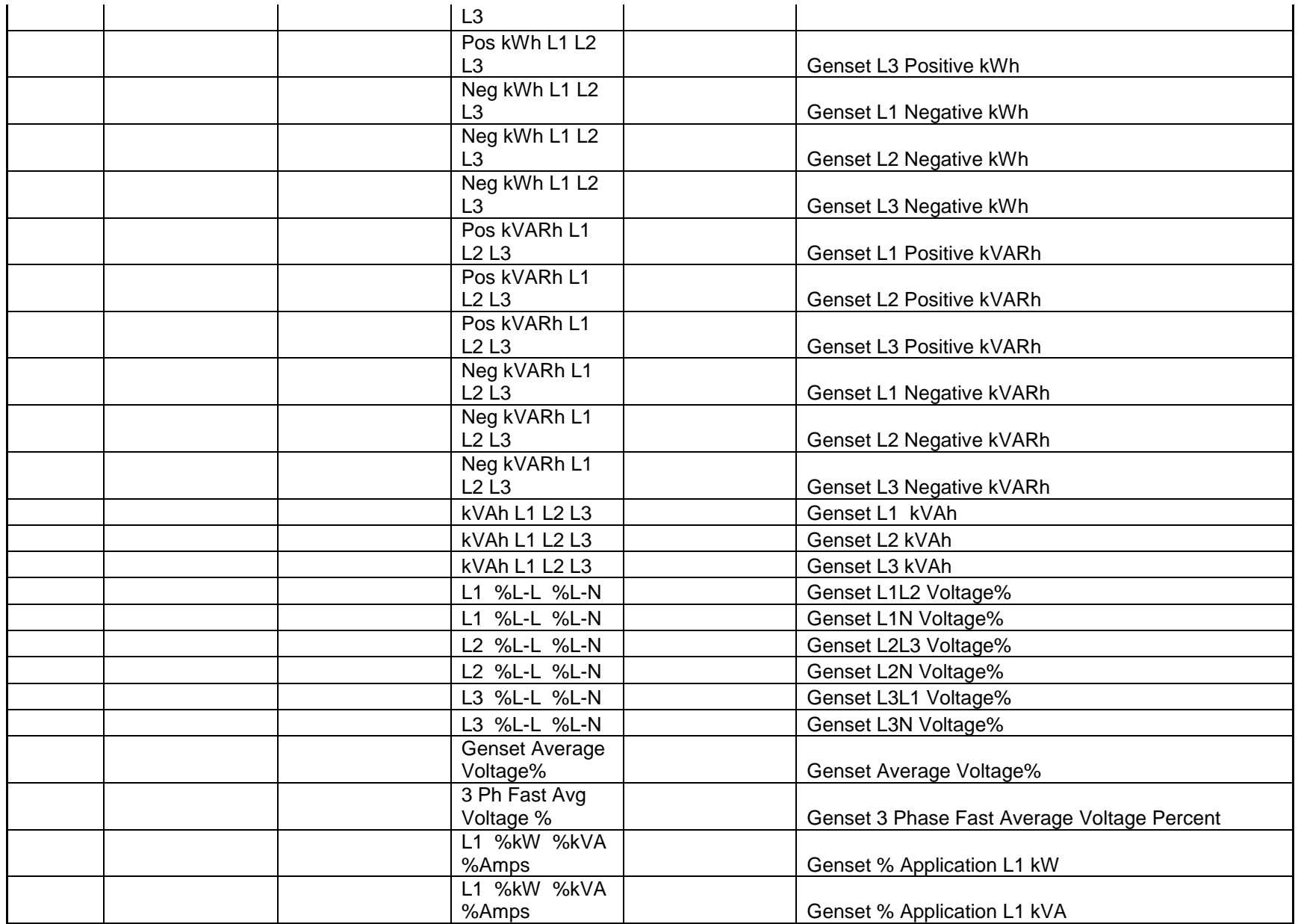

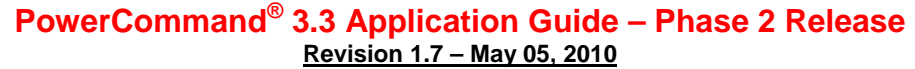

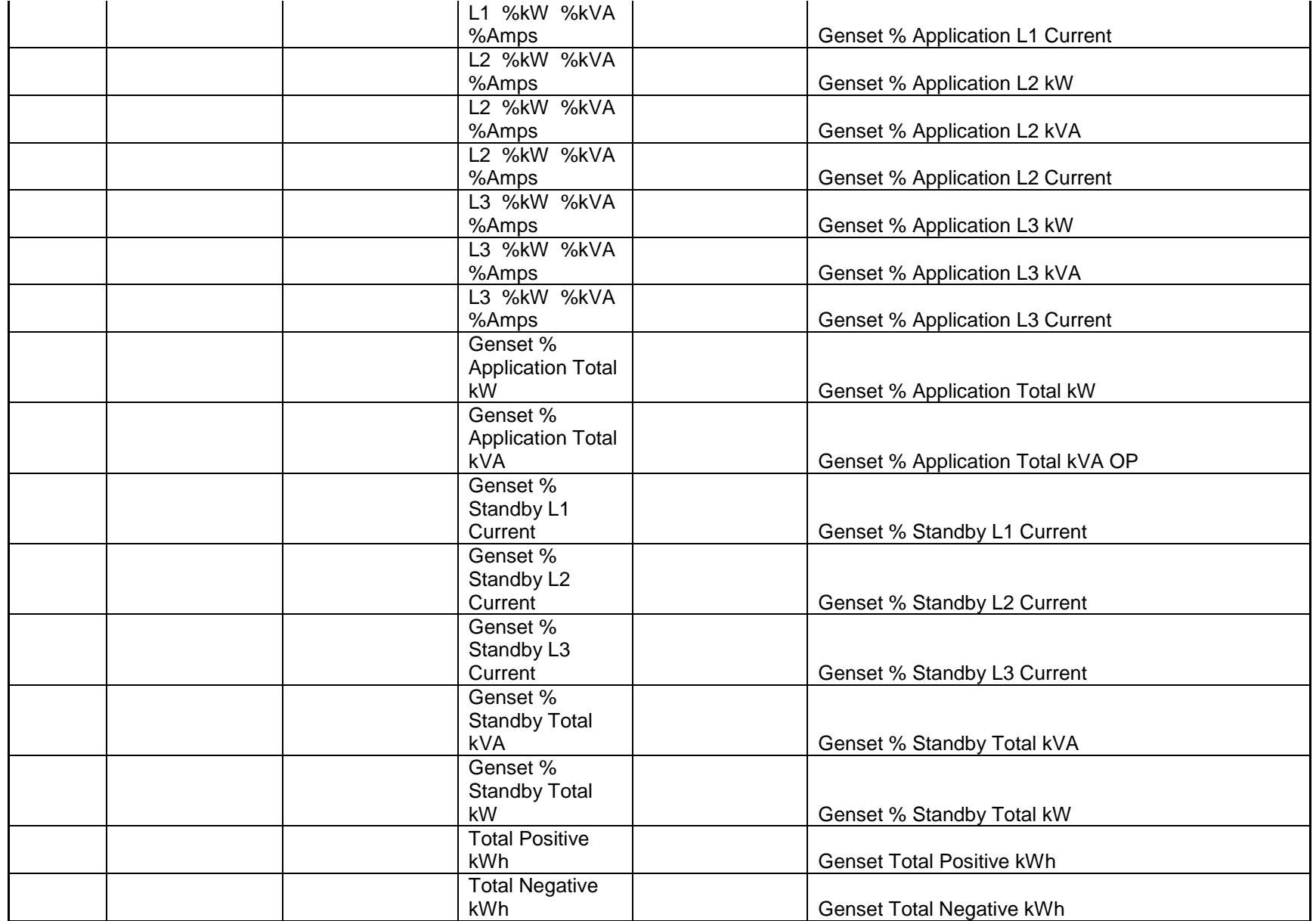

Page 280 of 321

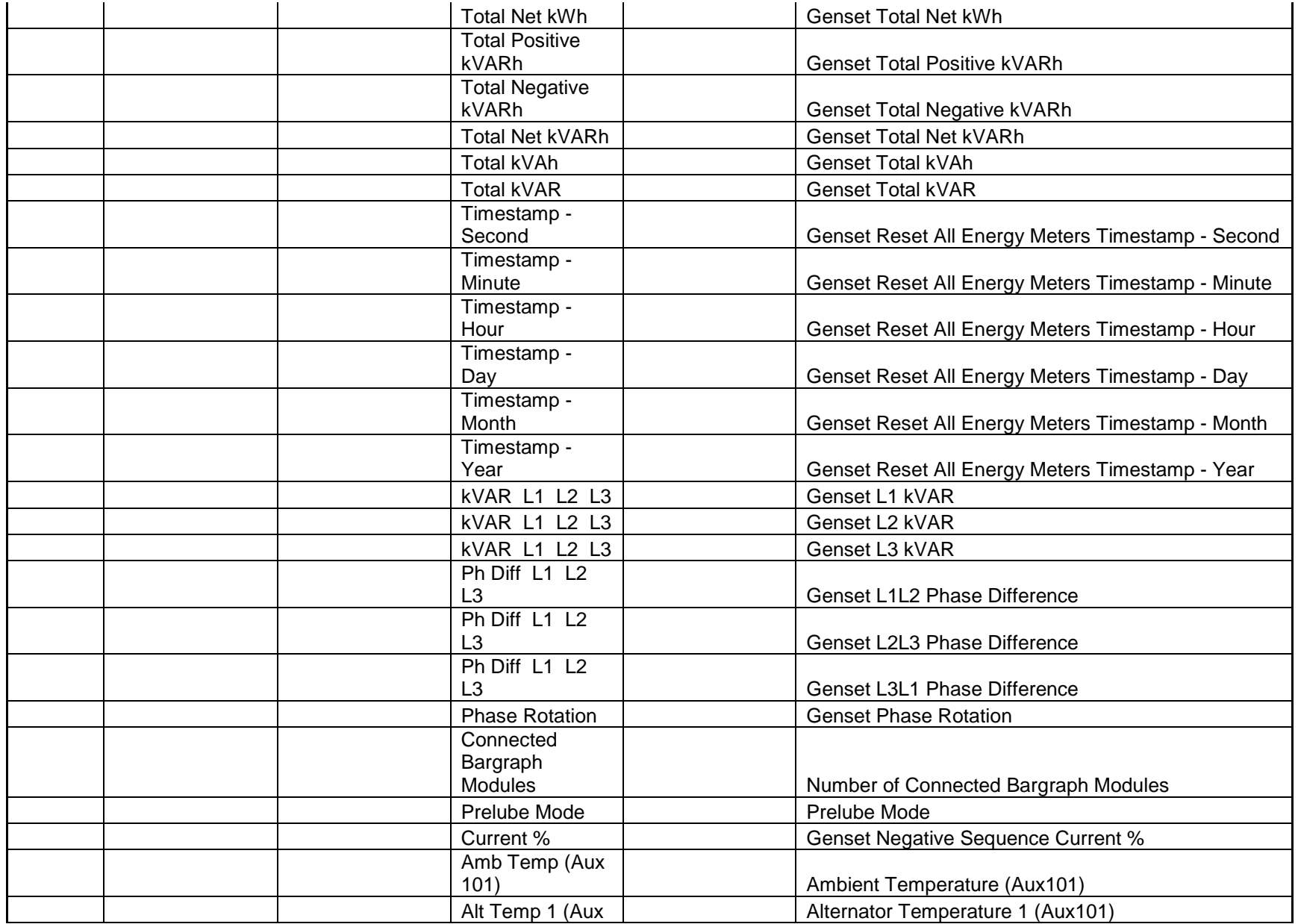

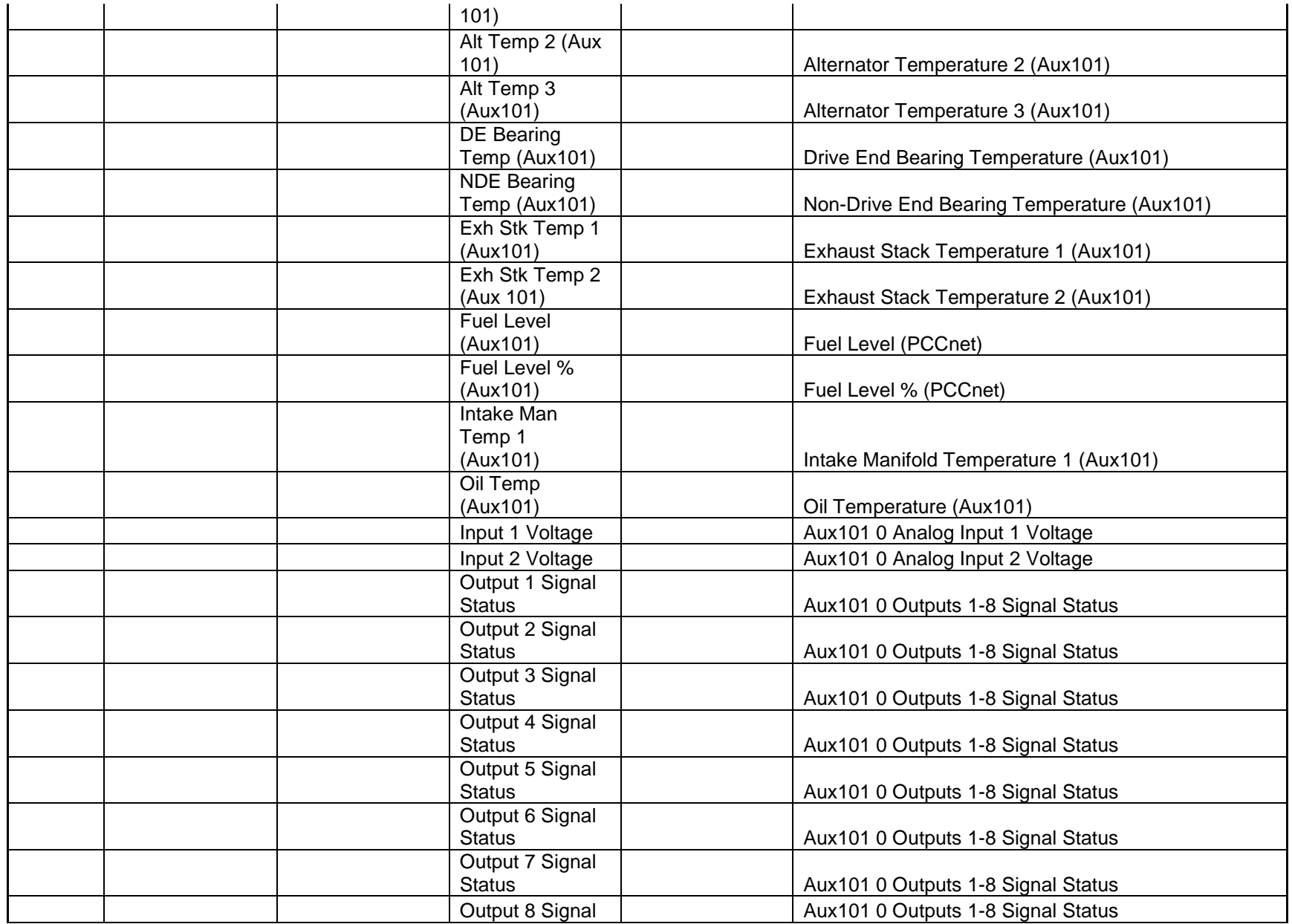

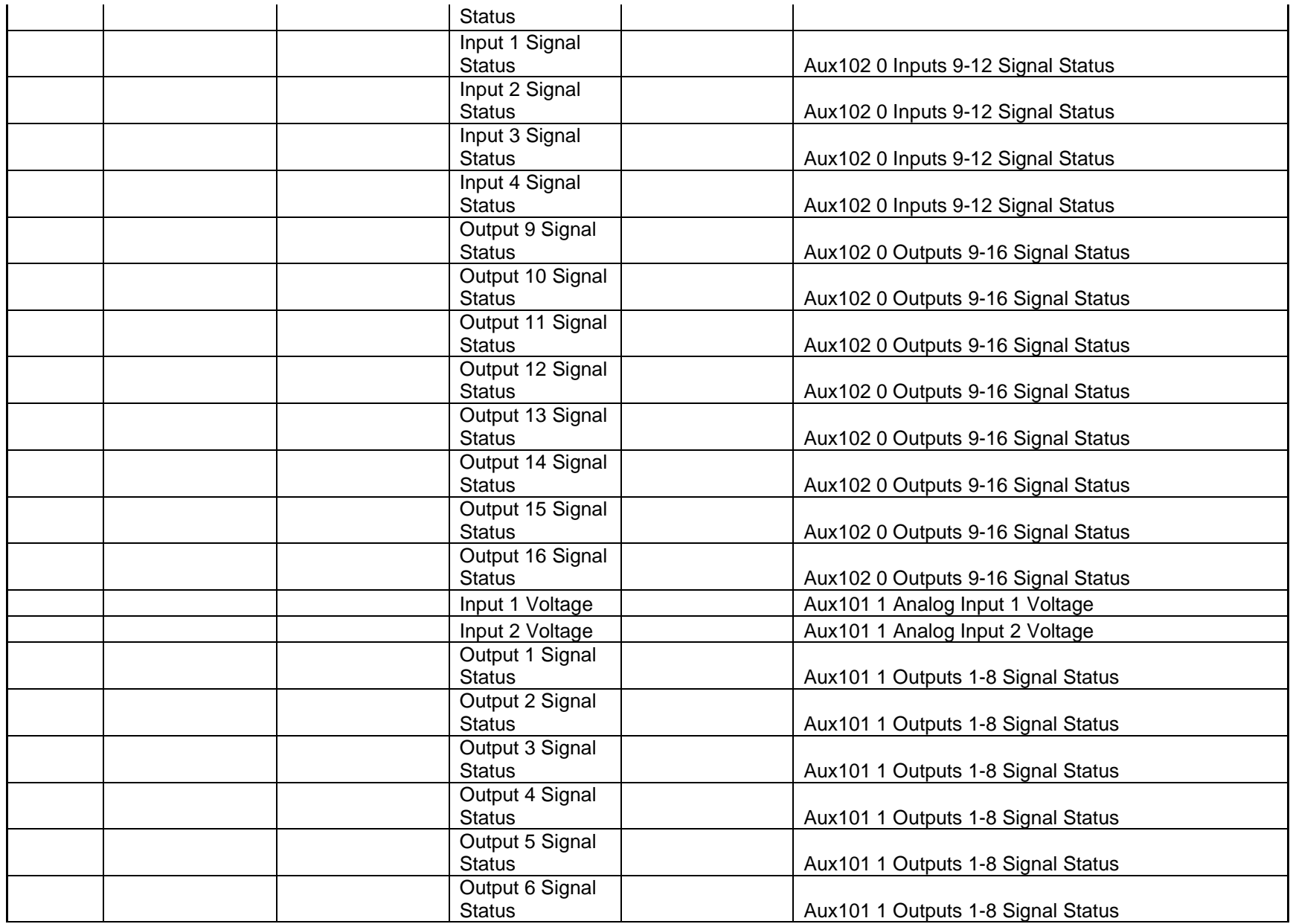

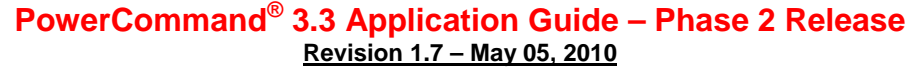

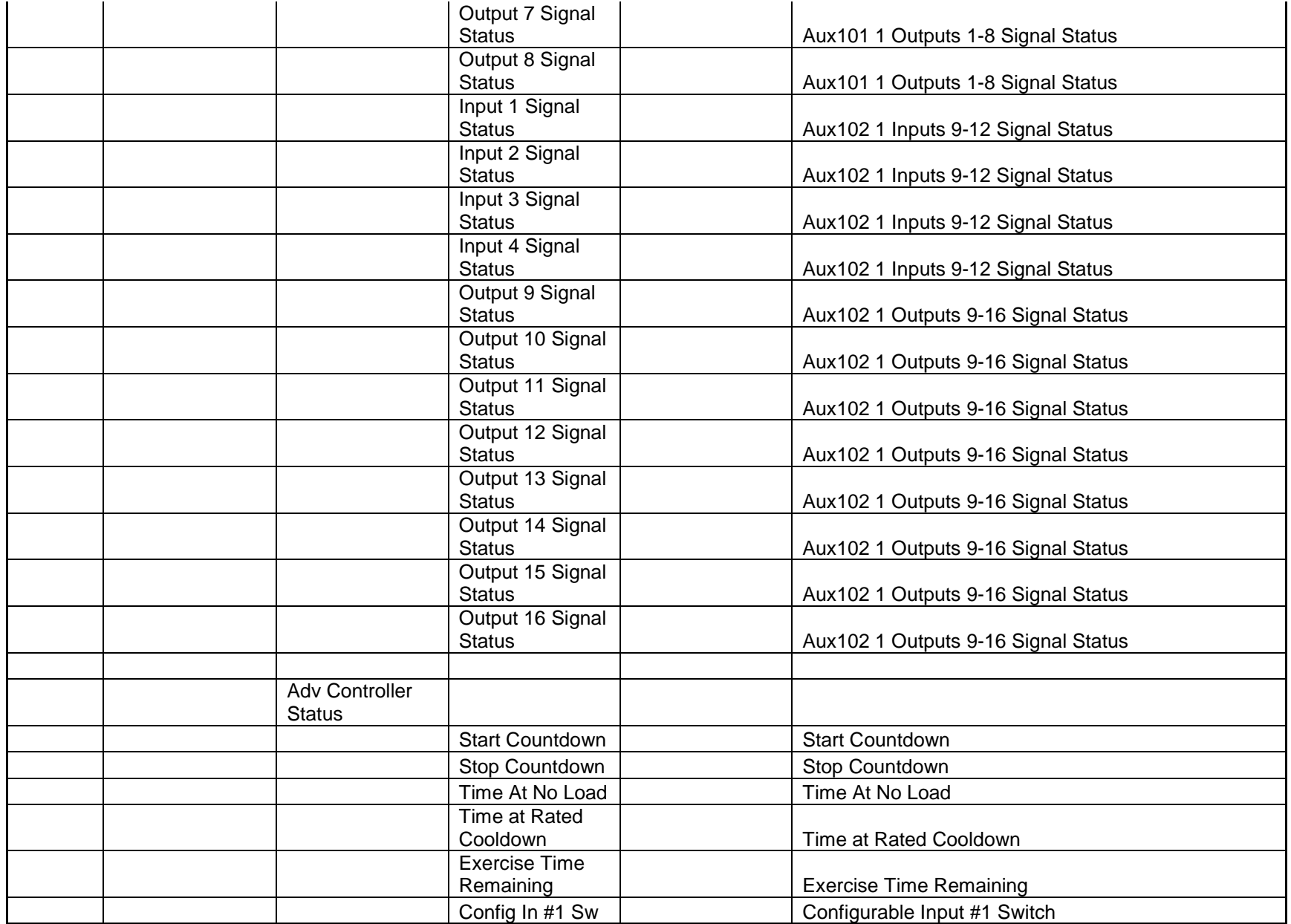

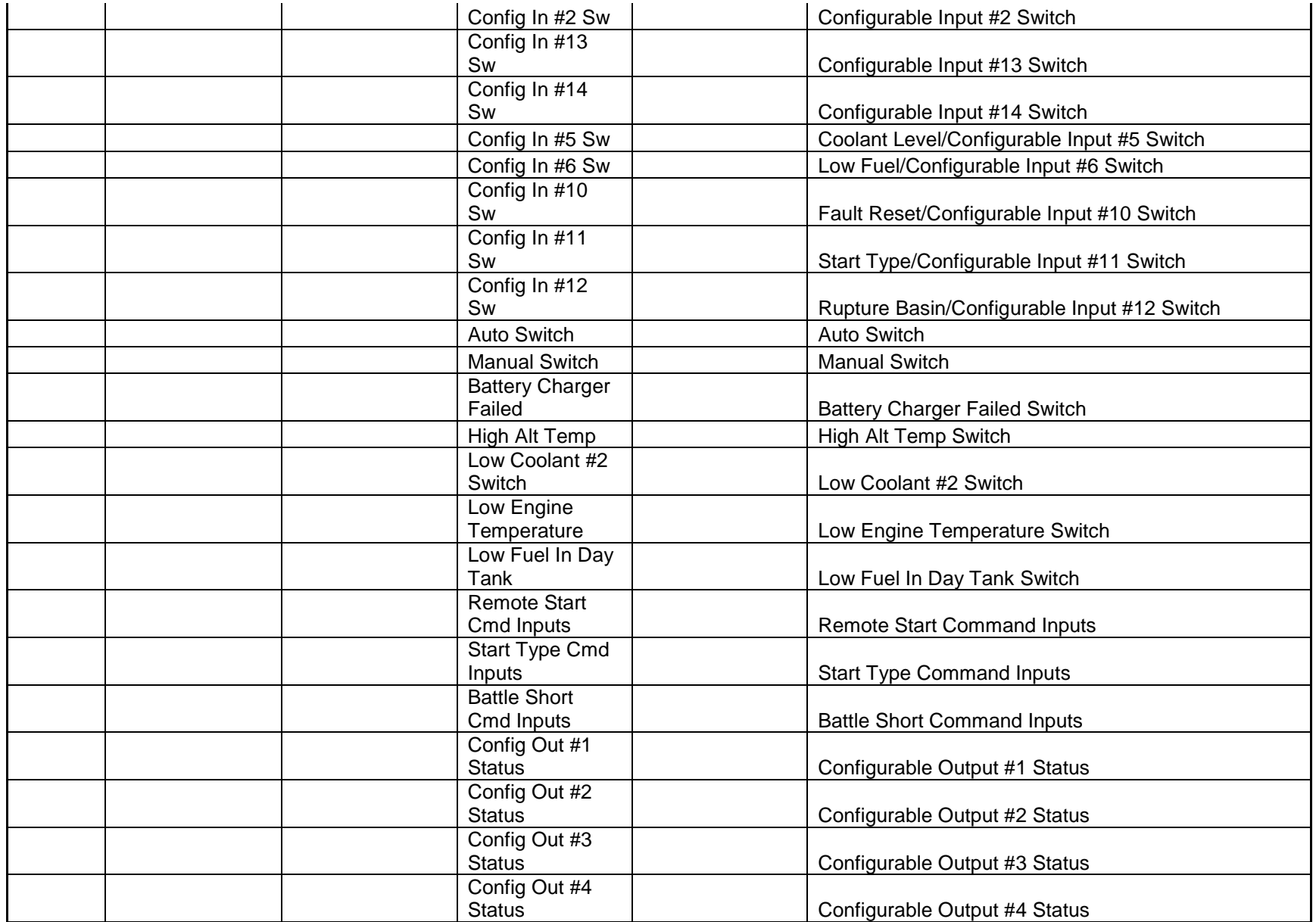

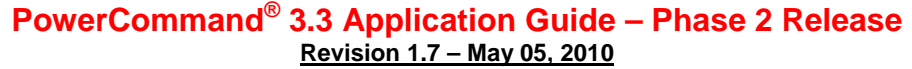

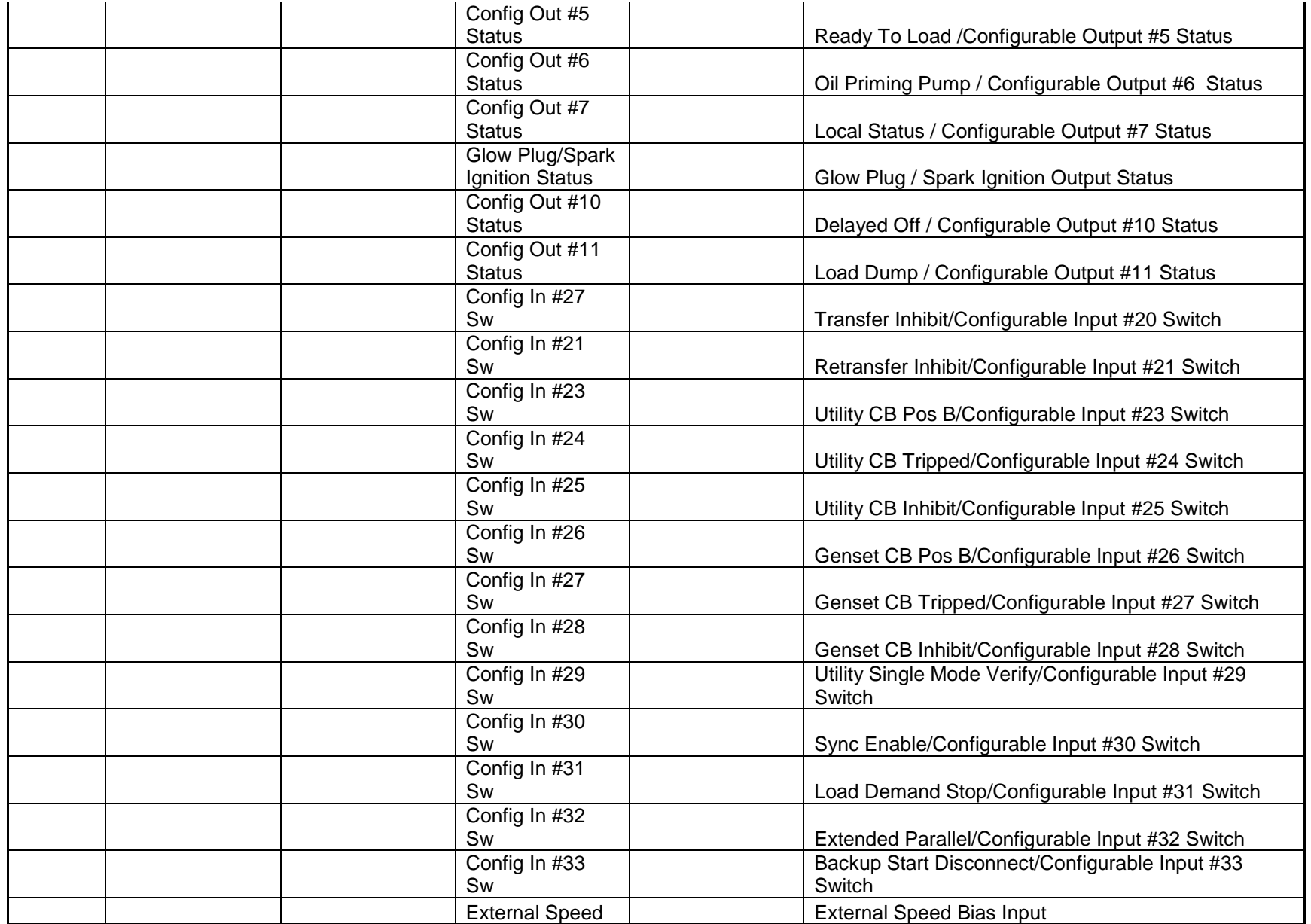

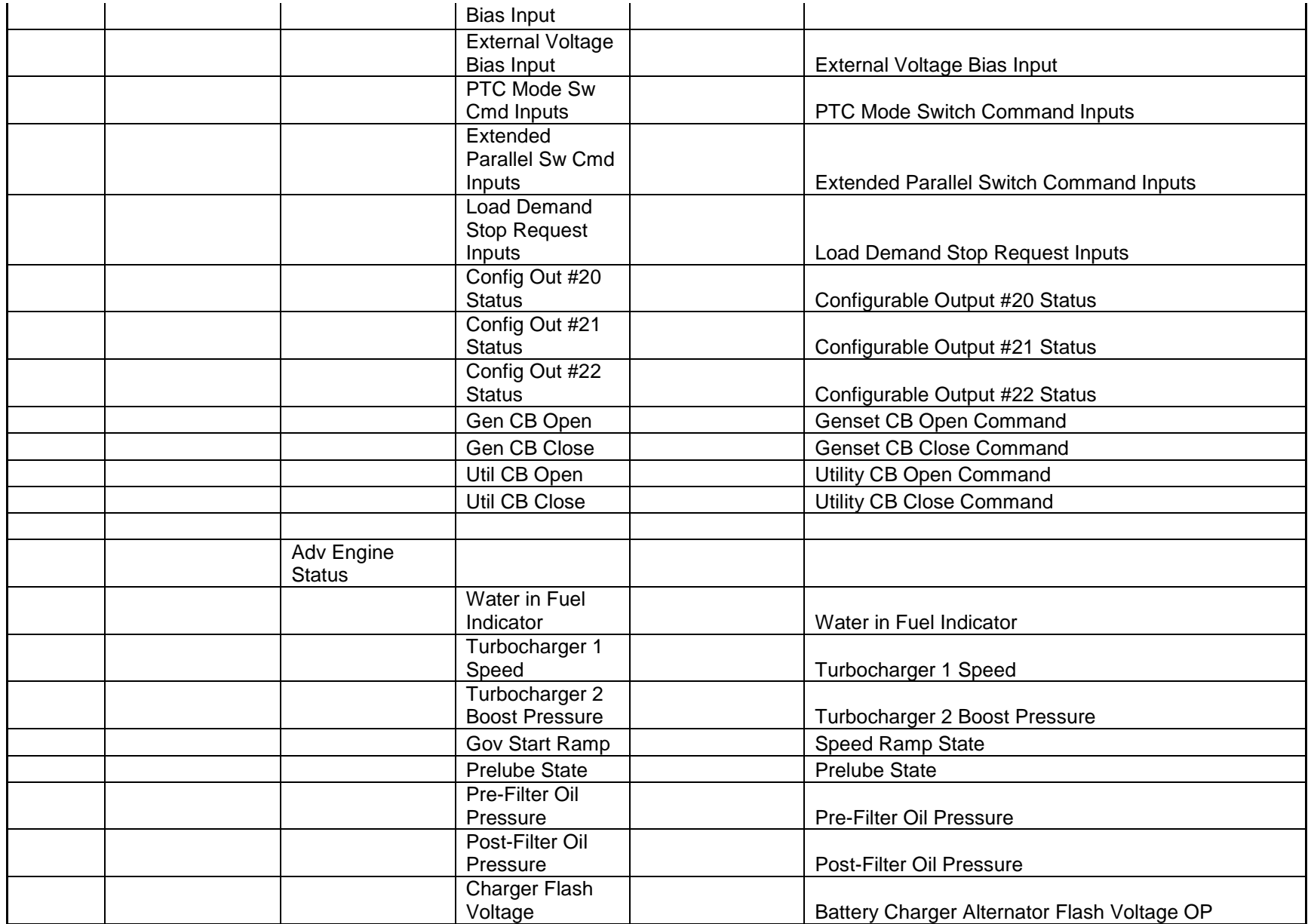

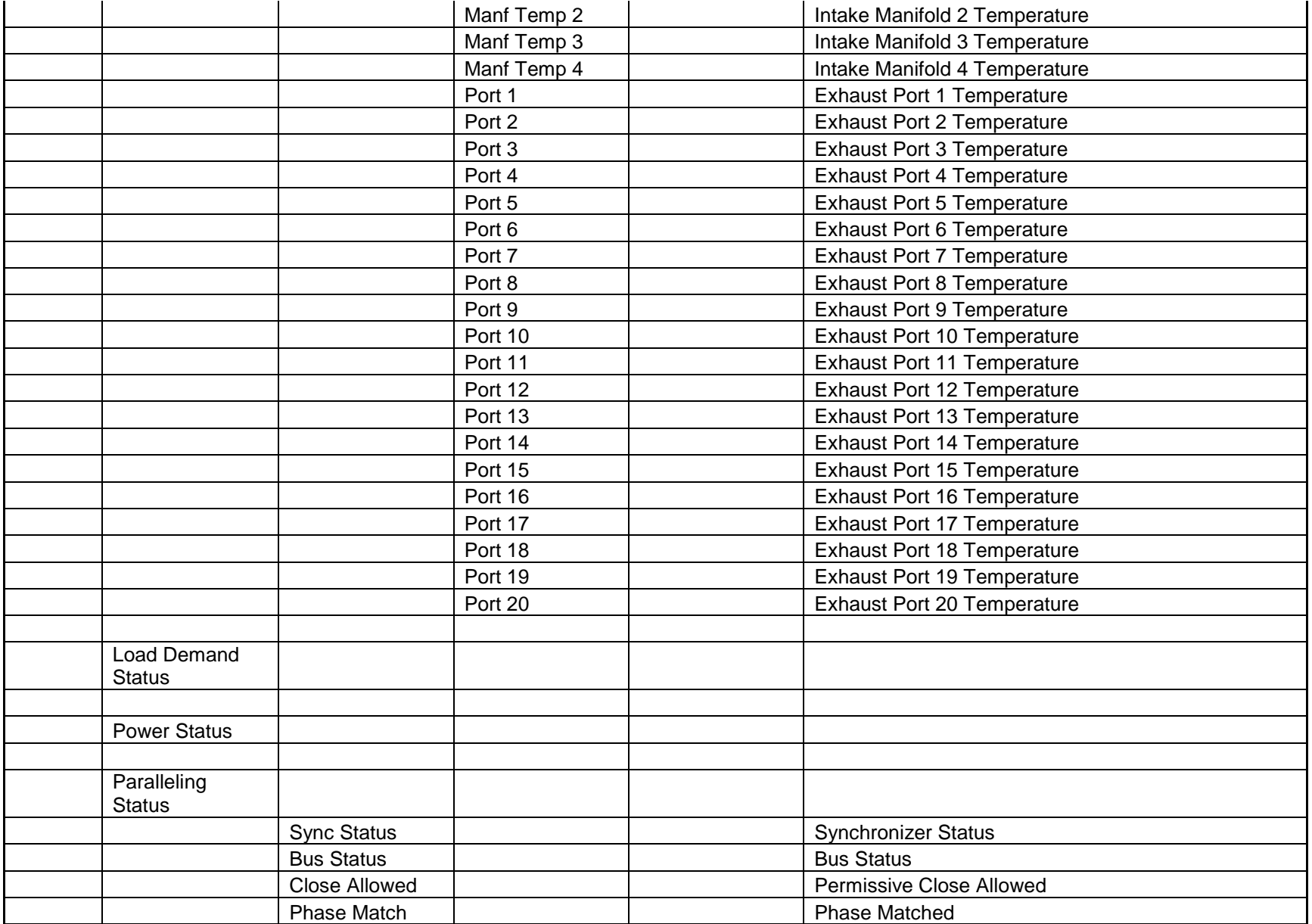
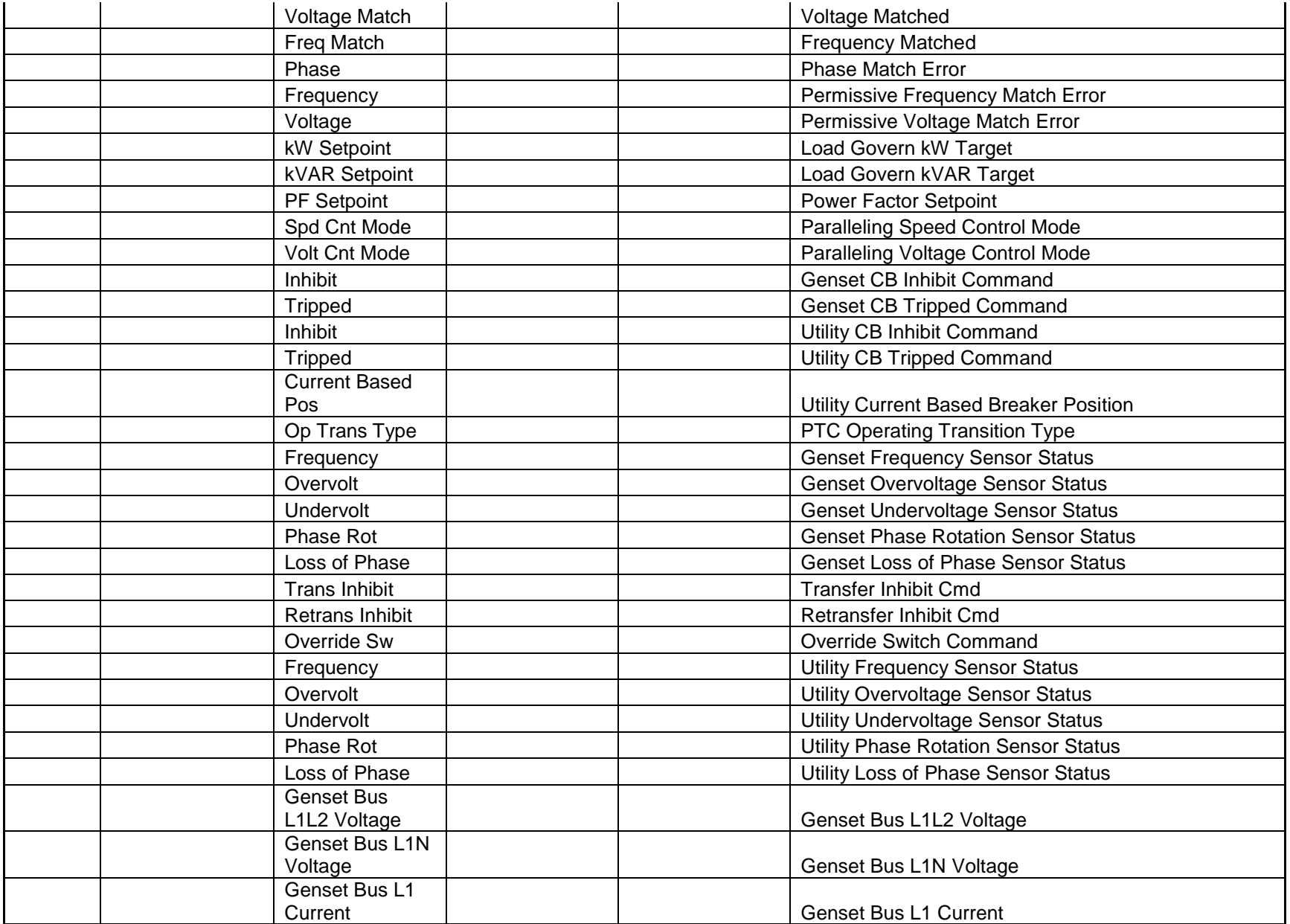

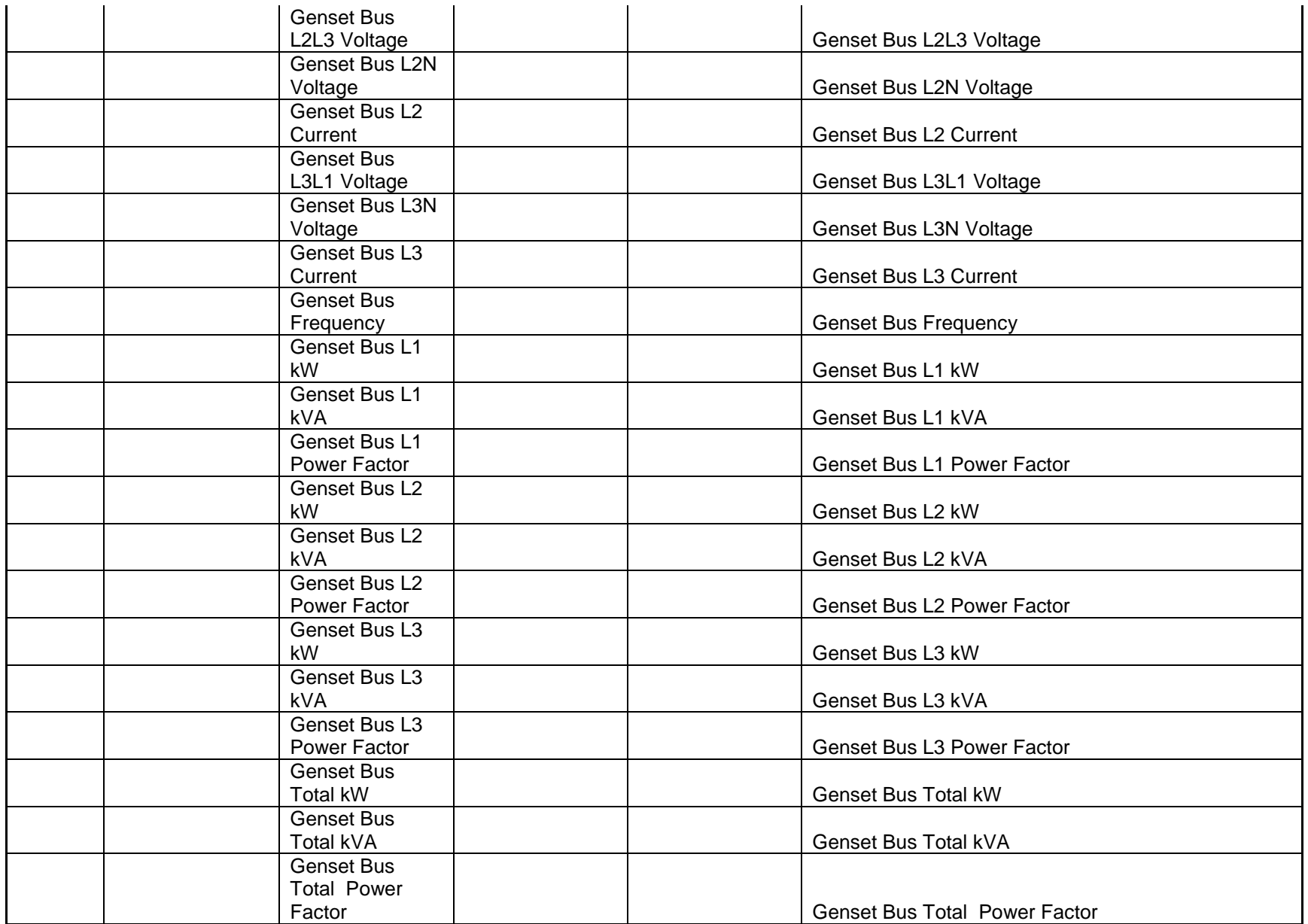

Page 290 of 321

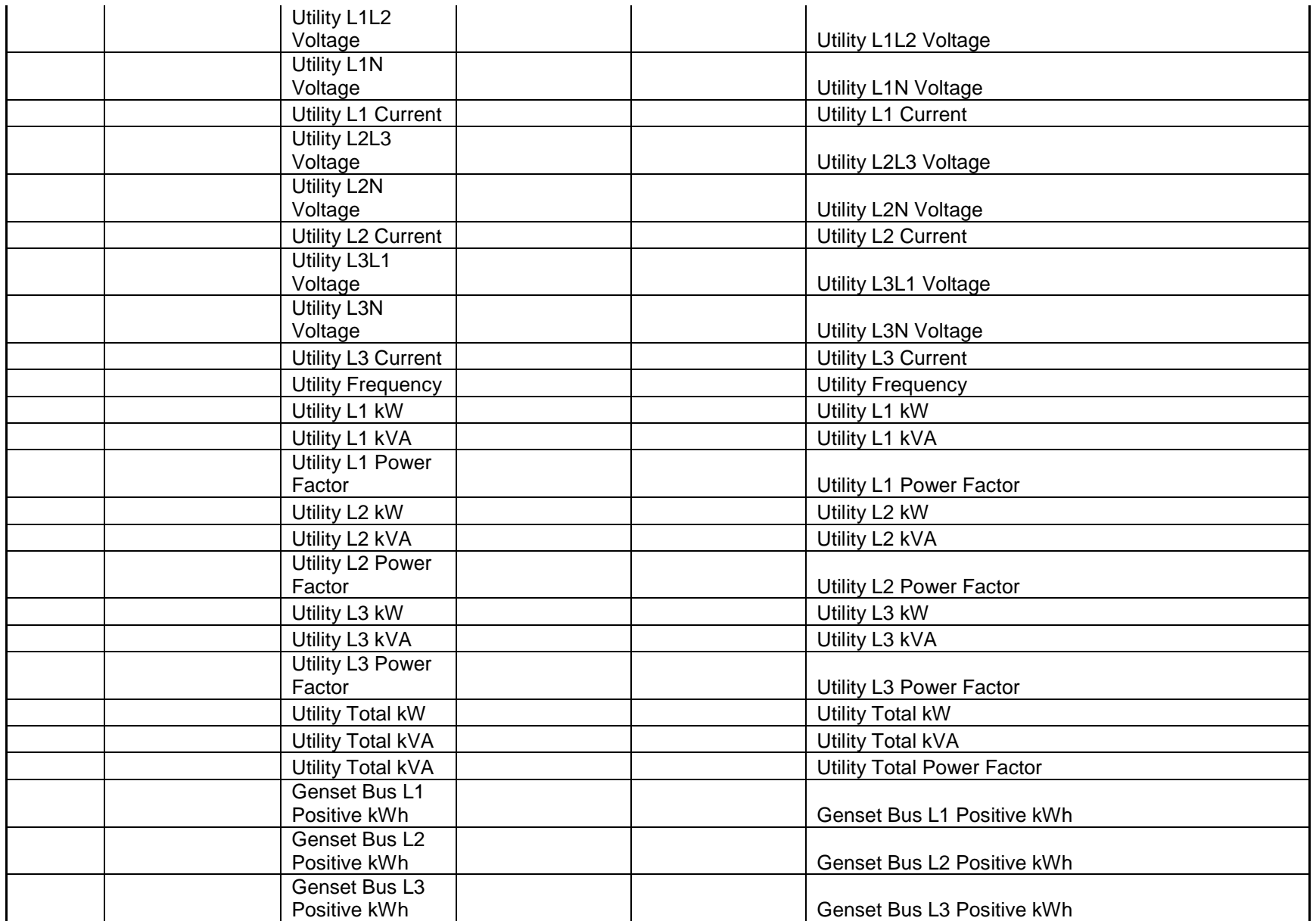

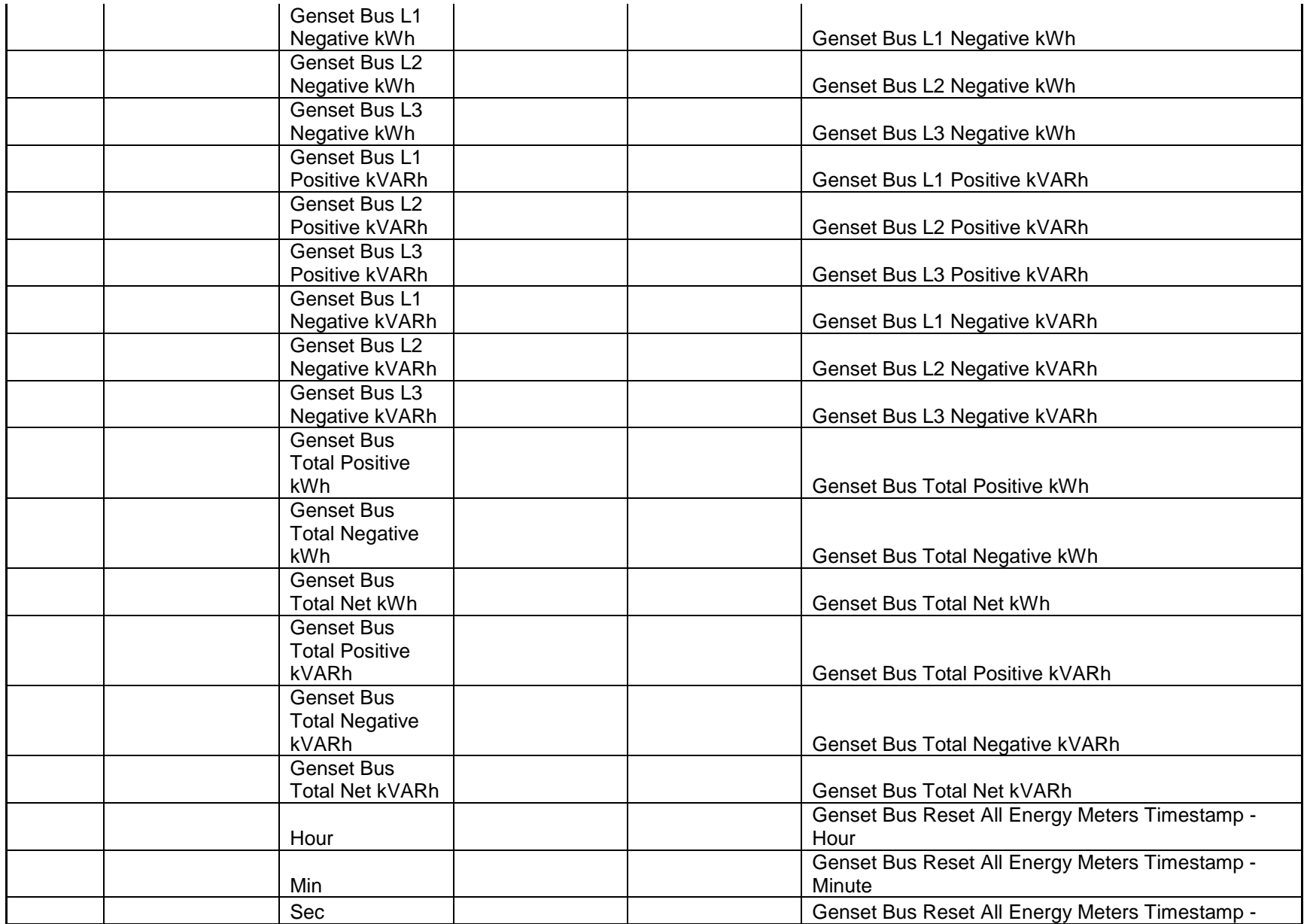

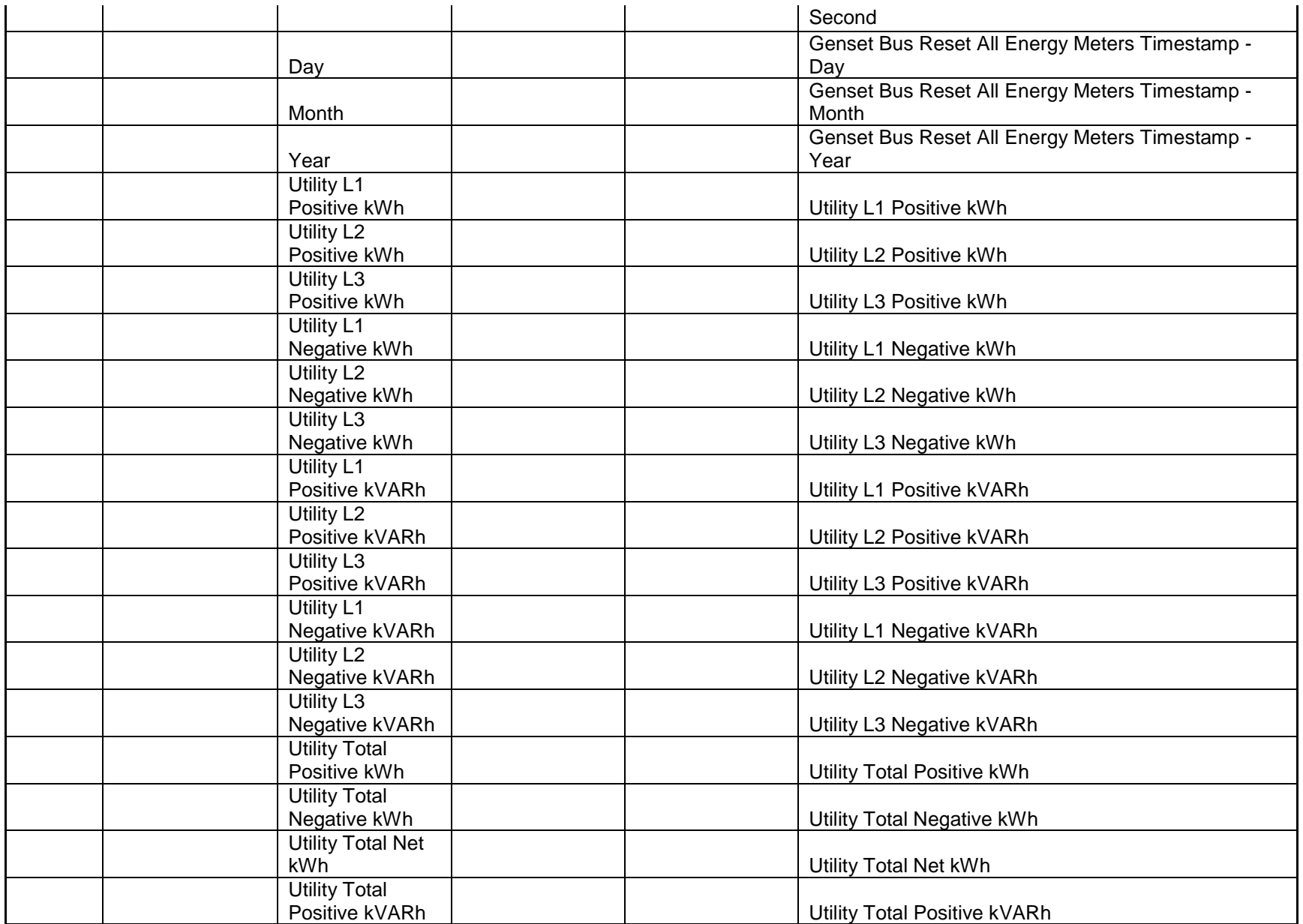

Cummins Proprietary and Confidential

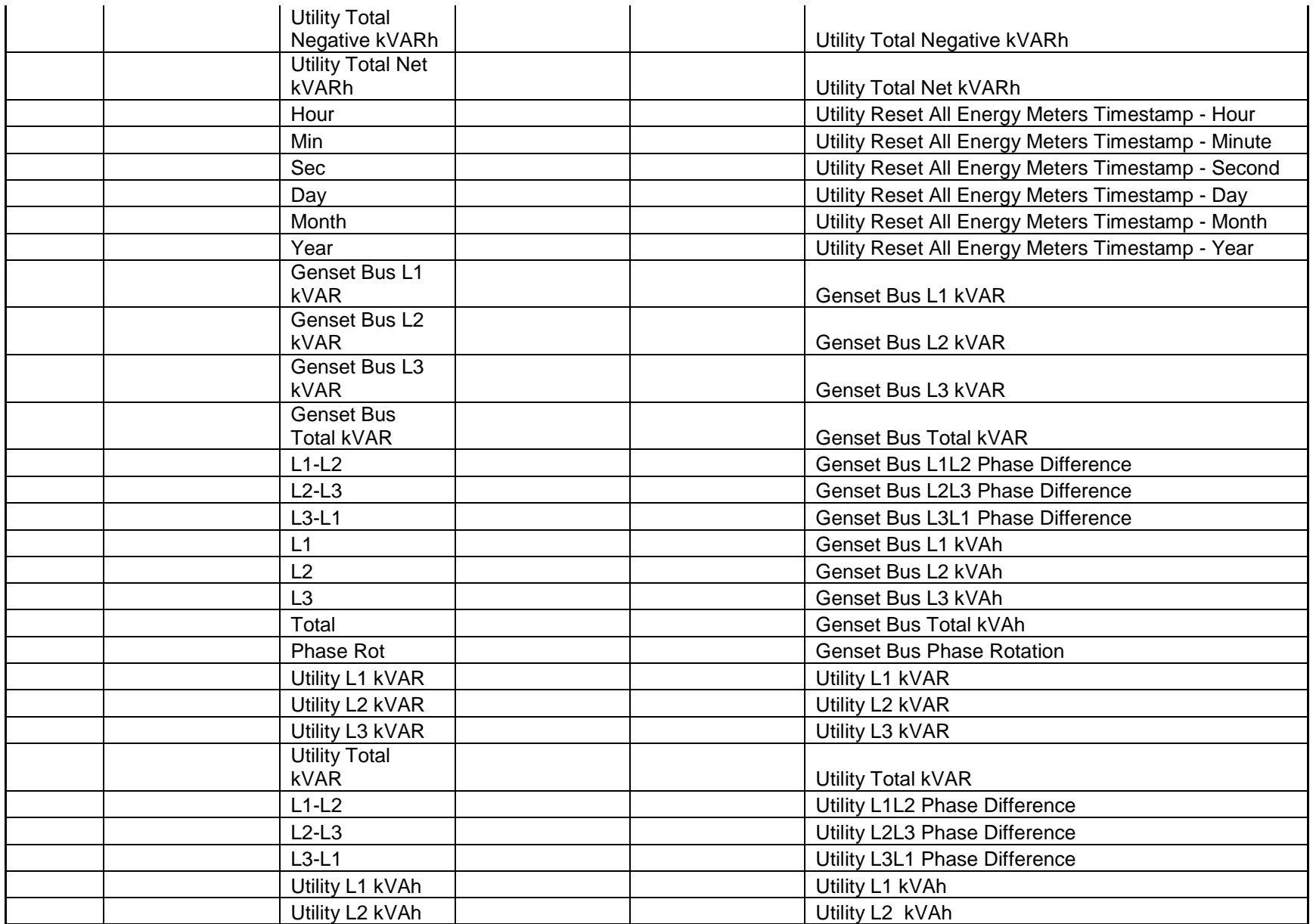

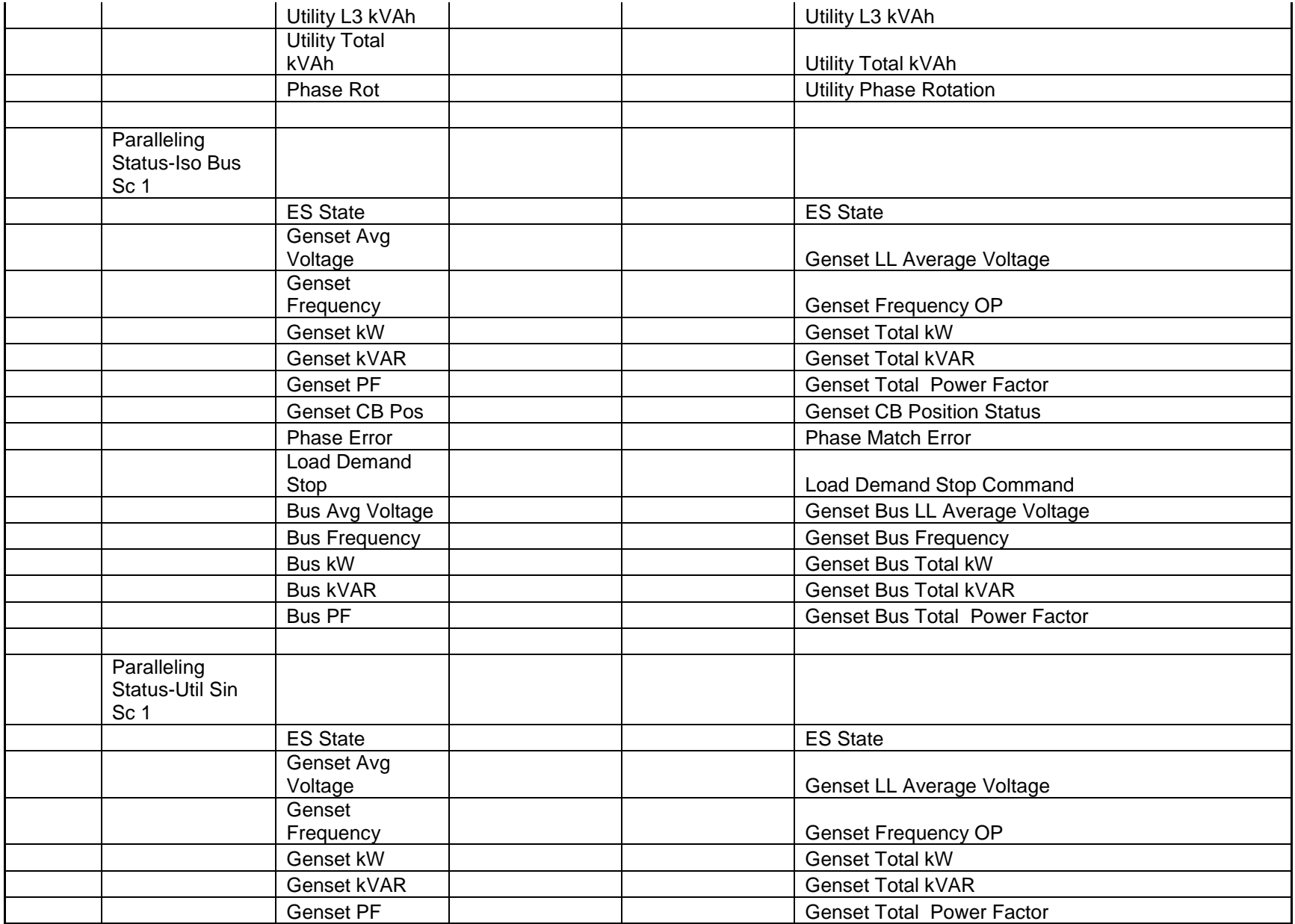

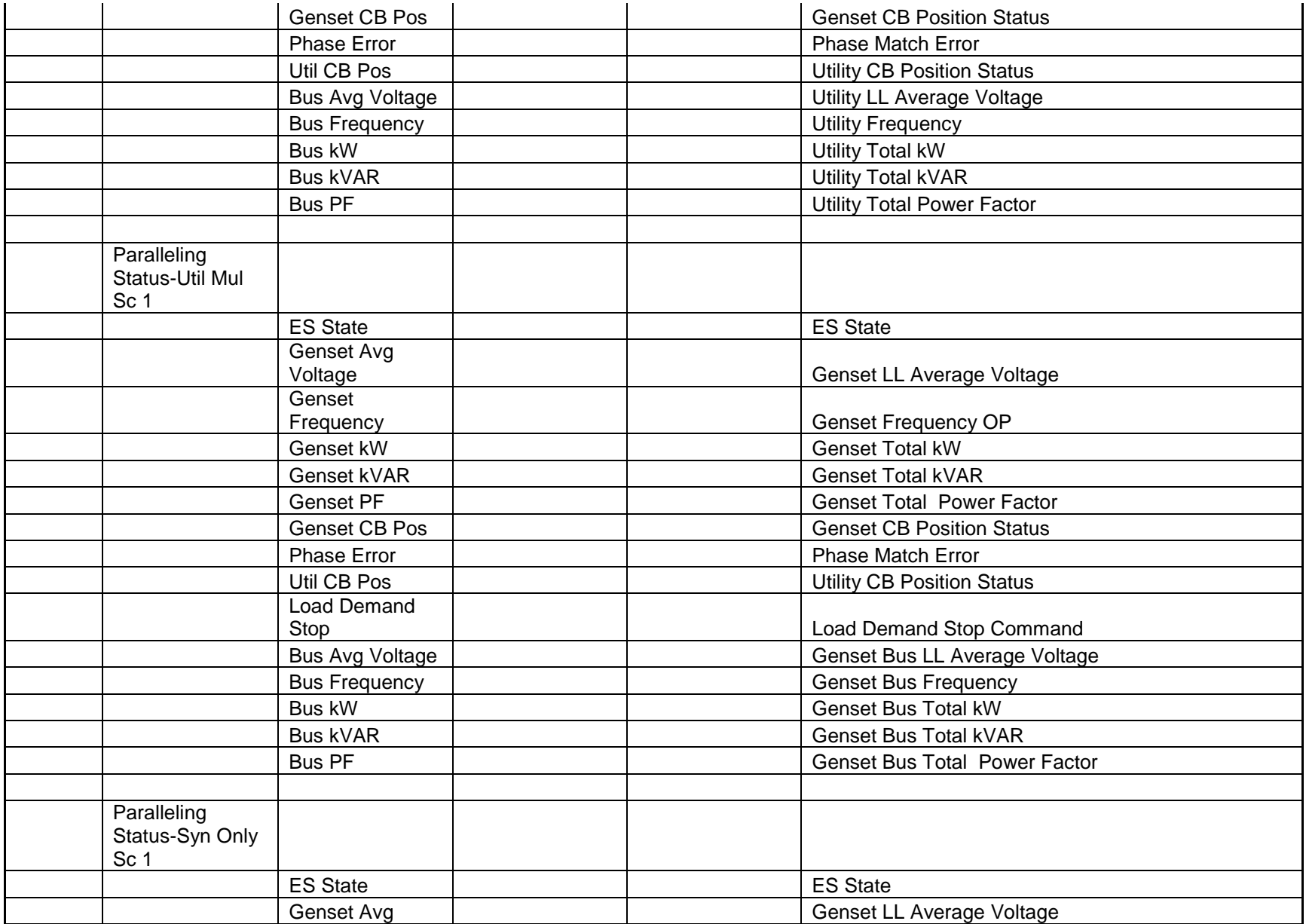

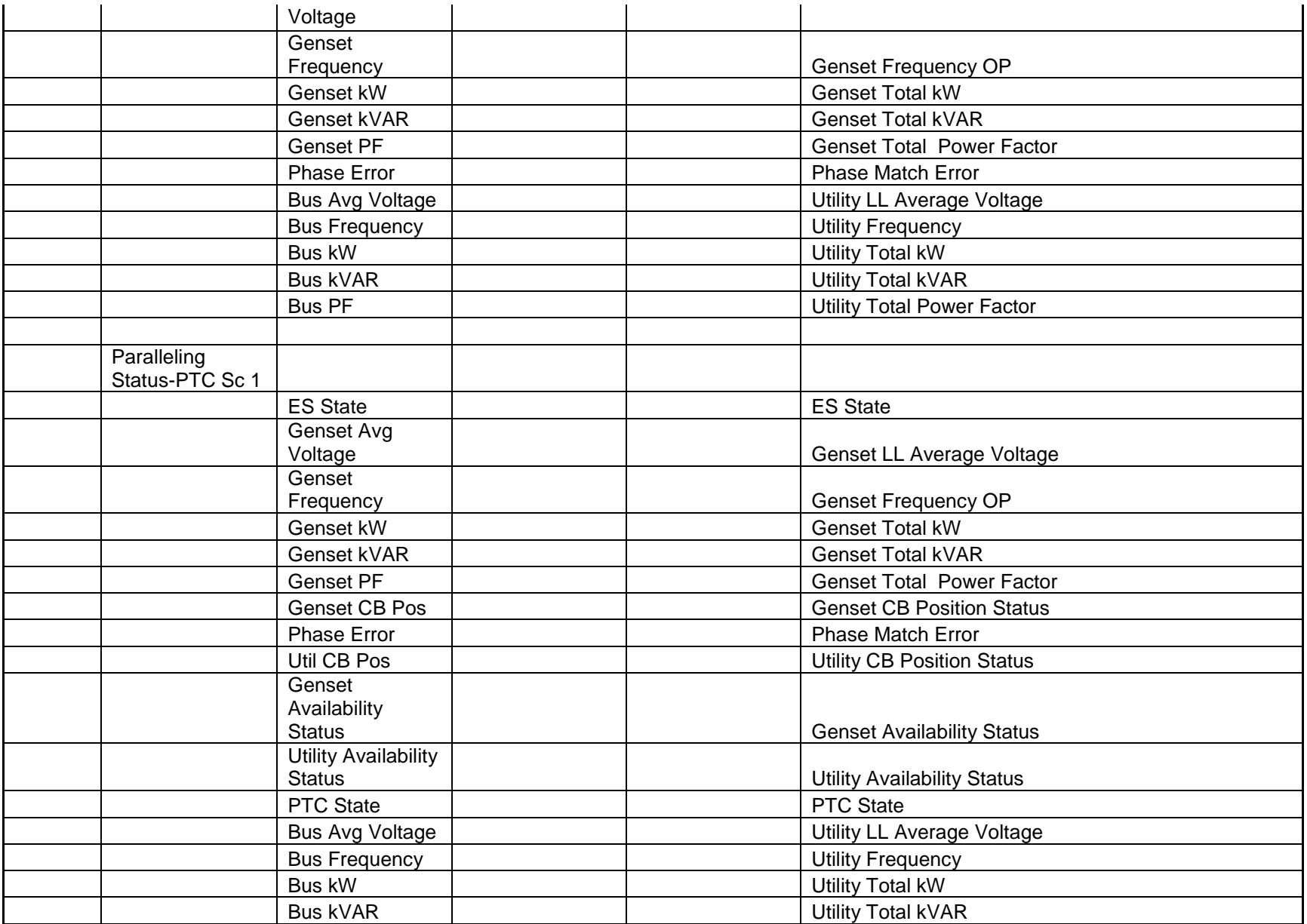

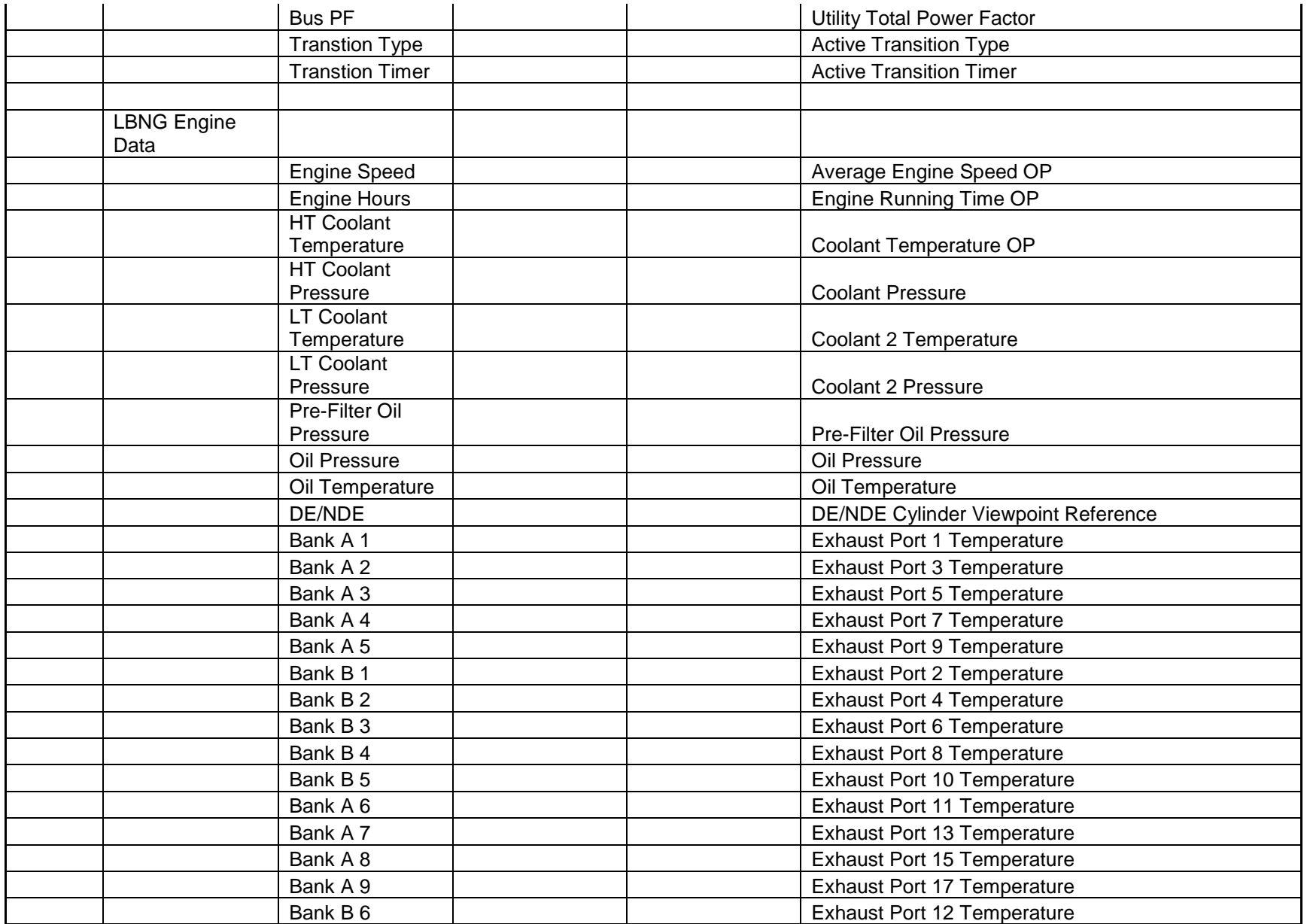

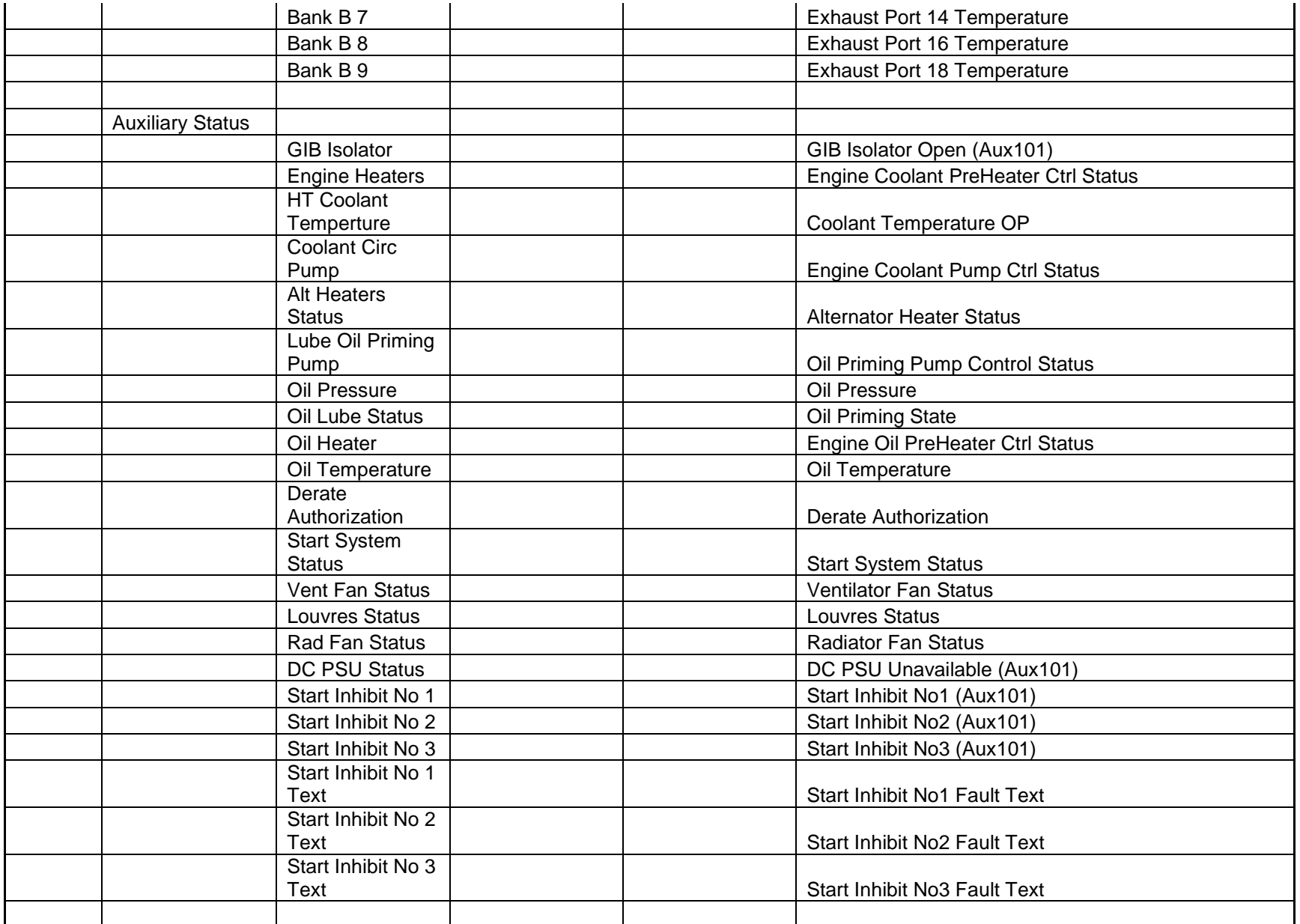

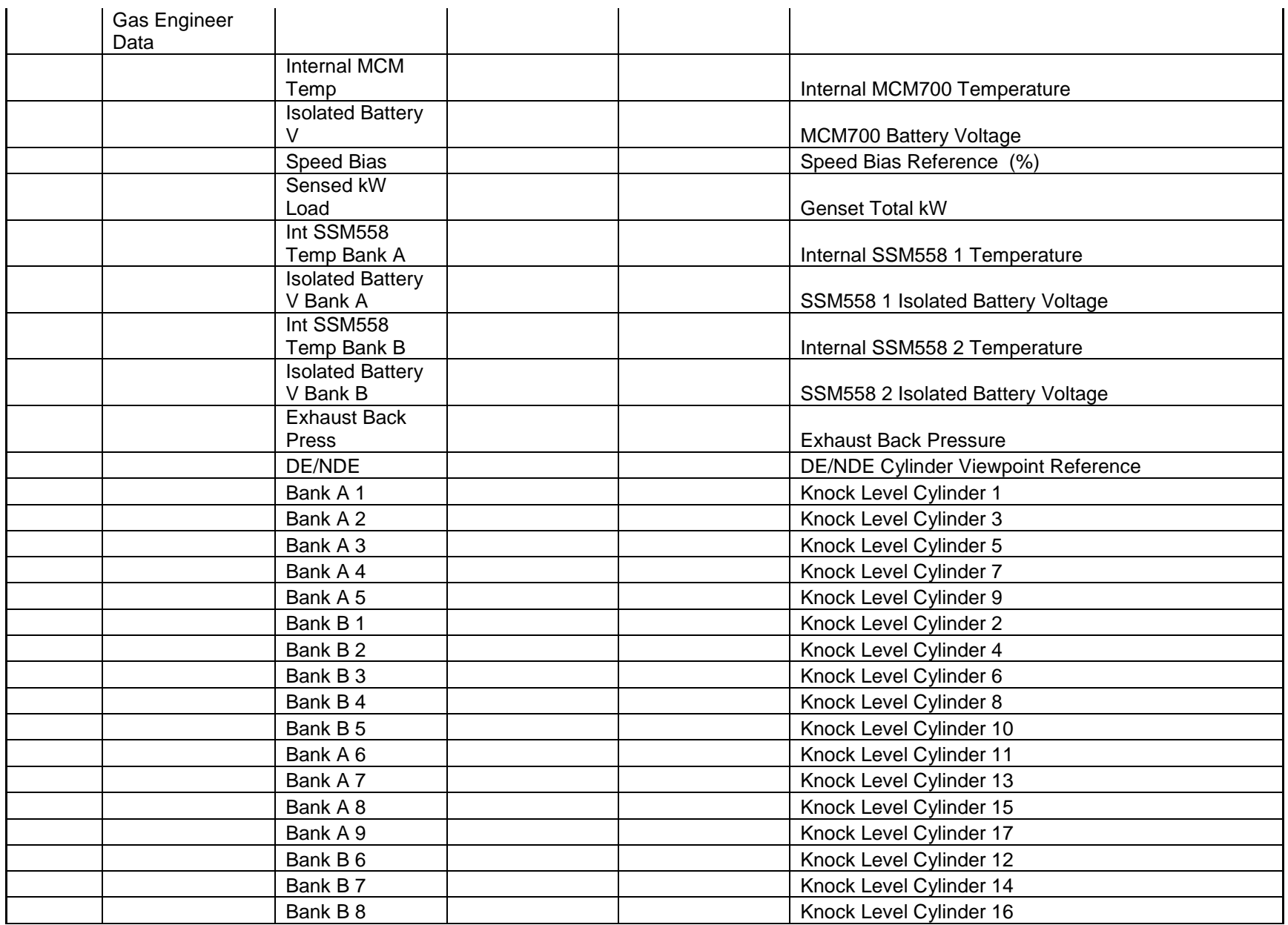

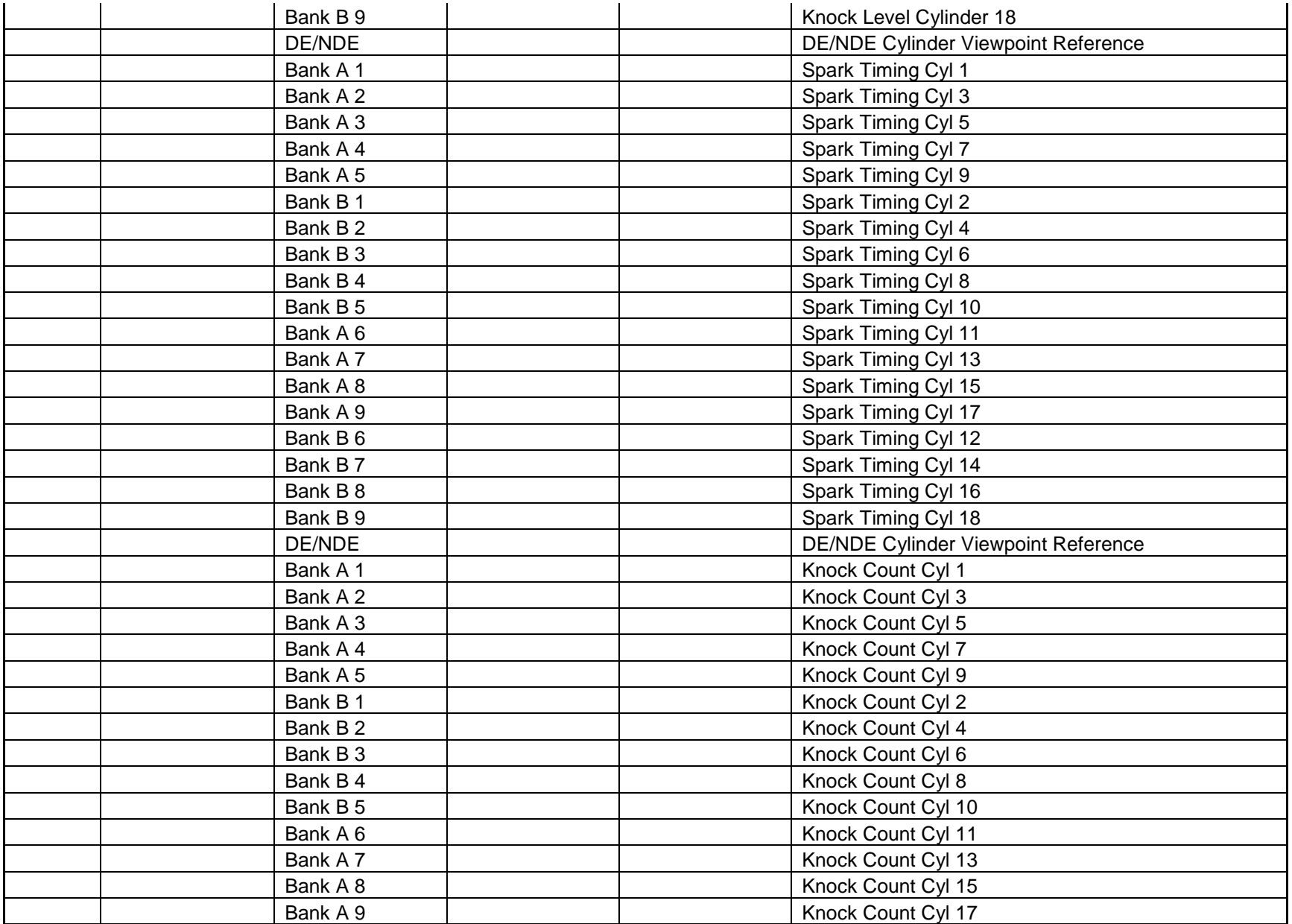

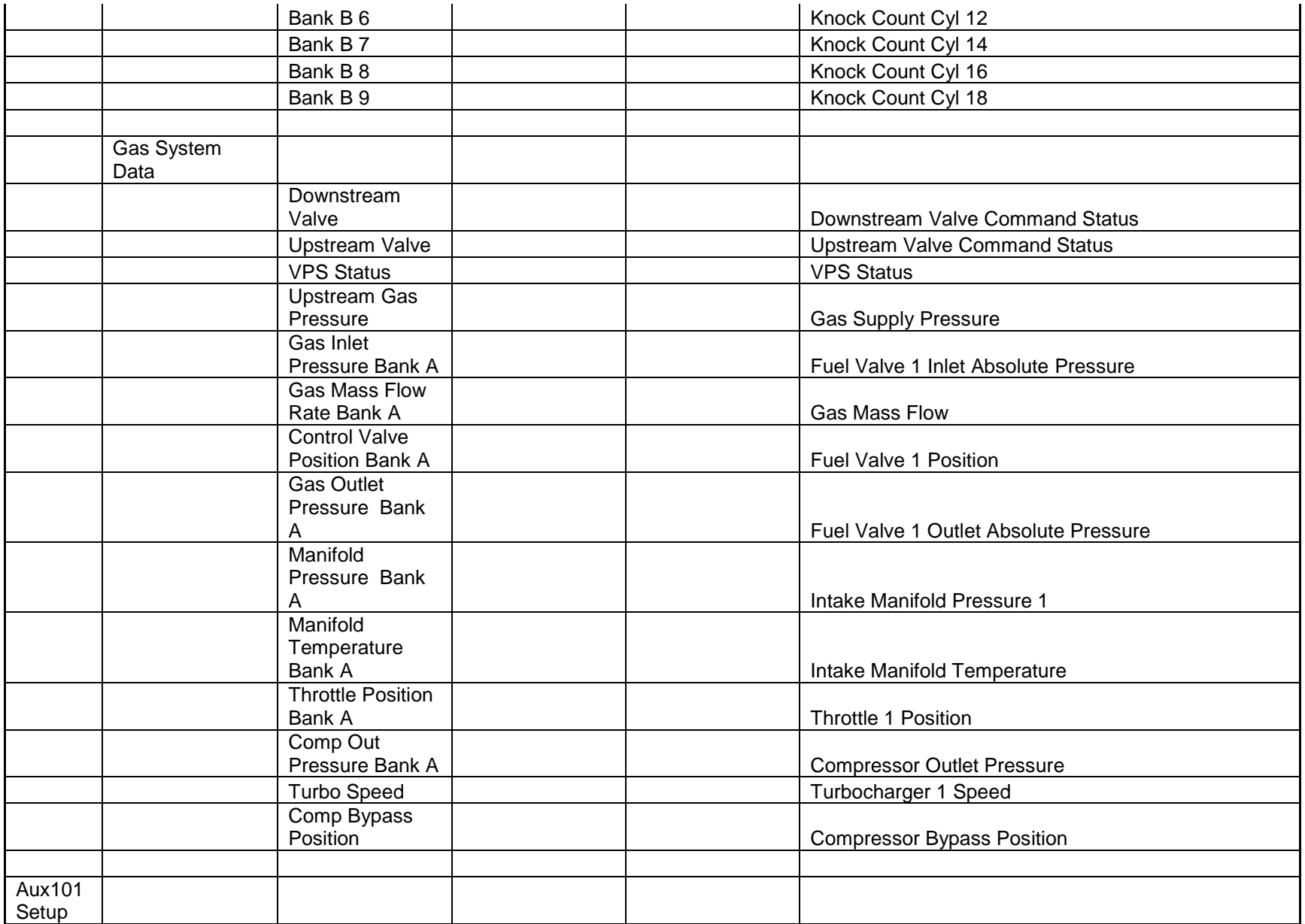

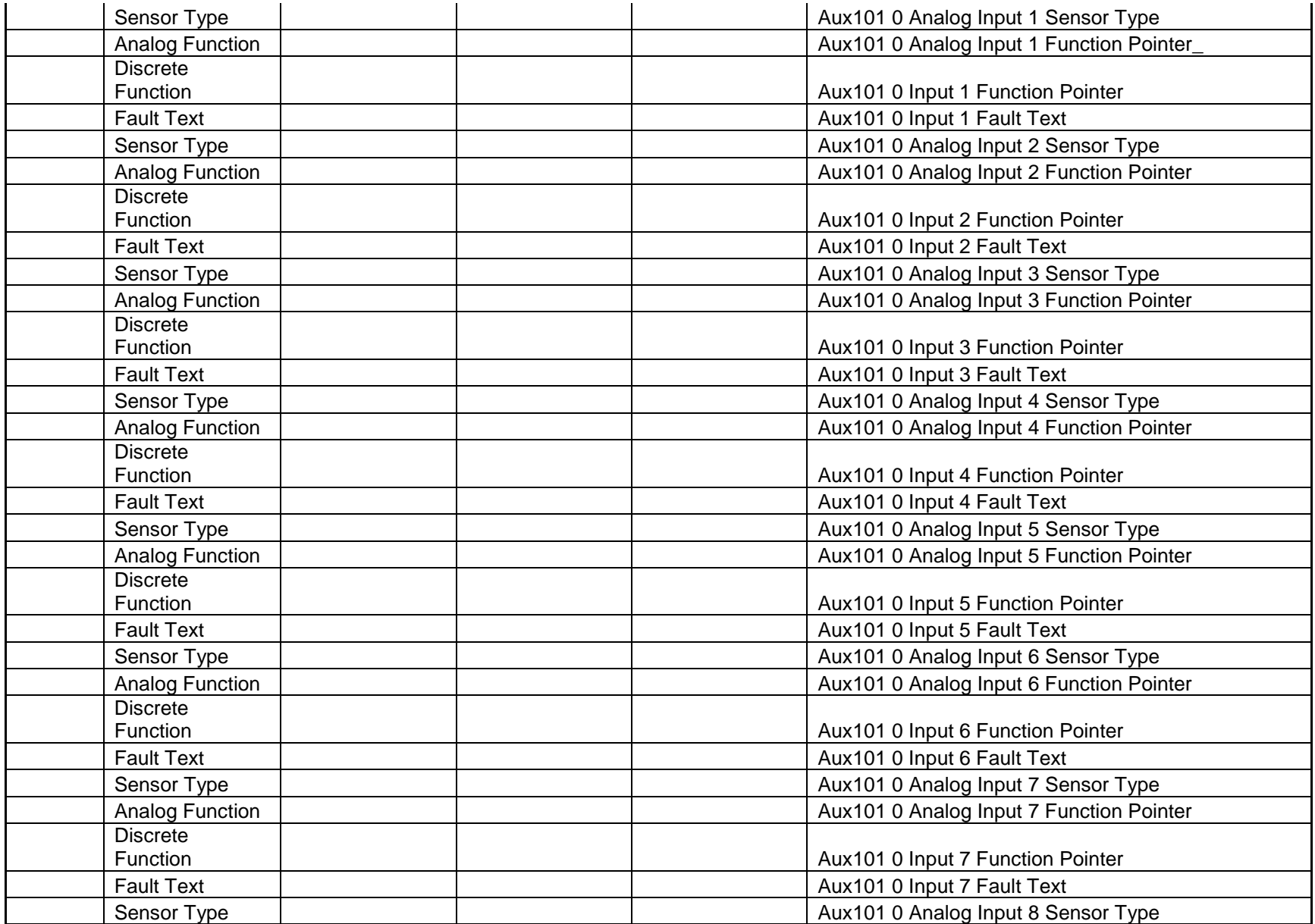

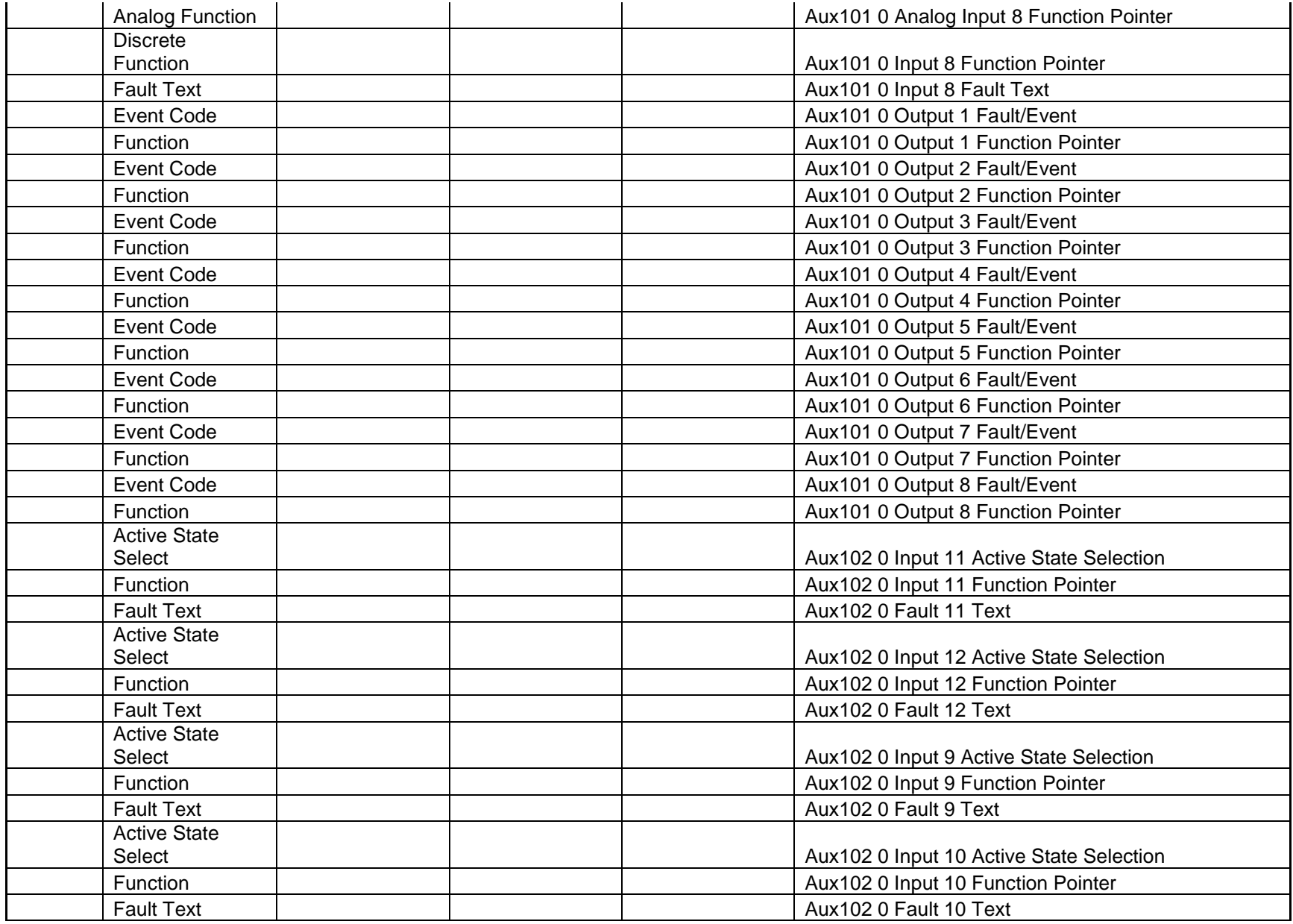

Cummins Proprietary and Confidential

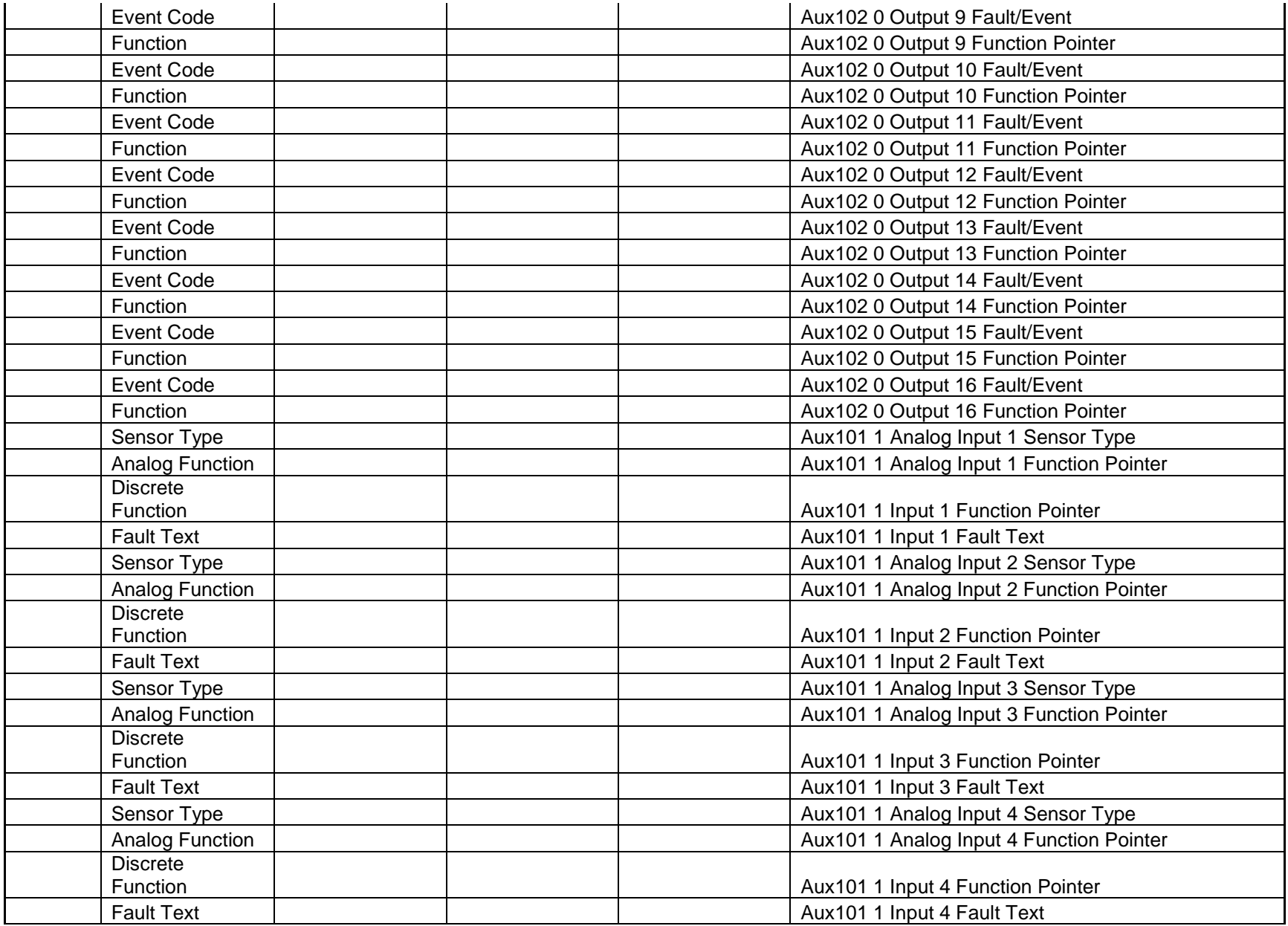

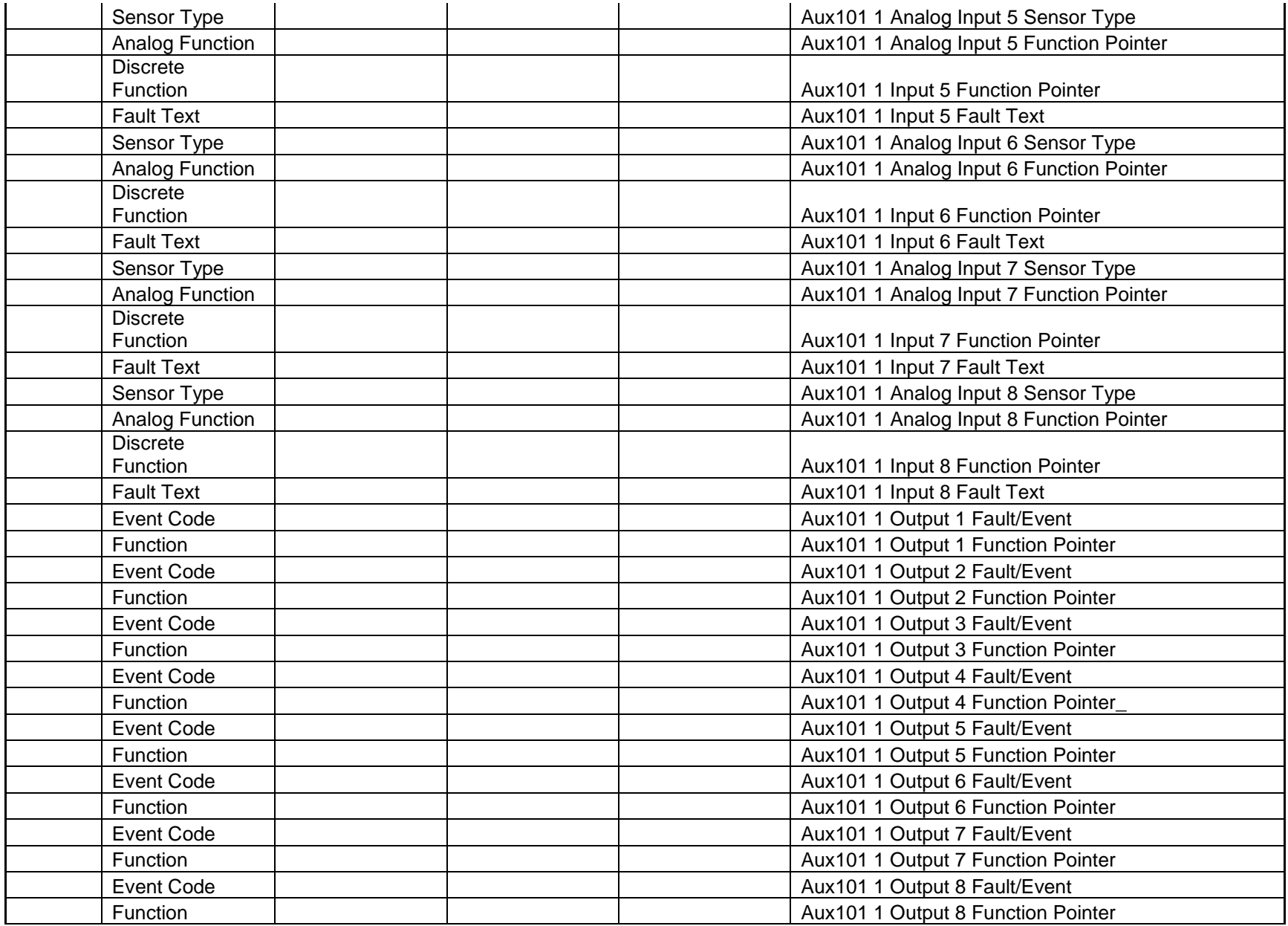

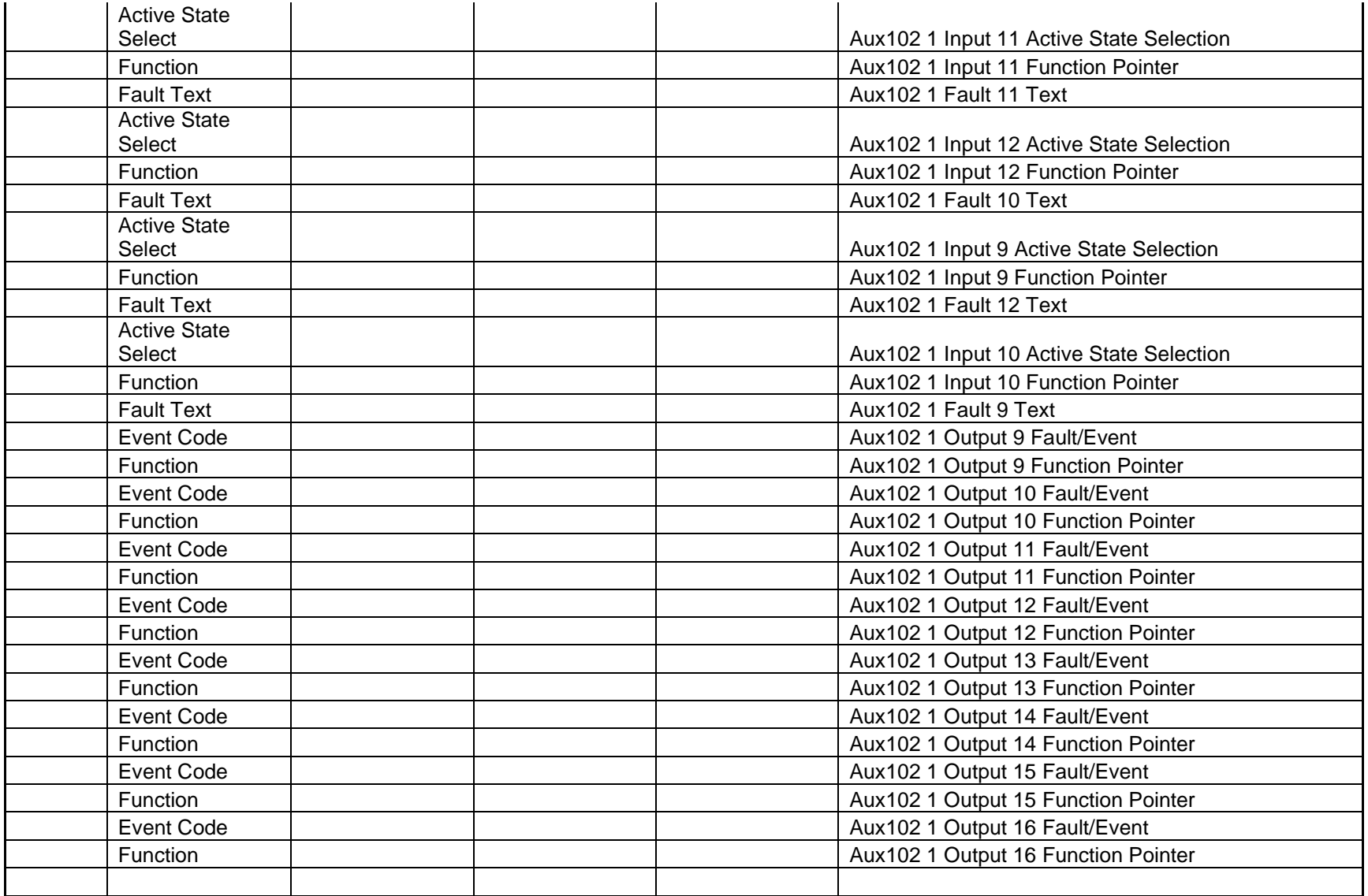

#### **Operator and Service Adjustments**

The operator panel includes provisions for adjustment and calibration of the voltage regulation and control functions in the generator set. Refer to the Setup and Trims section for a table of parameters adjustable by the optional display panel.

#### **Generator Set Data**

Access to the control and software part number, the generator set rating in KVA, and generator set model number is provided from the optional display panel.

The optional display panel also allows the user to view various data logs and the 32 most recent faults. Data logs made available by the display panel are: engine run time, controller on time, number of runs, and number of start attempts.

In order to service the genset using the optional display panel a password (primary – 574, secondary 1209) must be entered when prompted.

#### **Engine and Alternator Data**

For Engine Application Type = FAE, the optional display panel allows the operator to view many engine and alternator related data sets. They include:

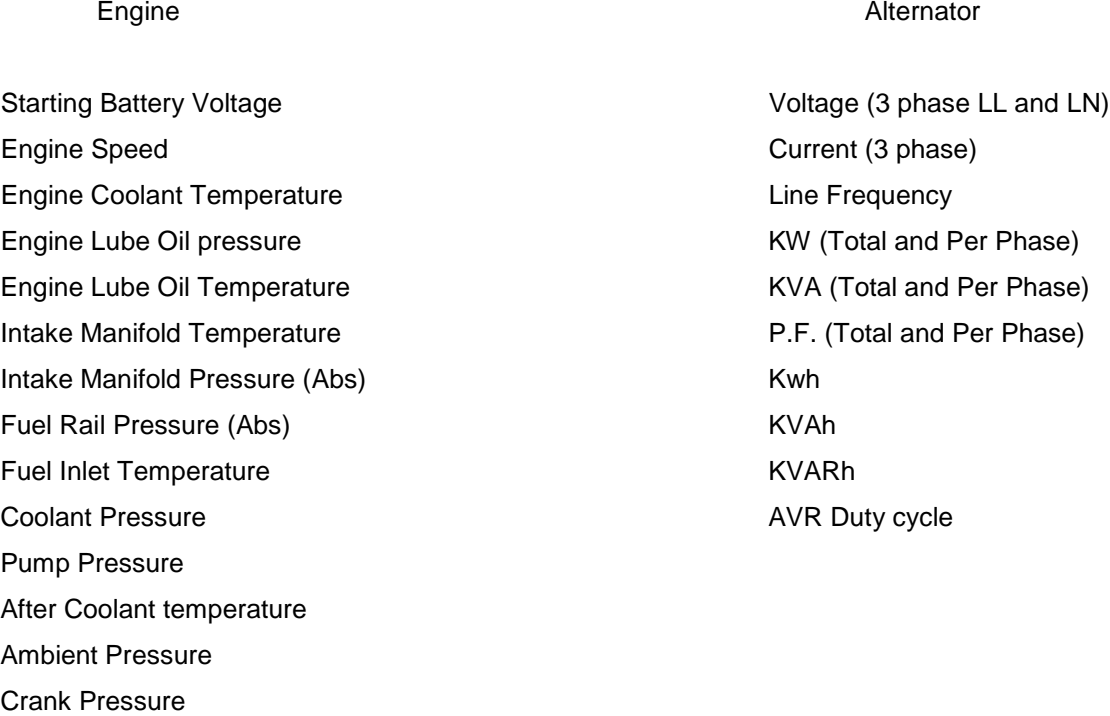

#### **HMECM OEM Engine Setup Data**

Access to the control and software part number is provided from the optional display panel.

In order to setup the OEM engine setup parameters using the optional display panel a password of 1209 must be entered when prompted.

#### **HMECM Engine Data**

For Engine Application Type = HM, the optional display panel allows the operator to view engine related data sets. They include:

Starting Battery Voltage **Intake Manifold Temperature** Intake Manifold Temperature Engine Speed **Communication** Communication Communication Communication Communication Communication Communication Communication Communication Communication Communication Communication Communication Communication Communicati Engine Coolant Temperature **Engine Running Hours** Engine Running Hours Engine Lube Oil pressure (for switch as well as sender) Glow Plug Command

#### **Electrical Wiring Harness Schematic**

Refer to internal wiring diagrams 0630-3440.

#### **Mechanical Drawings**

For the 3300 control, refer drawing 0319-6130 for dimensional details of control module.

For the optional display panel, refer internal drawing 0319-XXXX (To be added later)

#### **AUX105 OEM Engine Setup Data**

Access to the control and software part number is provided from the optional display panel.

In order to setup the OEM engine setup parameters using the optional display panel a password of 1209 must be entered when prompted.

#### **AUX105 Engine Data**

The optional display panel allows the operator to view engine related data sets. They include:

Starting Battery Voltage **Intake Manifold Temperature**<br> **Engine Speed** Contract Contract Contract Contract Contract Contract Contract Contract Contract Contract Contract Contract Contract Contract Contract Contract Contrac Engine Coolant Temperature **Engine Running Hours** Engine Running Hours Engine Lube Oil pressure (for switch as well as sender) Glow Plug Command

**Oil Temperature** 

#### **Alternator Connections**

A fast acting UL certified ceramic fuse with a rating of (10) ten amperes shall be placed inline with the Excitation Inputs J18-1 and J18-2.

#### **Alternator Reconnection Wiring Diagrams**

Series Star Series star connection yields an output voltage of 220-277/380-480 volts.

Page 309 of 321

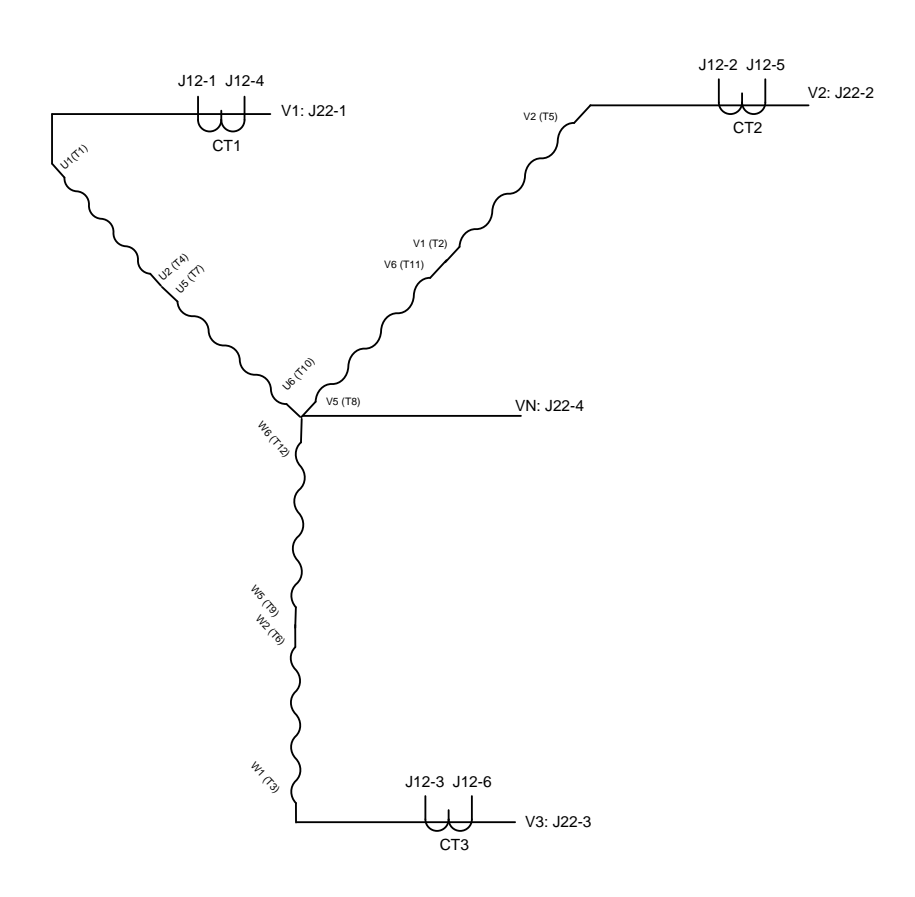

#### **Series delta**

Series delta provides for an output voltage of 110-120/220-240 volts. Figure 17.2.1 shows the correct series delta connections. Note: Sense N must not be connected in three phase delta connections

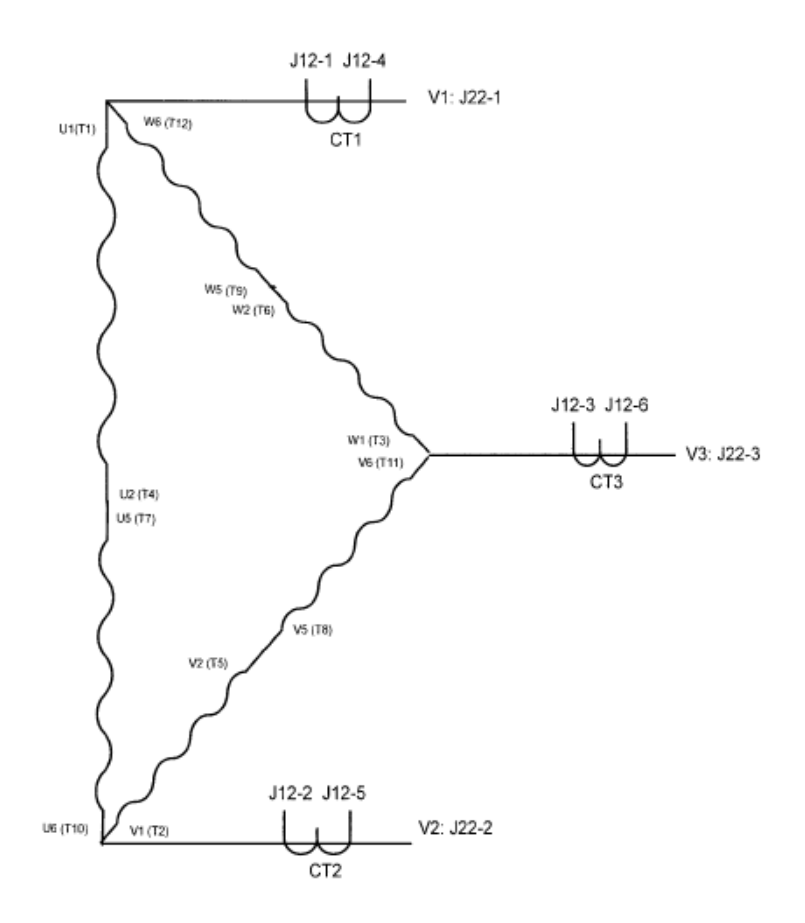

### **Parallel star**

Parallel star alternator configuration yields an output voltage of 110-139/190-240 volts.

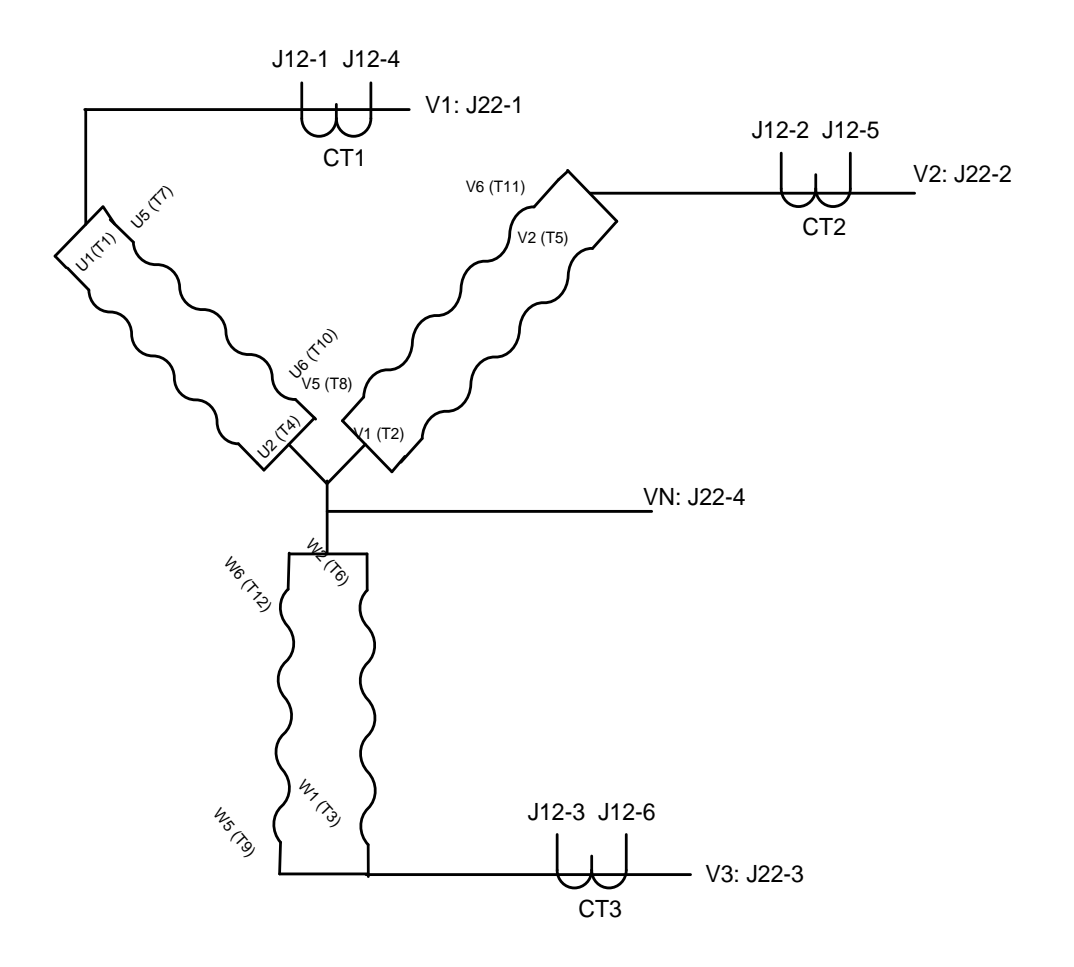

## **Double Delta**

The double delta alternator configuration yields

an output voltage of 110-120/220-240 volts.

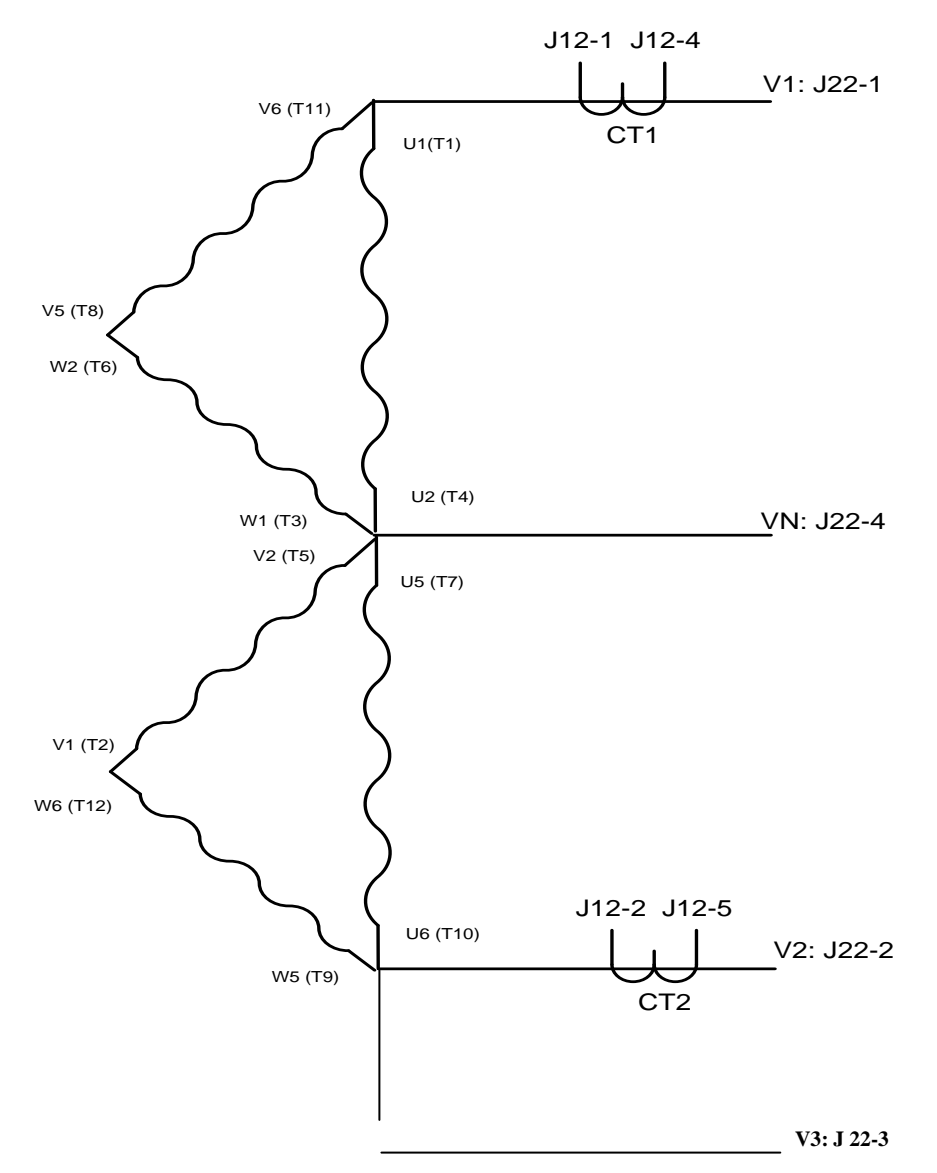

# **Single Phase**

Single phase provides for an output voltage of 110-120/220-240 volts. Single phase alternator connection is shown in Figure 17.5.1.

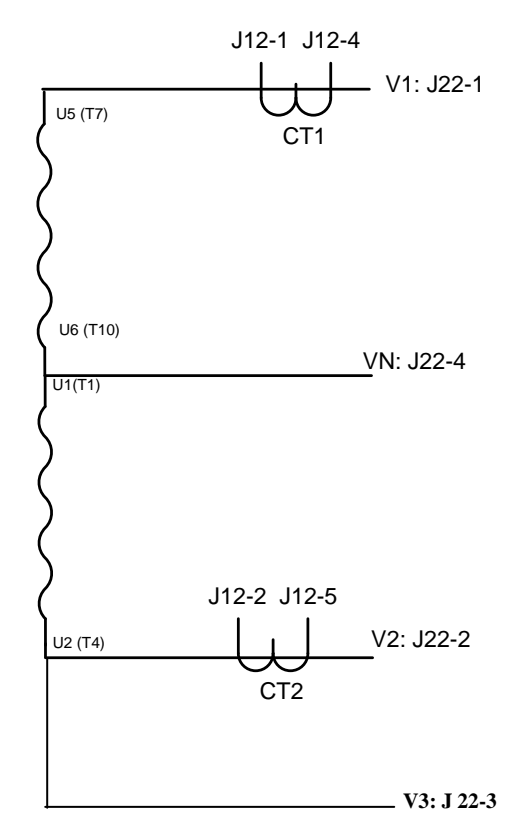

# **3. Modbus –**

The 2300 genset control contains data that can be read using a remote device communicating with the 2300 control via Modbus RTU ( Remote Terminal Unit ) protocol on a two-wire RS485 master/slave multidrop bus. In this arrangement the remote device is the master and the 2300 control is the slave.

The modbus interface allows monitoring of all basic engine , alternator and other genset 'Read Only' parameters. Modbus interface will also allow for the writing to any parameter which is not considered to be a "factory setup" parameter, or is a "one time use" field setup parameter. Additionally the interface will allow for the remote starting and stopping of the genset.

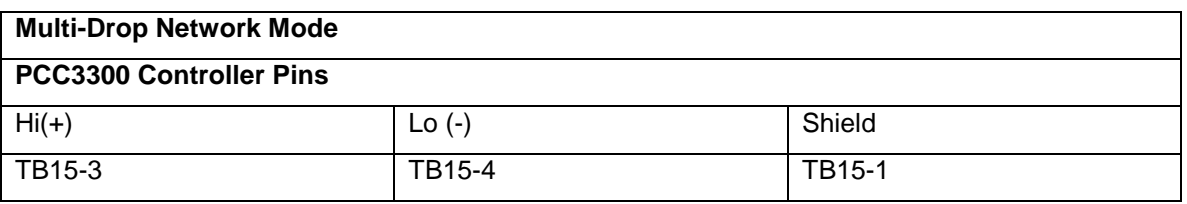

The 2300 control is configured to communicate at a baud rate of 9600 using eight (8) data bits , one stop bit with none parity. Of these the baud rate and parity are configurable.

Baud Rate Options – ( 2400 / 4800 / 9600 / 19200 / 38400 ) Parity Options ( None / Odd / Even ) Number of Stop bits – Non configurable as the controller is in RTU mode.

The control provides the ability to read all Read Only and Read/Write registers in the Modbus Registers Table via the Holding Registers function. From 1 to 40 contiguous registers can be read at a time.

#### **Register Mapping -**

The convention for register map addresses is as follows -

40xxx -- Genset control registers 400xx -- General data registers (voltage, current, etc) primarily for genset 43xxx – Genset setup and data registers 46xxx – Genset setup and data registers

4x0xx, 4x1xx, 4x2xx, 4x5xx, 4x7xx Read Only parameters 4x3xx, 4x6xx, 4x8xx, 4x9xx Read/Write parameters 4x4xx -- Fault Bitmaps

MODBUS register mapping document is available at "pgaxcdfs01\depts\$\ ibecpe \ PCC3300 \ Application Guide"

# **4. Simulator Setup – 4.1 PHASE 1:**

The PCC3300 simulator setup is available with Universal Simulator system. The release-1 control requires two different 2300 boards, one working as ECM connected to other on CAN link as release-1 does not support 'Hydro-Mechanical' system. The connection scheme for simulator is shown below.

Page 315 of 321

Cummins Proprietary and Confidential

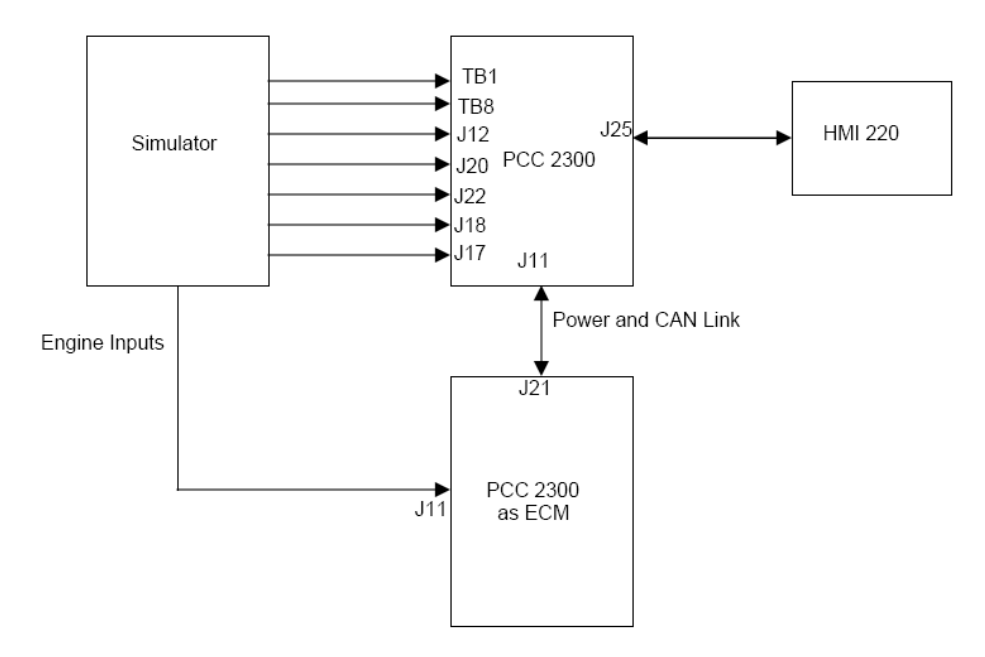

Part Numbers for Simulator Setup – Simulator : 0300-5461 PCC3300 : 0327 -1636 HM ECM :

Simulator Harness : 0338-5194

HMI 220: 0300 -6314-02

Following settings are required for simulator setup – Simulator Calibration – 142 flywheel teeth

Control Calibration

Genset Frequency – 60 Hz

Genset Nominal Voltage – 190 (L-L)

Genset PT primary voltage – 600 V

Genset PT secondary voltage – 240 V

Appropriate CT ratio corresponding to genset KVA rating.

ECM CAN – Enable

PMG/Shunt Excitation - Shunt

Page 316 of 321

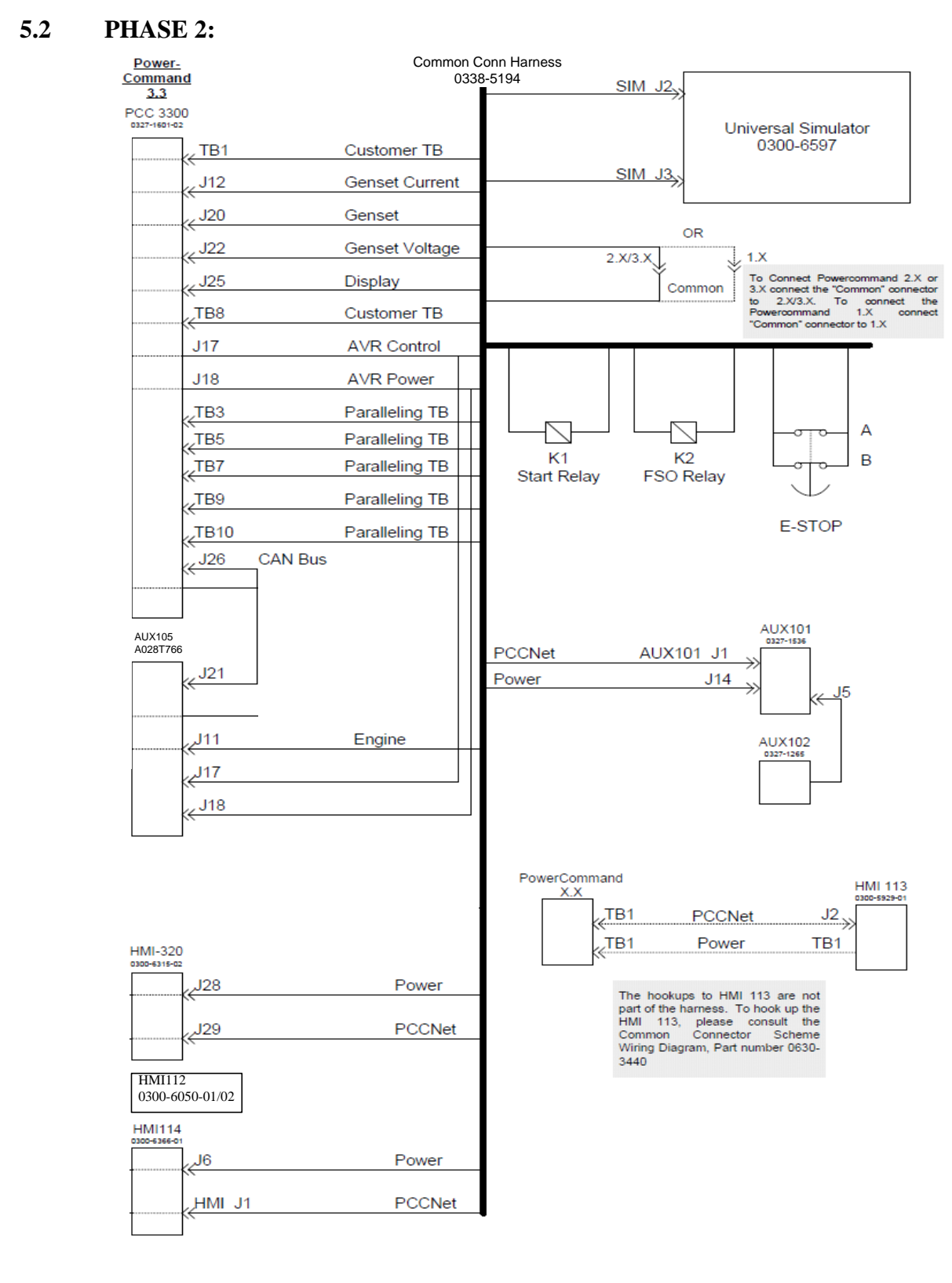

# **AUX105 and PCC 3300 Simulator System Setup**

Page 317 of 321

**Part Numbers for Simulator Setup –** 0327-1601-02 PCC3300 Control 0300-6315-02 HMI 320 0338-5194 Harness A028T766 - HMECM Board

\*Aux105 doesn't go to sleep until a Relay is added to isolate Key Switch Low side driver output of PCC3300 from Key switch discrete input of AUX105.

- 1. Updating of the Wedge Simulator Software is supported via the InPower.
- 2. Update the PCC3300 Software.
- 3. Update the Aux105 Software

#### **4. Following settings are required in PCC3300 for simulator setup –**

Setup Mode Enable - Enabled AVR PWM Command PGN65425 Enable – Enabled Genset primary CT Current – 5500 Teeth Pulses Per Revolution 142 Standby kVA rating (3 phase/ 60Hz) 500.0 (To run at 60Hz) Standby kVA rating (3 phase/ 50Hz) 500.0 (To run at 50Hz) Crank Exit Fuel Duty Cycle 50.0 Glow Plug Enable – Enabled (If needed) Genset Nominal Voltage 208V (Normally it is the default setting) Save Trims Setup Mode Enable – Disabled

5. \*\*After calibrating PCC3300, if there's a Short Circuit Fault Occurring and not clearing, The fault can be cleared in following steps.

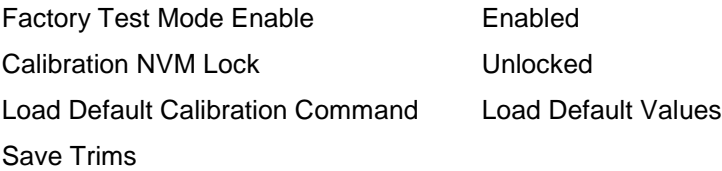

6. Give Power Cycle to the system.

Page 318 of 321

# **Controls Comparison –**

Refer the file "Corporate controls.mdb" for comparison data with controllers 1301, 2100, 3100, 3200 available at "Commercial and ESB Genset Controls Database / Corporate Control Comparison". Do we need to update this too for AUX105?

## **Certifications**

The PCC3300 control meets or exceeds the requirements of the following codes and standards: (The connector seals indicated in the connector seals sections above are required).

UL: UL 508 Recognized marked UL NRGU AmpSentry protective relay certified

CSA: CSA marked C282 compliant 22.2 compliant

NFPA: NFPA 99 compliant NFPA 110 compliant - Requires added components (Annunciator)

Mil Standard: MS 202C, Method 101 compliant

IEEE: C62.41 compliant. C37.90 compliant.

ISO: BS 7698-4:1993, ISO 8528-4:1993 compliant

Emission Performance Requirement: EN50081-1 (1992) EN50081-2 (1992)

Page 319 of 321

Cummins Proprietary and Confidential

EN61000-6-4(2001)

Immunity performance requirements: EN 50082-1 (1997) EN 50082-2 (1997) EN 61000-6-2 (2001)

CE Marking: The control system is suitable for use on generator sets to be CE-marked.

### **Reference**

For additional information refer the SYDD copies available at "pgaxcdfs01\depts\$\ ibecpe \ PCC3300 \ SyDD Copies For Reference Only \ 6-27-07 snapshot.

Analog Inputs – Refer PCC3300\_AnalogInputs.doc Analog Output – Refer PCC3300\_AnalogOutputs.doc Configurable / Discrete Inputs – Refer PCC3300\_DiscreteInputs.doc Configurable / Discrete Outputs – Refer PCC3300\_DiscreteOutputs.doc CAN datalink , Kew Switch logic – Refer PCC3300\_J1939ECMCAN.doc RTC (Real Time Clock), Exercise Scheduler – Refer PCC3300\_DataRecording.doc MODBUS – Refer PCC3300\_Modbus.doc

# **Revision History:**

Revision 1 – Initial release of paralleling content only, single genset data has not been updated.

Revision  $2 - ?$ ?

Revision 3 – Added section under Paralleling/Load Share concerning the load sharing compatability

between PCC3xxx controls.

Revision 4 – Added AUX105 related information

Revision 5 – Added PTC Operating Sequence drawings

Revision 6 – Added note regarding PTC Mode switch

Revision 7 – Added HMI320 information

Revision 1.4 – Changed revision to match Version Manager revision number. Added material for

Paralleling Compatibility, and Paralleling of Non-Cummins and Cummins gensets.